Cisco Webex RoomOS 10

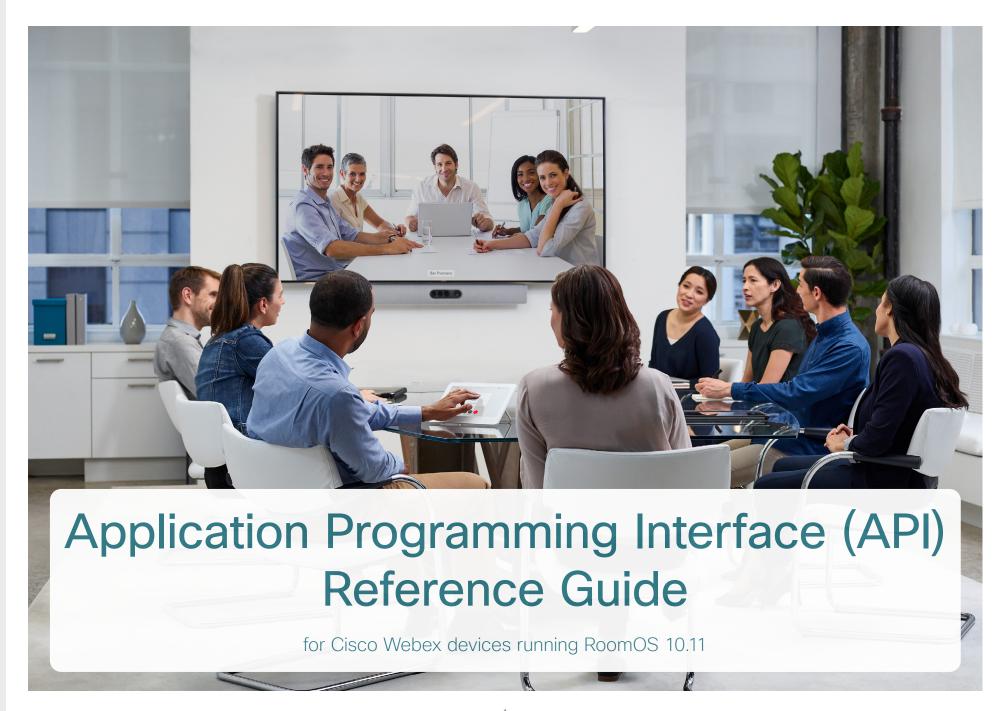

D15472.04 RoomOS 10.11 02-2022

cisco

# What's in this guide?

The top menu bar and the entries in the table of contents are all hyperlinks, just click on them to go to the topic.

We recommend you visit our web site regularly for updated versions of the user documentation.

Go to: ► https://www.cisco.com/go/telepresence/docs

# Table of Contents

| About this guide                      | 4  |
|---------------------------------------|----|
| What's new                            | 5  |
| About the API                         | 20 |
|                                       |    |
| Cisco Terms and Conditions            | 21 |
| API fundamentals                      |    |
| Connecting to the API                 |    |
| SSH                                   | 22 |
| HTTP/HTTPS                            |    |
| WebSocketRS-232 / serial connection   |    |
| Ethernet ports                        |    |
| User roles                            |    |
| Passphrase                            |    |
| API output                            | 25 |
| · ·                                   |    |
| Using the command line                |    |
| API commands Other commands           |    |
| Command line shortcuts                |    |
| Searching                             |    |
| Value types and formats               |    |
| Commands                              | 28 |
| Configurations                        |    |
| Status                                | 28 |
| Multiline commands                    | 29 |
| Synchronous API calls                 | 30 |
| Events                                | 31 |
| Feedback mechanism                    |    |
| Feedback expressions                  |    |
| Terminal connections                  |    |
| HTTP XMLAPI Authentication            |    |
| HTTP XMLAPI Session Authentication    |    |
| Getting status and configurations     |    |
| Sending commands and configurations   | 35 |
| Feedback from the device over HTTP    | 36 |
| Registering for feedback              |    |
| Translating from terminal mode to XML | 37 |
| Dos and don'ts                        | 38 |

Introduction......3

| Configuration commands                     | 3  |
|--------------------------------------------|----|
| Description of the xConfiguration commands | 4  |
| Command commands                           | 18 |
| Description of the xCommand commands       | 18 |
| xStatus commands                           | 31 |
| Description of the xStatus commands        | 31 |
| Command Overview                           | 42 |
| Supported commands matrix                  | 42 |
| Appendices                                 | 47 |
| Disconnect cause types                     | 48 |
| User documentation on the Cisco web site   | 48 |

# Chapter 1

# Introduction

D15472.04 RoomOS 10.11 02-2022

ıı|ııı|ıı CISCO

# About this guide

This guide introduces you to the Application Programming Interface (API) for the RoomOS software, and serves as a reference guide for the command line commands.

The guide describes the API for on-premise registered video conferencing devices (CUCM, VCS) as well as devices registered to Cisco's cloud service (Cisco Webex).

Which commands are available depends on the product, the back-end (on-premise, cloud), and the user role of the local user (admin, audit, integrator, roomcontrol, user).

To get an overview of the commands, see the Supported commands matrix on page 426.

This guide applies to the following products:

- · Webex Room Series:
  - Room Kit
  - Room Kit Mini
  - Codec Plus<sup>1</sup>
  - Codec Pro<sup>2</sup>
  - · Room 55
  - Room 55 Dual
  - Room 70
  - Room 70 G2
  - Room Panorama
  - Room 70 Panorama
- · Webex Desk Series:
  - Webex Desk
  - Desk Hub
  - Desk Limited Edition
  - Desk Mini
  - · Desk Pro
- Webex Boards:
  - Board 55 and 55S
  - Board 70 and 70S
  - Board 85S
  - Board Pro 55 and 75

Downloading the user documentation

User documentation for the Cisco Collaboration products is available at:

► https://www.cisco.com/go/telepresence/docs

Select the product series:

- ► Cisco Webex Board series
- ► Cisco Webex Desk series
- ► Cisco Webex Room series

To find the API guides, click Reference Guides > Command References.

For Cisco Webex registred devices, go to:

► https://help.webex.com

User documentation on the Cisco web site navigation guidelines are included in the appendix.

<sup>&</sup>lt;sup>1</sup> Included in Room Kit Plus and Room Kit Plus Precision 60

<sup>&</sup>lt;sup>2</sup> Included in Room Kit Pro and Room Kit Pro Precision 60

# What's new

This chapter provides an overview of the new and changed device configurations, commands, and statuses, as well as the new features and improvements.

For more details, we recommend reading the software release notes (RoomOS 10):

- ► https://www.cisco.com/c/en/us/support/ collaboration-endpoints/desktop-collaborationexperience-dx600-series/products-release-notes-list. html
- ► https://www.cisco.com/c/en/us/support/ collaboration-endpoints/spark-room-kit-series/productsrelease-notes-list.html
- ► https://www.cisco.com/c/en/us/support/collaboration-endpoints/spark-board/ products-release-notes-list.html

# New features and improvements in RoomOS 10.11

# New products \*

- Webex Desk Hub
- Webex Desk Mini
- Webex Board Pro 55
- Webex Board Pro 75

Board Pro 55, Board Pro 75, Desk Mini, and Desk Hub are the first products in our portfolio that have a new type of user interface. You can find out more about new features on > Webex Help Center (https://help.webex.com/en-US/article/n01kjh1/).

# Improved remote pairing with PIN code

#### (All products)

Users can easily and securely pair a touch controller to a Webex Device by entering a unique 6-digit PIN code on the touch controller screen.

You can initiate PIN pairing for on-premise registered devices by issuing the xAPI command: Peripherals Pairing PinPairing Start.

<sup>\*</sup> Since we now introduce a new type of board, the Board Pro, we need to differentiate between this and the classic type. From now, "Board" will refer to Board 55/55S, Board 70/70S, and Board 85S; and "Board Pro" will refer to Board Pro 55 and Board Pro 75.

# xConfiguration changes in RoomOS 10.11

New xConfigurations

Audio Input USBInterface [n] EchoControl Mode (Codec Plus, Room 55 Dual, Room 70)

Audio Input USBInterface [n] Level (Codec Plus, Room 55 Dual, Room 70)

Audio Input USBInterface [n] Mode (Codec Plus, Room 55 Dual, Room 70)

Audio Output HDMI [n] Level (Room 70 Panorama, Room Panorama)

Audio Output HDMI [n] Mode (Room 70 Panorama, Room Panorama)

Audio Output USBInterface [1] Mode (Codec Plus, Room 55 Dual, Room 70)

BYOD TouchForwarding Enabled (Webex Desk)

Cameras Camera [n] Brightness Algorithm (Codec Plus, Codec Pro,Room 55 Dual, Room 70, Room 70 G2, Room Panorama, Room 70 Panorama)

Cameras Camera [n] AssignedSerialNumber (Room 70 G2, Room Panorama, Room 70 Panorama)

UserInterface Assistant ProactiveMeetingJoin (All products)

UserInterface Features Call JoinGoogleMeet (Webex Desk)

UserInterface Help Tips (Board, Desk Pro, Desk Limited Edition, Webex Desk)

WebEngine Features SipUrlHandler (Board, Desk Pro, Desk Limited Edition, Room Kit Mini, Webex Desk)

WebEngine Features WebGL (All products)

xConfigurations that are removed

Audio Input USBC [1] VideoAssociation MuteOnInactiveVideo (Webex Desk)

NetworkServices SNMP CommunityName (Webex Desk)

NetworkServices SNMP Mode (Webex Desk)

NetworkServices SNMP SystemContact (Webex Desk)

NetworkServices SNMP SystemLocation (Webex Desk)

Peripherals Pairing CiscoTouchPanels RemotePairing (Desk Pro, Desk Limited Edition, Webex Desk)

Video Output Webcam USBMode (Webex Desk)

xConfigurations that are modified

Audio Input HDMI [n] Level (All products)

OLD: Default: 0 NEW: Default: -10

Audio Input USBC [1] Level (Desk Pro, Desk Limited Edition, Webex Desk)

OLD: Default: 0 NEW: Default: -10

Audio SoundsAndAlerts RingTone (Board)

OLD: Default: Waves
NEW: Default: Sunrise

Cameras Camera [n] Gamma Level (Codec Plus, Codec Pro, Room 55 Dual, Room 70, Room 70 G2, Room Panorama, Room 70 Panorama)

OLD: Integer (0..7)
NEW: Integer (0..14)

Peripherals Profile ControlSystems (Board, Desk Pro, Desk Limited Edition)

OLD: NotSet NEW: 1/NotSet

Time Zone (All products)

Added to valuespace: Pacific/Kanton

UserInterface CustomMessage (All products)

OLD: String (0, 256) NEW: String (0, 512)

Video DefaultMainSource

OLD: 1/2/3; NEW: 1/2/3/4/5/6 (Room 70 G2, Room Panorama, Room 70 Panorama)

OLD: 1; NEW: 1/2 (Board, Room Kit Mini)
OLD: 1/2/3; NEW: 1/2 (Room Kit)

Video Presentation DefaultSource (Codec Pro, Room 70 G2, Room Panorama, Room 70 Panorama)

OLD: 1/2/3/4/5 NEW: 1/2/3/4/5/6

D15472.04 RoomOS 10.11 02-2022

allalla

# xCommand changes in RoomOS 10.11 (page 1 of 2)

New xCommands

Logging ExtendedLogging Start / Stop (All products)

Peripherals Pairing PinPairing Start / Stop (All products)

Security Ciphers List (All products)

UserInterface Extensions Icon Download (All products)

UserInterface Extensions Icon Fetch (All products)

Video Output Monitor Backlight Set (Room 70 Panorama)

Video Output Monitor Color Select (Room 70 Panorama)

WebRTC Join (Webex Desk)

WebRTC Provider Current Diagnostics Send (Webex Desk)

WebRTC Provider GoogleMeet MeetingNumber Validate (Webex Desk)

xCommands that are removed

Camera TriggerAutofocus (Desk Pro, Desk Limited Edition, Webex Desk)

Camera TriggerWhitebalance (Desk Pro, Desk Limited Edition, Webex Desk)

Cameras SpeakerTrack Whiteboard AlignPosition (Room 55, Room 55 Dual, Room 70, Room 70 G2, Room Panorama, Room 70 Panorama, Room Kit)

D15472.04
RoomOS
10.11
02-2022

# xCommand changes in RoomOS 10.11 (page 2 of 2)

# xCommands that are modified Audio LocalOutput AddConnector / RemoveConnector (Room Panorama) OLD: ConnectorId: Integer (1..6) NEW: ConnectorId: Integer (1..8) OLD: ConnectorType: ARC/Ethernet/InternalSpeaker/Line/USBInterface NEW: ConnectorType: ARC/Ethernet/HDMI/InternalSpeaker/Line/USBInterface Audio VuMeter Start ConnectorType: Removed from valuespace: HDMI (All products) Added to valuespace: Ethernet (Codec Plus, Desk Pro, Desk Limited Edition)

#### ConnectorId:

OLD: Integer (1..24) / NEW: Integer (1..16) (Room Panorama, Room 70 Panorama)

OLD: Integer (1..8) / NEW: Integer (1..3) (Codec Plus, Room 55, Room 55 Dual, Room 70, Room Kit)

OLD: Integer (1..8) / NEW: Integer (1..1) (Room Kit Mini, Webex Desk)

OLD: Integer (1..5) / NEW: Integer (1..1) (Desk Pro, Desk Limited Edition)

# Audio VuMeter Stop

#### ConnectorType:

Removed from valuespace: HDMI (All products)

Added to valuespace: MicArray (Codec Plus)

Added to valuespace: Ethernet (Codec Plus, Desk Pro, Desk Limited Edition, Room 70 Panorama)

Added to valuespace: MicArray (Codec Plus)

#### ConnectorId:

OLD: Integer (1..24) / NEW: Integer (1..16) (Room Panorama)

OLD: Integer (1..8) / NEW: Integer (1..16) (Room 70 Panorama)

OLD: Integer (1..8) / NEW: Integer (1..5) (Board)

OLD: Integer (1..8) / NEW: Integer (1..3) (Codec Plus, Room 55, Room 55 Dual, Room 7,0 Room Kit)

OLD: Integer (1..8) / NEW: Integer (1..1) (Desk Pro, Desk Limited Edition, Room Kit Mini, Webex Desk)

# Camera PositionSet (All products)

OLD: Zoom: Integer (0..11800) NEW: Zoom: Integer (0..12000)

#### Presentation Start (Board)

OLD: Connectorld: IntegerArray (1..2) [multiple 1]
NEW: Connectorld: IntegerArray (1..2) [multiple 4]

OLD: PresentationSource: IntegerArray (1..2) [multiple 1]

NEW: PresentationSource: 1/2/None [multiple 4]

UserInterface Branding Delete / Fetch / Get / Updated / Upload (Board)

Type: Added to valuespace: Background

UserInterface Presentation ExternalSource Add

#### ConnectorId:

OLD: Integer (0..5) / NEW: Integer (1..6) (Codec Pro, Room 70 G2, Room Panorama, Room 70 Panorama)

OLD: Integer (0..5) / NEW: Integer (1..3) (Codec Plus, Desk Pro, Desk Limited Edition, Room 55, Room 55 Dual, Room 70, Webex Desk)

OLD: Integer (0..5) / NEW: Integer (1..2) (Room Kit, Room Kit Mini)

#### Video CEC Input KeyClick (Board)

#### ConnectorId:

OLD: Integer (2..2) / NEW: Connectorld: Integer (1..2) (Board)

OLD: Integer (1..3) / NEW: ConnectorId: Integer (1..2) (Room Kit, Room Kit Mini)

Video Graphics Clear (Codec Plus, Codec Pro, Desk Pro, Desk Limited Edition, Room 55 Dual, Room 70, Room 70 G2, Room Kit, Room Kit Mini, Room Panorama, Room 70 Panorama)

Removed: Laver

Video Input SetMainVideoSource

#### ConnectorId:

OLD: IntegerArray (1..6) / NEW: IntegerArray (1..2) (Room Kit, Room Kit Mini)

OLD: IntegerArray (1..6) / NEW: IntegerArray (1..3) (Codec Plus, Desk Pro, Desk Limited Edition, Room 55, Room 55 Dual, Room 70, Webex Desk)

#### Sourceld:

OLD: IntegerArray (1..6) / NEW: IntegerArray (1..2) (Room Kit, Room Kit Mini)

OLD: IntegerArray (1..6) / NEW: IntegerArray (1..3) (Codec Plus, Desk Pro, Desk Limited Edition, Room 55, Room 55 Dual, Room 70, Webex Desk)

WebRTC Join (Board, Codec Plus, Codec Pro, Desk Pro, Desk Limited Edition, Room 55, Room 55 Dual, Room 70, Room 70 G2, Room Kit, Room Kit Mini, Room Panorama, Room 70 Panorama)

NEW: Bookingld: String (0, 255)

D15472.04 RoomOS 10.11 02-2022

allalla

# xStatus changes in RoomOS 10.11

New xStatuses

Audio Ultrasound Volume (All products)

Conference Call [n] Capabilities EmergencyCallCapability (All products)

ICE Call [n] MediaLine [n] Local Candidate (All products)

ICE Call [n] MediaLine [n] Local IP (All products)

ICE Call [n] MediaLine [n] Local Transport (All products)

ICE Call [n] MediaLine [n] Remote Candidate (All products)

ICE Call [n] MediaLine [n] Remote IP (All products)

ICE Call [n] MediaLine [n] Remote XtlsFqdnHost (All products)

ICE Call [n] MediaPath (All products)

ICE Call [n] NegotiationTime (All products)

ICE Call [n] Result (All products)

Network [n] Wifi Connectivity (All products)

Peripherals ConnectedDevice [n] Location (All products)

Peripherals PinPairing PinVisibleOnScreen (All products)

Peripherals PinPairing RetriesRemaining (All products)

Peripherals PinPairing TimeRemaining (All products)

Peripherals Stylus [n] Presence (Desk Pro, Desk Limited Edition)

UserInterface Features Call JoinGoogleMeet (All products)

UserInterface Features Call MusicMode (All products)

UserInterface Features Call VideoMute (All products)

WebRTC Provider GoogleMeet Availability (Webex Desk)

WebRTC Provider MicrosoftTeams Availability (Webex Desk)

#### xStatuses that are removed

Cameras Camera [n] DetectedConnector (Desk Pro, Desk Limited Edition, Webex Desk)

Cameras Camera [n] Flip (Desk Pro, Desk Limited Edition, Webex Desk)

Cameras Camera [n] HardwarelD (Desk Pro, Desk Limited Edition, Webex Desk)

Cameras Camera [n] MacAddress (Board, Desk Pro, Desk Limited Edition, Webex Desk)

Cameras Camera [n] Position Focus (Desk Pro, Desk Limited Edition, Webex Desk)

Cameras Camera [n] SerialNumber (Board, Desk Pro, Desk Limited Edition, Webex Desk)

Cameras Camera [n] SoftwarelD (Desk Pro, Desk Limited Edition, Room 55, Webex Desk)

Network [n] Wifi ScanResult [n] BSSID (All products)

#### xStatuses that are modified

Conference Call [n] AuthenticationRequest (All products)

Added to valuespace: AnyHostPinOrGuestPin/GuestPin

Diagnostics Message [n] Type (All products)

Added to valuespace: BluetoothHardware / CloudAwareConfigInvalid /

SnmpAvailability / SoftwareUpgradeAvailability / StylusBattery / USBCameraMode /

WebexUsbcProximityConnectivity / WirelessCharging

Network [n] Wifi Status (All products)

Added to valuespace: Associated/Connecting

D15472.04 RoomOS 10.11 02-2022

# New features and improvements in RoomOS 10.8

## New products

- · Cisco Webex Desk
- Cisco Microphone Array for Cisco Webex Room Panorama/Room Panorama 70

# Cisco Webex Room Navigator Supports 802.1.X (Room Navigator)

This security feature will now be supported on the Room Navigator. Support for 802.1.x enables a secure connection for customers to authenticate devices on their network. Companies that are security aware now have a way to authenticate their devices in the network.

## Synchronize Software with Cisco Webex Room Navigator (Room Navigator)

If the software version on a Cisco Webex Room Device isn't supported by the Cisco Webex Room Navigator, you'll be unable to pair the device with the touch controller. Now, the Room Navigator can download supported software from the cloud to update the room device and allow successful pairing.

# Local web app management (Desk Pro, Desk Limited Edition, Webex Desk, Boards)

Now you can enable users to add and delete web apps themselves from the touch interface Settings menu on Webex Boards and Desk Series devices.

USB Microphone support for Desk and Room devices (Desk Pro, Desk Limited Edition, Webex Desk, Room Kit, Room Kit Mini, Room 55)

You can now use a USB microphone, or a USB audio interface with your Desk Pro, Room Kit, Room Kit Mini, and Room 55 device.

## New layout menu (All products)

With the visual update to the Layout menu, you'll now see the same layout names and icons whether you're using a Webex device or a Webex app. The new menu shows a list of stylized representations of the different layouts available.

# Whiteboard shape recognition (Desk Pro, Desk Limited Edition, Webex Desk, Boards)

Shape recognition can now understand arrows and curves. If shape recognition isn't toggled on before drawing the shape, long pressing the shape activates it and adjusts the shape.

# Complete keyboard language support turned on by default (All products)

The complete localized keyboard language support introduced in a previous release is now turned on by default. Keyboard language follows the language settings for the user interface and users can select the language from the device's Settings menu.

#### Webex activation network test (All products)

During the initial setup of a device when the Startup Wizard asks for your activation code, if Webex activation fails you'll see a Cloud Connection Test button on the interface. Tapping the button opens a screen showing the network status and result of the test.

After onboarding your device a Webex Connectivity Test option is available from the Settings menu. If you select it, the system will reach out to all of the registered Webex services and show detailed results.

# Support for WPA1 removed (Wi-Fi) (All products)

WPA1 Personal and Enterprise is no longer supported.

D15472.04 RoomOS 10.11 02-2022

# xConfiguration changes in RoomOS 10.8 (page 1 of 2)

# New xConfigurations

Audio Input Microphone [1..8] MuteOverride (Codec Pro, Room 70 G2, Room Panorama, Room 70 Panorama)

Audio Input USBInterface [1] EchoControl Mode (Codec Pro, Room 70 G2, Room Panorama, Room 70 Panorama)

Audio Input USBInterface [1] Level (Codec Pro, Room 70 G2, Room Panorama, Room 70 Panorama)

Audio Input USBInterface [1] Mode (Codec Pro, Room 70 G2, Room 70 Panorama)

Audio Input USBMicrophone [1] Level (Desk Pro, Desk Limited Edition, Room 55, Room Kit, Room Kit Mini, Webex Desk)

Audio Output Ethernet [1..2] Mode (Room Panorama)

Audio Output USBInterface [1] Mode (Codec Pro, Room 70 G2, Room Panorama, Room 70 Panorama)

Conference EndToEndEncryption Identity PreferredDomain (All products)

Conference JoinLeaveNotifications (All products)

H323 Encryption AES256Support (All products)

Network [1] IPv4 InterfaceIdentifier (All products)

Standby Halfwake Mode (All products)

Standby Level Networked Delay (Webex Desk)

Standby Level Networked Mode (Webex Desk)

UserInterface CustomMessage (Boards, Webex Desk)

UserInterface Features Call JoinGoogleMeet (Boards, Codec Plus, Codec Pro, Desk Pro, Desk Limited Edition, Room 55, Room 55 Dual, Room 70, Room 70 G2, Room Kit, Room Kit Mini, Room Panorama, Room 70 Panorama)

UserInterface Features Call VideoMute (Desk Pro, Desk Limited Edition, Webex Desk)

UserInterface Theme Name (All products)

WebEngine Features LocalWebAppManagement (Boards, Desk Pro, Desk Limited Edition, Webex Desk)

xConfigurations that are removed
Audio KeyClickDetector Attenuate (All products)
Audio KeyClickDetector Enable (All products)
Audio Output Ethernet [1] Mode (Room Panorama)

D15472.04 RoomOS 10.11 02-2022

# xConfiguration changes in RoomOS 10.8 (page 2 of 2)

Audio Input Microphone [2..3] Level (Room 55, Room Kit)
OLD: Integer (0..26)
NEW: Integer (0..24)

Audio Microphones NoiseRemoval Mode (All products)

OLD: Disabled/Manual

NEW: Disabled/Enabled/Manual

xConfigurations that are modified

Audio Output Line [1..6] Level (Codec Pro, Room 70 G2, Room Panorama, Room 70 Panorama)

OLD: Default: 0 NEW: Default: -4

Audio USB Mode (Room Kit Mini)

OLD: Off/SpeakerAndMicrophone

NEW: AdditionalMicrophone/Microphone/Off/Speaker/SpeakerAndMicrophone

Audio USB Mode (Room 55, Room Kit)

OLD: Off/SpeakerAndMicrophone

NEW: Microphone/Off/Speaker/SpeakerAndMicrophone

Audio USB Mode (Desk Pro, Desk Limited Edition)

OLD: Off/SpeakerAndMicrophone

NEW: Microphone/Off/Speaker/SpeakerAndMicrophone

Cameras Camera [1..7] Focus Mode (Codec Pro)

OLD: Auto/Manual

NEW: Auto/AutoLimited/Manual

For the following configurations:

Network [1] DNS Domain Name

Network [1] DNS Server [1..3] Address

Network [1] IEEE8021X \*

Network [1] IPStack

Network [1] IPv4 \*

Network [1] IPv6 \*

Network [1] MTU

TACEWORK [1] IVITO

Network [1] QoS \*

Network [1] RemoteAccess Allow

Network [1] TrafficControl Mode

Network [1] VLAN Voice \*

NetworkServices HTTP Proxy \*

The user role was changed as follows on all products:

OLD: User role: Admin, User NEW: User role: Admin

NetworkServices Websocket (All products)

OLD: Default: Off

NEW: Default: FollowHTTPService

Standby Control (Room Panorama, Room 70 Panorama)

OLD: Off/On

NEW: On

UserInterface CustomMessage (All products)

OLD: String (0, 128)

NEW: String (0, 256)

Video Input Connector [2..3] Name (Room 55)

OLD: Default:

NEW: Default: Connector 2: "PC 1 (HDMI)", Connector 3: "PC 2 (HDMI)"

D15472.04 RoomOS 10.11 02-2022

<sup>&</sup>lt;path> \* means that the change applies to all configurations starting with <path>.

# xCommand changes in RoomOS 10.8 (page 1 of 2)

New xCommands

Bookings Respond (All products)

Camera TriggerWhitebalance (Codec Plus, Codec Pro, Room 55 Dual, Room 70, Room 70 G2, Room Panorama, Room 70 Panorama)

Security Certificates CUCM \* (All products)

Security Certificates WebexIdentity Show (All products)

Security ClientSecret Populate (All products)

UserInterface Extensions Export (All products)

UserInterface Extensions Icon Delete (All products)

UserInterface Extensions Icon DeleteAll (All products)

UserInterface Extensions Icon Get (All products)

UserInterface Extensions Icon List (All products)

UserInterface Extensions Icon Upload (All products)

UserInterface Translation Override Clear (All products)

UserInterface Translation Override Get (All products)

UserInterface Translation Override Set (All products)

UserInterface WallpaperBundle Clear (Room 70 Dual, Room 70 Dual G2)

UserInterface WallpaperBundle List (Room 70 Dual, Room 70 Dual G2)

UserInterface WallpaperBundle Set (Room 70 Dual, Room 70 Dual G2)

Video Layout SetLayout (All products)

WebRTC Join (Boards, Codec Plus, Codec Pro, Desk Pro, Desk Limited Edition, Room 55, Room 55 Dual, Room 70, Room 70 G2, Room Kit, Room Kit Mini, Room Panorama, Room 70 Panorama)

WebRTC Provider GoogleMeet MeetingNumber Validate (Boards, Codec Plus, Codec Pro, Desk Pro, Desk Limited Edition, Room 55, Room 55 Dual, Room 70, Room 70 G2, Room Kit, Room Kit Mini, Room Panorama. Room 70 Panorama)

xCommands that are removed

None

D15472.04 RoomOS 10.11

<sup>&</sup>lt;path> \* means that the change applies to all configurations starting with <path>.

# xCommand changes in RoomOS 10.8 (page 2 of 2)

#### xCommands that are modified

Audio LocalInput AddConnector (Codec Pro, Room 70 G2)

OLD: ConnectorType: ARC/HDMI/Microphone/WebView

NEW: ConnectorType: ARC/HDMI/Microphone/USBInterface/WebView

Audio LocalInput AddConnector (Room Panorama, Room 70 Panorama)

OLD: ConnectorType: ARC/Ethernet/HDMI/Microphone/WebView

NEW: ConnectorType: ARC/Ethernet/HDMI/Microphone/USBInterface/WebView

Audio LocalInput RemoveConnector (Codec Pro. Room 70 G2)

OLD: ConnectorType: ARC/HDMI/Microphone/WebView

NEW: ConnectorType: ARC/HDMI/Microphone/USBInterface/WebView

Audio LocalInput RemoveConnector (Room Panorama, Room 70 Panorama)

OLD: ConnectorType: ARC/Ethernet/HDMI/Microphone/WebView

NEW: ConnectorType: ARC/Ethernet/HDMI/Microphone/USBInterface/WebView

Audio LocalOutput AddConnector (Codec Pro)

OLD: ConnectorType: ARC/HDMI/Line

NEW: ConnectorType: ARC/HDMI/Line/USBInterface

Audio LocalOutput AddConnector (Room 70 G2, Room 70 Panorama)

OLD: ConnectorType: ARC/HDMI/InternalSpeaker/Line

NEW: ConnectorType: ARC/HDMI/InternalSpeaker/Line/USBInterface

Audio LocalOutput AddConnector (Room Panorama)

OLD: ConnectorType: ARC/Ethernet/InternalSpeaker/Line

NEW: ConnectorType: ARC/Ethernet/InternalSpeaker/Line/USBInterface

Audio LocalOutput RemoveConnector (Codec Pro)

OLD: ConnectorType: ARC/HDMI/Line

NEW: ConnectorType: ARC/HDMI/Line/USBInterface

Audio LocalOutput RemoveConnector (Room 70 G2, Room 70 Panorama)

OLD: ConnectorType: ARC/HDMI/InternalSpeaker/Line

NEW: ConnectorType: ARC/HDMI/InternalSpeaker/Line/USBInterface

Audio LocalOutput RemoveConnector (Room Panorama)

OLD: ConnectorType: ARC/Ethernet/InternalSpeaker/Line

NEW: ConnectorType: ARC/Ethernet/InternalSpeaker/Line/USBInterface

Audio VuMeter Start (Room 70 Panorama)

OLD: Connectorld: Integer (1..8)

NEW: Connectorld: Integer (1..24)

OLD: ConnectorType: HDMI/Microphone

NEW: ConnectorType: Ethernet/HDMI/Microphone

Bookings Delete (All products)

Parameter renamed:

OLD: Id

**NEW**: Meetingld

Message Send (All products)

OLD: Text: String (0, 255)

NEW: Text: String (0, 1024)

Network Wifi Configure (All products)

OLD: Type: Open/Wpa-eap/Wpa-eap-fast/Wpa-eap-peap/Wpa-eap-tls/

Wpa-eap-ttls/Wpa-psk/Wpa2-psk

NEW: Type: Open/Wpa2-eap-fast/Wpa2-eap-peap/Wpa2-eap-tls/Wpa2-eap-tls/

Wpa2-psk

Security Certificates Services Activate (All products)

OLD: Fingerprint: String (0, 128)

NEW: Fingerprint: String (0, 1024)

Security Certificates Services Deactivate (All products)

OLD: Fingerprint: String (0, 128)

NEW: Fingerprint: String (0, 1024)

D15472.04 RoomOS 10.11 02-2022

allalla

# xStatus changes in RoomOS 10.8

New xStatuses

Audio Output Connectors HDMI [n] DelayMs (Room55)

Audio Output Connectors HDMI [n] Mode (Room 55)

Conference Call [n] Meeting (All products)

Conference EndToEndEncryption ExternalIdentity CertificateChain \* (All products)

Conference EndToEndEncryption ExternalIdentity Identity (All products)

Conference EndToEndEncryption ExternalIdentity Status (All products)

Conference EndToEndEncryption ExternalIdentity Verification (All products)

Conference EndToEndEncryption InternalIdentity CertificateChain \* (All products)

Conference EndToEndEncryption InternalIdentity Identity (All products)

Conference EndToEndEncryption InternalIdentity Status (All products)

Conference EndToEndEncryption InternalIdentity Verification (All products)

Network [n] Wifi Noise (All products)

Network [n] Wifi ScanResult [n] AuthType (All products)

Network [n] Wifi ScanResult [n] BSSID (All products)

Network [n] Wifi SNR (All products)

RoomAnalytics PeopleCount Capacity (All products)

Standby Level (Webex Desk)

UserInterface Translation Override Checksum (All products)

UserInterface WebView [n] Status (All products)

UserInterface WebView [n] Type (All products)

UserInterface WebView [n] URL (All products)

Video Layout CurrentLayouts ActiveLayout (All products)

Video Layout CurrentLayouts AvailableLayouts [n] LayoutName (All products)

Video Layout CurrentLayouts DefaultLayout (All products)

WebRTC Provider GoogleMeet Availability (All products)

WebRTC Provider MicrosoftTeams Availability (All products)

xStatuses that are removed

Audio Input KeyClick Attenuate (All products)

Audio Input KeyClick Detected (All products)

Audio Input KeyClick Enabled (All products)

Network [n] Wifi ScanResult [n] Flags (All products)

xStatuses that are modified

Conference Multipoint Mode (All products)

OLD: Auto/CUCMMediaResourceGroupList/MultiSite/Off/Spark

NEW: CUCMMediaResourceGroupList/MultiSite/Off/Spark

Diagnostics Message [n] Type (All products)

Added to valuespace: BluetoothAudioInterference/H323EncrAes256AndDHSize/

InternalXapiUsage/NetworkConnectivity/RoomSchedulingConfiguration/

USBAudioSeparation/USBInterfaceType/USBMicType

Removed from valuespace: MicrophoneReinforcement

Video Input Connector [n] Type (All products)

OLD: 3G-SDI/Camera/Composite/DVI/HD-SDI/HDMI/USB/USBC-DP/Unknown/VGA/YC/

YPbPr

NEW: 3G-SDI/Camera/HD-SDI/HDMI/USB/USBC-DP/Unknown

Video Output Connector [n] Type (All products)

OLD: DVI/HDMI/Internal/LCD/Legacy

NEW: HDMI/Internal/LCD/Legacy/USBC-DP

D15472.04 RoomOS 10.11 02-2022

<sup>&</sup>lt;path> \* means that the change applies to all configurations starting with <path>.

# New features and improvements in RoomOS 10.3

## New product

Cisco Webex Desk Limited Edition

#### Whiteboard shape support

(Desk Pro, Desk Limited Edition, Boards)

On devices with whiteboard capability, tapping the Shapes button before you start to draw enables Shapes mode. Then, the whiteboard can recognize basic shapes like squares, circles, triangles and rectangles, and adjust the outlines as you draw them.

# Share web apps in call

(Codec Pro, Codec Plus, Room Kit, Room Kit Mini, Room USB, Room 55, Room 55 Dual, Room 70, Room 70 G2, Desk Pro. Desk Limited Edition. Boards)

Devices that support the web engine can now share a web view during a call. Presenters can interact with the shared web view in call, on devices that support interaction. Previewing a web view in a call prior to sharing it is not available.

# Raise hand in a meeting

(Codec Pro, Codec Plus, Room Kit, Room Kit Mini, Room 55, Room 55 Dual, Room 70, Room 70 G2, Desk Pro, Desk Limited Edition, Boards)

During a meeting of more than two people, you can tap the new Raise Hand button on the device screen to notify the meeting host and cohosts that you have virtually raised your hand. Tapping the same button removes the notification. This feature requires CMS 3.2 or later.

#### In-Room booking (All Products)

If your Room device is linked to the cloud with Webex Edge for Devices and using the calendar service, you can now use in-room booking to extend your current meeting or book a room for a spontaneous meeting.

You can use a touch controller. Touch 10 or Room Navigator, to book an available room, If Webex Assistant is enabled, you can book the room with voice commands.

#### Immersive share (Desk Pro. Desk Limited Edition)

With Immersive Share, you can hold engaging presentations by placing yourself on top of any content on your computer. The presentation and video is sent in the content stream, so you stay in focus until you stop sharing.

# Enable PII logging from touch interface (All Products)

You can now enable Personally Identifiable Information (PII) logging directly from the touch interface. 'PII logging mode' is available from the Settings menu under Issues and Diagnostics.

# Room Analytics dashboard on web interface (All Products)

Once you enable any Room Analytics features on your Cisco Webex Device, you'll see a Room Analytics dashboard on the device's web interface home page.

D15472.04 RoomOS 10.11 02-2022

allalla

# xConfiguration changes in RoomOS 10.3

New xConfigurations

RoomAnalytics ReverberationTime Interval (All products)

RoomAnalytics ReverberationTime Mode (All products)

Video Output Webcam USBMode (Room Kit Mini)

xConfigurations that are removed

None

xConfigurations that are modified

Audio KeyClickDetector Enabled (Desk Pro)

OLD: Default: True NEW: Default: False

Audio Output Line [1] Channel (Room 70 G2, Room 70 Panorama)

OLD: Default: Left NEW: Default: Mono

Audio Output Line [2] Channel (Room 70 G2, Room 70 Panorama)

OLD: Default: Right
NEW: Default: Mono

Cameras Background Enabled (Desk Pro)

OLD: Default: False
NEW: Default: True

Proximity Services ContentShare ToClients (All products)

OLD: Disabled/Enabled

NEW: Disabled

Video Output Connector [1..3] CEC Mode (Room Panorama)

OLD: Off/On NEW: On

a|aa|a

# xCommand changes in RoomOS 10.3

New xCommands

Conference LowerAllHands (All products)

Conference Participant LowerHand (All products)

xCommands that are removed

None

xCommands that are modified

Audio LocalInput AddConnector (Room Panorama, Room 70 Panorama)

OLD: ConnectorType: ARC/HDMI/Microphone/WebView

NEW: ConnectorType: ARC/Ethernet/HDMI/Microphone/WebView

Audio LocalInput RemoveConnector (Room Panorama, Room 70 Panorama)

OLD: ConnectorType: ARC/HDMI/Microphone/WebView

NEW: ConnectorType: ARC/Ethernet/HDMI/Microphone/WebView

Audio VuMeter Start (Boards, Codec Plus, Codec Pro, Desk Pro, Room 55, Room 55 Dual, Room 70 Dual, Room 70 G2, Room 70 Single, Room 70 Panorama, Room Panorama, Room Kit, Room Kit Mini)

NEW: Source: AfterAEC/BeforeAEC, Default: BeforeAEC

Audio VuMeter Start (Room Panorama)

OLD: Connectorld: Integer (1..8)

NEW: Connectorld: Integer (1..24)

OLD: ConnectorType: HDMI/Microphone

NEW: ConnectorType: Ethernet/HDMI/Microphone

Audio VuMeter Stop (Room Panorama)

OLD: ConnectorId: Integer (1..8)

NEW: Connectorld: Integer (1..24)

OLD: ConnectorType: HDMI/Microphone

NEW: ConnectorType: Ethernet/HDMI/Microphone

Call DTMFSend (All products)

NEW: Feedback: Audible/Silent, Default: Audible

Cameras Background ForegroundParameters Set (Desk Pro)

NEW: Composition: Blend/CameraPip/VideoPip

Peripherals Connect (All products)

OLD: Type: AudioAmplifier/AudioMicrophone/Byod/ControlSystem/Other/TouchPanel

NEW: Type: AudioAmplifier/AudioMicrophone/Byod/ControlSystem/Other/

RoomScheduler/TouchPanel

Peripherals List (All products)

OLD: Type: All/AudioAmplifier/ControlSystem/ISDNLink/Other/TouchPanel

NEW: Type: All/AudioAmplifier/AudioMicrophone/ControlSystem/ISDNLink/Other/

TouchPanel

Provisioning Service Fetch (All products)

OLD: URL: String (0, 128)

NEW: URL: String (0, 2048)

UserInterface Branding Fetch (All products)

NEW: Customld: String (0, 128), Default: ""

UserInterface Branding Upload (All products)

NEW: Customld: String (0, 128), Default: ""

Video ActiveSpeakerPIP Set (All products)

 $\hbox{OLD: Position: CenterLeft/CenterRight/LowerLeft/LowerRight/UpperCenter/UpperLeft/LowerRight/UpperCenter/UpperLeft/LowerRight/LowerRight/LowerRight/LowerRight/UpperCenter/UpperLeft/LowerRight/LowerRight/Low$ 

pperRight

NEW: Position: CenterLeft/CenterRight/DockCenterLeft/DockLowerLeft/LowerLeft/

LowerRight/UpperCenter/UpperLeft/UpperRight

Video PresentationPIP Set (All products)

OLD: Position: CenterLeft/CenterRight/LowerLeft/LowerRight/UpperCenter/UpperLeft/

UpperRight

NEW: Position: CenterLeft/CenterRight/DockCenterLeft/DockLowerLeft/LowerLeft/

LowerRight/UpperCenter/UpperLeft/UpperRight

Video Selfview Set (All products)

 $\hbox{OLD: PIPPosition: CenterLeft/CenterRight/LowerLeft/LowerRight/UpperCenter/} \\$ 

UpperLeft/UpperRight

NEW: PIPPosition: CenterLeft/CenterRight/DockCenterLeft/DockLowerLeft/LowerLeft/

LowerRight/UpperCenter/UpperLeft/UpperRight

D15472.04 RoomOS 10.11 02-2022

CISCO

alialia

# xStatus changes in RoomOS 10.3

New xStatuses

Audio Input Connectors Ethernet [n] Mute (Room 70 Panorama, Room Panorama)

Bookings Availability Status (All products)

Bookings Availability TimeStamp (All products)

RoomAnalytics ReverberationTime LastRun (All products)

RoomAnalytics ReverberationTime Middle RT60 (All products)

RoomAnalytics ReverberationTime Octaves [n] CenterFrequency (All products)

RoomAnalytics ReverberationTime Octaves [n] RT60 (All products)

SystemUnit Hardware HasWifi (All products)

UserInterface Branding CustomId Background (Codec Plus, Codec Pro, Desk Pro, Room 55, Room 55 Dual, Room 70, Room 70 G2, Room Kit, Room Kit Mini, Room Panorama, Room 70 Panorama)

UserInterface Branding CustomId Branding (All products)

UserInterface Branding CustomId HalfwakeBackground (All products)

UserInterface Branding CustomId HalfwakeBranding (All products)

Video Output Webcam Mode (Desk Pro, Room Kit Mini)

Video Output Webcam Status (Desk Pro, Room Kit Mini)

WebEngine Features WebRTC (All products)

xStatuses that are removed

None

xStatuses that are modified

Call [n] Protocol (All products)

OLD: H320/H323/SIP/Spark/Unknown

NEW: H320/H323/SIP/Spark/Unknown/WebRTC

Diagnostics Message [n] Type (All products)

Added to valuespace: CallProtocolInvalidCloudProv/DigitalMicrophoneStatus/KioskMode

Peripherals ConnectedDevice [n] Type (All products)

OLD: AudioAmplifier/AudioMicrophone/Byod/Camera/ControlSystem/Headset/ISDNLink/InputDevice/Other/SpeakerTracker/TouchPanel

NEW: AudioAmplifier/AudioMicrophone/Byod/Camera/ControlSystem/Headset/ISDNLink/InputDevice/Other/RoomScheduler/SpeakerTracker/TouchPanel

Video ActiveSpeaker PIPPosition (All products)

OLD: CenterLeft/CenterRight/LowerLeft/LowerRight/UpperCenter/UpperLeft/UpperRight

NEW: CenterLeft/CenterRight/DockCenterLeft/DockLowerLeft/LowerRight/UpperCenter/UpperLeft/UpperRight

Video Presentation PIPPosition (All products)

OLD: CenterLeft/CenterRight/LowerLeft/LowerRight/UpperCenter/UpperLeft/UpperRight

NEW: CenterLeft/CenterRight/DockCenterLeft/DockLowerLeft/LowerRight/UpperCenter/UpperLeft/UpperRight

Video Selfview PIPPosition (All products)

OLD: CenterLeft/CenterRight/LowerLeft/LowerRight/UpperCenter/UpperLeft/UpperRight

NEW: CenterLeft/CenterRight/DockCenterLeft/DockLowerLeft/LowerRight/

UpperCenter/UpperLeft/UpperRight

allalla

# Chapter 2

# About the API

# Cisco Terms and Conditions

Your use of Cisco software and cloud services are subject to these terms and conditions. Your use of Cisco APIs are subject to the Cisco Webex Developer Terms of Service.

# Permitted Commercial Use for Scheduled Meeting Join Experience

In addition to the Cisco Terms and Conditions, the following use case requires separate permission for commercial use: providing a scheduled meeting join experience similar to one button to push. This includes use of any API that updates the device with calendar data from an external source to provide this functionality, including "xCommand Bookings Put", or previous private API's, such as "bookingsputxml". In addition, using other APIs to accomplish the same functionality would also require permission for commercial use.

If you are providing a Scheduled Meeting Join Experience, you either must comply with the permitted commercial use terms or it must be for non-commercial use. Non-commercial use is defined as being solely for your internal business operations only and not for any activities that involve you using the API as part of or in furtherance of an income-generating service or product, whether directly or indirectly.

Any use to provide a Scheduled Meeting Join Experience that does not qualify under non-commercial use requires separate permission from Cisco.

Cisco reserves the right to revoke your license to use our API if, in our sole discretion, we deem that your use is for unauthorized commercial purposes or otherwise violates the Webex Developer Terms of Service. Please contact us at <a href="devsupport@webex.com">devsupport@webex.com</a> if you have any questions about whether your intended use of the API is permitted, or to inquire about obtaining permission.

D15472.04 RoomOS 10.11 02-2022

# API fundamentals

This chapter contains a top-level view of the mechanisms supported by the device API.

Here you can read about how to access the API, how to use the command line and what the different parts of the API can be used for. This chapter also describes how to use the feedback functions that are available for the device.

The API consists of four major groups:

- Commands
- Configurations
- Status
- Events

These four groups are hierarchically organized, which makes it easier to find related functionality. You can find the complete lists of all commands, configurations and statuses in the following chapters.

NOTE: The commands return values that may affect how the device interacts with third-party systems. These may change from release to release and are not documented.

# Connecting to the API

There are several ways to access the device API:

- SSH
- HTTP/HTTPS
- WebSocket
- Serial connection<sup>1</sup>

Regardless of which method you choose, the structure of the API is the same. Choose the connection method that suits your application best. Note that all methods are not available for all products.

Before you start, please read this section about the different methods, as some of them may require additional configuration changes before being enabled. The configurations, apart from password, can be set from the Configuration menu on the web interface or from the command line interface. The examples are for the command line interface

# SSH

SSH is a secure TCP/IP connection and it is enabled by default on the device. It can be disabled. You need an SSH client, such as PuTTY, to access the API over SSH.

xConfiguration NetworkServices SSH Mode: <Off,On>

# HTTP/HTTPS

As HTTP/HTTPS are connectionless protocols, there is no persistent connection. There are several ways of communicating with the API over HTTP.

In order to enable or disable the HTTP and HTTPS services, configure the following setting on the device.

xConfiguration NetworkServices HTTP Mode: <Off, HTTP+HTTPS, HTTPS>

# Connecting

You can inspect the API by entering the IP-address or host name of the device in your web browser. This opens the web interface, and you can find the API documents under the menu section Integration > Developer API. The HTTP POST and GET methods are used to execute commands and get feedback from the device. This is described in Using HTTP on page 34 in this document.

# WebSocket

WebSocket is a protocol that provides a full-duplex communication channel between a client and the API of the device. The API commands are embedded in JSON-RPC objects before they are sent over WebSocket.

In order to enable or disable the use of WebSocket, configure the following settings. Because WebSocket is tied to HTTP, also HTTP or HTTPS must be enabled before vou can use WebSocket.

xConfiguration NetworkServices WebSocket: <Off, FollowHTTPService> xConfiguration NetworkServices HTTP Mode: <Off, HTTP+HTTPS, HTTPS>

Read the ► xAPI over WebSocket guide for details how to convey API commands in JSON-RPC objects over WebSocket.

D15472.04 RoomOS 10.11

<sup>&</sup>lt;sup>1</sup> API access over a serial connection is not available for Room 55 Dual or Room 70.

# RS-232 / serial connection

You may want to set up serial connection to a device for the following purposes:

Access to the device's API

Depending on the device type, the serial connection for API access is set up via an USB-A or a COM-port (D-SUB 9 or 3-pin Euroblock).<sup>2</sup>

· Maintenance and service

You may need a serial connection to the device to recover from a faulty state. Refer to the administrator guide of the product for details.

Serial communication can be used without an IP-address, DNS, or a network.

Serial communication is enabled by default, but can be disabled by setting the serial port mode to Off.<sup>3</sup>

xConfiguration SerialPort Mode: <Off/On>

# Baud rate and other serial port parameters

Refer to the table to find the connector types and serial port parameters for each device type.

Some device types allow a range of baud rates.<sup>4</sup> The device can give very much feedback, so we recommend keeping the connection at the highest rate possible. In some situations, such as when using long cables, a lower rate may be used to avoid bit errors.

xConfiguration SerialPort BaudRate: <9600/19200/38400/57600/115200>

A new baud rate takes effect after a device reboot.

# Login and password

For security reasons the password prompting is turned on by default, but it can be turned off if preferred.

xConfiguration SerialPort LoginRequired: <Off/On>

| Device type                                                                                          | Connector type                                             | Baud rate (bps)                                   | Other parameters                                                           |
|----------------------------------------------------------------------------------------------------|------------------------------------------------------------|---------------------------------------------------|----------------------------------------------------------------------------|
| Room Kit Mini<br>Room Kit<br>Room 55<br>Codec Plus<br>Desk Pro<br>Webex Desk<br>Desk Limited Edition | USB-A + RS-232 adapter                                     | 115200                                            | Data bits: 8<br>Parity: None<br>Stop bits: 1<br>Hardware flow control: Off |
| Codec Pro<br>Room 70 G2<br>Room Panorama<br>Room 70 Panorama                                         | COM (Euroblock, 3 -pin) RECOMMENDED USB-A + RS-232 adapter | 9600, 19200, 38400, 57600, or<br>115200 (default) |                                                                            |
| Board 55, 70<br>Board 55S, 70S, 85S<br>Room 55 Dual, Room 70                                         | Not available                                              |                                                   |                                                                            |

Serial connection for API access

D15472.04 RoomOS 10.11 02-2022

<sup>&</sup>lt;sup>2</sup> API access over a serial connection is not available for Room 55 Dual or Room 70.

<sup>&</sup>lt;sup>3</sup> Serial communication is always enabled for Webex Board 55 and 70 (first generation of boards); it cannot be disabled.

<sup>&</sup>lt;sup>4</sup> Applies only to the ports that are used to accesss the devices's API. A dedicated maintenance port (micro USB) always uses the default baud rate.

# Ethernet ports

The main network port - Network port 1 - is always reserved for the connection to LAN.<sup>5</sup> This applies to all devices.

Some of our devices have more than one network port. The additional ports can be used for peripheral devices like cameras, touch controllers, and more.

A device that is connected to such a network port gets a local IP-address from the video conferencing device, and therefore is not part of the corporate network.

- A Cisco device is assigned a dynamic IP-address in the range (DHCP): 169.254.1.41 to 169.254.1.240
- A non-Cisco device is assigned the dynamic IP-address (DHCP): 169.254.1.30

**NOTE:** Only one non-Cisco device can get a dynamic IP-address at a time.

 A non-Cisco device can be assigned a static IP-address in the range: 169.254.1.241 to 169.254.1.254

This method can also be used to connect to the device with SSH. In this case you can use the IP-address 169.254.1.1.

# Power over Ethernet (PoE)

The following products have one or more Ethernet ports that provide PoE:

- Codec Plus, Room Kit Mini, Room 55, Room 55 Dual, Room 70 (marked with the touch controller symbol ( ( )))
- Codec Pro, Room 70 G2 (2 ports: one marked with the touch controller symbol ( ), the other with the letters "PoE")

# User roles

A user account may hold one or a combination of user roles. A user account with full access rights, like the default admin user, should possess the ADMIN, USER, and AUDIT roles.

These are the user roles:

ADMIN: A user with this role can create new users, change most settings, make calls, and search the contact lists. The user cannot upload audit certificates and change the security audit settings.

USER: A user with this role can make calls and search the contact lists. The user can modify a few settings, for example adjust the ringtone volume and set the time and date format.

AUDIT: A user with this role can change the security audit settings and upload audit certificates.

ROOMCONTROL: A user with this role can create customized UI panels (for example in-room controls). The user has access to the UI Extensions editor and associated development tools.

INTEGRATOR: A user with this role has access to settings, commands and status that are required to set up advanced AV scenarios, and to integrate our devices with third-party equipment. Such a user can also create customized UI panels.

# Passphrase

The device is delivered with a default user account with full credentials. The user name is *admin*, and initially, no passphrase is set for the default user.

It is mandatory to set a passphrase for the *admin* user in order to restrict access to device configuration. You should in addition set a passphrase for any other user with similar credentials.

You can set the passphrase on the device's web interface. Open a web browser and enter the IP-address of the device in the address bar and sign in. Click your user name in the upper right corner and choose *Change passphrase* in the drop down menu.

D15472.04 RoomOS 10.11 02-2022

<sup>&</sup>lt;sup>5</sup> Depending on the device, Network port 1 is marked with the number 1, the network symbol  $(\frac{9}{68})$ , or both.

# API output

The xPreferences is used to set preferences for the RS-232, Telnet and SSH sessions.

The output modes are:

**Terminal:** Line based output for use with line based control systems

**XML:** XML output for use with control systems that understand XML.

**JSON:** JSON format is convenient when integrating with web based systems.

The default output mode is *terminal*. To change this, you have to define your preferences for each session individually. Examples in this guide are in terminal mode.

To set output mode to XML, issue the command: xPreferences outputmode xml

To revert to terminal mode, issue the command: xPreferences outputmode terminal

Example: Command in terminal mode

xCommand Audio Volume Set Level: 50

Example: Command in XML mode

a|aa|a

# Using the command line

# Help

To get a list of all supported top level commands you can type? or help after connecting to the device using RS-232, Telnet or SSH (Example 1).

# Bye

Typing the bye command closes the command line interface

# Example:

?

OK

- User Commands -

help xcommand xconfiguration xevent xfeedback xgetxml xpreferences xstatus bye echo log systemtools

# API commands

# xConfiguration

Configurations are device settings, such as device name and network settings. These are persistent across boots. Refer to Configurations on page 28.

# xCommand

Commands instruct the device to execute actions, such as to dial a number or to search the phone book.

Refer to Commands on page 28.

#### xStatus

A status contains the current state of the device, such as connected calls, the status of the gatekeeper registration, connected inputs and output sources.

Refer to Status on page 28.

#### xFeedback

The Feedback commands are used to specify what parts of the configuration and status hierarchies to monitor. Feedback is only issued on the RS-232, Telnet or SSH session for which it is specified. If you are connecting to the device with multiple sessions, you have to define feedback individually for each session. Refer to Feedback mechanism on page 32.

#### **xPreferences**

The xPreferences command is used to set preferences for the RS-232, Telnet and SSH sessions.

Refer to API output on page 25.

# Echo <on/off>

If echo is set to **On** the key inputs are displayed when entering text in a command line interface.

If echo is set to **Off** user input is not displayed when entering text in a command line interface.

#### xEvent

The xEvent command returns information on which events are available for feedback. Refer to Events on page 31.

#### xGetxml

The xGetxml request returns an XML document based on the location parameter attached to the request. The elements (or a complete document) matching the expression will be returned. Refer to Feedback mechanism on page 32.

# Other commands

# Systemtools

The systemtools commands are a set of command line tools for administrative control and diagnostics. The commands can be used for advanced troubleshooting together with Cisco technical support. Systemtools are not a part of the programming API.

# Log

The log command is used to enable advanced logs. It is only used for debugging the device.

D15472.04 RoomOS 10.11 02-2022

ılıılı. CISCO

# Command line shortcuts

If your client supports it, there are some timesaving shortcuts you can use:

- Tab-completion to complete the commands and arguments.
- Arrow up and arrow down keys to navigate your command history.
- <CTRL-a>: Jump to the beginning of the line.
- · <CTRL-e>: Jump to the end of the line.
- · <CTRL-r>: Incremental command history search.
- · <CTRL-w>: Erase the current line.

# Searching

You can use // to search for elements anywhere in the status or configuration hierarchy (Example 1).

You can also combine multiple //'s (Example 2).

NOTE: The search shortcuts work well for inspecting the API, but should not be used in applications. We recommend that you always use the complete paths to avoid command ambiguity when upgrading to newer firmware releases.

## Example 1:

List all configurations that include words that starts with OUT and HDMI:

```
xConfiguration //out//hdmi

*c xConfiguration Audio Output HDMI 1 Level: 0

*c xConfiguration Audio Output HDMI 1 Mode: On

*c xConfiguration Audio Output HDMI 2 Level: 0

*c xConfiguration Audio Output HDMI 2 Mode:
Off
```

# Example 2:

\*\* end

Get the resolution width of all connected sources for both inputs and outputs:

```
xStatus //vid//res//wid

*s Video Input Source 1 Resolution Width: 1920

*s Video Input Source 2 Resolution Width: 0

*s Video Input Source 3 Resolution Width: 0

*s Video Input Source 4 Resolution Width: 0

*s Video Output Connector 1 Resolution Width: 1920

*s Video Output Connector 2 Resolution Width: 1280

*s Video Output Connector 3 Resolution Width: 1280

*s Video Output Connector 3 Resolution Width: 1280

** end
```

# Value types and formats

The device supports the following value types:

- Integer values: <x..y>
   Defines the valid range for an integer input. x = min value, y = max value.
- Literal values: <X/Y/../Z>
   Defines the possible values for a given configuration.
- String values: <S: x, y>
  Defines that the valid input for this configuration is a string with minimum length of x and maximum length of y characters. Strings can have rules that further specify their format and length.

# Input values that contain spaces need to be quoted

Any values for configurations and commands containing spaces must be enclosed in quotes. Quotes are not necessary for values without spaces.

```
Correct: xCommand dial number: "my number contains spaces"
Correct: xCommand dial number: 12345
Incorrect: xCommand dial number: my number contains spaces
```

# Case sensitivity

All commands are case-insensitive. All of the following commands will work.

```
XCOMMAND DIAL NUMBER: foo@bar.org
xcommand dial number: foo@bar.org
xCommand Dial Number: foo@bar.org
```

D15472.04 RoomOS 10.11 02-2022

# Commands

Commands instruct the device to execute actions, such as to dial a number or to search the phone book. All commands start with the prefix xCommand followed by a command path.

Type xCommand? on the command line to list all the top level commands.

To view the complete list of commands and their parameters, type xCommand ?? on the command line.

Command arguments are key-value pairs.

When issuing a xCommand, the command consists of one argument and one required parameter. In this document the command usage is described for all xCommands, with both required and optional parameters. The optional parameters are in brackets.

# Example:

xCommand Dial Number: 123

xCommand is the command prefix. The command to be executed is Dial.

The example contains one argument, Number: 123. Number is the key and 123 is its value. The key/value pair is separated with ':'.

# Configurations

Configurations are device settings that are persistent across boots. Like commands, also configurations are structured in a hierarchy.

Type xConfiguration ? to list all the top level configurations.

Type xConfiguration ?? to list all configurations and their value spaces.

Type xConfiguration to list all configurations and their current values. To list out only some of the configurations, write xConfiguration followed by one or more parts of the configuration paths.

# Example: Set the H323 Alias ID

Type:

xConfiguration H323 Profile 1 H323Alias ID:
"changed@company.com"

# Example: Get the H323 Alias ID

Type:

xConfiguration H323 Profile 1 H323Alias ID

#### Result:

\*c xConfiguration H323 Profile 1 H323Alias ID: "changed@company.com"

\*\*end

# Status

Statuses contain information about the current state of the device, such as connected calls, the status of the gatekeeper registration, connected inputs and output sources.

Type xStatus ? on the command line to list all top level statuses.

Type xStatus to list all statuses and their current values.

To list out only some of the statuses, write xstatus followed by the relevant part of the status path (address expression):

xStatus <address expression>

D15472.04 RoomOS 10.11 02-2022

# Multiline commands

Multiline commands support larger amounts of data as input than the single line commands. Some examples of use are input of UI extension definitions, branding images (base64 encoded), macros, welcome banners, and security certificates.

#### Multiline command syntax:

```
xCommand <command path> <enter>
<payload> <enter>
.<enter>
```

You enter a multiline command just like any other xAPI command. However, the command waits for you to supply the command payload as input before executing. The format of the payload depends on the command. It can include line breaks.

The maximum length is 8 MB. If this is exceeded, an ERROR will be thrown and no further parsing will take place.

The command is executed when you enter a separate line containing just a period followed by a line break.

The result returned is OK or ERROR depending on the command being executed successfully or not.

The multiline commands are marked in the command descriptions in this guide.

# Example: Set up a welcome banner text

#### Command:

```
xCommand SystemUnit WelcomeBanner Set Hello!
This is the second line of text.
This is the third.
Thank you!
.
```

#### Command result:

```
OK
*r WelcomeBannerSetResult (status=OK):
** end
```

D15472.04
RoomOS
10.11
02-2022

# Synchronous API calls

The API works asynchronously. This means that there is no guarantee that command responses arrive in the same order as the commands were issued. The device may also respond with feedback between your request and the response, in form of status changes or events, due to changes on the device.

For some applications it might be crucial to match requests with responses. The API therefore supports a response-tagging mechanism.

This mechanism works with all command types: xcommand, xconfiguration, and xstatus. A typical use of this would be to create a command queue in your application and assign unique IDs to every command sent to the device. A listener then listens to all feedback from the device and matches the ID on the response with the corresponding ID in the command queue. This enables matching the original request with the specific response.

```
Example:
   xcommand Video Layout Add | resultId="mytag 1"
   *r VideoLayoutAddResult (status=OK):
   LayoutId: 1
   ** resultId: "mytag 1"
   ** end
In XML mode the resultId is added as an attribute to the top-level XmlDoc tag:
   xgetxml /Configuration/Video/Layout/Scaling | resultId="mytag 2"
   <XmlDoc resultId="mytag 2">
   <Configuration item="1">
     <Video item="1">
         <Layout item="1">
             <Scaling item="1" valueSpaceRef="...">Off</Scaling>
         </Layout>
     </Video>
   </Configuration>
   </XmlDoc>
```

allada

# **Events**

Event returns information about the events that are available for feedback. This overview presents examples of some the events that are available on the API.

To get an overview of the supported events:

- xEvent Lists the top level events
- xEvent <top level category> List all of the available events in that category
- xEvent \* Lists all available events on that device

The result for events depends on the state of the device.

# Example 1: Outgoing Call Indication

Outgoing Call Indication is an event reported when an outgoing call is about to be dialled. Returns the CallId the call has been assigned.

- \*e OutgoingCallIndication CallId: x
- \*\* end

# Example 2: Call Disconnect

Call Disconnect is an event reported when a call is disconnected. Returns the CallId of the disconnected call and reason for the call's disconnection

\*e CallDisconnect CallId: x CauseValue: 0 CauseString: "" CauseType: LocalDisconnect OrigCallDirection: "outgoing"

\*\* end

# Example 3: Call Successful

Call Successful is an event reported when a call is connected successfully, that is when all channels are up and established.

\*e CallSuccessful CallId: 132 Protocol:
"h223" Direction: "outgoing" CallRate: 768
RemoteURI: "h223:integratorHQ@company.com"
EncryptionIn: "Off" EncryptionOut: "Off"
\*\* end

# Example 4: FECC Action request

FECC Action request is an event reported when far end is sending FECC commands.

```
*e FeccActionInd Id: 132 Req: 1 Pan: 1
PanRight: 1 Tilt: 0 TiltUp: 0 Zoom: 0 ZoomIn:
0 Focus: 0 FocusIn: 0 Timeout: 300 VideoSrc:
0 m: 0
** end
```

# Example 5: TString message received

TString message received is an event reported when far end has sent a TString message.

```
*e TString CallId: 132 Message: "ee" ** end
```

# Example 6: SString message received

SString message received is an event reported when far end has sent a SString message.

```
*e SString String: "ee" Id: 132
** end
```

D15472.04 RoomOS 10.11 02-2022

allada

# Feedback mechanism

To build solutions that can reliably keep the state between your application and the device synchronized, you can set up a notification system to report the changes in the state of the device.

The API supports notifications on the following:

- · Configuration changes
- Status changes
- · Event notifications

These notifications will not be sent unless you have explicitly told the device to do so. You can subscribe to the feedback by registering feedback expressions. How you register feedback expressions varies according to the connection method used.

When using HTTP, the method of handling feedback differs slightly from what is presented in this section. See Feedback from the device over HTTP on page 36 for more information

WARNING: A device may give very much feedback, especially when calls are connected and disconnected. Do only subscribe to the feedback you need.

Never register for all status feedback by issuing xFeedback register /Status. This may give the control application too much data to handle, which may lead to sluggish or unpredictable behavior.

# Feedback expressions

The expression used when registering for feedback is a variant of the XPath language. The XPath language describes a way to select nodes from an XML/JSON document. The software contains three main feedback documents

| Document      | API command    | Path           |
|---------------|----------------|----------------|
| Status        | xStatus        | /Status        |
| Configuration | xConfiguration | /Configuration |
| Event         | xEvent         | /Event         |

The syntax for feedback registering is:

xFeedback register <path>

Never register for all status feedback by issuing xFeedback register /Status.

It is safe to register for all configuration changes using xFeedback register /Configuration, as configuration changes will most likely not occur that often.

By going through some examples, we can see how this information can be used to build feedback expressions. A good way to verify the expressions is to point your browser to http://<ip-address>/getxml?location=path or to execute xgetxml <path> from the terminal, and check that the output matches the nodes you want feedback on.

# Example 1: Microphones Mute status

#### Terminal query

xStatus Audio Microphones Mute \*s Audio Microphones Mute: Off

\*\* end

#### Equivalent feedback expression

xFeedback register /Status/Audio/ Microphones/Mute

# Example 2:

# Name of all video input connectors

#### Terminal query

xConfiguration Video Input Connector Name \*c xConfiguration Video Input Connector 1 Name: "NameA"

\*c xConfiguration Video Input Connector 2 Name: "NameB"

\*c xConfiguration Video Input Connector 3

Name: "NameC"

\*c xConfiguration Video Input Connector 4 Name: "NameD"

\*c xConfiguration Video Input Connector 5 Name: "NameE"

\*\* end

#### Equivalent feedback expression

xFeedback register /Configuration/Video/ Input/Connector/Name

# Example 3:

# Name of video input connector 3

#### Terminal query

xConfiguration Video Input Connector 3

\*c xConfiguration Video Input Connector 3 Name: "NameC"

\*\* end

#### Equivalent feedback expression

xFeedback register /Configuration/Video/ Input/Connector[@item="3"]/Name

D15472 04 RoomOS 10.11 02-2022

# Terminal connections

# Managing feedback subscriptions

To register, list and deregister feedback expressions you use the command xFeedback and its corresponding sub commands.

The registered expressions are only valid for the currently active connection. If you open two Telnet sessions and register to get feedback in one session, you do not receive feedback in the other session. This also means that if you disconnect from a session, you have to re-register all expressions after reconnecting.

You can register up to 38 expressions.

# Feedback output

The feedback output is exactly the same as you get when querying the device using the xConfiguration and xStatus commands. E.g., if you issue the command xStatus Standby Active on the command line the result is:

\*s Standby Active: On

\*\* end

If you have registered for feedback on status changes the feedback you get when the device goes to standby-mode will be exactly the same:

\*s Standby Active: On

\*\* end

This means that when you are programming against the device you only need to handle one format.

Example: Managing feedback subscriptions

A: Register feedback expressions.

Type: xFeedback register /Status/Audio

Result: \*\* end

OK

Type: xFeedback register /Event/CallDisconnect

Result: \*\* end

OK

Type: xFeedback register /Configuration/Video/MainVideoSource

Result: \*\* end

OK

B: List out currently registered expressions.

Type: xFeedback list

Result: /Configuration/Video/MainVideoSource

/Event/CallDisconnect

/Status/Audio

\*\* end

OK

C: Deregister feedback expressions.

Type: xFeedback deregister /Event/CallDisconnect

Result: \*\* end

OK

Type: xFeedback deregister /Status/Audio

Result: \*\* end

OK

D: List the new feedback expressions.

Type: xFeedback list

Result: /Configuration/Video/MainVideoSource

\*\* end

OK

D15472.04 RoomOS 10.11 02-2022

ıı|ı.ı|ı. CISCO

# Using HTTP

The device supports sending commands and configurations over HTTP and HTTPS. It is also possible to retrieve configurations and statuses this way. This interface exposes the same API as the command line, but in XML format.

# HTTP XMI API Authentication

Access to the XMLAPI requires the user to authenticate using HTTP Basic Access Authentication as a user with 'ADMIN' role. Unauthenticated requests prompt a 401 HTTP response containing a Basic Access Authentication challenge. How to use HTTP Basic Access Authentication varies according to the HTTP library or tool that you are using.

If your application will be issuing multiple commands through the API, we highly recommend that you use Session Authentication (see below). The standard basic authentication does a full re-authentication per request, which may affect the performance of your application.

# HTTP XMLAPI Session Authentication

Authenticating with your username and password combination for each API request might introduce too much latency for some use-cases. To mitigate this, the API supports a session-based authentication mechanism.

To open a session, issue a POST to http://<ip-address>/xmlapi/session/begin with Basic Access Authentication. The response sets a SessionId-cookie that can be used with subsequent requests.

Note that when using API Session Authentication, it is important to explicitly close the session when you are done. Failing to do so may cause the device to run out of sessions, as there are a limited number of concurrent sessions available, and they do not immediately time out when they are no longer in use. See xConfiguration Security Session InactivityTimeout for more information

#### URL cheat sheet

The following table contains the main URLs used when accessing the API over HTTP.

| Method | URL                                                             | Description                              |
|--------|-----------------------------------------------------------------|------------------------------------------|
| GET    | http:// <ip-address>/status.xml</ip-address>                    | Complete status document                 |
| GET    | http:// <ip-address>/configuration.xml</ip-address>             | Complete configuration document          |
| GET    | http:// <ip-address>/command.xml</ip-address>                   | Complete command document                |
| GET    | http:// <ip-address>/valuespace.xml</ip-address>                | Complete valuespace document             |
| GET    | http:// <ip-address>/getxml?location=<path></path></ip-address> | Retrieve document based on a path        |
| POST   | http:// <ip-address>/putxml</ip-address>                        | Configurations and commands in HTTP body |

# Example: Starting a HTTP XMLAPI session

#### Request:

POST /xmlapi/session/begin HTTP/1.1

Authorization: Basic <Base64 encoded authentication string>

#### Response:

HTTP/1.1 204 No Content Server: nginx/1.8.0 Connection: keep-alive Set-Cookie: SessionId=f081 02c8ce5aaf8fba23a7238cc2ef-464b990e18bfbb7fb048820c0e2 8955c54; Path=/; HttpOnly

This session counts toward the device's concurrent sessions limit.

With an open session, provide the SessionId cookie to following requests. Your tool/library may do this automatically.

# Example: Using a HTTP XMLAPI session

# Request:

HTTP/1.1 Cookie: SessionId=f08102c8ce 5aaf8fba23a7238cc2ef464b990e 18bfbb7fb048820c0e28955c54

GET /configuration.xml

#### Response:

Server: nginx/1.8.0 Content-Type: text/xml; charset=UTF-8 Content-Length: 43549 Connection: keep-alive <?xml version="1.0"?> <Configuration product="Cisco Codec" version="ce8.2.0" apiVersion="4"> ... </Configuration>

HTTP/1.1 200 OK

To close a session after use, issue a POST to http://<ip-address>/xmlapi/session/end with the provided cookie.

# Example: Closing a HTTP XMLAPI session

#### Request:

HTTP/1.1 Cookie: SessionId=f08102c8ce 5aaf8fba23a7238cc2ef464b990e 18bfbb7fb048820c0e28955c54

POST /xmlapi/session/end

# Response:

HTTP/1.1 204 No Content Server: nginx/1.8.0 Connection: keep-alive Set-Cookie: SessionId=; Max-Age=0; Path=/; HttpOnly

D15472.04 RoomOS 10.11 02-2022

cisco

# Getting status and configurations

# Example 1:

Get all status entries on the device http://<ip-address>/getxml?location=/Status

# Example 2:

Get just the audio statuses of the device http://<ip-address>/getxml?location=/Status/ Audio

# Example 3:

Get all configurations of the device http://<ip-address>/getxml?location=/ Configuration

# Example 4:

Get all video configurations of the device

http://<ip-address>/getxml?location=/ Configuration/Video

# Sending commands and configurations

# Using HTTP POST

When sending configurations and commands to the device, it is important that the HTTP header Content-Type is set to text/xml, i.e. Content-Type: text/xml. The body of the POST should contain the XML content.

To send multiline content with putxml, wrap it within a <body> tag.

# Example 1:

Changing the device name

#### Request

```
POST /putxml HTTP/1.1
Content-Type: text/xml
<Configuration>
  <SystemUnit>
   <Name>newName</Name>
 </SystemUnit>
</Configuration>
```

# Example 2:

Setting the camera position

#### Request

```
POST /putxml HTTP/1.1
Content-Type: text/xml
<Command>
  <Camera>
    <PositionSet command="True">
      <CameraId>1</CameraId>
      <Pan>200</Pan>
      <Tilt>200</Tilt>
    </PositionSet>
 </Camera>
</Command>
```

#### Response

```
HTTP/1.1 200 OK
Content-Type: text/xml
Content-Length: 91
<?xml version="1.0"?>
<Command>
<CameraPositionSetResult item="1" status="0K"/>
</Command>
```

D15472.04 RoomOS 10.11 02-2022

# Feedback from the device over HTTP

You can get the device to post http feedback messages (also known as webhooks) on changes to the API state, e.g. statuses, events and configuration updates. The HTTP Post feedback messages will be sent to the specified ServerURL. You can choose between events being posted in either XML or JSON format. You can subscribe to changes on multiple parts of the API by register up to 15 different feedback expressions.

# Registering for feedback

The command for registering is xCommand HttpFeedback Register. The syntax for this command and its arguments are described in this section.

## HttpFeedback Register syntax:

```
xCommand HttpFeedback Register
    FeedbackSlot: <1..4>
   ServerUrl(r): <S: 1, 2048>
   Format: <XML/JSON>
   Expression: <S: 1, 255>
   Expression: <S: 1, 255>
   Expression: <S: 1, 255>
   Expression: <S: 1, 255>
   Expression: <S: 1, 255>
   Expression: <S: 1, 255>
   Expression: <S: 1, 255>
   Expression: <S: 1, 255>
   Expression: <S: 1, 255>
   Expression: <S: 1, 255>
   Expression: <S: 1, 255>
   Expression: <S: 1, 255>
   Expression: <S: 1, 255>
   Expression: <S: 1, 255>
   Expression: <S: 1, 255>
```

# HttpFeedback Register arguments:

**FeedbackSlot:** The device can register up to 4 slots of servers requesting HTTP feedback. Set the registering to one of them.

Note: Avoid using FeedbackSlot 3 in an environment where Cisco TelePresence Management Suite (TMS) is used as TMS uses this feedback slot to register its expressions.

**ServerUrl:** The URL to the HTTP server where you want the device to post the HTTP feedback messages to.

**Format:** Set the format for the feedback from the HTTP server to XML or JSON.

**Expression 1-15:** The XPath expression specifies which parts of the Status, Configuration or Event documents are monitored. You can have from 1 to 15 XPath expressions

Register the expressions you want to receive feedback on. See Feedback mechanism on page 32 for more information about the expression formats.

Example: Registering feedback on configuration changes, disconnect events and call status changes.

```
POST /putxml HTTP/1.1
Content-Type: text/xml
<Command>
  <httpFeedback>
    <Register command="True">
      <FeedbackSlot>1</FeedbackSlot>
      <ServerUrl>http://127.0.0.1/
               myhttppostscripturl</ServerUrl>
      <Format>XML</Format>
      <Expression item="1">/Configuration</
               Expression>
      <Expression item="2">/Event/
               CallDisconnect</Expression>
     <Expression item="3">/Status/Call</
               Expression>
    </Register>
  </HttpFeedback>
</Command>
```

# Feedback output

When the device notifies the registered HTTP server about changes, the body contains the same XML as when polling. There is however one small difference. The root-node contains an Identification node with children that specify the device from which the notification originated. This means that you can handle multiple devices with a single HTTP server URI.

#### Example: Audio volume changed.

```
<Configuration xmlns="http://www.company.com/</pre>
XML/CUIL/2.0">
  <Identification>
    <SystemName>My Device Name</SystemName>
    <MACAddress>00:00:de:ad:be:ef</MACAddress>
    <IPAddress>192.168.1.100</IPAddress>
    <ProductType>Cisco Codec</ProductType>
    <ProductID>Cisco Codec Pro</ProductID>
    <SWVersion>RoomOS 10.3.1.3 d425380c40d/
SWVersion>
    <HWBoard>101401-5 [08]
    <SerialNumber>PH0000000
 </Identification>
  <Audio item="1">
   <Volume item="1">60</Volume>
 </Audio>
</Configuration>
```

D15472.04 RoomOS 10.11 02-2022

## Translating from terminal mode to XML

## Translating commands

The XML commands maintain the same structure as the terminal commands, but they use a parent-child relationship to describe the hierarchy. You can see this structure in the examples below.

## Example 1: Setting up a call

#### Terminal

## Example 2: Assigning volume level

#### Terminal

## Translating configurations

Translating from xConfiguration to XML is similar to commands, but with the addition of a special attribute item="NN" for specifying the index in arrays.

## Example: Configuring the input source type for video input connector 2

#### **Terminal**

allalla

## Dos and don'ts

Here are some best practices when programming the device's API.

## AVOID remote control emulation

The use of xCommand UserInterface OSD Key Click and xCommand UserInterface OSD Key Press commands is highly discouraged. The commands are still available in the API, but we recommend the use of direct commands, as this ensures backwards compatibility in your integrations. Program against the device, not the on-screen-display.

## DO use complete commands

You should always use complete commands when programming, i.e. always use xConfiguration Video instead of xconf vid. The shortcuts can be used for searches in the API on the command line, but not for programming. The reason for this is that you might end up with ambiguous code when additional commands are added to the API.

## DO NOT subscribe to unnecessary feedback

Subscribing to too much feedback may congest the control application. Although the amount of feedback may seem fine in the current version, the amount of feedback may grow in future releases.

D15472.04 RoomOS 10.11 02-2022

## Chapter 3

# xConfiguration commands

## Description of the xConfiguration commands

In this chapter, you can find a complete list of the xConfiguration commands.

| Audio configuration                                                            | 47 |
|--------------------------------------------------------------------------------|----|
| xConfiguration Audio DefaultVolume                                             | 47 |
| xConfiguration Audio Input ARC [n] Mode                                        | 48 |
| xConfiguration Audio Input HDMI [n] Level                                      | 48 |
| xConfiguration Audio Input HDMI [n] Mode                                       | 49 |
| xConfiguration Audio Input HDMI [n] VideoAssociation MuteOnInactiveVideo       | 49 |
| xConfiguration Audio Input Microphone [n] Channel                              | 50 |
| xConfiguration Audio Input Microphone [n] EchoControl Mode                     | 50 |
| xConfiguration Audio Input Microphone [n] EchoControl Dereverberation          | 51 |
| xConfiguration Audio Input Microphone [n] EchoControl NoiseReduction           | 51 |
| xConfiguration Audio Input Microphone [n] Equalizer ID                         | 51 |
| xConfiguration Audio Input Microphone [n] Equalizer Mode                       | 52 |
| xConfiguration Audio Input Microphone [n] Level                                | 52 |
| xConfiguration Audio Input Microphone [n] Mode                                 | 53 |
| xConfiguration Audio Input Microphone [n] MuteOverride                         | 53 |
| xConfiguration Audio Input Microphone [n] PhantomPower                         | 54 |
| xConfiguration Audio Input Microphone [n] VideoAssociation MuteOnInactiveVideo | 54 |
| xConfiguration Audio Input Microphone [n] VideoAssociation VideoInputSource    | 54 |
| xConfiguration Audio Input MicrophoneMode                                      | 55 |
| xConfiguration Audio Input USBC [n] Level                                      | 55 |
| xConfiguration Audio Input USBC [n] Mode                                       | 55 |
| xConfiguration Audio Input USBInterface [n] EchoControl Mode                   | 55 |
| xConfiguration Audio Input USBInterface [n] Level                              | 56 |
| xConfiguration Audio Input USBInterface [n] Mode                               | 56 |
| xConfiguration Audio Input USBMicrophone [n] Level                             | 56 |
| xConfiguration Audio Input WebView [n] Mode                                    | 56 |
| xConfiguration Audio Microphones AGC                                           | 57 |
| xConfiguration Audio Microphones NoiseRemoval Mode                             | 57 |
| xConfiguration Audio Microphones Mute Enabled                                  | 57 |
|                                                                                |    |

|   | xConfiguration Audio Microphones PhantomPower       | . 5  |
|---|-----------------------------------------------------|------|
|   | xConfiguration Audio Output ARC [n] Delay DelayMs   | . 58 |
|   | xConfiguration Audio Output ARC [n] Delay Mode      | . 58 |
|   | xConfiguration Audio Output ARC [n] Mode            | . 59 |
|   | xConfiguration Audio Output ConnectorSetup          | . 59 |
|   | xConfiguration Audio Output Ethernet [n] Mode       | . 60 |
|   | xConfiguration Audio Output HDMI [n] Delay DelayMs  | . 60 |
|   | xConfiguration Audio Output HDMI [n] Delay Mode     | . 6  |
|   | xConfiguration Audio Output HDMI [n] Level          | . 6  |
|   | xConfiguration Audio Output HDMI [n] Mode           | . 6  |
|   | xConfiguration Audio Output InternalSpeaker Mode    | . 6  |
|   | xConfiguration Audio Output Line [n] Channel        | . 6  |
|   | xConfiguration Audio Output Line [n] Delay DelayMs  | . 6  |
|   | xConfiguration Audio Output Line [n] Delay Mode     | . 6  |
|   | xConfiguration Audio Output Line [n] Equalizer ID   | .63  |
|   | xConfiguration Audio Output Line [n] Equalizer Mode | . 6  |
|   | xConfiguration Audio Output Line [n] Level          | . 6  |
|   | xConfiguration Audio Output Line [n] Mode           | . 6  |
|   | xConfiguration Audio Output Line [n] OutputType     | . 6  |
|   | xConfiguration Audio Output USBInterface [n] Mode   | . 6  |
|   | xConfiguration Audio Placement                      | . 6  |
|   | xConfiguration Audio SoundsAndAlerts RingTone       | . 6  |
|   | xConfiguration Audio SoundsAndAlerts RingVolume     | . 6  |
|   | xConfiguration Audio Ultrasound MaxVolume           | . 6  |
|   | xConfiguration Audio USB Mode                       | . 6  |
|   |                                                     |      |
| Е | ookings configuration                               | . 6  |
|   | xConfiguration Bookings ProtocolPriority            | . 6  |

| BYOD configuration                                                | 67 |
|-------------------------------------------------------------------|----|
| xConfiguration BYOD HidForwarding Enabled                         | 67 |
| xConfiguration BYOD TouchForwarding Enabled                       | 67 |
| CallHistory configuration                                         | 68 |
| xConfiguration CallHistory Mode                                   | 68 |
| Cameras configuration                                             | 68 |
| xConfiguration Cameras Background Enabled                         | 68 |
| xConfiguration Cameras Background UserlmagesAllowed               | 68 |
| xConfiguration Cameras Camera [n] AssignedSerialNumber            | 69 |
| xConfiguration Cameras Camera [n] Backlight DefaultMode           | 69 |
| xConfiguration Cameras Camera [n] Brightness Algorithm            | 70 |
| xConfiguration Cameras Camera [n] Brightness DefaultLevel         | 70 |
| xConfiguration Cameras Camera [n] Brightness Mode                 | 71 |
| xConfiguration Cameras Camera ExposureCompensation Level          | 71 |
| xConfiguration Cameras Camera [n] Flip                            | 71 |
| xConfiguration Cameras Camera [n] Focus Mode                      | 72 |
| xConfiguration Cameras Camera [n] Gamma Level                     | 72 |
| xConfiguration Cameras Camera [n] Gamma Mode                      | 73 |
| xConfiguration Cameras Camera [n] Mirror                          | 73 |
| xConfiguration Cameras Camera [n] Whitebalance Mode               | 74 |
| xConfiguration Cameras Camera [n] Whitebalance Level              | 74 |
| xConfiguration Cameras Camera Framerate                           | 75 |
| xConfiguration Cameras PowerLine Frequency                        | 75 |
| xConfiguration Cameras PresenterTrack CameraPosition Pan          | 75 |
| xConfiguration Cameras PresenterTrack CameraPosition Tilt         | 75 |
| xConfiguration Cameras PresenterTrack CameraPosition Zoom         | 76 |
| xConfiguration Cameras PresenterTrack Connector                   | 76 |
| xConfiguration Cameras PresenterTrack Enabled                     | 76 |
| xConfiguration Cameras PresenterTrack PresenterDetectedStatus     | 77 |
| xConfiguration Cameras PresenterTrack TriggerZone                 | 77 |
| xConfiguration Cameras SpeakerTrack Mode                          | 78 |
| xConfiguration Cameras SpeakerTrack Closeup                       | 78 |
| xConfiguration Cameras SpeakerTrack TrackingMode                  | 79 |
| xConfiguration Cameras SpeakerTrack ConnectorDetection Mode       | 79 |
| xConfiguration Cameras SpeakerTrack ConnectorDetection CameraLeft | 79 |

| xConfiguration Cameras SpeakerTrack ConnectorDetection CameraRight    | 79 |
|-----------------------------------------------------------------------|----|
| xConfiguration Cameras SpeakerTrack Whiteboard Mode                   | 80 |
|                                                                       |    |
| Conference configuration                                              |    |
| xConfiguration Conference AutoAnswer Mode                             | 80 |
| xConfiguration Conference AutoAnswer Mute                             | 80 |
| xConfiguration Conference AutoAnswer Delay                            | 81 |
| xConfiguration Conference DefaultCall Protocol                        | 81 |
| xConfiguration Conference DefaultCall Rate                            | 81 |
| xConfiguration Conference DoNotDisturb DefaultTimeout                 | 81 |
| xConfiguration Conference Encryption Mode                             | 82 |
| xConfiguration Conference EndToEndEncryption Identity PreferredDomain | 82 |
| xConfiguration Conference FarEndControl Mode                          | 82 |
| xConfiguration Conference FarEndControl SignalCapability              | 83 |
| xConfiguration Conference FarendMessage Mode                          | 83 |
| xConfiguration Conference JoinLeaveNotifications                      | 83 |
| xConfiguration Conference MaxReceiveCallRate                          | 83 |
| xConfiguration Conference MaxTransmitCallRate                         | 84 |
| xConfiguration Conference MaxTotalReceiveCallRate                     | 84 |
| xConfiguration Conference MaxTotalTransmitCallRate                    | 85 |
| xConfiguration Conference MicUnmuteOnDisconnect Mode                  | 85 |
| xConfiguration Conference Multipoint Mode                             | 86 |
| xConfiguration Conference MultiStream Mode                            | 86 |
| FacilityService configuration                                         | 87 |
| xConfiguration FacilityService Service [n] CallType                   | 87 |
| xConfiguration FacilityService Service [n] Name                       | 87 |
| xConfiguration FacilityService Service [n] Number                     | 87 |
| xConfiguration FacilityService Service [n] Type                       | 88 |
| GPIO configuration                                                    | 88 |
| xConfiguration GPIO Pin [n] Mode                                      | 88 |
| H323 configuration                                                    | 89 |
| xConfiguration H323 Authentication Mode                               | 89 |
| xConfiguration H323 Authentication LoginName                          | 89 |
| xConfiguration H323 Authentication Password                           | 89 |

| xConfiguration H323 CallSetup Mode                | 89 |
|---------------------------------------------------|----|
| xConfiguration H323 Encryption AES256Support      | 90 |
| xConfiguration H323 Encryption KeySize            | 90 |
| xConfiguration H323 Gatekeeper Address            | 90 |
| xConfiguration H323 H323Alias E164                | 90 |
| xConfiguration H323 H323Alias ID                  | 91 |
| xConfiguration H323 NAT Mode                      | 91 |
| xConfiguration H323 NAT Address                   | 92 |
| HttpClient configuration                          | 92 |
| xConfiguration HttpClient Mode                    | 92 |
| xConfiguration HttpClient AllowHTTP               | 92 |
| xConfiguration HttpClient AllowInsecureHTTPS      | 93 |
| xConfiguration HttpClient UseHttpProxy            | 93 |
| HttpFeedback configuration                        | 93 |
| xConfiguration HttpFeedback TlsVerify             | 93 |
| xConfiguration HttpFeedback UseHttpProxy          | 94 |
| Logging configuration                             | 94 |
| xConfiguration Logging CloudUpload Mode           | 94 |
| xConfiguration Logging External Mode              | 95 |
| xConfiguration Logging External Protocol          | 95 |
| xConfiguration Logging External Server Address    | 95 |
| xConfiguration Logging External Server Port       | 95 |
| xConfiguration Logging External TIsVerify         | 96 |
| xConfiguration Logging Internal Mode              | 96 |
| Macros configuration                              | 96 |
| xConfiguration Macros Mode                        | 96 |
| xConfiguration Macros AutoStart                   | 96 |
| xConfiguration Macros UnresponsiveTimeout         | 97 |
| Network configuration                             | 97 |
| xConfiguration Network [n] DNS DNSSEC Mode        | 97 |
| xConfiguration Network [n] DNS Domain Name        | 97 |
| xConfiguration Network [n] DNS Server [m] Address | 98 |
| xConfiguration Network [n] IEEE8021X Mode         | 98 |
|                                                   |    |

|   | xConfiguration Network [n] IEEE8021X TISVerify            | 98    |
|---|-----------------------------------------------------------|-------|
|   | xConfiguration Network [n] IEEE8021X UseClientCertificate | 99    |
|   | xConfiguration Network [n] IEEE8021X Identity             | 99    |
|   | xConfiguration Network [n] IEEE8021X Password             | 99    |
|   | xConfiguration Network [n] IEEE8021X AnonymousIdentity    | 99    |
|   | xConfiguration Network [n] IEEE8021X Eap Md5              | . 100 |
|   | xConfiguration Network [n] IEEE8021X Eap Ttls             | . 100 |
|   | xConfiguration Network [n] IEEE8021X Eap TIs              | . 100 |
|   | xConfiguration Network [n] IEEE8021X Eap Peap             | . 100 |
|   | xConfiguration Network [n] IPStack                        | . 101 |
|   | xConfiguration Network [n] IPv4 Assignment                | . 101 |
|   | xConfiguration Network [n] IPv4 Address                   | . 101 |
|   | xConfiguration Network [n] IPv4 Gateway                   | . 102 |
|   | xConfiguration Network [n] IPv4 InterfaceIdentifier       | . 102 |
|   | xConfiguration Network [n] IPv4 SubnetMask                | . 102 |
|   | xConfiguration Network [n] IPv6 Assignment                | . 103 |
|   | xConfiguration Network [n] IPv6 Address                   | . 103 |
|   | xConfiguration Network [n] IPv6 Gateway                   | . 103 |
|   | xConfiguration Network [n] IPv6 DHCPOptions               | . 104 |
|   | xConfiguration Network [n] IPv6 InterfaceIdentifier       | . 104 |
|   | xConfiguration Network [n] MTU                            | . 105 |
|   | xConfiguration Network [n] QoS Mode                       | . 105 |
|   | xConfiguration Network [n] QoS Diffserv Audio             | . 105 |
|   | xConfiguration Network [n] QoS Diffserv Video             | . 106 |
|   | xConfiguration Network [n] QoS Diffserv Data              | . 106 |
|   | xConfiguration Network [n] QoS Diffserv Signalling        | . 107 |
|   | xConfiguration Network [n] QoS Diffserv ICMPv6            | . 107 |
|   | xConfiguration Network [n] QoS Diffserv NTP               | . 108 |
|   | xConfiguration Network [n] RemoteAccess Allow             | . 108 |
|   | xConfiguration Network [n] Speed                          | . 109 |
|   | xConfiguration Network [n] VLAN Voice Mode                | . 109 |
|   | xConfiguration Network [n] VLAN Voice VlanId              | . 109 |
| Ν | NetworkServices configuration                             | . 110 |
| • | xConfiguration NetworkServices CDP Mode                   |       |
|   | xConfiguration NetworkServices H323 Mode                  |       |
|   | xConfiguration NetworkServices HTTP Mode                  |       |
|   |                                                           |       |

| xConfiguration NetworkServices HTTP Proxy LoginName               | 110 |
|-------------------------------------------------------------------|-----|
| xConfiguration NetworkServices HTTP Proxy Mode                    | 111 |
| xConfiguration NetworkServices HTTP Proxy PACUrl                  | 111 |
| xConfiguration NetworkServices HTTP Proxy Password                | 111 |
| xConfiguration NetworkServices HTTP Proxy Url                     | 112 |
| xConfiguration NetworkServices HTTPS Server MinimumTLSVersion     | 112 |
| xConfiguration NetworkServices HTTPS StrictTransportSecurity      | 112 |
| xConfiguration NetworkServices HTTPS VerifyClientCertificate      | 112 |
| xConfiguration NetworkServices NTP Mode                           | 113 |
| xConfiguration NetworkServices NTP Server [n] Address             | 113 |
| xConfiguration NetworkServices NTP Server [n] Key                 | 113 |
| xConfiguration NetworkServices NTP Server [n] Keyld               | 113 |
| xConfiguration NetworkServices NTP Server [n] KeyAlgorithm        | 114 |
| xConfiguration NetworkServices SIP Mode                           | 114 |
| xConfiguration NetworkServices SMTP Mode                          | 114 |
| xConfiguration NetworkServices SMTP Server                        | 114 |
| xConfiguration NetworkServices SMTP Port                          | 115 |
| xConfiguration NetworkServices SMTP Username                      | 115 |
| xConfiguration NetworkServices SMTP Password                      | 115 |
| xConfiguration NetworkServices SMTP From                          | 115 |
| xConfiguration NetworkServices SMTP Security                      | 116 |
| xConfiguration NetworkServices SNMP Mode                          | 116 |
| xConfiguration NetworkServices SNMP CommunityName                 | 117 |
| xConfiguration NetworkServices SNMP SystemContact                 | 117 |
| xConfiguration NetworkServices SNMP SystemLocation                | 117 |
| xConfiguration NetworkServices SSH Mode                           | 117 |
| xConfiguration NetworkServices SSH HostKeyAlgorithm               | 118 |
| xConfiguration NetworkServices UPnP Mode                          | 118 |
| xConfiguration NetworkServices Websocket                          | 119 |
| xConfiguration NetworkServices WelcomeText                        | 119 |
| xConfiguration NetworkServices Wifi Allowed                       | 119 |
| Peripherals configuration                                         | 120 |
| xConfiguration Peripherals InputDevice Mode                       | 120 |
| xConfiguration Peripherals Pairing CiscoTouchPanels RemotePairing | 120 |
| xConfiguration Peripherals Profile Cameras                        | 121 |
| xConfiguration Peripherals Profile ControlSystems                 | 121 |
| xConfiguration Peripherals Profile TouchPanels                    | 122 |
|                                                                   |     |

| Phonebook configuration                                                | 122 |
|------------------------------------------------------------------------|-----|
| xConfiguration Phonebook Server [n] ID                                 | 122 |
| xConfiguration Phonebook Server [n] Pagination                         | 123 |
| xConfiguration Phonebook Server [n] TlsVerify                          | 123 |
| xConfiguration Phonebook Server [n] Type                               | 124 |
| xConfiguration Phonebook Server [n] URL                                | 124 |
| Provisioning configuration                                             | 124 |
| xConfiguration Provisioning Connectivity                               | 124 |
| xConfiguration Provisioning CUCM CallManagementRecords CallDiagnostics | 124 |
| xConfiguration Provisioning ExternalManager Address                    | 125 |
| xConfiguration Provisioning ExternalManager AlternateAddress           | 125 |
| xConfiguration Provisioning ExternalManager Protocol                   | 125 |
| xConfiguration Provisioning ExternalManager Path                       | 125 |
| xConfiguration Provisioning ExternalManager Domain                     | 126 |
| xConfiguration Provisioning Mode                                       | 126 |
| xConfiguration Provisioning LoginName                                  | 127 |
| xConfiguration Provisioning Password                                   | 127 |
| xConfiguration Provisioning TlsVerify                                  | 127 |
| xConfiguration Provisioning WebexEdge                                  | 128 |
| Proximity configuration                                                | 128 |
| xConfiguration Proximity AlternatePort Enabled                         | 128 |
| xConfiguration Proximity Mode                                          | 129 |
| xConfiguration Proximity Services CallControl                          | 129 |
| xConfiguration Proximity Services ContentShare FromClients             | 129 |
| xConfiguration Proximity Services ContentShare ToClients               | 130 |
| RoomAnalytics configuration                                            | 130 |
| xConfiguration RoomAnalytics AmbientNoiseEstimation Interval           | 130 |
| xConfiguration RoomAnalytics AmbientNoiseEstimation Mode               | 130 |
| xConfiguration RoomAnalytics PeopleCountOutOfCall                      | 131 |
| xConfiguration RoomAnalytics PeoplePresenceDetector                    | 131 |
| xConfiguration RoomAnalytics ReverberationTime Interval                | 131 |
| xConfiguration RoomAnalytics ReverberationTime Mode                    | 132 |
| RoomCleanup configuration                                              | 132 |
| xConfiguration RoomCleanup AutoRun ContentType TemporaryAccounts       | 132 |

| xConfiguration RoomCleanup AutoRun ContentType WebData     | 132  |
|------------------------------------------------------------|------|
| xConfiguration RoomCleanup AutoRun ContentType Whiteboards | s133 |
| xConfiguration RoomCleanup AutoRun HourOfDay               | 133  |
| RoomScheduler configuration                                | 133  |
| xConfiguration RoomScheduler Enabled                       | 133  |
| Security configuration                                     | 134  |
| xConfiguration Security Audit Logging Mode                 | 134  |
| xConfiguration Security Audit OnError Action               | 134  |
| xConfiguration Security Audit Server Address               | 134  |
| xConfiguration Security Audit Server Port                  | 135  |
| xConfiguration Security Audit Server PortAssignment        | 135  |
| xConfiguration Security Fips Mode                          | 135  |
| xConfiguration Security Session FailedLoginsLockoutTime    | 135  |
| xConfiguration Security Session InactivityTimeout          | 136  |
| xConfiguration Security Session MaxFailedLogins            | 136  |
| xConfiguration Security Session MaxSessionsPerUser         | 136  |
| xConfiguration Security Session MaxTotalSessions           | 136  |
| xConfiguration Security Session ShowLastLogon              |      |
| SerialPort configuration                                   | 137  |
| xConfiguration SerialPort Mode                             | 137  |
| xConfiguration SerialPort BaudRate                         | 138  |
| xConfiguration SerialPort LoginRequired                    | 138  |
| SIP configuration                                          | 138  |
| xConfiguration SIP ANAT                                    | 138  |
| xConfiguration SIP Authentication UserName                 | 138  |
| xConfiguration SIP Authentication Password                 | 139  |
| xConfiguration SIP DefaultTransport                        | 139  |
| xConfiguration SIP DisplayName                             | 139  |
| xConfiguration SIP Ice DefaultCandidate                    | 139  |
| xConfiguration SIP Ice Mode                                | 140  |
| xConfiguration SIP ListenPort                              | 140  |
| xConfiguration SIP MinimumTLSVersion                       | 140  |
| xConfiguration SIP Proxy [n] Address                       | 14   |
| xConfiguration SIP TIsVerify                               | 14   |
|                                                            |      |

| xConfiguration SIP Turn Server                                      | 14  |
|---------------------------------------------------------------------|-----|
| xConfiguration SIP Turn UserName                                    | 14  |
| xConfiguration SIP Turn Password                                    | 14  |
| xConfiguration SIP URI                                              | 14  |
| Standby configuration                                               | 14  |
| xConfiguration Standby BootAction                                   | 143 |
| xConfiguration Standby Control                                      | 143 |
| xConfiguration Standby Delay                                        | 143 |
| xConfiguration Standby Level Networked Delay                        | 143 |
| xConfiguration Standby Level Networked Mode                         | 14  |
| xConfiguration Standby Halfwake Mode                                | 14  |
| xConfiguration Standby Signage Audio                                | 14  |
| xConfiguration Standby Signage InteractionMode                      | 14  |
| xConfiguration Standby Signage Mode                                 | 14  |
| xConfiguration Standby Signage RefreshInterval                      | 14  |
| xConfiguration Standby Signage Url                                  | 14  |
| xConfiguration Standby StandbyAction                                | 14  |
| xConfiguration Standby WakeupAction                                 | 14  |
| xConfiguration Standby WakeupOnMotionDetection                      | 14  |
| SystemUnit configuration                                            | 14  |
| xConfiguration SystemUnit Name                                      | 14  |
| xConfiguration SystemUnit CrashReporting Mode                       | 14  |
| xConfiguration SystemUnit CrashReporting URL                        | 14  |
| xConfiguration SystemUnit CustomDeviceId                            | 14  |
| Time configuration                                                  | 14  |
| xConfiguration Time TimeFormat                                      | 14  |
| xConfiguration Time DateFormat                                      | 14  |
| xConfiguration Time Zone                                            | 14  |
| UserInterface configuration                                         | 15  |
| xConfiguration UserInterface Accessibility IncomingCallNotification | 150 |
| xConfiguration UserInterface Assistant Mode                         | 150 |
| xConfiguration UserInterface Assistant ProactiveMeetingJoin         | 150 |
| xConfiguration UserInterface Bookings Visibility Title              | 150 |
| xConfiguration UserInterface Branding AwakeBranding Colors          | 15  |

| xConfiguration UserInterface ContactInfo Type              |     |
|------------------------------------------------------------|-----|
| xConfiguration UserInterface CustomMessage                 |     |
| xConfiguration UserInterface Diagnostics Notifications     |     |
| xConfiguration UserInterface Features Call End             | 152 |
| xConfiguration UserInterface Features Call Keypad          | 152 |
| xConfiguration UserInterface Features Call JoinGoogleMeet  | 153 |
| xConfiguration UserInterface Features Call JoinWebex       | 153 |
| xConfiguration UserInterface Features Call MidCallControls | 153 |
| xConfiguration UserInterface Features Call MusicMode       | 153 |
| xConfiguration UserInterface Features Call Start           | 154 |
| xConfiguration UserInterface Features Call VideoMute       | 154 |
| xConfiguration UserInterface Features HideAll              | 154 |
| xConfiguration UserInterface Features Share Start          | 154 |
| xConfiguration UserInterface Features Whiteboard Start     | 155 |
| xConfiguration UserInterface Help Tips                     | 155 |
| xConfiguration UserInterface KeyTones Mode                 | 155 |
| xConfiguration UserInterface Language                      | 155 |
| xConfiguration UserInterface OSD EncryptionIndicator       | 156 |
| xConfiguration UserInterface OSD HalfwakeMessage           | 156 |
| xConfiguration UserInterface OSD Mode                      | 156 |
| xConfiguration UserInterface OSD Output                    | 157 |
| xConfiguration UserInterface Phonebook DefaultSearchFilter | 157 |
| xConfiguration UserInterface Phonebook Mode                | 157 |
| xConfiguration UserInterface Proximity Notifications       | 158 |
| xConfiguration UserInterface Security Mode                 | 158 |
| xConfiguration UserInterface SettingsMenu Mode             | 158 |
| xConfiguration UserInterface SettingsMenu Visibility       | 158 |
| xConfiguration UserInterface SoundEffects Mode             | 159 |
| xConfiguration UserInterface Theme Name                    | 159 |
| xConfiguration UserInterface UsbPromotion                  | 159 |
| xConfiguration UserInterface WebcamOnlyMode                | 159 |
| xConfiguration UserInterface Whiteboard ActivityIndicators | 160 |
|                                                            |     |
| UserManagement configuration                               |     |
| xConfiguration UserManagement LDAP Admin Filter            | 160 |
| xConfiguration UserManagement LDAP Admin Group             |     |
| xConfiguration UserManagement LDAP Attribute               | 161 |

| xConfiguration UserManagement LDAP BaseDN                                                 | 161 |
|-------------------------------------------------------------------------------------------|-----|
| xConfiguration UserManagement LDAP Encryption                                             | 161 |
| xConfiguration UserManagement LDAP MinimumTLSVersion                                      | 161 |
| xConfiguration UserManagement LDAP Mode                                                   | 162 |
| xConfiguration UserManagement LDAP Server Address                                         | 162 |
| xConfiguration UserManagement LDAP Server Port                                            | 162 |
| xConfiguration UserManagement LDAP VerifyServerCertificate                                | 163 |
| xConfiguration UserManagement PasswordPolicy Complexity MinimumDigits                     | 163 |
| xConfiguration UserManagement PasswordPolicy Complexity MinimumLength                     | 163 |
| $x Configuration\ User Management\ Password Policy\ Complexity\ Minimum Lower case \dots$ | 164 |
| xConfiguration UserManagement PasswordPolicy Complexity MinimumSpecial                    | 164 |
| $x Configuration\ User Management\ Password Policy\ Complexity\ Minimum Upper case \dots$ | 165 |
| xConfiguration UserManagement PasswordPolicy MaxLifetime                                  | 165 |
| xConfiguration UserManagement PasswordPolicy ReuseLimit                                   | 165 |
| Video configuration                                                                       | 166 |
| xConfiguration Video DefaultMainSource                                                    | 166 |
| xConfiguration Video Input Connector [n] CameraControl Camerald                           | 166 |
| xConfiguration Video Input Connector [n] CameraControl Mode                               | 167 |
| xConfiguration Video Input Connector [n] CEC Mode                                         | 167 |
| xConfiguration Video Input Connector [n] HDCP Mode                                        | 168 |
| xConfiguration Video Input Connector [n] InputSourceType                                  | 168 |
| xConfiguration Video Input Connector [n] Name                                             | 169 |
| xConfiguration Video Input Connector [n] PreferredResolution                              | 169 |
| xConfiguration Video Input Connector [n] PresentationSelection                            | 170 |
| xConfiguration Video Input Connector [n] Quality                                          | 171 |
| xConfiguration Video Input Connector [n] RGBQuantizationRange                             | 172 |
| xConfiguration Video Input Connector [n] Visibility                                       | 172 |
| xConfiguration Video Monitors                                                             | 173 |
| xConfiguration Video Output Connector [n] BrightnessMode                                  | 173 |
| xConfiguration Video Output Connector [n] CEC Mode                                        | 174 |
| xConfiguration Video Output Connector [n] Location HorizontalOffset                       | 175 |
| xConfiguration Video Output Connector [n] Location VerticalOffset                         | 176 |
| xConfiguration Video Output Connector [n] MonitorRole                                     | 176 |
| xConfiguration Video Output Connector [n] Resolution                                      | 177 |
| xConfiguration Video Output Connector [n] RGBQuantizationRange                            | 178 |
| xConfiguration Video Output Webcam USBMode                                                | 178 |

| xConfiguration Video Presentation DefaultSource         | 178 |
|---------------------------------------------------------|-----|
| xConfiguration Video Presentation Priority              | 179 |
| xConfiguration Video Selfview Default FullscreenMode    | 179 |
| xConfiguration Video Selfview Default Mode              | 180 |
| xConfiguration Video Selfview Default OnMonitorRole     | 180 |
| xConfiguration Video Selfview Default PIPPosition       | 181 |
| xConfiguration Video Selfview OnCall Mode               | 181 |
| xConfiguration Video Selfview OnCall Duration           | 181 |
| VoiceControl configuration                              | 182 |
| xConfiguration VoiceControl Wakeword Mode               | 182 |
| WebEngine configuration                                 | 182 |
| xConfiguration WebEngine Features LocalWebAppManagement | 182 |
| xConfiguration WebEngine Features WebGL                 | 183 |
| xConfiguration WebEngine Features SipUrlHandler         | 183 |
| xConfiguration WebEngine MinimumTLSVersion              | 183 |
| xConfiguration WebEngine Mode                           | 183 |
| xConfiguration WebEngine RemoteDebugging                | 184 |
| xConfiguration WebEngine UseHttpProxy                   | 184 |
| Webex configuration                                     | 184 |
| xConfiguration Webex CloudProximity GuestShare          | 184 |
| xConfiguration Webex CloudProximity Mode                | 184 |
| xConfiguration Webex CloudUpgrades Mode                 | 185 |
| xConfiguration Webex Meetings JoinProtocol              | 185 |

#### Software version: RoomOS 10.11.2

#### Products covered:

- Board
- BoardPro
- · CodecPlus
- · CodecPro
- DeskPro/DeskLE
- DeskMini
- DeskHub
- WebexDesk
- · Room55
- Room70/Room55D
- · Room70G2
- RoomKit
- RoomKitMini
- · RoomPanorama/Room70Panorama

## Audio configuration

## xConfiguration Audio DefaultVolume

Applies to: All products

Requires user role: ADMIN, INTEGRATOR, USER

Define the default volume for the speakers. The volume is set to this value when you switch on or restart the video conferencing device. Use the controls on the user interface to change the volume while it is running. You may also use API commands (xCommand Audio Volume) to change the volume while the device is running, and to reset to default value.

#### USAGE:

xConfiguration Audio DefaultVolume: <u>DefaultVolume</u>

where

47

DefaultVolume:

Integer (0..100)

*Range:* Select a value between 1 and 100. This corresponds to the dB range from -34.5 dB to 15 dB, in steps of 0.5 dB. If set to 0 the audio is switched off.

Default value:

50 [RoomKit RoomKitMini CodecPlus CodecPro Room55 Room70/Room55D Room70G2 RoomPanorama/Room70Panorama DeskPro/DeskLE DeskMini DeskHub WebexDesk ]

70 [Board BoardPro]

D15472.04 RoomOS 10.11 02-2022

## xConfiguration Audio Input ARC [n] Mode

Applies to: CodecPlus CodecPro Room70G2 RoomPanorama/Room70Panorama

Requires user role: ADMIN. INTEGRATOR

Each HDMI output has an associated audio return channel (ARC). You can use the ARC to send audio from a screen or TV, which is connected to the HDMI ouput, to the video conferencing device. You can decide for each HDMI output connector (n) separately, whether or not to allow audio transmission.

#### USAGE:

```
where

<u>n</u>: Unique ID that identifies the ARC input.

Range: 1..1 [CodecPlus]
Range: 1..3 [CodecPro]
Range: 3..3 for Room 70 Dual G2; 2..3 for Room 70 Single G2 [Room70G2]
Range: 3..3 [RoomPanorama/Room70Panorama]

<u>Mode</u>:

Off/On

Off: Disable the ARC channel of HDMI output n (audio is not sent to the video conferencing device).

On: Enable the ARC channel of HDMI output n (audio is sent to the video conferencing device).

Default value:

On
```

## xConfiguration Audio Input HDMI [n] Level

Applies to: RoomKit RoomKitMini CodecPlus CodecPro Room55 Room70/Room55D Room70G2 RoomPanorama/Room70Panorama DeskPro/DeskLE WebexDesk BoardPro

Requires user role: ADMIN, INTEGRATOR

Set the gain on the HDMI input connector. The gain can be tuned in steps of 1 dB.

#### USAGE:

```
where

<u>n</u>: Unique ID that identifies the HDMI input.

Range: 2..3 [CodecPlus Room70/Room55D]

Range: 1..5 [CodecPro]

Range: 1..1 [RoomKit RoomKitMini DeskPro/DeskLE WebexDesk BoardPro]

Range: 1..2 [Room55]

Range: 2..5 [Room70G2 RoomPanorama/Room70Panorama]

<u>Level</u>:

Integer (-24..0)

Range: Select the gain in decibel (dB).

Default value:

-10
```

## xConfiguration Audio Input HDMI [n] Mode

Applies to: RoomKit RoomKitMini CodecPlus CodecPro Room55 Room70/Room55D Room70G2 RoomPanorama/Room70Panorama DeskPro/DeskLE WebexDesk BoardPro

Requires user role: ADMIN, INTEGRATOR

Define if the audio on the HDMI input connector shall be enabled.

#### USAGE:

```
xConfiguration Audio Input HDMI [n] Mode: Mode
where

n: Unique ID that identifies the HDMI input.
Range: 2..3 [CodecPlus Room70/Room55D]
Range: 1..5 [CodecPro]
Range: 1..1 [RoomKit RoomKitMini DeskPro/DeskLE WebexDesk BoardPro]
Range: 1..2 [Room55]
Range: 2..5 [Room70G2 RoomPanorama/Room70Panorama]
Mode:
Off/On
Off: Disable audio on the HDMI input.
On: Enable audio on the HDMI input.
Default value:
On
```

## xConfiguration Audio Input HDMI [n] VideoAssociation MuteOnInactiveVideo

Applies to: RoomKit RoomKitMini CodecPlus CodecPro Room55 Room70/Room55D Room70G2 RoomPanorama/Room70Panorama WebexDesk BoardPro

Requires user role: ADMIN. INTEGRATOR

Use this setting to decide whether to stop the audio playback of a connected presentation source if that presentation source is not currently shown on-screen, or to always playback the audio as long as the presentation source is connected.

#### USAGE:

```
\verb|xConfiguration Audio Input HDMI [n]| VideoAssociation MuteOnInactiveVideo: \\ \textit{MuteOnInactiveVideo} \\
```

#### where

n: Unique ID that identifies the HDMI input.

Range: 2..3 [CodecPlus Room70/Room55D]

Range: 1..5 [CodecPro]

Range: 1..2 [Room55]

Range: 2..5 [Room70G2 RoomPanorama/Room70Panorama]

Range: 1..1 [RoomKit RoomKitMini WebexDesk BoardPro ]

#### MuteOnInactiveVideo:

#### Off/On

*Off:* Audio is played, locally and to far end, as long as a presentation source is connected; you do not have to present the HDMI input source.

On: Audio is played, locally and to far end, only when the connected presentation source is shown on-screen.

#### Default value:

On [RoomKit RoomKitMini CodecPlus Room55 Room70/Room55D DeskMini DeskHub WebexDesk BoardPro]

HDMI [1,2]: Off HDMI [3,4,5]: On [ CodecPro ]

HDMI [2]: Off HDMI [3,4,5]: On [Room70G2 RoomPanorama/Room70Panorama]

D15472.04 RoomOS 10.11 02-2022

## xConfiguration Audio Input Microphone [n] Channel

Applies to: CodecPro Room70G2 RoomPanorama/Room70Panorama

Requires user role: ADMIN. INTEGRATOR

Define whether the signal on the microphone input is a mono signal or part of a multichannel signal.

#### USAGE:

```
xConfiguration Audio Input Microphone [n] Channel: \underline{\textit{Channel}} where
```

n: Unique ID that identifies the microphone input.

Range: 1..8 Channel:

Left/Mono/Right

Left: The microphone input signal is the left channel of a stereo signal.

Mono: The microphone input signal is a mono signal.

*Right:* The microphone input signal is the right channel of a stereo signal.

Default value:

Mono

## xConfiguration Audio Input Microphone [n] EchoControl Mode

Applies to: RoomKit CodecPlus CodecPro Room55 Room70/Room55D Room70G2 RoomPanorama/Room70Panorama BoardPro

Requires user role: ADMIN, INTEGRATOR

The echo canceller continuously adjusts itself to the audio characteristics of the room, and compensates for any changes it detects in the audio environment. If the changes in the audio conditions are significant, the echo canceller may take a second or two to re-adjust.

#### USAGE:

```
xConfiguration Audio Input Microphone [n] EchoControl Mode: \underline{\textit{Mode}} where
```

n: Unique ID that identifies the microphone input.

Range: 1..8 [CodecPro Room70G2 RoomPanorama/Room70Panorama]

Range: 1..3 [CodecPlus Room70/Room55D]

Range: 2..3 [RoomKit Room55 BoardPro]

Mode:

Off/On

Off: Turn off the echo control. Recommended if external echo cancellation or playback equipment is used.

*On:* Turn on the echo control. Recommended, in general, to prevent the far end from hearing their own audio. Once selected, echo cancellation is active at all times.

Default value:

On

D15472.04 RoomOS 10.11 02-2022

## xConfiguration Audio Input Microphone [n] EchoControl Dereverberation

Applies to: RoomKit CodecPlus CodecPro Room55 Room70/Room55D Room70G2 RoomPanorama/Room70Panorama

Requires user role: ADMIN, INTEGRATOR

The video conferencing device has built-in signal processing to reduce the effect of room reverberation. Dereverberation requires that Audio Input Microphone [n] EchoControl Mode is enabled.

#### USAGF:

```
xConfiguration Audio Input Microphone [n] EchoControl Dereverberation: <a href="Dereverberation">Dereverberation</a> where
```

n: Unique ID that identifies the microphone input.

Range: 1..8 [CodecPro Room70G2 RoomPanorama/Room70Panorama]

Range: 1..3 [CodecPlus Room70/Room55D]

Range: 2..3 [RoomKit Room55]

#### Dereverberation:

Off/On

Off: Turn off the dereverberation.

On: Turn on the dereverberation.

Default value:

Off

## xConfiguration Audio Input Microphone [n] EchoControl NoiseReduction

Applies to: RoomKit CodecPlus CodecPro Room55 Room70/Room55D Room70G2 RoomPanorama/Room70Panorama BoardPro

Requires user role: ADMIN, INTEGRATOR

The video conferencing device has built-in noise reduction, which reduces stationary background noise, for example noise from air-conditioning systems, cooling fans etc. In addition, a high pass filter (Humfilter) reduces very low frequency noise. Noise reduction requires that Audio Input Microphone [n] EchoControl Mode is enabled.

#### USAGE:

## xConfiguration Audio Input Microphone [n] Equalizer ID

Applies to: CodecPro Room70G2 RoomPanorama/Room70Panorama

Requires user role: ADMIN, INTEGRATOR

Select the equalizer ID of the source that is connected to the microphone input.

#### USAGE:

```
xConfiguration Audio Input Microphone [n] Equalizer ID: \underline{\mathit{ID}} where \underline{\mathit{n}}: Unique ID that identifies the microphone input. Range: 1..8 \underline{\mathit{ID}}: Integer (1..8) Set the equalizer ID. Default value:
```

D15472.04 RoomOS 10.11 02-2022

## xConfiguration Audio Input Microphone [n] Equalizer Mode

Applies to: CodecPro Room70G2 RoomPanorama/Room70Panorama

Requires user role: ADMIN. INTEGRATOR

Define the equalizer mode for the source that is connected to the microphone input.

#### USAGE:

```
xConfiguration Audio Input Microphone [n] Equalizer Mode: Mode
where

<u>n</u>: Unique ID that identifies the microphone input.

Range: 1..8

Mode:

Off/On

Off: No equalizer.

On: Enable the equalizer for the source that is connected to the microphone input.

Default value:

Off
```

## xConfiguration Audio Input Microphone [n] Level

Applies to: RoomKit CodecPlus CodecPro Room55 Room70/Room55D Room70G2 RoomPanorama/Room70Panorama BoardPro

Requires user role: ADMIN, INTEGRATOR

Set the gain on the Microphone input connector. The gain should be adjusted to suit the output level of the connected audio source. The gain can be tuned in steps of 1 dB.

If the gain is set too high, the audio signal will be clipped. If the gain is set too low, the audio signal-to-noise ratio will be degraded; however, this is usually preferable to clipping.

Note that unprocessed speech signals typically contain significant level variations, making it very important to allow for sufficient signal headroom.

The maximum input level with 0 dB gain differs depending on the product: -18 dBu (Room Kit, Codec Plus, Room 55, Room 70, Room 55 Dual), 24 dBu (Codec Pro, Room 70 G2).

Example: If your microphone has a maximum output level of -44 dBu, and it is connected to a Codec Pro, then you should set the gain to 24 dBu - (-44 dBu) = 68 dB.

#### **USAGE:**

```
xConfiguration Audio Input Microphone [n] Level: Level
where

<u>n</u>: Unique ID that identifies the microphone input.

Range: 1..8 [CodecPro Room70G2 RoomPanorama/Room70Panorama]
Range: 1..3 [CodecPlus Room70/Room55D]
Range: 2..3 [RoomKit Room55 BoardPro]
Level:

Integer (0..24) [RoomKit CodecPlus Room55 Room70/Room55D BoardPro]
Integer (0..70) [CodecPro Room70G2 RoomPanorama/Room70Panorama]
Range: Select the gain in decibel (dB).

Default value:

14 [RoomKit CodecPlus Room55 Room70/Room55D BoardPro]
58 [CodecPro Room70G2 RoomPanorama/Room70Panorama]
```

## xConfiguration Audio Input Microphone [n] Mode

Applies to: RoomKit CodecPlus CodecPro Room55 Room70/Room55D Room70G2 RoomPanorama/Room70Panorama BoardPro

Requires user role: ADMIN, INTEGRATOR

Disable or enable audio on the microphone connector.

Room Kit, Room 55: Microphone [1] is the device's internal microphone.

#### USAGE:

```
xConfiguration Audio Input Microphone [n] Mode: Mode
where

n: Unique ID that identifies the microphone input.
Range: 1..8 [CodecPro Room70G2 RoomPanorama/Room70Panorama]
Range: 1..3 [RoomKit CodecPlus Room55 Room70/Room55D BoardPro]
Mode:
Off/On
Off: Disable the audio input microphone connector.
On: Enable the audio input microphone connector.
Default value:
On
```

## D15472.04 RoomOS 10.11 02-2022

CISCO

## xConfiguration Audio Input Microphone [n] MuteOverride

Applies to: CodecPro Room70G2 RoomPanorama/Room70Panorama

Requires user role: ADMIN. INTEGRATOR

This setting is only for the analog microphone inputs on Codec Pro.

Configure the microphone input to override the main mute state of the system (i.e., the one controlled with the ordinary mute button(s)).

This allows for the microphone input to be unmuted and used as a line input for transmitting presentation sounds, etc. during active video input.

Note that the microphone may still be muted if it is associated with an inactive video input and is set to mute on inactive video input.

As an example, if one needs to present audio from an analog source, some of the microphone inputs need to be repurposed as line inputs.

Without MuteOverride, the sound from these presentation sources will go silent if the presenter mutes the microphone(s) during playback of the presentation.

#### USAGE:

xConfiguration Audio Input Microphone [n] MuteOverride:  $\underline{\textit{MuteOverride}}$  where

n: Unique ID that identifies the microphone input.

Range: 1..8

<u>MuteOverride</u>:

Off/On

Off: Do not override the mute setting.

On: Override the mute setting.

Default value:

Off

## xConfiguration Audio Input Microphone [n] PhantomPower

Applies to: CodecPro Room70G2 RoomPanorama/Room70Panorama

Requires user role: ADMIN. INTEGRATOR

Define whether or not to have phantom power (48 V +/- 1 V) on the microphone input.

#### USAGE:

xConfiguration Audio Input Microphone [n] PhantomPower: <u>PhantomPower</u>

n: Unique ID that identifies the microphone input.

Range: 1..8 [CodecPro Room70G2 RoomPanorama/Room70Panorama]

#### PhantomPower:

Off/On

*Off:* Disable the phantom power on the microphone input. Use this when connecting to equipment that do not need phantom power, such as external mixers.

*On:* Enable the phantom power on the microphone input. Use this when connecting directly to microphones that require phantom power, including the Cisco Table Microphone and Cisco Ceiling Microphone.

Default value:

On

## xConfiguration Audio Input Microphone [n] VideoAssociation MuteOnInactiveVideo

Applies to: CodecPro

Requires user role: ADMIN, INTEGRATOR

The microphone can be associated with a video source on the video input connector, and you can determine whether to play or mute audio depending on whether the video source is presented or not. By default, audio is not muted.

#### USAGE:

```
\verb|xConfiguration| Audio Input Microphone [n] VideoAssociation \\ \verb|MuteOnInactiveVideo|: MuteOnInactiveVideo|
```

where

 $\underline{\underline{n}}$ : Unique ID that identifies the microphone input.

Range: 1..8

MuteOnInactiveVideo:

Off/On

Off: No video source is associated.

On: A video source is associated, and the audio will be muted if the associated video source is not displayed.

Default value:

On

## xConfiguration Audio Input Microphone [n] VideoAssociation VideoInputSource

Applies to: CodecPro Room70G2 RoomPanorama/Room70Panorama

Requires user role: ADMIN, INTEGRATOR

Select the video input connector to associate the audio source with.

#### USAGE:

```
\verb|xConfiguration| Audio Input Microphone [n] VideoAssociation VideoInputSource: \\ \underline{VideoInputSource}
```

where

n: Unique ID that identifies the microphone input.

Range: 1..8

VideoInputSource:

1/2/3/4/5/6

Select the video input connector to associate the audio source with.

Default value:

1

D15472.04 RoomOS 10.11 02-2022

## xConfiguration Audio Input MicrophoneMode

Applies to: DeskPro/DeskLE DeskMini WebexDesk

Requires user role: ADMIN. INTEGRATOR

If the microphone mode is Focused, the microphones can be combined to focus sound sensitivity. As a result, the noise in the room is suppressed, and you can be heard better when sitting right in front of the device. The voice of people not sitting right in front of the device will be suppressed.

If the microphone mode is Wide, the device behaves like any other device. The voice of people sitting beside you will be heard, and also more noise from the room.

We recommend that you use Focused mode when you are the only speaker. Use Wide mode when several speakers are in front of the device.

#### USAGE:

xConfiguration Audio Input MicrophoneMode: MicrophoneMode where

MicrophoneMode:

Focused/Wide

Focused: Focused sound sensitivity, suppressing sound from sources that are not right in front of the device.

Wide: Default microphone operation with normal sound sensitivity.

Default value:

Focused

## xConfiguration Audio Input USBC [n] Level

Applies to: DeskPro/DeskLE DeskMini DeskHub WebexDesk BoardPro

Requires user role: ADMIN, INTEGRATOR

Set the USB-C audio level

#### USAGE:

```
xConfiguration Audio Input USBC [n] Level: Level
 n: Unique ID that identifies the USBC input.
   Range: 1..1
  Level:
   Integer (-24..0)
   The audio level, between -24 and 0 decibels.
   Default value:
      0 [DeskHub BoardPro]
      -10 [DeskPro/DeskLE DeskMini WebexDesk]
```

## xConfiguration Audio Input USBC [n] Mode

Applies to: DeskPro/DeskLE DeskMini DeskHub WebexDesk BoardPro

Requires user role: ADMIN. INTEGRATOR

Set the USB-C audio mode.

#### USAGE:

```
xConfiguration Audio Input USBC [n] Mode: Mode
 n: Unique ID that identifies the USBC input.
   Range: 1..1
 Mode:
   Off/On
   On: Allow audio from the USB-C.
   Off: Do not allow any audio from the USB-C.
   Default value:
     On
```

## xConfiguration Audio Input USBInterface [n] EchoControl Mode

Applies to: CodecPlus CodecPro Room70/Room55D Room70G2 RoomPanorama/ Room70Panorama

Requires user role: ADMIN. INTEGRATOR

The echo canceller continuously adjusts itself to the audio characteristics of the room and compensates for any changes it detects in the audio environment. If the changes in the audio conditions are significant, the echo canceller may take a second or two to re-adjust.

#### USAGE:

```
xConfiguration Audio Input USBInterface [n] EchoControl Mode: Mode
 n: Unique ID that identifies the USB interface.
   Range: 1..1
 Mode:
   Off/On
   equipment is used.
```

Off: Turn off the echo control. Recommended if external echo cancellation or playback

On: Turn on the echo control. Recommended, in general, to prevent the far end from hearing their own audio. Once selected, echo cancellation is always active.

Default value:

On

D15472.04 RoomOS 10.11 02-2022

allalla

## xConfiguration Audio Input USBInterface [n] Level

Applies to: CodecPlus CodecPro Room70/Room55D Room70G2 RoomPanorama/Room70Panorama

Requires user role: ADMIN, INTEGRATOR

Set the gain on the USB connector to fit the output level of the specific USB device that is connected. The output levels of USB devices may vary.

The gain can be tuned in steps of 1 dB.

#### USAGE:

```
xConfiguration Audio Input USBInterface [n] Level: <u>Level</u> where

<u>n</u>: Unique ID that identifies the USB interface.

Range: 1..1

<u>Level</u>:

Integer (0..24)

Set the gain in decibel (dB).

Default value:

5
```

## xConfiguration Audio Input USBInterface [n] Mode

Applies to: CodecPlus CodecPro Room70/Room55D Room70G2 RoomPanorama/Room70Panorama

Requires user role: ADMIN, INTEGRATOR

Disable or enable audio input on the USB connector.

#### USAGE:

```
xConfiguration Audio Input USBInterface [n] Mode: Mode where

<u>n</u>: Unique ID that identifies the USB interface.

Range: 1..1

<u>Mode</u>:

Off/On

Off: Disable audio input on the USB connector.

On: Enable audio input on the USB connector.

Default value:

On
```

## xConfiguration Audio Input USBMicrophone [n] Level

Applies to: RoomKit RoomKitMini Room55 DeskPro/DeskLE DeskMini DeskHub WebexDesk BoardPro

Requires user role: ADMIN, INTEGRATOR

Set the gain on the USB connector to fit the output level of the specific USB microphone that is connected. The output levels of USB microphones may vary.

The gain can be tuned in steps of 1 dB.

#### USAGE:

```
xConfiguration Audio Input USBMicrophone [n] Level: <u>Level</u> where

<u>n</u>: Unique ID that identifies the USB interface.

Range: 1..1

<u>Level</u>:

Integer (0..24)

Set the gain in decibel (dB).

Default value:
```

## xConfiguration Audio Input WebView [n] Mode

Applies to: CodecPro Room70G2 RoomPanorama/Room70Panorama

Requires user role: ADMIN. INTEGRATOR

Set the WebView mode.

#### **USAGE:**

```
xConfiguration Audio Input WebView [n] Mode: Mode
where

<u>n</u>: Unique ID that identifies the WebView input.
Range: 1..1

Mode:
Off/On
On: Allow audio from the web browser.
Off: Do not allow any audio to be played from the web browser.
Default value:
On
```

D15472.04 RoomOS 10.11 02-2022

#### xConfiguration Audio Microphones AGC

Applies to: RoomKit CodecPlus

Requires user role: ADMIN. INTEGRATOR, USER

Enable or disable Automatic Gain Control (AGC) on the microphones.

#### USAGE:

xConfiguration Audio Microphones AGC:  $\underline{\mathit{AGC}}$ 

where

AGC:

Off/On

*Off:* Disable AGC. Use this when connecting to equipment where AGC is already applied to the microphone signal, like external mixers or DSPs.

On: Enable Automatic Gain Control.

Default value:

On

## xConfiguration Audio Microphones NoiseRemoval Mode

Applies to: All products

Requires user role: ADMIN, INTEGRATOR

Show or hide the buttons on the user interface that allow users to turn background noise removal on and off. The setting also determines whether you can turn it on and off using API commands.

If the device is registered to the Webex cloud and in Personal Mode, the Enabled and Manual behavior is different from the description below. If noise removal is turned on, it stays on; if it's turned off, it stays off. This applies both after a call and after a device restart.

#### USAGE:

xConfiguration Audio Microphones NoiseRemoval Mode:  $\underline{\textit{Mode}}$ 

where

Mode:

Disabled/Enabled/Manual

*Disabled:* The noise removal function is turned off and can't be turned on by the user or by sending API commands.

**Enabled:** You can turn noise removal on and off using buttons on the user interface or by sending API commands. Noise removal is turned on by default and returns to this state when a call ends or you restart the device.

**Manual:** You can turn noise removal on and off using buttons on the user interface or by sending API commands. Noise removal is turned off by default and returns to this state when a call ends or you restart the device.

Default value:

Manual

## xConfiguration Audio Microphones Mute Enabled

Applies to: RoomKit RoomKitMini CodecPlus CodecPro Room55 Room70/Room55D Room70G2 RoomPanorama/Room70Panorama DeskPro/DeskLE DeskMini DeskHub WebexDesk BoardPro

Requires user role: ADMIN, INTEGRATOR

Define the microphone mute behavior on the device.

#### USAGE:

xConfiguration Audio Microphones Mute Enabled:  $\underline{\it Enabled}$  where

Enabled:

True/InCallOnly

*True:* Muting of audio is always available. In general, the microphone mute LED will not be lit outside of call, but you can still mute using the API commands.

*InCallOnly:* Muting of audio is only available when the device is in a call. When Idle, it is not possible to mute the microphone. This is useful when an external telephone service/audio system is connected via the device and is to be available when the device is not in a call. When set to InCallOnly this will prevent the audio-system from being muted by mistake.

Default value:

True

## xConfiguration Audio Microphones PhantomPower

Applies to: RoomKit CodecPlus Room55 BoardPro

Requires user role: ADMIN

Define whether or not to have phantom power (11 V +/- 1 V) on the microphone input.

#### USAGE:

 $\verb|xConfiguration Audio Microphones PhantomPower: | \underline{\textit{PhantomPower}}|$  where

#### PhantomPower:

Off/On

*Off:* Disable the phantom power on the microphone input. Use this when connecting to equipment that do not need phantom power, such as external mixers.

*On:* Enable the phantom power on the microphone input. Use this when connecting directly to microphones that require phantom power, including the Cisco Table Microphone and Cisco Ceiling Microphone.

Default value:

On

D15472.04 RoomOS 10.11 02-2022

11 11 11 11

## xConfiguration Audio Output ARC [n] Delay DelayMs

Applies to: CodecPro Room70G2 RoomPanorama/Room70Panorama

Requires user role: ADMIN. INTEGRATOR

To obtain lip-synchronization, you can configure each ARC output with an extra delay that compensates for delay in other connected devices, for example TVs and external loudspeakers. The delay that you set here is either fixed or relative to the delay measured on or reported by an external monitor, as defined in the Audio Output ARC [n] Delay Mode setting.

#### USAGE:

```
xConfiguration Audio Output ARC [n] Delay DelayMs: \underline{\textit{DelayMs}} where \underline{\textit{n}}: Unique ID that identifies the audio ARC output. Range: 1..1 \underline{\textit{DelayMs}}: Integer (0..290) The delay in milliseconds. Default value: 0
```

## xConfiguration Audio Output ARC [n] Delay Mode

Applies to: CodecPro Room70G2 RoomPanorama/Room70Panorama

Requires user role: ADMIN. INTEGRATOR

You may add extra delay to an audio ARC output with the Audio Output ARC [n] Delay DelayMs setting. The extra delay added is either a fixed number of milliseconds, or a number of milliseconds relative to the detected delay on or reported by an external monitor.

#### USAGE:

```
xConfiguration Audio Output ARC [n] Delay Mode: \underline{\textit{Mode}} where \underline{\textit{n}}: Unique ID that identifies the audio ARC output. Range: 1..1
```

Mode:

Fixed/RelativeToHDMI

Fixed: Any extra delay (DelayMs) added to the output, will be a fixed number of millisecond.

**RelativeToHDMI:** Any extra delay (DelayMs) added to the output, will be relative to the detected delay on or reported by an external monitor. The actual delay is detected-delay + DelayMs. The Audio Output Connectors ARC [n] DelayMs status reports the actual delay.

Default value:

RelativeToHDMI [CodecPro]

Fixed [Room70G2 RoomPanorama/Room70Panorama]

D15472.04 RoomOS 10.11 02-2022

## xConfiguration Audio Output ARC [n] Mode

Applies to: CodecPro Room70G2 RoomPanorama/Room70Panorama

Requires user role: ADMIN. INTEGRATOR

Choose whether or not to enable the audio return channel (ARC) on the HDMI [n] input connector. The ARC output must be enabled if you want audio playback through the Quad Camera.

On Room 70 G2, the Quad Camera is a part of the integrated loudspeaker system. We recommend to leave the ARC output enabled. If you want to disable the complete integrated loudspeaker system, use the Audio Output InternalSpeaker Mode setting.

#### USAGE:

```
xConfiguration Audio Output ARC [n] Mode: Mode where

<u>n</u>: Unique ID that identifies the audio ARC output.

Range: 1..1

<u>Mode</u>:

Off/On

Off: Disable the ARC output on the HDMI input.

On: Enable the ARC output on the HDMI input.

Default value:

On
```

D15472.04 RoomOS 10.11 02-2022

CISCO

### xConfiguration Audio Output ConnectorSetup

Applies to: CodecPro Room70G2 RoomPanorama/Room70Panorama

Requires user role: ADMIN. INTEGRATOR

You can choose whether to set up the audio inputs and outputs manually, or to let the video conferencing device do it automatically based on the type of camera you have and which screens are connected.

In Auto mode, you cannot add, update, delete or connect audio inputs and outputs manually. Therefore the following API commands do not have any effect: xCommand Audio Setup \*, xCommand Audio LocalInput \*, and xCommand Audio LocalOutput \*.

When going from Manual to Auto mode: The existing Audio setup is cleared (xCommand Audio Setup Clear), and the input and output groups are set up according to product defaults. The Audio Output HDMI [n] Mode and Audio Output ARC [1] Mode settings are set to their default value. For Codec Pro automatic delay measurement is enabled.

When going from Auto to Manual mode: The HDMI and ARC output connectors are connected to the default groups. The Audio Output HDMI [n] Mode and Audio Output ARC [1] Mode settings are not changed. For Codec Pro delay measurement is stopped.

#### USAGE:

 $\verb"xConfiguration Audio Output ConnectorSetup": $\underbrace{\textit{ConnectorSetup}}_{}$ where$ 

#### ConnectorSetup:

Auto/Manual

**Auto:** For Code Pro, the video conferencing device will play audio either through the camera, or through a screen that is connected to one of the HDMI outputs. The video conferencing device chooses to play the audio on the first available device in the following list:

- 1. A Quad Camera that has camera control connected to one of the camera control connectors of the video conferencing device (Ethernet 2 or 3), and HDMI connected to the camera input of the video conferencing device (HDMI 1 input). Additionally, the Audio Output ARC [1] Mode and Video Input Connector [1] CEC Mode settings must be On. The audio return channel (ARC) on the HDMI 1 input is used to play audio through the camera.
- 2. A screen that is connected to the HDMI 1 output, provided that the Audio Output HDMI [1] Mode setting is On.
- 3. A screen that is connected to the HDMI 2 output, provided that the Audio Output HDMI [2] Mode setting is On.
- 4. A screen that is connected to the HDMI 3 output, provided that the Audio Output HDMI [3] Mode setting is On.

When audio is played out through the Quad Camera, the video conferencing device will measure the delay between a screen and the camera, so that it can synchronize the audio on the camera with the video on screen (lip-synchronization). In order to measure the delay, the video conferencing device sends a signal to the screen, and the screen sends the signal back to the video conferencing device using the audio return channel. The first screen in the list above that supports CEC (Consumer Electronics Control), and has the Video Output Connector [n] CEC Mode set to On, is used for the

delay measurements.

When audio is played out through a screen, additional lip-synchronization delay is the responsibility of the screen. The video conferencing device will not add any delay.

For Room 70 G2, the video conferencing device will play audio through its integrated loudspeaker system, provided that Audio Output ARC [1] Mode and Audio Output InternalSpeaker Mode is On, and Audio Output HDMI [n] Mode is On for the integrated screen(s). Automatic delay measurement is not necessary, because the relationship between the integrated loudspeaker system and screen(s) is known.

**Manual:** You must set up the audio inputs and outputs manually using the Audio Console application or the API (xCommand Audio LocalInput \*, and xCommand Audio LocalOutput \*).

For Room 70 G2, external screen(s) may be used for audio output if the connectors are explicitly added using the Audio Console application or the API (xCommand Audio LocalOutput \*). In that case, the external screens will play a stereo down mix of the audio that is played on the built-in loudspeaker system. Ultrasound signals will not play through external screens or line outputs; only through the integrated loudspeaker system.

Default value:

Auto

## xConfiguration Audio Output Ethernet [n] Mode

Applies to: RoomPanorama/Room70Panorama

Requires user role: ADMIN, INTEGRATOR

This setting applies only to Room Panorama; not to Room 70 Panorama.

Ethernet [1]: For future use.

Ethernet [2]: Enable or disable audio output through the Ethernet connection to the DNAM IV amplifier.

We recommend you use the embedded Room Panorama audio system, which requires this setting to be On. If you switch it Off, the Room Panorama loudspeakers will not be used, and you will need to connect external loudspeakers to the codec.

#### USAGE:

```
xConfiguration Audio Output Ethernet [n] Mode: Mode where

<u>n</u>: Unique ID that identifies the Ethernet connection.

Range: 1..2

Mode:
Off/On
Off: The Ethernet connection is disabled.
On: The Ethernet connection is enabled.
Default value:
On
```

## xConfiguration Audio Output HDMI [n] Delay DelayMs

Applies to: CodecPro

Requires user role: ADMIN. INTEGRATOR

To obtain lip-synchronization, you can configure each HDMI output with an extra delay that compensates for delay in other connected devices, for example TVs and external loudspeakers. The delay that you set here is either fixed or relative to the delay measured on or reported by an external monitor, as defined in the Audio Output HDMI [n] Delay Mode setting.

#### **USAGE:**

```
xConfiguration Audio Output HDMI [n] Delay DelayMs: DelayMs where

n: Unique ID that identifies the audio line output.

Range: 1..3

DelayMs:

Integer (0..290)

The delay in milliseconds.

Default value:

0
```

D15472.04 RoomOS 10.11 02-2022

## xConfiguration Audio Output HDMI [n] Delay Mode

Applies to: CodecPro

Requires user role: ADMIN. INTEGRATOR

You may add extra delay to an audio hdmi output with the Audio Output HDMI [n] Delay DelayMs setting. The extra delay added is either a fixed number of milliseconds, or a number of milliseconds relative to the detected delay on or reported by an external monitor.

#### USAGE:

```
where

<u>n</u>: Unique ID that identifies the audio line output.

Range: 1..3

<u>Mode</u>:

Fixed/RelativeToHDMI

Fixed: Any extra delay (DelayMs) added to the output, will be a fixed number of millisecond.

RelativeToHDMI: Any extra delay (DelayMs) added to the output, will be relative to the detected delay on or reported by an external monitor. The actual delay is detected-delay + DelayMs. The Audio Output Connectors HDMI [n] DelayMs status reports the actual delay.

Default value:

Fixed
```

## xConfiguration Audio Output HDMI [n] Level

Applies to: Room70G2 RoomPanorama/Room70Panorama

Requires user role: ADMIN, INTEGRATOR

Set the gain on the HDMI input connector. The gain can be tuned in steps of 1 dB.

#### USAGE:

```
xConfiguration Audio Output HDMI [n] Level: Level
where

<u>n</u>: Unique ID that identifies the HDMI output.

Range: 1..3 [Room70G2]

Range: For Room Panorama: 3..3; For Room 70 Panorama: 1..3 [RoomPanorama/Room70Panorama]

Level:
Integer (-24..0)

Range: Select the gain in decibel (dB).

Default value:

0
```

## xConfiguration Audio Output HDMI [n] Mode

Applies to: CodecPlus CodecPro Room70G2 RoomPanorama/Room70Panorama

Requires user role: ADMIN, INTEGRATOR

Define if the audio channel on this HDMI output connector shall be enabled.

#### **USAGE:**

```
xConfiguration Audio Output HDMI [n] Mode: Mode
 n: Unique ID that identifies the HDMI output.
   Range: 1..1 [CodecPlus]
   Range: 1..3 [CodecPro Room70G2]
   Range: For Room Panorama: 3..3; For Room 70 Panorama: 1..3 [RoomPanorama/
       Room70Panorama 1
 Mode:
   Off/On
   Off: The connector will not be used for audio out.
   On: The connector can be used for audio out. For Codec Pro and Room 70 G2 it
   depends on the Audio Output ConnectorSetup setting.
   Default value:
      Room 70 Dual G2: HDMI 1,2: On HDMI 3: Off
      Room 70 Single G2: HDMI 1: On HDMI 2,3: Off [Room70G2 RoomPanorama/
          Room70Panorama]
      On [CodecPlus CodecPro]
```

## xConfiguration Audio Output InternalSpeaker Mode

Applies to: RoomKit CodecPlus Room55 Room70/Room55D Room70G2 RoomPanorama/Room70Panorama BoardPro

Requires user role: ADMIN, INTEGRATOR

Define whether or not to use the camera's integrated speakers. Codec Plus must be connected to a Quad Camera for this setting to apply.

For Room 70 G2, the Audio Output HDMI [n] Mode settings for the integrated monitor(s) must be set to On in order to play any audio on the integrated speakers. For Room 70 G2, also the Audio Output ARC 1 Mode setting must be On.

For all products except Codec Plus, you can limit the use of the integrated speakers to play only ultrasound.

#### USAGE:

xConfiguration Audio Output InternalSpeaker Mode:  $\underline{\textit{Mode}}$ 

where

Mode:

Off/On/UltrasoundOnly [RoomKit Room55 Room70/Room55D Room70G2 RoomPanorama/Room70Panorama BoardPro]

Off/On [CodecPlus]

Off: Disable the device's integrated speakers.

On: Enable the device's integrated speakers.

UltrasoundOnly: Enable the device's integrated speakers only for ultrasound.

Default value:

On

## xConfiguration Audio Output Line [n] Channel

Applies to: CodecPro Room70G2 RoomPanorama/Room70Panorama

Requires user role: ADMIN. INTEGRATOR

Define whether the Audio Line output is a mono signal or part of a multichannel signal.

#### USAGE:

```
xConfiguration Audio Output Line [n] Channel: <u>Channel</u> where

<u>n</u>: Unique ID that identifies the audio line output.

Range: 1..6

<u>Channel</u>:
```

Left/Mono/Right

**Left:** The Audio Line output signal is the left channel of a stereo signal.

Mono: The Audio Line output signal is a mono signal.

Right: The Audio Line output signal is the right channel of a stereo signal.

Default value:

```
Line [1,3,5]: Left Line [2,4,6]: Right [CodecPro Room70G2]

Room Panorama: Line [1,3,5]: Left Line [2,4,6]: Right

Room 70 Panorama: Line [1,2]: Mono Line [3,5]: Left Line [4,6]: Right [RoomPanorama/Room70Panorama]
```

## xConfiguration Audio Output Line [n] Delay DelayMs

Applies to: CodecPro Room70G2 RoomPanorama/Room70Panorama

Requires user role: ADMIN, INTEGRATOR

To obtain lip-synchronization, you can configure each audio line output with an extra delay that compensates for delay in other connected devices, for example TVs and external loudspeakers. The delay that you set here is either fixed or relative to the delay on the HDMI output, as defined in the Audio Output Line [n] Delay Mode setting.

#### USAGE:

```
xConfiguration Audio Output Line [n] Delay DelayMs: <u>DelayMs</u> where

<u>n</u>: Unique ID that identifies the audio line output.

Range: 1..6 [CodecPro Room70G2 RoomPanorama/Room70Panorama]

<u>DelayMs</u>:

Integer (0..290)

The delay in milliseconds.

Default value:

0
```

D15472.04 RoomOS 10.11 02-2022

## xConfiguration Audio Output Line [n] Delay Mode

Applies to: CodecPro Room70G2 RoomPanorama/Room70Panorama

Requires user role: ADMIN. INTEGRATOR

You may add extra delay to an audio line output with the Audio Output Line [n] Delay DelayMs setting. The extra delay added is either a fixed number of milliseconds, or a number of milliseconds relative to the detected delay on the HDMI output (typically introduced by the connected TV).

#### USAGE:

```
xConfiguration Audio Output Line [n] Delay Mode: <u>Mode</u> where

<u>n</u>: Unique ID that identifies the audio line output.

Range: 1..6 [CodecPro Room70G2 RoomPanorama/Room70Panorama]

<u>Mode</u>:
```

Fixed/RelativeToHDMI

Fixed: Any extra delay (DelayMs) added to the output, will be a fixed number of millisecond.

**RelativeToHDMI:** Any extra delay (DelayMs) added to the output, will be relative to the detected delay on the HDMI output. The actual delay is HDMI-delay + DelayMs. The Audio Output Connectors Line [n] DelayMs status reports the actual delay.

Default value:

```
Fixed [Room70G2 RoomPanorama/Room70Panorama]
RelativeToHDMI [CodecPro]
```

## xConfiguration Audio Output Line [n] Equalizer ID

Applies to: CodecPro Room70G2 RoomPanorama/Room70Panorama

Requires user role: ADMIN, INTEGRATOR

Select the equalizer ID for the audio source that is connected to the output line.

#### USAGE:

```
xConfiguration Audio Output Line [n] Equalizer ID: <u>ID</u> where

<u>n</u>: Unique ID that identifies the audio line output.

Range: 1..6

<u>ID</u>:

Integer (1..8)

Set the equalizer ID.

Default value:

1
```

## xConfiguration Audio Output Line [n] Equalizer Mode

Applies to: CodecPro Room70G2 RoomPanorama/Room70Panorama

Requires user role: ADMIN, INTEGRATOR

Define the equalizer mode for the audio source that is connected to the line output.

#### USAGE:

```
xConfiguration Audio Output Line [n] Equalizer Mode: Mode where

n: Unique ID that identifies the audio line output.

Range: 1..6

Mode:

Off/On

Off: No equalizer.

On: Enable the equalizer for the audio line output.

Default value:

Off
```

## xConfiguration Audio Output Line [n] Level

Applies to: CodecPro Room70/Room55D Room70G2 RoomPanorama/Room70Panorama

Requires user role: ADMIN. INTEGRATOR

Set the gain on the Line output connector. The gain should be adjusted to fit the audio input level of the connected device. The gain can be tuned in steps of 1 dB.

The maximum output level with 0 dB gain differs depending on the product: 8 dBu (Room 70, Room 55 Dual), 18 dBu (Codec Pro, Room 70 G2).

Example: If the audio device that is connected to a Codec Pro has max input level 10 dBu, then you should set the gain to 10 dBu - 18 dBu = -8 dB.

#### USAGE:

```
xConfiguration Audio Output Line [n] Level: Level
where

<u>n</u>: Unique ID that identifies the audio line output.
Range: 1..6 [CodecPro Room70G2 RoomPanorama/Room70Panorama]
Range: 1..1 [Room70/Room55D]

Level:
Integer (-24..0)
Range: Select the gain in decibel (dB).
Default value:

-4 [CodecPro Room70G2 RoomPanorama/Room70Panorama]
0 [Room70/Room55D]
```

D15472.04 RoomOS 10.11 02-2022

allalla

## xConfiguration Audio Output Line [n] Mode

Applies to: RoomKit CodecPlus CodecPro Room55 Room70/Room55D Room70G2 RoomPanorama/Room70Panorama BoardPro

Requires user role: ADMIN, INTEGRATOR

Define the mode for the audio line output.

#### **USAGE:**

```
xConfiguration Audio Output Line [n] Mode: Mode
where

<u>n</u>: Unique ID that identifies the audio line output.

Range: 1..6 [CodecPro Room70G2 RoomPanorama/Room70Panorama]

Range: 1..1 [RoomKit CodecPlus Room55 Room70/Room55D BoardPro]

Mode:

Off/On

Off: Disable the audio line output.

On: Enable the audio line output.

Default value:

On
```

## xConfiguration Audio Output Line [n] OutputType

Applies to: RoomKit CodecPlus Room55 Room70/Room55D BoardPro

Requires user role: ADMIN. INTEGRATOR

The output type should be set to match the connected device.

#### USAGE:

```
xConfiguration Audio Output Line [n] OutputType: <a href="OutputType">OutputType</a>
where
<a href="Milling: Unique ID">m: Unique ID that identifies the audio line output.
Range: 1..1
<a href="OutputType">OutputType</a>:

A line Output Milling to the Alling of the Audio Control of the Audio Control of
```

LineOut/Loudspeaker/Microphone/Recorder/Subwoofer [RoomKit]

LineOut/Loudspeaker/Microphone/Recorder [CodecPlus Room55 Room70/Room55D BoardPro]

**Loudspeaker:** Use Loudspeaker if a loudspeaker is connected to the line output. In this mode, the output level on that connector follows the master volume control and the output signal includes all system sounds (ringtones, webex assistant, etc.).

*Microphone:* In this mode, the sound picked up by the connected microphones will be sent to the line output. System sounds and sounds from far-end sources are not included.

**Recorder:** Use Recorder if a recorder is connected to the line output. In this mode, the output level is fixed and system sounds are not included. The sound from local presentation sources, the local microphones, and any far end sources are included.

**Subwoofer:** Use Subwoofer if a subwoofer is connected to the line output. In this mode, the bass is sent to line output and the rest of the audio range is played on the internal speaker.

*LineOut:* Use LineOut for other devices. In this mode, the output level is fixed and system sounds are not included. The sound from local presentation sources and far end sources are included.

Default value:

```
Loudspeaker [RoomKit CodecPlus Room55 BoardPro]
LineOut [Room70/Room55D]
```

## xConfiguration Audio Output USBInterface [n] Mode

Applies to: CodecPlus CodecPro Room70/Room55D Room70G2 RoomPanorama/Room70Panorama

Requires user role: ADMIN, INTEGRATOR

Disable or enable audio output on the USB connector.

#### **USAGE:**

```
xConfiguration Audio Output USBInterface [n] Mode: \underline{\textit{Mode}} where \underline{\textit{n}}: Unique ID that identifies the USB interface. Range: 1..1
```

Mode: Off/On

Off: Disable audio output on the USB connector.
On: Enable audio output on the USB connector.

Default value:

On

## xConfiguration Audio Placement

Applies to: BoardPro

Requires user role: ADMIN

Define the mounting configuration of the system. Based on this setting, the loudspeaker system is configured to optimize sound quality.

#### USAGE:

```
xConfiguration Audio Placement: <u>Placement</u> where <u>Placement</u>:
```

Freestanding/Wallmount

Freestanding: The system is mounted on a floor stand or wheelbase.

Wallmount: The system is mounted on a wall mount.

Default value: Freestanding

## xConfiguration Audio SoundsAndAlerts RingTone

Applies to: All products

Requires user role: ADMIN, INTEGRATOR, USER

Define which ringtone to use for incoming calls.

#### USAGE:

```
\verb|xConfiguration|| Audio SoundsAndAlerts RingTone: | \underline{\textit{RingTone}}| \\ where
```

RingTone:

Sunrise/Mischief/Ripples/Reflections/Vibes/Delight/Evolve/Playful/Ascent/Calculation/Mellow/Ringer

Select a ringtone from the list.

Default value:

Sunrise BoardPro

## xConfiguration Audio SoundsAndAlerts RingVolume

Applies to: All products

Requires user role: ADMIN, INTEGRATOR, USER

Define the ring volume for incoming calls.

#### USAGE:

```
\begin{tabular}{ll} xConfiguration Audio SoundsAndAlerts RingVolume: & $\underline{\it RingVolume}$ \\ where & $\it RingVolume$: \\ \end{tabular}
```

Integer (0..100)

Range: The value goes in steps of 5 from 0 to 100 (from -34.5 dB to 15 dB). Volume 0 = Off.

Default value:

50

D15472.04 RoomOS 10.11 02-2022

## xConfiguration Audio Ultrasound MaxVolume

Applies to: All products

Requires user role: ADMIN. INTEGRATOR

This setting applies to the Intelligent Proximity feature. Set the maximum volume of the ultrasound pairing messages.

The Audio Ultrasound MaxVolume and Proximity Mode settings only affect ultrasound pairing messages. See the RoomAnalytics PeoplePresenceDetector and Standby WakeupOnMotionDetection settings for information about the use of ultrasound in presence and motion detection.

#### USAGE:

 ${\tt xConfiguration~Audio~Ultrasound~MaxVolume}: \underline{{\tt \it MaxVolume}} \\ {\tt where}$ 

#### MaxVolume:

Integer (0..90) [CodecPlus CodecPro]

Integer (0..70) [RoomKit RoomKitMini Room55 Room70/Room55D Room70G2 RoomPanorama/Room70Panorama DeskPro/DeskLE DeskMini DeskHub WebexDesk Board BoardPro 1

Select a value in the specified range. If set to 0, ultrasound pairing messages are not emitted.

Default value:

70

#### xConfiguration Audio USB Mode

Applies to: RoomKit RoomKitMini Room55 DeskPro/DeskLE DeskMini DeskHub WebexDesk BoardPro

Requires user role: ADMIN, INTEGRATOR

Enable or disable the audio channels on the USB connector.

#### USAGE:

xConfiguration Audio USB Mode:  $\underline{\textit{Mode}}$  where

Mode:

Microphone/Off/Speaker/SpeakerAndMicrophone [RoomKit Room55 DeskPro/DeskLE DeskMini DeskHub WebexDesk BoardPro]

AdditionalMicrophone/Microphone/Off/Speaker/SpeakerAndMicrophone [RoomKitMini]

AdditionalMicrophone: Both the video conferencing device's built-in microphone and an external audio input device (microphone) will be used. The USB audio output channel is disabled.

*Microphone:* Only the external USB microphone will be used; other microphones are disabled. The USB audio output channel is also disabled.

*Off:* No audio will flow over USB but signaling is still enabled. This allows for using a USB device as a mute or volume controller.

**Speaker:** The USB audio output channel will be connected (speaker). Other speakers are disabled. The USB audio input channel is also disabled.

**SpeakerAndMicrophone:** Both the input (microphone) and output (speaker) channels of a USB audio device will be connected. Other microphones and speakers are disabled.

Default value:

SpeakerAndMicrophone

D15472.04 RoomOS 10.11 02-2022

## Bookings configuration

### xConfiguration Bookings ProtocolPriority

Applies to: All products

Requires user role: ADMIN

Video devices can join Microsoft Teams meetings either using SIP via a Cloud Video Interop (CVI) gateway, which is a service that is provided in the Webex cloud, or by running the Microsoft Teams meeting web app (WebRTC).

Joining Microsoft Teams meetings relies on a calendar service and is available for devices that are registered to an on-premises service and linked to Webex Edge for Devices, and for devices that are registered to the Webex cloud service.

#### USAGE:

 ${\tt xConfiguration~Bookings~ProtocolPriority:}~\underline{{\it ProtocolPriority}}~{\tt where}$ 

#### ProtocolPriority:

Auto/WebRTC

**Auto:** The device will join the Microsoft Teams meeting via SIP/CVI if there is a CVI address in the meeting invite. Otherwise it will use WebRTC.

WebRTC: The device will always use WebRTC for Microsoft Teams meetings.

Default value:

Auto

## BYOD configuration

### xConfiguration BYOD HidForwarding Enabled

Applies to: DeskPro/DeskLE

Requires user role: ADMIN, INTEGRATOR

If you use an external mouse or keyboard for your laptop (wired USB or USB dongle), you can connect them to the video conferencing device's USB port instead of directly to the laptop.

#### USAGE:

 $\mbox{{\tt xConfiguration BYOD HidForwarding Enabled:}} \ \underline{\it Enabled} \\ \mbox{{\tt where}}$ 

#### Enabled:

False/True

False: You must connect the external mouse or keyboard directly to your laptop.

*True:* You can connect the external mouse or keyboard for your laptop to the video conferencing device.

Default value:

False

## xConfiguration BYOD TouchForwarding Enabled

Applies to: DeskPro/DeskLE Board

Requires user role: ADMIN, INTEGRATOR

Use this setting to enable or disable the touch redirect feature. Touch redirect enables you to control your laptop from the touch screen of the borad or video device. You must connect the laptop to the device with an HDMl cable (wired sharing) and a USB-C cable. You can use either a USB-C to USB-C cable or a USB-C to USB-A cable from the device to the laptop.

This feature is not available on the first generation of boards (Webex Board 55 and 70).

#### USAGE:

 ${\tt xConfiguration}$  BYOD TouchForwarding Enabled:  ${\tt {\it Enabled}}$  where

#### Enabled:

False/True

**False:** Touch redirect is disabled. **True:** Touch redirect is enabled.

Default value:

True

D15472.04 RoomOS 10.11 02-2022

allalla

## CallHistory configuration

## xConfiguration CallHistory Mode

Applies to: All products

Requires user role: ADMIN, INTEGRATOR

Specify whether or not information about calls that are placed or received are stored, including missed calls and calls that are not answered (call history). This determines whether or not the calls appear in the Recents list in the user interfaces.

#### USAGE:

```
xConfiguration CallHistory Mode: <u>Mode</u>
where

<u>Mode</u>:

Off/On

Off: New entries are not added to the call history.
On: New entries are stored in the call history list.

Default value:

On
```

## Cameras configuration

### xConfiguration Cameras Background Enabled

Applies to: DeskPro/DeskLE DeskMini DeskHub WebexDesk

Requires user role: ADMIN, USER

Enable or disable the Camera Background feature.

The Camera Background feature allows for a virtual background (i.e., images or effects) to be shown as the background in the camera view, instead of the real surroundings. This configuration must be enabled to allow the Cameras Background Set command to take effect.

#### **USAGE:**

xConfiguration Cameras Background Enabled:  $\underline{\it Enabled}$  where

#### Enabled:

False/True

*True:* Enable the Camera Background feature. *False:* Disable the Camera Background feature.

Default value:

True

## xConfiguration Cameras Background UserlmagesAllowed

Applies to: DeskPro/DeskLE DeskMini DeskHub WebexDesk

Requires user role: ADMIN

Enable or disable the ability for users to use custom images as virtual background during meetings or calls.

The Cameras Background Enabled setting must also be enabled for this feature to be accessible.

#### **USAGE:**

 $\verb|xConfiguration| Cameras | Background | UserImages | Allowed: | \underline{\textit{UserImagesAllowed}}| \\ where \\$ 

#### UserImagesAllowed:

False/True

*True:* Enable the use of custom images as virtual backgrounds.

False: Disable the use of custom images as virtual backgrounds.

Default value:

False

## xConfiguration Cameras Camera [n] AssignedSerialNumber

Applies to: CodecPlus CodecPro Room70/Room55D Room70G2 RoomPanorama/Room70Panorama

Requires user role: ADMIN, INTEGRATOR

The camera ID is the number n in Camera [n]. By default, the camera ID is assigned automatically to a camera. If EDID information is not passed on from the camera to the video conferencing device, the camera ID is not persistent after a reboot. This means that a camera may get a new camera ID when the video conferencing device is restarted.

You should use the Cameras Camera AssignedSerialNumber setting to cater for configurations where the video conferencing device does not receive EDID information from multiple cameras. This setting allows you to manually assign a camera ID to a camera by associating the camera ID with the camera's serial number. The setting is persistent until the video conferencing device is factory reset.

Typical situations where the video conferencing device does not receive EDID information are: when you connect a Cisco TelePresence Precision 60 camera using 3G-SDI, or when you use an HDMI repeater that does not pass on EDID information.

#### USAGE:

```
xConfiguration Cameras Camera [n] AssignedSerialNumber:

"AssignedSerialNumber"

where

n: Unique ID that identifies the camera.

Range: 1..3 [CodecPlus Room70/Room55D]

Range: 1..7 [CodecPro Room70G2 RoomPanorama/Room70Panorama]

AssignedSerialNumber:

String (0, 20)

The camera's serial number.

Default value:

""
```

## xConfiguration Cameras Camera [n] Backlight DefaultMode

Applies to: CodecPlus CodecPro Room70/Room55D Room70G2 RoomPanorama/Room70Panorama BoardPro

Requires user role: ADMIN. INTEGRATOR

This configuration turns backlight compensation on or off. Backlight compensation is useful when there is much light behind the persons in the room. Without compensation the persons will easily appear very dark to the far end.

Not applicable for the Cisco Quad Camera and the integrated camera of Board Pro, Room 55 Dual, Room 70, Room 70 G2, Room 70 Panorama, or Room Panorama. These cameras automatically adjust themselves based on the room lighting conditions.

#### USAGE:

```
xConfiguration Cameras Camera [n] Backlight DefaultMode: <a href="DefaultMode">DefaultMode</a>: <a href="DefaultMode">DefaultMode</a>: <a href="DefaultMode">DefaultMode</a>: <a href="DefaultMode">DefaultMode</a>: <a href="DefaultMode">DefaultMode</a>: <a href="DefaultMode">Off: Turn off the camera backlight compensation</a>. <a href="Default value">Default value</a>: <a href="Default value">Off</a>
```

## xConfiguration Cameras Camera [n] Brightness Algorithm

Applies to: CodecPlus CodecPro Room70/Room55D Room70G2 RoomPanorama/Room70Panorama BoardPro

Requires user role: ADMIN, INTEGRATOR

Specify the camera brightness algorithm.

#### **USAGE:**

```
xConfiguration Cameras Camera [n] Brightness Algorithm: \underline{Algorithm} where
```

n: Unique ID that identifies the camera.

Range: 1..3 [CodecPlus Room70/Room55D]

Range: 1..7 [CodecPro Room70G2 RoomPanorama/Room70Panorama]

Range: 2..7 [BoardPro ]

#### Algorithm:

Auto/Average/FaceOptimized

Auto: The camera brightness algorithm is automatically set by the device.

**Average:** The traditional brightness algorithm is applied. This uses the entire image area to calculate brightness.

**FaceOptimized:** Brightness is calculated by weighing the areas where people are detected. This includes automatic backlight compensation.

Default value:

Auto

## xConfiguration Cameras Camera [n] Brightness DefaultLevel

Applies to: RoomKit RoomKitMini CodecPlus CodecPro Room55 Room70/Room55D Room70G2 RoomPanorama/Room70Panorama DeskPro/DeskLE DeskMini DeskHub WebexDesk BoardPro

Requires user role: ADMIN. INTEGRATOR

Define the brightness level. Requires the Cameras Camera Brightness Mode to be set to Manual.

Not applicable for the integrated camera of Board Pro, Room 55 Dual, Room 70, Room 70 G2, Room 70 Panorama, or Room Panorama. These cameras automatically adjust themselves based on the room lighting conditions.

#### USAGE:

```
xConfiguration Cameras Camera [n] Brightness DefaultLevel: \underline{\textit{DefaultLevel}} where
```

n: Unique ID that identifies the camera.

Range: 1..1 [RoomKit RoomKitMini Room55 DeskPro/DeskLE DeskMini DeskHub WebexDesk]

Range: 1..3 [CodecPlus Room70/Room55D]

Range: 1..7 [CodecPro Room70G2 RoomPanorama/Room70Panorama BoardPro]

#### DefaultLevel:

Integer (1...31) [RoomKit RoomKitMini CodecPlus CodecPro Room55 Room70/Room55D Room70G2 RoomPanorama/Room70Panorama DeskPro/DeskLE DeskMini WebexDesk BoardPro I

Integer (0..255) [DeskHub]

The brightness level.

Default value:

160 [DeskHub]

20 [RoomKit RoomKitMini CodecPlus CodecPro Room55 Room70/Room55D Room70G2 RoomPanorama/Room70Panorama DeskPro/DeskLE DeskMini WebexDesk BoardPro]

## xConfiguration Cameras Camera [n] Brightness Mode

Applies to: RoomKit RoomKitMini CodecPlus CodecPro Room55 Room70/Room55D Room70G2 RoomPanorama/Room70Panorama DeskPro/DeskLE DeskMini WebexDesk BoardPro

Requires user role: ADMIN, INTEGRATOR

Define the camera brightness mode.

Not applicable for the integrated camera of Board Pro, Room 55 Dual, Room 70, Room 70 G2, Room 70 Panorama, or Room Panorama. These cameras automatically adjust themselves based on the room lighting conditions.

#### **USAGE:**

```
xConfiguration Cameras Camera [n] Brightness Mode: Mode
where

n: Unique ID that identifies the camera.

Range: 1..1 [RoomKit RoomKitMini Room55 DeskPro/DeskLE DeskMini WebexDesk]
Range: 1..3 [CodecPlus Room70/Room55D]
Range: 1..7 [CodecPro Room70G2 RoomPanorama/Room70Panorama BoardPro]

Mode:
Auto/Manual

Auto: The camera brightness is automatically set by the device.

Manual: Enable manual control of the camera brightness. The brightness level is set using the Cameras Camera Brightness DefaultLevel setting.

Default value:

Auto
```

## xConfiguration Cameras Camera ExposureCompensation Level

Applies to: DeskPro/DeskLE DeskMini WebexDesk

Requires user role: ADMIN, INTEGRATOR

Adjust for over- or under-exposure in camera images by setting an ExposureCompensation Level. Automatic exposure still runs, but this setting changes the target brightness.

#### USAGE:

```
xConfiguration Cameras Camera ExposureCompensation Level: <u>Level</u>
where

<u>Level</u>:

<u>Integer (-3..3)</u>

A positive number increases brightness in the captured image; a negative number darkens it.

Default value:

0
```

## xConfiguration Cameras Camera [n] Flip

Applies to: CodecPlus CodecPro Room70/Room55D Room70G2 RoomPanorama/Room70Panorama BoardPro

Requires user role: ADMIN, INTEGRATOR

With Flip mode (vertical flip), you can flip the image upside down. Flipping applies both to the self-view and the video that is transmitted to the far end.

This feature is not supported by the Quad Camera, the PTZ-12 camera, or the integrated camera of Board Pro, Room 55 Dual, Room 70, Room 70 G2, Room 70 Panorama, or Room Panorama.

#### USAGE:

```
xConfiguration Cameras Camera [n] Flip: Flip
where

n: Unique ID that identifies the camera.

Range: 1..3 [CodecPlus Room70/Room55D]

Range: 1..7 [CodecPro Room70G2 RoomPanorama/Room70Panorama]

Range: 2..7 [BoardPro]

Flip:

Auto/Off/On [CodecPlus CodecPro Room70/Room55D Room70G2 Room
```

Auto/Off/On [CodecPlus CodecPro Room70/Room55D Room70G2 RoomPanorama/Room70Panorama BoardPro]

**Auto:** If the camera detects that it is mounted upside down, the image is automatically flipped. If the camera cannot auto-detect whether it is mounted upside down or not, the image is not changed. Auto is not supported by the Sony PTZ 4K, so if you mount it upside down, you should set this parameter to On.

Off: Display the image on screen the normal way.

**On:** Display the image flipped upside down. This setting is used when a camera is mounted upside down, but cannot automatically detect which way it is mounted.

Default value:

Auto

D15472.04 RoomOS 10.11 02-2022

## xConfiguration Cameras Camera [n] Focus Mode

Applies to: CodecPlus CodecPro Room70/Room55D Room70G2 RoomPanorama/Room70Panorama BoardPro

Requires user role: ADMIN, INTEGRATOR

Define the camera focus mode.

#### USAGE:

```
xConfiguration Cameras Camera [n] Focus Mode: \underline{\mathit{Mode}} where
```

n: Unique ID that identifies the camera.

Range: 1..3 [CodecPlus Room70/Room55D]

Range: 1..7 [CodecPro Room70G2 RoomPanorama/Room70Panorama]

Range: 2..7 [BoardPro]

#### Mode:

Auto/AutoLimited/Manual [CodecPlus CodecPro]

Auto/Manual [Room70/Room55D Room70G2 RoomPanorama/Room70Panorama BoardPro]

**Auto:** The auto focus works differently for different products. For Room 55 Dual, Room 70, Room 70 G2, Room 70 Panorama, Room Panorama.

and when using the Cisco Quad Camera with a codec (Codec Plus or Codec Pro), the camera will do single shot auto focusing once a call is connected, and when the view has changed.

When using a Cisco TelePresence Precision 60 or Sony PTZ 4K camera with a codec (Codec Plus or Codec Pro), the camera will do continuous auto focusing. It will run auto focus once a call is connected.

after pan, tilt, or zoom, and generally when the camera identifies a change in the

**AutoLimited:** This mode only applies when using a Cisco TelePresence Precision 60 camera with a Codec Plus or Codec Pro. In most cases this mode will operate the same way as auto focus.

In some cases, auto-limited will reduce the focus hunting that may occur.

Problematic scenes have large areas with no or low contrast (e.g., a painted wall with no details, oa partly empty whiteboard). There's a slightly higher chance of background focus with this mode, compared to auto focus.

Manual: Turn the auto focus off and adjust the camera focus manually.

Default value:

Auto

## xConfiguration Cameras Camera [n] Gamma Level

Applies to: CodecPlus CodecPro Room70/Room55D Room70G2 RoomPanorama/Room70Panorama BoardPro

Requires user role: ADMIN. INTEGRATOR

By setting the Gamma Level you can select which gamma correction table to use. This setting may be useful in difficult lighting conditions, where changes to the brightness setting does not provide satisfactory results. Requires the Cameras Camera [n] Gamma Mode to be set to Manual.

It's not applicable for the Cisco Quad Camera or the integrated cameras of Board Pro, Room 55 Dual, Room 70, Room 70 G2, Room 70 Panorama, and Room Panorama. These cameras automatically adjust themselves based on the room lighting conditions. Also, this feature is not supported by the Sony PTZ 4K camera or the PTZ-12 camera.

#### USAGE:

```
where

<u>n</u>: Unique ID that identifies the camera.

Range: 1..3 [CodecPlus Room70/Room55D]

Range: 1..7 [CodecPro Room70G2 RoomPanorama/Room70Panorama]

Range: 2..7 [BoardPro]

<u>Level</u>:

Integer (0..7) [BoardPro]

Integer (0..14) [CodecPlus CodecPro Room70/Room55D Room70G2 RoomPanorama/Room70Panorama]

Define the gamma level.

Default value:

0
```

D15472.04 RoomOS 10.11 02-2022

allalla

# xConfiguration Cameras Camera [n] Gamma Mode

Applies to: CodecPlus CodecPro Room70/Room55D Room70G2 RoomPanorama/Room70Panorama BoardPro

Requires user role: ADMIN, INTEGRATOR

This setting enables gamma corrections. Gamma describes the nonlinear relationship between image pixels and monitor brightness.

It's not applicable for the Cisco Quad Camera or the integrated cameras of Board Pro, Room 55 Dual, Room 70, Room 70 G2, Room 70 Panorama, and Room Panorama. These cameras automatically adjust themselves based on the room lighting conditions. Also, this feature is not supported by the Sony PTZ 4K camera or the PTZ-12 camera.

#### USAGF:

```
xConfiguration Cameras Camera [n] Gamma Mode: Mode
where

<u>n</u>: Unique ID that identifies the camera.

Range: 1..3 [CodecPlus Room70/Room55D]

Range: 1..7 [CodecPro Room70G2 RoomPanorama/Room70Panorama]

Range: 2..7 [BoardPro]

<u>Mode</u>:

Auto/Manual

Auto: Auto is the default and the recommended setting.

Manual: In manual mode the gamma value is changed with the gamma level setting, ref. Cameras Camera [n] Gamma Level.

Default value:

Auto
```

# D15472.04 RoomOS 10.11 02-2022

CISCO

# xConfiguration Cameras Camera [n] Mirror

Applies to: CodecPlus CodecPro Room70/Room55D Room70G2 RoomPanorama/Room70Panorama BoardPro

Requires user role: ADMIN, INTEGRATOR

With Mirror mode (horizontal flip) you can mirror the image on screen. Mirroring applies both to the self-view and the video that is transmitted to the far end. Mirroring is automatically disabled when speaker tracking is on.

This setting is not applicable for the Cisco Quad Camera or the integrated cameras of Board Pro, Room 55 Dual, Room 70, Room 70 G2, Room 70 Panorama, and Room Panorama. Also, this feature is not supported by the Sony PTZ 4K camera or the PTZ-12 camera.

#### USAGE:

```
xConfiguration Cameras Camera [n] Mirror: Mirror
where

n: Unique ID that identifies the camera.
Range: 1..3 [CodecPlus Room70/Room55D]
Range: 1..7 [CodecPro Room70G2 RoomPanorama/Room70Panorama]
Range: 2..7 [BoardPro]
Mirror:
Auto/Off/On
```

**Auto:** If the camera detects that it is mounted upside down, the image is automatically mirrored. If the camera cannot auto-detect whether it is mounted upside down or not, the image is not changed.

Off: Display the image as other people see you.

On: Display the image as you see yourself in a mirror.

Default value:

Auto

# xConfiguration Cameras Camera [n] Whitebalance Mode

Applies to: CodecPlus CodecPro Room70/Room55D Room70G2 RoomPanorama/Room70Panorama BoardPro

Requires user role: ADMIN, INTEGRATOR

Define the camera white balance mode.

It's not applicable for the integrated camera of Board Pro, Room 55 Dual, Room 70, Room 70 G2, Room 70 Panorama, or Room Panorama. These cameras automatically adjust themselves based on the room lighting conditions.

#### USAGE:

```
xConfiguration Cameras Camera [n] Whitebalance Mode: <u>Mode</u> where

<u>n</u>: Unique ID that identifies the camera.

Range: 1..3 [CodecPlus Room70/Room55D]

Range: 1..7 [CodecPro Room70G2 RoomPanorama/Room70Panorama]

Range: 2..7 [BoardPro]

<u>Mode</u>:

Auto(Magne)
```

Auto/Manual

Auto: The camera will continuously adjust the white balance depending on the camera view

*Manual:* Enables manual control of the camera white balance. The white balance level is set using the Camera Camera Whitebalance Level setting.

Default value:

Auto

# xConfiguration Cameras Camera [n] Whitebalance Level

Applies to: CodecPlus CodecPro Room70/Room55D Room70G2 RoomPanorama/Room70Panorama BoardPro

Requires user role: ADMIN, INTEGRATOR

Define the white balance level. Requires the Cameras Camera [n] Whitebalance Mode to be set to Manual.

It's not applicable for the integrated camera of Board Pro, Room 55 Dual, Room 70, Room 70 G2, Room 70 Panorama, or Room Panorama. These cameras automatically adjust themselves based on the room lighting conditions. Also, the Whitebalance Level setting has no effect for the PTZ-12 camera, which is using Sony's One Push mode when the Whitebalance Mode is set to manual

#### USAGE:

```
xConfiguration Cameras Camera [n] Whitebalance Level: Level where

n: Unique ID that identifies the camera.

Range: 1..3 [CodecPlus Room70/Room55D]

Range: 1..7 [CodecPro Room70G2 RoomPanorama/Room70Panorama]

Range: 2..7 [BoardPro]

Level:

Integer (1..16)

The white balance level.

Default value:

1
```

# xConfiguration Cameras Camera Framerate

Applies to: RoomKit RoomKitMini Room55

Requires user role: ADMIN

As default, the camera outputs 30 frames per second. This allows for good quality both in close-ups and overview pictures for normal bandwidths and lighting conditions. If the conditions are better, a 60 frames per second output from the camera may give a better overall quality.

### USAGE:

xConfiguration Cameras Camera Framerate:  $\underline{\textit{Framerate}}$  where

#### Framerate:

30/60

30: The camera outputs 30 frames per second.

60: The camera outputs 60 frames per second.

Default value:

30

# xConfiguration Cameras PowerLine Frequency

Applies to: RoomKit RoomKitMini CodecPlus CodecPro Room55 Room70/Room55D Room70G2 RoomPanorama/Room70Panorama DeskPro/DeskLE DeskMini DeskHub WebexDesk BoardPro

Requires user role: ADMIN, INTEGRATOR

If your camera supports power line frequency anti-flickering, the camera is able to compensate for any flicker noise from the electrical power supply. You should set this camera configuration based on your power line frequency. If your camera supports auto detection of line frequency, you can select the Auto option in the configuration.

The Cisco cameras support both anti-flickering and auto detection of line frequency. Auto is the default value, so you should change this setting if you have a camera that does not support auto detection.

#### USAGE:

 ${\tt xConfiguration\ Cameras\ PowerLine\ Frequency:\ \underline{\it Frequency}}$  where

### Frequency:

50Hz/60Hz/Auto

*50Hz:* Use this value when the power line frequency is 50 Hz. *60Hz:* Use this value when the power line frequency is 60 Hz.

**Auto:** Allow the camera to detect the power frequency automatically.

Default value:

Auto

# xConfiguration Cameras PresenterTrack CameraPosition Pan

Applies to: CodecPlus CodecPro Room70/Room55D Room70G2 RoomPanorama/Room70Panorama

Requires user role: ADMIN, INTEGRATOR

Define the pan position that the presenter tracking camera will move to when the feature is activated. Only the Precision 60, SpeakerTrack 60, and Sony PTZ 4K cameras support presenter tracking.

### **USAGE:**

```
xConfiguration Cameras PresenterTrack CameraPosition Pan: \underline{Pan} where \underline{Pan}:

Integer (-65535..65535)

The pan position.

Default value:

0
```

# xConfiguration Cameras PresenterTrack CameraPosition Tilt

Applies to: CodecPlus CodecPro Room70/Room55D Room70G2 RoomPanorama/Room70Panorama

Requires user role: ADMIN, INTEGRATOR

Define the tilt position that the presenter tracking camera will move to when the feature is activated. Only the Precision 60, SpeakerTrack 60, and Sony PTZ 4K cameras support presenter tracking.

#### **USAGE:**

```
xConfiguration Cameras PresenterTrack CameraPosition Tilt: \underline{\mathit{Tilt}} where \underline{\mathit{Tilt}}: \underline{\mathit{Integer}(-65535..65535)} The tilt position. Default value: 0
```

D15472.04 RoomOS 10.11 02-2022

allalla

# xConfiguration Cameras PresenterTrack CameraPosition Zoom

Applies to: CodecPlus CodecPro Room70/Room55D Room70G2 RoomPanorama/Room70Panorama

Requires user role: ADMIN, INTEGRATOR

Define the zoom position that the presenter tracking camera will move to when the feature is activated. Only the Precision 60, SpeakerTrack 60, and Sony PTZ 4K cameras support presenter tracking.

#### USAGE:

```
xConfiguration Cameras PresenterTrack CameraPosition Zoom: \underline{Zoom} where \underline{Zoom}:

Integer (-65535..65535)

The zoom position.

Default value:
```

# xConfiguration Cameras PresenterTrack Connector

Applies to: CodecPlus CodecPro Room70/Room55D Room70G2 RoomPanorama/Room70Panorama

Requires user role: ADMIN, INTEGRATOR

Define which video input connector the presenter tracking camera is connected to. Only the Precision 60, SpeakerTrack 60, and Sony PTZ 4K cameras support presenter tracking.

### USAGE:

```
xConfiguration Cameras PresenterTrack Connector: <u>Connector</u>
where

<u>Connector</u>:

Integer (1..6) [CodecPro Room70G2 RoomPanorama/Room70Panorama]

Integer (1..3) [CodecPlus Room70/Room55D]

The video input connector.

Default value:

1 [CodecPlus Room70/Room55D]

1 [CodecPro Room70G2 RoomPanorama/Room70Panorama]
```

# xConfiguration Cameras PresenterTrack Enabled

Applies to: CodecPlus CodecPro Room70/Room55D Room70G2 RoomPanorama/Room70Panorama

Requires user role: ADMIN, INTEGRATOR

Define whether or not the PresenterTrack feature is available for use. Only the Precision 60, SpeakerTrack 60, and Sony PTZ 4K cameras support presenter tracking.

#### USAGE:

False

```
xConfiguration Cameras PresenterTrack Enabled: Enabled where

Enabled:
False/True
False: The PresenterTrack feature is disabled.
True: The PresenterTrack feature is available for use.
Default value:
```

D15472.04 RoomOS 10.11 02-2022

# xConfiguration Cameras PresenterTrack PresenterDetectedStatus

Applies to: CodecPlus CodecPro Room70/Room55D Room70G2 RoomPanorama/Room70Panorama

Requires user role: ADMIN, INTEGRATOR

Define whether to enable or disable automatic switching between the Remote Presenter and Local Presenter modes in the Briefing room and Classroom scenarios (Room Type templates). Automatic switching implies that the device switches to Local Presenter mode when a person is detected in the PresenterTrack trigger zone, and that the device switches back to the Remote Presenter mode when the local presenter leaves the stage.

If this setting is enabled, the Cameras PresenterTrack PresenterDetected status will be updated when a new person enters the trigger zone.

Only the Precision 60, SpeakerTrack 60, and Sony PTZ 4K cameras support presenter tracking. Briefing room is not supported by Codec Plus, Room 70, and Room 55 Dual.

#### **USAGE:**

 ${\tt xConfiguration\ Cameras\ PresenterTrack\ PresenterDetectedStatus:} \\ {\tt PresenterDetectedStatus}$ 

where

PresenterDetectedStatus:

Disabled/Enabled

Disabled: No automatic switching between modes.

*Enabled:* Automatic switching between the Local Presenter and Remote Presenter modes.

Default value:

Enabled

# xConfiguration Cameras PresenterTrack TriggerZone

Applies to: CodecPlus CodecPro Room70/Room55D Room70G2 RoomPanorama/Room70Panorama

Requires user role: ADMIN, INTEGRATOR

Define the trigger zone, which corresponds to the area where a person's face must be detected for presenter tracking to start.

The format is a string of x and y coordinate pairs: "x1,y1,...xn,yn", where the range of x is (0,1920) and y is (0,1080). Two coordinate pairs define the upper left and lower right corner of a rectangular trigger zone. More than two coordinate pairs define the vertices of a polygonal trigger zone.

Only the Precision 60, SpeakerTrack 60, and Sony PTZ 4K cameras support presenter tracking.

#### **USAGE:**

 ${\tt xConfiguration~Cameras~PresenterTrack~TriggerZone:} \ \underline{{\tt "TriggerZone"}} \\ {\tt where}$ 

TriggerZone:

String (0, 255)

The coordinates for the trigger zone.

Default value:

" "

D15472.04 RoomOS 10.11 02-2022

# xConfiguration Cameras SpeakerTrack Mode

Applies to: All products

Requires user role: ADMIN. INTEGRATOR

This setting applies only when using a camera with support for speaker tracking or best overview.

Cisco Quad Camera: Speaker tracking uses automatic camera framing to select the best camera view based on where people are in the room. The Quad Camera uses an audio tracking technique that finds and captures a close-up of the active speaker.

Cisco TelePresence SpeakerTrack 60 Camera: The dual camera assembly consists of two cameras and uses an audio tracking technique that finds and captures a close-up of the active speaker. When a change of speaker is detected, the video conferencing device can switch automatically between the two cameras to always show the best camera view. Refer to the Cameras SpeakerTrack TrackingMode setting for different switching modes.

Video conferencing devices with a built-in speakertrack camera (Room Kit, Room 55, Room 55 Dual, Room 70, Room 70 G2, Room 70 Panorama, Room Panorama, Board, Board Pro): Speaker tracking uses automatic camera framing to select the best camera view based on where people are in the room. The camera uses an audio tracking technique that finds and captures a close-up of the active speaker.

Video conferencing devices with a camera that supports Best overview, but not speaker tracking (Room Kit Mini and Desk series products): Best overview uses automatic camera framing to select the best camera view based on where people are in the room.

#### USAGE:

xConfiguration Cameras SpeakerTrack Mode: Mode

where

Mode:

Auto/Off

**Auto:** Speaker tracking (not supported on Room Kit Mini or Desk series products) and best overview is switched on. The device will detect people in the room and automatically select the best camera framing. Users can switch the feature on or off instantly in the camera control panel on the touch controller, but the feature is switched back on after each call so that the device is ready for the next user.

Off: Speaker tracking (not supported on Room Kit Mini or Desk series products) and best overview is switched off. If you have a Cisco TelePresence SpeakerTrack 60 Camera assembly the two cameras will operate as individual cameras.

Default value:

Auto

# xConfiguration Cameras SpeakerTrack Closeup

Applies to: RoomKit CodecPlus CodecPro Room55 Room70/Room55D Room70G2 RoomPanorama/Room70Panorama Board BoardPro

Requires user role: ADMIN. INTEGRATOR, USER

Turn on/off the closeup and group framing feature.

This setting applies only when the Cameras SpeakerTrack Mode is set to Auto. When the closeup functionality is turned on, the device will detect that a person is speaking and select the best framing to cover that person. This is called a closeup and may not include all the persons in the room. If you want all the persons in the room to be in the picture at all times you can turn off the closeup functionality.

#### USAGE:

xConfiguration Cameras SpeakerTrack Closeup: Closeup

where

Closeup:

Auto/Off/On

**Auto:** The behavior depends on the device type. Board 55/55S/70/70S/85S and Board Pro strive to keep everyone in the room in the camera frame at all times, while other devices will zoom in either solely on the active speaker or the active speaker and the participants in close proximity to him/her (group frame).

Off: The device will keep all the persons in the room in the camera framing at all times.

On: The device will zoom in on the active speaker or the group frame.

Default value:

Auto

D15472.04 RoomOS 10.11 02-2022

# xConfiguration Cameras SpeakerTrack TrackingMode

Applies to: CodecPlus CodecPro BoardPro

Requires user role: ADMIN. INTEGRATOR

This setting applies only when using a Cisco TelePresence SpeakerTrack 60 camera, and when Cameras SpeakerTrack Mode is set to Auto.

The speaker tracking algorithm can react to changes in two modes, one faster than the other. The mode determines when the camera view will change to a new speaker.

#### USAGE:

 ${\tt xConfiguration~Cameras~SpeakerTrack~TrackingMode:~} \underline{{\tt TrackingMode}} \\ {\tt where}$ 

TrackingMode:

Auto/Conservative

Auto: This is the normal tracking mode.

Conservative: The camera view will change to a new speaker later than in normal

tracking mode.

Default value:

Auto

# xConfiguration Cameras SpeakerTrack ConnectorDetection Mode

Applies to: CodecPlus CodecPro

Requires user role: ADMIN, INTEGRATOR

This setting applies only when a Cisco TelePresence SpeakerTrack 60 camera is connected to the video conferencing device.

Define whether to automatically detect or manually configure which video input each individual camera is connected to. You should choose manual configuration in situations where the video conferencing device does not receive EDID information from the cameras. Typically, this will be when you use HDMI repeaters that do not pass on EDID information.

#### USAGE:

xConfiguration Cameras SpeakerTrack ConnectorDetection Mode:  $\underline{\textit{Mode}}$  where

Mode:

Auto/Manual

Auto: Automatically detect which video inputs the cameras are connected to.

*Manual:* Manually define which video inputs the cameras are connected to. Use the Cameras SpeakerTrack ConnectorDetection CameraLeft and Cameras SpeakerTrack ConnectorDetection CameraRight settings.

Default value:

Auto

# xConfiguration Cameras SpeakerTrack ConnectorDetection CameraLeft

Applies to: CodecPlus CodecPro

Requires user role: ADMIN. INTEGRATOR

Define the number of the video input that SpeakerTrack 60's left camera is connected to.

This setting applies only when a Cisco TelePresence SpeakerTrack 60 camera is connected to the video conferencing device. Furthermore, Cameras SpeakerTrack ConnectorDetection Mode must be set to Manual

#### USAGE:

 ${\tt xConfiguration\ Cameras\ SpeakerTrack\ ConnectorDetection\ CameraLeft:\ \underline{\it CameraLeft}}$  where

#### CameraLeft:

```
Integer (1..5) [CodecPro]
Integer (1..3) [CodecPlus]
```

Set a valid video input number. For example, set to 1 if the left camera is connected to video input 1.

Default value:

1

# xConfiguration Cameras SpeakerTrack ConnectorDetection CameraRight

Applies to: CodecPlus CodecPro

Requires user role: ADMIN. INTEGRATOR

Define the number of the video input that SpeakerTrack 60's right camera is connected to.

This setting applies only when a Cisco TelePresence SpeakerTrack 60 camera is connected to the video conferencing device. Furthermore, Cameras SpeakerTrack ConnectorDetection Mode must be set to Manual.

#### USAGE:

```
xConfiguration Cameras SpeakerTrack ConnectorDetection CameraRight: \underline{\textit{CameraRight}}
```

where

#### CameraRight:

```
Integer (1..5) [CodecPro]
Integer (1..3) [CodecPlus]
```

Set a valid video input number. For example, set to 2 if the right camera is connected to video input 2.

Default value:

2

D15472.04 RoomOS 10.11 02-2022

11 11 11 11

# xConfiguration Cameras SpeakerTrack Whiteboard Mode

Applies to: RoomKit CodecPlus CodecPro Room55 Room70/Room55D Room70G2 RoomPanorama/Room70Panorama

Requires user role: ADMIN, INTEGRATOR, USER

The Snap to Whiteboard feature extends the speaker tracking functionality, thus you need a camera that supports speaker tracking. When Snap to Whiteboard feature is enabled and a presenter is standing next to the whiteboard, the camera will capture both the presenter and the whiteboard. If the feature is disabled, only the presenter will be captured. The Snap to Whiteboard feature is set up from the touch controller or web interface.

#### USAGE:

```
xConfiguration Cameras SpeakerTrack Whiteboard Mode: <u>Mode</u>
where

<u>Mode</u>:

Off/On

Off: The Snap to Whiteboard feature is disabled.
On: The Snap to Whiteboard feature is enabled.
Default value:

Off
```

# Conference configuration

# xConfiguration Conference AutoAnswer Mode

Applies to: All products

Requires user role: ADMIN

Define the auto answer mode. Use the Conference AutoAnswer Delay setting if you want the device to wait a number of seconds before answering the call, and use the Conference AutoAnswer Mute setting if you want your microphone to be muted when the call is answered.

#### USAGE:

```
xConfiguration Conference AutoAnswer Mode: \underline{\textit{Mode}} where \underline{\textit{Mode}}:
```

Off/On

*Off:* You can answer incoming calls manually by tapping Answer on the touch controller.

**On:** The device automatically answers incoming calls, except if you are already in a call. You can answer or decline incoming calls manually when you are already engaged in a call.

Default value:

Off

# xConfiguration Conference AutoAnswer Mute

Applies to: All products

Requires user role: ADMIN

Define if the microphone shall be muted when an incoming call is automatically answered. Requires that AutoAnswer Mode is switched on.

#### USAGE:

```
xConfiguration Conference AutoAnswer Mute: Mute
where

Mute:
Off/On
Off: The incoming call will not be muted.
On: The incoming call will be muted when automatically answered.
Default value:
Off
```

D15472.04 RoomOS 10.11 02-2022

allalla

# xConfiguration Conference AutoAnswer Delay

Applies to: All products

Requires user role: ADMIN

Define how long (in seconds) an incoming call has to wait before it is answered automatically by the device. Requires that AutoAnswer Mode is switched on.

### USAGE:

```
xConfiguration Conference AutoAnswer Delay: <u>Delay</u> where

<u>Delay</u>:

Integer (0..50)

The auto answer delay (seconds).

Default value:
```

# xConfiguration Conference DefaultCall Protocol

Applies to: All products

Requires user role: ADMIN

Define the Default Call Protocol to be used when placing calls from the device.

#### USAGE:

```
xConfiguration Conference DefaultCall Protocol: \underline{\textit{Protocol}} where \underline{\textit{Protocol}}:
```

Auto/H320/H323/Sip/Spark

**Auto:** Enables auto-selection of the call protocol based on which protocols are available. If multiple protocols are available, the order of priority is: 1) SIP; 2) H323; 3) H320. If the device cannot register, the auto-selection chooses H323.

*H320:* All calls are set up as H.320 calls (only applicable if used with Cisco TelePresence ISDN Link).

H323: All calls are set up as H.323 calls.

Sip: All calls are set up as SIP calls.

Spark: Reserved for Webex registered devices. Do not use.

Default value:

Auto

# xConfiguration Conference DefaultCall Rate

Applies to: All products

Requires user role: ADMIN. INTEGRATOR

Define the Default Call Rate to be used when placing calls from the device.

#### USAGE:

```
xConfiguration Conference DefaultCall Rate: Rate
where
Rate:
Integer (64..6000) [RoomKit RoomKitMini CodecPlus CodecPro Room55 Room70/Room55D Room70G2 DeskPro/DeskLE DeskMini DeskHub WebexDesk BoardPro]
Integer (64..10000) [Board]
Integer (64..20000) [RoomPanorama/Room70Panorama]
The default call rate (kbps).
Default value:
6000 [RoomKit RoomKitMini CodecPlus CodecPro Room55 Room70/Room55D Room70G2 DeskPro/DeskLE DeskMini DeskHub WebexDesk BoardPro]
10000 [Board]
16000 [RoomPanorama/Room70Panorama]
```

# xConfiguration Conference DoNotDisturb DefaultTimeout

Applies to: All products

Requires user role: ADMIN, INTEGRATOR

This setting determines the default duration of a Do Not Disturb session, i.e. the period when incoming calls are rejected and registered as missed calls. The session can be terminated earlier by using the user interface.

#### USAGE:

```
{\tt xConfiguration\ Conference\ DoNotDisturb\ DefaultTimeout:\ \underline{\textit{DefaultTimeout}}} where
```

#### DefaultTimeout:

Integer (1..1440)

The number of minutes (maximum 1440 minutes = 24 hours) before the Do Not Disturb session times out automatically.

Default value:

60

D15472.04 RoomOS 10.11 02-2022

allalla

# xConfiguration Conference Encryption Mode

Applies to: All products

Requires user role: ADMIN

Define the conference encryption mode. A padlock with the text "Encryption On" or "Encryption Off" displays on screen for a few seconds when the conference starts.

NOTE: If the Encryption Option Key is not installed on the device, the encryption mode is always Off.

#### USAGE:

 ${\tt xConfiguration}$  Conference Encryption Mode:  $\underline{{\it Mode}}$  where

Mode:

Off/On/BestEffort

Off: The device will not use encryption.

On: The device will only allow calls that are encrypted.

**BestEffort:** The device will use encryption whenever possible.

- > In Point to point calls: If the far end device supports encryption (AES-128), the call will be encrypted. If not, the call will proceed without encryption.
- > In MultiSite calls: In order to have encrypted MultiSite conferences, all sites must support encryption. If not, the conference will be unencrypted.

Default value:

**BestFffort** 

# xConfiguration Conference EndToEndEncryption Identity PreferredDomain

Applies to: All products

Requires user role: ADMIN

This is only available on devices registered to the Webex cloud service or linked to Webex Edge for devices.

This configuration is made when the admin sets the device's preferred domain from Control Hub. It is only necessary if the organization has more than one domain.

The device uses this domain when it requests a certificate from the Webex CA. The domain then identifies the device.

This configuration is not applicable when the device has an active, externally-issued certificate to identify itself.

#### USAGE:

```
\verb|xConfiguration| Conference EndToEndEncryption Identity PreferredDomain: "PreferredDomain" \\
```

where

PreferredDomain:

String (0, 255)

Default value:

11 11

# xConfiguration Conference FarEndControl Mode

Applies to: All products

Requires user role: ADMIN

Lets you decide if the remote side (far end) should be allowed to select your video sources and control your local camera (pan. tilt. zoom).

#### USAGE:

```
xConfiguration Conference FarEndControl Mode: \underline{\textit{Mode}}
```

where

Mode:

Off/On

Off: The far end is not allowed to select your video sources or to control your local camera (pan, tilt, zoom).

On: Allows the far end to be able to select your video sources and control your local camera (pan, tilt, zoom). You will still be able to control your camera and select your video sources as normal.

Default value:

On

D15472.04 RoomOS 10.11 02-2022

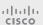

# xConfiguration Conference FarEndControl SignalCapability

Applies to: All products

Requires user role: ADMIN

Define the far end control (H.224) signal capability mode.

#### USAGE:

xConfiguration Conference FarEndControl SignalCapability:  $\underline{\it SignalCapability}$  where

SignalCapability:

Off/On

Off: Disable the far end control signal capability.

On: Enable the far end control signal capability.

Default value:

On

# xConfiguration Conference FarendMessage Mode

Applies to: All products

Requires user role: ADMIN

Toggle whether it is allowed to send data between two devices in a point-to-point call, for use with control systems or macros. Works with SIP calls only. This setting will enable/ disable the use of the xCommand Call FarEndMessage Send command.

#### USAGE:

 ${\tt xConfiguration~Conference~FarendMessage~Mode:} \ \underline{{\tt Mode}} \\ {\tt where}$ 

Mode:

Off/On

Off: It is not possible to send messages between two devices.

On: It is possible to send messages between two devices in a point-to-point call.

Default value:

Off

# D15472.04 RoomOS 10.11 02-2022

allalla

CISCO

# xConfiguration Conference JoinLeaveNotifications

Applies to: All products

Requires user role: ADMIN

Specify when to show notifications of people entering or exiting meetings.

#### USAGE:

 ${\tt xConfiguration~Conference~JoinLeaveNotifications:} \ \underline{{\tt JoinLeaveNotifications}} \\ {\tt where}$ 

JoinLeaveNotifications:

Always/Auto/Never

Always: Always show all notifications.

Auto: Show notifications only for the first 25 joining participants.

Never: Never show notifications.

Default value:

Auto

# xConfiguration Conference MaxReceiveCallRate

Applies to: All products

Requires user role: ADMIN

Define the maximum receive bit rate to be used when placing or receiving calls. Note that this is the maximum bit rate for each individual call; use the Conference MaxTotalReceiveCallRate setting to set the aggregated maximum for all simultaneous active calls.

# **USAGE:**

 ${\tt xConfiguration~Conference~MaxReceiveCallRate:} \ \underline{{\tt MaxReceiveCallRate}} \\ {\tt where}$ 

#### MaxReceiveCallRate:

Integer (64..6000) [RoomKit RoomKitMini CodecPlus CodecPro Room55 Room70/Room55D Room70G2 DeskPro/DeskLE DeskMini DeskHub WebexDesk BoardPro]

Integer (64..2000) [RoomPanorama/Room70Panorama]

Integer (64..10000) [Board]

The maximum receive call rate (kbps).

Default value:

6000 [RoomKit RoomKitMini CodecPlus CodecPro Room55 Room70/Room55D Room70G2 DeskPro/DeskLE DeskMini DeskHub WebexDesk BoardPro]

10000 [Board]

20000 [RoomPanorama/Room70Panorama]

10000 [Board ]

# xConfiguration Conference MaxTransmitCallRate

Applies to: All products

Requires user role: ADMIN

Define the maximum transmit bit rate to be used when placing or receiving calls. Note that this is the maximum bit rate for each individual call; use the Conference MaxTotalTransmitCallRate setting to set the aggregated maximum for all simultaneous active calls.

#### USAGE:

 ${\tt xConfiguration\ Conference\ MaxTransmitCallRate:\ \underline{\it MaxTransmitCallRate}} \\ {\tt where}$ 

#### MaxTransmitCallRate:

Integer (64..6000) [RoomKit RoomKitMini CodecPlus CodecPro Room70/Room55D Room70G2 DeskPro/DeskLE DeskMini DeskHub WebexDesk Board BoardPro]

Integer (64..2000) [RoomPanorama/Room70Panorama]

The maximum transmitt call rate (kbps).

Default value:

6000 [RoomKit RoomKitMini CodecPlus CodecPro Room55 Room70/Room55D Room70G2 DeskPro/DeskLE DeskMini DeskHub WebexDesk Board BoardPro]

20000 [RoomPanorama/Room70Panorama]

# xConfiguration Conference MaxTotalReceiveCallRate

Applies to: All products

Requires user role: ADMIN

This configuration applies when using a device's built-in MultiSite feature (optional) to host a multipoint video conference.

Define the maximum overall receive bit rate allowed. The bit rate will be divided fairly among all active calls at any time. This means that the individual calls will be up-speeded or down-speeded as appropriate when someone leaves or enters a multipoint conference, or when a call is put on hold (suspended) or resumed.

The maximum receive bit rate for each individual call is defined in the Conference MaxReceiveCallRate setting.

#### USAGE:

 $\verb|xConfiguration| Conference MaxTotalReceiveCallRate: | \underline{\textit{MaxTotalReceiveCallRate}}| where$ 

#### MaxTotalReceiveCallRate:

```
Integer (64..6000) [RoomKit RoomKitMini CodecPlus Room55 Room70/Room55D DeskMini WebexDesk]
Integer (64..10000) [DeskHub Board BoardPro]
```

Integer (64..15000) [CodecPro Room70G2 DeskPro/DeskLE]

Integer (64..2000) [RoomPanorama/Room70Panorama]

The maximum receive call rate (kbps).

Default value:

6000 [RoomKit RoomKitMini CodecPlus Room55 Room70/Room55D DeskMini WebexDesk]

10000 [DeskHub Board BoardPro]

15000 [CodecPro Room70G2 DeskPro/DeskLE]

20000 [RoomPanorama/Room70Panorama]

allalla

# xConfiguration Conference MaxTotalTransmitCallRate

Applies to: All products

Requires user role: ADMIN

This configuration applies when using a device's built-in MultiSite feature (optional) to host a multipoint video conference.

Define the maximum overall transmit bit rate allowed. The bit rate will be divided fairly among all active calls at any time. This means that the individual calls will be up-speeded or down-speeded as appropriate when someone leaves or enters a multipoint conference, or when a call is put on hold (suspended) or resumed.

The maximum transmit bit rate for each individual call is defined in the Conference MaxTransmitCallRate setting.

#### USAGE:

 ${\tt xConfiguration~Conference~MaxTotalTransmitCallRate:~} \underline{{\tt MaxTotalTransmitCallRate}} \\ {\tt where}$ 

#### MaxTotalTransmitCallRate:

```
Integer (64..6000) [RoomKit RoomKitMini CodecPlus Room55 Room70/Room55D DeskMini WebexDesk Board BoardPro]
Integer (64..15000) [CodecPro Room70G2 DeskPro/DeskLE]
Integer (64..20000) [RoomPanorama/Room70Panorama]
Integer (64..10000) [DeskHub]
The maximum transmit call rate (kbps).
Default value:
6000 [RoomKit RoomKitMini CodecPlus Room55 Room70/Room55D DeskMini WebexDesk Board BoardPro]
15000 [CodecPro Room70G2 DeskPro/DeskLE]
20000 [RoomPanorama/Room70Panorama]
10000 [DeskHub]
```

# xConfiguration Conference MicUnmuteOnDisconnect Mode

Applies to: All products

Requires user role: ADMIN

Define if the microphones shall be unmuted automatically when all calls are disconnected. In a meeting room or other shared resources this may be done to prepare the device for the next user.

#### USAGE:

 ${\tt xConfiguration\ Conference\ MicUnmuteOnDisconnect\ Mode}: \underline{{\it Mode}}$  where

Mode:

Off/On

Off: If muted during a call, let the microphones remain muted after the call is disconnected.

On: Unmute the microphones after the call is disconnected.

Default value:

On

D15472.04 RoomOS 10.11 02-2022

# xConfiguration Conference Multipoint Mode

Applies to: All products

Requires user role: ADMIN

Define how to expand a point-to-point video call (a call involving only two parties) into a multipoint conference with more participants (ad hoc conferences). Both the built-in MultiSite feature, which relies only on local resources, and different solutions based on centralized infrastructure (multipoint control units – MCUs) are available.

The MultiSite feature is an upgrade option and may not be available on all devices. The MultiSite option key must be installed on the device.

If registered to a Cisco TelePresence Video Communication Server (VCS), the device can use MultiSite when calling other video devices. If registered to a Cisco Unified Communications Manager (CUCM) version 8.6.2 or newer, the device can use either a CUCM conference bridge, or the device's own built-in MultiSite feature. Which option to use, is set-up by CUCM.

In either case, multiparty conferences may be set up via an MCU if you call an MCU that allows devices to add participants to a conference (Direct Remote Add).

#### USAGE:

xConfiguration Conference Multipoint Mode:  $\underline{\textit{Mode}}$ 

where

Mode:

Auto/CUCMMediaResourceGroupList/MultiSite/Off

Auto: The multipoint method is selected automatically.

Multiparty conferences are set up using the built-in MultiSite feature, provided that the MultiSite option key is installed on the device, and that you are calling another video device (not an MCU). Only the MultiSite host can add participants. This prevents cascaded conferences. If the device doesn't have the MultiSite option key, you cannot call more than one video device on video. You may add one extra participant on audio-only.

Regardless of the MultiSite option key, multiparty conferences may be set up via an MCU if you call an MCU that allows devices to add participants to a conference (Direct Remote Add)

**CUCMMediaResourceGroupList:** Multiparty conferences are hosted by the CUCM configured conference bridge. This setting is provisioned by CUCM in a CUCM environment, and should never be set manually by the user.

*MultiSite:* Multiparty conferences are set up using the built-in MultiSite feature, provided that the MultiSite option key is installed on the device. If the device doesn't have the MultiSite option key, you cannot call more than one device on video. You may add one extra device on audio-only.

*Off:* You cannot call more than one device on video, but you may add one extra device on audio-only. Multiparty conferences may be set up via an MCU if you call an MCU that allows devices to add participants to a conference (Direct Remote Add).

Default value:

Auto

# xConfiguration Conference MultiStream Mode

Applies to: RoomKit RoomKitMini CodecPlus CodecPro Room55 Room70/Room55D Room70G2 RoomPanorama/Room70Panorama

Requires user role: ADMIN

The device supports multistream video for conferences.

#### USAGE:

xConfiguration Conference MultiStream Mode:  $\underline{\textit{Mode}}$ 

where

Mode:

Auto/Off

*Auto:* Multistream will be used when the conference infrastructure supports the feature. Minimum versions required: CMS 2.2, CUCM 11.5, VCS X8.7.

Off: Multistream is disabled.

Default value:

Auto

D15472.04 RoomOS 10.11 02-2022

CISCO

86

# FacilityService configuration

# xConfiguration FacilityService Service [n] CallType

Applies to: RoomKit RoomKitMini CodecPlus CodecPro Room55 Room70/Room55D Room70G2 RoomPanorama/Room70Panorama DeskPro/DeskLE WebexDesk Board

Requires user role: ADMIN, INTEGRATOR

Define the call type for each facility service. Up to five different facility services are supported. A facility service is not available unless both the FacilityService Service [n] Name and the FacilityService Service [n] Number settings are properly set. Facility services are available from the user interface.

# USAGE:

Default value:

Video

```
xConfiguration FacilityService Service [n] CallType: CallType
where
 n: Unique ID that identifies the service.
    Range: 1..5
  CallType:
    Audio/Video
    Audio: Select this option for audio calls.
    Video: Select this option for video calls.
```

D15472.04 RoomOS 10.11 02-2022

CISCO

# xConfiguration FacilityService Service [n] Name

Applies to: RoomKit RoomKitMini CodecPlus CodecPro Room55 Room70/Room55D Room70G2 RoomPanorama/Room70Panorama DeskPro/DeskLE WebexDesk Board

Requires user role: ADMIN, INTEGRATOR

Define the name of the facility service. Up to five different facility services are supported. A facility service is not available unless both the FacilityService Service [n] Name and the FacilityService Service [n] Number settings are properly set. The name will show on the facility service call button, which appears when you tap the question mark icon in the top bar. Facility services are available from the user interface.

#### USAGE:

```
xConfiguration FacilityService Service [n] Name: "Name"
 n: Unique ID that identifies the service.
   Range: 1..5
 Name:
    String (0, 1024)
   The name of the facility service.
   Default value:
      Service 1: "Live Support" Other services: ""
```

# xConfiguration FacilityService Service [n] Number

Applies to: RoomKit RoomKitMini CodecPlus CodecPro Room55 Room70/Room55D Room70G2 RoomPanorama/Room70Panorama DeskPro/DeskLE WebexDesk Board

Requires user role: ADMIN. INTEGRATOR

Define the number (URI or phone number) of the facility service. Up to five different facility services are supported. A facility service is not available unless both the FacilityService Service [n] Name and the FacilityService Service [n] Number settings are properly set. Facility services are available from the user interface.

#### USAGE:

```
xConfiguration FacilityService Service [n] Number: "Number"
 n: Unique ID that identifies the service.
   Range: 1..5
 Number:
   String (0, 1024)
   The number (URI or phone number) of the facility service.
   Default value:
```

# xConfiguration FacilityService Service [n] Type

Applies to: RoomKit RoomKitMini CodecPlus CodecPro Room55 Room70/Room55D Room70G2 RoomPanorama/Room70Panorama DeskPro/DeskLE WebexDesk Board

Requires user role: ADMIN, INTEGRATOR

Up to five different facility services can be supported simultaneously. With this setting you can select what kind of services they are. A facility service is not available unless both the FacilityService Service [n] Name and the FacilityService Service [n] Number settings are properly set. Facility services are available from the user interface.

#### USAGE:

xConfiguration FacilityService Service [n] Type:  $\underline{\mathit{Type}}$  where

n: Unique ID that identifies the service.

Range: 1..5

Type:

Catering/Concierge/Emergency/Helpdesk/Security/Transportation/Other

Catering: Select this option for catering services.

Concierge: Select this option for concierge services.

Emergency: Select this option for emergency services.

Helpdesk: Select this option for helpdesk services.

Security: Select this option for security services.

*Transportation:* Select this option for transportation services.

*Other:* Select this option for services not covered by the other options.

Default value: Helpdesk

# GPIO configuration

# xConfiguration GPIO Pin [n] Mode

Applies to: CodecPro Room70G2 RoomPanorama/Room70Panorama

Requires user role: ADMIN, INTEGRATOR

The four GPIO pins are configured individually. The actual measured pin state (Low/High) can be retrieved by the GPIO Pin [1..4] State status.

The default state for a pin in output mode is High (+12 V).

NOTE: A pin defined to output mode can be set to force line Low actively. If set to High, the line will be high only when it is not connected to an external device that pulls the line low.

#### USAGE:

xConfiguration GPIO Pin [n] Mode:  $\underline{\textit{Mode}}$  where

n: GPIO pin number.

Range: 1..4

Mode:

InputAcceptAllCalls/InputDisconnectAllCalls/InputMuteMicrophones/InputNoAction/OutputAllCallsEncrypted/OutputInCall/OutputManualState/OutputMicrophonesMuted/OutputPresentationOn/OutputStandbyActive

*InputAcceptAllCalls:* When the pin transitions from High to Low on an incoming call, the call will be accepted (the Call Accept command is issued automatically).

InputDisconnectAllCalls: When the pin transitions from High to Low during a call, call(s) will be disconnected (the Call Disconnect command is issued automatically).

*InputMuteMicrophones:* When the pin transitions from High to Low during a call, the microphones will be muted. When the pin transitions from Low to High during a call, the microphones will be unmuted (the Audio Mute and Audio Unmute commands are issued automatically).

*InputNoAction:* The pin state does not trigger any action. The pin state can be read with the GPIO Pin [1..4] State status.

OutputAllCallsEncrypted: The pin is set Low when all calls are encrypted, and High when one or more calls are not encrypted.

OutputInCall: The pin is set Low when in call, and High when not in call.

OutputManualState: The pin state can be set to High or Low by the GPIO ManualState Set PinX command. It is set to +12 V or 0 V, respectively.

OutputMicrophonesMuted: The pin is set Low when the microphones are muted, and High when they are not muted.

*OutputPresentationOn:* The pin is set Low when a presentation is active, and High when a presentation is not active.

*OutputStandbyActive:* The pin is set Low when the device is in standby mode, and High when the device is not in standby mode.

Default value:

InputNoAction

D15472.04 RoomOS 10.11 02-2022

# H323 configuration

# xConfiguration H323 Authentication Mode

Applies to: All products

Requires user role: ADMIN

Define the authenticatin mode for the H.323 profile.

#### USAGE:

xConfiguration H323 Authentication Mode:  $\underline{\textit{Mode}}$  where  $\underline{\textit{Mode}}$ :

Off/On

*Off:* The device will not try to authenticate itself to a H.323 Gatekeeper, but will still try a normal registration.

*On:* If an H.323 Gatekeeper indicates that it requires authentication, the device will try to authenticate itself to the gatekeeper. Requires the H323 Authentication LoginName and H323 Authentication Password settings to be defined on both the device and the Gatekeeper.

Default value:

Off

# xConfiguration H323 Authentication LoginName

Applies to: All products

Requires user role: ADMIN

The device sends the H323 Authentication Login Name and the H323 Authentication Password to an H.323 Gatekeeper for authentication. The authentication is a one way authentication from the device to the H.323 Gatekeeper, i.e. the device is authenticated to the gatekeeper. If the H.323 Gatekeeper indicates that no authentication is required, the device will still try to register. Requires the H.323 Authentication Mode to be enabled.

#### USAGE:

xConfiguration H323 Authentication LoginName: "LoginName" where

LoginName:
String (0, 50)

- ...... (=, - = )

The authentication login name.

Default value:

"

# xConfiguration H323 Authentication Password

Applies to: All products

Requires user role: ADMIN

The device sends the H323 Authentication Login Name and the H323 Authentication Password to an H.323 Gatekeeper for authentication. The authentication is a one way authentication from the device to the H.323 Gatekeeper, i.e. the device is authenticated to the gatekeeper. If the H.323 Gatekeeper indicates that no authentication is required, the device will still try to register. Requires the H.323 Authentication Mode to be enabled.

### USAGE:

```
xConfiguration H323 Authentication Password: "Password" where

Password:
String (0, 50)
The authentication password.
Default value:
""
```

# xConfiguration H323 CallSetup Mode

Applies to: All products

Requires user role: ADMIN

Defines whether to use a Gatekeeper or Direct calling when establishing H.323 calls. Direct H.323 calls can be made also when H323 CallSetup Mode is set to Gatekeeper.

#### USAGE:

```
xConfiguration H323 CallSetup Mode: <u>Mode</u>
where

<u>Mode</u>:
Direct/Gatekeeper
```

Direct: You can only make an H.323 call by dialing an IP address directly.

*Gatekeeper:* The device uses a Gatekeeper to make an H.323 call. When choosing this option, the H323 Gatekeeper Address must also be configured.

Default value:

Gatekeeper

D15472.04 RoomOS 10.11 02-2022

cisco

# xConfiguration H323 Encryption AES256Support

Applies to: All products

Requires user role: ADMIN

The device always supports 128-bit AES encryption keys for the media transport. You can configure the device to also support 256-bit keys. When using 256-bit keys the minimum key size for the Diffie-Hellman key exchange method should be 2048 bit (refer to the H323 Encryption KeySize setting).

#### USAGE:

```
xConfiguration H323 Encryption AES256Support: <a href="https://docs.org/nc.nc/4556Support"><u>AES256Support</u></a>
where

<u>AES256Support</u>:

Off/On

Off: The device only supports 128-bit AES encryption keys.

On: The device supports both 128-bit and 256-bit AES encryption keys.
```

xConfiguration H323 Encryption KeySize

Applies to: All products

Off

Default value:

Requires user role: ADMIN

Define the minimum or maximum key size for the Diffie-Hellman key exchange method, which is used when establishing the Advanced Encryption Standard (AES) encryption key.

### USAGE:

```
xConfiguration H323 Encryption KeySize: KeySize where

KeySize:

Max1024bit/Min1024bit/Min2048bit

Max1024bit: The maximum size is 1024 bit.

Min1024bit: The minimum size is 2048 bit.

Default value:

Min1024bit
```

# xConfiguration H323 Gatekeeper Address

Applies to: All products

Requires user role: ADMIN

Define the IP address of the Gatekeeper. Requires H323 CallSetup Mode to be set to Gatekeeper.

### USAGE:

```
xConfiguration H323 Gatekeeper Address: "Address" where

Address:

String (0, 255)

A valid IPv4 address, IPv6 address or DNS name.

Default value:

""
```

# xConfiguration H323 H323Alias E164

Applies to: All products

Requires user role: ADMIN

The H.323 Alias E.164 defines the address of the device, according to the numbering plan implemented in the H.323 Gatekeeper. The E.164 alias is equivalent to a telephone number, sometimes combined with access codes

#### USAGE:

```
xConfiguration H323 H323Alias E164: "E164"
where

E164:
String (0, 30)
The H.323 Alias E.164 address. Valid characters are 0-9, * and #.
Default value:
""
```

D15472.04
RoomOS
10.11
02-2022

# xConfiguration H323 H323Alias ID

Applies to: All products

Requires user role: ADMIN

Define the H.323 Alias ID, which is used to address the device on a H.323 Gatekeeper and will be displayed in the call lists.

#### USAGE:

```
xConfiguration H323 H323Alias ID: "ID"
where

ID:
String (0, 49)
The H.323 Alias ID. Example: "firstname.lastname@company.com", "My H.323 Alias ID"
Default value:
```

# xConfiguration H323 NAT Mode

Applies to: All products

Requires user role: ADMIN

The H323 NAT Mode is intended to be used if your device is on a private network and is not registered to a gatekeeper. H323 NAT Mode can then be used to reach devices on a public network.

NAT is not supported for IPv6.

NOTE: The H323 NAT Mode and H323 NAT Address settings will be ignored if the video conferencing devices is registered to a gatekeeper. We recommend the use of a gatekeeper with firewall traversal capabilities, rather than using the H323 NAT Mode.

#### **USAGE:**

```
xConfiguration H323 NAT Mode: \underline{\textit{Mode}} where \underline{\textit{Mode}}:
```

Auto/Off/On

**Auto:** Auto mode works only if you have specified the NAT address in the H323 NAT Address setting.

NAT is turned On if the device is not registered to a gatekeeper, the local address of the device is private, the address you are calling (remote) is public, and both the local and remote addresses are IPv4. Otherwise, NAT is turned Off.

This means that you can place calls to devices on your private network as well as to external devices (outside your private network). For calls on your private network, the H323 NAT Address is not used (but must be present). For calls to the public network, the H323 NAT Address is used.

*Off:* NAT is turned off, and the H323 NAT Address setting will be ignored. In this case you will not be able to set up a call to a device that is outside of your private network unless you use a gatekeeper.

*On:* NAT is always turned on. You must specify the NAT address in the H323 NAT Address setting. The device will always signal the H323 NAT Address instead of its private IP address in Q.931 and H.245. If the H323 NAT Address is wrong or not set, H.323 calls cannot be set up.

Default value:

Off

# xConfiguration H323 NAT Address

Applies to: All products

Requires user role: ADMIN

Define the external/global IP address of the router with NAT support. This address will be exposed when setting up a call to devices outside your private network. Refer to the H323 NAT Mode setting for details when the NAT Address is used.

In the router, the following ports must be routed to the video conferencing device's IP address:

- \* Port 1720
- \* Port 5555-6555
- \* Port 2326-2487

#### USAGE:

xConfiguration H323 NAT Address:  $\underline{\mbox{"Address"}}$  where

### Address:

String (0, 64)

An IPv4 address. It's most often a public IP address, refer to RFC 1918, but it could also be another private address (e.g. in a larger company network).

Default value:

11 11

# HttpClient configuration

# xConfiguration HttpClient Mode

Applies to: All products

Requires user role: ADMIN

Allow or prohibit communication with an external HTTP(S) server using HTTP(S) requests and responses.

### **USAGE:**

xConfiguration HttpClient Mode:  $\underline{\textit{Mode}}$  where  $\underline{\textit{Mode}}$ :

Off/On

OH/OH

Off: The video conferencing device cannot communicate with an external HTTP(S) server.

**On:** The video conferencing device is allowed to communicate with an external HTTP(S) server.

Default value:

Off

# xConfiguration HttpClient AllowHTTP

Applies to: All products

Requires user role: ADMIN

The HttpClient Mode setting is used to allow or prohibit communication with an external HTTP(S) server. The Mode setting does not distinguish between HTTP and HTTPS. You must use the HttpClient AllowHTTP setting to further allow or prohibit the use of HTTP.

#### **USAGE:**

xConfiguration HttpClient AllowHTTP:  $\underline{AllowHTTP}$ 

where

AllowHTTP:

False/True

False: The video conferencing device can communicate only over HTTPS.

True: The video conferencing device can communicate over both HTTPS and HTTP.

Default value:

True

D15472.04 RoomOS 10.11 02-2022

# xConfiguration HttpClient AllowInsecureHTTPS

Applies to: All products

Requires user role: ADMIN

You can choose whether or not to allow the video conferencing device to communicate with a server over HTTPS without checking the server's certificate first.

Even if the device is allowed to skip the certificate validation process, it doesn't automatically do it. You must specifically set the AllowInsecureHTTPS parameter in each xCommand HttpClient command for data to be exchanged with the server without certificate validation.

#### USAGE:

 ${\tt xConfiguration~HttpClient~AllowInsecureHTTPS:~} \underline{{\tt AllowInsecureHTTPS}} \\ {\tt where}$ 

#### AllowInsecureHTTPS:

False/True

*False:* The device always checks that the HTTPS server has a valid certificate. No communication with the server takes place if the certificate validation fails.

*True:* The device is allowed to skip the certificate validation process before communicating with the server.

Default value:

False

# xConfiguration HttpClient UseHttpProxy

Applies to: All products

Requires user role: ADMIN

There are several UseHttpProxy settings that specify if a service shall communicate via an HTTP proxy or not. The HttpClient UseHttpProxy setting applies to macros and arbitrary HTTP(S) requests using the HttpClient commands.

For this setting to have any effect, a proxy server for HTTP, HTTPS, and WebSocket traffic must be set up using the NetworkServices HTTP Proxy settings.

#### USAGE:

UseHttpProxy:

Off/On

Off: Set up communication directly with the server (not using a proxy).

On: Set up communication via proxy.

Default value:

On

# HttpFeedback configuration

# xConfiguration HttpFeedback TlsVerify

Applies to: All products

Requires user role: ADMIN

This setting applies when a video conferencing device connects to an HTTPS server for arbitrary HTTPS communication (refer to the HttpClient Post/Put/Patch/Get/Delete commands). For phone book, provisioning, and external logging servers, see the Phonebook Server 1 TlsVerify, Provisioning TlsVerify, and Logging External TlsVerify settings.

Before establishing a connection between the device and the HTTPS server, the device checks if the certificate of the server is signed by a trusted Certificate Authority (CA). The CA certificate must be included in the CA list on the device, either pre-installed or manually uploaded using the web interface or API.

In general, the minimum TLS (Transport Layer Security) version for the HTTPS connection is 1.1. There are two exceptions to this rule: 1) For compatibility reasons, the minimum TLS version is 1.0 for devices that are registered to CUCM. 2) Devices registered to the Webex cloud service always use version 1.2.

Note: The value is set to Off for a device that has been upgraded to CE9.9 (or later) from CE9.8 or earlier software versions, provided that the device has not been factory reset after the upgrade, and that the old NetworkServices HTTPS VerifyServerCertificate setting was not explicitly set to On.

#### USAGE:

xConfiguration HttpFeedback TlsVerify:  $\underline{\mathit{TlsVerify}}$ 

where

TlsVerify:

Off/On

Off: The device doesn't check the certificate of the HTTPS server.

On: The device checks if the certificate of the HTTPS server can be trusted. If not, the connection between the device and the server is not established.

Default value:

On

D15472.04 RoomOS 10.11 02-2022

# xConfiguration HttpFeedback UseHttpProxy

Applies to: All products

Requires user role: ADMIN

There are several UseHttpProxy settings that specify if a service shall communicate via an HTTP proxy or not. The HttpFeedback UseHttpProxy setting applies to feedback sent from the video device.

For this setting to have any effect, a proxy server for HTTP, HTTPS, and WebSocket traffic must be set up using the NetworkServices HTTP Proxy settings.

#### USAGE:

On

```
xConfiguration HttpFeedback UseHttpProxy: <u>UseHttpProxy</u>
where
<u>UseHttpProxy</u>:

Off/On

Off: Set up communication directly with the server (not using a proxy).
On: Set up communication via proxy.

Default value:
```

# Logging configuration

# xConfiguration Logging CloudUpload Mode

Applies to: All products

Requires user role: ADMIN

Specify whether or not logs from the device can be uploaded to the Webex cloud service. The device logs will be filtered for personally-identifiable information before they are sent to the cloud.

When enabled, the log upload can be initiated from the device itself or from Control Hub. The device will display a "Send logs" button on the user interface, and there will be a "Manage Logs" section on the Devices page in Control Hub.

The device must either be registered to the Webex cloud service or registered to an on-premises service and linked to Webex Edge for Devices.

#### **USAGE:**

```
 \begin{tabular}{ll} xConfiguration Logging CloudUpload Mode: $\underline{\textit{Mode}}$ \\ where $\underline{\textit{Mode}}$: $Off/On $$ Off: Logs from the device can not be uploaded to the Webex cloud. $On:$ Logs from the device can be uploaded to the Webex cloud. $$ Default value: $$Off $$
```

# xConfiguration Logging External Mode

Applies to: All products

Requires user role: ADMIN

Specify whether or not to store the device logs on a remote syslog server. This setting has no effect if the Logging Mode setting is set to Off.

You must enter the address of the remote server in the Logging External Server Address setting. Unless otherwise specified in the Logging External Server Port setting, the standard syslog port is used.

#### USAGE:

```
xConfiguration Logging External Mode: Mode
where
Mode:
Off/On
Off: Device logs will not be stored on the remote syslog server.
On: Device logs will be stored on the remote syslog server.
Default value:
Off
```

# xConfiguration Logging External Protocol

Applies to: All products

Requires user role: ADMIN

SyslogTLS

Specify which protocol to use toward the remote logging server. You can use either the syslog protocol over TLS (Transport Layer Security), or the syslog protocol in plaintext. For details about the syslog protocol, see RFC 5424.

#### USAGE:

```
xConfiguration Logging External Protocol: <a href="Protocol">Protocol</a>:

<a href="Protocol">Syslog/SyslogTLS</a>
<a href="Syslog">Syslog TLS</a>
<a href="Syslog">Syslog Protocol</a> in plain text.
<a href="Syslog">Syslog Protocol</a> over TLS.
<a href="Default value">Default value</a>:
```

# xConfiguration Logging External Server Address

Applies to: All products

Requires user role: ADMIN

Specify the address of the remote syslog server.

#### USAGE:

```
xConfiguration Logging External Server Address: "Address" where

Address:

String (0, 255)

A valid IPv4 address, IPv6 address or DNS name.

Default value:

""
```

# xConfiguration Logging External Server Port

Applies to: All products

514

Requires user role: ADMIN

The port that the remote syslog server listens for messages on. If set to 0, the device will use the standard syslog port. The standard syslog port is 514 for syslog, and 6514 for syslog over TLS.

#### USAGE:

```
xConfiguration Logging External Server Port: <u>Port</u>
where

<u>Port</u>:
    Integer (0..65535)
    The number of the port that the remote syslog server is using. 0 means that the device uses the standard syslog port.

Default value:
```

D15472.04 RoomOS 10.11 02-2022

# xConfiguration Logging External TIsVerify

Applies to: All products

Requires user role: ADMIN

This setting applies when a video conferencing device connects to a remote syslog server. It applies to both regular logging (refer to the Logging External Mode setting) and audit logging (refer to the Security Audit Logging Mode setting).

Before establishing a connection between the device and the syslog server, the device checks if the certificate of the server is signed by a trusted Certificate Authority (CA). The CA certificate must be included in the CA list on the device, either pre-installed or manually uploaded using the web interface or API.

The minimum TLS (Transport Layer Security) version for the syslog connection is 1.1.

#### USAGE:

```
xConfiguration Logging External TlsVerify: <u>TlsVerify</u>
where

<u>TlsVerify</u>:

Off/On

Off: The device doesn't check the certificate of the syslog server.

On: The device checks if the certificate of the syslog server can be trusted. If not, the connection between the device and the server is not established.

Default value:

On
```

# xConfiguration Logging Internal Mode

Applies to: All products

Requires user role: ADMIN

Specify whether or not to store the system logs on the device (local files). These are the files that you get when you download the log bundles from the device. This setting has no effect if the Logging Mode setting is set to Off.

#### USAGE:

```
xConfiguration Logging Internal Mode: Mode
where

Mode:
Off/On
Off: System logs will not be stored on the device.
On: System logs will be stored on the device.
Default value:
```

# Macros configuration

# xConfiguration Macros Mode

Applies to: All products

Requires user role: ADMIN

Macros allow you to write snippets of JavaScript code that can automate parts of your video conferencing device, thus creating custom behavior. Use of macros is disabled by default, but the first time you open the Macro Editor you will be asked whether to enable use of macros on the device. Use this setting when you want to manually enable, or to permanently disable the use of macros on the device. You can disable the use of macros within the Macro Editor. But this will not permanently disable macros from running, because every time the device is reset the macros will be re-enabled automatically.

#### USAGE:

```
xConfiguration Macros Mode: Mode
where

Mode:
Off/On
Off: Permanently disable the use of macros on this device.
On: Enable the use of macros on this device.
Default value:
Off
```

# xConfiguration Macros AutoStart

Applies to: All products

Requires user role: ADMIN

All the macros run in a single process on the video conferencing device, called the macro runtime. It should be running by default, but you can choose to stop and start it manually. If you restart the device, the runtime will automatically start again if auto start is enabled.

#### USAGE:

```
xConfiguration Macros AutoStart: AutoStart
where

AutoStart:

Off/On

Off: The macro runtime will not start automatically after a restart of the device.

On: The macro runtime will start automatically after a restart of the device.

Default value:

On
```

allalla

# xConfiguration Macros UnresponsiveTimeout

Applies to: All products

Requires user role: ADMIN

Macros are continuously monitored to detect unresponsive code. Unresponsive macros are typically a sign of a programming error, but occasionally it might be due to limited system resources. Increasing the value allows macros to run for longer without being terminated, while decreasing the value ensures that faulty macros do not consume system resources.

#### USAGE:

 ${\tt xConfiguration~Macros~UnresponsiveTimeout:} \ \underline{{\tt UnresponsiveTimeout}} \\ {\tt where}$ 

#### UnresponsiveTimeout:

Integer (0..65535)

Set the number of seconds before terminating an unresponsive macro. The value 0 disables the check altogether.

#### Default value:

5 [RoomKit RoomKitMini CodecPlus CodecPro Room55 Room70/Room55D Room70G2 RoomPanorama/Room70Panorama DeskPro/DeskLE DeskMini DeskHub WebexDesk Board RoardPro 1

# Network configuration

# xConfiguration Network [n] DNS DNSSEC Mode

Applies to: All products

Requires user role: ADMIN

Domain Name System Security extensions (DNSSEC) is a set of extensions to DNS. It is used to authenticate DNS replies for zones that are signed. It will still allow unsigned zones.

#### USAGE:

```
xConfiguration Network [n] DNS DNSSEC Mode: Mode where

n: Index that identifies the network.
Range: 1..1

Mode:
Off/On
Off: Disable Domain Name System Security Extensions.
On: Enable Domain Name System Security Extensions.
Default value:
Off
```

# xConfiguration Network [n] DNS Domain Name

Applies to: All products

Requires user role: ADMIN

The DNS Domain Name is the default domain name suffix which is added to unqualified names

Example: If the DNS Domain Name is "company.com" and the name to lookup is "MyVideoSystem", this will result in the DNS lookup "MyVideoSystem.company.com".

#### USAGE:

```
xConfiguration Network [n] DNS Domain Name: "Name" where

<u>n</u>: Index that identifies the network.

Range: 1..1

Name:

String (0, 64)

The DNS domain name.

Default value:
```

D15472.04 RoomOS 10.11 02-2022

11 11 11 11

# xConfiguration Network [n] DNS Server [m] Address

Applies to: All products

Requires user role: ADMIN

Define the network addresses for DNS servers. Up to three addresses may be specified. If the network addresses are unknown, contact your administrator or Internet Service Provider.

#### USAGE:

```
xConfiguration Network [n] DNS Server [m] Address: "Address"
where

<u>n</u>: Index that identifies the network.

Range: 1..1

<u>m</u>: Index that identifies the DNS server. Maximum three DNS servers are allowed.

Range: 1..3

<u>Address</u>:

String (0, 64)

A valid IPv4 address or IPv6 address.

Default value:

""
```

# xConfiguration Network [n] IEEE8021X Mode

Applies to: All products

Requires user role: ADMIN

The device can be connected to an IEEE 802.1X LAN network, with a port-based network access control that is used to provide authenticated network access for Ethernet networks.

### USAGE:

```
xConfiguration Network [n] IEEE8021X Mode: Mode where

<u>n</u>: Index that identifies the network.

Range: 1..1

<u>Mode</u>:

Off/On

Off: The 802.1X authentication is disabled.

On: The 802.1X authentication is enabled.

Default value:

Off
```

# xConfiguration Network [n] IEEE8021X TIsVerify

Applies to: All products

Requires user role: ADMIN

Verification of the server-side certificate of an IEEE802.1x connection against the certificates in the local CA-list when TLS is used. The CA-list must be uploaded to the video conferencing device. This can be done from the web interface.

This setting takes effect only when Network [1] IEEE8021X Eap TIs is enabled (On).

#### USAGE:

```
xConfiguration Network [n] IEEE8021X TlsVerify: <u>TlsVerify</u>
where

<u>n</u>: Index that identifies the network.

Range: 1..1

<u>TlsVerify</u>:

Off/On

Off: When set to Off, TLS connections are allowed without verifying the server-side
X 509 certificate against the local CA-list. This should twoically be selected if no CA-
```

X.509 certificate against the local CA-list. This should typically be selected if no CA-list has been uploaded to the device.

**On:** When set to On, the server-side X.509 certificate will be validated against the local CA-list for all TLS connections. Only servers with a valid certificate will be allowed.

Default value:

Off

D15472.04 RoomOS 10.11 02-2022

# xConfiguration Network [n] IEEE8021X UseClientCertificate

Applies to: All products

Requires user role: ADMIN

Authentication using a private key/certificate pair during an IEEE802.1x connection. The authentication X.509 certificate must be uploaded to the video conferencing device. This can be done from the web interface.

#### USAGE:

```
xConfiguration Network [n] IEEE8021X UseClientCertificate: UseClientCertificate where

n: Index that identifies the network.

Range: 1..1

UseClientCertificate:

Off/On

Off: When set to Off client-side authentication is not used (only server-side).

On: When set to On the client (video conferencing device) will perform a mutual authentication TLS handshake with the server.

Default value:
```

# xConfiguration Network [n] IEEE8021X Identity

Applies to: All products

Off

Requires user role: ADMIN

Define the username for 802.1X authentication.

#### USAGE:

```
xConfiguration Network [n] IEEE8021X Identity: "Identity" where

<u>n</u>: Index that identifies the network.

Range: 1..1

<u>Identity</u>:

String (0, 64)

The username for 802.1X authentication.

Default value:
```

# xConfiguration Network [n] IEEE8021X Password

Applies to: All products

Requires user role: ADMIN

Define the password for 802.1X authentication.

#### USAGE:

```
xConfiguration Network [n] IEEE8021X Password: "Password"
where

<u>n</u>: Index that identifies the network.
Range: 1..1

<u>Password</u>:
String (0, 50)
The password for 802.1X authentication.
Default value:
```

# xConfiguration Network [n] IEEE8021X AnonymousIdentity

Applies to: All products

Requires user role: ADMIN

The 802.1X Anonymous ID string is to be used as unencrypted identity with EAP (Extensible Authentication Protocol) types that support different tunneled identity, like EAP-PEAP and EAP-TTLS. If set, the anonymous ID will be used for the initial (unencrypted) EAP Identity Request.

#### USAGE:

```
xConfiguration Network [n] IEEE8021X AnonymousIdentity: "AnonymousIdentity"
where

n: Index that identifies the network.
Range: 1..1
AnonymousIdentity:
String (0, 64)
The 802.1X Anonymous ID string.
Default value:
```

D15472.04 RoomOS 10.11 02-2022

# xConfiguration Network [n] IEEE8021X Eap Md5

Applies to: All products

Requires user role: ADMIN

Define the Md5 (Message-Digest Algorithm 5) mode. This is a Challenge Handshake Authentication Protocol that relies on a shared secret. Md5 is a Weak security.

#### USAGE:

```
xConfiguration Network [n] IEEE8021X Eap Md5: Md5
where

<u>n</u>: Index that identifies the network.

Range: 1..1

Md5:

Off/On

Off: The EAP-MD5 protocol is disabled.
On: The EAP-MD5 protocol is enabled.

Default value:

On
```

# xConfiguration Network [n] IEEE8021X Eap Ttls

Applies to: All products

Requires user role: ADMIN

Define the TTLS (Tunneled Transport Layer Security) mode. Authenticates LAN clients without the need for client certificates. Developed by Funk Software and Certicom. Usually supported by Agere Systems, Proxim and Avaya.

#### USAGE:

```
xConfiguration Network [n] IEEE8021X Eap Ttls: <u>Ttls</u> where

<u>n</u>: Index that identifies the network.

Range: 1..1

<u>Ttls</u>:

Off/On

Off: The EAP-TTLS protocol is disabled.

On: The EAP-TTLS protocol is enabled.

Default value:

On
```

# xConfiguration Network [n] IEEE8021X Eap Tls

Applies to: All products

Requires user role: ADMIN

Enable or disable the use of EAP-TLS (Transport Layer Security) for IEEE802.1x connections. The EAP-TLS protocol, defined in RFC 5216, is considered one of the most secure EAP standards. LAN clients are authenticated using client certificates.

#### USAGE:

```
xConfiguration Network [n] IEEE8021X Eap Tls: <u>Tls</u> where

<u>n</u>: Index that identifies the network.

Range: 1..1

<u>Tls</u>:

Off/On

Off: The EAP-TLS protocol is disabled.

On: The EAP-TLS protocol is enabled.

Default value:

On
```

# xConfiguration Network [n] IEEE8021X Eap Peap

Applies to: All products

Requires user role: ADMIN

Define the Peap (Protected Extensible Authentication Protocol) mode. Authenticates LAN clients without the need for client certificates. Developed by Microsoft, Cisco and RSA Security.

#### USAGE:

```
xConfiguration Network [n] IEEE8021X Eap Peap: Peap where

n: Index that identifies the network.

Range: 1..1

Peap:
Off/On
Off: The EAP-PEAP protocol is disabled.
On: The EAP-PEAP protocol is enabled.

Default value:
On
```

D15472.04 RoomOS 10.11 02-2022

allalla

# xConfiguration Network [n] IPStack

Applies to: All products

Requires user role: ADMIN

Default value:

Dual

Select if the device should use IPv4, IPv6, or dual IP stack, on the network interface. NOTE: After changing this setting you may have to wait up to 30 seconds before it takes effect.

### USAGE:

```
xConfiguration Network [n] IPStack: IPStack
where

<u>n</u>: Index that identifies the network.
Range: 1..1

IPStack:

Dual/IPv4/IPv6

Dual: When set to Dual, the network interface can operate on both IP versions at the same time, and can have both an IPv4 and an IPv6 address at the same time.

IPv4: When set to IPv4, the device will use IPv4 on the network interface.

IPv6: When set to IPv6, the device will use IPv6 on the network interface.
```

# xConfiguration Network [n] IPv4 Assignment

Applies to: All products

Requires user role: ADMIN

Define how the device will obtain its IPv4 address, subnet mask and gateway address.

The client identifier, which is used in the DHCP requests, is different for different products: MAC address (Touch 10), "01" followed by the MAC address (Room Kit, Room Kit Mini, Room 55, Room 70, Room 70 G2, Room 70 Panorama, Room Panorama, Board, Codec Plus, and Codec Pro), and DHCP Unique Identifier (DUID) as specified in RFC 4361 (other products, including Room Navigator).

#### USAGE:

```
xConfiguration Network [n] IPv4 Assignment: Assignment
where

<u>n</u>: Index that identifies the network.

Range: 1..1

<u>Assignment</u>:

Static/DHCP

Static: The addresses must be configured manually using the Network IPv4 Address, Network IPv4 Gateway and Network IPv4 SubnetMask settings (static addresses).

DHCP: The device addresses are automatically assigned by the DHCP server.

Default value:

DHCP
```

# xConfiguration Network [n] IPv4 Address

Applies to: All products

Requires user role: ADMIN

Define the static IPv4 network address for the device. Applicable only when Network IPv4 Assignment is set to Static.

#### USAGE:

```
xConfiguration Network [n] IPv4 Address: "Address" where

<u>n</u>: Index that identifies the network.

Range: 1..1

<u>Address:</u>

String (0, 64)

A valid IPv4 address.

Default value:

""
```

D15472.04 RoomOS 10.11 02-2022

# xConfiguration Network [n] IPv4 Gateway

Applies to: All products

Requires user role: ADMIN

Define the IPv4 network gateway address. Applicable only when the Network IPv4 Assignment is set to Static.

#### USAGE:

```
xConfiguration Network [n] IPv4 Gateway: "Gateway"
where
_n: Index that identifies the network.
Range: 1..1
Gateway:
String (0, 64)
A valid IPv4 address.
Default value:
```

# xConfiguration Network [n] IPv4 InterfaceIdentifier

Applies to: All products

Requires user role: ADMIN

Select which identifier to use for IPv4 DHCP.

#### USAGE:

```
xConfiguration Network [n] IPv4 InterfaceIdentifier: <u>InterfaceIdentifier</u> where
<a href="mailto:n: index that identifies the network"><u>n</u>: Index that identifies the network</a>.

Range: 1..1

InterfaceIdentifier:
```

Auto/MAC/Opaque

MAC: The device will send "01" followed by the MAC address of the device as identifier

*Opaque:* The device will use an RFC4361-based DHCP Unique Identifier (DUID); DUID-LL, based on the link-layer address with no timestamp.

**Auto:** The use of MAC or Opaque as identifier depends on the product. MAC address (Touch 10), "01" followed by the MAC address (Room Kit, Room Kit Mini, Room 55, Room 70, Room 70 G2, Room 70 Panorama, Room Panorama, Board, Codec Plus, and Codec Pro), and DHCP Unique Identifier (DUID) as specified in RFC 4361 (other products, including Room Navigator).

Default value:

Auto

# xConfiguration Network [n] IPv4 SubnetMask

Applies to: All products

Requires user role: ADMIN

Define the IPv4 network subnet mask. Applicable only when the Network IPv4 Assignment is set to Static.

#### USAGE:

```
xConfiguration Network [n] IPv4 SubnetMask: "SubnetMask" where

<u>n</u>: Index that identifies the network.

Range: 1..1

<u>SubnetMask</u>:

String (0, 64)

A valid IPv4 address.

Default value:
```

D15472.04 RoomOS 10.11 02-2022

# xConfiguration Network [n] IPv6 Assignment

Applies to: All products

Requires user role: ADMIN

Define how the device will obtain its IPv6 address, subnet mask and gateway address.

The client identifier, which is used in the DHCP requests, is different for different products: MAC address (Touch 10), "01" followed by the MAC address (Room Kit, Room Kit Mini, Room 55, Room 70, Room 70 G2, Room 70 Panorama, Room Panorama, Board, Codec Plus, and Codec Pro), and DHCP Unique Identifier (DUID) as specified in RFC 4361 (other products, including Room Navigator).

#### USAGE:

xConfiguration Network [n] IPv6 Assignment:  $\underline{Assignment}$  where

n: Index that identifies the network.

Range: 1..1

<u>Assignment</u>:

Static/DHCPv6/Autoconf

Static: The device and gateway IP addresses must be configured manually using the Network IPv6 Address and Network IPv6 Gateway settings. The options, for example NTP and DNS server addresses, must either be set manually or obtained from a DHCPv6 server. The Network IPv6 DHCPOptions setting determines which method to use.

**DHCPv6:** All IPv6 addresses, including options, will be obtained from a DHCPv6 server. See RFC 3315 for a detailed description. The Network IPv6 DHCPOptions setting will be ignored.

**Autoconf:** Enable IPv6 stateless autoconfiguration of the IPv6 network interface. See RFC 4862 for a detailed description. The options, for example NTP and DNS server addresses, must either be set manually or obtained from a DHCPv6 server. The Network IPv6 DHCPOptions setting determines which method to use.

Default value:

Autoconf

# xConfiguration Network [n] IPv6 Address

Applies to: All products

Requires user role: ADMIN

Define the static IPv6 network address for the device. Applicable only when the Network IPv6 Assignment is set to Static.

#### USAGE:

```
xConfiguration Network [n] IPv6 Address: "Address"
where

<u>n</u>: Index that identifies the network.
Range: 1..1

Address:
String (0, 64)
A valid IPv6 address including a network mask. Example: 2001:DB8::/48
Default value:
```

# xConfiguration Network [n] IPv6 Gateway

Applies to: All products

Requires user role: ADMIN

Define the IPv6 network gateway address. This setting is only applicable when the Network IPv6 Assignment is set to Static.

#### USAGE:

```
xConfiguration Network [n] IPv6 Gateway: "Gateway"
where

n: Index that identifies the network.
Range: 1..1
Gateway:
String (0, 64)
A valid IPv6 address.
Default value:
```

D15472.04 RoomOS 10.11 02-2022

# xConfiguration Network [n] IPv6 DHCPOptions

Applies to: All products

Requires user role: ADMIN

Retrieve a set of DHCP options, for example NTP and DNS server addresses, from a DHCPv6 server.

#### USAGE:

```
xConfiguration Network [n] IPv6 DHCPOptions: <a href="mailto:DHCPOptions">DHCPOptions</a>
where
<a href="mailto:n:">n</u>: Index that identifies the network.
Range: 1..1
<a href="mailto:DHCPOptions">DHCPOptions</a>:
Off/On
```

Off: Disable the retrieval of DHCP options from a DHCPv6 server.

On: Enable the retrieval of a selected set of DHCP options from a DHCPv6 server.

Default value:

On

# xConfiguration Network [n] IPv6 InterfaceIdentifier

Applies to: All products

Requires user role: ADMIN

Define the IPv6 interface identifier for the device. The interface identifier you choose, either MAC or Opaque, will determine the method that is used for generating part of the the IPv6 address. This is applicable to both link-local IPv6 addresses and Stateless Address Autoconfiguration (SLAAC) addresses.

The address contains a 64-bit prefix and a 64-bit interface identifier generated by the device. With MAC, an EUI-64 based interface identifier is generated, as described in RFC-2373.

With Opaque, a random 64-bit interface identifier is generated as described in RFC-7217 on the first boot of the device, and this is used forever, or until factory reset.

#### USAGE:

 ${\tt xConfiguration\ Network\ [n]\ IPv6\ InterfaceIdentifier:}\ \underline{{\it InterfaceIdentifier}}$  where

 $\underline{n}$ : Index that identifies the network.

Range: 1..1

InterfaceIdentifier:

MAC/Opaque

MAC: Select MAC as the Interface Identifier method.

Opaque: Select Opaque as the Interface Identifier method.

Default value:

MAC

D15472.04 RoomOS 10.11 02-2022

# xConfiguration Network [n] MTU

Applies to: All products

Requires user role: ADMIN

Define the Ethernet MTU (Maximum Transmission Unit) size. The MTU size must be supported by your network infrastructure. The minimum size is 576 for IPv4 and 1280 for IPv6.

#### USAGE:

```
xConfiguration Network [n] MTU: MTU where

<u>n</u>: Index that identifies the network.

Range: 1..1

<u>MTU</u>:

Integer (576..1500)

Set a value for the MTU (bytes).

Default value:

1500
```

# xConfiguration Network [n] QoS Mode

Applies to: All products

Requires user role: ADMIN

The QoS (Quality of Service) is a method which handles the priority of audio, video and other data in the network. The QoS settings must be supported by the infrastructure. Diffserv (Differentiated Services) is a networking architecture that specifies a simple, scalable and coarse-grained mechanism for classifying and managing network traffic. It provides QoS priorities on IP networks.

#### USAGE:

```
xConfiguration Network [n] QoS Mode: Mode
where

n: Index that identifies the network.
Range: 1..1

Mode:
Off/Diffserv
Off: No QoS method is used.
Diffserv: The Network QoS Diffserv Audio, Network QoS Diffserv Video, Network QoS Diffserv Data, Network QoS Diffserv Signalling, Network QoS Diffserv ICMPv6 and Network QoS Diffserv NTP settings are used to prioritize packets.
Default value:
Diffserv
```

# xConfiguration Network [n] QoS Diffserv Audio

Applies to: All products

Requires user role: ADMIN

This setting takes effect only if Network QoS Mode is set to Diffserv.

Define which priority Audio packets should have in the IP network. The traffic classes recommended in the DiffServ RFCs map to a decimal value between 0 and 63. We recommend you use EF for Audio. EF equals the decimal value 46.

The priority set here might be overridden when packets are leaving the network controlled by the local network administrator.

#### USAGE:

```
xConfiguration Network [n] QoS Diffserv Audio: \underline{Audio} where

\underline{n}: Index that identifies the network.

Range: 1..1

\underline{Audio}:

Integer (0..63)

Set the priority of the audio packets in the IP network. 0 means "best-effort".

Default value:

46
```

D15472.04 RoomOS 10.11 02-2022

# xConfiguration Network [n] QoS Diffserv Video

Applies to: All products

Requires user role: ADMIN

This setting takes effect only if Network QoS Mode is set to Diffserv.

Define which priority Video packets should have in the IP network. The packets of the presentation channel (shared content) are also in the Video packet category. The traffic classes recommended in the DiffServ RFCs map to a decimal value between 0 and 63. We recommend you use AF41 for Video. AF41 equals the decimal value 34.

The priority set here might be overridden when packets are leaving the network controlled by the local network administrator.

#### USAGE:

```
xConfiguration Network [n] QoS Diffserv Video: Video
where

n: Index that identifies the network.

Range: 1..1

Video:

Integer (0..63)

Set the priority of the video packets in the IP network. 0 means "best-effort".

Default value:

34
```

# xConfiguration Network [n] QoS Diffserv Data

Applies to: All products

Requires user role: ADMIN

This setting takes effect only if Network QoS Mode is set to Diffserv.

Define which priority Data packets should have in the IP network. The traffic classes recommended in the DiffServ RFCs map to a decimal value between 0 and 63. We recommend you use AF41 for Data. AF41 equals the decimal value 34.

The priority set here might be overridden when packets are leaving the network controlled by the local network administrator.

#### **USAGE:**

```
xConfiguration Network [n] QoS Diffserv Data: <u>Data</u>
where

<u>n</u>: Index that identifies the network.

Range: 1..1

<u>Data</u>:

Integer (0..63)

Set the priority of the data packets in the IP network. 0 means "best-effort".

Default value:

34
```

# xConfiguration Network [n] QoS Diffserv Signalling

Applies to: All products

Requires user role: ADMIN

This setting takes effect only if Network QoS Mode is set to Diffserv.

Define which priority Signalling packets that are deemed critical (time-sensitive) for the real-time operation should have in the IP network. The traffic classes recommended in the DiffServ RFCs map to a decimal value between 0 and 63. We recommend you use CS3 for Signalling. CS3 equals the decimal value 24.

The priority set here might be overridden when packets are leaving the network controlled by the local network administrator.

#### USAGE:

```
xConfiguration Network [n] QoS Diffserv Signalling: Signalling where

n: Index that identifies the network.

Range: 1..1

Signalling:

Integer (0..63)

Set the priority of the signalling packets in the IP network. 0 means "best-effort".

Default value:

24
```

# xConfiguration Network [n] QoS Diffserv ICMPv6

Applies to: All products

Requires user role: ADMIN

This setting takes effect only if Network QoS Mode is set to Diffserv.

Define which priority ICMPv6 packets should have in the IP network. The traffic classes recommended in the DiffServ RFCs map to a decimal value between 0 and 63. We recommend you use 0 for ICMPv6.

The priority set here might be overridden when packets are leaving the network controlled by the local network administrator.

#### USAGE:

```
xConfiguration Network [n] QoS Diffserv ICMPv6: \underline{\textit{ICMPv6}} where \underline{\textit{n}}: Index that identifies the network.

Range: 1..1 \underline{\textit{ICMPv6}}:

Integer (0..63)

Set the priority of the ICMPv6 packets in the IP network. 0 means "best effort".

Default value:

0
```

# xConfiguration Network [n] QoS Diffserv NTP

Applies to: All products

Requires user role: ADMIN

This setting takes effect only if Network QoS Mode is set to Diffserv.

Define which priority NTP packets should have in the IP network. The traffic classes recommended in the DiffServ RFCs map to a decimal value between 0 and 63. We recommend you use 0 for NTP.

The priority set here might be overridden when packets are leaving the network controlled by the local network administrator.

#### USAGE:

```
xConfiguration Network [n] QoS Diffserv NTP: \underline{NTP} where \underline{n}: Index that identifies the network.

Range: 1..1

\underline{NTP}:

Integer (0..63)

Set the priority of the NTP packets in the IP network. 0 means "best-effort".

Default value:

0
```

# xConfiguration Network [n] RemoteAccess Allow

Applies to: All products

Requires user role: ADMIN

Define which IP addresses (IPv4/IPv6) are allowed for remote access to the device from SSH/HTTP/HTTPS. Multiple IP addresses are separated by a white space.

A network mask (IP range) is specified by <ip address>/N, where N is 1-32 for IPv4, and N is 1-128 for IPv6. The /N is a common indication of a network mask where the first N bits are set. Thus 192.168.0.0/24 would match any address starting with 192.168.0, since these are the first 24 bits in the address.

#### USAGE:

```
xConfiguration Network [n] RemoteAccess Allow: "Allow" where

<u>n</u>: Index that identifies the network.

Range: 1..1

<u>Allow</u>:

String (0, 255)

A valid IPv4 address or IPv6 address.

Default value:

""
```

# xConfiguration Network [n] Speed

Applies to: All products

Requires user role: ADMIN. INTEGRATOR

Define the Ethernet link speed. We recommend not to change from the default value, which negotiates with the network to set the speed automatically. If you do not use autonegotiation, make sure that the speed you choose is supported by the closest switch in your network infrastructure.

#### USAGE:

```
xConfiguration Network [n] Speed: Speed where

n: Index that identifies the network.
Range: 1..1

Speed:

Auto/10half/10full/100half/100full/1000full

Auto: Auto-negotiate link speed.

10half: Force link to 10 Mbps half-duplex.

10full: Force link to 10 Mbps full-duplex.

100half: Force link to 100 Mbps half-duplex.

100full: Force link to 100 Mbps full-duplex.

1000full: Force link to 100 Mbps full-duplex.

Default value:

Auto
```

# D15472.04 RoomOS 10.11 02-2022

CISCO

# xConfiguration Network [n] VLAN Voice Mode

Applies to: All products

Requires user role: ADMIN

Define the VLAN voice mode. The VLAN Voice Mode will be set to Auto automatically if you have Cisco UCM (Cisco Unified Communications Manager) as provisioning infrastructure. Note that Auto mode will NOT work if the NetworkServices CDP Mode setting is Off.

#### USAGE:

```
where

<u>n</u>: Index that identifies the network.

Range: 1..1

<u>Mode</u>:

Auto/Manual/Off

Auto: The Cisco Discovery Protocol (CDP), if available, assigns an id to the voice VLAN. If CDP is not available, VLAN is not enabled.

Manual: The VLAN ID is set manually using the Network VLAN Voice VlanId setting. If CDP is available, the manually set value will be overruled by the value assigned by CDP.

Off: VLAN is not enabled.

Default value:

Auto
```

# xConfiguration Network [n] VLAN Voice VlanId

Applies to: All products

Requires user role: ADMIN

Define the VLAN voice ID. This setting will only take effect if Network VLAN Voice Mode is set to Manual.

#### USAGE:

```
xConfiguration Network [n] VLAN Voice VlanId: VlanId where

n: Index that identifies the network.

Range: 1..1

VlanId:

Integer (1..4094)

Set the VLAN voice ID.

Default value:

1
```

# NetworkServices configuration

# xConfiguration NetworkServices CDP Mode

Applies to: All products

Requires user role: ADMIN

Enable or disable the CDP (Cisco Discovery Protocol) daemon. Enabling CDP will make the device report certain statistics and device identifiers to a CDP-enabled switch. If CDP is disabled, the Network VLAN Voice Mode: Auto setting will not work.

#### USAGE:

```
xConfiguration NetworkServices CDP Mode: <u>Mode</u>
where

<u>Mode</u>:

Off/On

Off: The CDP daemon is disabled.

On: The CDP daemon is enabled.

Default value:

On
```

# xConfiguration NetworkServices H323 Mode

Applies to: All products

Requires user role: ADMIN

Define whether the device should be able to place and receive H.323 calls or not.

#### USAGE:

```
xConfiguration NetworkServices H323 Mode: <u>Mode</u>
where

<u>Mode</u>:

Off/On

Off: Disable the possibility to place and receive H.323 calls.

On: Enable the possibility to place and receive H.323 calls.

Default value:

Off
```

# D15472.04

# RoomOS 10.11 02-2022

allalla

CISCO

# xConfiguration NetworkServices HTTP Mode

Applies to: All products

Requires user role: ADMIN

Define whether or not to allow access to the device using the HTTP or HTTPS (HTTP Secure) protocols. Note that the device's web interface use HTTP or HTTPS. If this setting is switched Off, you cannot use the web interface.

For additional security (encryption and decryption of requests and pages that are returned by the web server), allow only HTTPS.

Note: The default value is HTTP+HTTPS for devices that have been upgraded to CE9.4 (or later) from an earlier software version, provided that the device has not been factory reset after the upgrade.

#### **USAGE:**

```
xConfiguration NetworkServices HTTP Mode: Mode
where

Mode:
Off/HTTP+HTTPS/HTTPS
Off: Access to the device not allowed via HTTP or HTTPS.
HTTP+HTTPS: Access to the device allowed via both HTTP and HTTPS.
HTTPS: Access to the device allowed via HTTPS, but not via HTTP.
Default value:
HTTPS (changed from HTTP+HTTPS to HTTPS in CE9.4)
```

# xConfiguration NetworkServices HTTP Proxy LoginName

Applies to: All products

Requires user role: ADMIN

This is the username part of the credentials for authentication towards the HTTP proxy. Requires that the NetworkServices HTTP Proxy Mode is set to Manual. We support the following HTTP authentication schemes: Digest using the MD5 algorithm, and the Basic HTTP authentication scheme.

#### USAGE:

```
xConfiguration NetworkServices HTTP Proxy LoginName: "LoginName" where

LoginName:
String (0, 80)
The authentication login name.
Default value:
```

# xConfiguration NetworkServices HTTP Proxy Mode

Applies to: All products

Requires user role: ADMIN

You can configure a proxy server for HTTP, HTTPS, and WebSocket traffic. The HTTP proxy can be set up manually, it can be auto-configured (PACUrI), fully automated (WPAD), or it can be turned off.

If NetworkServices HTTP Proxy Mode is not turned Off, you can further specify which services shall use the proxy in the HttpClient UseHttpProxy, HttpFeedback UseHttpProxy, and WebEngine UseHttpProxy settings.

Communication with the Cisco Webex cloud will always go via the proxy if NetworkServices HTTP Proxy Mode is not turned Off.

Regardless of the Proxy Mode, the device will never communicate with CUCM, MRA (CUCM via Expressway), or TMS via proxy.

#### USAGE:

xConfiguration NetworkServices HTTP Proxy Mode:  $\underline{\textit{Mode}}$  where

Mode:

Manual/Off/PACUrl/WPAD

*Manual:* Enter the address of the proxy server in the NetworkServices HTTP Proxy URL setting. Optionally, also add the HTTP proxy login name and password in the NetworkServices HTTP Proxy LoginName/Password settings.

Off: The HTTP proxy mode is turned off.

**PACUrl:** The HTTP proxy is auto-configured. You must enter the URL for the PAC (Proxy Auto Configuration) script in the NetworkServices HTTP Proxy PACUrl setting.

WPAD: With WPAD (Web Proxy Auto Discovery) the HTTP proxy is fully automated and auto-configured.

Default value:

Off

# xConfiguration NetworkServices HTTP Proxy PACUrl

Applies to: All products

Requires user role: ADMIN

Set the URL of the PAC (Proxy Auto Configuration) script. Requires that the NetworkServices HTTP Proxy Mode is set to PACUrl.

#### USAGE:

```
xConfiguration NetworkServices HTTP Proxy PACUrl: "PACUrl" where

PACUrl:

String (0, 255)

The URL of the PAC (Proxy Auto Configuration) script.

Default value:
```

# xConfiguration NetworkServices HTTP Proxy Password

Applies to: All products

Requires user role: ADMIN

This is the password part of the credentials for authentication towards the HTTP proxy. Requires that the NetworkServices HTTP Proxy Mode is set to Manual. We support the following HTTP authentication schemes: Digest using the MD5 algorithm, and the Basic HTTP authentication scheme.

#### USAGE:

```
xConfiguration NetworkServices HTTP Proxy Password: "Password" where

Password:
String (0, 64)
The authentication password.
```

.. ..

Default value:

D15472.04 RoomOS 10.11 02-2022

# xConfiguration NetworkServices HTTP Proxy Url

Applies to: All products

Requires user role: ADMIN

Set the URL of the HTTP proxy server. Requires that the NetworkServices HTTP Proxy Mode is set to Manual.

#### USAGE:

```
xConfiguration NetworkServices HTTP Proxy Url: "Url" where

<u>Url</u>:

String (0, 255)

The URL of the HTTP proxy server.

Default value:
```

# xConfiguration NetworkServices HTTPS Server MinimumTLSVersion

Applies to: All products

Requires user role: ADMIN

Set the lowest version of the TLS (Transport Layer Security) protocol that is allowed for HTTPS.

#### USAGE:

```
xConfiguration NetworkServices HTTPS Server MinimumTLSVersion:

<u>MinimumTLSVersion</u>
where

<u>MinimumTLSVersion</u>:

TLSv1.1/TLSv1.2

TLSv1.1: Support of TLS version 1.1 or higher.
```

TLSv1.2: Support of TLS version 1.2 or higher.

Default value:

TLSv1.1

# xConfiguration NetworkServices HTTPS StrictTransportSecurity

Applies to: All products

Requires user role: ADMIN

The HTTP Strict Transport Security header lets a web site inform the browser that it should never load the site using HTTP and should automatically convert all attempts to access the site using HTTP to HTTPS requests instead.

#### **USAGE:**

```
xConfiguration NetworkServices HTTPS StrictTransportSecurity:

StrictTransportSecurity
where

StrictTransportSecurity:

Off/On

Off: The HTTP strict transport security feature is disabled.
On: The HTTP strict transport security feature is enabled.

Default value:

Off
```

## xConfiguration NetworkServices HTTPS VerifyClientCertificate

Applies to: All products

Requires user role: ADMIN

When the video conferencing device connects to an HTTPS client (like a web browser), the client can be asked to present a certificate to the video conferencing device to identify itself.

#### USAGE:

```
xConfiguration NetworkServices HTTPS VerifyClientCertificate:

<u>VerifyClientCertificate</u>

where

<u>VerifyClientCertificate</u>:

Off/On

Off: Do not verify client certificates.

On: Requires the client to present a certificate that is signed by a trusted Certificate

Authority (CA). This requires that a list of trusted CAs are unleaded to the device in
```

Authority (CA). This requires that a list of trusted CAs are uploaded to the device in advance.

Default value:

Off

D15472.04 RoomOS 10.11 02-2022

# xConfiguration NetworkServices NTP Mode

Applies to: All products

Requires user role: ADMIN

The Network Time Protocol (NTP) is used to synchronize the device's time and date to a reference time server. The time server will be queried regularly for time updates.

#### USAGE:

```
xConfiguration NetworkServices NTP Mode: \underline{\textit{Mode}} where \underline{\textit{Mode}}:
```

Auto/Manual/Off

**Auto:** The device will use an NTP server for time reference. As default, the server address will be obtained from the network's DHCP server. If a DHCP server is not used, or if the DHCP server does not provide an NTP server address, the NTP server address that is specified in the NetworkServices NTP Server [n] Address setting will be used.

**Manual:** The device will use the NTP server that is specified in the NetworkServices NTP Server [n] Address setting for time reference.

*Off:* The device will not use an NTP server. The NetworkServices NTP Server [n] Address setting will be ignored.

Default value:

Auto

# xConfiguration NetworkServices NTP Server [n] Address

Applies to: All products

Requires user role: ADMIN

The address of the NTP server that will be used when NetworkServices NTP Mode is set to Manual, and when NetworkServices NTP Mode is set to Auto and no address is supplied by a DHCP server.

#### USAGE:

```
xConfiguration NetworkServices NTP Server [n] Address: "Address"
where

<u>n</u>: Unique ID for the NTP server.
Range: 1..3

<u>Address</u>:
String (0, 255)
A valid IPv4 address, IPv6 address or DNS name.
Default value:
"0.tandberg.pool.ntp.org"
```

# xConfiguration NetworkServices NTP Server [n] Key

Applies to: All products

Requires user role: ADMIN

To make sure that the NTP information comes from a trusted source, the video conferencing device must know the ID/key pair that the NTP source uses. Use the NetworkServices NTP Server [n] Key setting to supply the key. Prefix the key with "HEX:".

#### **USAGE:**

```
xConfiguration NetworkServices NTP Server [n] Key: "Key"
where

<u>n</u>: Unique ID for the NTP server.
Range: 1..3

<u>Key</u>:
String (0, 2045)
The key, which is part of the ID/key pair that the NTP source uses.
Default value:
""
```

# xConfiguration NetworkServices NTP Server [n] Keyld

Applies to: All products

Requires user role: ADMIN

To make sure that the NTP information comes from a trusted source, the video conferencing device must know the ID/key pair that the NTP source uses. Use the NetworkServices NTP Server [n] Keyld settings for the ID.

#### USAGE:

```
xConfiguration NetworkServices NTP Server [n] KeyId: "KeyId" where

<u>n</u>: Unique ID for the NTP server.

Range: 1..3

<u>KeyId</u>:

String (0, 10)

The ID, which is part of the ID/key pair that the NTP source uses.

Default value:

""
```

D15472.04 RoomOS 10.11 02-2022

allalla

# xConfiguration NetworkServices NTP Server [n] KeyAlgorithm

Applies to: All products

Requires user role: ADMIN

Choose the authentication hash function that the NTP server uses, and that the video conferencing device must use to authenticate the time messages.

#### USAGE:

 $\verb|xConfiguration NetworkServices NTP Server [n] KeyAlgorithm| \\ \underline{ \textit{KeyAlgorithm}} \\ \\ \text{where}$ 

n: Unique ID for the NTP server.

Range: 1..3 KeyAlgorithm:

None/SHA1/SHA256

**None:** The NTP server doesn't use a hash function. **SHA1:** The NTP server uses the SHA-1 hash function.

SHA256: The NTP server uses the SHA-256 hash function (from the SHA-2 family of

hash functions).

Default value:

11 11

## xConfiguration NetworkServices SIP Mode

Applies to: All products

Requires user role: ADMIN

Define whether the device should be able to place and receive SIP calls or not.

#### USAGE:

xConfiguration NetworkServices SIP Mode:  $\underline{\textit{Mode}}$  where

Mode:

Off/On

Off: Disable the possibility to place and receive SIP calls.

On: Enable the possibility to place and receive SIP calls.

Default value:

On

# D15472.04 RoomOS 10.11 02-2022

allalla

CISCO

# xConfiguration NetworkServices SMTP Mode

Applies to: RoomKitMini DeskPro/DeskLE DeskMini WebexDesk Board BoardPro

Requires user role: ADMIN

You can set up the device to use SMTP (Simple Mail Transfer Protocol) for sending email from the device to a mail server for relaying. This is required if you want to allow users to send their whiteboards and presentations via email to people inside or outside their organization.

If the device is set up for encrypted communication (see the NetworkServices SMTP Security setting), the device only allows connections where the SMTP server's certificate is validated. There is no option for ignoring the certificate check.

This setting is not available for Room Kit Mini in general, only when Room Kit Mini is used with Samsung Flip (Webex on Flip).

#### USAGE:

```
xConfiguration NetworkServices SMTP Mode: Mode where

Mode:
Off/On
Off: Disable SMTP (and email) support.
On: Enable SMTP support for sending email.
Default value:
Off
```

# xConfiguration NetworkServices SMTP Server

Applies to: RoomKitMini DeskPro/DeskLE DeskMini WebexDesk Board BoardPro

Requires user role: ADMIN

This is the address of the SMTP server.

This setting is not available for Room Kit Mini in general, only when Room Kit Mini is used with Samsung Flip (Webex on Flip).

#### USAGE:

```
xConfiguration NetworkServices SMTP Server: "Server" where

Server:
String (0, 255)
A valid IPv4 address, IPv6 address or DNS name.
Default value:
```

## xConfiguration NetworkServices SMTP Port

Applies to: RoomKitMini DeskPro/DeskLE DeskMini WebexDesk Board BoardPro

Requires user role: ADMIN

This port is used for outgoing emails from the device to the SMTP server.

Set a port number based on the encryption setting (NetworkServices SMTP Security) and the requirements of the SMTP server. Do not use the default value.

This setting is not available for Room Kit Mini in general, only when Room Kit Mini is used with Samsung Flip (Webex on Flip).

#### USAGE:

```
xConfiguration NetworkServices SMTP Port: \underline{Port} where \underline{Port}: Integer (0..65535)

The port used for outgoing emails from the device. Default value: 0
```

# xConfiguration NetworkServices SMTP Username

Applies to: RoomKitMini DeskPro/DeskLE DeskMini WebexDesk Board BoardPro

Requires user role: ADMIN

This is the username part of the credentials that are used to authenticate the device with the SMTP server. This setting may be required by the SMTP server.

This setting is not available for Room Kit Mini in general, only when Room Kit Mini is used with Samsung Flip (Webex on Flip).

#### USAGE:

```
xConfiguration NetworkServices SMTP Username: "Username"
where

Username:
String (0, 80)
A valid username.
Default value:
```

# xConfiguration NetworkServices SMTP Password

Applies to: RoomKitMini DeskPro/DeskLE DeskMini WebexDesk Board BoardPro

Requires user role: ADMIN

This is the password part of the credentials that are used to authenticate the device with the SMTP server. This setting may be required by the SMTP server.

This setting is not available for Room Kit Mini in general, only when Room Kit Mini is used with Samsung Flip (Webex on Flip).

#### USAGE:

```
xConfiguration NetworkServices SMTP Password: "Password" where

Password:
String (0, 64)
A valid password.
Default value:
```

# xConfiguration NetworkServices SMTP From

Applies to: RoomKitMini DeskPro/DeskLE DeskMini WebexDesk Board BoardPro

Requires user role: ADMIN

When sending an email message from this device, this is the name of the mailbox that the message is sent from.

This setting is not available for Room Kit Mini in general, only when Room Kit Mini is used with Samsung Flip (Webex on Flip).

#### USAGE:

D15472.04 RoomOS 10.11 02-2022

# xConfiguration NetworkServices SMTP Security

Applies to: RoomKitMini DeskPro/DeskLE DeskMini WebexDesk Board BoardPro

Requires user role: ADMIN

Choose if and how to secure the communication between the device and the SMTP server. This setting is not available for Room Kit Mini in general, only when Room Kit Mini is used with Samsung Flip (Webex on Flip).

#### USAGE:

xConfiguration NetworkServices SMTP Security:  $\underline{\textit{Security}}$  where

## Security:

None/StartTls/Tls

*None:* Connect to the SMTP server without encryption.

**StartTls:** Initially connect to the SMTP server without encryption, and then send a STARTTLS command to upgrade to an encrypted connection (TLS).

TIs: Connect to the SMTP server over TLS (Transport Layer Security).

Default value:

StartTls

# xConfiguration NetworkServices SNMP Mode

Applies to: RoomKit RoomKitMini CodecPlus CodecPro Room55 Room70/Room55D Room70G2 RoomPanorama/Room70Panorama DeskPro/DeskLE Board

Requires user role: ADMIN, INTEGRATOR

SNMP (Simple Network Management Protocol) is used by network management systems to monitor and manage network devices. The video conferencing device exposes the following object identifiers (OIDs), so that management systems can read and write basic parameters: SNMPv2-MIB::sysDescr (read), SNMPv2-MIB::sysObjectID (read), DISMAN-EVENT-MIB::sysUpTimeInstance (read), SNMPv2-MIB::sysContact (read/write), SNMPv2-MIB::sysName (read/write), SNMPv2-MIB::sysServices (read).

Note, Webex devices will stop supporting SNMP, and this configuration will be removed in a future release.

#### **USAGE:**

xConfiguration NetworkServices SNMP Mode:  $\underline{\textit{Mode}}$ 

where

Mode:

Off/ReadOnly/ReadWrite

Off: Disable the SNMP network service.

ReadOnly: Enable the SNMP network service for queries only.

**ReadWrite:** Enable the SNMP network service for both queries and commands.

Default value:

Off

D15472.04 RoomOS 10.11 02-2022

## xConfiguration NetworkServices SNMP CommunityName

Applies to: RoomKit CodecPlus CodecPro Room55 Room70/Room55D Room70G2 RoomPanorama/Room70Panorama DeskPro/DeskLE Board

Requires user role: ADMIN. INTEGRATOR

Define the name of the SNMP community. The SNMP community name is used to authenticate SNMP requests. If an SNMP request from a management system does not include a matching community name (case sensitive), the message is dropped and the SNMP agent in the video device will not send a response.

If you have the Cisco TelePresence Management Suite (TMS) you must make sure the same SNMP community is configured there.

Note, Webex devices will stop supporting SNMP, and this configuration will be removed in a future release.

#### USAGE:

xConfiguration NetworkServices SNMP CommunityName: "CommunityName" where

#### CommunityName:

String (0, 50)

The SNMP community name.

Default value:

11 11

# xConfiguration NetworkServices SNMP SystemContact

Applies to: RoomKit RoomKitMini CodecPlus CodecPro Room55 Room70/Room55D Room70G2 RoomPanorama/Room70Panorama DeskPro/DeskLE Board

Requires user role: ADMIN, INTEGRATOR

Define contact information that SNMP servers can use.

Note, Webex devices will stop supporting SNMP, and this configuration will be removed in a future release.

#### USAGE:

#### SystemContact:

String (0, 50)

String that describes the contact information for the video device.

Default value:

11 11

# D15472.04 RoomOS 10.11 02-2022

11 11 11 11

CISCO

# xConfiguration NetworkServices SNMP SystemLocation

Applies to: RoomKit RoomKitMini CodecPlus CodecPro Room55 Room70/Room55D Room70G2 RoomPanorama/Room70Panorama DeskPro/DeskLE Board

Requires user role: ADMIN. INTEGRATOR

Define location information that SNMP servers can use.

Note, Webex devices will stop supporting SNMP, and this configuration will be removed in a future release.

#### USAGE:

#### SystemLocation:

String (0, 50)

String that describes the location of the video device.

Default value:

"

## xConfiguration NetworkServices SSH Mode

Applies to: All products

Requires user role: ADMIN

The SSH (or Secure Shell) protocol can provide secure encrypted communication between the video conferencing device and your local computer.

#### USAGE:

```
xConfiguration NetworkServices SSH Mode: \underline{\textit{Mode}} where \underline{\textit{Mode}}: \underline{\textit{Off/On}}
```

Off: The SSH protocol is disabled.

On: The SSH protocol is enabled.

Default value:

On

# xConfiguration NetworkServices SSH HostKeyAlgorithm

Applies to: All products

Requires user role: ADMIN

Choose the cryptographic algorithm that shall be used for the SSH host key. Choices are RSA (Rivest–Shamir–Adleman) with 2048 bits keysize, ECDSA (Elliptic Curve Digital Signature Algorithm) with NIST curve P–384, and EdDSA (Edwards–curve Digital Signature Algorithm) with ed25519 signature schema.

#### USAGE:

 $\verb|xConfiguration| NetworkServices| SSH | HostKeyAlgorithm: | \underline{\textit{HostKeyAlgorithm}}| \\ where$ 

#### HostKeyAlgorithm:

ECDSA/RSA/ed25519

ECDSA: Use the ECDSA algorithm (nist-384p). RSA: Use the RSA algorithm (2048 bits). ed25519: Use the ed25519 algorithm.

Default value:

RSA

# xConfiguration NetworkServices UPnP Mode

Applies to: All products

Requires user role: ADMIN

Fully disable UPnP (Universal Plug and Play), or enable UPnP for a short time period after the video conferencing device has been switched on or restarted.

The default operation is that UPnP is enabled when you switch on or restart the video conferencing device. Then UPnP is automatically disabled after the timeout period that is defined in the NetworkServices UPnP Timeout setting.

When UPnP is enabled, the device advertises its presence on the network. The advertisement permits a touch controller to discover video conferencing devices automatically, and you do not need to manually enter the device's IP address in order to pair the touch controller.

#### USAGE:

xConfiguration NetworkServices UPnP Mode:  $\underline{\textit{Mode}}$ 

where

Mode:

Off/On

*Off:* UPnP is disabled. The video conferencing device does not advertise its presence, and you have to enter the device's IP address manually in order to pair a touch controller to the device.

**On:** UPnP is enabled. The video conferencing device advertises its presence until the timeout period expires.

Default value:

On [RoomKit RoomKitMini CodecPlus CodecPro Room55 Room70/Room55D Room70G2 RoomPanorama/Room70Panorama DeskPro/DeskLE DeskMini WebexDesk Board BoardPro]

Off [DeskHub]

D15472.04 RoomOS 10.11 02-2022

# xConfiguration NetworkServices Websocket

Applies to: All products

Requires user role: ADMIN

It is possible to interact with the API of the device over the WebSocket protocol, both the insecure and secure versions (ws and wss). A WebSocket is tied to HTTP, so that also HTTP or HTTPS must be enabled before you can use WebSockets (see the NetworkServices HTTP Mode setting).

#### USAGE:

xConfiguration NetworkServices Websocket:  $\underline{\textit{Websocket}}$ 

where

Websocket:

FollowHTTPService/Off

FollowHTTPService: Communication over the WebSocket protocol is allowed when HTTP or HTTPS is enabled.

Off: Communication over the WebSocket protocol is not allowed.

Default value:

**FollowHTTPService** 

# xConfiguration NetworkServices WelcomeText

Applies to: All products

Requires user role: ADMIN

Choose which information the user should see when logging on to the device through SSH.

#### USAGE:

 $\verb"xConfiguration NetworkServices WelcomeText: \underline{\textit{WelcomeText}}$ 

where

WelcomeText:

Off/On

Off: The welcome text is: Login successful

On: The welcome text is: Welcome to <system name>; Software version; Software release date; Login successful.

Default value:

On

# xConfiguration NetworkServices Wifi Allowed

Applies to: All products

Requires user role: ADMIN, USER

Devices that have a built-in Wi-Fi adapter, can connect to the network either via Ethernet or Wi-Fi. Both Ethernet and Wi-Fi are allowed by default, and the user can choose which one to use from the user interface. With this setting, the administrator can disable Wi-Fi configuration, so that it cannot be set up from the user interface.

The devices support the following standards: IEEE 802.11a, IEEE 802.11b, IEEE 802.11g, IEEE 802.11n, and IEEE 802.11ac. The device supports the following security protocols: WPA2 Personal mode (AES), WPA2 with EAP-TLS, WPA2 with EAP-TLS, WPA2 with EAP-FAST, WPA2 with PEAP (with EAP-MSCHAPv2 or EAP-GTC), and open networks (not secured).

If the PID (Product ID), found on the rating label at the rear of the device, contains the letters NR (No Radio) the device does not support Wi-Fi.

#### USAGE:

xConfiguration NetworkServices Wifi Allowed: Allowed

where

Allowed:

False/True

False: Wi-Fi cannot be used. You must connect to the network via Ethernet.

True: Both Ethernet and Wi-Fi are allowed.

Default value:

True

D15472.04 RoomOS 10.11 02-2022

allalla

# Peripherals configuration

# xConfiguration Peripherals InputDevice Mode

Applies to: RoomKit RoomKitMini CodecPlus CodecPro Room55 Room70/Room55D Room70G2 RoomPanorama/Room70Panorama DeskPro/DeskLE DeskMini WebexDesk BoardPro

Requires user role: ADMIN

Define whether or not to allow the use of a third-party input device, such as a USB keyboard or a wireless remote control with a USB dongle. The input device must advertise itself as a USB keyboard. You must define and implement the actions to be taken as response to key clicks yourself.

#### USAGE:

xConfiguration Peripherals InputDevice Mode:  $\underline{\textit{Mode}}$  where

Mode:

Off/On

Off: A third-party USB input device is not allowed.

On: A third-party USB input device can be used to control certain functions on the video conferencing device.

Default value:

Off

# xConfiguration Peripherals Pairing CiscoTouchPanels RemotePairing

Applies to: RoomKit RoomKitMini CodecPlus CodecPro Room55 Room70/Room55D Room70G2 RoomPanorama/Room70Panorama Board BoardPro

Requires user role: ADMIN

In order to use a touch controller (Cisco Webex Room Navigator or Cisco Touch 10) as user interface for the video conferencing device, the touch controller must be paired to the device. When the touch controller is paired via the network (LAN), this is referred to as remote pairing. Remote pairing is allowed by default; you must switch this setting Off if you want to prevent remote pairing.

Board 55/70 only support Touch 10, not Room Navigator.

#### USAGE:

 $\verb|xConfiguration|| Peripherals Pairing CiscoTouchPanels RemotePairing: \\ RemotePairing$ 

where

RemotePairing:

Off/On

Off: Remote pairing of the touch controller is not allowed.

On: Remote pairing of the touch controller is allowed.

Default value:

On

## xConfiguration Peripherals Profile Cameras

Applies to: RoomKit RoomKitMini CodecPlus CodecPro Room55 Room70/Room55D Room70G2 RoomPanorama/Room70Panorama DeskPro/DeskLE DeskMini DeskHub WebexDesk BoardPro

Requires user role: ADMIN. INTEGRATOR

Define the number of external cameras that are expected to be connected to the video conferencing device. This information is used by the device's diagnostics service. If the number of connected cameras does not match this setting, the diagnostics service will report it as an inconsistency.

#### USAGE:

xConfiguration Peripherals Profile Cameras:  $\underline{\textit{Cameras}}$  where

#### Cameras:

NotSet/Minimum1/0/1/2/3/4/5/6/7 [RoomKit RoomKitMini CodecPlus CodecPro Room55 Room70/Room55D Room70G2 RoomPanorama/Room70Panorama BoardPro]

0 [DeskPro/DeskLE DeskMini DeskHub WebexDesk]

NotSet: No camera check is performed.

Minimum1: At least one camera should be connected to the device.

0-7: Select the number of cameras that are expected to be connected to the device.

Default value:

Minimum1 [RoomKit RoomKitMini CodecPlus CodecPro Room55 Room70/Room55D Room70G2 RoomPanorama/Room70Panorama BoardPro]

0 [DeskPro/DeskLE DeskMini DeskHub WebexDesk]

## xConfiguration Peripherals Profile ControlSystems

Applies to: RoomKit RoomKitMini CodecPlus CodecPro Room55 Room70/Room55D Room70G2 RoomPanorama/Room70Panorama DeskPro/DeskLE DeskMini WebexDesk Board BoardPro

Requires user role: ADMIN. INTEGRATOR

Define if a third-party control system, for example Crestron or AMX, is expected to be connected to the video conferencing device. This information is used by the video conferencing device's diagnostics service. If the number of connected control systems does not match this setting, the diagnostics service will report it as an inconsistency. Note that only one third-party control system is supported.

If set to 1, the control system must send heart beats to the video conferencing device using xCommand Peripherals Pair and HeartBeat commands. Failing to do so will cause the video conferenceing device to show a warning that it has lost connectivity to the control system.

#### USAGE:

 ${\tt xConfiguration\ Peripherals\ Profile\ ControlSystems:\ \underline{\it ControlSystems}}$  where

#### ControlSystems:

1/NotSet

1: One third-party control system should be connected to the device.

NotSet: No check for a third-party control system is performed.

Default value:

NotSet

D15472.04 RoomOS 10.11 02-2022

# xConfiguration Peripherals Profile TouchPanels

Applies to: RoomKit RoomKitMini CodecPlus CodecPro Room55 Room70/Room55D Room70G2 RoomPanorama/Room70Panorama DeskPro/DeskLE DeskMini WebexDesk BoardPro

Requires user role: ADMIN, INTEGRATOR

Define the number of Cisco touch controllers that are expected to be connected to the device. This information is used by the device's diagnostics service. If the number of connected touch controllers does not match this setting, the diagnostics service will report it as an inconsistency.

#### USAGE:

xConfiguration Peripherals Profile TouchPanels:  $\underline{\textit{TouchPanels}}$  where

#### TouchPanels:

NotSet/Minimum1/0/1/2/3/4/5 [RoomKit RoomKitMini CodecPlus CodecPro Room55 Room70/Room55D Room70G2 RoomPanorama/Room70Panorama BoardPro]

0 [DeskPro/DeskLE DeskMini WebexDesk]

NotSet: No touch controller check is performed.

Minimum1: At least one Cisco touch controller should be connected to the device.

**0-5:** Select the number of Cisco touch controllers that are expected to be connected to the device. The number of Cisco touch controllers that are officially supported are: 0 for Desk series devices, 2 for Room Panorama and Room 70 Panorama, and 1 for the other products.

Default value:

Minimum1 [RoomKit RoomKitMini CodecPlus CodecPro Room55 Room70/Room55D Room70G2 RoomPanorama/Room70Panorama]

0 [DeskPro/DeskLE DeskMini WebexDesk BoardPro]

# Phonebook configuration

# xConfiguration Phonebook Server [n] ID

Applies to: All products

Requires user role: ADMIN

Define a name for the external phone book.

#### **USAGE:**

```
xConfiguration Phonebook Server [n] ID: "ID"
where

<u>n</u>: Unique ID that identifies the phonebook server.
Range: 1..1

<u>ID</u>:
String (0, 64)
The name for the external phone book.
Default value:
```

# xConfiguration Phonebook Server [n] Pagination

Applies to: All products

Requires user role: ADMIN

Configure if the phonebook server supports pagination (paging) or not. Pagination means that the server supports consecutive searches, and these searches can be relative to an offset. This allows the user interface to perform as many consecutive searches as required to get the complete search result.

If Pagination is Disabled the device does a single search and returns a maximum of 100 entries in the search result. It is not possible to scroll to any further search results beyond that.

#### USAGE:

xConfiguration Phonebook Server [n] Pagination:  $\underline{\textit{Pagination}}$  where

n: Unique ID that identifies the phonebook server.

Range: 1..1
Pagination:

Disabled/Enabled

*Disabled:* The phonebook server does not support pagination. The device does a single search, and the maximum number of entries in the search result is 100.

Enabled: The phonebook server supports pagination.

Default value:

Enabled

# xConfiguration Phonebook Server [n] TIsVerify

Applies to: All products

Requires user role: ADMIN

This setting applies when a video conferencing device connects to an external phone book server via HTTPS.

Before establishing a connection between the device and the HTTPS server, the device checks if the certificate of the server is signed by a trusted Certificate Authority (CA). The CA certificate must be included in the CA list on the device, either pre-installed or manually uploaded using the web interface or API.

In general, the minimum TLS (Transport Layer Security) version for the HTTPS connection is 1.1. There are two exceptions to this rule: 1) For compatibility reasons, the minimum TLS version is 1.0 for devices that are registered to CUCM. 2) Devices registered to the Webex cloud service always use version 1.2.

Note: The value is set to Off for a device that has been upgraded to CE9.9 (or later) from CE9.8 or earlier software versions, provided that the device has not been factory reset after the upgrade, and that the old NetworkServices HTTPS VerifyServerCertificate setting was not explicitly set to On.

#### USAGE:

xConfiguration Phonebook Server [n] TlsVerify:  $\underline{\mathit{TlsVerify}}$  where

TlsVerify:

Off/On

Off: The device doesn't check the certificate of the HTTPS server.

**On:** The device checks if the certificate of the HTTPS server can be trusted. If not, the connection between the device and the server is not established.

Default value:

On

D15472.04 RoomOS 10.11 02-2022

# xConfiguration Phonebook Server [n] Type

Applies to: All products

Requires user role: ADMIN

Select the phonebook server type.

#### USAGE:

```
where

<u>n</u>: Unique ID that identifies the phonebook server.

Range: 1..1

<u>Type:</u>

Off/CUCM/Spark/TMS/VCS

Off: Do not use a phonebook.

CUCM: The phonebook is located on the Cisco Unified Communications Manager.

Spark: The phonebook is located in the Cisco Webex cloud service.

TMS: The phonebook is located on the Cisco TelePresence Management Suite server.

VCS: The phonebook is located on the Cisco TelePresence Video Communication Server.

Default value:

Off
```

# xConfiguration Phonebook Server [n] URL

Applies to: All products

Requires user role: ADMIN

Define the address (URL) to the external phone book server.

#### USAGE:

```
xConfiguration Phonebook Server [n] URL: "URL"
where

<u>n</u>: Unique ID that identifies the phonebook server.
Range: 1..1

<u>URL</u>:

String (0, 255)

A valid address (URL) to the phone book server.

Default value:
```

# Provisioning configuration

# xConfiguration Provisioning Connectivity

Applies to: All products

Requires user role: ADMIN, USER

This setting controls how the device discovers whether it should request an internal or external configuration from the provisioning server.

#### USAGE:

```
\begin{tabular}{ll} {\bf xConfiguration \ Provisioning \ Connectivity:} & \underline{\it Connectivity} \\ {\bf where} & \end{tabular}
```

# <u>Connectivity</u>:

Internal/External/Auto

Internal: Request internal configuration.

External: Request external configuration.

**Auto:** Automatically discover using NAPTR queries whether internal or external configurations should be requested. If the NAPTR responses have the "e" flag, external configurations will be requested. Otherwise internal configurations will be requested.

Default value:

Auto

# xConfiguration Provisioning CUCM CallManagementRecords CallDiagnostics

Applies to: All products

Requires user role: ADMIN, USER

Enable devices to send call statistics to CUCM which will then be populated in CUCM's Call Management Records The call statistics are sent to CUCM upon termination of a call.

#### USAGE:

```
\verb|xConfiguration|| Provisioning CUCM CallManagementRecords CallDiagnostics: \\ CallDiagnostics \\
```

where

#### CallDiagnostics:

Disabled/Enabled

Enabled: Enables support for CUCM Call Management Records. Disabled: Disables support for CUCM Call Management Records.

Default value:

Enabled

D15472.04 RoomOS 10.11 02-2022

cisco

# xConfiguration Provisioning ExternalManager Address

Applies to: All products

Requires user role: ADMIN. USER

Define the IP Address or DNS name of the external manager / provisioning system.

If an External Manager Address (and Path) is configured, the device will send a message to this address when starting up. When receiving this message the external manager / provisioning system can return configurations/commands to the unit as a result.

When using CUCM or TMS provisioning, the DHCP server can be set up to provide the external manager address automatically (DHCP Option 242 for TMS, and DHCP Option 150 for CUCM). An address set in the Provisioning ExternalManager Address setting will override the address provided by DHCP.

#### USAGE:

```
xConfiguration Provisioning ExternalManager Address: "Address" where

Address:

String (0, 64)

A valid IPv4 address, IPv6 address or DNS name.

Default value:
```

# xConfiguration Provisioning ExternalManager AlternateAddress

Applies to: All products

Requires user role: ADMIN, USER

Only applicable when the device is provisioned by Cisco Unified Communication Manager (CUCM) and an alternate CUCM is available for redundancy. Define the address of the alternate CUCM. If the main CUCM is not available, the device will be provisioned by the alternate CUCM. When the main CUCM is available again, the device will be provisioned by this CUCM.

#### USAGE:

```
xConfiguration Provisioning ExternalManager AlternateAddress:

"AlternateAddress"
where

AlternateAddress:
String (0, 64)
A valid IPv4 address, IPv6 address or DNS name.
Default value:
```

# xConfiguration Provisioning ExternalManager Protocol

Applies to: All products

Requires user role: ADMIN, USER

Define whether to use the HTTP (unsecure communication) or HTTPS (secure communication) protocol when sending requests to the external manager / provisioning system.

The selected protocol must be enabled in the NetworkServices HTTP Mode setting.

#### USAGE:

# xConfiguration Provisioning ExternalManager Path

Applies to: All products

Requires user role: ADMIN, USER

Define the Path to the external manager / provisioning system. This setting is required when several management services reside on the same server, i.e. share the same External Manager address.

#### USAGE:

```
xConfiguration Provisioning ExternalManager Path: "Path" where

Path:
String (0, 255)
A valid path to the external manager or provisioning system.
Default value:
```

D15472.04 RoomOS 10.11 02-2022

# xConfiguration Provisioning ExternalManager Domain

Applies to: All products

Requires user role: ADMIN. USER

Define the SIP domain for the VCS provisioning server.

#### USAGE:

xConfiguration Provisioning ExternalManager Domain:  $\underline{\hbox{\it "Domain"}}$  where

Domain:

String (0, 64)

A valid domain name.

Default value:

11 1

# xConfiguration Provisioning Mode

Applies to: All products

Requires user role: ADMIN, USER

It is possible to configure a device using a provisioning system (external manager). This allows video conferencing network administrators to manage many devices simultaneously. With this setting you choose which type of provisioning system to use. Provisioning can also be switched off. Contact your provisioning system provider/representative for more information.

#### USAGE:

xConfiguration Provisioning Mode: Mode

where

Mode:

Off/Auto/CUCM/Edge/Webex/WebexCalling/TMS/VCS

Off: The device is not configured by a provisioning system.

Auto: The provisioning server is automatically selected as set up in the DHCP server.

**CUCM:** Push configurations to the device from CUCM (Cisco Unified Communications Manager).

*Edge:* Push configurations to the device from CUCM (Cisco Unified Communications Manager). The device connects to CUCM via the Expressway infrastructure. In order to register over Expressway the encryption option key must be installed on the device.

**Webex:** Push configurations to the device from the Cisco Webex cloud service. In order to register to the Webex cloud service, the encryption option key must be installed on the device.

WebexCalling: Not available in this release.

**TMS:** Push configurations to the device from TMS (Cisco TelePresence Management System)

**VCS:** Push configurations to the device from VCS (Cisco TelePresence Video Communication Server).

Default value:

Auto

D15472.04 RoomOS 10.11 02-2022

# xConfiguration Provisioning LoginName

Applies to: All products

Requires user role: ADMIN. USER

This is the username part of the credentials used to authenticate the device with the provisioning server. This setting must be used when required by the provisioning server.

#### USAGE:

```
xConfiguration Provisioning LoginName: "LoginName"
where
LoginName:
String (0, 80)
A valid username.
Default value:
""
```

# xConfiguration Provisioning Password

Applies to: All products

Requires user role: ADMIN, USER

This is the password part of the credentials used to authenticate the device with the provisioning server. This setting must be used when required by the provisioning server.

#### USAGE:

```
xConfiguration Provisioning Password: "Password" where

Password:
String (0, 64)
A valid password.
Default value:
""
```

## xConfiguration Provisioning TlsVerify

Applies to: All products

Requires user role: ADMIN, USER

This setting applies when a video conferencing device connects to a provisioning server via HTTPS.

Before establishing a connection between the device and the HTTPS server, the device checks if the certificate of the server is signed by a trusted Certificate Authority (CA). The CA certificate must be included in the CA list on the device, either pre-installed or manually uploaded using the web interface or API.

In general, the minimum TLS (Transport Layer Security) version for the HTTPS connection is 1.1. There are two exceptions to this rule: 1) For compatibility reasons, the minimum TLS version is 1.0 for devices that are registered to CUCM. 2) Devices registered to the Webex cloud service always use version 1.2.

Note: The value is set to Off for a device that has been upgraded to CE9.9 (or later) from CE9.8 or earlier software versions, provided that the device has not been factory reset after the upgrade, and that the old NetworkServices HTTPS VerifyServerCertificate setting was not explicitly set to On.

The certificate check is always performed, regardless of this setting, if the device is provisioned from the Cisco Webex cloud service or from CUCM via Expressway (also known as MRA or Edge).

#### USAGE:

```
xConfiguration Provisioning TlsVerify: <u>TlsVerify</u>
where

<u>TlsVerify</u>:
Off/On
Off: The device doesn't check the certificate of the HTTPS server.
```

*On:* The device checks if the certificate of the HTTPS server can be trusted. If not, the connection between the device and the server is not established.

Default value:

On

D15472.04 RoomOS 10.11 02-2022

# xConfiguration Provisioning WebexEdge

Applies to: All products

Requires user role: ADMIN, USER

Define if the device is linked to Webex Edge for Devices, which gives access to select Webex cloud services.

The setting applies only to devices that are registered to an on-premises service.

#### **USAGE:**

```
xConfiguration Provisioning WebexEdge: \underline{\textit{WebexEdge}} where
```

#### WebexEdge:

Off/On

Off: The device is not linked to Webex Edge for Devices.

On: The device is linked to Webex Edge for Devices.

Default value:

Off

# Proximity configuration

# xConfiguration Proximity AlternatePort Enabled

Applies to: All products

Requires user role: ADMIN

This setting applies only when NetworkServices HTTP Mode is set to HTTP+HTTPS or HTTPS.

By default, Proximity connections use TCP port 443. Use this setting to allow Proximity connections also on port 65533.

#### **USAGE:**

```
xConfiguration Proximity AlternatePort Enabled: \underline{\it Enabled} where
```

#### Enabled:

False/True

False: Proximity connections always use TCP port 443.

*True:* Proximity connections can use either TCP port 443 or 65533. The port used depends on the client.

Default value:

False

D15472.04 RoomOS 10.11 02-2022

# xConfiguration Proximity Mode

Applies to: All products

Requires user role: ADMIN, USER

The Proximity Mode setting has no effect for devices that are registered to the Webex cloud service. To prevent a cloud registered device from sending ultrasound pairing messages, you must set Audio Ultrasound MaxVolume to 0.

For devices registered on-premises, the Proximity Mode setting determines whether the device will emit ultrasound pairing messages or not. When the device emits ultrasound pairing messages. Cisco collaboration clients can detect that they are close to the device.

In order to use a client, at least one of the Proximity services must be enabled (refer to the Proximity Services settings) as well. In general, Cisco recommends enabling all the Proximity services.

The Proximity Mode and Audio Ultrasound MaxVolume settings only affect ultrasound pairing messages. To stop all ultrasound emissions, the RoomAnalytics PeoplePresenceDetector and Standby WakeupOnMotionDetection settings must also be switched Off.

#### USAGE:

xConfiguration Proximity Mode: <u>Mode</u>

where

Mode:

Off/On

*Off:* Cisco collaboration clients cannot detect that they are close to the device, thus Proximity services cannot be used.

**On:** Cisco collaboration clients can detect that they are close to the device, and enabled Proximity services can be used.

Default value:

On [RoomKit RoomKitMini Room55 Room70/Room55D Room70G2 RoomPanorama/Room70Panorama Board BoardPro ]

Off | CodecPlus CodecPro DeskPro/DeskLE DeskMini DeskHub WebexDesk |

# xConfiguration Proximity Services CallControl

Applies to: All products

Requires user role: ADMIN, USER

Enable or disable basic call control features on Cisco collaboration clients. When this setting is enabled, you are able to control a call using a Cisco collaboration client (for example dial, mute, adjust volume and hang up). This service is supported by mobile devices (iOS and Android). Proximity Mode must be On for this setting to take any effect.

#### USAGE:

xConfiguration Proximity Services CallControl:  $\underline{\it CallControl}$  where

#### CallControl:

Enabled/Disabled

Enabled: Call control from a Cisco collaboration client is enabled. Disabled: Call control from a Cisco collaboration client is disabled.

Default value:

Disabled

# xConfiguration Proximity Services ContentShare FromClients

Applies to: All products

Requires user role: ADMIN, USER

Enable or disable content sharing from Cisco collaboration clients. When this setting is enabled, you can share content from a Cisco collaboration client wirelessly on the device, e.g. share your laptop screen. This service is supported by laptops (OS X and Windows). Proximity Mode must be On for this setting to take any effect.

#### USAGE:

xConfiguration Proximity Services ContentShare FromClients:  $\underline{\mathit{FromClients}}$  where

#### FromClients:

Enabled/Disabled

Enabled: Content sharing from a Cisco collaboration client is enabled. Disabled: Content sharing from a Cisco collaboration client is disabled.

Default value:

Fnabled

D15472.04 RoomOS 10.11 02-2022

allalla

# xConfiguration Proximity Services ContentShare ToClients

Applies to: All products

Requires user role: ADMIN, USER

This is no longer applicable.

#### USAGE:

xConfiguration Proximity Services ContentShare ToClients:  $\underline{\textit{ToClients}}$  where

ToClients:

Disabled

Default value:

Disabled

# RoomAnalytics configuration

# xConfiguration RoomAnalytics AmbientNoiseEstimation Interval

Applies to: All products

Requires user role: ADMIN, INTEGRATOR, USER

Set the interval at which the ambient noise estimation is run, if enabled. The xConfiguration RoomAnalytics AmbientNoiseEstimation Mode can be used to enable or disable ambient noise estimations.

#### USAGE:

```
 \begin{tabular}{ll} x Configuration RoomAnalytics AmbientNoiseEstimation Interval: $\underline{Interval}$: $\\ \underline{Interval}$: $\\ \underline{Integer (10..60)}$ Set the interval, in seconds, for how often the ambient noise estimation is run. $\\ Default value: $\\ 10$ \\ \end{tabular}
```

# xConfiguration RoomAnalytics AmbientNoiseEstimation Mode

Applies to: All products

Requires user role: ADMIN, INTEGRATOR, USER

The device can estimate the stationary ambient noise level (background noise level) in the room. The result is reported in the RoomAnalytics AmbientNoise Level dBA status. The status is updated when a new ambient noise level is detected.

#### USAGE:

```
xConfiguration RoomAnalytics AmbientNoiseEstimation Mode: <u>Mode</u> where

<u>Mode</u>:

Off/On

On: The device regularly estimates the stationary ambient noise level.

Off: The device doesn't estimate the stationary ambient noise level.

Default value:

Off
```

D15472.04 RoomOS 10.11 02-2022

11 11 11 11

# xConfiguration RoomAnalytics PeopleCountOutOfCall

Applies to: RoomKit RoomKitMini CodecPlus CodecPro Room55 Room70/Room55D Room70G2 RoomPanorama/Room70Panorama DeskPro/DeskLE DeskMini WebexDesk Board BoardPro

Requires user role: ADMIN, INTEGRATOR, USER

By using a technique called "head detection", the device has the capability to find how many people are in the room. By default, the device only counts people when in a call or when displaying the self-view picture.

Codec Plus, Codec Pro: Applies only when the device has a Cisco Quad Camera connected.

#### USAGE:

 $\verb|xConfiguration|| RoomAnalytics|| PeopleCountOutOfCall:|| \underline{PeopleCountOutOfCall}|| where$ 

#### PeopleCountOutOfCall:

Off/On

Off: The device counts people only when the device is in a call or when self-view is on.

*On:* The device counts people whenever the device is not in standby mode. This includes outside of call, even if self-view is off.

Default value:

Off

# xConfiguration RoomAnalytics PeoplePresenceDetector

Applies to: All products

Requires user role: ADMIN, INTEGRATOR, USER

The device has the capability to find whether or not people are present in the room and report the result in the RoomAnalytics PeoplePresence status. The feature is based on ultrasound. The device will not keep record of who was in the room, only whether or not there are people present in the room.

Ultrasound signals for presence detection are not emitted when both this setting AND the Standby WakeupOnMotionDetection setting are switched Off. The Audio Ultrasound MaxVolume and Proximity Mode settings has no effect on presence detection.

#### USAGE:

 $\verb|xConfiguration|| RoomAnalytics|| PeoplePresenceDetector: | \underline{PeoplePresenceDetector}|| where$ 

#### PeoplePresenceDetector:

Off/On

Off: The presence of people in the room is not reported in the device's status.

On: The presence of people in the room is reported in the device's status.

Default value:

Off

# $x Configuration \ Room Analytics \ Reverberation Time \ Interval$

Applies to: All products

Requires user role: ADMIN. INTEGRATOR, USER

Defines how often the RT60 will be measured and reported to the RoomAnalytics status. The interval is in seconds.

The RoomAnalytics ReverberationTime Mode configuration must be enabled to set the interval.

#### USAGE:

 $\mbox{{\tt xConfiguration RoomAnalytics ReverberationTime Interval:}} \ \underline{\it{Interval}} \ \ \mbox{{\tt where}} \ \ \\$ 

#### Interval:

Integer (60..3600)
Interval in seconds.
Default value:

1800

D15472.04 RoomOS 10.11 02-2022

allalla

# xConfiguration RoomAnalytics ReverberationTime Mode

Applies to: All products

Requires user role: ADMIN. INTEGRATOR, USER

Reverberation time is a measure of how fast a sound will "fade away" or decay in a room.

This is highly related to the perception of the acoustic quality of a room.

The Cisco Webex devices are capable of measuring the reverberation time, RT60, directly from the acoustic echo canceller.

As opposed to traditional reverberation time measurement where it is required to emit a noise or impulse signal in the room, the Cisco device will measure RT60 as a "silent measurement".

Due to the silent measurement behavior, the RT60 values will be indicative and not strictly correct according to the ISO 3382-2 standard.

The measurements will measure the RT60 values for each octave band from 125 Hz to 4 kHz.

#### USAGE:

 ${\tt xConfiguration} \ \ {\tt RoomAnalytics} \ \ {\tt ReverberationTime} \ \ {\tt Mode} \\ {\tt where}$ 

Mode:

Off/On

On: activate the silent RT60 measurements.

Off: deactivate the silent RT60 measurements.

Default value:

Off

# RoomCleanup configuration

# xConfiguration RoomCleanup AutoRun ContentType TemporaryAccounts

Applies to: RoomKit RoomKitMini CodecPlus CodecPro Room55 Room70/Room55D Room70G2 RoomPanorama/Room70Panorama DeskPro/DeskLE DeskMini WebexDesk Board BoardPro

Requires user role: ADMIN

This is only available on devices registered to the Webex cloud service or linked to Webex Edge for devices.

Delete any temporary accounts that may be logged-in on the device (e.g., A OneDrive account accessed through an Enterprise Content Management (ECM) service).

#### USAGE:

xConfiguration RoomCleanup AutoRun ContentType TemporaryAccounts: TemporaryAccounts

where

TemporaryAccounts:

Daily/Off

Daily: Enable the daily clearing of temporary accounts.

Off: Disable the daily clearing of temporary accounts.

Default value:

Daily

# xConfiguration RoomCleanup AutoRun ContentType WebData

Applies to: RoomKit RoomKitMini CodecPlus CodecPro Room55 Room70/Room55D Room70G2 RoomPanorama/Room70Panorama DeskPro/DeskLE DeskMini WebexDesk Board BoardPro

Requires user role: ADMIN

Enable or disable the daily room cleanup of web data. Use RoomCleanup AutoRun HourOfDay to set the time of day.

#### USAGE:

 ${\tt xConfiguration\ RoomCleanup\ AutoRun\ ContentType\ WebData:}\ \underline{{\tt WebData}}$  where

WebData:

Daily/Off

**Daily:** Enable the daily clearing of web data. **Off:** Disable the daily clearing of web data.

Default value:

Daily

D15472.04 RoomOS 10.11 02-2022

11 11 11 11

# xConfiguration RoomCleanup AutoRun ContentType Whiteboards

Applies to: RoomKit RoomKitMini CodecPlus CodecPro Room55 Room70/Room55D Room70G2 RoomPanorama/Room70Panorama DeskPro/DeskLE DeskMini WebexDesk Board BoardPro

Requires user role: ADMIN

Enable or disable the daily room cleanup of whiteboards. Use RoomCleanup AutoRun HourOfDay to set the time of day.

#### USAGE:

 $\verb"xConfiguration RoomCleanup AutoRun ContentType Whiteboards: $\underline{\textit{Whiteboards}}$ where$ 

Whiteboards:

Daily/Off

**Daily:** Enable the daily clearing of whiteboards. **Off:** Disable the daily clearing of whiteboards.

Default value:

Daily

# xConfiguration RoomCleanup AutoRun HourOfDay

Applies to: RoomKit RoomKitMini CodecPlus CodecPro Room55 Room70/Room55D Room70G2 RoomPanorama/Room70Panorama DeskPro/DeskLE DeskMini WebexDesk Board BoardPro

Requires user role: ADMIN

Set the hour of the day when room cleanup will be performed each day.

#### USAGE:

 $\verb|xConfiguration|| RoomCleanup|| AutoRun|| HourOfDay: \underline{\textit{HourOfDay}}|$  where

HourOfDay:

Integer (0..23)

The hour of the day at which the room cleanup will occur.

Default value:

0

# RoomScheduler configuration

# xConfiguration RoomScheduler Enabled

Applies to: All products

Requires user role: ADMIN

The room scheduling feature allows you to book a room directly from the touch controller that is in the meeting room. You can also extend an ongoing meeting if the room is still available. You can also use the Webex Assistant (voice-driven virtual assistant) to book or extend a meeting.

The room scheduling feature requires that the device is registered to the Webex cloud service or linked to Webex Edge for devices. In addition, the room must be set up with a calendar service that allows booking. The room scheduling feature is not supported on personal mode devices.

#### USAGE:

xConfiguration RoomScheduler Enabled:  $\underline{\it Enabled}$ 

where

Enabled:

False/True

False: The room scheduling feature is not available.

True: The room scheduling feature is available if the prerequisites listed above are met.

Default value:

False

D15472.04 RoomOS 10.11 02-2022

11 11 11 11

# Security configuration

# xConfiguration Security Audit Logging Mode

Applies to: All products

Requires user role: AUDIT

Define where to record or transmit the audit logs. The audit logs are sent to a syslog server. This setting has no effect if the Logging Mode setting is set to Off.

When using the External or ExternalSecure mode you must enter the address of the audit server in the Security Audit Server Address setting.

#### USAGE:

xConfiguration Security Audit Logging Mode:  $\underline{\textit{Mode}}$  where

Mode:

External/ExternalSecure/Internal/Off

*External:* The device sends the audit logs to an external syslog server. The syslog server must support UDP.

ExternalSecure: The device sends encrypted audit logs to an external syslog server that is verified by a certificate in the Audit CA list. The Audit CA list file must be uploaded to the device using the web interface. The common\_name parameter of a certificate in the CA list must match the IP address or DNS name of the syslog server, and the secure TCP server must be set up to listen for secure (TLS) TCP Syslog messages.

Internal: The device records the audit logs to internal logs, and rotates logs when they are full.

Off: No audit logging is performed.

Default value:

Internal

# xConfiguration Security Audit OnError Action

Applies to: All products

Requires user role: AUDIT

Define what happens when the connection to the syslog server is lost. This setting is only relevant when Security Audit Logging Mode is set to ExternalSecure.

#### USAGE:

```
xConfiguration Security Audit OnError Action: \underline{\textit{Action}} where
```

#### Action:

Halt/Ignore

*Halt*: If a halt condition is detected the device is rebooted and only the auditor is allowed to operate the unit until the halt condition has passed. When the halt condition has passed the audit logs are re-spooled to the syslog server. Halt conditions are: A network breach (no physical link), no syslog server running (or incorrect address or port to the syslog server), TLS authentication failed (if in use), local backup (re-spooling) log full.

*Ignore:* The device will continue its normal operation, and rotate internal logs when full. When the connection is restored it will again send its audit logs to the syslog server.

Default value:

Ignore

# xConfiguration Security Audit Server Address

Applies to: All products

Requires user role: AUDIT

Set the IP address or DNS name of the syslog server that the audit logs are sent to. This setting is only relevant when Security Audit Logging Mode is set to External or ExternalSecure.

#### USAGE:

#### Address:

String (0, 255)

A valid IPv4 address, IPv6 address, or DNS name.

Default value:

11 11

D15472.04 RoomOS 10.11 02-2022

allalla

## xConfiguration Security Audit Server Port

Applies to: All products

Requires user role: AUDIT

The audit logs are sent to a syslog server. Define the port of the syslog server that the device shall send its audit logs to. This setting is only relevant when Security Audit Server PortAssignment is set to Manual.

#### USAGE:

```
xConfiguration Security Audit Server Port: \underline{Port} where \underline{Port}: Integer (0..65535)
Set the audit server port.
Default value: 514
```

# xConfiguration Security Audit Server PortAssignment

Applies to: All products

Requires user role: AUDIT

The audit logs are sent to a syslog server. You can define how the port number of the external syslog server will be assigned. This setting is only relevant when Security Audit Logging Mode is set to External or ExternalSecure. To see which port number is used you can check the Security Audit Server Port status. Navigate to Setup > Status on the web interface or; if on a command line interface, run the command xStatus Security Audit Server Port.

#### USAGE:

```
{\tt xConfiguration~Security~Audit~Server~PortAssignment:}~\underline{{\tt PortAssignment}} where
```

#### PortAssignment:

Auto/Manual

**Auto:** Will use UDP port number 514 when the Security Audit Logging Mode is set to External. Will use TCP port number 6514 when the Security Audit Logging Mode is set to ExternalSecure.

Manual: Will use the port value defined in the Security Audit Server Port setting.

Default value:

Auto

## xConfiguration Security Fips Mode

Applies to: All products

Requires user role: ADMIN

If required, you can set the device in FIPS mode (Federal Information Processing Standard (FIPS) Publication 140-3, Security Requirements for Cryptographic Modules). While in FIPS mode the remote support user is not available, and Digest access authentication is not supported between the device and an HTTP Proxy, because Digest access authentication is using MD5 cryptographic hashing, which is not allowed in FIPS. This last limitation only affects Webex registered devices, since an HTTP Proxy is used only for the Webex solution.

You should allow only HTTPS, and do not switch on SNMP or IEEE8021X in FIPS mode (keep the default values).

For changes to this setting to take full effect, you must restart the device.

#### USAGE:

```
xConfiguration Security Fips Mode: Mode where

Mode:

Off/On

Off: The device is not in FIPS mode.

On: The device is in FIPS mode.

Default value:

Off
```

# xConfiguration Security Session FailedLoginsLockoutTime

Applies to: All products

Requires user role: ADMIN

Define how long the device will lock out a user after failed login to a web or SSH session. Restart the device for any change to this setting to take effect.

#### USAGE:

```
xConfiguration Security Session FailedLoginsLockoutTime:
FailedLoginsLockoutTime
where
FailedLoginsLockoutTime:
Integer (0..10000)
Set the lockout time (minutes).
Default value:
60
```

D15472.04 RoomOS 10.11 02-2022

allalla

# xConfiguration Security Session InactivityTimeout

Applies to: All products

Requires user role: ADMIN

Define how long the device will accept inactivity from the user before automatically logging out from a web or SSH session.

Restart the device for any change to this setting to take effect.

#### **USAGE:**

```
\verb"xConfiguration Security Session Inactivity Timeout: $\underline{\textit{Inactivity Timeout}}$ where
```

#### InactivityTimeout:

Integer (0..10000)

Set the inactivity timeout (minutes). Specifying 0 will result in a time out of 1 hour. The maximum timeout length is 12 hours.

Default value:

0

# xConfiguration Security Session MaxFailedLogins

Applies to: All products

Requires user role: ADMIN

Define the maximum number of failed login attempts per user for a web or SSH session. If the user exceeded the maximum number of attempts the user will be locked out. 0 means that there is no limit for failed logins.

Restart the device for any change to this setting to take effect.

#### USAGE:

```
xConfiguration Security Session MaxFailedLogins: \underline{\textit{MaxFailedLogins}} where
```

#### MaxFailedLogins:

Integer (0..10)

Set the maximum number of failed login attempts per user.

Default value:

0

# xConfiguration Security Session MaxSessionsPerUser

Applies to: All products

Requires user role: ADMIN

The maximum number of simultaneous sessions per user is 20 sessions.

#### USAGE:

```
xConfiguration Security Session MaxSessionsPerUser: \underline{\textit{MaxSessionsPerUser}} where
```

#### MaxSessionsPerUser:

Integer (1..20)

Set the maximum number of simultaneous sessions per user.

Default value:

20

# xConfiguration Security Session MaxTotalSessions

Applies to: All products

Requires user role: ADMIN

The maximum number of simultaneous sessions in total is 20 sessions.

#### USAGE:

```
xConfiguration Security Session MaxTotalSessions: \underline{\textit{MaxTotalSessions}} where
```

#### MaxTotalSessions:

Integer (1..20)

Set the maximum number of simultaneous sessions in total.

Default value:

20

D15472.04
RoomOS
10.11
02-2022

# xConfiguration Security Session ShowLastLogon

Applies to: All products

Requires user role: ADMIN

When logging in to the device using SSH you will see the Userld, time and date of the last session that did a successful login.

#### USAGE:

 ${\tt xConfiguration~Security~Session~ShowLastLogon:~\underline{\it ShowLastLogon}} \\$  where

#### ShowLastLogon:

Off/On

On: Show information about the last session.

Off: Do not show information about the last session.

Default value:

Off

# SerialPort configuration

# xConfiguration SerialPort Mode

Applies to: All products

Requires user role: ADMIN, INTEGRATOR

Enable/disable the serial port. If the device has more than one serial port, this setting applies to all of them.

This setting is not available for the first generation of boards (Webex Board 55 and Webex Board 70).

#### USAGE:

```
xConfiguration SerialPort Mode: <u>Mode</u> where

<u>Mode</u>:

Off/On

Off: Serial communication is disabled.

On: Serial communication is enabled.

Default value:

On
```

allalla

# xConfiguration SerialPort BaudRate

Applies to: All products

Requires user role: ADMIN. INTEGRATOR

Set the baud rate (data transmission rate) for the serial port. A new baud rate takes effect after a device reboot.

Other connection parameters for the serial port are: Data bits: 8; Parity: None; Stop bits: 1; Flow control: None.

This setting does not have any effect on a dedicated maintenance port (micro USB). The maintenance port always uses the default baud rate.

This setting is not available for the first generation of boards (Webex Board 55 and Webex Board 70).

#### USAGE:

```
xConfiguration SerialPort BaudRate: <u>BaudRate</u> where
BaudRate:
```

115200 [RoomKit RoomKitMini CodecPlus Room55 Room70/Room55D DeskPro/DeskLE DeskMini DeskHub WebexDesk Board BoardPro]

9600/19200/38400/57600/115200 [CodecPro Room70G2 RoomPanorama/Room70Panorama]

Choose a baud rate from the list (bits per second).

Default value:

115200

# xConfiguration SerialPort LoginRequired

Applies to: All products

Requires user role: ADMIN

Define if login shall be required when connecting to a serial port. If the device has more than one serial port, this setting applies to all of them.

This setting is not available for the first generation of boards (Webex Board 55 and Webex Board 70).

#### USAGE:

```
\begin{tabular}{ll} \textbf{xConfiguration SerialPort LoginRequired:} & \underline{\textit{LoginRequired}} \\ \textbf{where} \\ & \textit{LoginRequired:} \\ \end{tabular}
```

#### gimequ.

Off/On

*Off:* The user can access the device via the serial port without any login.

On: Login is required when connecting to the device via the serial port.

Default value:

On

# SIP configuration

# xConfiguration SIP ANAT

Applies to: All products

Requires user role: ADMIN

ANAT (Alternative Network Address Types) enables media negotiation for multiple addresses and address types, as specified in RFC 4091.

#### **USAGE:**

```
xConfiguration SIP ANAT: ANAT
where

ANAT:
Off/On
Off: Disable ANAT.
On: Enable ANAT.
Default value:
Off
```

# xConfiguration SIP Authentication UserName

Applies to: All products

Requires user role: ADMIN

This is the username part of the credentials used to authenticate towards the SIP proxy.

#### USAGE:

```
xConfiguration SIP Authentication UserName: "UserName" where

<u>UserName</u>:

String (0, 128)

A valid username.

Default value:
```

D15472.04 RoomOS 10.11 02-2022

# xConfiguration SIP Authentication Password

Applies to: All products

Requires user role: ADMIN

This is the password part of the credentials used to authenticate towards the SIP proxy.

#### USAGE:

<u>Password</u>:

String (0, 128)

A valid password.

Default value:

11 11

# xConfiguration SIP DefaultTransport

Applies to: All products

Requires user role: ADMIN

Select the transport protocol to be used over the LAN.

#### USAGE:

```
{\tt xConfiguration~SIP~DefaultTransport:}~\underline{{\tt DefaultTransport}} where
```

#### DefaultTransport:

Auto/TCP/TIs/UDP

TCP: The device will always use TCP as the default transport method.

*UDP:* The device will always use UDP as the default transport method.

*Tls:* The device will always use TLS as the default transport method. For TLS connections a SIP CA-list can be uploaded to the device. If no such CA-list is available on the device then anonymous Diffie Hellman will be used.

**Auto:** The device will try to connect using transport protocols in the following order: TLS, TCP, UDP.

Default value:

Auto

## xConfiguration SIP DisplayName

Applies to: All products

Requires user role: ADMIN

When configured the incoming call will report the display name instead of the SIP URI.

#### USAGE:

```
xConfiguration SIP DisplayName: "DisplayName" where

DisplayName:
String (0, 550)
The name to be displayed instead of the SIP URI.
Default value:
```

## xConfiguration SIP Ice DefaultCandidate

Applies to: All products

Requires user role: ADMIN

The ICE protocol needs some time to reach a conclusion about which media route to use (up to the first 5 seconds of a call). During this period media for the device will be sent to the Default Candidate as defined in this setting.

#### USAGE:

```
 \begin{tabular}{ll} \textbf{xConfiguration SIP Ice DefaultCandidate:} & \underline{\textit{DefaultCandidate}} \\ \textbf{where} \\ \hline \textit{DefaultCandidate:} \\ \end{tabular}
```

Host/Rflx/Relay

Host: Send media to the device's private IP address.

**Rflx:** Send media to the device's public IP address, as seen by the TURN server. **Relay:** Send media to the IP address and port allocated on the TURN server.

Default value:

Host

D15472.04 RoomOS 10.11 02-2022

allalla

# xConfiguration SIP Ice Mode

Applies to: All products

Requires user role: ADMIN

ICE (Interactive Connectivity Establishment, RFC 5245) is a NAT traversal solution that the devices can use to discover the optimized media path. Thus the shortest route for audio and video is always secured between the devices. Initially STUN (Session Traversal Utilities for NAT) messages are exchanged when setting up the media path.

Note that STUN also, regardless of the SIP Ice Mode, is used as a keep-alive mechanism to refresh NAT bindings.

#### USAGE:

```
xConfiguration SIP Ice Mode: \underline{\textit{Mode}} where \underline{\textit{Mode}}: \underline{\textit{Auto/Off/On}}
```

Auto: ICE is enabled if a TURN server is provided, otherwise ICE is disabled.

Off: ICE is disabled.
On: ICE is enabled.

Default value:

Auto

# xConfiguration SIP ListenPort

Applies to: All products

Requires user role: ADMIN

Turn on or off the listening for incoming connections on the SIP TCP/UDP ports. If turned off, the device will only be reachable through a SIP Proxy (CUCM or VCS). As a security measure, SIP ListenPort should be Off when the device is registered to a SIP Proxy.

#### USAGE:

#### ListenPort:

Auto/Off/On

**Auto:** Listening for incoming connections on the SIP TCP/UDP ports is automatically turned off if the device is registered to a SIP Proxy; otherwise it is turned on. **Off:** Listening for incoming connections on the SIP TCP/UDP ports is turned off.

On: Listening for incoming connections on the SIP TCP/UDP ports is turned on.

Default value:

On [RoomKit RoomKitMini CodecPlus CodecPro Room55 Room70/Room55D Room70G2 RoomPanorama/Room70Panorama DeskMini DeskHub WebexDesk BoardPro]

Auto [DeskPro/DeskLE Board]

# xConfiguration SIP MinimumTLSVersion

Applies to: All products

Requires user role: ADMIN

Set the lowest version of the TLS (Transport Layer Security) protocol that is allowed for SIP.

#### USAGE:

```
{\tt xConfiguration \ SIP \ MinimumTLSVersion:} \ \underline{{\it MinimumTLSVersion}} where
```

#### MinimumTLSVersion:

TLSv1.0/TLSv1.1/TLSv1.2

TLSv1.0: Support TLS version 1.0 or higher.

TLSv1.1: Support TLS version 1.1 or higher.

TLSv1.2: Support TLS version 1.2 or higher.

Default value:

TI Sv1.0

D15472.04 RoomOS 10.11 02-2022

ıı|ııı|ıı cisco

# xConfiguration SIP Proxy [n] Address

Applies to: All products

Requires user role: ADMIN

The Proxy Address is the manually configured address for the outbound proxy. It is possible to use a fully qualified domain name, or an IP address. The default port is 5060 for TCP and UDP but another one can be provided.

#### USAGE:

```
xConfiguration SIP Proxy [n] Address: "Address"
where

<u>n</u>: Index that identifies the proxy (maximum 4 proxys can be defined).
Range: 1..4

<u>Address</u>:

String (0, 255)

A valid IPv4 address, IPv6 address or DNS name.
Default value:
""
```

# xConfiguration SIP TIsVerify

Applies to: All products

Requires user role: ADMIN

Before establishing a connection over SIP TLS, the device checks if the certificate of the peer is signed by a trusted Certificate Authority (CA). The CA must be included in the CA list that is manually uploaded to the device using the web interface or API. The list of pre-installed certificates is not used to validate certificates for SIP TLS connections.

Note: The value is set to Off for a device that has been upgraded to CE9.9 (or later) from CE9.8 or earlier software versions, provided that the device has not been factory reset after the upgrade, and that the setting was not explicitly set to On.

Use the SIP MinimumTLSVersion setting to specify which TLS versions are allowed.

#### USAGE:

```
xConfiguration SIP TlsVerify: \underline{TlsVerify} where \underline{TlsVerify}: \underline{Off/On}
```

*Off:* The device doesn't check the certificate of the peer. The SIP TLS connection is established anyway.

On: The device checks if the certificate of the peer can be trusted. If not, the SIP TLS connection is not established.

Default value:

On

# xConfiguration SIP Turn Server

Applies to: All products

Requires user role: ADMIN

Define the address of the TURN (Traversal Using Relay NAT) server. It is used as a media relay fallback and it is also used to discover the device's own public IP address.

#### USAGE:

```
xConfiguration SIP Turn Server: "Server"

where

Server:

String (0, 255)

The preferred format is DNS SRV record (e.g. _turn._udp.<domain>), or it can be a valid IPv4 or IPv6 address.

Default value:
```

D15472.04 RoomOS 10.11 02-2022

# xConfiguration SIP Turn UserName

Applies to: All products

Requires user role: ADMIN

Define the username needed for accessing the TURN server.

#### USAGE:

```
xConfiguration SIP Turn UserName: "UserName" where

UserName:

String (0, 128)

A valid username.

Default value:

""
```

# xConfiguration SIP Turn Password

Applies to: All products

Requires user role: ADMIN

Define the password needed for accessing the TURN server.

#### USAGE:

```
xConfiguration SIP Turn Password: "Password"
where
Password:
String (0, 128)
A valid password.
Default value:
```

# xConfiguration SIP URI

Applies to: All products

Requires user role: ADMIN

The SIP URI (Uniform Resource Identifier) is the address that is used to identify the device. The URI is registered and used by the SIP services to route inbound calls to the device. The SIP URI syntax is defined in RFC 3261.

#### USAGE:

```
xConfiguration SIP URI: "URI"

where

URI:

String (0, 255)

An address (URI) that is compliant with the SIP URI syntax.

Default value:

""
```

a|aa|a

# Standby configuration

# xConfiguration Standby BootAction

Applies to: All products

Requires user role: ADMIN, INTEGRATOR, USER

Define the camera position after a restart of the video conferencing device.

#### USAGE:

 $\mbox{xConfiguration Standby BootAction:} \ \, \underline{\mbox{\it BootAction}} \ \, \mbox{where} \ \,$ 

#### BootAction:

None/DefaultCameraPosition/RestoreCameraPosition

None: No action.

**RestoreCameraPosition:** When the video conferencing device restarts, the camera returns to the position that it had before the restart.

**DefaultCameraPosition:** When the video conferencing device restarts, the camera moves to the factory default position.

Default value:

DefaultCameraPosition [RoomKit RoomKitMini CodecPlus CodecPro Room55 Room70/Room55D Room70G2 RoomPanorama/Room70Panorama DeskMini DeskHub WebexDesk BoardPro]

RestoreCameraPosition [DeskPro/DeskLE Board]

# xConfiguration Standby Control

Applies to: All products

Requires user role: ADMIN, INTEGRATOR

Define whether the device should go into standby mode or not.

#### USAGE:

xConfiguration Standby Control:  $\underline{Control}$  where

#### Control:

Off/On [RoomKit RoomKitMini CodecPlus CodecPro Room55 Room70/Room55D Room70G2 DeskPro/DeskLE DeskMini DeskHub WebexDesk Board BoardPro]

On [RoomPanorama/Room70Panorama]

Off: The device will not enter standby mode.

On: The device will enter standby mode when the Standby Delay has timed out.

Default value:

On

# xConfiguration Standby Delay

Applies to: All products

Requires user role: ADMIN, INTEGRATOR

Define how long (in minutes) the device shall be in idle mode before it goes into standby

Requires the Standby Control to be enabled.

#### USAGE:

```
xConfiguration Standby Delay: <u>Delay</u>
where

<u>Delay</u>:

Integer (1..480)

Set the standby delay (minutes).

Default value:

10 [RoomKit RoomKitMini CodecPlus CodecPro Room55 Room70/Room55D Room70G2
RoomPanorama/Room70Panorama DeskPro/DeskLE DeskMini DeskHub WebexDesk]

4 [Board BoardPro]
```

# xConfiguration Standby Level Networked Delay

Applies to: DeskMini DeskHub WebexDesk

Requires user role: ADMIN, INTEGRATOR

Define how long (in minutes) the device shall be in the "Display Off" level of standby mode before it goes into the "Networked" level of standby mode.

If the delay is set to 0, the device will go directly to Networked Standby, skipping the "Display Off" level.

#### USAGE:

```
xConfiguration Standby Level Networked Delay: <u>Delay</u> where

<u>Delay</u>:

Integer (0..1440)

Set the standby level networked delay (minutes).

Default value:

2
```

D15472.04 RoomOS 10.11 02-2022

allalla

# xConfiguration Standby Level Networked Mode

Applies to: DeskMini DeskHub WebexDesk

Requires user role: ADMIN. INTEGRATOR

Disable/enable the automatic transition to networked standby mode.

Networked standby mode is a deeper level of standby which reduces power consumption further than the traditional standby mode.

The device will into the "Networked" level of standby mode after it has been in Standby, at the "DisplayOff" level, for x minutes, as defined in the Standby Level Networked Delay setting.

The Standby Control setting must be set to On for standby mode to be automatically initiated; however; you can trigger it manually with the Standby Activate command.

If Standby Level Networked Mode is On, the device will then enter networked standby mode after the Standby Level Networked Delay has timed out.

#### USAGE:

xConfiguration Standby Level Networked Mode:  $\underline{\textit{Mode}}$ 

where

Mode:

Off/On

On: The device will enter networked standby mode when the Standby Level Networked Delay has timed out.

Off: The device will not enter networked standby mode.

Default value:

On

# xConfiguration Standby Halfwake Mode

Applies to: All products

Requires user role: ADMIN

Disable/Enable the automatic halfwake mode.

By default, the device goes into halfwake mode after 2 minutes of inactivity.

It remains in halfwake mode until activity is detected or until it goes into standby mode.

If enabled in the Standby Control setting and regardless of Standby Halfwake Mode setting, the device will go into standby after x minutes of inactivity, where x is defined by the Standby Delay setting.

#### USAGE:

xConfiguration Standby Halfwake Mode: Mode

where

Mode:

Auto/Manual

**Auto:** By default, the device will go into halfwake mode after 2 minutes of inactivity. It will remain in halfwake mode until it enters Active mode or Standby mode, if enabled.

*Manual:* The automatic halfwake mode is disabled. It can only be triggered manually with xCommand Standby Halfwake.

Default value:

Auto

# xConfiguration Standby Signage Audio

Applies to: RoomKit RoomKitMini CodecPlus CodecPro Room55 Room70/Room55D Room70G2 RoomPanorama/Room70Panorama DeskPro/DeskLE DeskMini WebexDesk Board BoardPro

Requires user role: ADMIN, INTEGRATOR

By default, a device does not play out audio in digital signage mode even if the web page has audio. You can use this setting to override the default behavior.

#### USAGE:

xConfiguration Standby Signage Audio: Audio

where

Audio:

Off/On

Off: The device does not play out audio with the web page.

*On:* If the web page has audio, the device plays it out. The volume follows the volume setting of the device.

Default value:

Off

D15472.04 RoomOS 10.11 02-2022

## xConfiguration Standby Signage InteractionMode

Applies to: RoomKitMini DeskPro/DeskLE DeskMini WebexDesk Board BoardPro

Requires user role: ADMIN. INTEGRATOR

By default, a user cannot interact with a digital signage web page. You can use this setting to enable the ability to interact with the web page.

The Interactive mode is not available for Room Kit Mini in general, only when Room Kit Mini is used with Samsung Flip (Webex on Flip).

## USAGE:

xConfiguration Standby Signage InteractionMode: <u>InteractionMode</u> where

InteractionMode:

Interactive/NonInteractive

Interactive: It's possible to interact with the web page.

NonInteractive: It's not possible to interact with the web page.

Default value:

NonInteractive

## xConfiguration Standby Signage Mode

Applies to: RoomKit RoomKitMini CodecPlus CodecPro Room55 Room70/Room55D Room70G2 RoomPanorama/Room70Panorama DeskPro/DeskLE DeskMini WebexDesk Board BoardPro

Requires user role: ADMIN, INTEGRATOR

Content from a URL (a web page) can replace the traditional halfwake background image and information.

This feature is called digital signage. Users can interact with the web page if the device has an interactive screen, for example click on a link or enter text in a form.

The use of digital signage does not prevent the device from entering standby the normal way. Therefore, the Standby Delay setting determines for how long the digital signage is shown before the device goes into standby.

## USAGE:

xConfiguration Standby Signage Mode:  $\underline{\mathit{Mode}}$ 

where

Mode:

Off/On

Off: Digital signage is not enabled on the device.

On: Digital signage is enabled and replaces the device's halfwake mode, provided that also the WebEngine Mode setting is On.

Default value:

Off

## xConfiguration Standby Signage RefreshInterval

Applies to: RoomKit RoomKitMini CodecPlus CodecPro Room55 Room70/Room55D Room70G2 RoomPanorama/Room70Panorama DeskPro/DeskLE DeskMini WebexDesk Board BoardPro

Requires user role: ADMIN. INTEGRATOR

Trigger a web page to refresh at regular intervals (in seconds).

This is useful for web pages that are not able to refresh themselves.

It is not recommended to set a refresh interval with the interactive mode.

### USAGE:

 $\verb|xConfiguration| Standby Signage RefreshInterval: | \underline{\textit{RefreshInterval}}| \\$  where

### RefreshInterval:

Integer (0..1440)

The number of seconds between each web page refresh. The value of 0 means that the web page is never forced to refresh.

Default value:

0

## xConfiguration Standby Signage Url

Applies to: RoomKit RoomKitMini CodecPlus CodecPro Room55 Room70/Room55D Room70G2 RoomPanorama/Room70Panorama DeskPro/DeskLE DeskMini WebexDesk Board BoardPro

Requires user role: ADMIN, INTEGRATOR

Set the URL of the web page you want to display on the screen (digital signage).

If the length of the URL is 0, the device retains normal halfwake mode.

If the URL fails, the device retains normal halfwake mode and a diagnostics message is issued.

#### USAGE:

```
xConfiguration Standby Signage Url: "Url" where

Url:
String (0, 2000)
The URL of the web page.
Default value:
```

D15472.04 RoomOS 10.11 02-2022

11 11 11 11

## xConfiguration Standby StandbyAction

Applies to: RoomKit RoomKitMini CodecPlus CodecPro Room55 Room70/Room55D Room70G2 RoomPanorama/Room70Panorama DeskPro/DeskLE DeskMini DeskHub WebexDesk BoardPro

Requires user role: ADMIN, INTEGRATOR

Define the camera position when going into standby mode.

## USAGE:

xConfiguration Standby StandbyAction:  $\underline{\mathit{StandbyAction}}$  where

StandbyAction:

None/PrivacyPosition
None: No action.

PrivacyPosition: When the video conferencing device enters standby, the camera turns

to a sideways position for privacy.

Default value:

PrivacyPosition

## xConfiguration Standby WakeupAction

Applies to: Room70/Room55D All products

Requires user role: ADMIN, INTEGRATOR, USER

Define the camera position when leaving standby mode.

#### USAGE:

xConfiguration Standby WakeupAction:  $\underline{\textit{WakeupAction}}$  where

#### WakeupAction:

None/RestoreCameraPosition/DefaultCameraPosition

None: No action.

**RestoreCameraPosition:** When the video conferencing device leaves standby, the camera returns to the position that it had before entering standby.

**DefaultCameraPosition:** When the video conferencing device leaves standby, the camera moves to the factory default position.

Default value:

RestoreCameraPosition

## xConfiguration Standby WakeupOnMotionDetection

Applies to: All products

Requires user role: ADMIN. INTEGRATOR

Automatic wake up on motion detection is a feature that allows the device to detect when people enter the room. The feature is based on ultrasound detection.

Ultrasound signals for motion detection are not emitted when both this setting AND the RoomAnalytics PeoplePresenceDetector setting are switched Off. The Audio Ultrasound MaxVolume and Proximity Mode settings has no effect on motion detection.

#### USAGE:

 ${\tt xConfiguration~Standby~WakeupOnMotionDetection:} \ \underline{{\it WakeupOnMotionDetection}} \\ {\tt where}$ 

WakeupOnMotionDetection:

Off/On

Off: Wake up on motion detection is disabled.

On: When people walk into the room the device will automatically wake up from standby.

Default value:

On [RoomKit RoomKitMini Room55 Room70/Room55D Room70G2 RoomPanorama/Room70Panorama DeskPro/DeskLE DeskMini DeskHub WebexDesk Board BoardPro]

Off [CodecPlus CodecPro]

D15472.04 RoomOS 10.11 02-2022

allalla

# SystemUnit configuration

## xConfiguration SystemUnit Name

Applies to: All products

Requires user role: ADMIN

Define the device name. The device name will be sent as the hostname in a DHCP request and when the device is acting as an SNMP Agent.

## USAGE:

```
xConfiguration SystemUnit Name: "Name" where

Name:
String (0, 50)
Define the device name.
Default value:
```

## xConfiguration SystemUnit CrashReporting Mode

Applies to: All products

Requires user role: ADMIN

If the device crashes, the device can automatically send logs to the Cisco Automatic Crash Report tool (ACR) for analyses. The ACR tool is for Cisco internal usage only and not available to customers.

## USAGE:

```
xConfiguration SystemUnit CrashReporting Mode: <u>Mode</u> where

<u>Mode</u>:

Off/On

Off: No logs will be sent to ACR tool.

On: The logs will automatically be sent to ACR tool.

Default value:

On
```

## xConfiguration SystemUnit CrashReporting URL

Applies to: All products

Requires user role: ADMIN

If the device crashes, the device can automatically send logs to the Cisco Automatic Crash Report tool (ACR) for analyses. The ACR tool is for Cisco internal usage only and not available to customers.

#### USAGE:

```
xConfiguration SystemUnit CrashReporting URL: "URL" where

<u>URL</u>:

String (0, 255)

The URL to the Cisco Automatic Crash Report tool (ACR).

Default value:

"acr.cisco.com"
```

## xConfiguration SystemUnit CustomDeviceId

Applies to: All products

Requires user role: ADMIN, INTEGRATOR

The SystemUnit CustomDeviceId provides a place for you to store custom information about a unit. This can be useful, for example, in aiding to track devices in a provisioning setup).

#### USAGE:

```
xConfiguration SystemUnit CustomDeviceId: "CustomDeviceId"
where

<u>CustomDeviceId</u>:
String (0, 255)
Default value:
""
```

D15472.04 RoomOS 10.11 02-2022

# Time configuration

## xConfiguration Time TimeFormat

Applies to: All products

Requires user role: ADMIN, USER

Define the time format.

#### USAGE:

```
xConfiguration Time TimeFormat: <u>TimeFormat</u>
where

<u>TimeFormat</u>:

24H/12H

24H: Set the time format to 24 hours.

12H: Set the time format to 12 hours (AM/PM).

Default value:
```

## xConfiguration Time DateFormat

Applies to: All products

24H

Requires user role: ADMIN, USER

Define the date format.

## USAGE:

```
where

<u>DateFormat</u>:

<u>DD_MM_YY/MM_DD_YY/YY_MM_DD</u>

<u>DD_MM_YY</u>: The date January 30th 2010 will be displayed: 30.01.10

<u>MM_DD_YY</u>: The date January 30th 2010 will be displayed: 01.30.10

<u>YY_MM_DD</u>: The date January 30th 2010 will be displayed: 10.01.30

Default value:

<u>DD_MM_YY</u>
```

D15472.04 RoomOS 10.11 02-2022

allalla

CISCO

## xConfiguration Time Zone

Applies to: All products

Requires user role: ADMIN. INTEGRATOR, USER

Define the time zone for the geographical location of the device. The information in the value space is from the tz database, also called the IANA Time Zone Database.

#### USAGE:

```
xConfiguration Time Zone: \underline{\textit{Zone}} where \underline{\textit{Zone}}:
```

Africa/Abidjan, Africa/Accra, Africa/Addis Ababa, Africa/Algiers, Africa/Asmara, Africa/ Asmera, Africa/Bamako, Africa/Banqui, Africa/Banjul, Africa/Bissau, Africa/Blantyre, Africa/Brazzaville, Africa/Bujumbura, Africa/Cairo, Africa/Casablanca, Africa/Ceuta, Africa/Conakry, Africa/Dakar, Africa/Dar\_es\_Salaam, Africa/Djibouti, Africa/Douala, Africa/El Aaiun, Africa/Freetown, Africa/Gaborone, Africa/Harare, Africa/Johannesburg, Africa/Juba, Africa/Kampala, Africa/Khartoum, Africa/Kigali, Africa/Kinshasa, Africa/ Lagos, Africa/Libreville, Africa/Lome, Africa/Luanda, Africa/Lubumbashi, Africa/Lusaka, Africa/Malabo, Africa/Maputo, Africa/Maseru, Africa/Mbabane, Africa/Mogadishu, Africa/Monrovia, Africa/Nairobi, Africa/Ndjamena, Africa/Niamey, Africa/Nouakchott, Africa/Ouagadougou, Africa/Porto-Novo, Africa/Sao\_Tome, Africa/Timbuktu, Africa/ Tripoli, Africa/Tunis, Africa/Windhoek, America/Adak, America/Anchorage, America/ Anguilla, America/Antiqua, America/Araguaina, America/Argentina/Buenos Aires, America/Argentina/Catamarca, America/Argentina/ComodRivadavia, America/ Argentina/Cordoba, America/Argentina/Juiuv, America/Argentina/La Rioia, America/ Argentina/Mendoza, America/Argentina/Rio\_Gallegos, America/Argentina/Salta, America/Argentina/San Juan, America/Argentina/San Luis, America/Argentina/ Tucuman, America/Argentina/Ushuaia, America/Aruba, America/Asuncion, America/ Atikokan, America/Atka, America/Bahia, America/Bahia Banderas, America/Barbados, America/Belem, America/Belize, America/Blanc-Sablon, America/Boa\_Vista, America/ Bogota, America/Boise, America/Buenos Aires, America/Cambridge Bay, America/ Campo Grande, America/Cancun, America/Caracas, America/Catamarca, America/ Cayenne, America/Cayman, America/Chicago, America/Chihuahua, America/Coral\_ Harbour, America/Cordoba, America/Costa Rica, America/Creston, America/Cuiaba, America/Curacao, America/Danmarkshavn, America/Dawson, America/Dawson, Creek, America/Denver, America/Detroit, America/Dominica, America/Edmonton, America/ Eirunepe, America/El\_Salvador, America/Ensenada, America/Fort\_Nelson, America/ Fort Wayne, America/Fortaleza, America/Glace Bay, America/Godthab, America/ Goose Bay, America/Grand Turk, America/Grenada, America/Guadeloupe, America/ Guatemala, America/Guayaquil, America/Guyana, America/Halifax, America/Havana, America/Hermosillo, America/Indiana/Indianapolis, America/Indiana/Knox, America/ Indiana/Marengo, America/Indiana/Petersburg, America/Indiana/Tell City, America/ Indiana/Vevay, America/Indiana/Vincennes, America/Indiana/Winamac, America/ Indianapolis, America/Inuvik, America/Igaluit, America/Jamaica, America/Jujuy, America/Juneau, America/Kentucky/Louisville, America/Kentucky/Monticello, America/ Knox\_IN, America/Kralendijk, America/La\_Paz, America/Lima, America/Los\_Angeles, America/Louisville, America/Lower Princes, America/Maceio, America/Managua, America/Manaus, America/Marigot, America/Martinique, America/Matamoros, America/

Mazatlan, America/Mendoza, America/Menominee, America/Merida, America/ Metlakatla, America/Mexico City, America/Miguelon, America/Moncton, America/ Monterrey, America/Montevideo, America/Montreal, America/Montserrat, America/ Nassau, America/New York, America/Nipigon, America/Nome, America/Noronha, America/North\_Dakota/Beulah, America/North\_Dakota/Center, America/North\_Dakota/ New Salem, America/Nuuk, America/Oiinaga, America/Panama, America/Pangnirtung, America/Paramaribo, America/Phoenix, America/Port-au-Prince, America/Port of Spain, America/Porto Acre, America/Porto Velho, America/Puerto Rico, America/ Punta\_Arenas, America/Rainy\_River, America/Rankin\_Inlet, America/Recife, America/ Regina, America/Resolute, America/Rio Branco, America/Rosario, America/Santa Isabel, America/Santarem, America/Santiago, America/Santo Domingo, America/ Sao\_Paulo, America/Scoresbysund, America/Shiprock, America/Sitka, America/ St Barthelemy, America/St Johns, America/St Kitts, America/St Lucia, America/ St\_Thomas, America/St\_Vincent, America/Swift\_Current, America/Tegucigalpa, America/Thule, America/Thunder Bay, America/Tijuana, America/Toronto, America/ Tortola, America/Vancouver, America/Virgin, America/Whitehorse, America/Winnipeg, America/Yakutat, America/Yellowknife, Antarctica/Casey, Antarctica/Davis, Antarctica/ DumontDUrville, Antarctica/Macquarie, Antarctica/Mawson, Antarctica/McMurdo, Antarctica/Palmer, Antarctica/Rothera, Antarctica/South\_Pole, Antarctica/Syowa, Antarctica/Troll, Antarctica/Vostok, Arctic/Longvearbyen, Asia/Aden, Asia/Almatv, Asia/ Amman, Asia/Anadyr, Asia/Aqtau, Asia/Aqtobe, Asia/Ashqabat, Asia/Ashkhabad, Asia/ Atyrau, Asia/Baghdad, Asia/Bahrain, Asia/Baku, Asia/Bangkok, Asia/Barnaul, Asia/ Beirut, Asia/Bishkek, Asia/Brunei, Asia/Calcutta, Asia/Chita, Asia/Choibalsan, Asia/ Chongqing, Asia/Chungking, Asia/Colombo, Asia/Dacca, Asia/Damascus, Asia/Dhaka, Asia/Dili, Asia/Dubai, Asia/Dushanbe, Asia/Famagusta, Asia/Gaza, Asia/Harbin, Asia/ Hebron, Asia/Ho\_Chi\_Minh, Asia/Hong\_Kong, Asia/Hovd, Asia/Irkutsk, Asia/Istanbul, Asia/Jakarta, Asia/Jayapura, Asia/Jerusalem, Asia/Kabul, Asia/Kamchatka, Asia/Karachi, Asia/Kashqar, Asia/Kathmandu, Asia/Katmandu, Asia/Khandyga, Asia/Kolkata, Asia/ Krasnoyarsk, Asia/Kuala\_Lumpur, Asia/Kuching, Asia/Kuwait, Asia/Macao, Asia/Macau, Asia/Magadan, Asia/Makassar, Asia/Manila, Asia/Muscat, Asia/Nicosia, Asia/ Novokuznetsk, Asia/Novosibirsk, Asia/Omsk, Asia/Oral, Asia/Phnom Penh, Asia/ Pontianak, Asia/Pyongyang, Asia/Qatar, Asia/Qostanay, Asia/Qyzylorda, Asia/Rangoon, Asia/Riyadh, Asia/Saigon, Asia/Sakhalin, Asia/Samarkand, Asia/Seoul, Asia/Shanghai, Asia/Singapore, Asia/Srednekolymsk, Asia/Taipei, Asia/Tashkent, Asia/Tbilisi, Asia/ Tehran, Asia/Tel Aviv, Asia/Thimbu, Asia/Thimphu, Asia/Tokvo, Asia/Tomsk, Asia/ Ujung\_Pandang, Asia/Ulaanbaatar, Asia/Ulan\_Bator, Asia/Urumqi, Asia/Ust-Nera, Asia/ Vientiane, Asia/Vladivostok, Asia/Yakutsk, Asia/Yangon, Asia/Yekaterinburg, Asia/ Yerevan, Atlantic/Azores, Atlantic/Bermuda, Atlantic/Canary, Atlantic/Cape Verde, Atlantic/Faeroe, Atlantic/Faroe, Atlantic/Jan\_Mayen, Atlantic/Madeira, Atlantic/Reykjavik, Atlantic/South\_Georgia, Atlantic/St\_Helena, Atlantic/Stanley, Australia/ACT, Australia/ Adelaide, Australia/Brisbane, Australia/Broken Hill, Australia/Canberra, Australia/Currie, Australia/Darwin, Australia/Eucla, Australia/Hobart, Australia/LHI, Australia/Lindeman, Australia/Lord Howe, Australia/Melbourne, Australia/NSW, Australia/North, Australia/ Perth. Australia/Oueensland. Australia/South. Australia/Svdnev. Australia/Tasmania. Australia/Victoria, Australia/West, Australia/Yancowinna, Brazil/Acre, Brazil/DeNoronha, Brazil/East, Brazil/West, CET, CST6CDT, Canada/Atlantic, Canada/Central, Canada/ Eastern, Canada/Mountain, Canada/Newfoundland, Canada/Pacific, Canada/ Saskatchewan, Canada/Yukon, Chile/Continental, Chile/EasterIsland, Cuba, EET, EST, EST5EDT, Egypt, Eire, Etc/GMT, Etc/GMT+0, Etc/GMT+1, Etc/GMT+10, Etc/GMT+11, Etc/ GMT+12, Etc/GMT+2, Etc/GMT+3, Etc/GMT+4, Etc/GMT+5, Etc/GMT+6, Etc/GMT+7, Etc/

GMT+8, Etc/GMT+9, Etc/GMT-0, Etc/GMT-1, Etc/GMT-10, Etc/GMT-11, Etc/GMT-12, Etc/ GMT-13, Etc/GMT-14, Etc/GMT-2, Etc/GMT-3, Etc/GMT-4, Etc/GMT-5, Etc/GMT-6, Etc/ GMT-7, Etc/GMT-8, Etc/GMT-9, Etc/GMT0, Etc/Greenwich, Etc/UCT, Etc/UTC, Etc/ Universal, Etc/Zulu, Europe/Amsterdam, Europe/Andorra, Europe/Astrakhan, Europe/ Athens, Europe/Belfast, Europe/Belgrade, Europe/Berlin, Europe/Bratislava, Europe/ Brussels, Europe/Bucharest, Europe/Budapest, Europe/Busingen, Europe/Chisinau, Europe/Copenhagen, Europe/Dublin, Europe/Gibraltar, Europe/Guernsey, Europe/ Helsinki, Europe/Isle of Man, Europe/Istanbul, Europe/Jersey, Europe/Kaliningrad, Europe/Kiev, Europe/Kirov, Europe/Lisbon, Europe/Ljubljana, Europe/London, Europe/ Luxembourg, Europe/Madrid, Europe/Malta, Europe/Mariehamn, Europe/Minsk, Europe/ Monaco, Europe/Moscow, Europe/Nicosia, Europe/Oslo, Europe/Paris, Europe/ Podgorica, Europe/Prague, Europe/Riga, Europe/Rome, Europe/Samara, Europe/ San Marino, Europe/Sarajevo, Europe/Saratov, Europe/Simferopol, Europe/Skopje, Europe/Sofia, Europe/Stockholm, Europe/Tallinn, Europe/Tirane, Europe/Tiraspol, Europe/Ulvanovsk, Europe/Uzhqorod, Europe/Vaduz, Europe/Vatican, Europe/Vienna, Europe/Vilnius, Europe/Volgograd, Europe/Warsaw, Europe/Zagreb, Europe/ Zaporozhye, Europe/Zurich, GB, GB-Eire, GMT, GMT+0, GMT-0, GMT0, Greenwich, HST, Hongkong, Iceland, Indian/Antananarivo, Indian/Chagos, Indian/Christmas, Indian/ Cocos, Indian/Comoro, Indian/Kerguelen, Indian/Mahe, Indian/Maldives, Indian/ Mauritius, Indian/Mayotte, Indian/Reunion, Iran, Israel, Jamaica, Japan, Kwaialein, Libva, MET, MST, MST7MDT, Mexico/BajaNorte, Mexico/BajaSur, Mexico/General, NZ, NZ-CHAT, Navajo, PRC, PST8PDT, Pacific/Apia, Pacific/Auckland, Pacific/Bougainville, Pacific/Chatham, Pacific/Chuuk, Pacific/Easter, Pacific/Efate, Pacific/Enderbury, Pacific/ Fakaofo, Pacific/Fiji, Pacific/Funafuti, Pacific/Galapagos, Pacific/Gambier, Pacific/ Guadalcanal, Pacific/Guam, Pacific/Honolulu, Pacific/Johnston, Pacific/Kanton, Pacific/ Kiritimati, Pacific/Kosrae, Pacific/Kwajalein, Pacific/Majuro, Pacific/Marquesas, Pacific/ Midway, Pacific/Nauru, Pacific/Niue, Pacific/Norfolk, Pacific/Noumea, Pacific/Pago\_ Pago, Pacific/Palau, Pacific/Pitcairn, Pacific/Pohnpei, Pacific/Ponape, Pacific/ Port\_Moresby, Pacific/Rarotonga, Pacific/Saipan, Pacific/Samoa, Pacific/Tahiti, Pacific/ Tarawa, Pacific/Tongatapu, Pacific/Truk, Pacific/Wake, Pacific/Wallis, Pacific/Yap, Poland, Portugal, ROC, ROK, Singapore, Turkey, UCT, US/Alaska, US/Aleutian, US/ Arizona, US/Central, US/East-Indiana, US/Eastern, US/Hawaii, US/Indiana-Starke, US/ Michigan, US/Mountain, US/Pacific, US/Samoa, UTC, Universal, W-SU, WET, Zulu Select a time zone from the list.

Default value:

Etc/UTC

D15472.04 RoomOS 10.11 02-2022

ıı|ııı|ıı cisco

## UserInterface configuration

## xConfiguration UserInterface Accessibility IncomingCallNotification

Applies to: All products

Requires user role: ADMIN, INTEGRATOR, USER

You can enable an incoming call notification with amplified visuals. The screen and touch controller will flash red/white approximately once every second (1.75 Hz) to make it easier for hearing impaired users to notice an incoming call. If the device is already in a call the screen will not flash as this will disturb the on-going call, instead you will get a normal notification on screen and touch panel.

## **USAGE:**

 $\verb|xConfiguration| UserInterface Accessibility IncomingCallNotification: IncomingCallNotification | IncomingCallNotification | IncomingCallNotification | IncomingCallNotification | IncomingCallNotification | IncomingCallNotification | IncomingCallNotification | IncomingCallNotification | IncomingCallNotification | IncomingCallNotification | IncomingCallNotification | IncomingCallNotification | IncomingCallNotification | IncomingCallNotification | IncomingCallNotification | IncomingCallNotification | IncomingCallNotification | IncomingCallNotification | IncomingCallNotification | IncomingCallNotification | IncomingCallNotification | IncomingCallNotification | IncomingCallNotification | IncomingCallNotification | IncomingCallNotification | IncomingCallNotification | IncomingCallNotification | IncomingCallNotification | IncomingCallNotification | IncomingCallNotification | IncomingCallNotification | IncomingCallNotification | IncomingCallNotification | IncomingCallNotification | IncomingCallNotification | IncomingCallNotification | IncomingCallNotification | IncomingCallNotification | IncomingCallNotification | IncomingCallNotification | IncomingCallNotification | IncomingCallNotification | IncomingCallNotification | IncomingCallNotification | IncomingCallNotification | IncomingCallNotification | IncomingCallNotification | IncomingCallNotification | IncomingCallNotification | IncomingCallNotification | IncomingCallNotification | IncomingCallNotification | IncomingCallNotification | IncomingCallNotification | IncomingCallNotification | IncomingCallNotification | IncomingCallNotification | IncomingCallNotification | IncomingCallNotification | IncomingCallNotification | IncomingCallNotification | IncomingCallNotification | IncomingCallNotification | IncomingCallNotification | IncomingCallNotification | IncomingCallNotification | IncomingCallNotification | IncomingCallNotification | IncomingCallNotification | IncomingCallNotification | IncomingCallNotification | IncomingCallNotification | IncomingCallNotification | I$ 

where

IncomingCallNotification:

AmplifiedVisuals/Default

Amplified Visuals: Enable the amplified visuals on screen and touch panel when the device receives a call.

Default: Enable the default behavior with a notification on screen and touch panel.

Default value:

Default

## xConfiguration UserInterface Assistant Mode

Applies to: All products

Requires user role: ADMIN

Webex Assistant allows you to control the device by using voice commands. Webex Assistant is a cloud service, so the device must either be registered to the Webex cloud service or registered to an on-premises service and linked to Webex Edge for Devices.

Use this setting to enable or disable the Webex Assistant on the device.

## USAGE:

 ${\tt xConfiguration~UserInterface~Assistant~Mode:}~\underline{{\it Mode}}$  where

Mode:

Off/On

Off: Webex Assistant is switched off.

On: Webex Assistant can be used if it is supported by the infrastructure.

Default value:

On

## xConfiguration UserInterface Assistant ProactiveMeetingJoin

Applies to: All products

Requires user role: ADMIN

Proactive Join is a feature that is offered by Webex Assistant. When Proactive Join is enabled and someone is discovered in the meeting room just before the start of an OBTP-meeting, the device will ask if they want to join the meeting that is about to start.

Use this setting to enable or disable the Proactive Join feature on the device.

#### USAGE:

 $\verb|xConfiguration UserInterface Assistant Proactive Meeting Join: Proactive Meeting Join | Proactive Meeting Join | Proactive Meeting Join | Proactive Meeting Join | Proactive Meeting Join | Proactive Meeting Join | Proactive Meeting Join | Proactive Meeting Join | Proactive Meeting Join | Proactive Meeting Join | Proactive Meeting Join | Proactive Meeting Join | Proactive Meeting Join | Proactive Meeting Join | Proactive Meeting Join | Proactive Meeting Join | Proactive Meeting Join | Proactive Meeting Join | Proactive Meeting Join | Proactive Meeting Join | Proactive Meeting Join | Proactive Meeting Join | Proactive Meeting Join | Proactive Meeting Join | Proactive Meeting Join | Proactive Meeting Join | Proactive Meeting Join | Proactive Meeting Join | Proactive Meeting Join | Proactive Meeting Join | Proactive Meeting Join | Proactive Meeting Join | Proactive Meeting Join | Proactive Meeting Join | Proactive Meeting Join | Proactive Meeting Join | Proactive Meeting Join | Proactive Meeting Join | Proactive Meeting Join | Proactive Meeting Join | Proactive Meeting Join | Proactive Meeting Join | Proactive Meeting Join | Proactive Meeting Join | Proactive Meeting Join | Proactive Meeting Join | Proactive Meeting Join | Proactive Meeting Join | Proactive Meeting Join | Proactive Meeting Join | Proactive Meeting Join | Proactive Meeting Join | Proactive Meeting Join | Proactive Meeting Join | Proactive Meeting Join | Proactive Meeting Join | Proactive Meeting Join | Proactive Meeting Join | Proactive Meeting Join | Proactive Meeting Join | Proactive Meeting Join | Proactive Meeting Join | Proactive Meeting Join | Proactive Meeting Join | Proactive Meeting Join | Proactive Meeting Join | Proactive Meeting Join | Proactive Meeting Join | Proactive Meeting Join | Proactive Meeting Join | Proactive Meeting Join | Proactive Meeting Join | Proactive Meeting Join | Proactive Meeting Join | Proactive Meeting Join | Proactive Meeting Join | Proactive Meeting Join | Proactive Meeting Join | Proactive Meeting Join | Proa$ 

where

ProactiveMeetingJoin:

False/True

False: The Proactive Join feature is switched off.

True: The Proactive Join feature can be used if Webex Assistant is active.

Default value:

True

## xConfiguration UserInterface Bookings Visibility Title

Applies to: All products

Requires user role: ADMIN, INTEGRATOR, USER

Sets the meeting details to private. "Scheduled meeting" will be displayed as the title of the meeting.

#### USAGE:

xConfiguration UserInterface Bookings Visibility Title:  $\underline{\it Title}$  where

<u>Title</u>:

Auto/Hidden

Auto: The title of the meeting is public and will be displayed on the user interface.

*Hidden:* The title of the meeting will be hidden and "Scheduled meeting" will be displayed on the user interface.

Default value:

Auto

D15472.04 RoomOS 10.11 02-2022

11 11 11 11

## xConfiguration UserInterface Branding AwakeBranding Colors

Applies to: All products

Requires user role: ADMIN. INTEGRATOR

If the device is set up with branding customizations, this setting affects the colors of the logo that is shown when the device is awake. You can choose whether you want to show the logo in full color, or reduce the opacity of the logo so that it blends in more naturally with the background and other elements on the screen.

#### USAGE:

 ${\tt xConfiguration~UserInterface~Branding~AwakeBranding~Colors:} \ \underline{{\tt Colors}} \\ {\tt where}$ 

#### Colors:

Auto/Native

Auto: The opacity of the logo is reduced.

Native: The logo has full colors.

Default value:

Auto

## xConfiguration UserInterface ContactInfo Type

Applies to: All products

Requires user role: ADMIN

Choose which type of contact information to show in the user interface.

#### USAGE:

xConfiguration UserInterface ContactInfo Type:  $\underline{\mathit{Type}}$  where

## Туре:

Auto/DisplayName/E164Alias/H320Number/H323ld/IPv4/IPv6/None/SipUri/SystemName

**Auto:** Show the address which another device should dial to reach this video conferencing device. The address depends on the default call protocol and device registration.

None: Do not show any contact information.

IPv4: Show the device's IPv4 address.

IPv6: Show the device's IPv6 address.

H323Id: Show the device's H.323 ID (refer to the H323 H323Alias ID setting).

*H320Number:* Show the device's H.320 number as contact information (only supported if used with Cisco TelePresence ISDN Link).

il used with cisco relepresence ison Link).

E164Alias: Show the device's H.323 E164 Alias as contact information (refer to the

H323 H323Alias E164 setting).

SipUri: Show the device's SIP URI (refer to the SIP URI setting).

SystemName: Show the device's name (refer to the SystemUnit Name setting).

DisplayName: Show the device's display name (refer to the SIP DisplayName setting).

Default value:

Auto

D15472.04 RoomOS 10.11 02-2022

## xConfiguration UserInterface CustomMessage

Applies to: All products

Requires user role: ADMIN. INTEGRATOR

A custom message can be displayed, in the lower left side of the screen, in awake mode.

#### USAGE:

```
{\tt xConfiguration\ UserInterface\ CustomMessage:\ \underline{\tt "CustomMessage"}} \\ {\tt where}
```

CustomMessage:

String (0, 256)

Add a custom message. Add an empty string to remove a custom message.

Default value:

11 11

## xConfiguration UserInterface Diagnostics Notifications

Applies to: All products

Requires user role: ADMIN

Hide or show diagnostics notifications on the user interface.

#### USAGE:

```
{\tt xConfiguration~UserInterface~Diagnostics~Notifications:} \\ \underline{{\tt Notifications}} \\ {\tt where} \\
```

## Notifications:

Auto/Hidden

Auto: The diagnostics notifications will be displayed on the user interface.

Hidden: The diagnostics notifications will not be displayed on the user interface.

Default value:

Auto

## xConfiguration UserInterface Features Call End

Applies to: All products

Requires user role: ADMIN, INTEGRATOR

Choose whether or not to remove the default End Call button from the user interface. The setting removes only the button, not its functionality as such.

#### USAGE:

```
xConfiguration UserInterface Features Call End: \underline{\mathit{End}} where \mathit{End}:
```

Auto/Hidden

Auto: Shows the default button in the user interface.

Hidden: Removes the default button from the user interface.

Default value:

Auto

## xConfiguration UserInterface Features Call Keypad

Applies to: All products

Requires user role: ADMIN, INTEGRATOR

Choose whether or not to remove the default in-call Keypad button from the user interface. This button opens a keypad, which for example can be used for DTMF input.

#### USAGE:

```
xConfiguration UserInterface Features Call Keypad: \underline{\textit{Keypad}} where \underline{\textit{Keypad}}:
```

Auto/Hidden

Auto: Shows the default button in the user interface.

Hidden: Removes the default button from the user interface.

Default value:

Auto

D15472.04 RoomOS 10.11 02-2022

## xConfiguration UserInterface Features Call JoinGoogleMeet

Applies to: All products

Requires user role: ADMIN. INTEGRATOR

Choose to show or hide the GoogleMeet button on the user interface.

The button allows users to dial into Google Meet meetings using just the meeting code generated by the Google invite.

This is only available on devices registered to the Webex cloud service or linked to Webex Edge for devices.

#### USAGE:

 ${\tt xConfiguration~UserInterface~Features~Call~JoinGoogleMeet:} \ \underline{{\tt JoinGoogleMeet}} \\ {\tt where}$ 

### JoinGoogleMeet:

Auto/Hidden

Auto: Shows the default button in the user interface.

Hidden: Removes the default button from the user interface.

Default value:

Auto

## xConfiguration UserInterface Features Call JoinWebex

Applies to: All products

Requires user role: ADMIN, INTEGRATOR

Choose to show or hide the default Join Webex button on the user interface.

The button allows users to dial into a Webex meeting using just the Webex meeting number, no domain is required. However, for this to work, you must set up the infrastructure to allow calls to be routed to \*@webex.com.

### USAGE:

xConfiguration UserInterface Features Call JoinWebex:  $\underline{\textit{JoinWebex}}$  where

#### JoinWebex:

Auto/Hidden

Auto: Shows the default button in the user interface.

Hidden: Removes the default button from the user interface.

Default value:

Auto

## xConfiguration UserInterface Features Call MidCallControls

Applies to: All products

Requires user role: ADMIN. INTEGRATOR

Choose to show or hide the default Hold, Transfer, and Resume in-call buttons on the user interface

The setting removes only the buttons, not their functionality as such.

## **USAGE:**

 ${\tt xConfiguration~UserInterface~Features~Call~MidCallControls:~} \underline{{\it MidCallControls}} \\$  where

## MidCallControls:

Auto/Hidden

Auto: Shows the default buttons in the user interface.

Hidden: Removes the default buttons from the user interface.

Default value:

Auto

## xConfiguration UserInterface Features Call MusicMode

Applies to: All products

Requires user role: ADMIN, INTEGRATOR

Choose to show or hide the toggle button for Music Mode on the user interface.

## USAGE:

 ${\tt xConfiguration~UserInterface~Features~Call~MusicMode:~\underline{{\tt \textit{MusicMode}}}}$  where

## MusicMode:

Auto/Hidden

**Auto:** Shows the toggle button for Music Mode in the user interface if this feature is supported in the ongoing call.

Hidden: The toggle button for Music Mode is never shown in the user interface.

Default value:

Hidden

D15472.04 RoomOS 10.11 02-2022

allalla

## xConfiguration UserInterface Features Call Start

Applies to: All products

Requires user role: ADMIN. INTEGRATOR

Choose to show or hide the default Call button (including the directory, favorites, and recent calls lists)

and the default in-call Add participant button on the user interface. The setting removes only the buttons, not their functionality as such.

#### USAGE:

xConfiguration UserInterface Features Call Start:  $\underline{\mathit{Start}}$  where

Start:

Auto/Hidden

Auto: Shows the default buttons in the user interface.

Hidden: Removes the default buttons from the user interface.

Default value:

Auto

## xConfiguration UserInterface Features Call VideoMute

Applies to: All products

Requires user role: ADMIN, INTEGRATOR

Choose to show or hide the default "Turn video off" button on the user interface.

#### USAGE:

xConfiguration UserInterface Features Call VideoMute:  $\underline{\textit{VideoMute}}$  where

VideoMute:

Auto/Hidden

**Auto:** Shows the "Turn video off" button in the user interface if this feature is supported in the ongoing call.

Hidden: The "Turn video off" button is never shown in the user interface.

Default value:

Auto

## xConfiguration UserInterface Features HideAll

Applies to: All products

Requires user role: ADMIN. INTEGRATOR

Choose to hide all the buttons on the user interface.

The setting removes only the buttons, not their functionality.

#### USAGE:

xConfiguration UserInterface Features HideAll:  $\underline{\textit{HideAll}}$  where

HideAll:

False/True

*False:* Shows all default buttons in the user interface. *True:* Removes all default buttons from the user interface.

Default value:

False

## xConfiguration UserInterface Features Share Start

Applies to: All products

Requires user role: ADMIN, INTEGRATOR

Choose whether or not to remove the default UI elements for sharing and previewing content, both in call and out of call, from the user interface. The setting removes only the buttons and UI elements, not their functionality as such. You can still share content using Cisco Proximity or Cisco Webex apps.

## **USAGE:**

 ${\tt xConfiguration~UserInterface~Features~Share~Start:~\underline{\it Start}}$  where

Start:

Auto/Hidden

Auto: Shows the default buttons and UI elements in the user interface.

Hidden: Removes the default buttons and UI elements from the user interface.

Default value:

Auto

D15472.04 RoomOS 10.11 02-2022

allalla

## xConfiguration UserInterface Features Whiteboard Start

Applies to: DeskPro/DeskLE DeskMini WebexDesk Board BoardPro

Requires user role: ADMIN. INTEGRATOR

Choose whether or not to remove the default Whiteboard button from the user interface. The setting removes only the button, not its functionality as such. This setting only applies to Cisco Webex registered devices.

### USAGE:

xConfiguration UserInterface Features Whiteboard Start:  $\underline{\mathit{Start}}$  where

Start:

Auto/Hidden

Auto: Shows the default button in the user interface.

Hidden: Removes the default button from the user interface.

Default value:

Auto

## xConfiguration UserInterface Help Tips

Applies to: DeskPro/DeskLE DeskMini WebexDesk Board BoardPro

Requires user role: ADMIN

This is only available on Board Pro and Desk Mini devices in this release.

Help tips can be accessed through the user interface. This is only available on Board Pro and Desk Mini devices in this release.

Help tips can be accessed through the user interface.

#### USAGE:

xConfiguration UserInterface Help Tips:  $\underline{\mathit{Tips}}$  where

Tips:

Auto/Hidden

Auto: Show the help tips icon.

Hidden: Hide the help tips icon.

Default value:

Auto

## xConfiguration UserInterface KeyTones Mode

Applies to: All products

Requires user role: ADMIN, USER

You can configure the device to make a keyboard click sound effect (key tone) when typing text or numbers

#### USAGE:

 $\verb"xConfiguration" UserInterface KeyTones Mode: $\underline{\textit{Mode}}$ where$ 

Mode:

Off/On

Off: There is no key tone sound effect.

On: The key tone sound effect is turned on.

Default value:

Off [DeskPro/DeskLE DeskMini WebexDesk Board BoardPro]

On [RoomKit RoomKitMini CodecPlus CodecPro Room55 Room70/Room55D Room70G2 RoomPanorama/Room70Panorama DeskHub]

## xConfiguration UserInterface Language

Applies to: All products

Requires user role: ADMIN, USER

Select the language to be used in the user interface. If the language is not supported, the default language (English) will be used.

## USAGE:

 ${\tt xConfiguration\ UserInterface\ Language:\ \underline{\it Language}}$ 

where

## Language:

Arabic/Catalan/ChineseSimplified/ChineseTraditional/Czech/Danish/Dutch/English/ EnglishUK/Finnish/French/FrenchCanadian/German/Hebrew/Hungarian/Italian/ Japanese/Korean/Norwegian/Polish/Portuguese/PortugueseBrazilian/Russian/Spanish/ SpanishLatin/Swedish/Turkish

Select a language from the list.

Default value:

English

D15472.04 RoomOS 10.11 02-2022

allalla

## xConfiguration UserInterface OSD EncryptionIndicator

Applies to: All products

Requires user role: ADMIN

Define for how long the encryption indicator is shown on screen. The icon for encrypted calls is a locked padlock.

#### USAGE:

 ${\tt xConfiguration\ UserInterface\ OSD\ EncryptionIndicator:\ \underline{\it EncryptionIndicator}}$  where

### EncryptionIndicator:

Auto/AlwaysOn/AlwaysOff

**Auto:** If the call is encrypted, a "Call is encrypted" notification is shown for 5 seconds. Then, an encryption indicator icon is shown for the rest of the call.

If the call is not encrypted, a "Call is not encrypted" notification is shown for 5 seconds. No encryption indicator icon is shown.

**AlwaysOn:** The "Call is encrypted" notification is shown for 5 seconds. Then, an encryption indicator icon is shown for the rest of the call.

AlwaysOff: The encryption indicator is never displayed on screen.

Default value:

Auto

## xConfiguration UserInterface OSD HalfwakeMessage

Applies to: RoomKit RoomKitMini CodecPlus CodecPro Room55 Room70/Room55D Room70G2 RoomPanorama/Room70Panorama DeskPro/DeskLE DeskMini DeskHub WebexDesk BoardPro

Requires user role: ADMIN. INTEGRATOR

A custom message can be displayed in the middle of the main screen when the device is in the halfwake state. The custom message will replace the default message, which gives instructions how to start using the device. You can also delete the default message, without adding a custom message.

## USAGE:

## HalfwakeMessage:

String (0, 128)

The custom message. An empty string: Restore the default message. A space only: There will be no message at all.

Default value:

11 1

## xConfiguration UserInterface OSD Mode

Applies to: All products

Requires user role: ADMIN

You can configure a device to output a clean video stream. This is referred to as broadcast mode. In this mode the indicators, notifications, and controls are removed. This mode is primarily for broadcasting and recording services where you only want to pass on the video to your viewers.

#### USAGE:

xConfiguration UserInterface OSD Mode:  $\underline{\textit{Mode}}$ 

where

Mode:

Auto/Unobstructed

**Auto:** Indicators, notifications, and controls are included in the video stream (normal mode).

*Unobstructed:* Indicators, notifications, and controls are removed from the video stream (broadcast mode). Name labels are not removed.

Default value:

Auto

D15472.04 RoomOS 10.11 02-2022

allalla

## xConfiguration UserInterface OSD Output

Applies to: All products

Requires user role: ADMIN. INTEGRATOR

Specify the monitor to use for displaying on-screen information and indicators. This is the On-Screen Display (OSD).

#### USAGE:

xConfiguration UserInterface OSD Output:  $\underline{\textit{Output}}$ 

where

Output:

1 [Room55 DeskPro/DeskLE DeskMini DeskHub WebexDesk Board]

Auto/1/2 [RoomKit CodecPlus Room70/Room55D]

Auto/1/2/3 [CodecPro Room70G2 RoomPanorama/Room70Panorama BoardPro]

Auto [RoomKitMini]

**Auto:** For devices with integrated screen, the on-screen information and indicators are sent to the integrated screen. If the device has two integrated screens, the left monitor is used.

For devices without integrated screens, the device detects when a monitor is connected to a video output, and sends the on-screen information and indicators to the first monitor you connect. If you have a multi-monitor setup, and all monitors are connected before switching on the device, the on-screen information and indicators are sent to the video output with the lowest number, starting with Output Connector 1 (HDMI 1).

**1..n:** The device sends the on-screen information and indicators to the specified output. Choose n to send the on-screen information and indicators to the device's Output Connector n.

For devices with integrated screens, the lowest numbers refer to the integrated screens.

Default value:

1 [CodecPro Room55 Room70G2 RoomPanorama/Room70Panorama DeskPro/DeskLE DeskMini DeskHub WebexDesk Board BoardPro]

Auto [RoomKit RoomKitMini CodecPlus Room70/Room55D]

## xConfiguration UserInterface Phonebook DefaultSearchFilter

Applies to: All products

Requires user role: ADMIN. INTEGRATOR

When searching for a name in the directory, you can search through everything or filter to include only people or only rooms.

#### USAGE:

 $\verb|xConfiguration UserInterface Phonebook DefaultSearchFilter: \\ \textit{DefaultSearchFilter}$ 

where

DefaultSearchFilter:

All/People/Rooms

All: Search results include both people and rooms.

People: Search results include only people.

Rooms: Search results include only rooms.

Default value:

ΑII

## xConfiguration UserInterface Phonebook Mode

Applies to: All products

Requires user role: ADMIN, INTEGRATOR

This setting determines if a user is allowed to add or change a contact in the Directory and Favorites list from the user interface of the device.

## USAGE:

xConfiguration UserInterface Phonebook Mode:  $\underline{\textit{Mode}}$ 

where

Mode:

ReadOnly/ReadWrite

**ReadOnly:** You cannot add a contact to the Favorites list, edit a contact in the Favorites list, or edit any contact from the Directory or Favorites list before calling.

**ReadWrite:** You are able to add a contact to the Favorites list, edit a contact in the Favorites list, and edit a contact from the Directory or Favorites list before calling.

Default value:

ReadWrite

D15472.04 RoomOS 10.11 02-2022

allalla

## xConfiguration UserInterface Proximity Notifications

Applies to: All products

Requires user role: ADMIN. INTEGRATOR

Configure the display of proximity notifications on the user interface.

#### USAGE:

xConfiguration UserInterface Proximity Notifications: Notifications where

Notifications:

Auto/Off/On

Auto: Allow the system to automatically determine when to display proximity

Off: Proximity notifications will not be shown on the user interface. On: All proximity notifications will be shown on the user interface.

Default value:

Auto

## xConfiguration UserInterface Security Mode

Applies to: All products

Requires user role: ADMIN

This setting allows you to hide the device information (e.g., contact information, IP addresses, MAC address, serial number, and software version) from the top left dropdown on the touch screen. However, this does not hide the details from the Settings menu, but that can be acheived by additionally setting the UserInterface SettingsMenu Mode to Locked. You must also ensure that all user accounts with administrator rights have a passphrase.

To hide the entire Settings panel, set the UserInterface SettingsMenu Visibility to Hidden.

#### USAGE:

xConfiguration UserInterface Security Mode: Mode

where

Mode:

Normal/Strong

Normal: IP addresses and other device information are shown on the dropdown menu.

Strong: Contact information and IP addresses are not displayed on the dropdown

menu.

Default value:

Normal

## xConfiguration UserInterface SettingsMenu Mode

Applies to: All products

Requires user role: ADMIN

The Settings panel in the user interface (touch controller or on-screen) can be protected by the device's admin password. If this password is blank, anyone can access the settings in the Settings panel and have access to the Factory Reset option. If authentication is enabled, all settings that require authentication have a padlock icon.

You can further lock down the Settings panel by setting the UserInterface Security Mode to Strong in addition. This will lock the "About this device" menu.

#### USAGE:

xConfiguration UserInterface SettingsMenu Mode: Mode

where

Mode:

Locked/Unlocked

Locked: Authentication with administrator's username and passphrase is required.

Unlocked: No authentication is required.

Default value:

Unlocked

## xConfiguration UserInterface SettingsMenu Visibility

Applies to: All products

Requires user role: ADMIN

This setting allows you to hide the drop down menu and Settings panel on the user interface.

#### USAGE:

xConfiguration UserInterface SettingsMenu Visibility: Visibility

where

Visibility:

Auto/Hidden

Auto: Allow users to view the Settings panel.

Hidden: Do not allow users to view the Settings panel.

Default value:

Auto

D15472.04 RoomOS 10.11 02-2022

allalla

## xConfiguration UserInterface SoundEffects Mode

Applies to: All products

Requires user role: ADMIN, USER

You can configure the device to make a sound effect, e.g. when someone connects a laptop or mobile through Proximity.

The keyboard click sound effect when typing text is not affected by this setting (refer to the UserInterface Keytones Mode setting).

#### USAGE:

 $\verb|xConfiguration UserInterface SoundEffects Mode: | \underline{\textit{Mode}}| \\$  where

Mode:

Off/On

Off: There are no sound effects.

On: The sound effects are switched on.

Default value:

On

## xConfiguration UserInterface Theme Name

Applies to: All products

Requires user role: ADMIN, USER

Change the theme on the user interface.

Note, this config may change or be replaced in the future.

#### USAGE:

xConfiguration UserInterface Theme Name:  $\underline{\textit{Name}}$  where

Name:

Auto/Light/Night

Auto: Use the default settings, letting the system decide what is best.

*Light:* Use the "Light" background theme. *Night:* Use the "Night" background theme.

Default value:

Auto

## xConfiguration UserInterface UsbPromotion

Applies to: RoomKitMini

Requires user role: ADMIN

Choose whether or not to show on the halfwake screen, a text that informs you that you can use the device as a USB camera

#### USAGE:

 $\verb"xConfiguration" UserInterface UsbPromotion: $\underline{\textit{UsbPromotion}}$$ 

where

UsbPromotion:

Off/On

Off: The USB camera information text is not shown.

On: The USB camera information text is shown.

Default value:

Off

## xConfiguration UserInterface WebcamOnlyMode

Applies to: RoomKitMini

Requires user role: ADMIN

This device can be used as a web camera, and as a normal video conferencing device. It can be used as a web camera even if it is not registered to any on-premise or cloud call service (such as CUCM, VCS, and Webex).

This setting determines if the user interface shall be adapted to a web camera only scenario when the video conferencing device is not registered.

#### USAGE:

 $\verb|xConfiguration| UserInterface WebcamOnlyMode: \underline{\textit{WebcamOnlyMode}}$ 

where

WebcamOnlyMode:

Auto/Off

**Auto:** If the device is registered to a call service, the full user interface will be shown. If the device is not registered, and therefore cannot be used for calling, irrelevant user interface elements are removed.

Off: The device will always show the full user interface.

Default value:

Auto

D15472.04 RoomOS 10.11 02-2022

allalla

## xConfiguration UserInterface Whiteboard ActivityIndicators

Applies to: RoomKit RoomKitMini CodecPlus CodecPro Room55 Room70/Room55D Room70G2 RoomPanorama/Room70Panorama DeskPro/DeskLE DeskMini WebexDesk Board BoardPro

Requires user role: ADMIN

Activity indicators let you see who is drawing and annotating in a call.

The avatars of the participants or the initials of the device are displayed when someone is interacting with the whiteboard, so you can follow who is drawing or annotating.

Applies only to cloud-registered devices.

#### USAGE:

 $\verb|xConfiguration| UserInterface| Whiteboard| ActivityIndicators: | \underline{ActivityIndicators}| where$ 

## ActivityIndicators:

Off/On

On: Enables activity indicators.

Off: Disables activity indicators.

Default value:

On

## UserManagement configuration

## xConfiguration UserManagement LDAP Admin Filter

Applies to: All products

Requires user role: ADMIN

The LDAP filter is used to determine which users should be granted administrator privileges.

You always have to set either an LDAP Admin Group or an LDAP Admin Filter. An LDAP Admin Filter takes precedence, so if the UserManagement LDAP Admin Filter is set, the UserManagement LDAP Admin Group setting is ignored.

#### USAGE:

```
xConfiguration UserManagement LDAP Admin Filter: "Filter"
where

Filter:
String (0, 1024)
Refer to the LDAP specification for the syntax of this string. Example:
"(|(memberof=CN=admin group, OU=company groups, DC=company, DC=com)
(sAMAccountName=username))"
Default value:
""
```

## xConfiguration UserManagement LDAP Admin Group

Applies to: All products

Requires user role: ADMIN

Members of this AD (Active Directory) group will be given administrator access. This setting is a shorthand for saying (memberOf:1.2.840.113556.1.4.1941:=<group name>).

You always have to set either an LDAP Admin Group or an LDAP Admin Filter. An LDAP Admin Filter takes precedence, so if the UserManagement LDAP Admin Filter is set, the UserManagement LDAP Admin Group setting is ignored.

## USAGE:

```
xConfiguration UserManagement LDAP Admin Group: "Group"
where
Group:
String (0, 255)
The distinguished name of the AD group. Example: "CN=admin group, OU=company groups, DC=company, DC=com"
Default value:
```

D15472.04 RoomOS 10.11 02-2022

11 11 11 11

## xConfiguration UserManagement LDAP Attribute

Applies to: All products

Requires user role: ADMIN

The attribute used to map to the provided username. If not set, sAMAccountName is used.

#### USAGE:

```
xConfiguration UserManagement LDAP Attribute: "Attribute"
where

Attribute:
String (0, 255)
The attribute name.
Default value:
```

## xConfiguration UserManagement LDAP BaseDN

Applies to: All products

Requires user role: ADMIN

The distinguishing name of the entry at which to start a search (base).

#### USAGE:

```
xConfiguration UserManagement LDAP BaseDN: "BaseDN"
where

BaseDN:
String (0, 255)
The distinguishing name of the base. Example: "DC=company, DC=com"
Default value:
```

## xConfiguration UserManagement LDAP Encryption

Applies to: All products

Requires user role: ADMIN

Define how to secure the communication between the device and the LDAP server. You can override the port number by using the UserManagement LDAP Server Port setting.

## USAGE:

```
\mbox{{\tt XConfiguration UserManagement LDAP Encryption:}} \ \underline{\textit{Encryption}} \\ \mbox{{\tt where}}
```

## Encryption:

LDAPS/None/STARTTLS

LDAPS: Connect to the LDAP server on port 636 over TLS (Transport Layer Security).

None: Connect to the LDAP server on port 389 with no encryption.

**STARTTLS:** Connect to the LDAP server on port 389, then send a STARTTLS command to upgrade to an encrypted connection (TLS).

Default value:

LDAPS

## xConfiguration UserManagement LDAP MinimumTLSVersion

Applies to: All products

Requires user role: ADMIN

Set the lowest version of the TLS (Transport Layer Security) protocol that is allowed for LDAP.

## USAGE:

```
{\tt xConfiguration~UserManagement~LDAP~MinimumTLSVersion:}~\underline{{\tt \textit{MinimumTLSVersion}}} where
```

### MinimumTLSVersion:

TLSv1.0/TLSv1.1/TLSv1.2

TLSv1.0: Support TLS version 1.0 or higher.

TLSv1.1: Support TLS version 1.1 or higher.

TLSv1.2: Support TLS version 1.2 or higher.

Default value:

TLSv12

## xConfiguration UserManagement LDAP Mode

Applies to: All products

Requires user role: ADMIN

The device supports the use of an LDAP (Lightweight Directory Access Protocol) server as a central place to store and validate usernames and passwords. Use this setting to configure whether or not to use LDAP authentication. Our implementation is tested for the Microsoft Active Directory (AD) service.

If you switch on LDAP Mode, make sure to configure the other UserManagement LDAP settings to suit your setup. Here is a few examples.

## Example 1:

- UserManagement LDAP Mode: On
- UserManagement LDAP Address: "192.0.2.20"
- UserManagement LDAP BaseDN: "DC=company, DC=com"
- UserManagement LDAP Admin Group: "CN=admin group, OU=company groups, DC=company, DC=com"

## Example 2:

- UserManagement LDAP Mode: On
- UserManagement LDAP Address: "192.0.2.20"
- UserManagement LDAP BaseDN: "DC=company, DC=com"
- UserManagement LDAP Admin Filter: "(|(memberof=CN=admin group, OU=company groups, DC=company, DC=com)(sAMAccountName=username))"

#### USAGE:

```
xConfiguration UserManagement LDAP Mode: <u>Mode</u>
where

<u>Mode</u>:

Off/On

Off: LDAP authentication is not allowed.
On: LDAP authentication is allowed.
Default value:

Off
```

## xConfiguration UserManagement LDAP Server Address

Applies to: All products

Requires user role: ADMIN

Set the IP address or hostname of the LDAP server.

#### USAGE:

```
xConfiguration UserManagement LDAP Server Address: "Address" where

Address:
String (0, 255)
A valid IPv4 address, IPv6 address or hostname.

Default value:
""
```

## xConfiguration UserManagement LDAP Server Port

Applies to: All products

Requires user role: ADMIN

Set the port to connect to the LDAP server on. If set to 0, use the default for the selected protocol (see the UserManagement LDAP Encryption setting).

#### USAGE:

```
xConfiguration UserManagement LDAP Server Port: \underline{Port} where \underline{Port}: Integer (0..65535)

The LDAP server port number.

Default value: 0
```

D15472.04 RoomOS 10.11 02-2022

## xConfiguration UserManagement LDAP VerifyServerCertificate

Applies to: All products

Requires user role: ADMIN

When the device connects to an LDAP server, the server will identify itself to the device by presenting its certificate. Use this setting to determine whether or not the device will verify the server certificate.

#### USAGE:

 $\verb|xConfiguration| UserManagement| LDAP| VerifyServerCertificate: \\ \textit{VerifyServerCertificate} \\$ 

where

VerifyServerCertificate:

Off/On

Off: The device will not verify the LDAP server's certificate.

*On:* The device must verify that the LDAP server's certificate is signed by a trusted Certificate Authority (CA). The CA must be on the list of trusted CAs that are uploaded to the device in advance. Use the device's web interface to manage the list of trusted CAs (see more details in the administrator guide).

Default value:

On

# xConfiguration UserManagement PasswordPolicy Complexity MinimumDigits

Applies to: All products

Requires user role: ADMIN

When signing in to the device as a local user, the password must follow the rules set by the UserManagement PasswordPolicy settings. These settings replace the "systemtools securitysetting" command that was available in software versions older than CE9.10.

A new password rule will not apply to existing passwords but will take effect on the next password change.

This setting specifies the minimum number of numerical characters (0..9) in the password.

## USAGE:

 $\verb|xConfiguration| UserManagement PasswordPolicy Complexity MinimumDigits: \\ \textit{MinimumDigits} \\$ 

where

MinimumDigits:

Integer (0..4)

The minimum number of numerical characters 0 means no restrictions

Default value:

0

## RoomOS 10.11 02-2022

CISCO

D15472.04

# xConfiguration UserManagement PasswordPolicy Complexity MinimumLength

Applies to: All products

Requires user role: ADMIN

When signing in to the device as a local user, the password must follow the rules set by the UserManagement PasswordPolicy settings. These settings replace the "systemtools securitysetting" command that was available in software versions older than CE9.10.

A new password rule will not apply to existing passwords but will take effect on the next password change.

This setting specifies the minimum number of characters in the password.

#### USAGE:

 ${\tt xConfiguration\ UserManagement\ PasswordPolicy\ Complexity\ MinimumLength:} \\ {\tt \textit{MinimumLength}}$ 

where

MinimumLength:

Integer (0..256)

The minimum number of characters. 0 means no restrictions.

Default value:

8

# xConfiguration UserManagement PasswordPolicy Complexity MinimumLowercase

Applies to: All products

Requires user role: ADMIN

When signing in to the device as a local user, the password must follow the rules set by the UserManagement PasswordPolicy settings. These settings replace the "systemtools securitysetting" command that was available in software versions older than CE9.10.

A new password rule will not apply to existing passwords but will take effect on the next password change.

This setting specifies the minimum number of lower-case letters in the password.

## **USAGE:**

 $\verb|xConfiguration UserManagement PasswordPolicy Complexity MinimumLowercase: \\ \textit{MinimumLowercase}$ 

where

MinimumLowercase:

Integer (0..4)

The minimum number of lower-case characters. 0 means no restrictions.

Default value:

0

# xConfiguration UserManagement PasswordPolicy Complexity MinimumSpecial

Applies to: All products

Requires user role: ADMIN

When signing in to the device as a local user, the password must follow the rules set by the UserManagement PasswordPolicy settings. These settings replace the "systemtools securitysetting" command that was available in software versions older than CE9.10.

A new password rule will not apply to existing passwords but will take effect on the next password change.

This setting specifies the minimum number of special characters in the password.

## **USAGE:**

 $\verb|xConfiguration UserManagement PasswordPolicy Complexity MinimumSpecial: \\ \textit{MinimumSpecial}$ 

where

MinimumSpecial:

Integer (0..4)

The minimum number of special characters. 0 means no restrictions.

Default value:

0

D15472.04 RoomOS 10.11 02-2022

# xConfiguration UserManagement PasswordPolicy Complexity MinimumUppercase

Applies to: All products

Requires user role: ADMIN

When signing in to the device as a local user, the password must follow the rules set by the UserManagement PasswordPolicy settings. These settings replace the "systemtools securitysetting" command that was available in software versions older than CE9.10.

A new password rule will not apply to existing passwords but will take effect on the next password change.

This setting specifies the minimum number of upper-case letters in the password.

## **USAGE:**

 $\verb|xConfiguration UserManagement PasswordPolicy Complexity MinimumUppercase: \\ \underline{\textit{MinimumUppercase}}$ 

where

MinimumUppercase:

Integer (0..4)

The minimum number of upper-case characters. 0 means no restrictions.

Default value:

0

## xConfiguration UserManagement PasswordPolicy MaxLifetime

Applies to: All products

Requires user role: ADMIN

When signing in to the device as a local user, the password must follow the rules set by the UserManagement PasswordPolicy settings. These settings replace the "systemtools securitysetting" command that was available in software versions older than CE9.10.

A new password rule will not apply to existing passwords but will take effect on the next password change.

This setting specifies the maximum number of days before a password becomes invalid.

## USAGE:

 ${\tt xConfiguration~UserManagement~PasswordPolicy~MaxLifetime:} \underline{{\tt \textit{MaxLifetime}}} \\ {\tt where} \\$ 

## MaxLifetime:

Integer (0..7300)

The minimum number of days. 0 means no restrictions.

Default value:

0

## xConfiguration UserManagement PasswordPolicy ReuseLimit

Applies to: All products

Requires user role: ADMIN

When signing in to the device as a local user, the password must follow the rules set by the UserManagement PasswordPolicy settings. These settings replace the "systemtools securitysetting" command that was available in software versions older than CE9.10.

A new password rule will not apply to existing passwords but will take effect on the next password change.

This setting specifies the reuse limit (n), which means that a user cannot change to either of their previous n passwords.

## **USAGE:**

 ${\tt xConfiguration~UserManagement~PasswordPolicy~ReuseLimit:~\underline{\textit{ReuseLimit}}}$  where

## ReuseLimit:

Integer (0..24)

The minimum number of passwords. 0 means no restrictions.

Default value:

12

D15472.04 RoomOS 10.11 02-2022

# Video configuration

## xConfiguration Video DefaultMainSource

Applies to: All products

Requires user role: ADMIN, USER

Define the default input source for main video in calls. The main video is played on this source when you switch on or restart the video conferencing device. Use the Video Input SetMainVideoSource command to change to another source while the device is running.

### USAGE:

 ${\tt xConfiguration\ Video\ DefaultMainSource:}\ \underline{{\tt \textit{DefaultMainSource}}}$  where

### DefaultMainSource:

1/2/3/4/5/6 [CodecPro Room70G2 RoomPanorama/Room70Panorama]

1/2/3 [RoomKit CodecPlus Room55 Room70/Room55D DeskPro/DeskLE DeskMini DeskHub WebexDesk BoardPro]

1/2 [RoomKit RoomKitMini DeskMini Board]

The default source for main video.

## Default value:

- 1 [RoomKit RoomKitMini CodecPlus CodecPro Room55 Room70/Room55D Room70G2 RoomPanorama/Room70Panorama DeskPro/DeskLE DeskMini WebexDesk Board BoardPro]
- 2 [DeskHub]

## xConfiguration Video Input Connector [n] CameraControl Camerald

Applies to: All products

Requires user role: ADMIN. INTEGRATOR

The camera ID is a unique identifier of the camera that is connected to this video input. For devices with more than one camera you can use the xStatus Camera API command to see the IDs of the different cameras.

#### USAGE:

xConfiguration Video Input Connector [n] CameraControl CameraId:  $\underline{\textit{CameraId}}$  where

n: Unique ID that identifies the video input connector.

Range: 1..2 [RoomKit RoomKitMini DeskMini DeskHub Board]

Range: 1..3 [CodecPlus Room55 Room70/Room55D DeskPro/DeskLE WebexDesk BoardPro]

Range: 1..6 [CodecPro Room70G2 RoomPanorama/Room70Panorama]

#### CameraId:

1/2/3/4/5/6/7 [CodecPlus CodecPro Room70/Room55D Room70G2 RoomPanorama/Room70Panorama BoardPro ]

1 [RoomKit RoomKitMini Room55 DeskPro/DeskLE DeskMini DeskHub WebexDesk Board]

For devices with more than one camera, select the ID of the camera. For devices with one camera the value is fixed and cannot be changed.

#### Default value:

CONNECTOR N: N [CodecPlus CodecPro Room70/Room55D Room70G2 RoomPanorama/ Room70Panorama BoardPro]

1 [RoomKit RoomKitMini Room55 DeskPro/DeskLE DeskMini DeskHub WebexDesk Board]

## xConfiguration Video Input Connector [n] CameraControl Mode

Applies to: All products

Requires user role: ADMIN. INTEGRATOR

Define whether the camera on this video input connector can be controlled or not. Some connectors cannot be controlled (Off is the only available value).

#### USAGE:

```
xConfiguration Video Input Connector [n] CameraControl Mode: Mode
where
 n: Unique ID that identifies the video input connector.
   Range: 1..2 [RoomKit RoomKitMini DeskMini DeskHub Board]
   Range: 1..3 [CodecPlus Room55 Room70/Room55D DeskPro/DeskLE WebexDesk BoardPro]
   Range: 1..6 [CodecPro Room70G2 RoomPanorama/Room70Panorama]
 Mode:
   Off/On [CodecPlus CodecPro Room70/Room55D Room70G2 RoomPanorama/Room70Panorama]
   Connector 1: Off/On Connector 2: Off Connector 3: Off/On [BoardPro]
   Connector 1: Off/On Connector 2,3: Off [Room55 DeskPro/DeskLE WebexDesk]
   Connector 1: Off/On Connector 2: Off [DeskMini DeskHub]
   Connector 1: Off/On Connector 2: Off [RoomKit RoomKitMini Board]
   Off: Disable camera control.
   On: Enable camera control.
```

#### Default value:

```
On [CodecPlus Room70/Room55D]
Connector 1.2.3.4.5: On Connector 6: Off | CodecPro Room70G2 RoomPanorama/
    Room70Panorama 1
```

```
Connector 1: On Connector 2,3: Off [Room55 DeskPro/DeskLE WebexDesk BoardPro]
```

```
Connector 1: On Connector 2: Off [RoomKit RoomKitMini DeskMini Board]
```

Connector 1: Off Connector 2: Off [DeskHub]

## xConfiguration Video Input Connector [n] CEC Mode

Applies to: All products

Requires user role: ADMIN. INTEGRATOR

The video input (HDMI) supports Consumer Electronics Control (CEC). When this setting is enabled, information about the connected device (for example device type and device name) is available in the video conferencing device status (Video Input Connector[n] ConnectedDevice CEC [n]), provided that the connected device also supports CEC.

If you have Cisco Quad Camera, do not switch off CEC on that connector because then there will be no sound on the speakers on the camera. CEC is required for HDMI ARC (Audio Return Channel), which is the channel used for sending audio from the video conferencing device to the camera.

#### USAGE:

```
xConfiguration Video Input Connector [n] CEC Mode: Mode
where
 n: Unique ID that identifies the video input connector.
   Range: 1..3 [CodecPlus Room70/Room55D]
   Range: 1..5 [CodecPro Room70G2 RoomPanorama/Room70Panorama]
   Range: 2..2 [RoomKit RoomKitMini DeskMini DeskHub Board]
   Range: 2..3 [Room55 DeskPro/DeskLE WebexDesk BoardPro]
  Mode:
    Off/On | RoomKit RoomKitMini CodecPlus CodecPro Room55 Room70G2 RoomPanorama/
    Room70Panorama DeskPro/DeskLE DeskMini DeskHub WebexDesk Board BoardPro 1
    Connector 1: On Other connectors: Off/On [Room70/Room55D]
    Off: CFC is disabled.
    On: CEC is enabled.
   Default value:
      On
```

D15472.04 RoomOS 10.11 02-2022

allalla

## xConfiguration Video Input Connector [n] HDCP Mode

Applies to: CodecPlus CodecPro Room55 Room70/Room55D Room70G2 RoomPanorama/Room70Panorama BoardPro

Requires user role: ADMIN, INTEGRATOR

One of the video conferencing device's HDMI inputs can be configured to support HDCP protected content (High-bandwidth Digital Content Protection, version 1.4). This allows customers to re-purpose a video conferencing device's screen by connecting devices such as a Google ChromeCast, an AppleTV, or an HDTV decoder. This type of content cannot be shared while in a call.

When the input connector is configured to support HDCP, it is reserved for this type of content. This means that you can't share any content from this specific connector while in a call, regardless of what is connected, nor can you take web snapshots of this source.

The screens, on which the protected content is displayed, must support HDCP. For Codec Plus, Room 70 (Single and Dual), and Room 55 Dual, the protected content is always displayed on the screen that is connected to output connector 1; for Codec Pro, Room 70 G2 (Single and Dual), Room Panorama, and Room 70 Panorama, the protected content is displayed on screens connected to output connector 1 and 2; and for Room 55, the protected content is displayed on the integrated screen. The integrated screens of devices in the Room Series support HDCP.

#### USAGF:

```
where

<u>n</u>: Unique ID that identifies the video input connector.

Range: 1..3 [CodecPlus Room70/Room55D]

Range: 1..5 [CodecPro Room70G2 RoomPanorama/Room70Panorama]

Range: 2..3 [Room55 BoardPro]

<u>Mode</u>:

Connector 1,3: Off, Connector 2: Off/On [CodecPlus Room70/Room55D]

Connector 1,2,3,4: Off, Connector 5: Off/On [CodecPro Room70G2 RoomPanorama/Room70Panorama]

Connector 2: Off, Connector 3: Off/On [Room55 BoardPro]

Off: Disable support for HDCP protected content on this video input connector.

Default value:

Off
```

## xConfiguration Video Input Connector [n] InputSourceType

Applies to: All products

Requires user role: ADMIN. INTEGRATOR

Select which type of input source is connected to the video input.

If the device has an integrated camera, Connector 1 refers to the integrated camera.

#### USAGE:

```
\verb|xConfiguration Video Input Connector [n] InputSourceType: $\underline{InputSourceType}$ where
```

n: Unique ID that identifies the video input connector.

Range: 1..2 [RoomKit RoomKitMini DeskMini DeskHub Board]

Range: 1..3 [CodecPlus Room55 Room70/Room55D DeskPro/DeskLE WebexDesk BoardPro]

Range: 1..6 [CodecPro Room70G2 RoomPanorama/Room70Panorama]

#### InputSourceType:

PC/camera/document\_camera/mediaplayer/whiteboard/other [CodecPlus CodecPro Room70/Room55D Room70G2 RoomPanorama/Room70Panorama]

Connector 1: PC/camera/document\_camera/mediaplayer/whiteboard/other Connector 2: camera [DeskHub]

Connector 1: camera Connector 2: PC/camera/document\_camera/mediaplayer/whiteboard/other [RoomKit RoomKitMini Board]

Connector 1: camera Other connectors: PC/camera/document\_camera/mediaplayer/ Whiteboard/other [Room55 DeskPro/DeskLE DeskMini WebexDesk BoardPro]

PC: Use this when a computer is connected to the video input.

camera: Use this when a camera is connected to the video input.

document\_camera: Use this when a document camera is connected to the video input.

mediaplayer: Use this when a media player is connected to the video input.

whiteboard: Use this when a whiteboard camera is connected to the video input.

other: Use this when the other options do not match.

### Default value:

Connector 1: PC Other connectors: camera [CodecPlus Room55 Room70/Room55D DeskPro/DeskLE DeskMini WebexDesk]

Connector 1: camera Connector 2: PC [DeskHub]

Connector 1: camera Connector 2,3: PC [BoardPro]

Connector 1: camera Connector 2: PC | RoomKit RoomKitMini Board |

D15472.04 RoomOS 10.11 02-2022

allalla

## xConfiguration Video Input Connector [n] Name

Applies to: All products

Requires user role: ADMIN, INTEGRATOR

Define a name for the video input connector.

## **USAGE:**

```
xConfiguration Video Input Connector [n] Name: "Name"
 n: Unique ID that identifies the video input connector.
   Range: 1..2 [RoomKit RoomKitMini DeskMini DeskHub Board]
   Range: 1..3 [CodecPlus Room55 Room70/Room55D DeskPro/DeskLE WebexDesk BoardPro]
   Range: 1..6 [CodecPro Room70G2 RoomPanorama/Room70Panorama]
 Name:
   String (0, 50)
   Name for the video input connector.
   Default value:
     Connector 1: "Camera 1" Connector 2: "Camera 2" Connector 3: "PC 1 (HDMI)"
          Connector 4: "PC 2 (HDMI)" Connector 5: "PC 3 (HDMI)" Connector 6:
          "Camera 3 (SDI)" [CodecPro Room70G2 RoomPanorama/Room70Panorama]
     Connector 1: "Camera" Connector 2: "PC (USB-C)" Connector 3: "PC (HDMI)" [
     Connector 1: "Camera" Connector 2: "PC 1 (HDMI)" Connector 3: "PC 2 (HDMI)" [
          CodecPlus Room70/Room55D 1
     Connector 1: "Camera" Connector 2: "PC 1 (HDMI)" Connector 3: "PC 2 (HDMI)" [
     Connector 1: "Camera" Connector 2: "PC" [RoomKit RoomKitMini Board]
     Connector 1: "Camera" Connector 2: "PC (USB-C)" [DeskMini]
     Connector 1: "Camera" Connector 2: "PC (USB-C)" Connector 3: "PC (HDMI)" [
          DeskPro/DeskLE WebexDesk ]
     Connector 1: "PC (USB-C)" Connector 2: "USB Camera" [DeskHub]
```

## D15472.04 RoomOS 10.11 02-2022

allalla

CISCO

## xConfiguration Video Input Connector [n] PreferredResolution

Applies to: All products

Requires user role: ADMIN. INTEGRATOR

Define the preferred screen resolution and refresh rate that the video conferencing device advertises to the input sources that are connected via HDMI (for example a laptop). The logic for selection of the resolution on the source side will choose this resolution and refresh rate automatically, unless it is overridden manually by the source device (for example the laptop's display configuration software).

Note that larger formats than 1920\_1080\_60 use much more data, and requires a presentation cable (or adapter) that is qualified for at least HDMI 1.4b data rates.

#### USAGE:

```
xConfiguration Video Input Connector [n] PreferredResolution:
PreferredResolution
where
 n: Unique ID that identifies the video input connector.
   Range: 1..1 [DeskHub]
   Range: 1..3 [CodecPlus Room70/Room55D]
   Range: 1..5 [CodecPro Room70G2 RoomPanorama/Room70Panorama]
   Range: 2..2 [RoomKit RoomKitMini DeskMini Board]
   Range: 2..3 [Room55 DeskPro/DeskLE WebexDesk BoardPro]
 PreferredResolution:
   Connector 1.2: 1920 1080 60 Connector 3.4.5: 1920 1080 60/2560 1440 60/384
   0 2160 30 [CodecPro Room70G2 RoomPanorama/Room70Panorama]
   1920 1080 60/2560 1440 60/3840 2160 30/3840 2160 50 [DeskHub]
   Connector 1: 1920 1080 60 Connector 2,3: 1920 1080 60/2560 1440 60/3840 2
   160 30 [CodecPlus Room70/Room55D]
   1920_1080_60/2560_1440_60/3840_2160_30 [RoomKit RoomKitMini Room55 Board]
   For Desk Pro: 1920 1080 60/2560 1440 60/3840 2160 30/3840 2160 60
   For Desk Limited: 1920 1080 60 [DeskPro/DeskLE]
   1920_1080_60 [DeskMini WebexDesk]
   Connector 2,3: 1920_1080_60/2560_1440_60/3840_2160_30 [BoardPro]
   1920 1080 60: The resolution is 1920 x 1080, and the refresh rate is 60 Hz.
   2560_1440_60: The resolution is 2560 x 1440, and the refresh rate is 60 Hz.
   3840_2160_30: The resolution is 3840 x 2160, and the refresh rate is 30 Hz.
   3840_2160_50: The resolution is 3840 x 2160, and the refresh rate is 50 Hz.
   3840 2160 60: The resolution is 3840 x 2160, and the refresh rate is 60 Hz.
   Default value:
```

1920\_1080\_60 [CodecPro Room70G2 RoomPanorama/Room70Panorama DeskMini WebexDesk]

Connector 2,3: 3840 2160 30 [BoardPro ]

3840\_2160\_50 [DeskHub] For Desk Pro: 3840\_2160\_60

For Desk Limited Edition: 1920\_1080\_60 [DeskPro/DeskLE]

 $1920\_1080\_60 \ \ \textit{[RoomKit RoomKitMini CodecPlus Room55 Room70/Room55D Board]}$ 

## xConfiguration Video Input Connector [n] PresentationSelection

Applies to: All products

Requires user role: ADMIN. INTEGRATOR

Define how the video conferencing device will behave when you connect a presentation source to the video input. If the device is in standby mode, it will wake up when you connect a presentation source. Sharing the presentation with the far end requires additional action (select Share on the user interface) except when this setting is set to AutoShare.

For devices with more than one camera: Any input source can be used as a presentation source; normally, the main camera will not be used as a presentation source.

For devices with an integrated camera: The integrated camera is not available as a presentation source.

#### USAGE:

 $\verb|xConfiguration Video Input Connector [n]| PresentationSelection: \\ \textit{PresentationSelection}$ 

where

n: Unique ID that identifies the video input connector.

Range: 1..2 [DeskHub]

Range: 1..3 [CodecPlus Room70/Room55D]

Range: 1..6 [CodecPro Room70G2 RoomPanorama/Room70Panorama]

Range: 2..2 [RoomKit RoomKitMini DeskMini Board]

Range: 2..3 [Room55 DeskPro/DeskLE WebexDesk BoardPro]

## PresentationSelection:

AutoShare/Desktop/Manual/OnConnect

**AutoShare:** While in a call, the content on the video input will automatically be presented to the far end as well as on the local screen when you connect the cable, or when the source is activated otherwise (for example when a connected computer wakes up from sleep mode). You do not have to select Share on the user interface. If a presentation source is already connected when you make or answer a call, you have to manually select Share on the user interface.

**Desktop:** The content on the video input will be presented on the screen when you connect the cable, or when the source is activated otherwise (for example when a connected computer wakes up from sleep mode). This applies both when idle and in a call. Also, the content on the video input will stay on the screen when you leave the call, provided that it was the active input at the time of leaving.

**Manual:** The content on the video input will not be presented on the screen until you select Share from the user interface.

OnConnect: The content on the video input will be presented on screen when you connect the cable, or when the source is activated otherwise (for example when a connected computer wakes up from sleep mode). Otherwise, the behavior is the same as in manual mode.

Default value:

Connector 1,2,6: Manual Connector 3,4,5: OnConnect [CodecPro Room70G2

D15472.04 RoomOS 10.11 02-2022

ılıılı. CISCO

### RoomPanorama/Room70Panorama]

Connector 1: Manual Other connectors: OnConnect [CodecPlus Room70/Room55D]

Connector 1: OnConnect Connector 2: Manual [DeskHub]

Desktop [DeskPro/DeskLE DeskMini DeskHub WebexDesk]

OnConnect [RoomKit RoomKitMini Room55 BoardPro]

AutoShare [Board]

## xConfiguration Video Input Connector [n] Quality

Applies to: All products

Requires user role: ADMIN. INTEGRATOR

When encoding and transmitting video there is a trade-off between high resolution and high frame rate. For some video sources it is more important to transmit high frame rate than high resolution and vice versa. This setting specifies whether to give priority to high frame rate or to high resolution.

If a Quad Camera, SpeakerTrack 60 camera, or Precision 60 camera is detected by the device this setting is automatically set to Motion. If a user changes this setting manually, it will be set back to Motion after a restart or a camera reconnect.

## USAGE:

```
xConfiguration Video Input Connector [n] Quality: Quality where

<u>n</u>: Unique ID that identifies the video input connector.

Range: 1..2 [DeskHub]

Range: 1..3 [CodecPlus Room70/Room55D]

Range: 1..6 [CodecPro Room70G2 RoomPanorama/Room70Panorama]

Range: 2..2 [RoomKit RoomKitMini DeskMini Board]

Range: 2..3 [Room55 DeskPro/DeskLE WebexDesk BoardPro]

Quality:
```

## Motion/Sharpness

**Motion:** Gives the highest possible frame rate. Used when there is a need for higher frame rates, typically when there is motion in the picture.

**Sharpness:** Gives the highest possible resolution. Used when you want the highest quality of detailed images and graphics.

#### Default value:

```
Connector 1,2,6: Motion Connector 3,4,5: Sharpness [CodecPro Room70G2 RoomPanorama/Room70Panorama]

Connector 1: Motion Connector 2,3: Sharpness [CodecPlus Room70/Room55D]

Connector 1: Sharpness Connector 2: Motion [DeskHub]

Sharpness [RoomKit RoomKitMini Room55 DeskPro/DeskLE DeskMini WebexDesk Board BoardPro]
```

D15472.04 RoomOS 10.11 02-2022

## xConfiguration Video Input Connector [n] RGBQuantizationRange

Applies to: All products

Requires user role: ADMIN. INTEGRATOR

The devices connected to the video input should follow the rules for RGB video quantization range defined in CTA-861. Unfortunately some devices do not follow the standard and this configuration may be used to override the settings to get a perfect image with any source.

#### USAGF:

 $\verb|xConfiguration| Video Input Connector [n] RGBQuantizationRange: \\ RGBQuantizationRange$ 

#### where

n: Unique ID that identifies the video input connector.

Range: 1..3 [CodecPlus Room70/Room55D]

Range: 1..5 [CodecPro Room70G2 RoomPanorama/Room70Panorama]

Range: 2..2 [RoomKit RoomKitMini DeskMini DeskHub Board]

Range: 2..3 [Room55 DeskPro/DeskLE WebexDesk BoardPro]

## RGBQuantizationRange:

Auto/Full/Limited

**Auto:** RGB quantization range is automatically selected based on video format according to CTA-861-F. CE video formats will use limited quantization range levels. IT video formats will use full quantization range levels.

*Full:* Full quantization range. The R, G, B quantization range includes all code values (0 - 255). This is defined in CTA-861-F.

*Limited:* Limited Quantization Range. R, G, B quantization range that excludes some code values at the extremes (16 - 235). This is defined in CTA-861-F.

#### Default value:

AUto [RoomKit RoomKitMini CodecPlus CodecPro Room55 Room70/Room55D Room70G2 RoomPanorama/Room70Panorama DeskPro/DeskLE DeskMini DeskHub WebexDesk Board BoardPro]

## xConfiguration Video Input Connector [n] Visibility

Applies to: All products

Requires user role: ADMIN. INTEGRATOR

Define the visibility of the video input connector in the menus on the user interface.

For devices with an integrated camera: connector 1 is the device's integrated camera and is not available as a presentation source.

On Board Pro, connector 2 is for the second lens of the integrated camera and is not available as a presentation source.

#### USAGE:

 ${\tt xConfiguration\ Video\ Input\ Connector\ [n]\ Visibility:}\ \underline{{\it Visibility}}$  where

n: Unique ID that identifies the video input connector.

Range: 1..2 [RoomKit RoomKitMini DeskMini DeskHub Board]

Range: 1..3 [CodecPlus Room55 Room70/Room55D DeskPro/DeskLE WebexDesk BoardPro]

Range: 1..6 [CodecPro Room70G2 RoomPanorama/Room70Panorama]

## Visibility:

Always/lfSignal/Never [CodecPlus CodecPro Room55 Room70/Room55D Room70G2 RoomPanorama/Room70Panorama DeskHub]

Connector 1: Never Other connectors: Always/IfSignal/Never [RoomKit RoomKitMini DeskPro/DeskLE DeskMini WebexDesk Board BoardPro]

**Always:** The menu selection for the video input connector will always be visible on the user interface.

IfSignal: Yhe menu selection for the video input connector will only be visible when something is connected to the video input.

**Never:** The input source is not expected to be used as a presentation source, and will not show up on the user interface.

Default value:

Connector 1: Never Other connectors: IfSignal [CodecPro Room70G2 DeskPro/DeskLE DeskMini WebexDesk Board BoardPro]

Connector 1: Never Connector 2: Never Other connectors: IFSignal [
RoomPanorama/Room70Panorama]

Connector 1: Never Other connectors: Always [RoomKit RoomKitMini CodecPlus Room55 Room70/Room55D]

Connector 1: Always Connector 2: Never [DeskHub]

D15472.04 RoomOS 10.11 02-2022

11 11 11 11

## xConfiguration Video Monitors

Applies to: RoomKit CodecPlus CodecPro Room55 Room70/Room55D Room70G2 RoomPanorama/Room70Panorama DeskPro/DeskLE DeskMini WebexDesk BoardPro

Requires user role: ADMIN. INTEGRATOR

A monitor role is assigned to each screen using the Video Output Connector [n] MonitorRole setting. The monitor role decides which layout (call participants and presentation) will appear on the screen that is connected to this output. Screens with the same monitor role will get the same layout; screens with different monitor roles will have different layouts.

The monitor layout mode that is set in the Video Monitors setting should reflect the number of different layouts you want in your room setup. Note that some screens can be reserved for presentations.

#### USAGE:

 ${\tt xConfiguration\ Video\ Monitors:\ \underline{\it Monitors}}$ 

where

### Monitors:

Auto/Single/Dual/Dual/PresentationOnly [RoomKit CodecPlus Room55 Room70/Room55D DeskPro/DeskLE DeskMini WebexDesk BoardPro]

Auto/Single/Dual/DualPresentationOnly/TriplePresentationOnly/Triple [CodecPro Room70G2]

Auto/TriplePresentationOnly [RoomPanorama/Room70Panorama]

**Auto:** The number of screens connected to the device is automatically detected, and the layout is distributed on the screens according to the monitor role.

*Single:* The layout is shown on the device's screen. If the device has more than one screen, the same layout is shown on all screens.

**Dual:** The layout is distributed on screens with monitor role First and Second. If a presentation is part of the layout, all participants in the call are shown on screens with monitor role First, and the presentation is shown on screens with monitor role Second.

**DualPresentationOnly:** All participants in the call are shown on screens with monitor role First. If a presentation is part of the layout, the presentation is shown on screens with monitor role Second.

*Triple:* The layout is distributed on screens with monitor role First, Second and Third. Screens with monitor role Second are used first, then First, and finally Third. If a presentation is part of the layout, all participants in the call are shown on screens with monitor role First and Second, and the presentation is shown on the screen with monitor role Third.

*TriplePresentationOnly:* All participants in the call are distributed on screens with monitor role First and Second. Screens with monitor role Second are used first, then First. If a presentation is part of the layout, the presentation is shown on the screen with monitor role Third.

Default value:

Auto [RoomKit CodecPlus CodecPro Room55 Room70/Room55D Room70G2 RoomPanorama/ Room70Panorama DeskPro/DeskLE DeskMini WebexDesk BoardPro]

## xConfiguration Video Output Connector [n] BrightnessMode

Applies to: DeskPro/DeskLE DeskHub

Requires user role: ADMIN, USER

Configure to allow for automatic or manual control of the brightness level on the screen. Connector [1] is the device's integrated screen.

#### USAGE:

 ${\tt xConfiguration\ Video\ Output\ Connector\ [n]\ Brightness Mode:}\ \underline{{\it Brightness Mode}}$  where

n: Unique ID that identifies the video output connector.

Range: 1..1
BrightnessMode:

Auto/Manual

**Auto:** Allow for the brightness level of the screen to be set automatically by the device. **Manual:** Allow for the brightness level of the screen to be set manually by the user.

Default value:

Auto

D15472.04 RoomOS 10.11 02-2022

allalla

## xConfiguration Video Output Connector [n] CEC Mode

Applies to: RoomKit RoomKitMini CodecPlus CodecPro Room55 Room70/Room55D Room70G2 RoomPanorama/Room70Panorama DeskPro/DeskLE DeskHub BoardPro

Requires user role: ADMIN, INTEGRATOR

This video output (HDMI) supports Consumer Electronics Control (CEC).

When this setting is On, the video conferencing device will use CEC to set the screen in standby when the device itself enters standby. Likewise the device will wake up the screen when the device itself wakes up from standby.

The active video input on a screen is sometimes changed by a user. When a call is started the device detects if the active video input has been switched to another input on the screen. The device then switches the input back so the device is the active video input source. If the device is not the active input source when the device goes into standby the screen will not be set to standby.

It's a prerequisite that the screen that is connected to the output is CEC compatible and that CFC is enabled on the screen.

Note that the different manufacturers uses different marketing names for CEC, for example Anynet+ (Samsung); Aquos Link (Sharp); BRAVIA Sync (Sony); HDMI-CEC (Hitachi); Kuro Link (Pioneer); CE-Link and Regza Link (Toshiba); RIHD (Onkyo); HDAVI Control, EZ-Sync, VIERA Link (Panasonic); EasyLink (Philips); and NetCommand for HDMI (Mitsubishi).

Desk Pro, Desk Limited Edition, and Board Pro do not support an external screen in this software version.

#### USAGF:

```
xConfiguration Video Output Connector [n] CEC Mode: Mode
where
 n: Unique ID that identifies the video output connector.
   Range: 1..1 [RoomKitMini]
   Range: 1...2 [RoomKit CodecPlus]
   Range: 1..3 [CodecPro Room70G2 RoomPanorama/Room70Panorama]
   Range: 2..2 [Room55 DeskPro/DeskLE DeskHub BoardPro]
   Range: 2..2 for Room 70 Single: not available for Room 70 Dual [Room70/Room55D]
  Mode:
   Off/On [RoomKit RoomKitMini CodecPlus CodecPro Room55 Room70/Room55D Room70G2 DeskPro/
   DeskLE DeskHub BoardPro]
    Room Panorama: On:
   Room 70 Panorama: Off/On [RoomPanorama/Room70Panorama]
    Off: CFC is disabled.
    On: CEC is enabled.
   Default value:
      On [RoomKit RoomKitMini CodecPlus CodecPro Room55 DeskPro/DeskLE BoardPro]
      Off [Room70/Room55D Room70G2 DeskHub]
```

Room Panorama: On ; Room 70 Panorama: Connector 1: Off, Connector 2: Off, Connector 3: On [RoomPanorama/Room70Panorama]

D15472.04 RoomOS 10.11 02-2022

## xConfiguration Video Output Connector [n] Location HorizontalOffset

Applies to: RoomKit CodecPlus CodecPro Room55 Room70/Room55D Room70G2 RoomPanorama/Room70Panorama DeskPro/DeskLE BoardPro

Requires user role: ADMIN, INTEGRATOR

HorizontalOffset and VerticalOffset settings are associated with each video output. These settings are used to signal the relative position of the displays that are connected to these outputs.

HorizontalOffset = "0" and VerticalOffset = "0" indicates that the display is positioned in center, both horizontally and vertically. A negative horizontal offset indicates that the monitor is left of center, and a positive horizontal offset indicates that the monitor is right of center. A negative vertical offset indicates that the monitor is below center, and a positive vertical offset indicates that the monitor is above center. The magnitude of the offset indicates how far the display is from center (relative to other displays).

Example: You have two screens side by side. The left screen is on Connector 1 and the right screen on Connector 2. Then the following settings will apply:

Video Output Connector 1 Location: HorizontalOffset = "0", VerticalOffset = "0"

Video Output Connector 2 Location: HorizontalOffset = "1", VerticalOffset = "0"

Example: You have two screens, one below the other. The upper screen is on Connector 1 and the lower screen on Connector 2. Then the following settings will apply:

Video Output Connector 1 Location: HorizontalOffset = "0". VerticalOffset = "0"

Video Output Connector 2 Location: HorizontalOffset = "0", VerticalOffset = "-1"

For Room 55, Desk Pro and Desk Limited Edition, the integrated screen (Connector 1) has HorizontalOffset = "0" and VerticalOffset = "0" (implicit, not configurable). Desk Pro, Desk Limited Edition, and Board Pro do not support an external screen in this software version.

#### USAGE:

 $\verb|xConfiguration Video Output Connector [n] Location HorizontalOffset: "HorizontalOffset" \\$ 

#### where

n: Unique ID that identifies the video output connector.

Range: 1..2 [RoomKit CodecPlus Room70/Room55D]

Range: 1..3 [CodecPro Room70G2 RoomPanorama/Room70Panorama]

Range: 2..2 [Room55 DeskPro/DeskLE BoardPro]

#### HorizontalOffset:

String (1, 12)

The string represents a decimal number between -100.0 and 100.0 (these numbers included). Input strings that complies with the std::stof function in the C++ <string> library are accepted. This means that you can use either decimal notation or E-notation, for example "12", "12.0", "1.2e1", "1.2E1", "-0.12", "-12e-2". Leading whitespace characters are discarded, and the decimal point is "."

#### Default value:

Connector 1: "-1" Connector 2: "0" Connector 3: "1" [CodecPro Room70G2]

```
Connector 1: "0" Connector 2: "1" Connector 3: "0.5" [RoomPanorama/Room70Panorama]
```

Connector 1: "0" Connector 2: "1" [RoomKit CodecPlus Room70/Room55D]

Connector 2: "0" [BoardPro ]

Connector 2: "1" [Room55 DeskPro/DeskLE]

D15472.04 RoomOS 10.11 02-2022

## xConfiguration Video Output Connector [n] Location VerticalOffset

Applies to: RoomKit CodecPlus CodecPro Room55 Room70/Room55D Room70G2 RoomPanorama/Room70Panorama DeskPro/DeskLE BoardPro

Requires user role: ADMIN, INTEGRATOR

HorizontalOffset and VerticalOffset settings are associated with each video output. These settings are used to signal the relative position of the displays that are connected to these outputs.

HorizontalOffset = "0" and VerticalOffset = "0" indicates that the display is positioned in center, both horizontally and vertically. A negative horizontal offset indicates that the monitor is left of center, and a positive horizontal offset indicates that the monitor is right of center. A negative vertical offset indicates that the monitor is below center, and a positive vertical offset indicates that the monitor is above center. The magnitude of the offset indicates how far the display is from center (relative to other displays).

For Room 55, Desk Pro, and Desk Limited Edition, the integrated screen (Connector 1) has HorizontalOffset = "0" and VerticalOffset = "0" (implicit, not configurable).

Example: You have two screens side by side. The left screen is on Connector 1 and the right screen on Connector 2. Then the following settings will apply:

Video Output Connector 1 Location: HorizontalOffset = "0", VerticalOffset = "0"

Video Output Connector 2 Location: HorizontalOffset = "1", VerticalOffset = "0"

Example: You have two screens with one below the other. The upper screen is on Connector 1 and the lower screen on Connector 2. Then the following settings will apply:

Video Output Connector 1 Location: HorizontalOffset = "0", VerticalOffset = "0"

Video Output Connector 2 Location: HorizontalOffset = "0". VerticalOffset = "-1"

Desk Pro, Desk Limited Edition, and Board Pro do not support an external screen in this software version.

#### USAGE:

 $\verb|xConfiguration Video Output Connector [n] Location VerticalOffset: \\ \verb|"VerticalOffset"| \\ |$ 

where

n: Unique ID that identifies the video output connector.

Range: 1..2 [RoomKit CodecPlus Room70/Room55D]

Range: 1..3 [CodecPro Room70G2 RoomPanorama/Room70Panorama]

Range: 2..2 [Room55 DeskPro/DeskLE BoardPro]

VerticalOffset:

String (1, 12)

The string represents a decimal number between -100.0 and 100.0 (these numbers included). Input strings that complies with the std::stof function in the C++ <string> library are accepted. This means that you can use either decimal notation or E-notation, for example "12", "12.0", "1.2e1", "1.2E1", "-0.12", "-12e-2". Leading whitespace characters are discarded, and the decimal point is ".".

Default value:

```
Connector n: "0" [RoomKit CodecPlus CodecPro Room55 Room70/Room55D Room70G2 DeskPro/DeskLE BoardPro]
```

Connector 1, 2: "0" Connector 3: "-1" [RoomPanorama/Room70Panorama]

## xConfiguration Video Output Connector [n] MonitorRole

Applies to: RoomKit RoomKitMini CodecPlus CodecPro Room55 Room70/Room55D Room70G2 RoomPanorama/Room70Panorama DeskPro/DeskLE BoardPro

Requires user role: ADMIN, INTEGRATOR

The monitor role describes which video streams will be shown on the screen connected to this video output. Together the Video Monitors setting and the MonitorRole settings for all outputs define which layout (video streams) will be shown on each screen.

This setting is not applicable for Room Kit Mini, since it supports only one screen. Desk Pro, Desk Limited Edition, and Board Pro do not support an external screen in this software version.

## **USAGE:**

```
\verb|xConfiguration Video Output Connector [n] MonitorRole: $$\underline{\textit{MonitorRole}}$ \\ where
```

n: Unique ID that identifies the video output connector.

```
Range: 1..2 [RoomKit CodecPlus Room70/Room55D]
```

Range: 1..3 [CodecPro Room70G2 RoomPanorama/Room70Panorama]

Range: 2..2 [Room55 DeskPro/DeskLE BoardPro]

Range: 1..1 [RoomKitMini]

### MonitorRole:

Auto/First/Second/PresentationOnly [RoomKit CodecPlus Room55 Room70/Room55D DeskPro/DeskLE BoardPro 1

Auto/First/Second/Third/PresentationOnly/Recorder [CodecPro Room70G2 RoomPanorama/Room70Panorama]

**Auto:** The device will detect when a screen is connected, and a monitor role (First, Second, Third) that corresponds with the Video Monitors setting will be assigned automatically.

First/Second/Third: Define the role of the screen in a multi-screen setup. In a single-screen setup, there is no difference between First, Second and Third.

**PresentationOnly:** Show presentation video stream if active, and nothing else. Screens/outputs with this monitor role are ignored by the Video Monitors setting.

**Recorder:** Show all participants, including the local main video (self-view). If active, also show the presentation. Screens/outputs with this monitor role are ignored by the Video Monitors setting.

Default value:

Auto [RoomKit CodecPlus CodecPro Room55 Room70G2 RoomPanorama/Room70Panorama DeskPro/DeskLE BoardPro]

Dual: Connector 1,2: Auto; Single: Connector 1: Auto Connector 2: PresentationOnly [Room70/Room55D]

D15472.04 RoomOS 10.11 02-2022

## xConfiguration Video Output Connector [n] Resolution

Applies to: All products

Requires user role: ADMIN. INTEGRATOR, USER

Define the resolution and refresh rate for the screen. If the device has an integrated screen, Connector [1] refers to this screen.

The formats larger than 1920\_1200\_60 requires use of high quality display cables when connecting an external screen.

Some UHD TVs/displays only enable 3840\_2160\_30 (30 Hz) and not 3840\_2160\_60 (60 Hz) as their default configuration. In such cases the corresponding setting on the TV/display must be reconfigured to allow 3840\_2160\_60 for the HDMI input where the device is connected.

Desk Pro, Desk Limited Edition, and Board Pro do not support an external screen (Connector [2]) in this software version.

#### USAGE:

 ${\tt xConfiguration}$  Video Output Connector [n] Resolution:  $\underline{{\it Resolution}}$  where

n: Unique ID that identifies the video output connector.

Range: 1..1 [RoomKitMini DeskMini WebexDesk Board]

Range: 1..2 [RoomKit CodecPlus Room55 Room70/Room55D DeskPro/DeskLE DeskHub BoardPro]

Range: 1..3 [CodecPro Room70G2 RoomPanorama/Room70Panorama]

#### Resolution:

Connector 1,2: Auto/1920\_1080\_50/1920\_1080\_60/1920\_1200\_50/1920\_1200\_60 /2560\_1440\_60/3840\_2160\_30/3840\_2160\_60 Connector 3: Auto/1920\_1080\_5 0/1920\_1080\_60/1920\_1200\_50/1920\_1200\_60/2560\_1440\_60/3840\_2160\_30 [CodecPro Room70G2]

3840\_2160\_60 [Board]

1920\_1080\_50 [DeskMini WebexDesk]

**Auto:** The device will automatically try to set the optimal resolution based on negotiation with the connected monitor.

 $1920\_1080\_50$ : The resolution is  $1920 \times 1080$ , and the refresh rate is 50 Hz.  $1920\_1080\_60$ : The resolution is  $1920 \times 1080$ , and the refresh rate is 60 Hz.

```
1920_1200_50: The resolution is 1920 x 1200, and the refresh rate is 50 Hz.
1920_1200_60: The resolution is 1920 x 1200, and the refresh rate is 60 Hz.
2560_1440_60: The resolution is 2560 x 1440, and the refresh rate is 60 Hz.
3840_2160_30: The resolution is 3840 x 2160, and the refresh rate is 30 Hz.
3840_2160_60: The resolution is 3840 x 2160, and the refresh rate is 60 Hz.
Default value:

3840_2160_60 [Board]
1920_1080_60 [DeskMini WebexDesk]
```

Connector 1: 1920\_1080\_60 Connector 2: Auto [DeskHub]

Connector 1: 3840\_2160\_60 Connector 2: Auto [Room55 DeskPro/DeskLE BoardPro]

Auto [RoomKit RoomKitMini CodecPlus CodecPro Room70/Room55D Room70G2]

Connector 1, 2: Auto; Connector 3: 3840\_2160\_30 [RoomPanorama/Room70Panorama]

D15472.04 RoomOS 10.11 02-2022

## xConfiguration Video Output Connector [n] RGBQuantizationRange

Applies to: RoomKit RoomKitMini CodecPlus CodecPro Room55 Room70/Room55D Room70G2 RoomPanorama/Room70Panorama DeskPro/DeskLE DeskHub BoardPro

Requires user role: ADMIN, INTEGRATOR

Connected HDMI displays should follow the rules for RGB video quantization range defined in CTA-861. Unfortunately some displays do not follow the standard and this configuration may be used to override the settings to get a perfect image with any display.

Desk Pro, Desk Limited Edition, and Board Pro do not support an external screen in this software version.

#### USAGE:

xConfiguration Video Output Connector [n] RGBQuantizationRange: RGBQuantizationRange

#### where

n: Unique ID that identifies the video output connector.

Range: 1..1 [RoomKitMini]

Range: 1..2 [RoomKit CodecPlus Room70/Room55D]

Range: 1..3 [CodecPro Room70G2 RoomPanorama/Room70Panorama]

Range: 2..2 [Room55 DeskPro/DeskLE DeskHub BoardPro]

#### RGBQuantizationRange:

Auto/Full/Limited

**Auto:** If the display signals support for "Selectable RGB Quantization Range" in the EDID, then the AVI InfoFrame will signal Full Range in the RGB Quantization Range bits (Q0, Q1). Otherwise Limited Range will be signaled in the AVI InfoFrame for CE video formats and Full Range for IT video formats.

*Full:* Full quantization range. The R, G, B quantization range includes all code values (0 - 255). This is defined in CTA-861-H.

*Limited:* Limited Quantization Range. R, G, B quantization range that excludes some code values at the extremes (16 - 235). This is defined in CTA-861-H.

#### Default value:

FUll [RoomKit RoomKitMini CodecPro Room55 Room70G2 RoomPanorama/Room70Panorama DeskPro/DeskLE DeskHub BoardPro]

Connector 1: Auto, Connector 2: Full [CodecPlus Room70/Room55D]

## xConfiguration Video Output Webcam USBMode

Applies to: RoomKitMini BoardPro

Requires user role: ADMIN. INTEGRATOR

Specify whether to enter USB mode (i.e., do-not-disturb) when you connect video or when you start streaming video.

#### USAGE:

 $\mbox{{\tt XConfiguration Video Output Webcam USBMode:}} \ \underline{\textit{USBMode}} \\ \mbox{{\tt where}}$ 

## USBMode:

OnConnect/OnStreaming

OnConnect: Go into USB mode when you connect video.

OnStreaming: Go into USB mode when you start streaming video.

Default value:

OnStreaming

## xConfiguration Video Presentation DefaultSource

Applies to: All products

Requires user role: ADMIN, USER

Define which video input source to use as a default presentation source. This setting may be used by the API and third-party user interfaces. It is not relevant when using the user interfaces provided by Cisco.

## USAGE:

 ${\tt xConfiguration\ Video\ Presentation\ DefaultSource:\ \underline{\it DefaultSource}}$  where

#### DefaultSource:

1/2 [RoomKit RoomKitMini DeskMini DeskHub Board]

1/2/3 [CodecPlus Room55 Room70/Room55D DeskPro/DeskLE WebexDesk BoardPro]

1/2/3/4/5/6 [CodecPro Room70G2 RoomPanorama/Room70Panorama]

The video input source to use as default presentation source.

#### Default value:

- 2 [RoomKit RoomKitMini CodecPlus Room55 Room70/Room55D DeskPro/DeskLE DeskMini DeskHub WebexDesk Board BoardPro]
- 3 [CodecPro Room70G2 RoomPanorama/Room70Panorama]
- 1 [DeskHub]

D15472.04 RoomOS 10.11 02-2022

allalla

## xConfiguration Video Presentation Priority

Applies to: All products

Requires user role: ADMIN

Specify how to distribute the bandwidth between the presentation channel and the main video channel.

#### USAGE:

xConfiguration Video Presentation Priority:  $\underline{Priority}$  where

## Priority:

Equal/High/LOW [RoomKit RoomKitMini CodecPlus CodecPro Room55 Room70/Room55D Room70G2 DeskPro/DeskLE DeskMini DeskHub WebexDesk Board BoardPro]

Equal [RoomPanorama/Room70Panorama]

*Equal:* The available bandwidth is shared equally between the presentation channel and the main video channel.

*High:* The presentation channel is assigned a larger portion of the available bandwidth at the expense of the main video channel.

**Low:** The main video channel is assigned a larger portion of the available bandwidth at the expense of the presentation channel.

Default value:

Equal

## xConfiguration Video Selfview Default FullscreenMode

Applies to: All products

Requires user role: ADMIN. INTEGRATOR

Define if the main video source (self-view) shall be shown in full screen or as a small picture-in-picture (PiP) after a call. The setting only takes effect when self-view is switched on (see the Video Selfview Default Mode setting).

For Webex Desk, Desk Pro, and Desk Limited Edition, if you use the user interface to turn full screen self-view off, it will come back as a PiP the next time that you use the user interface to turn it on.

#### USAGE:

xConfiguration Video Selfview Default FullscreenMode:  $\underline{\textit{FullscreenMode}}$  where

## FullscreenMode:

Off/Current/On

Off: Self-view will be shown as a PiP.

*Current:* The size of the self-view picture will be kept unchanged when leaving a call, i.e. if it was a PiP during the call, it remains a PiP after the call; if it was fullscreen during the call, it remains fullscreen after the call.

On: The self-view picture will be shown in fullscreen.

Default value:

Current

D15472.04 RoomOS 10.11 02-2022

## xConfiguration Video Selfview Default Mode

Applies to: All products

Requires user role: ADMIN. INTEGRATOR

Define if the main video source (self-view) shall be displayed on screen after a call, and also after video has been turned off and on again during a call. The position and size of the self-view window is determined by the Video Selfview Default PIPPosition and the Video Selfview Default FullscreenMode settings respectively.

#### USAGE:

xConfiguration Video Selfview Default Mode: Mode

where

Mode:

Off/Current/On

Off: Self-view is switched off when leaving a call, and also after video is turned on during a call.

**Current:** Self-view is left as is, i.e. if it was on during the call, it remains on after the call; if it was off during the call, it remains off after the call. Similar after turning on video during a call.

On: Self-view is switched on when leaving a call, and also after video is turned on during a call.

Default value:

Current

## xConfiguration Video Selfview Default OnMonitorRole

Applies to: All products

Requires user role: ADMIN, INTEGRATOR

Define which screen/output to display the main video source (self-view) after a call. The value reflects the monitor roles set for the different outputs in the Video Output Connector [n] MonitorRole setting.

The setting applies both when self-view is displayed in full screen, and when it is displayed as picture-in-picture (PiP).

#### USAGE:

 ${\tt xConfiguration\ Video\ Selfview\ Default\ OnMonitorRole:\ \underline{\it OnMonitorRole}}$  where

#### OnMonitorRole:

Current/First/Second [RoomKit RoomKitMini CodecPlus Room55 Room70/Room55D DeskPro/ DeskLE DeskMini DeskHub WebexDesk Board BoardPro]

Current/First/Second/Third [CodecPro Room70G2 RoomPanorama/Room70Panorama]

Current: When leaving a call, the self-view picture will be retained on the same output as it was during the call.

*First:* The self-view picture will be shown on outputs with monitor role First.

Second: The self-view picture will be shown on outputs with monitor role Second.

*Third:* The self-view picture will be shown on outputs with monitor role Third.

Default value:

Current

D15472.04 RoomOS 10.11 02-2022

# xConfiguration Video Selfview Default PIPPosition

Applies to: All products

Requires user role: ADMIN. INTEGRATOR

Define the position on screen of the small self-view picture-in-picture (PiP) after a call. The setting only takes effect when self-view is switched on (see the Video Selfview Default Mode setting) and fullscreen view is switched off (see the Video Selfview Default FullscreenMode setting).

#### USAGE:

xConfiguration Video Selfview Default PIPPosition:  $\underline{\textit{PIPPosition}}$  where

### PIPPosition:

Current/UpperLeft/UpperCenter/UpperRight/CenterLeft/CenterRight/LowerLeft/LowerRight

Current: The position of the self-view PiP will be kept unchanged when leaving a call.

UpperLeft: The self-view PiP will appear in the upper left corner of the screen.

*UpperCenter:* The self-view PiP will appear in the upper center position.

UpperRight: The self-view PiP will appear in the upper right corner of the screen.

CenterLeft: The self-view PiP will appear in the center left position.

CentreRight: The self-view PiP will appear in the center right position.

LowerLeft: The self-view PiP will appear in the lower left corner of the screen.

LowerRight: The self-view PiP will appear in the lower right corner of the screen.

Default value:

CUTrent [RoomKit RoomKitMini CodecPlus CodecPro Room55 Room70/Room55D Room70G2

DeskPro/DeskLE DeskMini DeskHub WebexDesk BoardPro]

LowerRight [RoomPanorama/Room70Panorama]

Current [Board]

# xConfiguration Video Selfview OnCall Mode

Applies to: All products

Requires user role: ADMIN, INTEGRATOR

This setting is used to switch on self-view for a short while when setting up a call. The Video Selfview OnCall Duration setting determines for how long it remains on. This applies when self-view in general is switched off.

#### USAGE:

```
xConfiguration Video Selfview OnCall Mode: <u>Mode</u> where

<u>Mode</u>:

Off/On
```

Off: Self-view is not shown automatically during call setup.

On: Self-view is shown automatically during call setup.

Default value:

On [RoomKit RoomKitMini CodecPlus CodecPro Room55 Room70/Room55D Room70G2 RoomPanorama/Room70Panorama DeskPro/DeskLE DeskHub]

Off [DeskMini WebexDesk Board BoardPro]

# xConfiguration Video Selfview OnCall Duration

Applies to: All products

Requires user role: ADMIN, INTEGRATOR

This setting only has an effect when the Video Selfview OnCall Mode setting is switched On. In this case, the number of seconds set here determines for how long self-view is shown before it is automatically switched off.

#### USAGE:

```
xConfiguration Video Selfview OnCall Duration: \underline{\textit{Duration}} where
```

# Duration:

Integer (1..60)

**Range:** Choose for how long self-view remains on. The valid range is between 1 and 60 seconds.

Default value:

10

D15472.04 RoomOS 10.11 02-2022

allalla

# VoiceControl configuration

# xConfiguration VoiceControl Wakeword Mode

Applies to: All products

Requires user role: ADMIN, INTEGRATOR

Use this setting to enable or disable the wakeword (e.g., "Ok Webex") that is used by the Webex Assistant. The Webex Assistant allows you to use the device hands free, and by using the wakeword you can initiate tasks, such as placing a call and starting a presentation. Use the UserInterface Assistant Mode setting to switch on the Webex Assistant.

#### USAGE:

```
xConfiguration VoiceControl Wakeword Mode: <u>Mode</u>
where

<u>Mode</u>:

Off/On

Off: Disable the use of a wakeword.

On: Enable the use of a wakeword.

Default value:

On
```

# WebEngine configuration

# xConfiguration WebEngine Features LocalWebAppManagement

Applies to: DeskPro/DeskLE DeskMini WebexDesk Board BoardPro

Requires user role: ADMIN

Determines whether to show a list of installed web apps in the Settings menu on the user interface of the device, and whether the user can manage the web apps (add, edit, or delete) from this menu.

Only web apps that are set up directly on the device, from the device's local web interface, or by using the API can be managed from the Settings menu (locally managed). Web apps that are set up from Control Hub (externally managed) are shown in the list, but the user can never manage them.

# USAGE:

xConfiguration WebEngine Features LocalWebAppManagement: LocalWebAppManagement

where

LocalWebAppManagement:

Allowed/NotAllowed/Off

**Allowed:** A user can add, edit, and delete locally managed web apps from the Settings menu on the user interface of the device.

**NotAllowed:** The list of installed web apps is shown in the Settings menu, but the user cannot manage them.

Off: There is no entry for listing or managing web apps in the Settings menu.

Default value:

Off

D15472.04 RoomOS 10.11 02-2022

# xConfiguration WebEngine Features WebGL

Applies to: RoomKit RoomKitMini CodecPlus CodecPro Room55 Room70/Room55D Room70G2 RoomPanorama/Room70Panorama DeskPro/DeskLE DeskMini WebexDesk Board BoardPro

Requires user role: ADMIN

WebGL™ is a web standard for a low-level 3D graphics. WebGL support in RoomOS is an experimental feature and might change in the future.

#### USAGE:

```
xConfiguration WebEngine Features WebGL: WebGL
where
WebGL:
Off/On
On: WebGL is enabled.
Off: WebGL is disabled.
Default value:
Off
```

# xConfiguration WebEngine Features SipUrlHandler

Applies to: RoomKitMini DeskPro/DeskLE DeskMini WebexDesk Board BoardPro

Requires user role: ADMIN

This configuration allows you to start SIP calls directly from web view based features (e.g., web app, digital signage). The user selects a button labeled with SIP:yourSipUrl to initiate a call, and the call is then placed by the device.

#### USAGE:

```
xConfiguration WebEngine Features SipUrlHandler: SipUrlHandler where

SipUrlHandler:

Off/On

Off: Starting SIP calls from a web view is disabled.

On: Starting SIP calls from a web view is enabled.

Default value:

Off
```

# xConfiguration WebEngine MinimumTLSVersion

Applies to: RoomKit RoomKitMini CodecPlus CodecPro Room55 Room70/Room55D Room70G2 RoomPanorama/Room70Panorama DeskPro/DeskLE DeskMini WebexDesk Board BoardPro

Requires user role: ADMIN

Set the lowest version of the TLS (Transport Layer Security) protocol that is allowed for WebEngine.

#### USAGE:

```
xConfiguration WebEngine MinimumTLSVersion: <a href="MinimumTLSVersion"><u>MinimumTLSVersion</u></a>

**MinimumTLSVersion:

**TLSv1.0/TLSv1.1/TLSv1.2

**TLSv1.0: Support of TLS version 1.0 or higher.

**TLSv1.1: Support of TLS version 1.1 or higher.

**TLSv1.2: Support of TLS version 1.2 or higher.

**Default value:

**TLSv1.1
```

# xConfiguration WebEngine Mode

Applies to: RoomKit RoomKitMini CodecPlus CodecPro Room55 Room70/Room55D Room70G2 RoomPanorama/Room70Panorama DeskPro/DeskLE DeskMini WebexDesk Board BoardPro

Requires user role: ADMIN

The web engine is a prerequisite for features that use the device's web view, for example digital signage and web apps.

#### USAGE:

```
xConfiguration WebEngine Mode: Mode where

Mode:
Off/On
Off: The web engine is disabled.
On: The web engine is enabled.
Default value:
Off
```

D15472.04 RoomOS 10.11 02-2022

# xConfiguration WebEngine RemoteDebugging

Applies to: RoomKit RoomKitMini CodecPlus CodecPro Room55 Room70/Room55D Room70G2 RoomPanorama/Room70Panorama DeskPro/DeskLE DeskMini WebexDesk Board BoardPro

Requires user role: ADMIN

If you encounter a problem with a web page, it can be a good idea to turn on remote debugging. Remote debugging lets you access the Chrome developer console and identify potential issues with a web page. When enabled, a banner is displayed at the bottom of the screen, warning the users that they may be monitored. The banner also shows the URL that you can enter in your local Chrome browser to open the developer console.

Make sure to turn off remote debugging after use.

#### USAGE:

xConfiguration WebEngine RemoteDebugging:  $\underline{\textit{RemoteDebugging}}$  where

RemoteDebugging:

Off/On

Off: Remote debugging is switched off.

On: Remote debugging is switched on.

Default value:

Off

# xConfiguration WebEngine UseHttpProxy

Applies to: RoomKit RoomKitMini CodecPlus CodecPro Room55 Room70/Room55D Room70G2 RoomPanorama/Room70Panorama DeskPro/DeskLE DeskMini WebexDesk Board BoardPro

Requires user role: ADMIN

There are several UseHttpProxy settings that specify if a service shall communicate via an HTTP proxy or not. The WebEngine UseHttpProxy setting applies all web view based features, such as digital signage, API-driven web views, and web apps.

For this setting to have any effect, a proxy server for HTTP, HTTPS, and WebSocket traffic must be set up using the NetworkServices HTTP Proxy settings.

#### USAGE:

 $\verb"xConfiguration WebEngine UseHttpProxy: $\underline{\textit{UseHttpProxy}}$$ 

where

UseHttpProxy:

Off/On

Off: Set up communication directly with the server (not using a proxy).

On: Set up communication via proxy.

Default value:

On

# Webex configuration

# xConfiguration Webex CloudProximity GuestShare

Applies to: All products

Requires user role: ADMIN

This setting allows you to turn off the guest share feature via devices.webex.com.

#### USAGE:

 ${\tt xConfiguration\ Webex\ CloudProximity\ GuestShare:}\ \underline{{\it GuestShare}}$  where

GuestShare:

Auto/Off

Auto: Allow the system to automatically determine whether or not to allow guest

sharing. This is enabled by default currently.

*Off:* Turn off the guest share feature. Default value:

Auto

# xConfiguration Webex CloudProximity Mode

Applies to: All products

Requires user role: ADMIN

Devices registered to an on-premises call manager and linked to Webex Edge for Devices support both on-premises and cloud proximity mode for handling pairing mechanisms like ultrasound, Wi-Fi discovery, and guest sharing. This setting allows you to define which of the two proximity modes to use.

# USAGE:

xConfiguration Webex CloudProximity Mode:  $\underline{\textit{Mode}}$ 

where

Mode:

Off/On

Off: The linked device uses on-premises proximity mode.

On: The linked device uses cloud proximity mode.

Default value:

Off

D15472.04 RoomOS 10.11 02-2022

11 11 11 11

# xConfiguration Webex CloudUpgrades Mode

Applies to: All products

Requires user role: ADMIN

On devices that are registered to an on-premises service and linked to Webex Edge for Devices, you can choose whether to upgrade the software from the on-premises provisioning service or from the Webex cloud service (cloud-managed software upgrade).

With cloud-managed software upgrade the device is upgraded automatically when a new RoomOS software version is available, that is at the same time as cloud registered devices are upgraded. You get the latest updates and bug fixes faster without having to upgrade the device manually.

# USAGE:

xConfiguration Webex CloudUpgrades Mode:  $\underline{\textit{Mode}}$  where

Mode:

Off/On

Off: The device software is not upgraded from the cloud. You must use an on-premises provisioning service, such as CUCM, or rely on manual upgrades.

On: The device software is automatically upgraded when a new software version is available in the cloud.

Default value:

Off

# xConfiguration Webex Meetings JoinProtocol

Applies to: All products

Requires user role: ADMIN

Devices that are registered to an on-premises service and linked to Webex Edge for Devices may use the Webex cloud service for calling into Webex meetings. Calling via Webex gives you the full set of native Webex Meetings in-call features, such as advanced mute, cohost, transfer host, and face recognition.

These are the cases when Webex Meetings call routing may be used: When using the Join Webex button, when using the Webex Assistant to join a Personal Room meeting (PMR), and when using the Call button or the Dial API command with a URI with one of the following domains: @webex.com, @\*.webex.com, and @meet.ciscospark.com. Other calls will use to the default protocol.

Also, native Webex Meetings call routing requires that the device is enabled for cloud-managed software upgrade, configuration from Control Hub is enabled, and the Conference Multipoint Mode is set to Auto.

Room Panorama and Room 70 Panorama are not supported in CE 9.15.0.

#### USAGE:

 $\verb"xConfiguration Webex Meetings JoinProtocol: $\underline{\textit{JoinProtocol}}$ where$ 

JoinProtocol:

SIP/Webex

SIP: The call protocol is SIP.

**Webex:** The call protocol is Webex, provided that the requirements above are met. Otherwise, it is SIP.

Default value:

SIP

D15472.04 RoomOS 10.11 02-2022

# Chapter 4

# xCommand commands

# Description of the xCommand commands

In this chapter, you can find a complete list of all xCommand type commands with parameters.

| Δ | udio commands                                      | . 193 |
|---|----------------------------------------------------|-------|
|   | xCommand Audio Diagnostics Advanced Run            | . 194 |
|   | xCommand Audio Diagnostics AecReverb Reset         | . 194 |
|   | xCommand Audio Diagnostics AecReverb Run           | . 194 |
|   | xCommand Audio Diagnostics MeasureDelay            | . 195 |
|   | xCommand Audio Equalizer List                      | . 195 |
|   | xCommand Audio Equalizer Update                    | . 196 |
|   | xCommand Audio LocalInput Add                      | . 197 |
|   | xCommand Audio LocalInput AddConnector             | . 198 |
|   | xCommand Audio LocalInput Remove                   | . 198 |
|   | xCommand Audio LocalInput RemoveConnector          | . 199 |
|   | xCommand Audio LocalInput Update                   | . 199 |
|   | xCommand Audio LocalOutput Add                     | .200  |
|   | xCommand Audio LocalOutput AddConnector            | . 201 |
|   | xCommand Audio LocalOutput ConnectInput            | . 202 |
|   | xCommand Audio LocalOutput DisconnectInput         | . 202 |
|   | xCommand Audio LocalOutput Remove                  | . 203 |
|   | xCommand Audio LocalOutput RemoveConnector         | . 203 |
|   | xCommand Audio LocalOutput Update                  | . 204 |
|   | xCommand Audio LocalOutput UpdateInputGain         | . 205 |
|   | xCommand Audio Microphones MusicMode Start         | . 205 |
|   | xCommand Audio Microphones MusicMode Stop          | . 205 |
|   | xCommand Audio Microphones Mute                    | . 205 |
|   | xCommand Audio Microphones NoiseRemoval Activate   | . 205 |
|   | xCommand Audio Microphones NoiseRemoval Deactivate | .206  |
|   | xCommand Audio Microphones ToggleMute              | .206  |
|   | xCommand Audio Microphones Unmute                  | .206  |
|   | xCommand Audio RemoteOutput ConnectInput           | .206  |
|   | xCommand Audio RemoteOutput DisconnectInput        | . 207 |
|   |                                                    |       |

| xCommand Audio RemoteOutput UpdateInputGain  | 20 |
|----------------------------------------------|----|
| xCommand Audio Select                        | 20 |
| xCommand Audio Setup Clear                   | 20 |
| xCommand Audio Setup Reset                   | 20 |
| xCommand Audio Sound Play                    | 20 |
| xCommand Audio Sound Stop                    | 20 |
| xCommand Audio SpeakerCheck                  | 20 |
| xCommand Audio SoundsAndAlerts Ringtone List | 20 |
| xCommand Audio SoundsAndAlerts Ringtone Play | 20 |
| xCommand Audio SoundsAndAlerts Ringtone Stop | 20 |
| xCommand Audio Volume Decrease               | 21 |
| xCommand Audio Volume Increase               | 21 |
| xCommand Audio Volume Mute                   | 21 |
| xCommand Audio Volume Set                    | 21 |
| xCommand Audio Volume SetToDefault           | 21 |
| xCommand Audio Volume ToggleMute             | 21 |
| xCommand Audio Volume Unmute                 | 21 |
| xCommand Audio VuMeter Start                 | 21 |
| xCommand Audio VuMeter Stop                  | 21 |
| xCommand Audio VuMeter StopAll               | 21 |
| Bookings commands                            | 21 |
| xCommand Bookings Book                       | 21 |
| xCommand Bookings Clear                      | 21 |
| xCommand Bookings Delete                     | 21 |
| xCommand Bookings Get                        | 21 |
| xCommand Bookings List                       | 21 |
| xCommand Bookings NotificationSnooze         | 21 |
| xCommand Bookings Respond                    | 21 |
| xCommand Bookings Put                        | 21 |

| Call commands                                                                                                    | 217               |
|----------------------------------------------------------------------------------------------------|-------------------|
| xCommand Call Accept                                                                                                    | 217               |
| xCommand Call Disconnect                                                                                                    | 217               |
| xCommand Call DTMFSend                                                                                                    | 217               |
| xCommand Call FarEndControl Camera Move                                                                                                    | 218               |
| xCommand Call FarEndControl Camera Stop                                                                                                    | 218               |
| xCommand Call FarEndControl RequestCapabilities                                                                                                    | 219               |
| xCommand Call FarEndControl RoomPreset Activate                                                                                                    | 219               |
| xCommand Call FarEndControl RoomPreset Store                                                                                                    | 220               |
| xCommand Call FarEndControl Source Select                                                                                                    | 220               |
| xCommand Call FarEndMessage Send                                                                                                    | 221               |
| xCommand Call Forward                                                                                                    | 221               |
| xCommand Call Hold                                                                                                    | 221               |
| xCommand Call Ignore                                                                                                    | 221               |
| xCommand Call Join                                                                                                    | 222               |
| xCommand Call Reject                                                                                                    | 222               |
| xCommand Call Resume                                                                                                    | 222               |
| xCommand Call UnattendedTransfer                                                                                                    | 222               |
|                                                                                                    |                   |
|                                                                                                    |                   |
| CallHistory commands                                                                                                    | 223               |
| xCommand CallHistory AcknowledgeAllMissedCalls                                                                                                    | 223               |
| •                                                                                                    | 223               |
| xCommand CallHistory AcknowledgeAllMissedCalls                                                                                                    | 223               |
| xCommand CallHistory AcknowledgeAllMissedCalls xCommand CallHistory AcknowledgeMissedCall                                                                                                    | 223<br>223<br>223 |
| xCommand CallHistory AcknowledgeAllMissedCalls xCommand CallHistory AcknowledgeMissedCall xCommand CallHistory DeleteAll                                                                                                    |                   |
| xCommand CallHistory AcknowledgeAllMissedCalls xCommand CallHistory AcknowledgeMissedCall xCommand CallHistory DeleteAll xCommand CallHistory DeleteEntry                                                                                                    |                   |
| xCommand CallHistory AcknowledgeAllMissedCalls xCommand CallHistory AcknowledgeMissedCall xCommand CallHistory DeleteAll xCommand CallHistory DeleteEntry xCommand CallHistory Get xCommand CallHistory Recents                                                                                                    |                   |
| xCommand CallHistory AcknowledgeAllMissedCalls xCommand CallHistory AcknowledgeMissedCall. xCommand CallHistory DeleteAll xCommand CallHistory DeleteEntry. xCommand CallHistory Get xCommand CallHistory Recents.  Camera commands                                                                                                    |                   |
| xCommand CallHistory AcknowledgeAllMissedCalls xCommand CallHistory AcknowledgeMissedCall. xCommand CallHistory DeleteAll xCommand CallHistory DeleteEntry. xCommand CallHistory Get. xCommand CallHistory Recents  Camera commands xCommand Camera PositionReset                                                                                                    |                   |
| xCommand CallHistory AcknowledgeAllMissedCalls xCommand CallHistory AcknowledgeMissedCall. xCommand CallHistory DeleteAll xCommand CallHistory DeleteEntry. xCommand CallHistory Get xCommand CallHistory Recents.  Camera commands                                                                                                    |                   |
| xCommand CallHistory AcknowledgeAllMissedCalls xCommand CallHistory AcknowledgeMissedCall xCommand CallHistory DeleteAll xCommand CallHistory DeleteEntry xCommand CallHistory Get xCommand CallHistory Get xCommand CallHistory Recents  Camera commands xCommand Camera PositionReset xCommand Camera PositionSet xCommand Camera Preset Activate                                                                                              |                   |
| xCommand CallHistory AcknowledgeAllMissedCalls xCommand CallHistory AcknowledgeMissedCall. xCommand CallHistory DeleteAll xCommand CallHistory DeleteEntry. xCommand CallHistory Get. xCommand CallHistory Recents  Camera commands xCommand Camera PositionReset xCommand Camera PositionSet. xCommand Camera Preset Activate xCommand Camera Preset ActivateDefaultPosition.                                                                   |                   |
| xCommand CallHistory AcknowledgeAllMissedCalls xCommand CallHistory AcknowledgeMissedCall xCommand CallHistory DeleteAll xCommand CallHistory DeleteEntry xCommand CallHistory Get xCommand CallHistory Recents  Camera commands xCommand Camera PositionReset xCommand Camera PositionSet xCommand Camera Preset Activate xCommand Camera Preset ActivateDefaultPosition. xCommand Camera Preset Edit.                                          |                   |
| xCommand CallHistory AcknowledgeAllMissedCalls xCommand CallHistory AcknowledgeMissedCall xCommand CallHistory DeleteAll xCommand CallHistory DeleteEntry xCommand CallHistory Get xCommand CallHistory Recents  Camera commands xCommand Camera PositionReset xCommand Camera PositionSet xCommand Camera Preset Activate xCommand Camera Preset ActivateDefaultPosition xCommand Camera Preset Edit xCommand Camera Preset List                |                   |
| xCommand CallHistory AcknowledgeAllMissedCalls xCommand CallHistory AcknowledgeMissedCall xCommand CallHistory DeleteAll xCommand CallHistory DeleteEntry xCommand CallHistory Get xCommand CallHistory Recents  Camera commands xCommand Camera PositionReset xCommand Camera PositionSet xCommand Camera Preset Activate xCommand Camera Preset Activate xCommand Camera Preset Edit xCommand Camera Preset List xCommand Camera Preset Remove |                   |
| xCommand CallHistory AcknowledgeAllMissedCalls xCommand CallHistory AcknowledgeMissedCall xCommand CallHistory DeleteAll xCommand CallHistory DeleteEntry xCommand CallHistory Get xCommand CallHistory Recents  Camera commands xCommand Camera PositionReset xCommand Camera PositionSet xCommand Camera Preset Activate xCommand Camera Preset ActivateDefaultPosition xCommand Camera Preset Edit xCommand Camera Preset List                |                   |
| xCommand CallHistory AcknowledgeAllMissedCalls xCommand CallHistory AcknowledgeMissedCall xCommand CallHistory DeleteAll xCommand CallHistory DeleteEntry xCommand CallHistory Get xCommand CallHistory Recents  Camera commands xCommand Camera PositionReset xCommand Camera PositionSet xCommand Camera Preset Activate xCommand Camera Preset Activate xCommand Camera Preset Edit xCommand Camera Preset List xCommand Camera Preset Remove |                   |

| xCommand Camera TriggerAutofocus                          | 229 |
|-----------------------------------------------------------|-----|
| xCommand Camera TriggerWhitebalance                       | 229 |
|                                                           |     |
| Cameras commands                                          | 229 |
| xCommand Cameras AutoFocus Diagnostics Start              | 229 |
| xCommand Cameras AutoFocus Diagnostics Stop               | 229 |
| xCommand Cameras Background Clear                         | 229 |
| xCommand Cameras Background Delete                        | 230 |
| xCommand Cameras Background Fetch                         | 230 |
| xCommand Cameras Background ForegroundParameters Reset    | 230 |
| xCommand Cameras Background ForegroundParameters Set      | 231 |
| xCommand Cameras Background Get                           | 231 |
| xCommand Cameras Background List                          | 231 |
| xCommand Cameras Background Set                           | 232 |
| xCommand Cameras Background Upload                        | 232 |
| xCommand Cameras PresenterTrack ClearPosition             | 232 |
| xCommand Cameras PresenterTrack Set                       | 233 |
| xCommand Cameras PresenterTrack StorePosition             | 233 |
| xCommand Cameras SpeakerTrack Activate                    | 233 |
| xCommand Cameras SpeakerTrack Deactivate                  | 233 |
| xCommand Cameras SpeakerTrack Diagnostics Start           | 234 |
| xCommand Cameras SpeakerTrack Diagnostics Stop            | 234 |
| xCommand Cameras SpeakerTrack ViewLimits Activate         | 234 |
| xCommand Cameras SpeakerTrack ViewLimits Deactivate       | 234 |
| xCommand Cameras SpeakerTrack ViewLimits StorePosition    | 234 |
| xCommand Cameras SpeakerTrack Whiteboard ActivatePosition | 235 |
| xCommand Cameras SpeakerTrack Whiteboard AlignPosition    | 235 |
| xCommand Cameras SpeakerTrack Whiteboard SetDistance      | 235 |
| xCommand Cameras SpeakerTrack Whiteboard StorePosition    | 236 |
|                                                           |     |
| Conference commands                                       | 236 |
| xCommand Conference Call AuthenticationResponse           | 236 |
| xCommand Conference DoNotDisturb Activate                 | 237 |
| xCommand Conference DoNotDisturb Deactivate               | 237 |
| xCommand Conference Hand Lower                            | 237 |
| xCommand Conference Hand Raise                            | 237 |
| xCommand Conference LowerAllHands                         | 237 |
| xCommand Conference MeetingAssistant Start                | 237 |

| xCommand Conference MeetingAssistant Stop                                                                                                    | 238 |
|----------------------------------------------------------------------------------------------------|-----|
| xCommand Conference Participant Admit                                                                                                    | 238 |
| xCommand Conference Participant Disconnect                                                                                                    | 238 |
| xCommand Conference Participant LowerHand                                                                                                    | 238 |
| xCommand Conference Participant Mute                                                                                                    | 239 |
| xCommand Conference ParticipantList Search                                                                                                    | 239 |
| xCommand Conference Recording Pause                                                                                                    | 240 |
| xCommand Conference Recording Resume                                                                                                    | 240 |
| xCommand Conference Recording Start                                                                                                    | 240 |
| xCommand Conference Recording Stop                                                                                                    | 240 |
| xCommand Conference SpeakerLock Release                                                                                                    | 240 |
| xCommand Conference SpeakerLock Set                                                                                                    | 240 |
| xCommand Conference TransferHostAndLeave                                                                                                    | 241 |
| Diagnostics commands                                                                                                    | 241 |
| xCommand Diagnostics Run                                                                                                    | 241 |
| Dial commands                                                                                                    | 242 |
| xCommand Dial                                                                                                    |     |
|                                                                                                    |     |
|                                                                                                    |     |
| GPIO commands                                                                                                    | 243 |
| GPIO commandsxCommand GPIO ManualState Set                                                                                                    |     |
| xCommand GPIO ManualState Set                                                                                                    | 243 |
| xCommand GPIO ManualState Set  HttpClient commands                                                                                                    | 243 |
| xCommand GPIO ManualState Set  HttpClient commands  xCommand HttpClient Allow Hostname Add                                                                                                    |     |
| xCommand GPIO ManualState Set  HttpClient commands  xCommand HttpClient Allow Hostname Add  xCommand HttpClient Allow Hostname Clear                                                                                                    |     |
| xCommand GPIO ManualState Set  HttpClient commands  xCommand HttpClient Allow Hostname Add  xCommand HttpClient Allow Hostname Clear  xCommand HttpClient Allow Hostname List                                                                                                    |     |
| xCommand GPIO ManualState Set  HttpClient commands  xCommand HttpClient Allow Hostname Add  xCommand HttpClient Allow Hostname Clear                                                                                                    |     |
| xCommand GPIO ManualState Set  HttpClient commands                                                                                                    |     |
| xCommand GPIO ManualState Set  HttpClient commands                                                                                                    |     |
| xCommand GPIO ManualState Set  HttpClient commands                                                                                                    |     |
| xCommand GPIO ManualState Set  HttpClient commands  xCommand HttpClient Allow Hostname Add  xCommand HttpClient Allow Hostname Clear  xCommand HttpClient Allow Hostname List  xCommand HttpClient Allow Hostname Remove  xCommand HttpClient Delete  xCommand HttpClient Get  xCommand HttpClient Patch                                                                                                   |     |
| xCommand GPIO ManualState Set  HttpClient commands                                                                                                    |     |
| xCommand GPIO ManualState Set  HttpClient commands xCommand HttpClient Allow Hostname Add xCommand HttpClient Allow Hostname Clear xCommand HttpClient Allow Hostname List xCommand HttpClient Allow Hostname Remove xCommand HttpClient Delete xCommand HttpClient Get xCommand HttpClient Patch xCommand HttpClient Post xCommand HttpClient Post xCommand HttpClient Put.  HttpFeedback commands        |     |
| xCommand GPIO ManualState Set  HttpClient commands xCommand HttpClient Allow Hostname Add xCommand HttpClient Allow Hostname Clear xCommand HttpClient Allow Hostname List xCommand HttpClient Allow Hostname Remove xCommand HttpClient Delete xCommand HttpClient Get xCommand HttpClient Patch xCommand HttpClient Post xCommand HttpClient Put  HttpFeedback commands xCommand HttpFeedback Deregister |     |
| xCommand GPIO ManualState Set  HttpClient commands xCommand HttpClient Allow Hostname Add xCommand HttpClient Allow Hostname Clear xCommand HttpClient Allow Hostname List xCommand HttpClient Allow Hostname Remove xCommand HttpClient Delete xCommand HttpClient Get xCommand HttpClient Patch xCommand HttpClient Post xCommand HttpClient Post xCommand HttpClient Put.  HttpFeedback commands        |     |

| Logging commands                                   | 250 |
|----------------------------------------------------|-----|
| xCommand Logging ExtendedLogging Start             | 250 |
| xCommand Logging ExtendedLogging Stop              | 251 |
| xCommand Logging SendLogs                          | 251 |
|                                                    |     |
| Macros commands                                    | 251 |
| xCommand Macros Log Clear                          | 251 |
| xCommand Macros Log Get                            | 251 |
| xCommand Macros Macro Activate                     | 251 |
| xCommand Macros Macro Deactivate                   | 252 |
| xCommand Macros Macro Get                          | 252 |
| xCommand Macros Macro Remove                       | 252 |
| xCommand Macros Macro RemoveAll                    | 252 |
| xCommand Macros Macro Rename                       | 252 |
| xCommand Macros Macro Roles Set                    | 253 |
| xCommand Macros Macro Save                         | 253 |
| xCommand Macros Runtime Restart                    | 253 |
| xCommand Macros Runtime Start                      | 253 |
| xCommand Macros Runtime Status                     | 253 |
| xCommand Macros Runtime Stop                       | 253 |
| Message commands                                   | 254 |
| xCommand Message Send                              | 254 |
| Network commands                                   | 254 |
| xCommand Network SMTP VerifyConfig                 | 254 |
| xCommand Network Wifi Configure                    | 255 |
| xCommand Network Wifi Delete                       | 255 |
| xCommand Network Wifi List                         | 255 |
| xCommand Network Wifi Scan Start                   | 255 |
| xCommand Network Wifi Scan Stop                    | 256 |
| Peripherals commands                               | 256 |
| xCommand Peripherals Connect                       | 256 |
| xCommand Peripherals HeartBeat                     | 257 |
| xCommand Peripherals List                          | 257 |
| xCommand Peripherals Pairing DeviceDiscovery Start |     |
| xCommand Peripherals Pairing Pair                  | 258 |

| xCommand Peripherals Pairing PinPairing Start       | 258 |
|-----------------------------------------------------|-----|
| xCommand Peripherals Pairing PinPairing Stop        | 258 |
| xCommand Peripherals Pairing Unpair                 | 258 |
| xCommand Peripherals Purge                          | 258 |
|                                                     |     |
| Phonebook commands                                  | 259 |
| xCommand Phonebook Contact Add                      | 259 |
| xCommand Phonebook Contact Delete                   | 259 |
| xCommand Phonebook Contact Modify                   | 260 |
| xCommand Phonebook ContactMethod Add                | 260 |
| xCommand Phonebook ContactMethod Delete             |     |
| xCommand Phonebook ContactMethod Modify             |     |
| xCommand Phonebook Folder Add                       | 262 |
| xCommand Phonebook Folder Delete                    | 262 |
| xCommand Phonebook Folder Modify                    | 262 |
| xCommand Phonebook Search                           | 263 |
| Presentation commands                               | 264 |
| xCommand Presentation Start                         | 264 |
| xCommand Presentation Stop                          | 264 |
| Provisioning commands                               | 265 |
| xCommand Provisioning CompleteUpgrade               |     |
| xCommand Provisioning PostponeUpgrade               |     |
| xCommand Provisioning CUCM ExtensionMobility Login  |     |
| xCommand Provisioning CUCM ExtensionMobility Logout |     |
| xCommand Provisioning RoomType Activate             |     |
| xCommand Provisioning Service Fetch                 |     |
| Proximity commands                                  | 267 |
| xCommand Proximity Services Activate                |     |
| xCommand Proximity Services Deactivate              |     |
| Accommend From the Control of Vices Deadlivate      | 207 |
| RoomCleanup commands                                | 268 |
| xCommand RoomCleanup Cancel                         | 268 |
| xCommand RoomCleanup Run                            | 268 |
|                                                     |     |

| RoomPreset commands                                | 268 |
|----------------------------------------------------|-----|
| xCommand RoomPreset Activate                       | 268 |
| xCommand RoomPreset Clear                          | 268 |
| xCommand RoomPreset Store                          | 269 |
| Security commands                                  | 269 |
| xCommand Security Certificates CA Add              | 269 |
| xCommand Security Certificates CA Delete           | 269 |
| xCommand Security Certificates CA Show             | 269 |
| xCommand Security Certificates CUCM CTL Delete     | 270 |
| xCommand Security Certificates CUCM CTL Show       | 270 |
| xCommand Security Certificates CUCM ITL Show       | 270 |
| xCommand Security Certificates CUCM MIC Show       | 270 |
| xCommand Security Certificates Services Activate   | 271 |
| xCommand Security Certificates Services Add        | 271 |
| xCommand Security Certificates Services Deactivate | 272 |
| xCommand Security Certificates Services Delete     | 272 |
| xCommand Security Certificates Services Show       | 272 |
| xCommand Security Certificates ThirdParty Disable  | 273 |
| xCommand Security Certificates ThirdParty Enable   | 273 |
| xCommand Security Certificates ThirdParty List     | 273 |
| xCommand Security Certificates ThirdParty Show     | 273 |
| xCommand Security Certificates Webex Show          | 273 |
| xCommand Security Certificates WebexIdentity Show  | 274 |
| xCommand Security Ciphers List                     | 274 |
| xCommand Security ClientSecret Populate            | 274 |
| xCommand Security Persistency                      | 275 |
| xCommand Security Session Get                      | 275 |
| xCommand Security Session List                     | 275 |
| xCommand Security Session Terminate                | 275 |
| Standby commands                                   | 276 |
| xCommand Standby Activate                          | 276 |
| xCommand Standby Deactivate                        | 276 |
| xCommand Standby Halfwake                          | 276 |
| xCommand Standby ResetHalfwakeTimer                | 276 |
| xCommand Standby ResetTimer                        | 276 |

| SystemUnit commands                              | 277 |
|--------------------------------------------------|-----|
| xCommand SystemUnit Boot                         | 277 |
| xCommand SystemUnit DeveloperPreview Activate    | 277 |
| xCommand SystemUnit DeveloperPreview Deactivate  | 277 |
| xCommand SystemUnit FactoryReset                 | 277 |
| xCommand SystemUnit FirstTimeWizard Stop         | 278 |
| xCommand SystemUnit Notifications RemoveAll      | 278 |
| xCommand SystemUnit OptionKey Add                | 278 |
| xCommand SystemUnit OptionKey List               | 278 |
| xCommand SystemUnit OptionKey Remove             | 278 |
| xCommand SystemUnit OptionKey RemoveAll          | 279 |
| xCommand SystemUnit ProductPlatform Set          | 279 |
| xCommand SystemUnit SignInBanner Clear           | 279 |
| xCommand SystemUnit SignInBanner Get             | 279 |
| xCommand SystemUnit SignInBanner Set             | 279 |
| xCommand SystemUnit SoftReset                    | 279 |
| xCommand SystemUnit SoftwareUpgrade              | 280 |
| xCommand SystemUnit WelcomeBanner Clear          | 280 |
| xCommand SystemUnit WelcomeBanner Get            | 280 |
| xCommand SystemUnit WelcomeBanner Set            | 280 |
| Time commands                                    | 281 |
| xCommand Time DateTime Get                       | 281 |
| xCommand Time DateTime Set                       |     |
| UserInterface commands                           | 281 |
| xCommand UserInterface Branding Clear            | 281 |
| xCommand UserInterface Branding Delete           | 281 |
| xCommand UserInterface Branding Fetch            | 282 |
| xCommand UserInterface Branding Get              | 282 |
| xCommand UserInterface Branding Updated          | 283 |
| xCommand UserInterface Branding Upload           | 283 |
| xCommand UserInterface Extensions Clear          | 284 |
| xCommand UserInterface Extensions Export         | 284 |
| xCommand UserInterface Extensions Icon Delete    | 284 |
| xCommand UserInterface Extensions Icon DeleteAll | 284 |
| xCommand UserInterface Extensions Icon Download  | 285 |
| xCommand UserInterface Extensions Icon Fetch     | 285 |

| xCommand UserInterface Extensions Icon Get                   | 285 |
|--------------------------------------------------------------|-----|
| xCommand UserInterface Extensions Icon List                  | 285 |
| xCommand UserInterface Extensions Icon Upload                | 285 |
| xCommand UserInterface Extensions List                       | 285 |
| xCommand UserInterface Extensions Panel Clicked              | 286 |
| xCommand UserInterface Extensions Panel Close                | 286 |
| xCommand UserInterface Extensions Panel Open                 | 286 |
| xCommand UserInterface Extensions Panel Remove               | 286 |
| xCommand UserInterface Extensions Panel Save                 | 286 |
| xCommand UserInterface Extensions Panel Update               | 287 |
| xCommand UserInterface Extensions Set                        | 287 |
| xCommand UserInterface Extensions Widget Action              | 287 |
| xCommand UserInterface Extensions Widget SetValue            | 288 |
| xCommand UserInterface Extensions Widget UnsetValue          | 288 |
| xCommand UserInterface Message Alert Clear                   | 288 |
| xCommand UserInterface Message Alert Display                 | 288 |
| xCommand UserInterface Message Prompt Clear                  | 289 |
| xCommand UserInterface Message Prompt Display                | 289 |
| xCommand UserInterface Message Prompt Response               | 290 |
| xCommand UserInterface Message Rating Clear                  | 290 |
| xCommand UserInterface Message Rating Display                | 291 |
| xCommand UserInterface Message Rating Response               | 291 |
| xCommand UserInterface Message TextInput Clear               | 291 |
| xCommand UserInterface Message TextInput Display             | 292 |
| xCommand UserInterface Message TextInput Response            | 292 |
| xCommand UserInterface Message TextLine Clear                | 293 |
| xCommand UserInterface Message TextLine Display              | 293 |
| xCommand UserInterface Presentation ExternalSource Add       | 293 |
| xCommand UserInterface Presentation ExternalSource List      | 293 |
| xCommand UserInterface Presentation ExternalSource Remove    | 294 |
| xCommand UserInterface Presentation ExternalSource RemoveAll | 294 |
| xCommand UserInterface Presentation ExternalSource Select    | 294 |
| xCommand UserInterface Presentation ExternalSource State Set | 294 |
| xCommand UserInterface Translation Override Clear            | 294 |
| xCommand UserInterface Translation Override Get              | 295 |
| xCommand UserInterface Translation Override Set              | 295 |
| xCommand UserInterface WallpaperBundle Clear                 | 295 |

| xCommand UserInterface WallpaperBundle List                  | 29! |
|--------------------------------------------------------------|-----|
| xCommand UserInterface WallpaperBundle Set                   |     |
| xCommand UserInterface WebView Clear                         |     |
| xCommand UserInterface WebView Display                       |     |
| UserManagement commands                                      | 29  |
| xCommand UserManagement RemoteSupportUser Create             | 296 |
| xCommand UserManagement RemoteSupportUser Delete             | 296 |
| xCommand UserManagement RemoteSupportUser DisablePermanently | 296 |
| xCommand UserManagement RemoteSupportUser GetState           | 29  |
| xCommand UserManagement User Add                             | 29  |
| xCommand UserManagement User Delete                          | 298 |
| xCommand UserManagement User Get                             | 298 |
| xCommand UserManagement User List                            | 298 |
| xCommand UserManagement User Modify                          | 299 |
| xCommand UserManagement User Passphrase Change               | 299 |
| xCommand UserManagement User Passphrase Set                  | 299 |
| xCommand UserManagement User Unblock                         | 300 |
| Video commands                                               | 300 |
| xCommand Video ActiveSpeakerPIP Set                          | 300 |
| xCommand Video CEC Input KeyClick                            | 30  |
| xCommand Video CEC Output KeyClick                           | 30  |
| xCommand Video CEC Output SendActiveSourceRequest            | 30  |
| xCommand Video CEC Output SendInactiveSourceRequest          | 30  |
| xCommand Video Graphics Clear                                | 30  |
| xCommand Video Graphics Text Display                         | 30  |
| xCommand Video Input MainVideo Mute                          | 30  |
| xCommand Video Input MainVideo Unmute                        | 303 |
| xCommand Video Input SetMainVideoSource                      | 303 |
| xCommand Video Layout LayoutFamily Set                       | 304 |
| xCommand Video Layout SetLayout                              | 30! |
| xCommand Video Matrix Assign                                 | 30! |
| xCommand Video Matrix Reset                                  | 306 |
| xCommand Video Matrix Swap                                   | 306 |
| xCommand Video Matrix Unassign                               | 306 |
| xCommand Video Output Monitor Backlight Set                  | 30  |
| xCommand Video Output Monitor Color Select                   | 30  |

| xCommand Video Output Monitor Reset                        | 307 |
|------------------------------------------------------------|-----|
| xCommand Video PresentationPIP Set                         | 307 |
| xCommand Video PresentationView Set                        | 308 |
| xCommand Video Selfview Set                                | 308 |
| WebEngine commands                                         | 308 |
| xCommand WebEngine DeleteStorage                           | 308 |
| Webex commands                                             | 309 |
| xCommand Webex Join                                        | 309 |
| xCommand Webex Registration Cancel                         | 309 |
| xCommand Webex Registration ConvertToCloud                 | 309 |
| xCommand Webex Registration Logout                         | 309 |
| xCommand Webex Registration Start                          | 310 |
| WebRTC commands                                            | 310 |
| xCommand WebRTC Join                                       | 310 |
| xCommand WebRTC Provider Current Diagnostics Send          | 311 |
| xCommand WebRTC Provider GoogleMeet MeetingNumber Validate | 311 |

Software version: RoomOS 10.11.2

### Products covered:

- Board
- BoardPro
- · DeskPro/DeskLE
- DeskMini
- DeskHub
- WebexDesk
- CodecPlus
- CodecPro
- · Room55
- Room70/Room55D
- Room70G2
- RoomKit
- RoomKitMini
- · RoomPanorama/Room70Panorama

# Audio commands

The xCommand Audio LocalInput, xCommand Audio LocalOutput, xCommand Audio RemoteOutput commands are mainly intended for internal use by the Audio Console application, which currently is available for Codec Pro. Audio Console provides a graphical interface for the setup and configuration of audio chains.

An audio chain consists of a physical input connector that is assigned to a virtual local input, which in turn is connected to a virtual local output, to which a physical output connector is assigned. The commands listed above define the logical connection between the physical connectors and the virtual input and outputs, and also how the virtual inputs impose such things as gain, equalization and channel mixing to the signal.

When a call is made, the remote (from the far end) input signal is automatically added to all local outputs. Likewise, all local inputs are automatically added to the remote (to the far end) output gate.

Remember that xCommands are not persistent over a reboot. Therefore you have to include the commands in a startup script, or use the macro framework, in order to make the audio chain configuration persistent. A startup script is automatically generated and activated if you use Audio Console to set up the audio chains.

For more information about startup scripts, macros and Audio Console see the Administrator Guide and Customization Guide for the device.

# xCommand Audio Diagnostics Advanced Run

Applies to: All products

Requires user role: ADMIN, USER

This command sends out a noise signal sequentially on all audio output connectors and measures the room impulse response (RIR) between the output and the microphones. If a RIR is detected, the detected number of microphones (input), the detected number of output connectors, and the detected delay between the output and input is reported back.

Example:

xCommand Audio Diagnostics Advanced Run Volume: 50 MeasurementLength: 1

Result returned ->

OK

\*r AdvancedRunResult (status=OK):

\*r AdvancedRunResult HdmiSpeakersDelay: "100 ms"

\*r AdvancedRunResult NumHdmiSpeakersDetected: 2

\*r AdvancedRunResult NumMicsDetected: 1

\*\* end

#### USAGE:

xCommand Audio Diagnostics Advanced Run [Channel: <u>Channel</u>] [MeasurementLength: <u>MeasurementLength</u>] [Output: <u>Output</u>] [Volume: <u>Volume</u>] where

#### Channel:

Integer (0..13)

The channel number, from left to right, of the selected output.

Default value: 0

# MeasurementLength:

Integer (1..100)

The length of the measurement in number of seconds. In a noisy environment a longer measurement duration will give a more reliable and robust result.

Default value: 3

#### Output:

All/HDMI/Headset/Internal/Line [RoomKit RoomKitMini CodecPlus CodecPro Room55 Room70/Room55D Room70G2 RoomPanorama/Room70Panorama DeskPro/DeskLE DeskMini WebexDesk Board BoardPro]

All/Headset/Internal [DeskHub]

The output where the test signal should be directed.

All: Measure the RIR on all outputs.

*HDMI:* Measure the room impulse response (RIR) of the device connected to the HDMI output.

*Headset:* Measure the RIR of the headset (only available on video conferencing devices that have a headset).

*Internal:* Measure the RIR of the internal loudspeaker (only available on video conferencing devices that have an internal loudspeaker).

*Line:* Measure the RIR of the device connected to the Line output (only available on video conferencing devices that have a Line output).

Default value: All

### Volume:

Integer (0..50)

The volume of the test signal. In a noisy environment a higher volume gives more reliable and robust results

Default value: 20

# xCommand Audio Diagnostics AecReverb Reset

Applies to: All products

Requires user role: ADMIN, USER

Reset the acoustic echo cancellation. This command is useful when making changes in the acoustical treatment of the room. All previous adaptations are cleared and a new measurement of the reverberation time is made. This is not allowed during a call.

#### USAGE:

xCommand Audio Diagnostics AecReverb Reset

# xCommand Audio Diagnostics AecReverb Run

Applies to: All products

Requires user role: ADMIN. USER

The command uses the acoustic echo canceller to give an estimate of the reverberation time in the room. This is done transparently, without interruption of the normal operation of the endpoint.

# **USAGE:**

xCommand Audio Diagnostics AecReverb Run

D15472.04 RoomOS 10.11 02-2022

11 11 11 11

# xCommand Audio Diagnostics MeasureDelay

Applies to: All products

Requires user role: ADMIN. USER

This command measures the audio delay/latency in a device that is connected to the video conferencing device. A typical use case it to measure the delay in a TV connected to the video conferencing device via the HDMI connector. If the delay in a TV is too high, the real-time experience of a video call will be substantially degraded. If the delay is more than 50 ms we recommend the user to find a TV setting that has shorter delay. Typical TV settings that can reduce the delay are: Gaming Mode and PC Mode.

This command will measure the delay between output and input (microphone). This means that if you are using an external acoustic echo canceller or audio mixer, this command will also measure the delay of these devices.

# USAGE:

xCommand Audio Diagnostics MeasureDelay [MeasurementLength: MeasurementLength] [Output: Output] [Volume: Volume]

where

#### MeasurementLength:

Integer (1..100)

The length of the measurement in number of seconds. In a noisy environment a longer measurement duration will give a more reliable and robust result.

Default value: 6

# Output:

All/HDMI/Headset/Internal/Line [RoomKit RoomKitMini CodecPlus CodecPro Room55 Room70/Room55D Room70G2 RoomPanorama/Room70Panorama DeskPro/DeskLE DeskMini WebexDesk Board BoardPro]

All/Headset/Internal [DeskHub]

All: Measure the maximum delay of all outputs.

HDMI: Measure the delay of the device connected to the HDMI output.

*Headset:* Measure the delay of the headset (only available on video conferencing devices that have a headset).

*Internal:* Measure the delay of the internal loudspeaker (only available on video conferencing devices that have an internal loudspeaker).

*Line:* Measure the delay of the device connected to the Line output (only available on video conferencing devices that have a Line output).

Default value: HDMI

#### Volume:

Integer (0..50)

The volume of the test signal. In a noisy environment a higher volume gives more reliable and robust results.

Default value: 20

# xCommand Audio Equalizer List

Applies to: CodecPro Room70G2 RoomPanorama/Room70Panorama

Requires user role: ADMIN

This command lists the current equalizer parameters. If no EqualizerId is specified, the command lists all 8 equalizers.

### USAGE:

xCommand Audio Equalizer List [EqualizerId:  $\underline{\textit{EqualizerId}}$ ] where

# EqualizerId:

Integer (1..8)

Each EqualizerId has 6 second-order filter sections with these parameters: FilterType, Frequency, Gain, and Q-value.

D15472.04 RoomOS 10.11 02-2022

# xCommand Audio Equalizer Update

Applies to: CodecPro Room70G2 RoomPanorama/Room70Panorama

Requires user role: ADMIN

There are 8 audio equalizers; each one has 6 adjustable filter sections. Each section is a second-order filter, which can be configured to modify the signal passing through the selected equalizer. This command sets the equalizer parameters for the selected EqualizerId and Section.

#### USAGE:

xCommand Audio Equalizer Update [Enabled:  $\underline{Enabled}$ ] EqualizerId:  $\underline{EqualizerId}$  FilterType:  $\underline{FilterType}$  Frequency:  $\underline{"Frequency"}$  Gain:  $\underline{"Gain"}$  Q:  $\underline{"Q"}$  Section: Section

where

#### Enabled:

False/True

True: The modifications set for the section will be applied to the signal.

False: No modifications will be applied to the signal.

# EqualizerId:

Integer (1..8)

The unique equalizer to which the modified settings apply.

#### FilterType:

highpass/highshelf/lowpass/lowshelf/none/peaking

The shape of the curve.

highpass: Attenuate signals below a given frequency.

highshelf: Amplify or attenuate signals above a given frequency.

lowpass: Attenuate signals above a given frequency.

lowshelf: Amplify or attenuate signals below a given frequency.

none: Straight pass through of the signal (the same as Enabled: False).

peaking: Amplify or attenuate signals around a given frequency.

#### Frequency:

String (0, 32)

The frequency in Hertz [Hz] around which the filter is tuned. A number in the range 20 – 20 000.

# Gain:

String (0, 32)

The gain in deciBels [dB] applied to either the entire curve or a selected part of the curve, depending on the filtertype. A number in the range -100 to 20.

Q:

String (0, 32)

This describes the "sharpness" of the filter. A lower value means a smoother curve. A

number in the range 0.1 to 50.

# Section:

Integer (1..6)

Each audio equalizer has 6 adjustable filter sections. Each section is a second-order filter, which can be configured to modify the signal passing through the selected equalizer.

D15472.04 RoomOS 10.11 02-2022

# xCommand Audio LocalInput Add

Applies to: CodecPro Room70G2 RoomPanorama/Room70Panorama

Requires user role: ADMIN

Create a virtual local input, and generate an identifier for it (InputId). A local input is associated with a set of input connectors, and you can specify the following: a name for the local input, how to mix the signals from the associated input connectors, the use of Automatic Gain Control (AGC) and mute, whether to make a mono or stereo signal, and whether to use direct mode to bypass input processing.

The maximum number of local input modules is 8. You get an error message if you exceed the limit.

This command is mainly intended for internal use by the Audio Console. If you don't use Audio Console, you need to manually add the command in a startup script, or use the macro framework, in order to make the definition persistent over a reboot.

#### USAGE:

xCommand Audio LocalInput Add [InputId: <u>InputId</u>] [Name: <u>"Name"</u>] [AGC: <u>AGC</u>] [Channels: <u>Channels</u>] [Direct: <u>Direct</u>] [MixerMode: <u>MixerMode</u>] [Mute: <u>Mute</u>] where

# InputId:

Integer (0..65534)

A unique identifier for the local input. If you don't specify an InputID, the device will automatically create one for you. We recommend that you specify the InputId yourself in case you need to refer to the local input at a later stage.

#### Name:

String (0, 255)

Choose a name that describes the local input. If you don't specify a name, the string will be empty.

# AGC:

On/Off

On: Adjusts the gain continuously to maintain a constant sound level (default).

Off: No automatic gain control.

### Channels:

Integer (1..2)

- 1: Mixes the input signals into a mono signal (default).
- 2: Mixes the input signals into a stereo signal.

# Direct:

On/Off

**On:** Bypass input processing such as acoustic echo cancellation and noise reduction, regardless of the configuration for each connected input connector. Bypassing the input processing reduces the audio input delay, which is useful when doing local sound reinforcement.

Off: All regular input processing is performed, according to the configuration of each

connector (default).

#### MixerMode:

Auto/Fixed/GainShared

**Auto:** If one input signal is dominating, the signal on the other connectors are attenuated with 20 dB each.

*Fixed:* The input signals all have the same weight, and consequently they are mixed together with equal gains (default).

FreqWeight: Not applicable in this release.

**GainShared:** If one or some of the input signals dominate, the rest of the input signals are attenuated by a few dB so that the total gain of the mixed signal remains the same all the time.

Auto and GainShared are intended for the microphone inputs; Fixed is recommended for Line and HDMI inputs.

# Mute:

On/Off

On: Mutes the mix of input signals (default).

Off: No muting.

D15472.04 RoomOS 10.11 02-2022

allalla

# xCommand Audio LocalInput AddConnector

Applies to: CodecPro Room70G2 RoomPanorama/Room70Panorama

Requires user role: ADMIN

Attach an input connector to the local input given by the input ID. You must specify both the connector's type and number (ConnectorType, ConnectorId) to uniquely identify the connector. A connector can only be attached to one local input.

Run xStatus Audio Input LocalInput to get an overview of all local inputs.

This command is mainly intended for internal use by the Audio Console. If you don't use Audio Console, you need to manually add the command in a startup script, or use the macro framework, to make the definition persistent over a reboot.

# USAGE:

 $\verb|xCommand Audio LocalInput AddConnector InputId: $\underline{InputId}$ ConnectorType: $ConnectorType ConnectorId: $ConnectorId$ | $ConnectorId$ | $ConnectorId$ | $ConnectorId$ | $ConnectorId$ | $ConnectorId$ | $ConnectorId$ | $ConnectorId$ | $ConnectorId$ | $ConnectorId$ | $ConnectorId$ | $ConnectorId$ | $ConnectorId$ | $ConnectorId$ | $ConnectorId$ | $ConnectorId$ | $ConnectorId$ | $ConnectorId$ | $ConnectorId$ | $ConnectorId$ | $ConnectorId$ | $ConnectorId$ | $ConnectorId$ | $ConnectorId$ | $ConnectorId$ | $ConnectorId$ | $ConnectorId$ | $ConnectorId$ | $ConnectorId$ | $ConnectorId$ | $ConnectorId$ | $ConnectorId$ | $ConnectorId$ | $ConnectorId$ | $ConnectorId$ | $ConnectorId$ | $ConnectorId$ | $ConnectorId$ | $ConnectorId$ | $ConnectorId$ | $ConnectorId$ | $ConnectorId$ | $ConnectorId$ | $ConnectorId$ | $ConnectorId$ | $ConnectorId$ | $ConnectorId$ | $ConnectorId$ | $ConnectorId$ | $ConnectorId$ | $ConnectorId$ | $ConnectorId$ | $ConnectorId$ | $ConnectorId$ | $ConnectorId$ | $ConnectorId$ | $ConnectorId$ | $ConnectorId$ | $ConnectorId$ | $ConnectorId$ | $ConnectorId$ | $ConnectorId$ | $ConnectorId$ | $ConnectorId$ | $ConnectorId$ | $ConnectorId$ | $ConnectorId$ | $ConnectorId$ | $ConnectorId$ | $ConnectorId$ | $ConnectorId$ | $ConnectorId$ | $ConnectorId$ | $ConnectorId$ | $ConnectorId$ | $ConnectorId$ | $ConnectorId$ | $ConnectorId$ | $ConnectorId$ | $ConnectorId$ | $ConnectorId$ | $ConnectorId$ | $ConnectorId$ | $ConnectorId$ | $ConnectorId$ | $ConnectorId$ | $ConnectorId$ | $ConnectorId$ | $ConnectorId$ | $ConnectorId$ | $ConnectorId$ | $ConnectorId$ | $ConnectorId$ | $ConnectorId$ | $ConnectorId$ | $ConnectorId$ | $ConnectorId$ | $ConnectorId$ | $ConnectorId$ | $ConnectorId$ | $ConnectorId$ | $ConnectorId$ | $ConnectorId$ | $ConnectorId$ | $ConnectorId$ | $ConnectorId$ | $ConnectorId$ | $ConnectorId$ | $ConnectorId$ | $ConnectorId$ | $ConnectorId$ | $ConnectorId$ | $ConnectorId$ | $ConnectorId$ | $ConnectorId$ | $ConnectorId$ | $ConnectorId$ | $ConnectorId$ | $ConnectorId$ | $ConnectorId$ | $ConnectorId$ | $C$ 

where

# InputId:

Integer (0..65534)

The unique identifier of the local input. It was generated when the local input was created with the xCommand Audio LocalInput Add command.

# ConnectorType:

ARC/HDMI/Microphone/USBInterface/WebView [CodecPro Room70G2]

ARC/Ethernet/HDMI/Microphone/USBInterface/WebView [RoomPanorama/Room70Panorama 1

Select the connector type.

ARC: Receives audio from the ARC (Audio Return Channel) on the corresponding HDMI output.

**Ethernet:** Receives audio over the codec's internal network from an audio device (Cisco Microphone Array).

HDMI: Receives audio from an HDMI input.

Microphone: Receives audio from an analog microphone input.

**USBInterface:** Receives audio from a microphone or audio interface connected to a USB connector.

WebView: Receives audio from the embedded web browser.

### ConnectorId:

Integer (1..5) for an HDMI connector; Integer (1..3) for an HDMI with ARC (Audio Return Channel) connector; Integer (1..8) for a microphone connector; Integer (1..8) for WebView connector

Select a connector. The connectors' numbers are printed on the codec connector panel.

# xCommand Audio LocalInput Remove

Applies to: CodecPro Room70G2 RoomPanorama/Room70Panorama

Requires user role: ADMIN

Remove the local input given by the input ID.

Run xStatus Audio Input LocalInput to get an overview of all local inputs.

This command is mainly intended for internal use by the Audio Console. If you don't use Audio Console, you need to manually add the command in a startup script, or use the macro framework, in order to make the definition persistent over a reboot.

#### USAGE:

xCommand Audio LocalInput Remove InputId:  $\underline{\mathit{InputId}}$  where

# InputId:

Integer (0..65534)

The unique identifier of the local input. It was generated when the local input was created with the xCommand Audio LocalInput Add command.

# xCommand Audio LocalInput RemoveConnector

Applies to: CodecPro Room70G2 RoomPanorama/Room70Panorama

Requires user role: ADMIN

Detach an input connector from the local input given by the input ID. You must specify both the connector's type and number (ConnectorType, ConnectorId) to uniquely identify the connector.

Run xStatus Audio Input LocalInput to get an overview of all local inputs.

This command is mainly intended for internal use by the Audio Console. If you don't use Audio Console, you need to manually add the command in a startup script, or use the macro framework, to make the definition persistent over a reboot.

# USAGE:

 $\verb|xCommand Audio LocalInput RemoveConnector InputId: $\underline{InputId}$ ConnectorType: $ConnectorType ConnectorId: $ConnectorId$ | $ConnectorId$ | $ConnectorId$ | $ConnectorId$ | $ConnectorId$ | $ConnectorId$ | $ConnectorId$ | $ConnectorId$ | $ConnectorId$ | $ConnectorId$ | $ConnectorId$ | $ConnectorId$ | $ConnectorId$ | $ConnectorId$ | $ConnectorId$ | $ConnectorId$ | $ConnectorId$ | $ConnectorId$ | $ConnectorId$ | $ConnectorId$ | $ConnectorId$ | $ConnectorId$ | $ConnectorId$ | $ConnectorId$ | $ConnectorId$ | $ConnectorId$ | $ConnectorId$ | $ConnectorId$ | $ConnectorId$ | $ConnectorId$ | $ConnectorId$ | $ConnectorId$ | $ConnectorId$ | $ConnectorId$ | $ConnectorId$ | $ConnectorId$ | $ConnectorId$ | $ConnectorId$ | $ConnectorId$ | $ConnectorId$ | $ConnectorId$ | $ConnectorId$ | $ConnectorId$ | $ConnectorId$ | $ConnectorId$ | $ConnectorId$ | $ConnectorId$ | $ConnectorId$ | $ConnectorId$ | $ConnectorId$ | $ConnectorId$ | $ConnectorId$ | $ConnectorId$ | $ConnectorId$ | $ConnectorId$ | $ConnectorId$ | $ConnectorId$ | $ConnectorId$ | $ConnectorId$ | $ConnectorId$ | $ConnectorId$ | $ConnectorId$ | $ConnectorId$ | $ConnectorId$ | $ConnectorId$ | $ConnectorId$ | $ConnectorId$ | $ConnectorId$ | $ConnectorId$ | $ConnectorId$ | $ConnectorId$ | $ConnectorId$ | $ConnectorId$ | $ConnectorId$ | $ConnectorId$ | $ConnectorId$ | $ConnectorId$ | $ConnectorId$ | $ConnectorId$ | $ConnectorId$ | $ConnectorId$ | $ConnectorId$ | $ConnectorId$ | $ConnectorId$ | $ConnectorId$ | $ConnectorId$ | $ConnectorId$ | $ConnectorId$ | $ConnectorId$ | $ConnectorId$ | $ConnectorId$ | $ConnectorId$ | $ConnectorId$ | $ConnectorId$ | $ConnectorId$ | $ConnectorId$ | $ConnectorId$ | $ConnectorId$ | $ConnectorId$ | $ConnectorId$ | $ConnectorId$ | $ConnectorId$ | $ConnectorId$ | $ConnectorId$ | $ConnectorId$ | $ConnectorId$ | $ConnectorId$ | $ConnectorId$ | $ConnectorId$ | $ConnectorId$ | $ConnectorId$ | $ConnectorId$ | $ConnectorId$ | $ConnectorId$ | $ConnectorId$ | $ConnectorId$ | $ConnectorId$ | $ConnectorId$ | $ConnectorId$ | $ConnectorId$ | $ConnectorId$ |$ 

where

#### InputId:

Integer (0..65534)

The unique identifier for the local input. It was generated when the local input was created with the xCommand Audio LocalInput Add command.

# ConnectorType:

ARC/HDMI/Microphone/USBInterface/WebView [CodecPro Room70G2]

ARC/Ethernet/HDMI/Microphone/USBInterface/WebView [RoomPanorama/Room70Panorama 1

Select the connector type.

ARC: Receives audio from the ARC (Audio Return Channel) on the corresponding HDMI output.

**Ethernet:** Receives audio over the codec's internal network from an audio device (Cisco Microphone Array).

HDMI: Receives audio from an HDMI input.

Microphone: Receives audio from an analog microphone input.

*USBInterface:* Receives audio from a microphone or audio interface connected to a USB connector.

WebView: Receives audio from the embedded web browser.

### ConnectorId:

Integer (1..5) for an HDMI connector; Integer (1..3) for an HDMI with ARC (Audio Return Channel) connector; Integer (1..8) for a microphone connector; Integer (1..8) for WebView connector

Select a connector. The connectors' numbers are printed on the codec connector panel.

# xCommand Audio LocalInput Update

Applies to: CodecPro Room70G2 RoomPanorama/Room70Panorama

Requires user role: ADMIN

Update the settings of the local input given by the input ID.

Run xStatus Audio Input LocalInput to get an overview of all local inputs.

This command is mainly intended for internal use by the Audio Console. If you don't use Audio Console, you need to manually add the command in a startup script, or use the macro framework, in order to make the definition persistent over a reboot.

### USAGE:

xCommand Audio LocalInput Update InputId: <u>InputId</u> [Name: <u>"Name"</u>] [AGC: <u>AGC</u>] [Channels: <u>Channels</u>] [Direct: <u>Direct</u>] [MixerMode: <u>MixerMode</u>] [Mute: <u>Mute</u>] where

#### InputId:

Integer (0..65534)

The unique identifier for the local input. It was generated when the local input was created with the xCommand Audio LocalInput Add command.

#### Name:

String (0, 255)

Choose a name that describes the local input.

#### AGC:

On/Off

On: Adjust the gain continuously to maintain a constant sound level).

Off: No automatic gain control.

### Channels:

Integer (1..2)

- 1: Mix the input signals into a mono signal.
- 2: Mix the input signals into a stereo signal.

#### Direct:

On/Off

On: Bypass input processing such as acoustic echo cancellation and noise reduction, regardless of the configuration for each connected input connector. Bypassing the input processing reduces the audio input delay, which is useful when doing local sound reinforcement.

Off: All regular input processing is performed, according to the configuration of each connector.

# MixerMode:

Auto/Fixed/FreqWeight/GainShared

**Auto:** If one input signal is dominating, the signal on the other connectors are attenuated with 20 dB each.

Fixed: The input signals all have the same weight, and consequently they are mixed

D15472.04 RoomOS 10.11 02-2022

cisco

together with equal gains.

FreqWeight: Not applicable for this release.

**GainShared:** If one or some of the input signals dominate, the rest of the input signals are attenuated by a few dB so that the total gain of the mixed signal remains the same all the time.

Auto and GainShared are intended for the microphones; Fixed is recommended for Line and HDMI inputs.

# Mute:

On/Off

On: Mutes the mix of input signals.

Off: No muting.

# xCommand Audio LocalOutput Add

Applies to: CodecPro Room70G2 RoomPanorama/Room70Panorama

Requires user role: ADMIN

Create a virtual local output and generate an identifier for it (Outputld). A local output is a mix of local inputs and the remote input signals. Use the xCommand Audio LocalOutput ConnectInput command to specify which local inputs to include. The remote input signal (from far-end) is by default automatically added to this local output when in a call. Use the AutoconnectRemote parameter if you want to override the default behavior. A local output is associated with a set of output connectors, which all receive the same signal.

The maximum number of local output modules is 6. You get an error message if you exceed the limit.

This command is mainly intended for internal use by the Audio Console. If you don't use Audio Console, you need to manually add the command in a startup script, or use the macro framework, in order to make the definition persistent over a reboot.

# USAGE:

#### where

# OutputId:

Integer (0..65534)

A unique identifier for the local output. If you don't specify an Outputld, the device will automatically create one for you. We recommend that you specify the Outputld yourself in case you need to refer to the output module at a later stage.

Default value: 0

#### Name:

String (0, 255)

Choose a name that describes the local output.

Default value: ""

# AutoconnectRemote:

#### On/Off

On: The remote input signal is automatically added to the local output when in a call.

Off: The remote input signal is not added to the local output.

Default value: On

# Loudspeaker:

#### On/Off

*On:* Choose On if at least one of the associated connectors are connected to a loudspeaker. This is important because it tells the echo canceler to use this signal as a reference signal.

Off: Choose Off if no loudspeaker is connected to the associated connectors. Note

D15472.04 RoomOS 10.11 02-2022

ıı|ııı|ıı cisco that only one of the local outputs should have a loudspeaker connected.

Default value: Off

# Channels:

Integer (1..2)

1: Mix the local and remote input signals into a mono signal.

2: Mix the local and remote input signals into a stereo signal.

Default value: 1

### VolumeControlled:

On/Off

**On:** The volume will change according to the level set with the volume controls on the user interface, or with the xCommand Audio Volume commands. If Loudspeaker is On, VolumeControlled is forced to On no matter what you specify here.

Off: The volume is neither influenced by the volume controls on the user interface, nor the xCommand Audio Volume commands.

Default value: Off

# xCommand Audio LocalOutput AddConnector

Applies to: CodecPro Room70G2 RoomPanorama/Room70Panorama

Requires user role: ADMIN

Attach an output connector to the local output given by the output ID. You must specify both the connector's type and number (ConnectorType, ConnectorId) to uniquely identify the connector. A connector can only be attached to one local output.

Run xStatus Audio Output LocalOutput to get an overview of all local outputs.

This command is mainly intended for internal use by the Audio Console. If you don't use Audio Console, you need to manually add the command in a startup script, or use the macro framework, to make the definition persistent over a reboot.

# **USAGE:**

xCommand Audio LocalOutput AddConnector OutputId:  $\underline{\textit{OutputId}}$  ConnectorType: ConnectorType ConnectorId: ConnectorId

where

#### OutputId:

Integer (0..65534)

The unique identifier of the local output. It was generated when the local output was created with the xCommand Audio LocalOutput Add command.

# ConnectorType:

ARC/HDMI/Line/USBInterface [CodecPro]

ARC/HDMI/InternalSpeaker/Line/USBInterface [Room70G2]

For Room Panorama: ARC/Ethernet/HDMI/InternalSpeaker/Line/USBInterface;

For Room 70 Panorama: ARC/HDMI/InternalSpeaker/Line/USBInterface [RoomPanorama/Room70Panorama]

Select the connector type.

ARC: Delivers audio to the ARC (Audio Return Channel) on the corresponding HDMI input.

Ethernet: Delivers audio over the codec's internal network to an audio device (for example to the DNAM IV amplifier).

HDMI: Delivers audio to an HDMI output.

InternalSpeaker: Delivers audio to the device's internal speakers.

Line: Delivers audio to an analog audio line output.

USBInterface: Delivers audio to an audio interface connected to a USB connector.

#### ConnectorId:

ARC: Integer (1..1) for an HDMI with ARC (Audio Return Channel) connector; HDMI: Integer (1..3) for an HDMI connector; Line: Integer (1..6) for a line out connectors; [CodecPro]

ARC: Integer (1..1) for an HDMI with ARC (Audio Return Channel) connector; HDMI: Integer (1..3) for an HDMI connector; InternalSpeaker: Integer (1..1) for internal loudspeaker processing; Line: Integer (1..6) for a line out connectors [Room70G2]

Room Panorama: ARC: Integer (1..1) for an HDMI with ARC (Audio Return Channel)

connector; Ethernet: Integer (1..2) for audio over ethernet; HDMI: Integer (1..3) for HDMI connectors; Internal Speaker: Integer (1..1) for internal loudspeaker processing; Line: Integer (1..6) for a line out connectors.

Room 70 Panorama: ARC: Integer (1..1) for an HDMI with ARC (Audio Return Channel) connector; HDMI: Integer (1..3) for HDMI connectors; InternalSpeaker: Integer (1..1) for internal loudspeaker processing; Line: Integer (1..6) for a line out connectors. [

RoomPanorama/Room70Panorama]

Select a connector. The connectors' numbers are printed on the codec connector panel.

# xCommand Audio LocalOutput ConnectInput

Applies to: CodecPro Room70G2 RoomPanorama/Room70Panorama

Requires user role: ADMIN

Connect a local or remote input to a local output by giving their IDs as parameters. A local input can be connected to any number of local outputs. Likewise, any number of local inputs can be connected to each local output. Note that the remote input signal (from far-end) is automatically added to all local outputs when a call is made, and automatically disconnected when the call is ended.

Run xStatus Audio Output LocalOutput to get an overview of all local outputs, xStatus Audio Input LocalInput to get an overview of all local inputs, and xStatus Audio Input RemoteInput to see the remote input details.

This command is mainly intended for internal use by the Audio Console. If you don't use Audio Console, you need to manually add the command in a startup script, or use the macro framework, in order to make the definition persistent over a reboot.

#### USAGE:

xCommand Audio LocalOutput ConnectInput OutputId:  $\underline{\textit{OutputId}}$  InputId:  $\underline{\textit{InputId}}$  [InputGain:  $\underline{\textit{InputGain}}$ ]

# where

# OutputId:

Integer (0..65534)

The unique identifier of the local output. It was generated when the local output was created with the xCommand Audio LocalOutput Add command.

#### InputId:

Integer (0..65534)

The unique identifier of the local or remote input. The local input's ID was generated when the local input was created with the xCommand Audio LocalInput Add command. The remote input's ID was generated automatically when the call was made.

# InputGain:

Integer (-54..15)

Set the gain on the input signal. The gain can also be negative (attenuation). The value -54 dB equals Off.

Default value: 0

# xCommand Audio LocalOutput DisconnectInput

Applies to: CodecPro Room70G2 RoomPanorama/Room70Panorama

Requires user role: ADMIN

Disconnect a local or remote input from a local output. Note that the remote input signal (from far-end) is automatically disconnected when a call is ended.

Run xStatus Audio Output LocalOutput to get an overview of all local outputs, xStatus Audio Input LocalInput to get an overview of all local inputs, and xStatus Audio Input RemoteInput to see the remote input details.

This command is mainly intended for internal use by the Audio Console. If you don't use Audio Console, you need to manually add the command in a startup script, or use the macro framework, in order to make the definition persistent over a reboot.

#### USAGE:

xCommand Audio LocalOutput DisconnectInput OutputId:  $\underline{\textit{OutputId}}$  InputId:  $\underline{\textit{InputId}}$ 

#### where

# OutputId:

Integer (0..65534)

The unique identifier of the local output. It was generated when the local output was created with the xCommand Audio LocalOutput Add command.

# InputId:

Integer (0..65534)

The unique identifier of the local or remote input. The local input's ID was generated when the local input was created with the xCommand Audio LocalInput Add command. The remote input's ID was generated automatically when the call was made.

D15472.04 RoomOS 10.11 02-2022

allalla

# xCommand Audio LocalOutput Remove

Applies to: CodecPro Room70G2 RoomPanorama/Room70Panorama

Requires user role: ADMIN

Remove the local output given by the output ID.

Run xStatus Audio Output LocalOutput to get an overview of all local outputs.

This command is mainly intended for internal use by the Audio Console. If you don't use Audio Console, you need to manually add the command in a startup script, or use the macro framework, in order to make the definition persistent over a reboot.

#### USAGE:

xCommand Audio LocalOutput Remove OutputId:  $\underline{\textit{OutputId}}$  where

# OutputId:

Integer (0..65534)

The unique identifier of the local output. It was generated when the local output was created with the xCommand Audio LocalOutput Add command.

# xCommand Audio LocalOutput RemoveConnector

Applies to: CodecPro Room70G2 RoomPanorama/Room70Panorama

Requires user role: ADMIN

Detach an output connector from the local output given by the output ID. You must specify both the connector's type and number (ConnectorType, ConnectorId) to uniquely identify the connector.

Run xStatus Audio Output LocalOutput to get an overview of all local outputs.

This command is mainly intended for internal use by the Audio Console. If you don't use Audio Console, you need to manually add the command in a startup script, or use the macro framework, to make the definition persistent over a reboot.

# **USAGE:**

xCommand Audio LocalOutput RemoveConnector OutputId:  $\underline{\textit{OutputId}}$  ConnectorType: ConnectorType ConnectorId: ConnectorId

#### where

#### OutputId:

Integer (0..65534)

The unique identifier of the local output. It was generated when the local output was created with the xCommand Audio LocalOutput Add command.

# ConnectorType:

ARC/HDMI/Line/USBInterface [CodecPro]

ARC/HDMI/InternalSpeaker/Line/USBInterface [Room70G2]

For Room Panorama: ARC/Ethernet/HDMI/InternalSpeaker/Line/USBInterface;

For Room 70 Panorama: ARC/HDMI/InternalSpeaker/Line/USBInterface [RoomPanorama/Room70Panorama]

Select the connector type.

ARC: Delivers audio to the ARC (Audio Return Channel) on the corresponding HDMI input.

Ethernet: Delivers audio over the codec's internal network to an audio device (for example to the DNAM IV amplifier).

HDMI: Delivers audio to an HDMI output.

InternalSpeaker: Delivers audio to the device's internal speakers.

Line: Delivers audio to an analog audio line output.

USBInterface: Delivers audio to an audio interface connected to a USB connector.

#### ConnectorId:

ARC: Integer (1..1) for an HDMI with ARC (Audio Return Channel) connector; HDMI: Integer (1..3) for an HDMI connector; Line: Integer (1..6) for a line out connectors; [CodecPro]

ARC: Integer (1..1) for an HDMI with ARC (Audio Return Channel) connector; HDMI: Integer (1..3) for an HDMI connector; InternalSpeaker: Integer (1..1) for internal loudspeaker processing; Line: Integer (1..6) for a line out connectors [Room70G2]

Room Panorama: ARC: Integer (1..1) for an HDMI with ARC (Audio Return Channel)

D15472.04 RoomOS 10.11 02-2022

connector; Ethernet: Integer (1..2) for audio over ethernet; HDMl: Integer (1..3) for HDMl connectors; InternalSpeaker: Integer (1..1) for internal loudspeaker processing; Line: Integer (1..6) for a line out connectors.

Room 70 Panorama: ARC: Integer (1..1) for an HDMI with ARC (Audio Return Channel) connector; HDMI: Integer (1..3) for an HDMI connector; Internal Speaker: Integer (1..1) for internal loudspeaker processing; Line: Integer (1..6) for a line out connectors. [RoomPanorama/Room70Panorama]

Select a connector. The connectors' numbers are printed on the codec connector panel.

# xCommand Audio LocalOutput Update

Applies to: CodecPro Room70G2 RoomPanorama/Room70Panorama

Requires user role: ADMIN

Update the settings of the local output given by the output ID.

Run xStatus Audio Output LocalOutput to get an overview of all local outputs.

This command is mainly intended for internal use by the Audio Console. If you don't use Audio Console, you need to manually add the command in a startup script, or use the macro framework, in order to make the definition persistent over a reboot.

#### USAGE:

# OutputId:

Integer (0..65534)

The unique identifier of the local output. It was generated when the local output was created with the xCommand Audio LocalOutput Add command.

# Name:

String (0, 255)

Choose a name that describes the local output.

# AutoconnectRemote:

On/Off

On: The remote input signal is automatically added to the local output when in a call.

Off: The remote input signal is not added to the local output.

# Loudspeaker:

On/Off

**On:** Choose On if at least one of the associated connectors are connected to a loudspeaker. This is important because it tells the echo canceler to use this signal as a reference signal.

*Off:* Choose Off if no loudspeaker is connected to the associated connectors. Note that only one of the local outputs should have a loudspeaker connected.

#### Channels:

Integer (1..2)

- 1: Mix the local and remote input signals into a mono signal.
- 2: Mix the local and remote input signals into a stereo signal.

# VolumeControlled:

### On/Off

**On:** The volume will change according to the level set by the volume controls on the user interface, or the xCommand Audio Volume commands. If Loudspeaker is On, VolumeControlled is forced to On no matter what you specify here.

*Off:* The volume is neither influenced by the volume controls on the user interface, nor the xCommand Audio Volume commands.

# xCommand Audio LocalOutput UpdateInputGain

Applies to: CodecPro Room70G2 RoomPanorama/Room70Panorama DeskPro/DeskLE

Requires user role: ADMIN

Update the gain of a local or remote input that is connected to a local output. Note that the remote input signal (from far-end) is automatically added to all local outputs when a call is made, and automatically disconnected when the call is ended.

Run xStatus Audio Output LocalOutput to get an overview of all local outputs, xStatus Audio Input LocalInput to get an overview of all local inputs, and xStatus Audio Input RemoteInput to see the remote input details.

This command is mainly intended for internal use by the Audio Console. If you don't use Audio Console, you need to manually add the command in a startup script, or use the macro framework, in order to make the definition persistent over a reboot.

# USAGE:

 $\texttt{xCommand Audio LocalOutput UpdateInputGain [InputGain: } \underline{InputGain]} \ \, \texttt{InputId: } \underline{InputId} \ \, \texttt{InputId: } \underline{InputId}$ 

where

#### InputGain:

Integer (-54..15)

Set the gain on the input signal. The gain can also be negative (attenuation). The value -54 dB equals Off.

Default value: 0

# InputId:

Integer (0..65534)

The unique identifier of the local or remote input. The local input's ID was generated when the local input was created with the xCommand Audio LocalInput Add command. The remote input's ID was generated automatically when the call was made.

#### OutputId:

Integer (0..65534)

The unique identifier of the local output. It was generated when the local output was created with the xCommand Audio LocalOutput Add command.

# xCommand Audio Microphones MusicMode Start

Applies to: All products

Requires user role: ADMIN. INTEGRATOR, USER

Start using MusicMode in the current call. Music mode allows the dynamic range of music go through. When Music mode is in use, sound level variations are transmitted intact and the noise filtering is kept to a minimum. MusicMode is automatically turned off when the call ends.

# **USAGE:**

xCommand Audio Microphones MusicMode Start

# xCommand Audio Microphones MusicMode Stop

Applies to: All products

Requires user role: ADMIN, INTEGRATOR, USER

Stop using MusicMode in the current call.

#### USAGE:

xCommand Audio Microphones MusicMode Stop

# xCommand Audio Microphones Mute

Applies to: All products

Requires user role: ADMIN, INTEGRATOR, USER

Mute all microphones.

# **USAGE:**

xCommand Audio Microphones Mute

# xCommand Audio Microphones NoiseRemoval Activate

Applies to: All products

Requires user role: ADMIN, INTEGRATOR, USER

Activate noise removal on the device.

For this to take effect, you need to enable xConfiguration Audio Microphones NoiseRemoval Mode to enable the noise removal feature on the device.

# USAGE:

xCommand Audio Microphones NoiseRemoval Activate

D15472.04 RoomOS 10.11 02-2022

# xCommand Audio Microphones NoiseRemoval Deactivate

Applies to: All products

Requires user role: ADMIN. INTEGRATOR, USER

Deactivate noise removal on the device.

USAGE:

xCommand Audio Microphones NoiseRemoval Deactivate

# xCommand Audio Microphones ToggleMute

Applies to: All products

Requires user role: ADMIN, INTEGRATOR, USER

Toggle the microphone between muted and unmuted.

**USAGE:** 

xCommand Audio Microphones ToggleMute

# xCommand Audio Microphones Unmute

Applies to: All products

Requires user role: ADMIN, INTEGRATOR, USER

Unmute all microphones.

USAGE:

xCommand Audio Microphones Unmute

# xCommand Audio RemoteOutput ConnectInput

Applies to: CodecPro Room70G2 RoomPanorama/Room70Panorama

Requires user role: ADMIN

Connect an input to a remote output by giving their IDs as parameters. An input can be connected to any number of remote output gates, and any number of inputs can be connected to one remote output gate. Note that all local inputs are automatically added to all remote output gates when a call is made, and automatically disconnected when the call is ended.

Run xStatus Audio Input LocalInput to get an overview of all local inputs.

This command is mainly intended for internal use by the Audio Console. It is only applicable during a call.

# **USAGE:**

xCommand Audio RemoteOutput ConnectInput OutputId:  $\underline{OutputId}$  InputId:  $\underline{InputId}$  [InputGain:  $\underline{InputGain}$ ]

where

OutputId:

Integer (0..65534)

The unique identifier of the remote output. It was automatically generated when the call was made.

InputId:

Integer (0..65534)

The unique identifier of the input. It was either generated when the input was created with the xCommand Audio Local Input Add command, or when the call was set up (remote input).

InputGain:

Integer (-54..15)

Set the gain on the input signal. The gain can also be negative (attenuation). The value -54 dB equals Off.

Default value: 0

D15472.04 RoomOS 10.11 02-2022

# xCommand Audio RemoteOutput DisconnectInput

Applies to: CodecPro Room70G2 RoomPanorama/Room70Panorama

Requires user role: ADMIN

Disconnect an input from a remote output by giving their IDs as parameters. Note that the remote output is automatically removed when the call has ended.

Run xStatus Audio Output RemoteOutput to get an overview of the remote outputs, and xStatus Audio Input LocalInput to get an overview of all local inputs.

This command is mainly intended for internal use by the Audio Console. It is only applicable during a call.

# **USAGE:**

xCommand Audio RemoteOutput DisconnectInput OutputId:  $\underline{\textit{OutputId}}$  InputId:  $\underline{\textit{InputId}}$ 

where

# OutputId:

Integer (0..65534)

The unique identifier of the remote output. It was automatically generated when the call was made.

# InputId:

Integer (0..65534)

The unique identifier of the input. It was either generated when the input was created with the xCommand Audio Local Input Add command, or when the call was set up (remote input).

# xCommand Audio RemoteOutput UpdateInputGain

Applies to: CodecPro Room70G2 RoomPanorama/Room70Panorama DeskPro/DeskLE

Requires user role: ADMIN

Update the gain of an input that is connected to a remote output. Note that the remote output is automatically removed when the call has ended.

Run xStatus Audio Output RemoteOutput to get an overview of the remote outputs, and xStatus Audio Input LocalInput to get an overview of all local inputs.

This command is mainly intended for internal use by the Audio Console. It is only applicable during a call.

# **USAGE:**

 $\verb|xCommand Audio RemoteOutput UpdateInputGain [InputGain: $\underline{InputGain}$] InputId: $InputId OutputId: $OutputId$|$ 

where

# InputGain:

Integer (-54..15)

Set the gain on the input signal. The gain can also be negative (attenuation). The value -54 dB equals Off.

Default value: 0

#### InputId:

Integer (0..65534)

The unique identifier of the input. It was either generated when the input was created with the xCommand Audio Local Input Add command, or when the call was set up (remote input).

# OutputId:

Integer (0..65534)

The unique identifier of the remote output. It was automatically generated when the call was made.

D15472.04 RoomOS 10.11 02-2022

# xCommand Audio Select

Applies to: RoomKit RoomKitMini Room55 DeskPro/DeskLE DeskMini DeskHub WebexDesk

Requires user role: ADMIN, USER

Select which type of audio device to use (built-in loudspeakers and microphone, headsets, or handset).

# USAGE:

xCommand Audio Select Device:  $\underline{\textit{Device}}$ 

where

### Device:

Internal/HeadsetBluetooth/HeadsetAnalog/HeadsetUSB/HandsetUSB [RoomKit RoomKitMini Room55 DeskPro/DeskLE]

Internal/HeadsetBluetooth/HeadsetUSB/HandsetUSB [DeskMini DeskHub WebexDesk BoardPro ]

Choose whether to use the built-in loudspeakers and microphone (internal), a Bluetooth® headset (Desk Series and Board Pro only), an analog headset (Desk Pro and Desk Limited Edition only), a USB headset, or a USB handset.

# xCommand Audio Setup Clear

Applies to: CodecPro Room70G2 RoomPanorama/Room70Panorama

Requires user role: ADMIN

Remove all local inputs and local outputs.

#### USAGE:

xCommand Audio Setup Clear

# xCommand Audio Setup Reset

Applies to: CodecPro Room70G2 RoomPanorama/Room70Panorama

Requires user role: ADMIN

This command resets the audio setup of the video conferencing device (as set up using the Audio Console application or API commands). In effect it removes all local inputs and local outputs, sets connectors and groups back to their default values, and rebuilds the audio setup the same way as after a restart.

#### USAGE:

xCommand Audio Setup Reset

# xCommand Audio Sound Play

Applies to: All products

Requires user role: ADMIN. INTEGRATOR, USER

Play a specified audio sound.

#### USAGE:

xCommand Audio Sound Play [Loop: Loop] Sound: Sound

where

# Loop:

Off/On

Determines whether or not to loop the playout of the audio sound. The sound is looped by default. Irrespective of how this parameter is set, some of the sounds (Busy, CallWaiting, Dial, Ringing, and SpecialInfo) will play until the Audio Sound Stop command is issued.

Default value: Off

#### Sound:

Alert/Announcement/Binding/Bump/Busy/CallDisconnect/CallInitiate/CallWaiting/Dial/KeyInput/KeyInputDelete/KeyTone/Nav/NavBack/Notification/OK/Pairing/PresentationConnect/Ringing/SignIn/SpecialInfo/StartListening/TelephoneCall/VideoCall/VolumeAdjust/WakeUp

Choose which ringtone to play.

# xCommand Audio Sound Stop

Applies to: All products

Requires user role: ADMIN, INTEGRATOR, USER

Stop playing audio sound.

# **USAGE:**

xCommand Audio Sound Stop

D15472.04
RoomOS
10.11
02-2022

# xCommand Audio SpeakerCheck

Applies to: Room70/Room55D Room70G2 RoomPanorama/Room70Panorama

Requires user role: ADMIN. INTEGRATOR, USER

Runs a test that you can use to check that all the internal speakers are connected correctly. A test tone will be emitted from each speaker in sequence, from left to right. If the speakers don't play in correct order, reconnect the loudspeaker cables to obtain the correct sequence. All speakers are part of the test sequence, and you must be in the same room as the device to verify that the test sequence plays correctly.

The device uses the connected microphones to listen for the test signal, and the result of the test is returned in the API.

# USAGE:

where

#### MeasurementLength:

Integer (1..5)

Test signal duration for each speaker in seconds.

Default value: 1

Volume:

Integer (1..30)

Test signal level

Default value: 1

# xCommand Audio SoundsAndAlerts Ringtone List

Applies to: All products

Requires user role: ADMIN, INTEGRATOR, USER

List all available ringtones. Use the xConfiguration Audio SoundsAndAlerts RingTone setting to choose a ringtone.

#### USAGE:

xCommand Audio SoundsAndAlerts Ringtone List

# xCommand Audio SoundsAndAlerts Ringtone Play

Applies to: All products

Requires user role: ADMIN. INTEGRATOR, USER

Play one of the available ringtones. Use the xCommand Audio SoundsAndAlerts Ringtone List command to get a list of the available ringtones.

#### USAGE:

xCommand Audio SoundsAndAlerts Ringtone Play [Loop:  $\underline{Loop}$ ] RingTone: "RingTone"

where

Loop:

On/Off

Repeats the chosen ringtone in a loop. To turn off the audio, use the Audio SoundsAndAlerts Ringtone Stop xCommand.

Default value: Off

RingTone:

String (1, 100)

The name of the ringtone.

# xCommand Audio SoundsAndAlerts Ringtone Stop

Applies to: All products

Requires user role: ADMIN, INTEGRATOR, USER

Stops the chosen ringtone from playing. To start playing the ringtone again, use the Audio SoundsAndAlerts Ringtone Play xCommand.

# **USAGE:**

xCommand Audio SoundsAndAlerts Ringtone Stop

D15472.04 RoomOS 10.11 02-2022

# xCommand Audio Volume Decrease

Applies to: All products

Requires user role: ADMIN, USER

Decrease the volume on the video conferencing device. By default, the volume is decreased by 5 steps (each step is 0.5 dB). Use the Steps parameter if you want to override the default behavior.

Note that Desk series devices, Board Pro, Room Kit, Room Kit Mini, and Room 55 have several audio units: built-in loudspeakers, headsets, and handset. This command affects only one unit at a time. You can use the optional Device parameter to specify which audio unit to address. The most recently selected unit is chosen if you don't specify a unit (see xStatus Audio SelectedDevice). Also refer to xCommand Audio Select.

#### USAGE:

xCommand Audio Volume Decrease [Device: <u>Device</u>] [Steps: <u>Steps</u>] where

<u>Device</u>: [RoomKit RoomKitMini Room55 DeskPro/DeskLE DeskMini DeskHub WebexDesk BoardPro]

Internal/HeadsetBluetooth/HeadsetAnalog/HeadsetUSB/HandsetUSB [DeskPro/DeskLE]
Internal/HeadsetBluetooth/HeadsetUSB/HandsetUSB [DeskMini DeskHub WebexDesk
BoardPro]

Internal/HeadsetUSB/HandsetUSB [RoomKit RoomKitMini Room55]

Choose whether to decrease the volume on the built-in loudspeakers, a Bluetooth headset (Desk Series and Board Pro only), an analog headset (Desk Pro and Desk Limited Edition only), a USB headset, or a USB handset.

# Steps:

Integer (1..10)

Choose the number of steps to decrease the volume with. One step is 0.5 dB.

Default value: 5

# xCommand Audio Volume Increase

Applies to: All products

Requires user role: ADMIN, USER

Increase the volume on the video conferencing device. By default, the volume is increased by 5 steps (each step is 0.5 dB). Use the Steps parameter if you want to override the default behavior.

Note that Desk Series, Board Pro, Room Kit, Room Kit Mini, and Room 55 have several audio units: built-in loudspeakers, headsets, and handset. This command affects only one unit at a time. You can use the optional Device parameter to specify which audio unit to address. The most recently selected unit is chosen if you don't specify a unit (see xStatus Audio SelectedDevice). Also refer to xCommand Audio Select.

#### USAGE:

xCommand Audio Volume Increase [Device:  $\underline{\textit{Device}}$  [Steps:  $\underline{\textit{Steps}}$ ] where

<u>Device</u>: [RoomKit RoomKitMini Room55 DeskPro/DeskLE DeskMini DeskHub WebexDesk BoardPro]

Internal/HeadsetBluetooth/HeadsetAnalog/HeadsetUSB/HandsetUSB [DeskPro/DeskLE]

Internal/HeadsetBluetooth/HeadsetUSB/HandsetUSB [DeskMini DeskHub WebexDesk

Internal/HeadsetUSB/HandsetUSB [RoomKit RoomKitMini Room55]

Choose whether to increase the volume on the built-in loudspeakers, a Bluetooth headset (Desk Series and Board Pro only), an analog headset (only Desk Pro and Desk Limited Edition), a USB headset, or a USB handset.

# Steps:

Integer (1..10)

BoardPro 1

Choose the number of steps to increase the volume with. One step is 0.5 dB.

Default value: 5

# xCommand Audio Volume Mute

Applies to: All products

Requires user role: ADMIN, USER

Mute the volume on the video conferencing device.

Note that Desk Series, Board Pro, Room Kit, Room Kit Mini, and Room 55 have several audio units: built-in loudspeakers, headsets, and handset. This command affects only the selected audio unit. Refer to the xStatus Audio SelectedDevice and xCommand Audio Select commands for more information about the selected unit.

# USAGE:

xCommand Audio Volume Mute

# xCommand Audio Volume Set

Applies to: All products

Requires user role: ADMIN. USER

Set the volume on the video conferencing device to a specified level.

Note that Desk Series, Board Pro, Room Kit, Room Kit Mini, and Room 55 have several audio units: built-in loudspeakers, headsets, and handset. This command affects only one unit at a time. You can use the optional Device parameter to specify which unit to address. The most recently selected unit is chosen if you don't specify a unit (see xStatus Audio SelectedDevice). Also refer to xCommand Audio Select.

# USAGE:

xCommand Audio Volume Set [Device:  $\underline{\textit{Device}}$ ] Level:  $\underline{\textit{Level}}$  where

Device: [RoomKit RoomKitMini Room55 DeskPro/DeskLE DeskMini DeskHub WebexDesk BoardPro]

Internal/HeadsetBluetooth/HeadsetAnalog/HeadsetUSB/HandsetUSB [DeskPro/DeskLE]
Internal/HeadsetBluetooth/HeadsetUSB/HandsetUSB [DeskMini DeskHub WebexDesk
BoardPro]

Internal/HeadsetUSB/HandsetUSB [RoomKit RoomKitMini Room55]

Choose whether to set the volume on the built-in loudspeakers, a Bluetooth headset (Desk Series and Board Pro only), an analog headset (only Desk Pro and Desk Limited Edition), a USB headset, or a USB handset.

# Level:

Integer (0..100)

Select the gain level. 70 equals 0 dB gain, and 100 equals 15 dB gain.

# xCommand Audio Volume SetToDefault

Applies to: All products

Requires user role: ADMIN, USER

Set the volume to the default level that is defined in the xConfiguration Audio DefaultVolume setting.

Note that Desk Series, Board Pro, Room Kit, Room Kit Mini, and Room 55 have several audio unit: built-in loudspeakers, headsets, and handset. This command affects only one unit at a time. You can use the optional Device parameter to specify which audio unit to address. The most recently selected unit is chosen if you don't specify a unit (see xStatus Audio SelectedDevice). Also refer to xCommand Audio Select.

#### USAGE:

xCommand Audio Volume SetToDefault [Device:  $\underline{\textit{Device}}$ ] where

Device: [RoomKit RoomKitMini Room55 DeskPro/DeskLE DeskMini DeskHub WebexDesk BoardPro]

Internal/HeadsetUSB/HandsetUSB [RoomKit RoomKitMini Room55]

Internal/HeadsetBluetooth/HeadsetAnalog/HeadsetUSB/HandsetUSB [DeskPro/DeskLE]
Internal/HeadsetBluetooth/HeadsetUSB/HandsetUSB [DeskMini DeskHub WebexDesk

BoardPro ]

Choose whether to set the volume on the built-in loudspeakers, a Bluetooth headset (Desk Series and Board Pro only), an analog headset (only Desk Pro and Desk Limited Edition), a USB headset, or a USB handset.

# xCommand Audio Volume ToggleMute

Applies to: All products

Requires user role: ADMIN, USER

Toggle the loudspeaker between muted and unmuted.

#### USAGE:

xCommand Audio Volume ToggleMute

# xCommand Audio Volume Unmute

Applies to: All products

Requires user role: ADMIN, USER

Set the volume on the device back on after muting.

#### USAGE:

xCommand Audio Volume Unmute

D15472.04 RoomOS 10.11 02-2022

# xCommand Audio VuMeter Start

Applies to: All products

Requires user role: ADMIN. USER

Start a VU meter to show the audio signal level on the specified connector. Specify both the connector's type and number (ConnectorType, ConnectorId) to uniquely identify the connector. The VU meter measures the input level for frequencies below 20 kHz.

# USAGE:

xCommand Audio VuMeter Start ConnectorId:  $\underline{ConnectorId}$  ConnectorType:  $\underline{ConnectorType}$  [IncludePairingQuality:  $\underline{IncludePairingQuality}$  [IntervalMs:  $\underline{IntervalMs}$ ] [Source:  $\underline{Source}$ ]

#### where

#### ConnectorId:

Integer (1..1) [RoomKitMini DeskPro/DeskLE DeskMini DeskHub WebexDesk]

Integer (1..3) [RoomKit CodecPlus Room55 Room70/Room55D]

Integer (1..5) [Board]

Integer (1..7) [BoardPro]

Integer (1..8) [CodecPro Room70G2]

Integer (1..16) [RoomPanorama/Room70Panorama]

Specify a connector number.

When the ConnectorType is Microphone and the device has a built-in microphone, that microphone will be ConnectorId (1).

The external microphones connected to the input connectors then start from ConnectorId (2).

For Room Panorama and Room 70 Panorama, when the ConnectorType is Ethernet, ConnectorId is Integer(1..2).

For Board, when the ConnectorType is MicArray, ConnectorId is [1] and refers to the individual microphone signals captured by the microphone array. When ConnectorType is Microphone, ConnectorId is Integer(1..5) and refers to each of the individual capture beams generated by the microphone array.

For Board Pro, when the ConnectorType is MicArray, ConnectorId is [1] and refers to the individual microphone signals captured by the microphone array. When ConnectorType is Microphone, ConnectorId is Integer(1..3). The first one is the internal microphone array (after microphone array processing and beam selection). The second and third are the two external analog microphone inputs.

# ConnectorType:

MiCrophone [RoomKit RoomKitMini CodecPro Room55 Room70/Room55D Room70G2 DeskMini DeskHub WebexDesk BoardPro]

Ethernet/MicArray/Microphone [CodecPlus]

Microphone/MicArray [DeskPro/DeskLE]

Microphone/MicArray [Board]

Ethernet/Microphone [RoomPanorama/Room70Panorama]

Select the connector type.

# IncludePairingQuality:

# Off/On

The device can measure the pairing quality (value 0 to 100). With no other ultrasound sources in the same room this value will be high, but if there are other ultrasound sources in the same room the value will be low. To monitor the pairing quality, sign in to the device's web interface, navigate to Setup > Peripherals > Microphones and tick the Show Pairing Rate check box. Or, use the xFeedback and xEvents commands to monitor the value. Read more about the xFeedback and xEvents commands in the API introduction section in this guide.

Default value: Off

# IntervalMs:

10..1000

Specifies the update interval in milliseconds of the VuMeter values. The values can be specified in 10 ms steps.

Default value: 100

### Source:

# AfterAEC/BeforeAEC

The "Source" parameter for the VU meter determines whether the VU meter responds to sounds played out by the loudspeaker system in the endpoint. By default the VU meter gets its source signal prior to AEC processing, which means that it will respond to sounds played out by the loudspeaker such as a local presentation audio track or remote participant voices.

If the source is extracted after AEC processing then the VU meter will not respond to sounds that are played out through the loudspeaker system in the endpoint.

Default value: BeforeAEC

D15472.04 RoomOS 10.11 02-2022

# xCommand Audio VuMeter Stop

Applies to: All products

Requires user role: ADMIN, USER

Stop the VU meter on the specified connector. You have to specify both the connector's type and number (ConnectorType, ConnectorId) to uniquely identify the connector.

#### USAGE:

```
\verb|xCommand Audio VuMeter Stop ConnectorId: | \underline{ConnectorId}| | ConnectorType: \\ ConnectorType |
```

# where

# ConnectorId:

```
Integer (1..5) [Board]
Integer (1..7) [BoardPro]
Integer (1..3) [CodecPlus]
Integer (1..8) [CodecPro Room70G2]
Integer (1..16) [RoomPanorama/Room70Panorama]
Integer (1..3) [RoomKit Room55 Room70/Room55D]
Integer (1..1) [RoomKitMini DeskPro/DeskLE DeskMini DeskHub WebexDesk]
```

Specify a connector number.

When the ConnectorType is Microphone and the device has a built-in microphone, that microphone will be ConnectorId (1).

The external microphones connected to the input connectors then start from ConnectorId (2).

For Room Panorama and Room 70 Panorama, when the ConnectorType is Ethernet, ConnectorId is Integer(1..2).

For Board, when the ConnectorType is MicArray, ConnectorId is Integer(1..5).

#### ConnectorType:

```
Microphone [RoomKit RoomKitMini CodecPro Room55 Room70/Room55D Room70G2 DeskMini DeskHub WebexDesk BoardPro]

Ethernet/MicArray/Microphone [CodecPlus]

Microphone/MicArray [DeskPro/DeskLE]

Microphone/MicArray [Board]

Ethernet/Microphone [RoomPanorama/Room70Panorama]

Select the connector type.
```

# xCommand Audio VuMeter StopAll

Applies to: All products

Requires user role: ADMIN, USER

Stop all VU meters.

#### USAGE:

xCommand Audio VuMeter StopAll

D15472.04 RoomOS 10.11 02-2022

# Bookings commands

# xCommand Bookings Book

Applies to: All products

Requires user role: ADMIN, USER

Book the meeting room for the specified period. If you don't specify the start time and duration, the room will be booked from now on and for 30 minutes.

This command is only available for devices that support the room scheduling feature, refer to the RoomScheduler Enabled setting.

#### USAGE:

xCommand Bookings Book [BookingRequestUUID: "BookingRequestUUID"] [Duration: Duration] [StartTime: "StartTime"] [Title: "Title"]

where

# BookingRequestUUID:

String (1, 128)

A unique identifier for the booking request. If this parameter is omitted, a booking request identifier will be assigned automatically.

### Duration:

Integer (0..1440)

The duration of the meeting, in minutes.

Default value: 30

# StartTime:

String (1, 128)

The start time of the meeting in the following UTC format: YYYY-MM-DDThh:mm:ssZ. Example: 2021-01-24T01:29:00Z.

# Title:

String (1, 128)

The title or subject field in the calendar booking. It will also be displayed on screen in the today's bookings list.

# xCommand Bookings Clear

Applies to: All products

Requires user role: ADMIN, USER

Clear the current stored list of bookings.

# **USAGE:**

xCommand Bookings Clear

# xCommand Bookings Delete

Applies to: All products

Requires user role: ADMIN, USER

Remove the meeting that is identified by the Meetingld parameter. Then the room becomes available for new bookings.

This command is only available for devices that support the room scheduling feature, refer to the RoomScheduler Enabled setting.

#### USAGE:

# MeetingId:

String (1, 128)

A unique meeting identifier. It is assigned to the meeting by the calendar service backend. The meeting identifier is returned by the Bookings List command. Note that this is different from the booking request identifier (BookingRequestUUID) that is provided when issuing the Bookings Book command.

# xCommand Bookings Get

Applies to: All products

Requires user role: ADMIN, USER

Get the booking information for a specific ID.

#### USAGE:

String (1, 128)

A unique meeting identifier. It is assigned to the meeting by the calendar service backend. The meeting identifier is returned by the Bookings List command. Note that this is different from the booking request identifier (BookingRequestUUID) that is provided when issuing the Bookings Book command.

D15472.04
RoomOS
10.11
02-2022

# xCommand Bookings List

Applies to: All products

Requires user role: ADMIN. USER

List the stored bookings for the device. The list of booking details is received from the management system. All parameters are optional and can be used to limit the search result.

If no parameters are set, past, present and future bookings are all listed. To avoid listing bookings from yesterday and before, use DayOffset = 0.

# **USAGE:**

```
xCommand Bookings List [Days: Days] [DayOffset: DayOffset] [Limit: Limit]
[Offset: Offset]
where
 Days:
   Integer (1..365)
   Number of days to retrieve bookings from.
  DayOffset:
   Integer (0..365)
   Which day to start the search from (today: 0, tomorrow: 1, ...).
   Default value: 0
  Limit:
   Integer (1..65534)
   Max number of bookings to list.
 Offset:
   Integer (0..65534)
   Offset number of bookings for this search.
   Default value: 0
```

# xCommand Bookings NotificationSnooze

Applies to: All products

Requires user role: ADMIN, USER

Sets notifications for the stored bookings in this device to snooze.

# USAGE:

```
xCommand Bookings NotificationSnooze [Id: "Id"] [SecondsToSnooze: SecondsToSnooze]
where

Id:
String (0, 128)
The ID of the notification snooze setting.

SecondsToSnooze:
Integer (1..3600)
The duration of the snooze period, in seconds.
Default value: 300
```

# xCommand Bookings Respond

Applies to: All products

Requires user role: ADMIN, USER

Accept or decline a meeting invitation.

This command applies to devices that are either registered to the Webex cloud service or registered to an on-premises service and linked to Webex Edge for Devices.

# USAGE:

```
xCommand Bookings Respond MeetingId: "MeetingId" Type: Type where

MeetingId:
String (1, 128)
The unique identifier for the meeting.

Type:
Accept/Decline
Accept: Accept a meeting invitation given to the room.
Decline: Decline a meeting invitation given to the room.
```

D15472.04 RoomOS 10.11 02-2022

# xCommand Bookings Put

Applies to: All products

Requires user role: ADMIN

This command applies to devices that are either registered to the Webex cloud service or registered to an on-premises service and linked to Webex Edge for Devices.

NOTE: This API has special terms and conditions, please refer to the "About the API – Terms and Conditions" section in the API guide.

Replace the list of stored bookings. This is a multiline command, with with details of the stored bookings as payload.

The meeting information is provided in JSON format.

```
For example:
"Bookings": [
  "ld": "1",
  "Number": "number@example.com",
  "Organizer": {
  "Name": "John Doe"
  "Protocol": "WebRTC",
  "MeetingPlatform": "MicrosoftTeams",
  "Time": {
  "Duration": 60,
  "EndTimeBuffer": 50,
  "StartTime": "2024-06-04T08:40:42.300000000Z"
  "Title": "Booking Title"
The JSON structure supports the following fields:
{ "ld", "id" },
{ "MeetingId", "MyMeeting" },
{ "Agenda", "MyAgenda" },
{ "Title", "MyBookingTitle" },
{ "Privacy", "Private/Public" },
{ "Protocol", "SIP/H323/ISDN/IP/Spark/WebRTC" },
```

```
{ "MeetingPlatform", "GoogleMeet/MicrosoftTeams" },
 { "MetaInfo", "...." },
 { "Time", {
      { "StartTime", "2020-06-10T09:31:42Z"},
      { "Duration", 60 },
      { "StartTimeBuffer", 300 },
      { "EndTimeBuffer", 0 },
 }},
 { "Organizer", {
      { "Name", "John Doe" },
      { "Email", "johndoe@example.com" },
      { "Id", "" },
 }},
 { "Number", "number@example.com" },
 { "CallType", "Audio/Video" },
 { "Encryption", "On/Off" }
 }
```

The required fields are: Id, Title, Number, Protocol, Organizer/Name, Time/StartTime, and Time/Duration.

StartTime: The meeting start time in UTC/Zulu time.

Duration: Meeting duration in minutes.

StartTimeBuffer: The number of seconds before the meeting start time that people can join the meeting.

EndTimeBuffer: The number of seconds longer than the scheduled hours (StartTime + Duration) that the meeting can last.

Number: This is the number that will be dialed.

Optional field, MeetingPlatform, is the service that hosts the meeting. This is used to show a visual indication (e.g., Microsoft Teams icon) in the user interface. Only Microsoft Teams and Google Meet are supported at this time.

# USAGE:

xCommand Bookings Put

# Call commands

## xCommand Call Accept

Applies to: All products

Requires user role: ADMIN, USER

Accept an incoming call. If no CallId is specified, all incoming calls are accepted.

#### USAGE:

```
xCommand Call Accept [CallId: \underline{CallId}] where \underline{CallId}:
```

Integer (0..65534)

The CallId is a unique number used to address an active call. The CallId is returned when the xCommand Dial command is run. During the call you can run xStatus Call to see the CallId.

Default value: 0

## xCommand Call Disconnect

Applies to: All products

Requires user role: ADMIN,INTEGRATOR, USER

Disconnect a call. If no CallId is specified, the currently active call will be disconnected.

#### USAGE:

```
xCommand Call Disconnect [CallId: \underline{CallId}] where \underline{CallId}:
```

Integer (0..65534)

The CallId is a unique number used to address an active call. The CallId is returned when the xCommand Dial command is run. During the call you can run the xStatus Call command to see the CallId.

Default value: 0

## xCommand Call DTMFSend

Applies to: All products

Requires user role: ADMIN, USER

Send DTMF tones to the far end.

#### USAGE:

```
xCommand Call DTMFSend [CallId: \underline{CallId}] DTMFString: \underline{"DTMFString"} [Feedback: \underline{Feedback}]
```

where

## CallId:

Integer (0..65534)

The CallId is a unique number used to address an active call. The CallId is returned when the xCommand Dial command is run. During the call you can run the xStatus Call command to see the CallId.

Default value: -1

#### DTMFString:

String (0, 32)

Enter the DTMF string.

## Feedback:

Audible/Silent

Silence or make audible the tones that are provided as feedback when keys are entered during a call

(such as are heard when entering a password).

Default value: Audible

## xCommand Call FarEndControl Camera Move

Applies to: All products

Requires user role: ADMIN, USER

Move the far end camera (the remote camera).

This command can be issued from a device that is participating in a call and can be used to control the camera of another device within the same call.

Speakertrack must be disabled on the far end camera.

Once the Move command is issued, the far end camera will continue to move in the specified direction until the stop command (ref: xCommand FarEndControl Camera Stop) is issued.

For on-premises and CMS, this command accesses the camera of the active speaker.

For cloud, this command accesses the camera of the specified participant.

An additional constraint is that you cannot control the camera of a cloud-based personal mode device. This is for privacy reasons (i.e., home office).

#### USAGE:

xCommand Call FarEndControl Camera Move [CallId: <u>CallId</u>] [ParticipantId: "ParticipantId"] Value: Value

where

CallId:

Integer (0..65534)

The CallId is a unique number used to address an active call. You can get the callId during the call, by running xStatus Call from one of the devices participating in the call.

Default value: -1

ParticipantId:

String (0, 255)

(Cloud only) The ParticipantId is a unique number used to address a participant in a call

Participantld is ignored for on-premises or CMS, as these always control the camera of the active speaker.

The ParticipantId is not needed if there are only 2 participants in a call, as it is implied.

To see the ParticipantIds for participants in a call, you can run the xCommand Conference ParticipantList Search.

Scan the list for the participant and use the subfield, "ParticipantId".

During the call, you can run the xCommand Call FarEndControl RequestCapabilities to check if Far End Camera Control is supported.

Value:

Left/Right/Up/Down/ZoomIn/ZoomOut

Select the action for how to move the camera

## xCommand Call FarEndControl Camera Stop

Applies to: All products

Requires user role: ADMIN, USER

Stop the far end camera after the xCommand FarEndControl Camera Move has been issued.

This command can be issued from a device that is participating in a call and can be used to control the camera of another device within the same call.

Speakertrack must be disabled on the far end camera.

For on-premises and CMS, this command accesses the camera of the active speaker.

For cloud, this command accesses the camera of the specified participant.

An additional constraint is that you cannot control the camera of a cloud-based personal mode device. This is for privacy reasons (i.e., home office).

## **USAGE:**

xCommand Call FarEndControl Camera Stop [CallId:  $\underline{\mathit{CallId}}$  [ParticipantId: "ParticipantId"]

where

CallId:

Integer (0..65534)

The CallId is a unique number used to address an active call. You can get the callId during the call, by running xStatus Call from one of the devices participating in the call.

Default value: -1

ParticipantId:

String (0, 255)

(Cloud only) The ParticipantId is a unique number used to address a participant in a call.

Participantld is ignored for on-premises or CMS, as these always control the camera of the active speaker.

The ParticipantId is not needed if there are only 2 participants in a call, as it is implied.

To see the Participantlds for participants in a call, you can run the xCommand Conference ParticipantList Search.

Scan the list for the participant and use the subfield, "ParticipantId".

During the call, you can run the xCommand Call FarEndControl RequestCapabilities to check if Far End Camera Control is supported.

D15472.04 RoomOS 10.11

02-2022 ...|...|... cisco

## xCommand Call FarEndControl RequestCapabilities

Applies to: All products

Requires user role: ADMIN. USER

Send a request to find out what capabilities a far end camera has for remote control.

This command can be issued from a device that is participating in a call and can be used to control the camera of another device within the same call.

For on-premises and CMS, this command accesses the camera of the active speaker.

For cloud, this command accesses the camera of the specified participant.

An additional constraint is that you cannot control the camera of a cloud-based personal mode device. This is for privacy reasons (i.e., home office).

#### USAGE:

xCommand Call FarEndControl RequestCapabilities [CallId:  $\underline{CallId}$ ] [ParticipantId:  $\underline{"ParticipantId"}$ ]

where

CallId:

Integer (0..65534)

The CallId is a unique number used to address an active call. You can get the callId during the call, by running xStatus Call from one of the devices participating in the call.

Default value: -1

#### ParticipantId:

String (0, 255)

(Cloud only) The ParticipantId is a unique number used to address a participant in a call.

Participantld is ignored for on-premises or CMS, as these always control the camera of the active speaker.

The ParticipantId is not needed if there are only 2 participants in a call, as it is implied.

To see the ParticipantIds for participants in a call, you can run the xCommand Conference ParticipantList Search.

Scan the list for the participant and use the subfield, "ParticipantId".

During the call, you can run the xCommand Call FarEndControl RequestCapabilities to check if Far End Camera Control is supported.

## xCommand Call FarEndControl RoomPreset Activate

Applies to: All products

Requires user role: ADMIN, USER

While in a call, this command is used to activate a preset on the far end device. The preset covers the far end device's camera positions and input video switcher settings.

The preset must be stored on the far end device beforehand, either by using the xCommand Preset Store command locally on the far end device, or by using the xCommand FarEndControl Preset Store command from a remote device.

Note: The far end device's xConfiguration Conference FarEndControl Mode setting must be switched On for the FarEndControl commands to work.

## USAGE:

xCommand Call FarEndControl RoomPreset Activate [CallId:  $\underline{CallId}$ ] [ParticipantId:  $\underline{"ParticipantId"}$ ] PresetId:  $\underline{PresetId}$  where

## CallId:

Integer (0..65534)

The CallId is required to identify the far end device only when in a Multipoint call. The CallId is returned when issuing the xCommand Dial command. During a call you can run the xStatus Call command to see the CallId.

Default value: -1

#### ParticipantId:

String (0, 255)

(Cloud only) The ParticipantId is a unique number used to address a participant in a call.

Participantld is ignored for on-premises or CMS, as these always control the camera of the active speaker.

The ParticipantId is not needed if there are only 2 participants in a call, as it is implied.

To see the ParticipantIds for participants in a call, you can run the xCommand Conference ParticipantList Search.

Scan the list for the participant and use the subfield, "ParticipantId".

During the call, you can run the xCommand Call FarEndControl RequestCapabilities to check if Far End Camera Control is supported.

## PresetId:

Integer (1..15)

The ID of the preset that is stored on the far end device.

D15472.04 RoomOS 10.11 02-2022

## xCommand Call FarEndControl RoomPreset Store

Applies to: All products

Requires user role: ADMIN, USER

While in a call, this command is used to store a preset on the far end device. The preset covers the far end device's camera positions and input video switcher settings. Note: The far end device's xConfiguration Conference FarEndControl Mode setting must be switched On for the FarEndControl commands to work.

#### USAGE:

xCommand Call FarEndControl RoomPreset Store [CallId:  $\underline{CallId}$ ] [ParticipantId: "ParticipantId"] PresetId: PresetId

where

CallId:

Integer (0..65534)

The CallId is required to identify the far end device only when in a Multipoint call. The CallId is returned when issuing the xCommand Dial command. During a call you can run the xStatus Call command to see the CallId.

Default value: -1

## ParticipantId:

String (0, 255)

(Cloud only) The ParticipantId is a unique number used to address a participant in a

Participantld is ignored for on-premises or CMS, as these always control the camera of the active speaker.

The Participantld is not needed if there are only 2 participants in a call, as it is implied.

To see the ParticipantIds for participants in a call, you can run the xCommand Conference ParticipantList Search.

Scan the list for the participant and use the subfield, "ParticipantId".

During the call, you can run the xCommand Call FarEndControl RequestCapabilities to check if Far End Camera Control is supported.

### PresetId:

Integer (1..15)

The ID of the preset that is stored on the far end device.

## xCommand Call FarEndControl Source Select

Applies to: All products

Requires user role: ADMIN, USER

Select which video input source to use as the main source on the far end device.

This command can be issued from a device that is participating in a call and can be used to select the source for another device within the same call.

For on-premises and CMS, this command selects the source for the active speaker.

For cloud, this command selects the source of the specified participant.

An additional constraint is that you cannot control the source of a cloud-based personal mode device. This is for privacy reasons (i.e., home office).

#### USAGE:

xCommand Call FarEndControl Source Select [CallId: <u>CallId</u>] SourceId: <u>SourceId</u> [ParticipantId: "ParticipantId"] PresetId: PresetId

where

CallId:

Integer (0..65534)

The CallId is required to identify the far end device only when in a Multipoint call. The CallId is returned when issuing the xCommand Dial command. You can get the callId during the call, by running xStatus Call from one of the devices participating in the call.

Default value: -1

SourceId:

Integer (0..15)

Select a video input source on the far end.

## ParticipantId:

String (0, 255)

(Cloud only) The ParticipantId is a unique number used to address a participant in a call.

Participantld is ignored for on-premises or CMS, as these always control the device of the active speaker.

The Participantld is not needed if there are only 2 participants in a call, as it is implied.

To see the ParticipantIds for participants in a call, you can run the xCommand Conference ParticipantList Search.

Scan the list for the participant and use the subfield, "ParticipantId".

During the call, you can run the xCommand Call FarEndControl RequestCapabilities to check if Far End Camera Control is supported.

#### PresetId:

Integer (1..15)

The ID of the preset that is stored on the far end device.

D15472.04 RoomOS 10.11 02-2022

allalla

## xCommand Call FarEndMessage Send

Applies to: All products

Requires user role: ADMIN. USER

Send data between two codecs in a point-to-point call, for use with control systems or macros. Works with SIP calls only. Requires that the Conference FarEndMessage Mode is set to On.

#### USAGE:

```
xCommand Call FarEndMessage Send Text: \underline{"Text"} Type: \underline{"Type"} [CallId: \underline{CallId}] where
```

## Text:

String (1, 1450)

Enter the message to be sent to the far end.

## Туре:

String (0, 255)

Enter the message type to be sent to the far end.

## CallId:

Integer (0..65534)

The CallId is a unique number used to address an active call. The CallId is returned when the xCommand Dial command is run. During a call you can run the xStatus Call command to see the CallId.

## xCommand Call Forward

Applies to: All products

Requires user role: ADMIN, USER

Specifies what number or URI you want to forward your incoming calls to. The display name is a local reference for the forwarded destination. A message, together with the local reference, is shown on screen when you have configured the device to forward all calls.

## **USAGE:**

#### DisplayName:

String (0, 255)

The local reference for the forwarded destination.

#### Number:

String (0, 255)

The directory number or URI which you want to forward the incoming calls to.

## xCommand Call Hold

Applies to: All products

Requires user role: ADMIN. USER

Put a call on hold.

#### USAGE:

```
xCommand Call Hold [CallId: \underline{\textit{CallId}} [Reason: \underline{\textit{Reason}} where
```

## CallId:

Integer (0..65534)

The CallId is a unique number used to address an active call. The CallId is returned when the xCommand Dial command is run. During a call you can run the xStatus Call command to see the CallId.

Default value: 0

#### Reason:

Conference/Transfer/Other

Internal usage only.

Default value: Other

## xCommand Call Ignore

Applies to: All products

Requires user role: ADMIN, USER

Turns off the ringtone for the incoming call. The call can still be answered.

#### USAGE:

```
xCommand Call Ignore CallId: \underline{\it CallId} where {\it CallId}:
```

Integer (0..65534)

The CallId is a unique number used to address an active call. The CallId is returned when the xCommand Dial command is run. During a call you can run the xStatus Call command to see the CallId.

D15472.04 RoomOS 10.11

02-2022 ...|...|... clsco

## xCommand Call Join

Applies to: All products

Requires user role: ADMIN, USER

Internal usage only.

#### USAGE:

```
xCommand Call Join [CallId: \underline{\mathit{CallId}}] where \underline{\mathit{CallId}}:
```

You can have from 1 to 10 CallId parameters in the same command.

## xCommand Call Reject

Integer (0..65534)

Applies to: All products

Requires user role: ADMIN, USER

Reject incoming call. If no call id is specified, all incoming calls are rejected.

## **USAGE:**

```
xCommand Call Reject [CallId: <u>CallId</u>] where

<u>CallId</u>:

Integer (0..65534)
```

The CallId is a unique number used to address an active call. The CallId is returned when the xCommand Dial command is run. During a call you can run the xStatus Call command to see the CallId.

Default value: 0

## xCommand Call Resume

Applies to: All products

Requires user role: ADMIN, USER

Resume a call that have been put on hold.

#### USAGE:

```
xCommand Call Resume [CallId: \underline{CallId}] where \underline{CallId}:
```

Integer (0..65534)

The CallId is a unique number used to address an active call. The CallId is returned when the xCommand Dial command is run. During a call you can run the xStatus Call command to see the CallId.

Default value: 0

## xCommand Call UnattendedTransfer

Applies to: All products

Requires user role: ADMIN, USER

Transfers an ongoing call to another participant. Fully supported for SIP calls only.

## **USAGE:**

```
xCommand Call UnattendedTransfer CallId: \underline{\it CallId} Number: \underline{\it "Number"} where {\it CallId}:
```

## . /- --

Integer (0..65534)

The CallId is a unique number used to address an active call. The CallId is returned when the xCommand Dial command is run. During a call you can run the xStatus Call command to see the CallId.

## Number:

String (0, 255)

The number the call is transfered to.

D15472.04 RoomOS 10.11 02-2022

# CallHistory commands

## xCommand CallHistory AcknowledgeAllMissedCalls

Applies to: All products

Requires user role: ADMIN, USER

Turns off the missed calls indicator on the touch controller for all missed calls.

## USAGE:

xCommand CallHistory AcknowledgeAllMissedCalls

## xCommand CallHistory AcknowledgeMissedCall

Applies to: All products

Requires user role: ADMIN, USER

Turns off the missed calls indicator on the touch controller for the specified call.

## USAGE:

## CallHistoryId:

Integer (1..2147483647)

CallHistoryId for the call in question. Run xCommand CallHistory Get to get the id number.

## AcknowledgeConsecutiveDuplicates:

False/True

You can include or exclude all surrounding calls with duplicate information.

Default value: False

## xCommand CallHistory DeleteAll

Applies to: All products

Requires user role: ADMIN, USER

Deletes all information on previous calls.

#### USAGE:

xCommand CallHistory DeleteAll [Filter: <u>Filter</u>]

where

Filter:

All/Missed/Placed/Received

You can filter which calls to delete.

Default value: All

## xCommand CallHistory DeleteEntry

Applies to: All products

Requires user role: ADMIN, USER

Deletes all information on the specified call.

## USAGE:

 $\verb|xCommand CallHistory DeleteEntry CallHistoryId: $$\underline{CallHistoryId}$ [DeleteConsecutiveDuplicates: $$\underline{DeleteConsecutiveDuplicates}$]$$ 

where

CallHistoryId:

Integer (1..2147483647)

CallHistoryId for the call in question. Run xCommand CallHistory Get to get the id

DeleteConsecutiveDuplicates:

False/True

You can delete the surrounding calls with duplicate information or not.

Default value: False

D15472.04 RoomOS 10.11 02-2022

## xCommand CallHistory Get

Applies to: All products

Requires user role: ADMIN. USER

Retrieve all information on previous calls made on the device.

#### USAGE:

xCommand CallHistory Get [Filter: <u>Filter</u>] [Offset: <u>Offset</u>] [Limit: <u>Limit</u>] [DetailLevel: <u>DetailLevel</u>] [SearchString: <u>"SearchString"</u>] [CallHistoryId: CallHistoryId]

where

## Filter:

All/Missed/AnsweredElsewhere/Forwarded/Placed/Pmr/NoAnswer/Received/Rejected/UnacknowledgedMissed

You can filter which calls to retrieve. Pmr refers to a personal meeting room.

Default value: All

#### Offset:

Integer (0..65534)

Sets the call from which to start.

Default value: 0

## Limit:

Integer (0..65534)

Defines the amount of calls in the output.

Default value: 65534

## DetailLevel:

Basic/Full

Sets the level of detail for the information on these calls.

Default value: Basic

## SearchString:

String (0, 255)

Allows you to set the command to apply to a specified display name or call back number.

Default value: ""

## CallHistoryId:

Integer (1.,2147483647)

CallHistoryld for the call in question.

## xCommand CallHistory Recents

## Applies to: All products

Requires user role: ADMIN, USER

Retrieve aggregated information on previous calls made on the device.

## **USAGE:**

xCommand CallHistory Recents [Filter: Filter] [Offset: Offset] [Limit: Limit] [DetailLevel: DetailLevel] [SearchString: "SearchString"] [Order: Order] where

## Filter:

All/Missed/AnsweredElsewhere/Forwarded/Placed/Pmr/NoAnswer/Received/Rejected/UnacknowledgedMissed

You can filter which calls to retrieve. Pmr refers to a personal meeting room.

Default value: All

## Offset:

Integer (0..65534)

Sets the call from which to start.

Default value: 0

## Limit:

Integer (0..65534)

Defines the amount of calls in the output.

Default value: 65534

## DetailLevel:

#### Basic/Full

Sets the level of detail for the information on these calls.

Default value: Basic

## SearchString:

String (0, 255)

Allows you to set the command to apply to a specified display name or call back

number.

Default value: ""

## Order:

OccurrenceTime/OccurrenceFrequency

Define the order in which the previous calls are presented.

Default value: OccurrenceTime

D15472.04 RoomOS 10.11 02-2022

ıı|ııı|ıı cisco

# Camera commands

## xCommand Camera PositionReset

Applies to: CodecPlus CodecPro Room70/Room55D Room70G2 RoomPanorama/ Room70Panorama DeskPro/DeskLE DeskMini DeskHub WebexDesk

Requires user role: ADMIN, INTEGRATOR, USER

Reset the camera position to default position.

## USAGE:

xCommand Camera PositionReset [Axis:  $\underline{Axis}$ ] CameraId:  $\underline{CameraId}$  where

## Axis:

All/Focus/PanTilt/Zoom

Select which function to reset. If not specified all are reset.

Default value: All

## CameraId:

Integer (1..1) [DeskPro/DeskLE DeskMini DeskHub WebexDesk]

Integer (1..7) [CodecPlus CodecPro Room70/Room55D Room70G2 RoomPanorama/Room70Panorama BoardPro]

The ID of the camera preset you want to reset.

## xCommand Camera PositionSet

## Applies to: All products

Requires user role: ADMIN. INTEGRATOR, USER

Set the camera position. If the combination of the pan, tilt, zoom, and roll values is not possible, the camera automatically adjusts the values to a valid combination.

### USAGE:

```
xCommand Camera PositionSet CameraId: \underline{CameraId} [Focus: \underline{Focus}] [Lens: \underline{Lens}] [Pan: \underline{Pan}] [Roll: \underline{Roll}] [Tilt: \underline{Tilt}] [Zoom: \underline{Zoom}] where
```

### CameraId:

Integer (1..1) [RoomKit RoomKitMini Room55 DeskPro/DeskLE DeskMini DeskHub WebexDesk Board]
Integer (1..7) [CodecPlus CodecPro Room70/Room55D Room70G2 RoomPanorama/Room70Panorama
BoardPro 1

The ID of the camera preset you want to reset.

#### Focus:

Integer (0..65535)

Focus the camera near or far.

#### Lens:

Wide/Center/Left/Right

Set the camera's lens position. This parameter only applies to the Quad Camera and the integrated cameras in Room 55 Dual, Room 70, Room 70G2, Room 70 Panorama, and Room Panorama.

### Pan:

Integer (-17000..17000)

Move the camera to the left or right. The unit is 1/100 degree, that is 100 corresponds to 1 degree. A positive value moves the camera to the left, and a negative value moves the camera to the right. Left and right refers to when looking from the back of the camera out into the room. This is the opposite of what is seen when looking at the camera lens from the room.

#### Roll: [CodecPro Room70G2 RoomPanorama/Room70Panorama]

```
Integer (-300..300)
```

Rotate the camera view. The observed image rotates counterclockwise when the value is positive, and clockwise when the value is negative. The unit is 1/100 degree, that is 100 corresponds to 1 degree.

#### Tilt:

Integer (-9000..9000)

Move the camera up or down. The unit is 1/100 degree, that is 100 corresponds to 1 degree. A positive value tilts the camera up, and a negative value tilts the camera down.

Zoom:

D15472.04 RoomOS 10.11 02-2022

11 11 11 11

Integer (0..12000)

Zoom in or out. The unit is HFOV (horizontal field of view) in 1/100 degree, that is 100 corresponds to 1 degree. A low value corresponds to maximum zoom and the largest value corresponds to minimum zoom (full wide).

## xCommand Camera Preset Activate

Applies to: All products

Requires user role: ADMIN, USER

Activate one of the stored camera presets. This command has no effect on speaker tracking. If speaker tracking is on, it will continue from the preset position.

Note that the xCommand Camera Preset commands applies to an individual camera.

#### USAGE:

xCommand Camera Preset Activate PresetId:  $\underline{\textit{PresetId}}$  where

PresetId:

Integer (1..35)

The ID of the camera preset you want to activate.

## xCommand Camera Preset ActivateDefaultPosition

Applies to: All products

Requires user role: ADMIN, USER

Sets the cameras to their default position, if one is defined. The default position is defined by xCommand Camera Preset Store or by xCommand Camera Preset Edit. Only one default position can be defined per camera. This command has no effect on speaker tracking. If speaker tracking is on, it will continue from the preset position.

#### USAGE:

 $\verb|xCommand Camera Preset ActivateDefaultPosition [CameraId: $\underline{\textit{CameraId}}$]| \\ where$ 

## CameraId:

Integer (1..1) [RoomKit RoomKitMini Room55 DeskPro/DeskLE DeskMini DeskHub WebexDesk Board]
Integer (1..7) [CodecPlus CodecPro Room70/Room55D Room70G2 RoomPanorama/Room70Panorama
BoardPro]

The ID of the camera preset you want to activate. If Camerald is not specified, all cameras will be set in their respective default position, if one is defined.

## xCommand Camera Preset Edit

Applies to: All products

Requires user role: ADMIN. USER

Edit a stored camera preset. You can change the name of the camera preset and its position in the list that is returned by the xCommand Camera Preset List command. You can also change whether or not this preset is the default position for the associated camera.

Note that the xCommand Camera Preset commands applies to an individual camera.

## USAGE:

xCommand Camera Preset Edit PresetId:  $\underline{PresetId}$  [ListPosition:  $\underline{ListPosition}$ ] [Name:  $\underline{"Name"}$  [DefaultProsition:  $\underline{DefaultProsition}$ ] where

#### PresetId:

Integer (1..35)

The ID of the camera preset you want to edit.

#### ListPosition:

Integer (1..35)

The position in the list returned by the xCommand Camera Preset List command.

#### Name:

String (0, 255)

The name of the camera preset. It will be used in the list returned by the xCommand Camera Preset List command.

## DefaultProsition:

False/True

Defines whether or not this preset is the default position for the associated camera. Note that each camera can only have one default position, so if set, the old default preset will automatically be marked as not default.

D15472.04 RoomOS 10.11 02-2022

allalla

## xCommand Camera Preset List

Applies to: All products

Requires user role: ADMIN, USER

List information about available camera presets.

Note that the xCommand Camera Preset commands applies to an individual camera.

## **USAGE:**

```
xCommand Camera Preset List [CameraId: <u>CameraId</u>] [DefaultPosition: <u>DefaultPosition</u>]
where

<u>CameraId</u>:
Integer (1..1) [RoomKit RoomKitMini Room55 DeskPro/DeskLE DeskMini DeskHub WebexDesk Board]
Integer (1..7) [CodecPlus CodecPro Room70/Room55D Room70G2 RoomPanorama/Room70Panorama
BoardPro]
Only list presets for the specified camera.

<u>DefaultPosition</u>:
False/True
```

## xCommand Camera Preset Remove

Applies to: All products

Requires user role: ADMIN, USER

Remove a camera preset.

Note that the xCommand Camera Preset commands applies to an individual camera.

List default positions only, or only those that are not default positions.

## **USAGE:**

```
xCommand Camera Preset Remove PresetId: <u>PresetId</u> where

<u>PresetId</u>:

Integer (1..35)

The ID of the camera preset you want to remove.
```

## xCommand Camera Preset Show

Applies to: All products

Requires user role: ADMIN, USER

Shows the preset details for the requested Presetld.

## **USAGE:**

```
xCommand Camera Preset Show PresetId: <u>PresetId</u> where

<u>PresetId</u>:

Integer (1..35)
```

The ID of the camera preset you wish to see.

D15472.04 RoomOS 10.11 02-2022

## xCommand Camera Preset Store

Applies to: All products

Requires user role: ADMIN, USER

Store the current position (pan and tilt), zoom and focus of the chosen camera. The camera is identified by the Camerald parameter.

Note that the xCommand Camera Preset commands applies to an individual camera. The xCommand Camera Preset commands are useful when you want to handle multiple camera positions individually per camera, rather than working with complete sets of camera positions. The individual camera presets are not available for far end control.

#### USAGE:

```
xCommand Camera Preset Store [PresetId: <u>PresetId</u>] CameraId: <u>CameraId</u> [ListPosition: <u>ListPosition</u>] [Name: "Name"] [TakeSnapshot: <u>TakeSnapshot</u>] [DefaultProsition: <u>DefaultProsition</u>]
```

#### where

#### PresetId:

Integer (1..35)

The ID of this camera preset. If not set explicitly, the codec will assign a preset ID automatically.

#### CameraId:

Integer (1..1) [RoomKit RoomKitMini Room55 DeskPro/DeskLE DeskMini DeskHub WebexDesk Board] Integer (1..7) [CodecPlus CodecPro Room70/Room55D Room70G2 RoomPanorama/Room70Panorama BoardPro]

Select the camera for which to store the preset position.

#### ListPosition:

Integer (1..35)

The new camera preset's position in the list returned by the xCommand Camera Preset List command.

## Name:

String (0, 255)

The name of the new camera preset. It will be used in the list returned by the xCommand Camera Preset List command.

#### TakeSnapshot:

False/True

Allow or disallow snapshot of the preview.

#### DefaultProsition:

#### False/True

Defines whether or not this preset shall be the default position of the associated camera. Note that each camera can hold only one default position, so if set, the old default preset will automatically be marked as not default.

## xCommand Camera Ramp

#### Applies to: All products

Requires user role: ADMIN. INTEGRATOR, USER

Move the camera in a specified direction. The camera moves at specified speed until a stop command is issued. In a daisy chain, you need to know the Camerald for the camera you want to address. Be aware that pan and tilt can be operated simultaneously, but no other combinations. In the latter case only the first operation specified is executed. For example, if you try to run both zoom and pan at the same time, only zoom is executed.

NOTE: You must run a stop command to stop the camera, see the example below.

### USAGE:

```
xCommand Camera Ramp CameraId: <u>CameraId</u> [Pan: <u>Pan]</u> [PanSpeed: <u>PanSpeed]</u> [Tilt: <u>Tilt]</u> [TiltSpeed: <u>TiltSpeed]</u> [Zoom: <u>Zoom]</u> [ZoomSpeed: <u>ZoomSpeed]</u> [Focus: Focus] where <u>CameraId</u>:
```

Integer (1..1) [RoomKit RoomKitMini Room55 DeskPro/DeskLE DeskMini DeskHub WebexDesk Board]
Integer (1..7) [CodecPlus CodecPro Room70/Room55D Room70G2 RoomPanorama/Room70Panorama

BoardPro ]

Select the camera.

#### Pan:

Left/Right/Stop

Move the camera to the Left or Right, followed by Stop.

#### PanSpeed:

Integer (1..24)

Set the pan speed.

## Tilt:

Down/Up/Stop

Move the camera Up or Down, followed by Stop.

### TiltSpeed:

Integer (1..24)

Set the tilt speed.

#### Zoom:

In/Out/Stop

Zoom the camera In or Out, followed by Stop.

#### ZoomSpeed:

Integer (1..15)

Set the zoom speed.

### Focus:

Far/Near/Stop

D15472.04 RoomOS 10.11 02-2022

ılıılı. CISCO Focus the camera Far or Near, followed by Stop.

## xCommand Camera TriggerAutofocus

Applies to: CodecPlus CodecPro Room70/Room55D Room70G2 RoomPanorama/Room70Panorama

Requires user role: ADMIN, USER

Trigger the auto-focus functionality. The camera must support auto-focus functionality.

#### USAGE:

xCommand Camera TriggerAutofocus CameraId:  $\underline{\textit{CameraId}}$  where

## CameraId:

Integer (1..7) [CodecPlus CodecPro Room70/Room55D Room70G2 RoomPanorama/Room70Panorama BoardPro]

Select the camera to auto-focus.

## xCommand Camera TriggerWhitebalance

Applies to: CodecPlus CodecPro Room70/Room55D Room70G2 RoomPanorama/Room70Panorama

Requires user role: ADMIN, USER

Trigger the white balance One Push on supported Sony IP cameras.

The white balance will be adjusted according to the ambient light.

The command will only be applied when the white balance mode is set to Manual.

#### USAGE:

xCommand Camera TriggerWhitebalance CameraId:  $\underline{\textit{CameraId}}$  where

## CameraId:

Integer (1..7) [CodecPlus CodecPro Room70/Room55D Room70G2 RoomPanorama/Room70Panorama BoardPro]

Select the camera upon which to trigger white balance.

# Cameras commands

## xCommand Cameras AutoFocus Diagnostics Start

Applies to: CodecPlus CodecPro Room70/Room55D Room70G2 RoomPanorama/Room70Panorama

Requires user role: ADMIN, INTEGRATOR

Start diagnostics on auto focus.

#### USAGE:

xCommand Cameras AutoFocus Diagnostics Start CameraId:  $\underline{\textit{CameraId}}$  where

CameraId:

1..7

Select which camera to diagnose.

## xCommand Cameras AutoFocus Diagnostics Stop

Applies to: CodecPlus CodecPro Room70/Room55D Room70G2 RoomPanorama/Room70Panorama

Requires user role: ADMIN, INTEGRATOR

Stop diagnostics on auto focus.

## **USAGE:**

 $\verb"xCommand Cameras AutoFocus Diagnostics Stop CameraId: $\underbrace{\textit{CameraId}}_{}$ where$ 

CameraId:

1..7

Select which camera to diagnose.

## xCommand Cameras Background Clear

Applies to: DeskPro/DeskLE DeskMini DeskHub WebexDesk

Requires user role: ADMIN, INTEGRATOR, USER

Delete all of the user-installed background images.

#### USAGE:

xCommand Cameras Background Clear

D15472.04
RoomOS
10.11
02-2022

## xCommand Cameras Background Delete

Applies to: DeskPro/DeskLE DeskMini DeskHub WebexDesk

Requires user role: ADMIN. INTEGRATOR, USER

Delete the specified user-supplied camera background image.

#### USAGE:

```
xCommand Cameras Background Delete Image: \underline{\mathit{Image}} where \underline{\mathit{Image}}:
```

User1/User2/User3

User1, User2, and User3 are slots where an uploaded image can be installed.

## xCommand Cameras Background Fetch

Applies to: DeskPro/DeskLE DeskMini DeskHub WebexDesk

Requires user role: ADMIN, INTEGRATOR, USER

Uploads an image from the specified URL and installs into the selected user1-3 slot.

## **USAGE:**

```
xCommand Cameras Background Fetch [Checksum: "Checksum"] [ChecksumType: ChecksumType] Image: Image Url: "Url"

where

Checksum:
String (0, 128)
The checksum for the image file.
ChecksumType:
SHA512
The type for the given checksum.
Default value: SHA512

Image:
User1/User2/User3
User1, User2, and User3 are slots where an uploaded image can be installed.
Url:
String (8, 2048)
The URL for an image.
```

## xCommand Cameras Background ForegroundParameters Reset

Applies to: DeskPro/DeskLE DeskMini DeskHub WebexDesk

Requires user role: ADMIN. INTEGRATOR, USER

Used in Immersive Share mode. Set the size, position and opacity of the foreground picture to full size, centered, and opaque.

The command is only relevant if you are using the HDMI or USB-C input as a virtual background for your selfview image.

## **USAGE:**

xCommand Cameras Background ForegroundParameters Reset

D15472.04 RoomOS 10.11 02-2022

## xCommand Cameras Background ForegroundParameters Set

Applies to: DeskPro/DeskLE DeskMini DeskHub WebexDesk

Requires user role: ADMIN. INTEGRATOR, USER

Used in Immersive Share mode. Set the size, position, and opacity of the image in the foreground.

You can also set the composition of the shared pictures to show the full camera video in either the foreground or background.

The command is only relevant if you are using the HDMI or USB-C input as a virtual background for your selfview image.

## **USAGE:**

xCommand Cameras Background ForegroundParameters Set [Composition:  $\underline{Composition}$  [Opacity:  $\underline{Opacity}$  [Scale:  $\underline{Scale}$  [X:  $\underline{X}$ ] [Y:  $\underline{Y}$ ] where

## Composition:

Blend/CameraPip/VideoPip

*Blend:* Render the foreground part of the camera input on top of the PC input. This is the typical view of a floating person, whose background is transparent, placed over the presentation video. The PC input is rendered in full screen and the X, Y, Scale parameters control the position of the camera input.

*CameraPip:* Render the camera input as Picture-In-Picture on top of the PC input. This will show the entire camera image, including the background, as a rectangle placed over the presentation video. The PC input is rendered in full screen and the X, Y, Scale parameters control the position of the camera input.

*VideoPip:* Render the PC input as Picture-In-Picture on top of the camera input. This will show the presentation video in a rectangle that is placed over the full camera view, including background. The camera input is rendered in full screen and the X, Y, Scale parameters control the position of the PC input.

## Opacity:

Integer (0..100)

The opacity of the foreground picture. 100 means that the picture is opaque, the lower the value the more you can see of the background through the picture, and 0 means that you will only see the background.

#### Scale:

Integer (1..100)

The size of the foreground picture relative to the background (in percent). 100 is full size, 1 is no selfview picture.

Χ:

Integer (0..10000)

The position (horizontally) of the center of the foreground picture. 0 is the left edge, 5000 is center, and 10000 is the right edge.

<u>Y</u>:

Integer (0..10000)

The position (vertically) of the center of the foreground picture. 0 is the top edge, 5000 is center, and 10000 is the bottom edge.

## xCommand Cameras Background Get

Applies to: DeskPro/DeskLE DeskMini DeskHub WebexDesk

Requires user role: ADMIN, INTEGRATOR, USER

Get the image data for user-uploaded image at the specified slot.

The intended user is the User Interface (e.g., settings.webex.com) to allow for displaying thumbnails or large version of user images.

#### USAGE:

xCommand Cameras Background Get Image:  $\underline{\mathit{Image}}$  [Size:  $\underline{\mathit{Size}}$ ] where

## Image:

User1/User2/User3

User1, User2, and User3 are slots where an uploaded image can be installed.

## <u>Size</u>:

Large/Thumbnail

The size of the image to display.

Default value: Large

## xCommand Cameras Background List

Applies to: DeskPro/DeskLE DeskMini DeskHub WebexDesk

Requires user role: ADMIN, INTEGRATOR, USER

Displays Installed/NotInstalled for each of the user background image slots, User1, User2, and User3.

## USAGE:

xCommand Cameras Background List

D15472.04 RoomOS 10.11 02-2022

## xCommand Cameras Background Set

Applies to: DeskPro/DeskLE DeskMini DeskHub WebexDesk

Requires user role: ADMIN. INTEGRATOR, USER

Specify the camera background settings. The Cameras Background Enabled configuration must be True for this command to take effect.

#### USAGE:

xCommand Cameras Background Set [Image:  $\underline{\mathit{Image}}$  [Mode:  $\underline{\mathit{Mode}}$  where

#### Image:

lmage1/lmage2/lmage3/lmage4/lmage5/lmage6/lmage7/User1/User2/User3

The image to use as the background. For the image to be shown, the Mode parameter must be set to "Image".

Image1, Image2, Image3, Image4, Image5, Image6, Image7: Pre-installed images.

User1, User2, and User3: Images that are uploaded by the user.

#### Mode:

Disabled/Blur/BlurMonochrome/DepthOfField/Hdmi/Monochrome/Image/UsbC [
DeskPro/DeskLE WebexDesk]

Disabled/Blur/BlurMonochrome/DepthOfField/Monochrome/Image/UsbC [DeskMini]

Disabled/Blur/DepthOfField/Image [DeskHub]

The mode for the background image. Options include:

Disabled: There are no images or effects masking the background of the camera view.

Blur: The background is blurred.

BlurMonochrome: A combination of blur and monochrome (blurred without colors).

**DepthOfField:** A variant of blur with less blurring. **Hdmi:** HDMI input is providing a live background. **Monochrome:** Shows the image in grayscale. **Image:** An images is providing the background. **UsbC:** USB-C is providing a live background.

## xCommand Cameras Background Upload

Applies to: DeskPro/DeskLE DeskMini DeskHub WebexDesk

Requires user role: ADMIN. INTEGRATOR, USER

Uploads image data and installs into the selected user1-3 slot.

The content to be uploaded follows as base64-encoded image data.

This is a multiline command.

Use:

xCommand Cameras Background Upload <enter>

Encoded image text <enter>

. <enter>

#### USAGE:

xCommand Cameras Background Upload Image:  $\underline{\mathit{Image}}$  where

Image:

User1/User2/User3

User1, User2, and User3 are slots where an uploaded image can be installed.

## xCommand Cameras PresenterTrack ClearPosition

Applies to: CodecPro Room70G2 RoomPanorama/Room70Panorama

Requires user role: ADMIN, INTEGRATOR, USER

Clear the stored presenter tracking camera position for the overview image of the stage. The PresenterTrack feature will still work after the camera position has been cleared, but the camera will not view a predefined position upon activation.

For Codec Pro: This setting applies only when using a Precision 60 camera or SpeakerTrack 60 camera.

## USAGE:

xCommand Cameras PresenterTrack ClearPosition

D15472.04 RoomOS 10.11 02-2022

## xCommand Cameras PresenterTrack Set

Applies to: CodecPro Room70G2 RoomPanorama/Room70Panorama

Requires user role: ADMIN. INTEGRATOR, USER

Set the presenter tracking mode.

This command takes effect only if the PresenterTrack feature is enabled. Sign in to the device's web interface and use the Cameras PresenterTrack Enabled setting to enable or disable the feature.

For Codec Pro: This setting applies only when using a Precision 60 camera or SpeakerTrack 60 camera.

#### USAGE:

Mode:

Off/Follow/Diagnostic/Background/Setup/Persistent

Off: Turn off presenter tracking.

*Follow:* Turn on presenter tracking. This is the default mode when the feature is activated from the Touch user interface. Presenter tracking is automatically turned off when camera moves to a different preset, when another camera is selected, or when standby is activated.

*Diagnostic:* Turn on diagnostic mode in order to troubleshoot presenter tracking, or to see exactly what happens on the device screen. In diagnostics mode there are several activities on the screen. The screen will show the overview image, and the rectangles/squares listed below will be visible:

- \* RED: The trigger zone.
- \* YELLOW: The cropped image of the presenter. Visible only when a face is being tracked
- \* GREEN: Indicates that a face is detected and that it is tracked.
- \* GREEN BLINKING FILLED: Indicates a positive face detection. If the tracked individual does not get a valid face-read the square becomes red.
- \* RED BLINKING FILLED: Indicates a false face detection. After some seconds the tracking stops.
- \* BLUE: A face is detected but the face is not tracked.

**Background:** This setting is used by the codec's internal scripts. Turns on presenter tracking with no cropping of the image.

**Setup:** This setting is used by the codec's web interface to show the trigger zone on the device screen when setting up the PresenterTrack feature.

**Persistent:** This setting is used by the codec's internal scripts. Turns on presenter tracking in persistent mode. Persitent mode is automatically turned off when camera moves to a different preset.

## xCommand Cameras PresenterTrack StorePosition

Applies to: CodecPro Room70G2 RoomPanorama/Room70Panorama

Requires user role: ADMIN. INTEGRATOR, USER

Store the current position of the presenter tracking camera for the overview image of the stage. The presenter tracking camera will move to this position when activating the feature.

For Codec Pro: This setting applies only when using a Precision 60 camera or SpeakerTrack 60 camera.

#### USAGE:

xCommand Cameras PresenterTrack StorePosition

## xCommand Cameras SpeakerTrack Activate

Applies to: All products

Requires user role: ADMIN, USER

Activate SpeakerTrack or Best Overview mode. Requires that xConfiguration Cameras SpeakerTrack Mode is set to Auto (default).

This command applies only to devices with cameras that support speaker tracking or best overview.

#### USAGE:

xCommand Cameras SpeakerTrack Activate

## xCommand Cameras SpeakerTrack Deactivate

Applies to: All products

Requires user role: ADMIN, USER

Deactivate SpeakerTrack or Best Overview mode.

This command applies only to devices with cameras that support speaker tracking or best overview.

### USAGE:

xCommand Cameras SpeakerTrack Deactivate

D15472.04 RoomOS 10.11 02-2022

allalla

## xCommand Cameras SpeakerTrack Diagnostics Start

Applies to: RoomKit RoomKitMini CodecPlus CodecPro Room55 Room70/Room55D Room70G2 RoomPanorama/Room70Panorama DeskPro/DeskLE DeskMini WebexDesk Board

Requires user role: ADMIN, INTEGRATOR, USER

Starts diagnostics on the camera's tracking.

This command applies only to devices with cameras that support speaker tracking or best overview.

The Tracking parameter only applies to the SpeakerTrack 60 camera.

#### USAGE:

 $\verb|xCommand Cameras SpeakerTrack Diagnostics Start [Tracking: $\underline{Tracking}$]| where$ 

## Tracking:

On/Off

*On:* Displays diagnostics from both cameras simultaneously. In this mode the tracking is determined by who is talking in the room identical to SpeakerTrack's standard behavior.

*Off:* Displays diagnostics from one camera at a time. Diagnostics is switched from one camera to the other in 15 seconds intervals, and camera related diagnostics are shown for the active camera. Both cameras stay in full wide position. Use Tracking: Off when you wish to see the tracking diagnostics from one camera at a time.

Default value: On

## xCommand Cameras SpeakerTrack Diagnostics Stop

Applies to: RoomKit RoomKitMini CodecPlus CodecPro Room55 Room70/Room55D Room70G2 RoomPanorama/Room70Panorama DeskPro/DeskLE DeskMini WebexDesk Board

Requires user role: ADMIN, INTEGRATOR, USER

Stops diagnostics on the camera's tracking.

#### USAGE:

xCommand Cameras SpeakerTrack Diagnostics Stop

## xCommand Cameras SpeakerTrack ViewLimits Activate

Applies to: RoomKit RoomKitMini CodecPlus CodecPro Room55 Room70/Room55D Room70G2 RoomPanorama/Room70Panorama Board

Requires user role: ADMIN, INTEGRATOR

Start using the limited maximum camera view for speaker tracking (see the Cameras SpeakerTrack ViewLimits StorePosition command). The full camera range is always available for manual camera control.

#### USAGE:

xCommand Cameras SpeakerTrack ViewLimits Activate

## D15472.04 RoomOS 10.11 02-2022

CISCO

## xCommand Cameras SpeakerTrack ViewLimits Deactivate

Applies to: RoomKit RoomKitMini CodecPlus CodecPro Room55 Room70/Room55D Room70G2 RoomPanorama/Room70Panorama Board

Requires user role: ADMIN. INTEGRATOR

Stop using the limited maximum camera view for speaker tracking (see the Cameras SpeakerTrack ViewLimits StorePosition command). The fully zoomed-out camera view will be used instead.

#### USAGE:

xCommand Cameras SpeakerTrack ViewLimits Deactivate

## xCommand Cameras SpeakerTrack ViewLimits StorePosition

Applies to: RoomKit RoomKitMini CodecPlus CodecPro Room55 Room70/Room55D Room70G2 RoomPanorama/Room70Panorama Board

Requires user role: ADMIN, INTEGRATOR

Store the current camera view as the maximum view (room overview) for speaker tracking. This way you can limit the default maximum view to exclude parts of the room. If you don't set a limit, the maximum view for speaker tracking is the fully zoomed-out camera view.

#### USAGE:

 $\verb"xCommand Cameras SpeakerTrack ViewLimits StorePosition"$ 

## xCommand Cameras SpeakerTrack Whiteboard ActivatePosition

Applies to: RoomKit CodecPlus CodecPro Room55 Room70/Room55D Room70G2 RoomPanorama/Room70Panorama

Requires user role: ADMIN, USER

Moves the specified camera to the position stored with xCommand Cameras SpeakerTrack Whiteboard StorePosition

#### USAGE:

xCommand Cameras SpeakerTrack Whiteboard ActivatePosition CameraId: <u>CameraId</u> [WhiteboardId: WhiteboardId]

where

#### CameraId:

Integer (1..1) [RoomKit Room55 Room70/Room55D]

Integer (1..2) [CodecPlus]

Integer (1..7) [CodecPro Room70G2 RoomPanorama/Room70Panorama]

The ID of the camera that is being positioned.

#### WhiteboardId:

Integer (1..8)

The id set for the camera position used for the snap-to-whiteboard feature. Currently only id 1 can be used.

Default value: 1

## xCommand Cameras SpeakerTrack Whiteboard AlignPosition

Applies to: CodecPlus CodecPro

Requires user role: ADMIN, USER

Only applicable for Codec Pro or Codec Plus with a SpeakerTrack 60 camera. Not applicable for any other products.

Align the position of the second camera to the first camera's stored position. You must also set the distance to a whiteboard.

#### USAGE:

xCommand Cameras SpeakerTrack Whiteboard AlignPosition CameraId:  $\underline{\textit{CameraId}}$  Distance: Distance

where

## CameraId:

Integer (1..7)

The ID of the camera that is being positioned.

### Distance:

Integer (300..1500)

Set distance to whiteboard in centimeters. Use an accurate measurement for the feature to work seamlessly.

## xCommand Cameras SpeakerTrack Whiteboard SetDistance

Applies to: RoomKit CodecPlus CodecPro Room55 Room70/Room55D Room70G2 RoomPanorama/Room70Panorama

Requires user role: ADMIN, USER

Set the cameras distance to the whiteboard. This information is needed by the camera to frame the whiteboard automatically.

### USAGE:

xCommand Cameras SpeakerTrack Whiteboard SetDistance Distance:  $\underline{\textit{Distance}}$  [WhiteboardId:  $\underline{\textit{WhiteboardId}}$ 

where

## Distance:

Integer (0..65534)

Set distance to whiteboard in centimeters. Use an accurate measurement for the feature to work seamlessly.

### WhiteboardId:

Integer (1..8)

The id set for the camera position used for the snap-to-whiteboard feature. Currently only id 1 can be used.

Default value: 1

D15472.04 RoomOS 10.11 02-2022

11 11 11 11

## xCommand Cameras SpeakerTrack Whiteboard StorePosition

Applies to: RoomKit CodecPlus CodecPro Room55 Room70/Room55D Room70G2 RoomPanorama/Room70Panorama

Requires user role: ADMIN, USER

Store the position of the specified camera as the Snap to Whiteboard position. Frame the image so that there is room around the whiteboard for the speaker. To use the Snap to Whiteboard feature it must be enabled with xConfiguration Cameras SpeakerTrack Whiteboard Mode and tracking must be enabled with xConfiguration Cameras SpeakerTrack Mode.

Note: For Codec Pro with a SpeakerTrack 60 camera, you must store a snap-to-whiteboard position for both cameras.

#### USAGE:

 $\verb|xCommand Cameras SpeakerTrack Whiteboard StorePosition CameraId: \underline{CameraId} \\ [WhiteboardId: WhiteboardId]$ 

where

#### CameraId:

Integer (1..1) [RoomKit Room55 Room70/Room55D]

Integer (1..2) [CodecPlus]

Integer (1..7) [CodecPro Room70G2 RoomPanorama/Room70Panorama]

The ID of the camera that is being positioned.

#### WhiteboardId:

Integer (1..8)

You can give the position an id number. Currently the only id that can be used is 1.

Default value: 1

# Conference commands

## xCommand Conference Call AuthenticationResponse

Applies to: All products

Requires user role: ADMIN, USER

This command is only available for Cisco Webex registered devices. The command gives a response to an authentication request based on the Conference Call[n] AuthenticationRequest status.

#### USAGE:

xCommand Conference Call AuthenticationResponse [CallId: <u>CallId</u>] ParticipantRole: <u>ParticipantRole</u> [Pin: "Pin"]

where

## CallId:

Integer (1..65534)

Unique identifier of the call. During a call you can run the xStatus Call command to see the CallId.

Default value: 0

## ParticipantRole:

Cohost/Guest/Host/Panelist/Presenter

**Cohost:** Join as cohost. The cohost has privileges that allow them to manage the meeting.

Guest: Join as guest. Guests have no special privileges.

Host: Join as host. The host has privileges that allow them to manage the meeting.

**Panelist:** Join as panelist. In Webex Events, panelists can participate in the presentation. Event attendees must be promoted to a panelist to share video.

**Presenter:** Join as a presenter. The presenter has the ability to share their screen or application.

Pin:

String (0, 32)

PIN code. The PIN must be entered with a trailing '#'. A PIN code must be provided if joining as host, panelist, or as guest, when the Conference Call[n] AuthenticationRequest status indicates that a PIN code is required.

Default value: ""

D15472.04 RoomOS 10.11 02-2022

allalla

## xCommand Conference DoNotDisturb Activate

Applies to: All products

Requires user role: ADMIN. INTEGRATOR, USER

This command switches on the Do Not Disturb mode, and the Timeout parameter allows you to control when it is switched off again. When Do Not Disturb is switched on, all incoming calls are rejected and registered as missed calls. The calling side receives a busy signal.

#### USAGE:

xCommand Conference DoNotDisturb Activate [Timeout:  $\underline{\textit{Timeout}}$ ] where

Timeout:

Integer (1..1440)

Set the number of minutes before Do Not Disturb is switched off. If not set, Do Not Disturb times out after 1440 minutes (24 hours).

## xCommand Conference DoNotDisturb Deactivate

Applies to: All products

Requires user role: ADMIN, INTEGRATOR, USER

Switch off the Do Not Disturb mode. When Do Not Disturb is switched off incoming calls come through as normal.

#### USAGE:

xCommand Conference DoNotDisturb Deactivate

## xCommand Conference Hand Lower

Applies to: All products

Requires user role: ADMIN, USER

Lower your hand. Use the raise hand feature to let the host know that you have a question or a comment. Raise Hand is available in meetings with more than two participants. It's not available in meetings started from a Webex space.

#### USAGE:

xCommand Conference Hand Lower CallId:  $\underline{\it CallId}$ 

where

CallId:

Integer (0..65534)

Unique identifier of the call. During a call you can run the xStatus Call command to see the CallId.

## xCommand Conference Hand Raise

Applies to: All products

Requires user role: ADMIN, USER

Raise your hand. Use the raise hand feature to let the host know that you have a question or a comment. Raise Hand is available in meetings with more than two participants. It's not available in meetings started from a Webex space.

#### USAGE:

xCommand Conference Hand Raise CallId:  $\underline{\it CallId}$  where

CallId:

Integer (0..65534)

Unique identifier of the call. During a call you can run the xStatus Call command to see the CallId.

## xCommand Conference LowerAllHands

Applies to: All products

Requires user role: ADMIN, USER

Lower the hands of all conference participants.

#### USAGF:

xCommand Conference LowerAllHands [CallId:  $\underline{\textit{CallId}}$ ] where

CallId:

Integer (0..65534)

Unique identifier of the call. During a call you can run the xStatus Call command to see the CallId.

## xCommand Conference MeetingAssistant Start

Applies to: All products

Requires user role: ADMIN, USER

Not applicable in this version.

## USAGE:

xCommand Conference MeetingAssistant Start

D15472.04 RoomOS 10.11 02-2022

ıı|ııı|ıı CISCO

## xCommand Conference MeetingAssistant Stop

Applies to: All products

Requires user role: ADMIN. USER

Not applicable in this version.

#### USAGE:

xCommand Conference MeetingAssistant Stop

## xCommand Conference Participant Admit

Applies to: All products

Requires user role: ADMIN, USER

Admits or lets in a participant that is waiting to be admitted into the call or meeting. This command is only available Cisco Webex registered devices.

A participant is waiting to be admitted if he has status "waiting" in the result from the Conference ParticipantList Search command (\*r ParticipantListSearchResult Participant [n] Status = "waiting").

#### USAGE:

xCommand Conference Participant Admit CallId:  $\underline{\it CallId}$  ParticipantId: "ParticipantId"

where

CallId:

Integer (0..65534)

Unique identifier of the call. During a call you can run the xStatus Call command to see the CallId.

ParticipantId:

String (0, 255)

Unique identifier of a participant in the call. To see the ParticipantIds for participants in a call, you can run the xCommand Conference ParticipantList Search.

## xCommand Conference Participant Disconnect

Applies to: All products

Requires user role: ADMIN, USER

Disconnects the participant from a call or meeting. It is only possible to disconnect a participant if the Conference Call[n] Capabilities ParticipantDisconnect status for the meeting shows Available.

#### USAGE:

xCommand Conference Participant Disconnect CallId:  $\underline{\it CallId}$  ParticipantId: "ParticipantId"

where

CallId:

Integer (0..65534)

Unique identifier of the call. During a call you can run the xStatus Call command to see the CallId.

ParticipantId:

String (0, 255)

Unique identifier of a participant in the call. To see the ParticipantIds for participants in a call, you can run the xCommand Conference ParticipantList Search.

## xCommand Conference Participant LowerHand

Applies to: All products

Requires user role: ADMIN, USER

Lower the hand of a participant in a conference.

### USAGE:

xCommand Conference Participant LowerHand CallId:  $\underline{\it CallId}$  ParticipantId: "ParticipantId"

where

CallId:

Integer (0..65534)

Unique identifier of the call. During a call you can run the xStatus Call command to see the CallId.

ParticipantId:

String (0, 255)

Unique identifier of a participant in the call. To see the ParticipantIds for participants in a call, you can run the xCommand Conference ParticipantList Search.

D15472.04 RoomOS 10.11 02-2022

11 11 11 11

## xCommand Conference Participant Mute

Applies to: All products

Requires user role: ADMIN. USER

Mutes the participant in the call or meeting. It is only possible to mute a participant if the Conference Call[n] Capabilities ParticipantMute status shows Available.

#### USAGE:

xCommand Conference Participant Mute AudioMute:  $\underline{AudioMute}$  CallId:  $\underline{CallId}$  ParticipantId: " $\underline{ParticipantId}$ "

where

AudioMute:

On/Off

Indicate the desired mute state of the participant.

CallId:

Integer (0..65534)

Unique identifier of the call. During a call you can run the xStatus Call command to see the CallId.

ParticipantId:

String (0, 255)

Unique identifier of a participant in the call. To see the ParticipantIds for participants in a call, you can run the xCommand Conference ParticipantList Search.

## xCommand Conference ParticipantList Search

Applies to: All products

Requires user role: ADMIN, USER

Returns details about the participants in the call. The results can be filtered by specifying additional parameters.

## USAGE:

xCommand Conference ParticipantList Search [CallId: <u>CallId</u>] [Limit: <u>Limit</u>] [Offset: <u>Offset</u>] [SearchString: <u>"SearchString"</u>]

where

CallId:

Integer (0..65534)

Unique identifier of the call. During a call you can run xStatus Call to see the Callld.

Default value: 0

Limit:

Integer (0..65534)

Limit the number of participants in the result. For example, if the limit is set to 10, the result set will contain only 10 entries even if the total number of hits is larger.

Default value: 200

Offset:

Integer (0..65534)

Return a list with records starting from index X, where X is the offset.

For example, if the offset is 1, the list will start with participant 2.

Default value: 0

SearchString:

String (0,255)

Limit the results to the participant with the specified Uri or DisplayName. Leave this parameter empty if you want the search to return all participants in the call.

Default value: ""

D15472.04 RoomOS 10.11 02-2022

## xCommand Conference Recording Pause

Applies to: All products

Requires user role: ADMIN, USER

Define if the recording of a meeting shall be paused. When you are recording a meeting, you can use this setting if you want to pause the recording. You can resume the recording by using the command Conference Recording Resume.

### USAGE:

```
xCommand Conference Recording Pause [CallId: <u>CallId</u>] where

<u>CallId</u>:

<u>Integer (1..65534)</u>

Identify CallId for the remote participant.
```

## xCommand Conference Recording Resume

Applies to: All products

Requires user role: ADMIN, USER

Define if the recording of a meeting shall be resumed. When you are recording a meeting, you can use this setting if you want to resume a recording that has previously been paused.

#### USAGE:

```
xCommand Conference Recording Resume [CallId: \underline{CallId}] where \underline{CallId}. \underline{Integer\ (1..65534)} Identify CallId for the remote participant.
```

## xCommand Conference Recording Start

Applies to: All products

Requires user role: ADMIN, USER

Define if the meeting shall be recorded. Once you are in a meeting, you can use this setting if you want to start recording. Note that the recording commands are only available if your infrastructure (Cisco Meeting Server) supports recording.

#### USAGE:

```
xCommand Conference Recording Start [CallId: <u>CallId</u>] where

<u>CallId</u>:

Integer (1..65534)

Identify CallId for the remote participant.
```

## xCommand Conference Recording Stop

Applies to: All products

Requires user role: ADMIN, USER

Define if the recording of a meeting shall be stoppped. When you are recording a meeting, you can use this setting to stop recording.

#### USAGE:

```
xCommand Conference Recording Stop [CallId: \underline{CallId}] where \underline{CallId}:
\underline{Integer\ (1..65534)}
Identify CallId for the remote participant.
```

## xCommand Conference SpeakerLock Release

Applies to: All products

Requires user role: ADMIN, USER

Releases locked speaker set by xCommand Conference SpeakerLock Set. Default voice switching is switched back on.

#### USAGE:

xCommand Conference SpeakerLock Release

## xCommand Conference SpeakerLock Set

Applies to: All products

Requires user role: ADMIN, USER

For manually locking one of the speakers to the prominent speaker position. This overrides the default voice switching.

#### USAGE:

```
xCommand Conference SpeakerLock Set Target: Target [CallId: CallId] where

Target:
Local/Remote
Identifies local or remote participant.

CallId:
Integer (0..65534)
Identify CallId for the remote participant. Only relevant if Target is set to "remote".

Default value: 0
```

D15472.04 RoomOS 10.11 02-2022

## xCommand Conference TransferHostAndLeave

Applies to: All products

Requires user role: ADMIN, USER

Lets you leave a meeting you are hosting, but allows the other participants to continue the meeting. A new host is assigned automatically

## USAGE:

xCommand Conference TransferHostAndLeave [CallId:  $\underline{\mathit{CallId}}$ ]

where

CallId:

Integer (1..65534)

Unique identifier of the call. During a call, you can run the xStatus Call command to see the CallId.

# Diagnostics commands

## xCommand Diagnostics Run

Applies to: All products

Requires user role: ADMIN

This command runs self-diagnostics commands on the device.

## USAGE:

xCommand Diagnostics Run [ResultSet: <u>ResultSet</u>]

where

ResultSet:

Alerts/All/None

You can filter the diagnostics results to alerts, all or none. If not set, the result will show all results.

Default value: Alerts

allalla

# Dial commands

## xCommand Dial

Applies to: All products

Requires user role: ADMIN, INTEGRATOR, USER

Dial out from the device. Returns information about the Callld and Conferenceld, which are required for some of the other commands.

## USAGE:

```
xCommand Dial Number: "Number" [Protocol: Protocol] [CallRate: CallRate]
[CallType: CallType] [BookingId: "BookingId"] [Appearance: Appearance]
[DisplayName: "DisplayName"] [TrackingData: "TrackingData"]
where
 Number:
   String (0, 255)
   Enter the number or video address.
 Protocol:
   H320/H323/Sip/Spark
   Select the call protocol.
 CallRate:
   Integer (64..6000) [RoomKit RoomKitMini CodecPlus CodecPro Room55 Room70/Room55D
   Room70G2 DeskPro/DeskLE DeskMini DeskHub WebexDesk BoardPro]
   Integer (64..2000) [RoomPanorama/Room70Panorama]
   Integer (64..10000) [Board]
   Set the call rate.
 CallType:
   Audio/Video/Auto
   Select a call type (audio or video). By selecting Auto, the device will detect the call type
   automatically.
  BookingId:
   String (0, 255)
   Any identifier that an external booking system (e.g. TMS, CTS-MAN) can use for its
   own references to match placed calls with the booking systems internal identifier for a
   meeting. This can be any string, e.g. a GUID. The booking ld is supplied in call logs, call
   events etc for the call.
   Default value: ""
 Appearance:
   Integer (1..99999999)
   Not appliable. For internal usage only.
```

```
DisplayName:
```

String (0, 255)

The display name of the remote participant.

Default value: ""

## TrackingData:

String (0, 255)

Adds a tag to a call, so that it can be identified in the call history.

Default value:

D15472.04 RoomOS 10.11 02-2022

# **GPIO** commands

## xCommand GPIO ManualState Set

Applies to: CodecPro Room70G2 RoomPanorama/Room70Panorama

Requires user role: ADMIN, USER

Set the state of a GPIO pin that is configured to OutputManualState mode (ref. xConfiguration GPIO Pin [1..4] Mode).

## USAGE:

Pin3:

Pin4:

High/Low

High/Low

```
xCommand GPIO ManualState Set [Pin1: Pin1] [Pin2: Pin2] [Pin3: Pin3] [Pin4: Pin4] where

Pin1: High/Low

Pin2: High/Low
```

# HttpClient commands

## xCommand HttpClient Allow Hostname Add

Applies to: All products

Requires user role: ADMIN

Adds an HTTP(S) server to the list of allowed servers (hosts).

The HttpClient Allow Hostname commands let you set up and maintain a list of up to ten allowed hosts. As long as the list is not empty, you can send HTTP(S) requests only to the servers in the list. The check against the list is performed both when using insecure (HTTP) and secure (HTTPS) transfer of data.

## **USAGE:**

```
xCommand HttpClient Allow Hostname Add Expression: \underline{\text{"Expression"}} where
```

Expression:

String (2, 200)

Regular expression that matches a host name or IP address of an HTTP(S) server.

## xCommand HttpClient Allow Hostname Clear

Applies to: All products

Requires user role: ADMIN

Removes all HTTP(S) servers from the list of allowed servers (hosts), leaving you with an empty list.

## USAGE:

xCommand HttpClient Allow Hostname Clear

## xCommand HttpClient Allow Hostname List

Applies to: All products

Requires user role: ADMIN

Returns the list of allowed HTTP(S) servers (hosts).

The HttpClient Allow Hostname commands let you set up and maintain a list of up to ten allowed hosts. As long as the list is not empty, you can send HTTP(S) requests only to the servers in the list. The check against the list is performed both when using insecure (HTTP) and secure (HTTPS) transfer of data.

## USAGE:

xCommand HttpClient Allow Hostname List

D15472.04 RoomOS 10.11 02-2022

## xCommand HttpClient Allow Hostname Remove

Applies to: All products

Requires user role: ADMIN

Removes an HTTP(S) server from the list of allowed servers (hosts). Use the HttpClient Allow Hostname List command to find the indentifier of each entry in the list.

#### USAGE:

```
xCommand HttpClient Allow Hostname Remove Id: <u>Id</u> where <u>Id</u>:

Integer (0..9)
```

The identifier of the HTTP(S) server you want to remove from the list.

## xCommand HttpClient Delete

Applies to: All products

Requires user role: ADMIN

Sends an HTTP(S) Delete request to the server that is specified in the Url parameter. You can use the AllowInsecureHTTPS parameter to specify whether or not to validate the server's certificate before sending data over HTTPS. This parameter has no effect unless the xConfiguration HttpClient AllowInsecureHTTPS is set to On. The command returns the HTTP status code along with the data returned from the server (HTTP headers and body).

## **USAGE:**

```
xCommand HttpClient Delete [AllowInsecureHTTPS: \underline{AllowInsecureHTTPS}] [Header: \underline{"Header"}] [ResponseSizeLimit: \underline{ResponseSizeLimit}] [ResultBody: \underline{ResultBody}] [Timeout: \underline{Timeout}] Url: \underline{"Url}"
```

## where

## AllowInsecureHTTPS:

False/True

If set to True the device skips the certificate validation process, and sends data to the server anyway. If set to False, the server certificate is checked, and data is not sent to the server if the certificate validation fails.

Default value: False

#### Header:

String (0, 1536)

An HTTP header field. You can add up 20 Header parameters in one command, each holding one HTTP header field.

## ResponseSizeLimit:

Integer (1..100000)

The maximum payload size (bytes) of the response to this request. If the response payload is larger than this maximum size, the command returns a status error with a message saying that the maximum file size is exceeded. However, this has no effect on the server side; the request was received and processed properly by the server.

Default value: 100000

#### ResultBody:

None/PlainText/Base64

None: The body of the HTTP response (if any) is not included in the command result.

**PlainText:** The body of the HTTP response is included in the command result as plain text. If the response contain non-printable letters, the command returns a status error with a message saying that non-printable data was encountered.

**Base64:** The body of the HTTP response is Base64 encoded before it is included in the command result.

Default value: None

Timeout:

D15472.04 RoomOS 10.11 02-2022

Timeout period in seconds. If the request is not completed during this period, the API will return an error.

Default value: 30

Url:

String (8, 2048)

The URL that the request will be sent to: <Protocol> + <Host name or IP address of an HTTP(S) server> + <Path>.

## xCommand HttpClient Get

Applies to: All products

Requires user role: ADMIN

Sends an HTTP(S) Get request to the server that is specified in the Url parameter. You can use the AllowInsecureHTTPS parameter to specify whether or not to validate the server's certificate before sending data over HTTPS. This parameter has no effect unless the xConfiguration HttpClient AllowInsecureHTTPS is set to On. The command returns the HTTP status code along with the data returned from the server (HTTP headers and body).

## USAGE:

```
xCommand HttpClient Get [AllowInsecureHTTPS: <u>AllowInsecureHTTPS</u>] [Header: "<u>Header"</u>] [ResponseSizeLimit: <u>ResponseSizeLimit</u>] [ResultBody: <u>ResultBody</u>] [Timeout: <u>Timeout</u>] Url: "<u>Url"</u>
```

## where

## AllowInsecureHTTPS:

False/True

If set to True the device skips the certificate validation process, and sends data to the server anyway. If set to False, the server certificate is checked, and data is not sent to the server if the certificate validation fails.

Default value: False

#### Header:

String (0, 1536)

An HTTP header field. You can add up 20 Header parameters in one command, each holding one HTTP header field.

## ResponseSizeLimit:

Integer (1..100000)

The maximum payload size (bytes) of the response to this request. If the response payload is larger than this maximum size, the command returns a status error with a message saying that the maximum file size is exceeded. However, this has no effect on the server side; the request was received and processed properly by the server.

Default value: 100000

#### ResultBody:

None/PlainText/Base64

*None:* The body of the HTTP response (if any) is not included in the command result.

**PlainText:** The body of the HTTP response is included in the command result as plain text. If the response contain non-printable letters, the command returns a status error with a message saying that non-printable data was encountered.

**Base64:** The body of the HTTP response is Base64 encoded before it is included in the command result.

Default value: None

Timeout:

D15472.04 RoomOS 10.11 02-2022

ıı|ııı|ıı CISCO

Timeout period in seconds. If the request is not completed during this period, the API will return an error.

Default value: 30

Url:

String (8, 2048)

The URL that the request will be sent to: <Protocol> + <Host name or IP address of an HTTP(S) server> + <Path>.

## xCommand HttpClient Patch

Applies to: All products

Requires user role: ADMIN

Sends an HTTP(S) Patch request to the server that is specified in the Url parameter. This is a multiline command, so the payload (data) follows after the parameters. You can use the AllowInsecureHTTPS parameter to specify whether or not to validate the server's certificate before sending data over HTTPS. This parameter has no effect unless the xConfiguration HttpClient AllowInsecureHTTPS is set to On. The command returns the HTTP status code along with the data returned from the server (HTTP headers and body).

#### USAGE:

xCommand HttpClient Patch [AllowInsecureHTTPS: <u>AllowInsecureHTTPS</u>] [Header: "<u>Header"</u>] [ResponseSizeLimit: <u>ResponseSizeLimit</u>] [ResultBody: <u>ResultBody</u>] [Timeout: Timeout] Url: "Url"

where

## AllowInsecureHTTPS:

False/True

If set to True the device skips the certificate validation process, and sends data to the server anyway. If set to False, the server certificate is checked, and data is not sent to the server if the certificate validation fails.

Default value: False

#### Header:

String (0, 1536)

An HTTP header field. You can add up 20 Header parameters in one command, each holding one HTTP header field.

## ResponseSizeLimit:

Integer (1..100000)

The maximum payload size (bytes) of the response to this request. If the response payload is larger than this maximum size, the command returns a status error with a message saying that the maximum file size is exceeded. However, this has no effect on the server side; the request was received and processed properly by the server.

Default value: 100000

#### ResultBody:

None/PlainText/Base64

**None:** The body of the HTTP response (if any) is not included in the command result. **PlainText:** The body of the HTTP response is included in the command result as plain text. If the response contain non-printable letters, the command returns a status error

with a message saying that non-printable data was encountered. **Base64:** The body of the HTTP response is Base64 encoded before it is included in the command result

Default value: None

Timeout:

D15472.04 RoomOS 10.11 02-2022

ılıılı. CISCO

Timeout period in seconds. If the request is not completed during this period, the API will return an error.

Default value: 30

Url:

String (8, 2048)

The URL that the request will be sent to: <Protocol> + <Host name or IP address of an HTTP(S) server> + <Path>.

## xCommand HttpClient Post

Applies to: All products

Requires user role: ADMIN

Sends an HTTP(S) Post request to the server that is specified in the Url parameter.

You can use the AllowInsecureHTTPS parameter to specify whether or not to validate the server's certificate before sending data over HTTPS. This parameter has no effect unless the xConfiguration HttpClient AllowInsecureHTTPS is set to On.

This is a multiline command, so the payload (data) follows after the parameters.

#### USAGE:

```
xCommand HttpClient Post [AllowInsecureHTTPS: \underline{AllowInsecureHTTPS}] [Header: \underline{"Header"}] [ResponseSizeLimit: \underline{ResponseSizeLimit}] [ResultBody: \underline{ResultBody}] [Timeout: \underline{Timeout}] Url: \underline{"Url"}
```

#### where

## AllowInsecureHTTPS:

False/True

If set to True the device skips the certificate validation process, and sends data to the server anyway. If set to False, the server certificate is checked, and data is not sent to the server if the certificate validation fails.

Default value: False

## Header:

String (0. 1536)

An HTTP header field. You can add up 20 Header parameters in one command, each holding one HTTP header field.

#### ResponseSizeLimit:

Integer (1..100000)

The maximum payload size (bytes) of the response to this request. If the response payload is larger than this maximum size, the command returns a status error with a message saying that the maximum file size is exceeded. However, this has no effect on the server side; the request was received and processed properly by the server.

Default value: 100000

## ResultBody:

None/PlainText/Base64

None: The body of the HTTP response (if any) is not included in the command result.

**PlainText:** The body of the HTTP response is included in the command result as plain text. If the response contain non-printable letters, the command returns a status error with a message saying that non-printable data was encountered.

**Base64:** The body of the HTTP response is Base64 encoded before it is included in the command result

Default value: None

Timeout:

D15472.04 RoomOS 10.11 02-2022

02-2022 ...|...|... CISCO

Timeout period in seconds. If the request is not completed during this period, the API will return an error.

Default value: 30

Url:

String (8, 2048)

The URL that the request will be sent to: <Protocol> + <Host name or IP address of an HTTP(S) server> + <Path>.

## xCommand HttpClient Put

Applies to: All products

Requires user role: ADMIN

Sends an HTTP(S) Put request to the server that is specified in the Url parameter.

You can use the AllowInsecureHTTPS parameter to specify whether or not to validate the server's certificate before sending data over HTTPS. This parameter has no effect unless the xConfiguration HttpClient AllowInsecureHTTPS is set to On.

This is a multiline command, so the payload (data) follows after the parameters.

#### USAGE:

#### where

## AllowInsecureHTTPS:

False/True

If set to True the device skips the certificate validation process, and sends data to the server anyway. If set to False, the server certificate is checked, and data is not sent to the server if the certificate validation fails.

Default value: False

## Header:

String (0. 1536)

An HTTP header field. You can add up 20 Header parameters in one command, each holding one HTTP header field.

#### ResponseSizeLimit:

Integer (1..100000)

The maximum payload size (bytes) of the response to this request. If the response payload is larger than this maximum size, the command returns a status error with a message saying that the maximum file size is exceeded. However, this has no effect on the server side; the request was received and processed properly by the server.

Default value: 100000

## ResultBody:

None/PlainText/Base64

None: The body of the HTTP response (if any) is not included in the command result.

**PlainText:** The body of the HTTP response is included in the command result as plain text. If the response contain non-printable letters, the command returns a status error with a message saying that non-printable data was encountered.

**Base64:** The body of the HTTP response is Base64 encoded before it is included in the command result

Default value: None

Timeout:

10.11 02-2022

D15472.04

RoomOS

248

Timeout period in seconds. If the request is not completed during this period, the API will return an error.

Default value: 30

Url:

String (8, 2048)

The URL that the request will be sent to: <Protocol> + <Host name or IP address of an HTTP(S) server> + <Path>.

# HttpFeedback commands

## xCommand HttpFeedback Deregister

Applies to: All products

Requires user role: ADMIN

Deregister the HTTP feedback over HTTP(S).

## USAGE:

 $\verb|xCommand|| \verb| HttpFeedback|| \verb|Deregister|| Feedback| Slot: | \underline{Feedback| Slot}| \\ where \\$ 

FeedbackSlot:

Integer (1..4)

Deregister the feedback slot that was registered using the xCommand HttpFeedback Register command.

## xCommand HttpFeedback Enable

Applies to: All products

Requires user role: ADMIN

Re-enables a previously registered feedback slot after it has failed and become deactivated.

#### USAGE:

xCommand HttpFeedback Enable FeedbackSlot:  $\underline{\textit{FeedbackSlot}}$  where

FeedbackSlot:

Integer (1..4)

Specifies the feedback slot that is enabled.

D15472.04 RoomOS 10.11 02-2022

ılıılı. CISCO

## xCommand HttpFeedback Register

Applies to: All products

Requires user role: ADMIN

Register the device to an HTTP(S) server to return XML feedback over HTTP(S) to specific URI s.

#### USAGE:

where

## FeedbackSlot:

Integer (1..4)

The codec can register up to 4 slots of servers requesting HTTP feedback. Set the registering to one of them.

**Note:** Avoid using FeedbackSlot 3 in an environment where Cisco TelePresence Management Suite (TMS) is used as TMS uses this feedbackslot to register its expressions.

#### Format:

XML/JSON

Set the format for the feedback from the HTTP server to XML or JSON.

Default value: XML

#### ServerUrl:

String (1, 2048)

The URL to the HTTP server where you want the codec to post the HTTP feedback messages to.

## Expression:

String (1, 255)

The XPath expression specifies which parts of the Status, Configuration or Event XML documents are monitored. You can have from 0 to 15 XPath expressions in the same command.

# Logging commands

## xCommand Logging ExtendedLogging Start

Applies to: All products

Requires user role: ADMIN, USER

Start running continuous extended logging for the specified duration.

#### USAGE:

xCommand Logging ExtendedLogging Start [Duration: <u>Duration</u>] [PacketDump: <u>PacketDump</u>] [PacketDumpRotateSize: <u>PacketDumpRotateSize</u>] [RenderingDump: RenderingDump]

where

#### Duration:

Integer (1..600)

Specify the length of time to perform the extended logging (in seconds).

## PacketDump:

Full/FullRotate/Limited/None

Enable or disable the logging of packet data. These are stored in separate .pcap files.

Full: Log all data for three minutes.

FullRotate: Log all data for an hour, but with a size limit as specified in

PacketDumpRotateSize.

Limited: Log a limited set of data. This does not include data from the RTP port range,

where media files are transmitted.

None: Do not log packet data.

Default value: None PacketDumpRotateSize:

## Large/Normal

Specify the rotation size of the packet dump log file. When the file reaches this size, the file will be closed and logging will continue in a new file. Files older than the two newest log files will be deleted. PacketDumpRotateSize can only be supplied together with FullRotate and will default to Normal.

Large: Enable large file size (150 MB). Normal: Enable normal file size (12 MB).

### RenderingDump:

## Limited/None

Enable or disable limited rendering dump. The rendering dump includes changes that cause rendering to the screen.

The output is written to osd.log and has formatting that shows which elements of the UI have caused rendering. It is written in batches of one second.

Limited: Enable limited rendering dumping.

D15472.04 RoomOS 10.11 02-2022 None: No rendering dump logs will be updated.

Default value: None

## xCommand Logging ExtendedLogging Stop

Applies to: All products

Requires user role: ADMIN, USER

Stop running the extended logging process.

## **USAGE:**

xCommand Logging ExtendedLogging Stop [RemovePacketDump: RemovePacketDump] [RemoveRenderingDump: RemoveRenderingDump]

where

## RemovePacketDump:

True/False

Delete or keep the packet dump log file.

True: Automatically delete the packet dump log file.

False: Do not delete the packet dump log file.

Default value: False

## RemoveRenderingDump:

True/False

Delete or keep the rendering dump log file.

*True:* Automatically delete the rendering dump log file.

False: Do not delete the packet rendering log file.

Default value: False

## xCommand Logging SendLogs

Applies to: All products

Requires user role: ADMIN, USER

Send logs to the Cisco Webex cloud. These logs can help diagnose and fix issues with the device.

The command returns a log ID, which an administrator or TAC engineer can use to identify and download the logs.

For the command to work, the device must either be registered to the Webex cloud service or registered to an on-premises service and linked to Webex Edge for Devices.

Additionally, for devices linked to Webex Edge for Devices, the xConfiguration Logging CloudUpload Mode must be set to On.

## USAGE:

xCommand Logging SendLogs

# Macros commands

## xCommand Macros Log Clear

Applies to: All products

Requires user role: ADMIN

Clears the Macros Logs.

#### USAGE:

xCommand Macros Log Clear

## xCommand Macros Log Get

Applies to: All products

Requires user role: ADMIN

Shows the logs for all running macros and for the runtime itself.

## USAGE:

```
xCommand Macros Log Get [Offset: \underline{Offset}] where
```

wileie

<u>Offset</u>:

Integer (0..65534)

Shows lines with the same or higher Offset than the one provided.

Default value: 0

## xCommand Macros Macro Activate

Applies to: All products

Requires user role: ADMIN

Activates a macro created on this device.

## USAGE:

Name:

String (0, 255)

Specifies the name of the macro to activate.

D15472.04 RoomOS 10.11 02-2022

## xCommand Macros Macro Deactivate

Applies to: All products

Requires user role: ADMIN

Deactivates a macro currently running on this device.

#### USAGE:

String (0, 255)

The name of the macro to deactivate.

## xCommand Macros Macro Get

Applies to: All products

Requires user role: ADMIN

Shows the details of a macro created on this device.

## **USAGE:**

```
xCommand Macros Macro Get [Content: <u>Content</u>] [Name: <u>"Name"</u>]
where

<u>Content</u>:

False/True
Shows the content for the specified Macro or not.

Default value: False

<u>Name</u>:

String (0, 255)
```

## xCommand Macros Macro Remove

The name of the macro.

Applies to: All products

Requires user role: ADMIN

Removes a macro created on this device.

## **USAGE:**

```
xCommand Macros Macro Remove Name: "Name"
where
Name:
String (0, 255)
The name of the macro that is removed.
```

## xCommand Macros Macro RemoveAll

Applies to: All products

Requires user role: ADMIN

Removes all of the macros created on this device.

#### USAGE:

xCommand Macros Macro RemoveAll

## xCommand Macros Macro Rename

Applies to: All products

Requires user role: ADMIN

Renames a macro created on this device.

## **USAGE:**

<u>Name</u>:

String (0, 255)

The name of the macro that is renamed.

NewName:

String (0, 255)

The new name of the macro.

Overwrite:

False/True

Overwrites the existing content or not.

Default value: False

D15472.04 RoomOS 10.11 02-2022

# xCommand Macros Macro Roles Set

Applies to: All products

Requires user role: ADMIN

Sets the role for a macro.

### USAGE:

xCommand Macros Macro Roles Set Name:  $\underline{"Name"}$  [Role:  $\underline{Role}$ ] where

Name:

String (0, 255)

The name of the macro that is set.

Role:

Admin/Audit/User/Integrator/RoomControl

The role that is set for this macro.

Default value: Admin

# xCommand Macros Macro Save

Applies to: All products

Requires user role: ADMIN

Saves the details of a macro. This is a multiline command.

### **USAGE:**

where

Name:

String (0, 255)

The name of the macro that is saved.

Overwrite:

False/True

Overwrites the existing content or not.

Default value: True

Transpile:

False/True

Translates current JavaScript language features into EcmaScript 5.0/5.1.

Default value: True

# xCommand Macros Runtime Restart

Applies to: All products

Requires user role: ADMIN

Restarts all of the macros set up on this device.

### USAGE:

xCommand Macros Runtime Restart

### xCommand Macros Runtime Start

Applies to: All products

Requires user role: ADMIN

Starts all of the macros set up on this device.

### **USAGE:**

xCommand Macros Runtime Start

# xCommand Macros Runtime Status

Applies to: All products

Requires user role: ADMIN

Shows the current status of the macros runtime on this device.

### USAGE:

xCommand Macros Runtime Status

# xCommand Macros Runtime Stop

Applies to: All products

Requires user role: ADMIN

Stops all of the macros set up on this device.

## USAGE:

xCommand Macros Runtime Stop

D15472.04 RoomOS 10.11 02-2022

# Message commands

# xCommand Message Send

Applies to: All products

Requires user role: ADMIN, INTEGRATOR

Triggers a Message Send event which sends text to any listening clients.

### USAGE:

```
xCommand Message Send Text: "Text"
where

Text:
String (0, 1024)
The text that the message contains.
```

# Network commands

# xCommand Network SMTP VerifyConfig

Applies to: RoomKitMini DeskPro/DeskLE DeskMini WebexDesk Board

Requires user role: ADMIN, USER

Verifies if the SMTP server is configured in the instance emails are not being sent.

### USAGE:

xCommand Network SMTP VerifyConfig

# xCommand Network Wifi Configure

Applies to: All products

Requires user role: ADMIN. USER

Configures the device to be able to connect to a specific Wi-Fi network. This is only available if Wi-Fi is enabled on the device. You must unplug the Ethernet cable before you can connect to Wi-Fi.

Both WPA2-only and mixed mode access points with WPA2 are supported.

### USAGE:

```
xCommand Network Wifi Configure [AllowMissingCA: <u>AllowMissingCA]</u>
[AnonymousIdentity: <u>"AnonymousIdentity"]</u> [Identity: <u>"Identity"]</u> [Password: <u>"Password"]</u> SSID: <u>"SSID"</u> Type: <u>Type</u>
where
```

### AllowMissingCA:

False/True

The policy for allowing a Wi-Fi connection with missing Certificate Authentication (CA).

False: Not allowed.
True: Allowed

### AnonymousIdentity:

String (0, 255)

The anonymous identity, if applicable.

### Identity:

String (0, 255)

The username for the Wi-Fi connection, if applicable.

#### Password:

String (0, 255)

The password for the Wi-Fi connection, if applicable.

### SSID:

String (0, 255)

The SSID for the Wi-Fi connection.

### Туре:

Open/Wpa2-eap-fast/Wpa2-eap-peap/Wpa2-eap-tls/Wpa2-eap-ttls/Wpa2-psk

The encryption type and authentication method for the Wi-Fi connection. We support the following types:

Open: Open networks (not secured)

Wpa2-psk: WPA2 Personal mode, with AES encryption.

Wpa2-eap-fast: WPA2 Enterprise with Flexible Authentication via Secure Tunneling (EAP-FAST).

Wpa2-eap-peap: WPA2 Enterprise with PEAP (Protected EAP) with EAP-MSCHAPv2 or EAP-GTC).

Wpa2-eap-tls: WPA2 Enterprise with EAP Transport Layer Security (EAP-TLS). Wpa2-eap-ttls: WPA2 Enterprise with EAP Tunneled Transport Layer Security (EAP-TTLS).

### xCommand Network Wifi Delete

Applies to: All products

Requires user role: ADMIN, USER

Deletes the specified Wi-Fi network connection from the device. This command is only available if Wi-Fi services are turned on and ethernet is disconnected.

### USAGE:

```
xCommand Network Wifi Delete SSID: "SSID" where

SSID:
String (0, 255)
The SSID for the Wi-Fi connection.
```

## xCommand Network Wifi List

Applies to: All products

Requires user role: ADMIN, USER

Lists the details of the current Wi-Fi connection. This command is only available if Wi-Fi services are turned on and ethernet is disconnected.

### USAGE:

xCommand Network Wifi List

### xCommand Network Wifi Scan Start

Applies to: All products

Requires user role: ADMIN, USER
Scans for available Wi-Fi networks.

### USAGE:

```
xCommand Network Wifi Scan Start [Duration: <u>Duration</u>]
where

<u>Duration</u>:
    Integer (1..30)
    The duration of the Wi-Fi scan, in seconds.

Default value: 10
```

D15472.04 RoomOS 10.11 02-2022

CISCO

# xCommand Network Wifi Scan Stop

Applies to: All products

Requires user role: ADMIN, USER

Stops an ongoing Wi-Fi scan.

### USAGE:

xCommand Network Wifi Scan Stop

# Peripherals commands

# xCommand Peripherals Connect

Applies to: All products

Requires user role: ADMIN, INTEGRATOR, ROOMCONTROL, USER

Register peripherals that are connected to the device, such as control systems and touch panels. The registered peripherals are displayed on the web interface under Configuration > Peripherals.

This command should be used when the peripheral connects to the codec for the first time or when the software version on the peripheral has changed. The list of connected devices is available with the command xStatus Peripherals ConnectedDevice [n] Status.

### USAGE:

```
xCommand Peripherals Connect [HardwareInfo: "HardwareInfo"] ID: "ID" [Name:
"Name"] [NetworkAddress: "NetworkAddress"] [SerialNumber: "SerialNumber"]
[SoftwareInfo: "SoftwareInfo"] Type: Type
where
 HardwareInfo:
   String (0, 100)
   The device's hardware number.
   Default value: ""
 ID:
   String (1, 100)
   A unique ID for the device you are connecting to, typically a MAC address.
 Name:
   String (0, 100)
   Define a name for the device.
   Default value: ""
 NetworkAddress:
   String (0, 100)
   Network address for the device you are connecting to.
   Default value: ""
  SerialNumber:
   String (0, 100)
   The device's serial number.
   Default value: ""
  SoftwareInfo:
   String (0, 100)
   Software version the device is running.
```

Default value: ""

# Туре:

AudioAmplifier/AudioMicrophone/Byod/Camera/ControlSystem/Other/RoomScheduler/ **TouchPanel** 

Define the type of peripheral. For Webex Room Navigator, this can also show what mode it is in.

# xCommand Peripherals HeartBeat

# Applies to: All products

Requires user role: ADMIN, INTEGRATOR, ROOMCONTROL, USER

When a peripheral is registered as a connected device, you can set it to send a heartbeat to the codec to let the codec know that it is still connected.

This will keep the device on the xStatus Peripherals ConnectedDevice list. If the peripheral is not set to send a heartbeat, the device will disappear from the list after a while.

Note: Does not apply to cameras.

### USAGE:

xCommand Peripherals HeartBeat ID: "ID" [Timeout: Timeout]

where ID:

String (1, 100)

A unique ID for the device you are connecting to, typically a MAC address.

### Timeout:

Integer (1..65535)

Set how long the device will send heartbeat.

Default value: 60

# xCommand Peripherals List

### Applies to: All products

Requires user role: ADMIN, INTEGRATOR, ROOMCONTROL

Lists all currently and previously connected peripherals.

### USAGE:

xCommand Peripherals List [Connected: Connected] [Type: Type]

where

### Connected:

False/True

Limit the search to currently connected devices.

### Type:

All/AudioAmplifier/AudioMicrophone/ControlSystem/ISDNLink/Other/TouchPanel

Limit the search by device type.

Default value: All

# xCommand Peripherals Pairing DeviceDiscovery Start

### Applies to: All products

Requires user role: ADMIN

Start device discovery to detect ISDN Links in the same network.

### USAGE:

xCommand Peripherals Pairing DeviceDiscovery Start [AutoPairing: AutoPairing] [DeviceType: DeviceType] [Timeout: Timeout]

where

## AutoPairing:

On/Off

You can select to automatically pair the detected device to the video conferencing device.

Default value: Off

### DeviceType:

**ISDNLink** 

Only look for ISDN Link.

# Timeout:

257

Integer (3..60)

Set a maximum time for the search from 3 to 60 seconds.

Default value: 10

D15472.04 RoomOS 10.11 02-2022

# xCommand Peripherals Pairing Pair

Applies to: All products

Requires user role: ADMIN

Pair an ISDN Link to a video conferencing device.

#### USAGE:

xCommand Peripherals Pairing Pair MacAddress:  $\underline{{}^{"}MacAddress"}$  where

### MacAddress:

String (1, 1450)

Enter the MAC address for the ISDN Link you wish to pair to the video conferencing device.

# xCommand Peripherals Pairing PinPairing Start

Applies to: RoomKit RoomKitMini CodecPlus CodecPro Room55 Room70/Room55D Room70G2 RoomPanorama/Room70Panorama DeskPro/DeskLE DeskMini WebexDesk Board

Requires user role: ADMIN

When connecting a touch controller to a video device across the network, you can pair by using a PIN or a passphrase. To initiate pairing by PIN, issue this command.

## USAGE:

xCommand Peripherals Pairing PinPairing Start [Duration: <u>Duration</u>] [PinVisibleOnScreen: <u>PinVisibleOnScreen</u>] [Retries: <u>Retries</u>] where

#### Duration:

Integer (1..2880)

How long the pairing process will be active (minutes).

Default value: 60
PinVisibleOnScreen:

### False/True

Whether the PIN will be visible on the main screen connected to the video device. If this is false, the administrator must provide the PIN to the person at the touch controller screen.

Default value: False

### Retries:

Integer (1 10

How many invalid attempts will be allowed before a new PIN must be generated.

Default value: 3

# xCommand Peripherals Pairing PinPairing Stop

Applies to: RoomKit RoomKitMini CodecPlus CodecPro Room55 Room70/Room55D Room70G2 RoomPanorama/Room70Panorama DeskPro/DeskLE DeskMini WebexDesk Board

Requires user role: ADMIN

Stop the pin pairing process

## **USAGE:**

xCommand Peripherals Pairing PinPairing Stop

# xCommand Peripherals Pairing Unpair

Applies to: All products

Requires user role: ADMIN, USER

Unpair the video conferencing device from an ISDN Link, when the two have contact.

### USAGE:

```
\verb|xCommand Peripherals Pairing Unpair MacAddress: | || \underline{\textit{MacAddress}}|| \\ || where
```

### MacAddress:

String (1, 100)

Enter the MAC address for the ISDN Link you wish to unpair from the video conferencing device.

# xCommand Peripherals Purge

Applies to: All products

Requires user role: ADMIN, USER

Force unpair a video conferencing device from an ISDN Link when a connection has been lost. Note: You must also unpair the ISDN Link to be able to pair it to another video conferencing device.

#### USAGE:

```
xCommand Peripherals Purge ID: "ID" where

ID: String (1, 100)
```

: Mac address of the ISDN Link in the format "xx:xx:xx:xx:xx:xx:xx.".

258

D15472.04 RoomOS 10.11 02-2022

11 11 11 11

# Phonebook commands

### xCommand Phonebook Contact Add

Applies to: All products

Requires user role: ADMIN, USER

Add a new contact to the local phonebook. The command returns the Contactld, which is a unique string that identifies the contact; typically, the format is "localContactld-n".

You can add several contact methods to a contact using the xCommand Phonebook ContactMethod Add command. Note that only the first contact method will appear in the Favorites list on the touch controller. All contact methods are available on the other Uls.

### USAGE:

```
xCommand Phonebook Contact Add Name: "Name" [Number: "Number"] [CallRate: CallRate] [CallType: CallType] [Device: Device] [FolderId: "FolderId"] [ImageURL: "ImageURL"] [Protocol: Protocol] [Tag: Tag] [Title: "Title"] where
```

### Name:

String (0, 255)

The name of the contact.

# Number:

String (0, 255)

The phone number or address of the contact.

### CallRate:

Integer (0..6000)

Set a call rate.

#### CallType:

Audio/Video/Auto

Select a call type (audio or video). By selecting Auto, the device will detect the call type automatically.

# Device:

Mobile/Other/Telephone/Video

Select the device type.

### FolderId:

String (0, 255)

The unique identifier for the folder that you want to store the contact in. The identifier will be returned by an xCommand Phonebook Search command. It was also returned when the xCommand Phonebook Folder Add command was issued to make the folder.

### ImageURL:

String (0, 255)

Currently not in use.

### Protocol:

Auto/H320/H323/SIP/Spark

Select the Auto, Spark, SIP, H323 or H320 protocol.

### Tag:

Untagged/Favorite

Tag the contact as a Favorite, or untag an already tagged contact.

### Title:

String (0, 255)

The title of the contact.

### xCommand Phonebook Contact Delete

### Applies to: All products

Requires user role: ADMIN, USER

Delete an existing contact from the local phonebook.

### **USAGE:**

### ContactId:

String (0, 255)

The unique identifier for the contact. The identifier will be returned by an xCommand Phonebook Search command. It was also returned when the xCommand Phonebook Contact Add command was issued to make the contact.

D15472.04 RoomOS 10.11 02-2022

allalla

# xCommand Phonebook Contact Modify

Applies to: All products

Requires user role: ADMIN. USER

Modify contact details of an existing contact in the local phonebook. The following parameters can be changed using this command: Name, Folderld, ImageURL and Title. You must use the xCommand Phonebook ContactMethod Modify command to change the other parameters: Number, Protocol, CallRate, CallType and Device.

### USAGE:

```
xCommand Phonebook Contact Modify ContactId: "ContactId" [Name: "Name"]
[FolderId: "FolderId"] [ImageURL: "ImageURL"] [Tag: Tag] [Title: "Title"]
where
```

### ContactId:

String (0, 255)

The unique identifier for the contact you want to modify. The identifier will be returned by an xCommand Phonebook Search command. It was also returned when the xCommand Phonebook Contact Add command was issued to make the contact.

### Name:

String (0, 255)

The name of the contact

### FolderId:

String (0, 255)

A unique identifier for the folder. The identifier will be returned by an xCommand Phonebook Search command. It was also returned when the xCommand Phonebook Folder Add command was issued.

### ImageURL:

String (0, 255)

Currently not in use.

# Tag:

Untagged/Favorite

Tag the contact as a Favorite, or untag an already tagged contact.

### Title:

String (0, 255)

The title of the contact

# xCommand Phonebook ContactMethod Add Applies to: All products

Requires user role: ADMIN, USER

Add contact details for an existing contact in the local phonebook. The command returns the ContactMethodId, which is a unique string that identifies the contact method; typically, the format is "n".

You can add several contact methods to a contact. Note that only the first contact method will appear in the Favorites list on the device's user interface. The first contact method may have been created when issuing the xCommand Phonebook Contact Add command to make the contact. All contact methods are available in the API and on the web interface.

### USAGE:

```
xCommand Phonebook ContactMethod Add ContactId: "ContactId" [CallRate:
CallRate | [CallType: CallType] [Device: Device | Number: "Number" [Protocol:
Protocol]
```

### where

### ContactId:

String (0, 255)

The unique identifier for the contact that you want to add a contact method to. The identifier will be returned by an xCommand Phonebook Search command. It was also returned when the xCommand Phonebook Contact Add command was issued to make the contact.

### CallRate:

Integer (0..6000)

Set a call rate.

### CallType:

Audio/Video/Auto

Select a call type (audio or video). By selecting Auto, the device will detect the call type automatically.

Default value: Auto

### Device:

Mobile/Other/Telephone/Video

Set which type of device to call to.

### Number:

String (0, 255)

The phone number or address of the contact.

### Protocol:

Auto/H320/H323/SIP/Spark

Select protocol.

D15472.04 RoomOS 10.11 02-2022

allalla

# xCommand Phonebook ContactMethod Delete

Applies to: All products

Requires user role: ADMIN, USER

Delete a contact method from an existing contact in the local phonebook.

### USAGE:

xCommand Phonebook ContactMethod Delete ContactId: "ContactId" ContactMethodId: "ContactMethodId"

where

## ContactId:

String (0, 255)

The unique identifier for the contact you want to change. The identifier will be returned by an xCommand Phonebook Search command. It was also returned when the xCommand Phonebook Contact Add command was issued to make the contact.

## ContactMethodId:

String (0, 255)

The unique identifier for the contact method you want to delete. The identifier will be returned by an xCommand Phonebook Search command. It was also returned when the xCommand Phonebook ContactMethod Add command was issued to make the contact method

# xCommand Phonebook ContactMethod Modify

Applies to: All products

Requires user role: ADMIN, USER

Modify details about the contact method for an existing contact in the local phonebook.

### USAGE:

```
xCommand Phonebook ContactMethod Modify ContactId: "ContactId" ContactMethodId: "ContactMethodId" [Device: Device] [Number: "Number"] [Protocol: Protocol] [CallRate: CallRate] [CallType: CallType] where
```

# ContactId:

String (0, 255)

The unique identifier for the contact. The identifier will be returned by an xCommand Phonebook Search command. It was also returned when the xCommand Phonebook Contact Add command was issued to make the contact.

### ContactMethodId:

String (0, 255)

The unique identifier for the contact method you want to modify. The identifier will be returned by an xCommand Phonebook Search command. It was also returned when the xCommand Phonebook ContactMethod Add or xCommand Phonebook Contact Add commands were issued to make the contact method.

### Device:

Mobile/Other/Telephone/Video

Set which type of device to call to.

### Number:

String (0, 255)

The phone number or address of the contact.

### Protocol:

Auto/H320/H323/SIP/Spark

Select protocol.

### CallRate:

Integer (0..6000)

Set a call rate.

### CallType:

Audio/Video/Auto

Select a call type (audio or video). By selecting Auto, the device will detect the call type automatically.

Default value: Auto

D15472.04 RoomOS 10.11 02-2022

### xCommand Phonebook Folder Add

Applies to: All products

Requires user role: ADMIN. USER

Phonebook entries can be stored in folders. Use this command to add a folder to the local phonebook. The command returns the Folderld, which is a unique string that identifies the folder; typically, the format is "localGroupId-n".

### USAGE:

xCommand Phonebook Folder Add Name:  $\underline{{}^{"}Name"} \text{ [ParentFolderId: } \underline{{}^{"}ParentFolderId"]}$  where

Name:

String (0, 255)

The name of the folder.

ParentFolderId:

String (0, 255)

The unique identifier for the parent folder. The identifier will be returned by an xCommand Phonebook Search command. It was also returned when the xCommand Phonebook Folder Add command was issued to make the parent folder.

# xCommand Phonebook Folder Delete

Applies to: All products

Requires user role: ADMIN, USER

Delete an existing folder from the local phonebook.

### USAGE:

xCommand Phonebook Folder Delete FolderId: <u>"FolderId"</u> where

FolderId:

String (0, 255)

The unique identifier for the folder. The identifier will be returned by an xCommand Phonebook Search command. It was also returned when the xCommand Phonebook Folder Add command was issued to make the folder.

# xCommand Phonebook Folder Modify

Applies to: All products

Requires user role: ADMIN. USER

Modify an existing phonebook folder.

### USAGE:

```
xCommand Phonebook Folder Modify FolderId: <u>"FolderId"</u> [Name: <u>"Name"]</u> [ParentFolderId: <u>"ParentFolderId"</u>]
```

where

FolderId:

String (0, 255)

The unique identifier for the folder. The identifier will be returned by an xCommand Phonebook Search command. It was also returned when the xCommand Phonebook Folder Add command was issued to make the folder.

### Name:

String (0, 255)

The name of the contact.

# ParentFolderId:

String (0, 255)

The unique identifier for the parent folder. The identifier will be returned by an xCommand Phonebook Search command. It was also returned when the xCommand Phonebook Folder Add command was issued to make the parent folder.

allalla

# xCommand Phonebook Search

Applies to: All products

Requires user role: ADMIN. USER

The search command lets you search in both the local and corporate phone books. A search gives a ResultSet.

The total number of folders and contacts (TotalRows) is always included in the result set when searching the local phone book. When searching a corporate phonebook the total number of folders and contacts may not be included. Whether it is included or not depends on the backend corporate phonebook service (e.g. CUCM, VCS, TMS) and its version.

#### USAGE:

xCommand Phonebook Search [PhonebookId: "PhonebookId"] [PhonebookType: PhonebookType] [SearchString: "SearchString"] [SearchField: SearchField] [SearchFilter: SearchFilter] [ContactType: ContactType] [Offset: Offset] [FolderId: "FolderId"] [Limit: Limit] [ContactMethodLimit: ContactMethodLimit] [Recursive: Recursive] [Tag: Tag]

where

### PhonebookId:

String (0, 255)

The identifier of the phonebook server that will be searched. See the xConfiguration Phonebook Server ID setting.

# PhonebookType:

Corporate/Local

Define whether to search the local phone book or the corporate phonebook.

Default value: Local

### SearchString:

String (0, 255)

Search for entries containing this string (note that the entry does not have to begin with the string). If no Folderld is specified, all folders / phonebook directories will be searched.

### SearchField:

Name/Number

Currently not in use.

### SearchFilter:

All/People/Pmr/Rooms

Only available for Cisco Webex registered devices. Filter search results by choosing the type of results you want to see.

All: Search in all directories. Available for Cisco Webex registered devices.

*People:* Filter results to include only people. Available for Cisco Webex registered devices.

*Pmr:* Filter results to include only Personal Meeting Rooms. Available for full cloud and Webex Edge for Devices (cloud aware); as well as, Cisco Webex registered devices.

**Rooms:** Filter results to include only rooms. Available for Cisco Webex registered devices.

# ContactType:

Any/Folder/Contact

Search all contact types, or limit the search to folders or individual contacts.

Default value: Any

# Offset:

Integer (0..65534)

Get records starting with this offset in a search. The default value is 0. Offset is used together with Limit to support paging.

Default value: 0

### FolderId:

String (0, 255)

Search only in the specified folder. The Folderld (string) is listed in the ResultSet of a search result containing folders.

### Limit:

Integer (0..65534)

Limit the number of records in the result set to this number. For example, if the limit is set to 10, the ResultSet will contain only 10 entries (Contacts and Folders) even if the total number of hits is larger. The maximum limit is 1000.

Default value: 50

### ContactMethodLimit:

Integer (0..10)

Limit the number of records in the result set to this number. For example, if the limit is set to 2, the ResultSet will contain only 2 entries even if the total number of hits is larger.

Default value: 0

# Recursive:

False/True

This parameter will only have effect when searching the local phone book. The setting determines whether a local phone book search should be limited to the given Folderld, or also recursively search in its subfolders. If not specified, the search will be recursive.

When issuing the command without specifying any parameters, all folders, contacts and contact methods in the local phone book will be returned.

Default value: True

### Tag:

Untagged/Favorite

Limits the search to contacts that have been tagged as favorite or the untagged contacts.

D15472.04 RoomOS 10.11 02-2022

# Presentation commands

### xCommand Presentation Start

Applies to: All products

Requires user role: ADMIN, USER

Open a media stream from the selected presentation source.

For all except Desk Hub: You can combine multiple presentation sources in a single presentation video stream (the maximum number of different input sources depend on the type of video conferencing device) by adding multiple Connectorld or PresentationSource parameters in the same command. The order in which you place them in the command determines the order in which the sources show up on the screen. You cannot use a mix of identifier types in the same command; use either Connectorld or PresentationSource.

### USAGE:

xCommand Presentation Start [ConnectorId: <u>ConnectorId]</u> [Instance: <u>Instance</u>] [Layout: <u>Layout]</u> [PresentationSource: <u>PresentationSource</u>] [SendingMode: <u>SendingMode</u>]

where

### ConnectorId:

Integer (1..6) [CodecPro Room70G2 RoomPanorama/Room70Panorama]

Integer (1..3) [CodecPlus Room55 Room70/Room55D DeskPro/DeskLE WebexDesk BoardPro]

Integer (1..2) [RoomKit RoomKitMini DeskMini DeskHub Board]

Select the video input source to be used for presentation, identified by connectorld.

### Instance:

New/1/2/3/4/5/6

You can have multiple presentations running simultaneously, as instances. The instance number is set automatically or can be specified by you. This number can then be used to stop a specific presentation.

### Layout:

Equal/Prominent

Select the layout of the presentation if the stream is composed of multiple input sources.

Equal: The presentations are shown in same-sized images. There can be a maximum of four images on screen.

**Prominent:** The first presentation source is shown as a large image, and the next presentation sources are shown as smaller images placed below.

Default value: Equal

#### PresentationSource:

None/1/2/3/4/5/6 [CodecPro Room70G2 RoomPanorama/Room70Panorama]

None/1/2 [RoomKit RoomKitMini DeskMini DeskHub Board]

NONe/1/2/3 [CodecPlus Room55 Room70/Room55D DeskPro/DeskLE WebexDesk BoardPro]

02-2022

D15472.04

RoomOS

10.11

Select the video input source to be used for presentation, identified by source number. The value None means that a black frame is inserted. None can only be used when you have multiple PresentationSource parameters in the same command, and at least one

of the other PresentationSource parameters have a value different from None.

# SendingMode:

LocalRemote/LocalOnly

Select whether the presentation is shown local and/or remote. **LocalRemote:** The presentation is shown both local and remote.

LocalOnly: The presentation is shown locally.

Default value: LocalRemote

# xCommand Presentation Stop

Applies to: All products

Requires user role: ADMIN, USER

Stop the media stream from the presentation source.

### USAGE:

xCommand Presentation Stop [Instance:  $\underline{Instance}$ ] [PresentationSource: PresentationSource]

where

### Instance:

1/2/3/4/5/6

When you have multiple presentations running, specify which presentation instance you wish to stop. The instance number is determined when the presentation is started.

### PresentationSource:

Integer (1..6) [CodecPro Room70G2 RoomPanorama/Room70Panorama]

Integer (1..3) [CodecPlus Room55 Room70/Room55D DeskPro/DeskLE WebexDesk BoardPro]

Integer (1..2) [RoomKit RoomKitMini DeskMini DeskHub Board]

Select which local presentation you wish to stop, identified by source number.

# Provisioning commands

# xCommand Provisioning CompleteUpgrade

Applies to: All products

Requires user role: ADMIN, USER

Starts installing the software upgrade if you wish to install it before it is set to do so.

#### USAGE:

xCommand Provisioning CompleteUpgrade

# xCommand Provisioning PostponeUpgrade

Applies to: All products

Requires user role: ADMIN, USER

Postpones the installing of the software upgrade.

### USAGE:

where

Reason:

String (0, 255)

Provide information about why the upgrade was postponed.

SecondsToPostpone:

Integer (0..65534)

Set how long to postpone the upgrade. The value is in seconds.

# xCommand Provisioning CUCM ExtensionMobility Login

Applies to: All products

Requires user role: ADMIN. USER

Login command for the Extension Mobility service. You log in to the Extension Mobility service with a username (Userld) and pin code (Pin). The username and pin code are set up in CUCM. CUCM also supports multiple profiles for a user.

If you, for a user that has multiple profiles, submit a login command with only username and pin code, CUCM will send a list of available profiles back to the device. Then the device will create corresponding ExtensionMobilityProfileSelection Profile events, so that a new login command, which contains the Profile parameter in addition to the username and pin code, can be submitted.

#### USAGE:

```
xCommand Provisioning CUCM ExtensionMobility Login UserId: "<u>UserId"</u> Pin: <u>"Pin"</u> [Profile: <u>"Profile"</u>]
```

where

UserId:

String (1, 255)

A valid username, as set up in CUCM.

Pin:

String (1, 255)

A valid pin code for the user, as set up in CUCM.

Profile:

String (1, 255)

A valid profile for the user, as set up in CUCM. This parameter applies only if the user has multiple profiles.

# xCommand Provisioning CUCM ExtensionMobility Logout

Applies to: All products

Requires user role: ADMIN, USER

This command will log you out of your Extension Mobility profile.

### USAGE:

xCommand Provisioning CUCM ExtensionMobility Logout

# xCommand Provisioning RoomType Activate

Applies to: CodecPro Room70G2 RoomPanorama/Room70Panorama

Requires user role: ADMIN. INTEGRATOR

Activate a room type template, that has been configured from the web interface.

### USAGE:

xCommand Provisioning RoomType Activate Name:  $\underline{\textit{Name}}$  where

Name:

Briefing/Classroom/Standard

**Briefing:** Activate the briefing room template. **Classroom:** Activate the class room template.

Standard: Turn off room templates.

# D15472.04 RoomOS 10.11 02-2022

CISCO

# xCommand Provisioning Service Fetch

Applies to: All products

Requires user role: ADMIN

Add or update the customization template that details the custom elements of the device. Examples of custom elements are: branding images, macros, favorites, sign-in banner, and in-room control panels.

### USAGE:

xCommand Provisioning Service Fetch [Checksum: "Checksum"] [ChecksumType: ChecksumType] [Mode: Mode] [Origin: Origin] URL: "URL"

where

Checksum:

String (0, 128)

The checksum is used to ensure the integrity of the downloaded customization template. When using HTTP, it is mandatory to add a checksum. When using HTTPS, it is mandatory to add a checksum only if you are downloading the template from a server that presents an unsigned certificate, or a self-signed certificate that is not in the CA list of the device (not trusted).

# ChecksumType:

SHA512

The algorithm that is used to calculate the checksum.

Default value: SHA512

Mode:

Add/Replace

If the mode is set to Add, all items listed in the uploaded file are added to the existing customization template. If the mode is set to Replace, the newer customization template that is uploaded, is compared against the previously uploaded template. Items that are not present in the newer file are removed. In both cases, items with the same name are overwritten

Default value: Add

Origin:

Other/Provisioning

Specifies whether the customization template is used for provisioning or for another purpose. When the value is Provisioning, the configurations (xConfiguration) in the template are ignored, and the provisioning system (CUCM or TMS) can set configurations like they normally do. CUCM always acts as if this parameter is set to Provisioning.

Note that some configurations may be specific to one device, and you may end up with devices that you cannot reach if you provision those configurations to more than one device.

Default value: Other

URL:

String (0, 2048)

The URL of the customization template.

# Proximity commands

# xCommand Proximity Services Activate

Applies to: All products

Requires user role: ADMIN, USER

Reactivate the Proximity services that were deactivated with xCommand Proximity Services Deactivate.

### USAGE:

xCommand Proximity Services Activate

# xCommand Proximity Services Deactivate

Applies to: All products

Requires user role: ADMIN, USER

This command deactivates all proximity services on the device. To reactivate proximity services use the command xCommand Proximity Services Activate.

### USAGE:

xCommand Proximity Services Deactivate

D15472.04 RoomOS 10.11 02-2022

# RoomCleanup commands

# xCommand RoomCleanup Cancel

Applies to: RoomKit RoomKitMini CodecPlus CodecPro Room55 Room70/Room55D Room70G2 RoomPanorama/Room70Panorama DeskPro/DeskLE DeskMini WebexDesk Board BoardPro

Requires user role: ADMIN, USER

Cancel the scheduled daily room cleanup.

#### USAGE:

xCommand RoomCleanup Cancel

# xCommand RoomCleanup Run

Applies to: RoomKit RoomKitMini CodecPlus CodecPro Room55 Room70/Room55D Room70G2 RoomPanorama/Room70Panorama DeskPro/DeskLE DeskMini WebexDesk Board BoardPro

Requires user role: ADMIN, USER

Run a cleanup of the specified type of data, as applicable.

### USAGE:

xCommand RoomCleanup Run [ContentType: ContentType] [Delay: Delay] where

### ContentType:

TemporaryAccounts/WebData/Whiteboards

The type of data to be deleted.

TemporaryAccounts: For cloud-only at this release. Delete any temporary accounts that may be logged-in on the device (e.g., A OneDrive account accessed through an Enterprise Content Management (ECM) service).

Whiteboards: Delete all whiteboards on the device. WebData: Delete all web browsing data on the device.

Default value: 0

### Delay:

Integer (0..60)

The time delay before cleanup begins (seconds).

Default value: 0

# RoomPreset commands

### xCommand RoomPreset Activate

Applies to: All products

Requires user role: ADMIN, USER

Activate one of the locally stored presets.

Note that information about all video input sources, and pan, tilt, zoom and focus values for all cameras are included in the same preset. In contrast, the xCommand Camera Preset commands applies to individual cameras only.

#### USAGE:

xCommand RoomPreset Activate PresetId: PresetId where PresetId: Integer (1..15)

The ID of the preset you want to activate.

# xCommand RoomPreset Clear

Applies to: All products

Requires user role: ADMIN, USER

Delete a preset.

Note that information about all video input sources, and pan, tilt, zoom and focus values for all cameras are included in the same preset. In contrast, the xCommand Camera Preset commands applies to individual cameras only.

### USAGE:

xCommand RoomPreset Clear PresetId: PresetId where PresetId:

Integer (1..15)

The ID of the preset you want to delete.

D15472.04 RoomOS 10.11 02-2022 allalla

# xCommand RoomPreset Store

Applies to: All products

Requires user role: ADMIN. USER

Store the connector selections for all video input sources and the current position (pan and tilt), zoom and focus values for all cameras.

Note that information about all video input sources, and pan, tilt, zoom and focus values for all cameras are included in the same preset. The device may hold 15 such predefined video input presets. These presets are available for far end control, i.e. they are referred in the Presetld parameter of the xCommand FarEndControl Preset Activate command. In contrast, the xCommand Camera Preset commands applies to individual cameras only. Those presets are not available for far end control.

### USAGE:

```
xCommand RoomPreset Store [Description: "Description"] PresetId: PresetId
Type: Type
where

Description:
String (0, 255)
Enter a description of the camera preset.

PresetId:

Integer (1, 15)
```

Integer (1..15)

The ID of this preset.

### Туре:

All/Camera

Not applicable. If you want to ensure that a preset only affects camera positions we recommend that you select Camera.

# Security commands

# xCommand Security Certificates CA Add

Applies to: All products

Requires user role: ADMIN

Uploads CA security certificates to this device. This is a multiline command.

### USAGE:

xCommand Security Certificates CA Add

# xCommand Security Certificates CA Delete

Applies to: All products

Requires user role: ADMIN

Deletes a CA security certificate from this device.

### USAGE:

```
xCommand Security Certificates CA Delete Fingerprint: \underline{\hbox{\it "Fingerprint"}} where
```

### Fingerprint:

String (0, 128)

The unique Identifier for the certificate that is deleted. You can get the fingerprint ID by running xCommand Security Certificates CA Show.

# xCommand Security Certificates CA Show

Applies to: All products

Requires user role: ADMIN, USER

Shows the details for the CA security certificates on this device.

### USAGE:

```
xCommand Security Certificates CA Show [Format: \underline{Format}] where \underline{Format}:
```

PEM/Text

Specifies the format of the listed certificates, PEM (Privacy Enhanced Mail) or plain text.

Default value: Text

D15472.04 RoomOS 10.11 02-2022

allalla

# xCommand Security Certificates CUCM CTL Delete

Applies to: All products

Requires user role: ADMIN

api-description all="true">Deletes the Certificate Trust List (CTL) and Identity Trust List (ITL) from this device. This command applies only to devices that are registered to CUCM.

### USAGE:

xCommand Security Certificates CUCM CTL Delete

# xCommand Security Certificates CUCM CTL Show

Applies to: All products

Requires user role: ADMIN, USER

Shows the details of the Certificate Trust List (CTL) on this device. CTL is used for devices that are registered to CUCM and contains a list of certificates for services within the CUCM cluster that the device is to trust.

### USAGE:

xCommand Security Certificates CUCM CTL Show

# xCommand Security Certificates CUCM ITL Show

Applies to: All products

Requires user role: ADMIN, USER

Shows the details of the Identity Trust List (ITL) on this device. ITL is used for devices that are registered to CUCM and contains a list of certificates for services within the CUCM cluster that the device is to trust.

### USAGE:

xCommand Security Certificates CUCM ITL Show

# xCommand Security Certificates CUCM MIC Show

Applies to: All products

Requires user role: ADMIN, USER

Shows the details of the Manufacture Installed Certificate (MIC) on this device. A MIC is signed by the Cisco Manufacturing CA and is installed on the device during production. This certificate is immutable.

#### USAGE:

xCommand Security Certificates CUCM MIC Show [Format:  $\underline{\textit{Format}}$  where

### Format:

PEM/Text

Specifies the format of the listed certificate, PEM (Privacy Enhanced Mail) or plain text.

Default value: PEM

D15472.04 RoomOS 10.11 02-2022

# xCommand Security Certificates Services Activate

Applies to: All products

Requires user role: ADMIN

Activates a security certificate on this device.

### USAGE:

xCommand Security Certificates Services Activate Fingerprint: <u>"Fingerprint"</u> Purpose: Purpose

where

# Fingerprint:

String (0, 1024)

The unique identifier (ID) for the certificate that is activated. You can get the fingerprint ID by running xCommand Security Certificates Services Show.

## Purpose:

802.1X/Audit/HTTPS/HttpClient/Pairing/SIP/WebexIdentity

The purpose of this certificate.

802.1X: For applying 802.1x security authentication.

Audit: For performing external audit logging.

HTTPS: For applying HTTPS security authentication.

*HttpClient:* For use with Mutual TLS authentication when using the xcommand HttpClient API.

Pairing: For pairing touch devices that are not directly connected to the endpoint.

SIP: For applying SIP security authentication.

**WebexIdentity:** For identifying the device in end-to-end encryption scenarios on the Cisco Webex cloud. Activates a specific certificate for WebexIdentity. For this Purpose, the command requires the identifying fingerprint to be encrypted and serialized in a JWE blob.

# xCommand Security Certificates Services Add

Applies to: All products

Requires user role: ADMIN

Uploads security certificates to this device. This is a multiline command.

### USAGE:

xCommand Security Certificates Services Add [PrivateKeyPassword: "PrivateKeyPassword"]

where

## PrivateKeyPassword:

String (0, 128)

Stores the details of the private key for the password.

Default value: ""

D15472.04 RoomOS 10.11 02-2022

# xCommand Security Certificates Services Deactivate

Applies to: All products

Requires user role: ADMIN

Deactivates security certificates on this device.

### USAGE:

xCommand Security Certificates Services Deactivate Fingerprint: <u>"Fingerprint"</u> Purpose: Purpose

where

### Fingerprint:

String (0, 1024)

The unique Identifier for the certificate that is deactivated. You can get the fingerprint ID by running xCommand Security Certificates Services Show.

## Purpose:

802.1X/Audit/HTTPS/HttpClient/Pairing/SIP/WebexIdentity)

The purpose of this certificate.

802.1X: For applying 802.1x security authentication.

Audit: For performing external audit logging.

HTTPS: For applying HTTPS security authentication.

*HttpClient:* For use with Mutual TLS authentication when using the xcommand HttpClient API.

Pairing: For pairing touch devices that are not directly connected to the endpoint.

SIP: For applying SIP security authentication.

**WebexIdentity:** For identifying the device in end-to-end encryption scenarios on the Cisco Webex cloud. Deactivates a specific certificate for WebexIdentity.

For this Purpose, the command requires the identifying fingerprint to be encrypted and serialized in a JWE blob.

# xCommand Security Certificates Services Delete

Applies to: All products

Requires user role: ADMIN

Deletes security certificates from this device.

### USAGE:

### Fingerprint:

String (0, 128)

The unique Identifier for the certificate that is deleted. You can get the fingerprint ID by running xCommand Security Certificates Services Show.

# xCommand Security Certificates Services Show

Applies to: All products

Requires user role: ADMIN, USER

Shows details for security certificates on this device.

### USAGE:

xCommand Security Certificates Services Show [Filter:  $\underline{Filter}$ ] [FingerprintAlgorithm:  $\underline{FingerprintAlgorithm}$ ] [Format:  $\underline{Format}$ ] where

# Filter:

802.1X/Audit/HTTPS/HttpClient/Pairing/SIP/WebexIdentity

Filters the results according to the chosen service.

802.1X: For applying 802.1x security authentication.

Audit: For performing external audit logging.

HTTPS: For applying HTTPS security authentication.

*HttpClient:* For use with Mutual TLS authentication when using the xcommand HttpClient API.

Pairing: For pairing touch devices that are not directly connected to the endpoint.

SIP: For applying SIP security authentication.

WebexIdentity: For identifying the device in end-to-end encryption scenarios on the Cisco Webex cloud.

### FingerprintAlgorithm:

SHA-1/SHA-256

Specifies which hash function is used when generating the fingerprint of the certificate.

SHA-1: The SHA-1 hash function is used.

SHA-256: The SHA-256 hash function (from the SHA-2 family of hash functions) is used.

Default value: SHA-1

### Format:

PFM/Text

Specifies the format of the listed certificates, PEM (Privacy Enhanced Mail) or plain text.

Default value: Text

D15472.04 RoomOS 10.11 02-2022

allalla

# xCommand Security Certificates ThirdParty Disable

Applies to: All products

Requires user role: ADMIN

Disables a bundled certificate used for SMTP and HttpClient.

Disabling a certificate results in a server providing a certificate signed with this root certificate will be declined.

### USAGE:

### Fingerprint:

String (0, 128)

The unique Identifier for the certificate that is disabled. You can get the fingerprint ID by running xCommand Security Certificates Services Show.

# xCommand Security Certificates ThirdParty Enable

Applies to: All products

Requires user role: ADMIN

Enables a bundled certificate used for SMTP and HttpClient.

### USAGE:

### Fingerprint:

String (0, 128)

The unique Identifier for the certificate that is enabled. You can get the fingerprint ID by running xCommand Security Certificates Services Show.

# xCommand Security Certificates ThirdParty List

### Applies to: All products

Requires user role: ADMIN

Lists all bundled certificates and their state.

### USAGE:

xCommand Security Certificates ThirdParty List

# D15472.04 RoomOS 10.11 02-2022

allalla

CISCO

# xCommand Security Certificates ThirdParty Show

Applies to: All products

Requires user role: ADMIN

Shows a single third-party certificate.

### USAGE:

where

## Fingerprint:

String (0, 128)

The unique Identifier for the certificate you want to see. You can get the fingerprint ID by running xCommand Security Certificates Services Show.

## Format:

PEM/Text

Specifies the format of the listed certificates, PEM (Privacy Enhanced Mail) or plain text.

Default value: Text

# xCommand Security Certificates Webex Show

### Applies to: All products

Requires user role: ADMIN, USER

This command applies only to devices that are registered to the Cisco Webex cloud service. Shows the list of trusted CA certificates that verifies the certificates of servers and services used by the Cisco Webex cloud.

### USAGE:

xCommand Security Certificates Webex Show [Filter:  $\underline{Filter}$ ] [Format:  $\underline{Format}$ ] where

# <u>Filter</u>:

Cisco/Non-Cisco/TLS-proxy

*Cisco:* Shows the list of CA certificates used when communicating with servers and services that are provided by Cisco.

**Non-Cisco:** Shows the list CA certificates used when communicating with servers and services that are provided by others than Cisco.

*TLS-proxy:* Shows the list of additional CA certificates required when using a TLS inspecting proxy for outbound traffic.

### Format:

PFM/Text

Specifies the format of the listed certificates, PEM (Privacy Enhanced Mail) or plain text.

Default value: Text

# xCommand Security Certificates WebexIdentity Show

Applies to: All products

Requires user role: ADMIN. USER

This command applies only to devices that are registered to the Cisco Webex cloud service. Shows the root Certificate Authority (CA) list for Webex Identity.

### **USAGE:**

xCommand Security Certificates WebexIdentity Show [Filter:  $\underline{\mathit{Filter}}$  [Format: Format]

where

Filter:

External/Internal

Internal: Shows the list of internal certificate authorities.

External: Shows a list of external certificate authorities.

Format:

PEM/Text

Specifies the format of the listed certificates, PEM (Privacy Enhanced Mail) or plain text.

Default value: Text

# xCommand Security Ciphers List

Applies to: All products

Requires user role: ADMIN

List the ciphers supported by various services (domains). Result:

Name: Name of this domain.

- \* Syslog-TLS: Used for logging over TLS.
- \* HTTPS server: Used by the endpoint's own web server.
- \* HTTPS client: Used for all https client traffic from the endpoint.
- \* Pairing: Used for peripheral pairing to touch devices and microphones/amplifiers.
- \* SIP TLS: Used for direct IP SIP connections, SIP connections to CUCM or to VCS or other SIP proxies when transport is TLS.

Cipherlist: The actual cipher list string sent to the TLS library.

Ciphers: A space-separated list of ciphers by their TLS standard name.

### USAGE:

xCommand Security Ciphers List

# xCommand Security ClientSecret Populate

Applies to: All products

Requires user role: ADMIN

This command applies only to devices that are registered to the Cisco Webex cloud service. Accepts a base64url encoded plain text value for seeding the client secret on the device for the first time.

To update the secret after that first time, you must supply a JWE blob containing the new secret encrypted by the old secret.

This is a multiline command.

### USAGE:

xCommand Security ClientSecret Populate Secret: "Secret"

where

Secret:

String (0, 1024)

First time: Supply a base64url encoded plain text value.

Thereafter: Supply a JWE blob containing the new secret encrypted by the old secret.

D15472.04 RoomOS 10.11 02-2022

# xCommand Security Persistency

Applies to: All products

Requires user role: ADMIN

Set the following features to persistent or non-persistent mode. In non-persistent mode the information gathered by the specified feature does not persist a reboot of the device. Persistent mode is the default. This command reboots the device.

### USAGE:

xCommand Security Persistency Configurations: Configurations CallHistory: CallHistory InternalLogging: InternalLogging LocalPhonebook: LocalPhonebook DHCP: DHCP ConfirmAndReboot: ConfirmAndReboot

where

Configurations:

NonPersistent/Persistent

In non-persistent mode, all configurations are set back to default when the device reboots.

CallHistory:

NonPersistent/Persistent

In non-persistent mode call history is deleted when the device reboots.

InternalLogging:

NonPersistent/Persistent

In non-persistent mode eventlog is deleted when the device reboots.

LocalPhonebook:

NonPersistent/Persistent

In non-persistent mode local phone book is deleted when the device reboots.

DHCP:

NonPersistent/Persistent

In non-persistent mode all IP related information is deleted when the device reboots.

ConfirmAndReboot:

Yes

Reboots the device.

# xCommand Security Session Get

Applies to: All products

Requires user role: ADMIN, AUDIT, INTEGRATOR, ROOMCONTROL, USER

Shows details of your current session.

USAGE:

RoomOS 10.11

xCommand Security Session Get

# xCommand Security Session List

Applies to: All products

Requires user role: ADMIN

List active sessions.

USAGE:

xCommand Security Session List

# xCommand Security Session Terminate

Applies to: All products

Requires user role: ADMIN

Terminate a session.

### **USAGE:**

xCommand Security Session Terminate SessionId: "SessionId" where

SessionId:

String (0, 32)

The session ID number.

D15472.04 02-2022

# Standby commands

# xCommand Standby Activate

Applies to: All products

Requires user role: ADMIN, INTEGRATOR, USER

Set the device in standby mode, which turns off the video outputs and put the camera into sleep mode.

# USAGE:

xCommand Standby Activate

# xCommand Standby Deactivate

Applies to: All products

Requires user role: ADMIN, INTEGRATOR, USER

Bring the device out of standby mode.

### USAGE:

xCommand Standby Deactivate

# xCommand Standby Halfwake

Applies to: All products

Requires user role: ADMIN, INTEGRATOR

Sets the device to "Halfwake" state. This state informs the user from the UI, to pick up a remote or to tap the touch device to get started.

### USAGE:

xCommand Standby Halfwake

# xCommand Standby ResetHalfwakeTimer

Applies to: All products

Requires user role: ADMIN, USER

Sets a temporary Halfwake timer delay. If the device is in Halfwake mode when the reset timer is set, the device is brought out of Halfwake mode. When left idle for the given delay the device goes into halfwake mode.

### USAGE:

```
xCommand Standby ResetHalfwakeTimer Delay: <u>Delay</u> where

<u>Delay</u>:

<u>Integer (1..480)</u>

Set the delay in minutes.
```

# xCommand Standby ResetTimer

Applies to: All products

Requires user role: ADMIN, USER

Reset the standby delay timer or set a temporary standby delay. If the device is in standby mode when the timer is set, the device is brought out of standby mode before starting the countdown.

If you don't specify a Delay, the standby delay timer is reset, and the device goes into standby after the period that is given by the Standby Delay setting (xConfiguration Standby Delay). If you do specify a Delay, the device goes into standby when it has been idle for the specified period. Next time, the standby delay is as configured in the Standby Delay setting again.

### USAGE:

```
xCommand Standby ResetTimer [Delay: <u>Delay</u>] where

<u>Delay</u>:

Integer (1..480)

Set the delay in minutes.
```

D15472.04 RoomOS 10.11 02-2022

# SystemUnit commands

# xCommand SystemUnit Boot

Applies to: All products

Requires user role: ADMIN, INTEGRATOR, USER

Reboot the device.

#### USAGE:

xCommand SystemUnit Boot [Action:  $\underline{Action}$ ] [Force:  $\underline{Force}$ ] where

### Action:

Restart/Shutdown

As a default the device restarts after a reboot. By selecting Shutdown, the device will not restart.

Default value: Restart

### Force:

False/True

As a default the device reboots right away, regardless of whether the device is in use or not. By selecting False, the device reboots only if not in use (i.e. in idle, standby, or halfwake mode).

Default value: True

# xCommand SystemUnit DeveloperPreview Activate

Applies to: All products

Requires user role: ADMIN

Activate developer preview mode. When developer preview mode is activated and you have a DeveloperPreview option key installed, you will get access to public-api-preview xAPI nodes.

### USAGE:

xCommand SystemUnit DeveloperPreview Activate

# xCommand SystemUnit DeveloperPreview Deactivate

Applies to: All products

Requires user role: ADMIN

Deactivate developer preview mode.

### USAGE:

xCommand SystemUnit DeveloperPreview Deactivate

# xCommand SystemUnit FactoryReset

Applies to: All products

Requires user role: ADMIN. USER

Reset the codec to factory default settings. The call logs are deleted and all device parameters are reset to default values. All files that have been uploaded to the codec are deleted. Option key(s) are not affected. Use the parameter Keep in order to choose which configurations and files to keep when you factory reset the device.

As a default the device restarts after the factory reset, but other behaviors can be forced by selecting a different TrailingAction.

### USAGE:

xCommand SystemUnit FactoryReset Confirm:  $\underline{Confirm}$  [Keep:  $\underline{Keep}$ ] [TrailingAction:  $\underline{TrailingAction}$ ]

### where

# Confirm:

Yes

Include to confirm your choice.

### Keep:

Certificates/HTTP/LocalSetup/Network/Provisioning/SerialPort/Webex

Select which configurations and files to keep when you factory reset the device. You can have up to 7 CallId parameters in the same command.

### Certificates:

Client and CA certificates.

### HTTP:

xConfiguration NetworkServices HTTP Mode

xConfiguration NetworkServices HTTPS Server MinimumTLSVersion

xConfiguration NetworkServices HTTPS StrictTransportSecurity

xConfiguration NetworkServices HTTPS VerifyClientCertificate

xConfiguration NetworkServices HTTPS VerifyServerCertificate

### LocalSetup:

xConfiguration Audio DefaultVolume

xConfiguration Audio SoundsAndAlerts RingVolume

xConfiguration Time Zone

xConfiguration UserInterface Language

xConfiguration Video Output Connector OverscanLevel

xCommand Camera Preset Store

### Network:

xConfiguration Network 1

xConfiguration NetworkServices Wifi Allowed

xConfiguration NetworkServices Wifi Enabled

Provisioning:

D15472.04
RoomOS
10.11
02-2022

xConfiguration Provisioning Mode

### SerialPort:

xConfiguration SerialPort Mode

xConfiguration SerialPort BaudRate

xConfiguration SerialPort LoginRequired

### Spark:

xConfiguration Spark ServiceOverrides GdsBaseUrl

xConfiguration Spark ServiceOverrides U2CBaseUrl

xConfiguration Spark ServiceOverrides WdmBaseUrl

# $\underline{\textit{TrailingAction}};$

NoAction/Restart/Shutdown

Select Shutdown or NoAction to override the default behavior (Restart).

Default value: Restart

# xCommand SystemUnit FirstTimeWizard Stop

### Applies to: All products

Requires user role: ADMIN, INTEGRATOR, USER

Stops the wizard which appears the first time you start the device, so the device can be set up without it. The wizard only appears again if the device is reset to its factory default settings.

### USAGE:

xCommand SystemUnit FirstTimeWizard Stop

# xCommand SystemUnit Notifications RemoveAll

# Applies to: All products

Requires user role: ADMIN

Clears the list of system notifications that are reported by xStatus SystemUnit Notifications Text/Type.

### **USAGE:**

xCommand SystemUnit Notifications RemoveAll

# xCommand SystemUnit OptionKey Add

### Applies to: All products

Requires user role: ADMIN

Add an option key to support additional features.

### USAGE:

```
xCommand SystemUnit OptionKey Add Key: \underline{\hbox{\it "Key"}} where
```

Key:

String (16, 24)

The key you have received for the option you wish to switch on.

# xCommand SystemUnit OptionKey List

# Applies to: All products

Requires user role: ADMIN

List all option keys.

## **USAGE:**

xCommand SystemUnit OptionKey List

# xCommand SystemUnit OptionKey Remove

### Applies to: All products

Requires user role: ADMIN

Remove a specified option key.

### USAGE:

```
\verb"xCommand SystemUnit OptionKey Remove Type: $\underline{\textit{Type}}$ where }
```

Туре:

DeveloperPreview/Encryption/MultiSite/RemoteMonitoring

D15472.04 RoomOS 10.11 02-2022

# xCommand SystemUnit OptionKey RemoveAll

Applies to: All products

Requires user role: ADMIN

Remove all option keys.

### USAGE:

Yes

# xCommand SystemUnit ProductPlatform Set

Applies to: CodecPlus CodecPro Room70/Room55D Room70G2 RoomPanorama/Room70Panorama

Requires user role: ADMIN

Select the product platform for your device. This command is typically used after a device has been in for repair and the product platform don't match the actual product. Use with caution.

### USAGE:

 ${\tt xCommand}$  SystemUnit ProductPlatform Set Platform:  ${\tt \underline{Platform}}$  where

Platform:

ROOM70D/ROOM70S [CodecPro Room70G2 RoomPanorama/Room70Panorama]

ROOM55D/ROOM70S/ROOM70D [CodecPlus Room70/Room55D]

ROOM55D: The platform is set to Room 55 Dual.

ROOM70S: For Codec Plus and Room 70, the platform is set to Room 70 Single. For

Codec Pro and Room 70 G2, the platform is set to Room 70 Single G2.

ROOM70D: For Codec Plus and Room 70, the platform is set to Room 70 Dual. For

Codec Pro and Room 70 G2, the platform is set to Room 70 Dual G2.

# xCommand SystemUnit SignInBanner Clear

Applies to: All products

Requires user role: ADMIN

Clear the sign in banner set with xCommand SystemUnit SignInBanner Set.

# USAGE:

xCommand SystemUnit SignInBanner Clear

# xCommand SystemUnit SignInBanner Get

Applies to: All products

Requires user role: ADMIN, USER

Get the custom message set with xCommand SystemUnit SignInBanner Set.

### USAGE:

xCommand SystemUnit SignInBanner Get

# xCommand SystemUnit SignInBanner Set

Applies to: All products

Requires user role: ADMIN

Set a sign in banner with a custom message on the device's user interface. This is a multiline command.

Use:

xCommand SystemUnit SignInBanner Set <enter>

Banner text <enter>

. <enter>

### USAGE:

xCommand SystemUnit SignInBanner Set

# xCommand SystemUnit SoftReset

Applies to: All products

Requires user role: ADMIN, USER

Reset most parameters to their default values. This does not include parameters associated with room setup, such as camera position, language, and volume.

### USAGE:

 $\verb|xCommand SystemUnit SoftReset Confirm: $\underline{Confirm}$|$ 

where

Confirm:

Yes

D15472.04
RoomOS
10.11
02-2022

# xCommand SystemUnit SoftwareUpgrade

Applies to: All products

Requires user role: ADMIN

Initiate a software upgrade by fetching the software from a given URL.

### USAGE:

xCommand SystemUnit SoftwareUpgrade URL:  $\underline{"URL"}$  [Forced:  $\underline{Forced}$ ] where

URL:

String (0, 255)

The URL to the software package location.

Forced:

False/True

You can force a device to accept a software upgrade immediately, without giving users a chance to acknowledge or postpone the update.

Default value: True

# xCommand SystemUnit WelcomeBanner Clear

Applies to: All products

Requires user role: ADMIN

Clear the welcome banner set with xCommand SystemUnit WelcomeBanner Set.

### **USAGE:**

xCommand SystemUnit WelcomeBanner Clear

# xCommand SystemUnit WelcomeBanner Get

Applies to: All products

Requires user role: ADMIN, AUDIT, INTEGRATOR, ROOMCONTROL, USER

Get the custom message set with xCommand SystemUnit WelcomeBanner Set.

### USAGE:

xCommand SystemUnit WelcomeBanner Get

# xCommand SystemUnit WelcomeBanner Set

Applies to: All products

Requires user role: ADMIN

Set up a welcome banner that the user sees after they sign in to the device's web interface or the command line interface.

The banner can for example contain information that the user needs to get started or things they need to be aware of when changing settings. This is a multiline command.

Use:

xCommand SystemUnit WelcomeBanner Set <enter>

Banner text <enter>

. <enter>

### **USAGE:**

xCommand SystemUnit WelcomeBanner Set

D15472.04
RoomOS
10.11
02-2022

# Time commands

# xCommand Time DateTime Get

Applies to: All products

Requires user role: ADMIN, USER

Read the time and date from the device.

### **USAGE:**

xCommand Time DateTime Get

# xCommand Time DateTime Set

Applies to: All products

Requires user role: ADMIN, USER

Set the date and time for the device, if not available from NTP (Network Time Protocol).

### USAGE:

```
      xCommand Time DateTime Set [Year: Year]
      [Month: Month]
      [Day: Day]
      [Hour: Hour]

      [Minute: Minute]
      [Second: Second]

      where
      Year:
      Integer (2015..2037)

      Month:
      Integer (1..12)

      Day:
      Integer (1..31)

      Hour:
      Integer (0..23)

      Minute:
      Integer (0..59)

      Second:
      Integer (0..59)
```

# UserInterface commands

# xCommand UserInterface Branding Clear

Applies to: All products

Requires user role: ADMIN, INTEGRATOR

Deletes the custom wallpaper, the brand background image, and the logo files from the device.

## USAGE:

xCommand UserInterface Branding Clear

# xCommand UserInterface Branding Delete

Applies to: All products

Requires user role: ADMIN, INTEGRATOR, USER

Deletes the image file, which is specified in the Type parameter, from the device.

### USAGE:

xCommand UserInterface Branding Delete Type:  $\underline{\mathit{Type}}$  where

Type:

Background/Branding/HalfwakeBackground/HalfwakeBranding

Background: Delete the custom wallpaper.

Branding: Delete the logo that is displayed when the device is active.

HalfwakeBackground: Delete the brand image that is displayed as a background when the device is in the halfwake state.

HalfwakeBranding: Delete the logo that is displayed when the device is in the halfwake state.

# xCommand UserInterface Branding Fetch

Applies to: All products

Requires user role: ADMIN. INTEGRATOR, USER

Fetches an image file from a URL and stores the file on the device. Supply the URL first. The following image formats are supported: BMP, GIF, JPEG, and PNG. The maximum image size is 16 megapixels, and the maximum file size is 4 MByte.

The Type parameter determines what kind of image it is. If it is a background image, the associated feature (Custom wallpaper or Branding with background and logo) is automatically applied.

This command issues an HTTP request, so it is included in the HTTP requests count. The maximum number of concurrent requests is limited.

#### USAGE:

xCommand UserInterface Branding Fetch URL: "URL" [Checksum: "Checksum"] [ChecksumType: ChecksumType] [CustomId: "CustomId"] Type: Type where

URL:

String (5, 250)

Specify the URL of the image file. URL must be the first parameter.

# Checksum:

String (0, 128)

Specify the checksum for the image file that is to be fetched. The checksum is used to ensure the integrity of the downloaded image file. When using HTTP, it is mandatory to add a checksum. When using HTTPS, it is mandatory to add a checksum only if you are downloading the template from a server that presents an unsigned certificate, or a self-signed certificate that is not in the CA list of the device (not trusted).

# ChecksumType:

SHA512

Specify the algorithm that is used to calculate the checksum.

Default value: SHA512

### CustomId:

String (0, 128)

Specify a custom identifier for this image. You can get the CustomId for the images used by using xStatus UserInterface Branding CustomId.

### Type:

Background/Branding/HalfwakeBackground/HalfwakeBranding

Specify the usage type for this image.

Background: Fetches a background image that can be used as custom wallpaper.

Branding: Fetches a logo that can be displayed when the device is active.

HalfwakeBackground: Fetches a brand image that can be displayed as a background when the device is in the halfwake state.

*HalfwakeBranding:* Fetches a logo that can be displayed when the device is in the halfwake state.

# xCommand UserInterface Branding Get

Applies to: All products

Requires user role: ADMIN, INTEGRATOR, USER

The command returns the image file that is specified in the Type parameter, given that such a file is stored on the device. The file is Base64 encoded. The format is JPG for background images and PNG for logos, regardless of the format of the originally uploaded file.

Background images are stored in three sizes, one for the main screen, one for the touch controller, and one for the web interface illustrations. Use the Size parameter to choose which one to get. Logos have only one size.

### USAGE:

xCommand UserInterface Branding Get [Size:  $\underline{Size}$ ] Type:  $\underline{Type}$  where

- -

Size:

Large/Small/Thumbnail

Large: The size of the image that is displayed on the main screen.

Small: The size of the image that is displayed on the touch controller.

Thumbnail: The size of the image that is used in the web interface illustrations.

Default value: Large

Type:

Background/Branding/HalfwakeBackground/HalfwakeBranding

Background: Return the custom wallpaper.

Branding: Return the logo that is displayed when the device is active.

*HalfwakeBackground:* Return the brand image that is displayed as a background when the device is in the halfwake state.

HalfwakeBranding: Return the logo that is displayed when the device is in the halfwake state

state

D15472.04 RoomOS 10.11 02-2022

02-2022 11|11|11 CISCO

# xCommand UserInterface Branding Updated

Applies to: All products

Requires user role: ADMIN. INTEGRATOR, USER

This command creates an event that tells that a new image file is uploaded to the device and ready for use. The Type parameter identifies what kind of image it is.

### USAGE:

xCommand UserInterface Branding Updated Type:  $\underline{\mathit{Type}}$  where

Type:

Background/Branding/HalfwakeBackground/HalfwakeBranding

**Background:** A new background image that can be used as a custom wallpaper is ready for use.

**Branding:** A new logo that can be displayed when the device is active is ready for use. **HalfwakeBackground:** A new brand image that can be displayed as a background when the device is in the halfwake state is ready for use.

HalfwakeBranding: A new logo that can be displayed when the device is in the halfwake state is ready for use.

# xCommand UserInterface Branding Upload

Applies to: All products

Requires user role: ADMIN, INTEGRATOR, USER

Uploads an image file to the device. The following image formats are supported: BMP, GIF, JPEG, and PNG, and the maximum image size is 16 megapixels. The file must be Base64 encoded, and the maximum file size is 4 MByte.

The Type parameter specifies the usage of the image. If it is a background image, the associated feature (Custom wallpaper or Branding with background and logo) is automatically applied.

This is a multiline command.

### **USAGE:**

xCommand UserInterface Branding Upload [CustomId:  $\underline{"CustomId"}$ ] Type:  $\underline{Type}$  where

CustomId:

String (0, 128)

Specify a custom identifier for this image. You can get the CustomId for the images used by using xStatus UserInterface Branding CustomId.

Type:

Background/Branding/HalfwakeBackground/HalfwakeBranding

Background: Uploads a background image that can be used as custom wallpaper.

Branding: Uploads a logo that can be displayed when the device is active.

HalfwakeBackground: Uploads a brand image that can be displayed as a background when the device is in the halfwake state.

HalfwakeBranding: Uploads a logo that can be displayed when the device is in the halfwake state.

D15472.04 RoomOS 10.11 02-2022

### xCommand UserInterface Extensions Clear

Applies to: All products

Requires user role: ADMIN, INTEGRATOR, ROOMCONTROL

Delete user interface extensions (web apps, custom buttons, panels, and widgets) from the device. If you don't specify an ActivityType, all extensions are deleted.

### USAGE:

xCommand UserInterface Extensions Clear [ActivityType:  $\underline{ActivityType}$ ] where

### ActivityType:

Custom [RoomKit RoomKitMini CodecPlus CodecPro Room55 Room70/Room55D Room70G2 RoomPanorama/Room70Panorama DeskHub]

Custom/WebApp [DeskPro/DeskLE DeskMini WebexDesk Board BoardPro]

Custom: Custom buttons, panels, and widgets are removed. Web apps are not affected

**WebApp:** Web apps are removed. Custom buttons, panels, and widgets are not affected.

# xCommand UserInterface Extensions Export

Applies to: All products

Requires user role: ADMIN, INTEGRATOR, ROOMCONTROL

Export the UserInterface Extensions as the XML result of this command.

This gives the same result as extracting through the local web interface, but it can be used programmatically.

### USAGE:

xCommand UserInterface Extensions Export [EmbedData:  $\underline{\it EmbedData}$ ] where

### EmbedData:

Off/On

Off: Do not embed the base64-encoded icons in the XML output.

On: Embed the base64-encoded icons icons in the output.

Default value: Off

# xCommand UserInterface Extensions Icon Delete

Applies to: All products

Requires user role: ADMIN. INTEGRATOR, ROOMCONTROL, USER

Delete an icon from the device's list of UI extension icons. Specify the id of the icon to be deleted.

You can use xCommand UserInterface Extensions Icon List to get a list of all the icons with ids.

If you are not sure which icon is the one you are looking for, you can use xcommand UserInterface Icon Get to get the base64-encoded value

and use an internet tool to decode base64 to image.

### **USAGE:**

```
xCommand UserInterface Extensions Icon Delete Id: "Id" where

Id: String (0, 128)
```

# xCommand UserInterface Extensions Icon DeleteAll

Applies to: All products

Requires user role: ADMIN, INTEGRATOR, ROOMCONTROL, USER

Delete all or a subset of UI extensions icons.

The id of the icon to be deleted.

### USAGE:

```
xCommand UserInterface Extensions Icon DeleteAll [Filter: \underline{\mathit{Filter}} where
```

# Filter:

All/Unused

All: Delete all the UI extensions icons.

Unused: Delete only the icons that are not used by a UI extension.

Default value: All

# xCommand UserInterface Extensions Icon Download

## Applies to: All products

Requires user role: ADMIN, INTEGRATOR, ROOMCONTROL, USER

Download an icon from the specified URL and save it as a UI Extensions icon on the device.

### USAGE:

```
xCommand UserInterface Extensions Icon Download Url: "Url" where

Url:
String (0, 2048)
The URL for the icon.
```

### xCommand UserInterface Extensions Icon Fetch

### Applies to: All products

Requires user role: ADMIN, INTEGRATOR, ROOMCONTROL, USER

Search a website for a representative icon and download this to the device for use with web apps and other UI extensions.

### USAGE:

```
xCommand UserInterface Extensions Icon Fetch Url: \underline{"Url"} where \underline{Url}: String (0, 2048)
```

The URL for the website you want to look for and attempt to download a suitable icon.

# xCommand UserInterface Extensions Icon Get

### Applies to: All products

Requires user role: ADMIN, INTEGRATOR, ROOMCONTROL, USER

Get a base64-encoded representation of the UI Extensions icon with the specified ld. If you want to see the image, you can use an internet tool to decode base64 to image. Use xCommand UserInterface Extensions Icon List to get a list of all the icon Ids.

### USAGE:

```
xCommand UserInterface Extensions Icon Get Id: "Id" where

Id:
String (0, 128)
The unique identifier corresponding to the icon.
```

# xCommand UserInterface Extensions Icon List

### Applies to: All products

Requires user role: ADMIN. INTEGRATOR, ROOMCONTROL, USER

Get a list of the unique identifiers for all the UI extension icons on the device.

### USAGE:

xCommand UserInterface Extensions Icon List

# xCommand UserInterface Extensions Icon Upload

### Applies to: All products

Requires user role: ADMIN, INTEGRATOR, ROOMCONTROL, USER

Upload an icon image for use by UI extensions on the device.

This is a multiline command. Provide a base64-encoded version of an image.

### USAGE:

```
xCommand UserInterface Extensions Icon Upload [Id: "Id"]
where

Id:
String (0, 128)
A custom unique identifier corresponding to the icon.
```

# xCommand UserInterface Extensions List

### Applies to: All products

Requires user role: INTEGRATOR, ROOMCONTROL, USER

List user interface extensions (web apps, custom buttons, panels, and widgets) that exist on the device. If you don't specify an ActivityType, all extensions are listed.

#### USAGE:

```
xCommand UserInterface Extensions List [ActivityType: \underline{\textit{ActivityType}} where
```

### ActivityType:

CUSTOM [RoomKit RoomKitMini CodecPlus CodecPro Room55 Room70/Room55D Room70G2 RoomPanorama/Room70Panorama DeskHub]

Custom/WebApp [DeskPro/DeskLE DeskMini WebexDesk Board BoardPro]

**Custom:** Custom buttons, panels, and widgets are listed. Web apps are not included. **WebApp:** Web apps are listed. Custom buttons, panels, and widgets are not included.

D15472.04 RoomOS 10.11 02-2022

# xCommand UserInterface Extensions Panel Clicked

## Applies to: All products

Requires user role: ADMIN. INTEGRATOR, ROOMCONTROL, USER

Creates an event when the user clicks a custom panel.

### USAGE:

xCommand UserInterface Extensions Panel Clicked PanelId: "PanelId" where

PanelId:

String (0, 255)

The unique identifier of the custom panel.

## xCommand UserInterface Extensions Panel Close

### Applies to: All products

Requires user role: ADMIN, INTEGRATOR, ROOMCONTROL, USER

Closes an open custom panel.

### **USAGE:**

xCommand UserInterface Extensions Panel Close

# xCommand UserInterface Extensions Panel Open

### Applies to: All products

Requires user role: ADMIN, INTEGRATOR, ROOMCONTROL, USER

Opens the custom panel that has the given Panelld. If the panel has multiple pages you can specify which page to open by including the Pageld parameter.

### USAGE:

```
xCommand UserInterface Extensions Panel Open PanelId: "PanelId" [PageId:
"PageId"]
where
 PanelId:
```

String (0, 255)

The unique identifier of the custom panel.

## PageId:

String (0, 255)

The unique identifier of a page on a custom panel.

# xCommand UserInterface Extensions Panel Remove

### Applies to: All products

Requires user role: ADMIN, INTEGRATOR, ROOMCONTROL

Removes the custom panel from the user interface of this device.

### USAGE:

```
xCommand UserInterface Extensions Panel Remove PanelId: "PanelId"
where
 PanelId:
```

String (0, 255)

The unique identifier of the custom panel.

# xCommand UserInterface Extensions Panel Save

### Applies to: All products

Requires user role: ADMIN, INTEGRATOR, ROOMCONTROL

Adds a custom panel to the current configuration. The panel will be added to the configuration, but if a panel with the same panel ID already exists, it will be overwritten. This is a multiline command.

### USAGE:

```
xCommand UserInterface Extensions Panel Save PanelId: "PanelId"
where
```

# PanelId:

String (1, 255)

The unique identifier of the custom panel.

D15472.04 RoomOS 10.11 02-2022

# xCommand UserInterface Extensions Panel Update

## Applies to: All products

Requires user role: ADMIN, INTEGRATOR, ROOMCONTROL, USER

Updates the custom panel that has the given Panelld. Successful changes are immediately visible on the endpoint.

### USAGE:

```
xCommand UserInterface Extensions Panel Update PanelId: <u>"PanelId"</u> [Name: <u>"Name"</u>] [Color: <u>"Color"</u>] [Icon: <u>Icon</u>] [IconId: <u>"IconId"</u>] [Visibility: Visibility]
```

#### where

#### PanelId:

String (0, 255)

The unique identifier of the custom panel.

### Name:

String (0, 255)

The new name of the custom panel.

### Color:

String (0, 255)

The color of the specified panel button, specified in hexadecimal (e.g., #4287f5).

### Icon:

Briefing/Camera/Concierge/Custom/Disc/Handset/Help/Helpdesk/Home/Hvac/Info/Input/Language/Laptop/Lightbulb/Media/Microphone/Power/Proximity/Record/Spark/Tv/Webex/General

The icon to display on the button as selected from the list available options.

The Custom option is used when a custom icon is uploaded.

### IconId:

String (0, 255)

The unique identifier of the custom uploaded icon.

### Visibility:

Auto/Hidden

The visibility of the button.

**Auto:** the button will be visible according to the configuration (Always, Only out of call, or Only in call).

Hidden: the button will always be hidden.

# xCommand UserInterface Extensions Set

### Applies to: All products

Requires user role: ADMIN, INTEGRATOR, ROOMCONTROL

Set the configuration scheme you have chosen in the user interface extensions (widgets) for your device. Updates the UserInterface Extensions status tree. This is a multiline command.

### USAGE:

```
xCommand UserInterface Extensions Set ConfigId: "ConfigId" where

ConfigId:
String (0, 40)
The unique identifier for the configuration.
```

# xCommand UserInterface Extensions Widget Action

### Applies to: All products

Requires user role: ADMIN, INTEGRATOR, ROOMCONTROL, USER

Sets the action of the given widget. Updates the UserInterface Extensions status tree.

### USAGE:

```
xCommand UserInterface Extensions Widget Action [Type: "Type"] [Value: "Value"] WidgetId: "WidgetId"
where

Type:
String (0, 255)
The type of widget that is set.

Value:
String (0, 255)
The value of the widget. The range of values depends on the widget type.

WidgetId:
String (0, 255)
The unique identifier for the widget.
```

D15472.04 RoomOS 10.11 02-2022

11 11 11 11

# xCommand UserInterface Extensions Widget SetValue

Applies to: All products

Requires user role: ADMIN, INTEGRATOR, ROOMCONTROL

Set the value of the given widget. Updates the UserInterface Extensions status tree. Returns an error if the value is out of range.

### USAGE:

xCommand UserInterface Extensions Widget SetValue Value:  $\underline{"Value"} \text{ WidgetId: } \\ "WidgetId"$ 

where

Value:

String (0, 255)

The value of the widget. The range of values depends on the widget type.

WidgetId:

String (0, 255)

The unique identifier for the widget.

# xCommand UserInterface Extensions Widget UnsetValue

Applies to: All products

Requires user role: ADMIN, INTEGRATOR, ROOMCONTROL

Empties the value of the given widget. Updates the UserInterface Extensions status tree and notifies the user interface that this widget is no longer selected.

### USAGE:

WidgetId:

String (0, 255)

The unique identifier for the widget.

# xCommand UserInterface Message Alert Clear

Applies to: All products

Requires user role: ADMIN, INTEGRATOR, ROOMCONTROL, USER

Remove the message which was displayed using the UserInterface Message Alert Display command. This is required when the Duration parameter is not set.

### USAGE:

xCommand UserInterface Message Alert Clear

# xCommand UserInterface Message Alert Display

Applies to: All products

Requires user role: ADMIN, INTEGRATOR, ROOMCONTROL

Display a message on screen. Optionally you can keep the message for a specified duration of time. If Duration is not set, the command must be followed by a UserInterface Message Alert Clear command.

#### USAGE:

xCommand UserInterface Message Alert Display [Title:  $\underline{"Title"}$ ] Text:  $\underline{"Text"}$  [Duration:  $\underline{Duration}$ ]

where

Title:

String (0, 255)

The title of the message.

Default value: ""

Text:

String (0, 255)

The message to be displayed. The and <br/> hTML tags will result in line breaks as normal; any other tags will appear as plain text.

### Duration:

Integer (0..3600)

How long (in seconds) the message is to be displayed on the screen. If set to 0 (zero) the message is displayed until a UserInterface Message Alert Clear command is sent.

Default value: 0

D15472.04 RoomOS 10.11 02-2022

# xCommand UserInterface Message Prompt Clear

Applies to: All products

Requires user role: ADMIN. INTEGRATOR, ROOMCONTROL, USER

Remove the window which was displayed using the UserInterface Message Prompt Display command. This is required when the Duration parameter is not set.

Use the xFeedback commands to monitor the feedback from the user. Read more about the xFeedback commands in the API introduction section in this guide.

#### USAGE:

xCommand UserInterface Message Prompt Clear [FeedbackId: "FeedbackId"] where

## FeedbackId:

String (0, 255)

The Feedbackld corresponds to the Feedbackld given by the UserInterface Message Prompt Display command.

Default value: ""

# xCommand UserInterface Message Prompt Display

Applies to: All products

Requires user role: ADMIN, INTEGRATOR, ROOMCONTROL

Display a small window on screen with a title, text and up to five options for response from the user. The message is displayed on screen until the user gives a response, or until the device receives a UserInterface Message Prompt Clear command.

Use the xFeedback commands to monitor the feedback from the user. Read more about the xFeedback commands in the API introduction section in this guide.

#### USAGE:

```
xCommand UserInterface Message Prompt Display [Title: "Title"] Text: "Text" [FeedbackId: "FeedbackId"] [Duration: Duration] [Option.1: "Option.1"] [Option.2: "Option.2"] [Option.3: "Option.3"] [Option.4: "Option.4"] [Option.5: "Option.5"]
```

#### where

#### Title:

String (0, 255)

The title of the message.

#### Text:

String (0, 255)

Enter the text line to be displayed. The and <br/> br> HTML tags will result in line breaks as normal; any other tags will appear as plain text.

## FeedbackId:

String (0, 255)

To identify the feedback enter a Feedbackld.

#### Duration:

Integer (0..3600)

How long (in seconds) the message window is to be displayed on the screen. If set to 0 (zero) the message window is displayed until a UserInterface Message Prompt Clear command is sent.

Default value: 0

#### Option.1:

String (0, 255)

The text to appear on feedback option 1.

#### Option.2:

String (0, 255)

The text to appear on feedback option 2.

#### Option.3:

String (0, 255)

The text to appear on feedback option 3.

D15472.04 RoomOS 10.11 02-2022

#### Option.4:

String (0, 255)

The text to appear on feedback option 4.

#### Option.5:

String (0, 255)

The text to appear on feedback option 5.

# xCommand UserInterface Message Prompt Response

#### Applies to: All products

Requires user role: ADMIN, INTEGRATOR, ROOMCONTROL, USER

Give a response to the UserInterface Message Prompt Display command. This command is executed when the user selects an option in the user interface.

Use the xFeedback commands to monitor the feedback from the user. Read more about the xFeedback commands in the API introduction section in this guide.

#### USAGE:

#### where

#### FeedbackId:

String (0, 255)

The Feedbackld corresponds to the Feedbackld given by the UserInterface Message Prompt Display command.

Default value: ""

#### OptionId:

Integer (1..5)

The OptionId corresponds to the OptionIds given as possible responses in the UserInterface Message Prompt Display command.

# xCommand UserInterface Message Rating Clear

#### Applies to: All products

Requires user role: ADMIN. INTEGRATOR, ROOMCONTROL, USER

Remove the message which was displayed using the UserInterface Message Rating Display command. This is required when the Duration parameter is not set.

#### USAGE:

#### FeedbackId:

String (0, 255)

The Feedbackld corresponds to the Feedbackld given by the UserInterface Message Rating Display command. If the Feedbackld is not given, all UserInterface Message Rating windows will be closed.

Default value: ""

D15472.04 RoomOS 10.11 02-2022

# xCommand UserInterface Message Rating Display

Applies to: All products

Requires user role: ADMIN, INTEGRATOR, ROOMCONTROL, USER

Display a small window on screen with a title and text. Rating stars are provided for the user to select. The message is displayed on screen until the user gives a response, or until the device receives a UserInterface Message Rating Clear command.

Use the xFeedback commands to monitor the feedback from the user. Read more about the xFeedback commands in the API introduction section in this guide.

#### USAGE:

#### where

#### Title:

String (0, 40)

Text shown as the title in the rating display window. This text is displayed in larger font and above the text provided with the Text parameter. If no text is provided for the title, it will be omitted and the rating display window will be smaller.

#### Text:

String (0, 128)

Enter the text line to be displayed. The and <br/> br> HTML tags will result in line breaks as normal; any other tags will appear as plain text.

#### FeedbackId:

String (0, 255)

To identify the feedback enter a Feedbackld.

#### Duration:

Integer (0..3600)

How long (in seconds) the message window is to be displayed on the screen. If empty or set to 0, the message window is displayed until a UserInterface Message Rating Clear command is sent.

Default value: 0

# SubmitReceiptText:

String (0, 128)

The text to display as the body of the message after the user has provided a ratinge (e.g., Thank you). This text replaces the original text that is provided with the Text parameter and appears for one second before the message fades away.

#### SubmitReceiptTitle:

String (0, 40)

The text to display as the message title after the user has provided a rating (e.g., Thank you). This text replaces the original title that is provided with the Title parameter. If no

title parameter is given, this is ignored

# xCommand UserInterface Message Rating Response

Applies to: All products

Requires user role: ADMIN, INTEGRATOR, ROOMCONTROL, USER

Give a response to the UserInterface Message Rating Display command. This command is executed when the user selects an option in the user interface.

Use the xFeedback commands to monitor the feedback from the user. Read more about the xFeedback commands in the API introduction section in this guide.

#### USAGE:

```
xCommand UserInterface Message Rating Response [FeedbackId: \underline{\text{"FeedbackId"}}] Rating: \underline{\text{Rating}} where
```

#### FeedbackId:

String (0, 255)

The Feedbackld corresponds to the Feedbackld given by the UserInterface Message Rating Display command.

Default value: ""

#### Rating:

Integer (1..5)

The Rating corresponds to the rating given as a possible response in the UserInterface Message Rating Display window where 1 is furthest to the left.

# xCommand UserInterface Message TextInput Clear

#### Applies to: All products

Requires user role: ADMIN, INTEGRATOR, ROOMCONTROL, USER

Remove the text input message which was displayed using the UserInterface Message TextInput Display command. This is required when the Duration parameter is not set.

Use the xFeedback commands to monitor the feedback from the user. Read more about the xFeedback commands in the API introduction section in this guide.

#### USAGE:

```
\verb|xCommand UserInterface Message TextInput Clear [FeedbackId: $\underline{"FeedbackId"}|$| where
```

# FeedbackId:

String (0, 255)

The Feedbackld corresponds to the Feedbackld given by the UserInterface Message TextInput Display command.

Default value: ""

D15472.04 RoomOS 10.11 02-2022

11 11 11 11

# xCommand UserInterface Message TextInput Display

#### Applies to: All products

Requires user role: ADMIN, INTEGRATOR, ROOMCONTROL

Displays an input dialog box to which a user can respond. This is only supported for devices with a touch-based user interface. The message is displayed on screen until the user gives a response, or until the device receives a UserInterface Message TextInput Clear command.

Use the xFeedback commands to monitor the feedback from the user. Read more about the xFeedback commands in the API introduction section in this guide.

#### USAGE:

```
xCommand UserInterface Message TextInput Display [Duration: <u>Duration</u>] [FeedbackId: <u>"FeedbackId"</u>] [InputText: <u>"InputText"</u>] [InputType: <u>InputType</u>] [KeyboardState: <u>KeyboardState</u>] [Placeholder: <u>"Placeholder"</u>] [SubmitText: "SubmitText"] Text: "Text" [Title: "Title"]
```

#### where

#### Duration:

Integer (0..3600)

How long (in seconds) the message is to be displayed on the screen. If set to 0 (zero) the message is displayed until a UserInterface Message TextInput Clear command is sent

Default value: 0

#### FeedbackId:

String (0, 255)

To identify the feedback enter a Feedbackld.

#### InputText:

String (0, 255)

Text that is pre-populated in the text input field when the dialog box opens. Before submitting the response, you can edit this text, or delete it and enter your own text.

If this parameter is not included, the content of the Placeholder parameter is shown in the text input field when the dialog box opens.

Default value: ""

#### InputType:

SingleLine/Numeric/Password/PIN

The type of text input dialog box that is displayed. This also determines the keyboard layout that it displayed.

Default value: SingleLine

#### KeyboardState:

#### Open/Closed

Specifies if the device's keyboard should open when the text input message displays.

Default value: Open

#### Placeholder:

String (0, 255)

Placeholder text that is displayed in the text input field until you start typing. If the InputText parameter is included, the Placeholder parameter has no effect.

Default value: ""

#### SubmitText:

String (0, 32)

The text that is shown on the Submit button.

Default value: "OK"

#### Text:

String (0, 128)

The message that is to be displayed to the user. The and <br/> hTML tags will result in line breaks as normal; any other tags will appear as plain text.

#### Title:

String (0, 40)

The title of the input dialog box.

Default value: ""

# xCommand UserInterface Message TextInput Response

## Applies to: All products

Requires user role: ADMIN, INTEGRATOR, ROOMCONTROL, USER

Give a response to the UserInterface Message TextInput Display command. This command is executed when the user submits the reply that he has entered in the text input field in the user interface.

Use the xFeedback commands to monitor the feedback from the user. Read more about the xFeedback commands in the API introduction section in this guide.

#### **USAGE:**

where

#### FeedbackId:

String (0, 255)

To identify the feedback enter a FeedbackId.

#### Text:

String (0, 255)

The message that is to be displayed to the user.

D15472.04 RoomOS 10.11 02-2022

# xCommand UserInterface Message TextLine Clear

Applies to: All products

Requires user role: ADMIN, INTEGRATOR, ROOMCONTROL, USER

Remove the text line which was displayed by the UserInterface Message TextLine Display command. This is required when the Duration parameter is not set.

#### USAGE:

xCommand UserInterface Message TextLine Clear

# xCommand UserInterface Message TextLine Display

Applies to: All products

Requires user role: ADMIN, INTEGRATOR, ROOMCONTROL

Display a text line on screen. Optionally you can place the text line at a specified location and for a specified duration of time. If Duration is not set, the command must be followed by the UserInterface Message TextLine Clear command.

#### USAGE:

```
xCommand UserInterface Message TextLine Display Text: \underline{\text{"Text"}} \ [\text{X: } \underline{X}] \ [\text{Y: } \underline{Y}] [Duration: \underline{\textit{Duration}}
```

where

Text:

String (0, 140)

The text line to be displayed. The and <br/> hTML tags will result in line breaks as normal; any other tags will appear as plain text.

*X*:

Integer (1..10000)

Enter the X-coordinate (horizontal) on screen. X=0 is in the upper left corner.

Default value: 0

Y:

Integer (1..10000)

Enter the Y-coordinate (vertical) on screen. Y=0 is in the upper left corner.

Default value: 0

Duration:

Integer (0..3600)

How long (in seconds) the text line is to be displayed on the screen. If set to 0 (zero) the text line is displayed until a UserInterface Message TextLine Clear command is sent.

Default value: 0

#### xCommand UserInterface Presentation ExternalSource Add

Applies to: RoomKit RoomKitMini CodecPlus CodecPro Room55 Room70/Room55D Room70G2 RoomPanorama/Room70Panorama DeskPro/DeskLE DeskMini DeskHub WebexDesk

Requires user role: ADMIN, INTEGRATOR, ROOMCONTROL

Establish and set up an input source that is connected to the device via an external switch.

#### USAGE:

```
xCommand UserInterface Presentation ExternalSource Add ConnectorId: \underline{\textit{ConnectorId}} \  \, \text{SourceIdentifier:} \  \, \underline{\textit{"SourceIdentifier"}} \  \, \text{Name:} \  \, \underline{\textit{"Name"}} \  \, \text{Type:} \, \underline{\textit{Type}} \, \, \text{where}
```

#### ConnectorId:

Integer (1..3) [CodecPlus Room55 Room70/Room55D DeskPro/DeskLE WebexDesk BoardPro]

Integer (1..2) [RoomKit RoomKitMini DeskMini DeskHub]

Integer (1..6) [CodecPro Room70G2 RoomPanorama/Room70Panorama]

The ID of the device connector that the external switch is connected to.

#### SourceIdentifier:

String (0, 40)

A unique string that identifies the input source. The identifier is used by other commands and events when addressing this specific input source.

#### Name:

String (0, 40)

The name of the input source. This name will be displayed on the user interface.

#### Type:

camera/desktop/document camera/mediaplayer/PC/whiteboard/other

The type of input source. The type determines which icon to display on the user interface.

#### xCommand UserInterface Presentation ExternalSource List

Applies to: RoomKit RoomKitMini CodecPlus CodecPro Room55 Room70/Room55D Room70G2 RoomPanorama/Room70Panorama DeskPro/DeskLE DeskMini DeskHub WebexDesk

Requires user role: ADMIN, INTEGRATOR, ROOMCONTROL

Returns the current list of external input sources.

# USAGE:

xCommand UserInterface Presentation ExternalSource List

D15472.04 RoomOS 10.11 02-2022

.1|1.1|1. CISCO

#### xCommand UserInterface Presentation ExternalSource Remove

Applies to: RoomKit RoomKitMini CodecPlus CodecPro Room55 Room70/Room55D Room70G2 RoomPanorama/Room70Panorama DeskPro/DeskLE DeskMini DeskHub WebexDesk

Requires user role: ADMIN, INTEGRATOR, ROOMCONTROL

Remove the input source (specified by the Sourceldentifier) from the list of external input sources.

#### USAGF:

 $\verb|xCommand UserInterface Presentation ExternalSource Remove SourceIdentifier: | |sourceIdentifier||$ 

where

#### SourceIdentifier:

String (0, 40)

The unique string that identifies this input source. It was defined when the source was created with the UserInterface Presentation ExternalSource Add command.

#### xCommand UserInterface Presentation ExternalSource RemoveAll

Applies to: RoomKit RoomKitMini CodecPlus CodecPro Room55 Room70/Room55D Room70G2 RoomPanorama/Room70Panorama DeskPro/DeskLE DeskMini DeskHub WebexDesk

Requires user role: ADMIN, INTEGRATOR, ROOMCONTROL

Remove all input sources from the list of external input sources.

#### USAGE:

xCommand UserInterface Presentation ExternalSource RemoveAll

#### xCommand UserInterface Presentation ExternalSource Select

Applies to: RoomKit RoomKitMini CodecPlus CodecPro Room55 Room70/Room55D Room70G2 RoomPanorama/Room70Panorama DeskPro/DeskLE DeskMini DeskHub WebexDesk

Requires user role: ADMIN, INTEGRATOR, ROOMCONTROL, USER

Starts to present the input source (specified by the Sourceldentifier) if it is in Ready state (see the UserInterface Presentation ExternalSource State Set command). The input source will be shown in the user interface sharetray as "Presenting".

#### USAGF:

 $\verb|xCommand UserInterface Presentation ExternalSource Select SourceIdentifier: "SourceIdentifier"|$ 

where

#### SourceIdentifier:

String (0, 40)

The unique string that identifies this input source. It was defined when the source was created with the UserInterface Presentation ExternalSource Add command.

#### xCommand UserInterface Presentation ExternalSource State Set

Applies to: RoomKit RoomKitMini CodecPlus CodecPro Room55 Room70/Room55D Room70G2 RoomPanorama/Room70Panorama DeskPro/DeskLE DeskMini DeskHub WebexDesk

Requires user role: ADMIN, INTEGRATOR, ROOMCONTROL

Set or change the state of the input source (specified by the Sourceldentifier).

#### USAGE:

xCommand UserInterface Presentation ExternalSource State Set SourceIdentifier: "SourceIdentifier" State: State [ErrorReason: "ErrorReason"]

#### SourceIdentifier:

String (0, 40)

The unique string that identifies this input source. It was defined when the source was created with the UserInterface Presentation ExternalSource Add command.

#### State:

Hidden/Ready/NotReady/Error

**Ready:** The input source will be presented when someone selects it (taps it on the user interface, or when the UserInterface Presentation ExternalSource Select command is issued).

**NotReady:** The input source is not ready, and cannot be selected.

*Error:* The input source is in an erroneous state. The ErrorReason parameter may be used to inform the user about the reason for failure.

*Hidden:* The input source will not be displayed in the user interface sharetray.

#### ErrorReason:

String (0, 80)

This string is displayed in the user interface sharetray, given that the State parameter is set to Error.

Default value: ""

#### xCommand UserInterface Translation Override Clear

Applies to: All products

Requires user role: ADMIN

Clear all translation overrides.

#### USAGE:

xCommand UserInterface Translation Override Clear

D15472.04 RoomOS 10.11 02-2022

11 11 11 11

# xCommand UserInterface Translation Override Get

Applies to: All products

Requires user role: ADMIN

Returns the translation override information in JSON format.

If no translation override is set, it will return an error.

#### USAGE:

xCommand UserInterface Translation Override Get

#### xCommand UserInterface Translation Override Set

Applies to: All products

Requires user role: ADMIN

Set a translation override for text on the user interface.

For instance, change the title "Whiteboard" to "whiteboard collection", or whatever you like.

This is a multiline command that expects the override set in JSON format.

```
For example:
```

```
"version": 1,
"translations": [
{
    "sourceText": "Whiteboard",
    "translated": "WB",
    "language": "English"
}
```

sourceText: The English version of the text to be replaced.

translated: The text to use as the replacement for the language that you specify.

language: The language of the translation.

#### USAGE:

xCommand UserInterface Translation Override Set

# D15472.04 RoomOS 10.11 02-2022

CISCO

## xCommand UserInterface WallpaperBundle Clear

Applies to: All products

Requires user role: ADMIN

Stop displaying the wallpaper bundle and return to the default background. For this current release, this is only applicable to Board Pro, Desk Mini, Desk Hub, Room 55 Dual, Room 70, Room 70 G2, Room 70 Panorama, Room Panorama.

#### USAGE:

xCommand UserInterface WallpaperBundle Clear

# xCommand UserInterface WallpaperBundle List

Applies to: All products

Requires user role: ADMIN

List the pre-installed wallpaper bundles. For this current release, this is only applicable to Board Pro, Desk Mini, Desk Hub, Room 55 Dual, Room 70, Room 70 G2, Room 70 Panorama, Room Panorama.

#### USAGE:

xCommand UserInterface WallpaperBundle List

# xCommand UserInterface WallpaperBundle Set

Applies to: All products

Requires user role: ADMIN

Select one of the pre-installed wallpaper bundles. The wallpaper bundle will be shown when the system is in awake state.

Each wallpaper bundle contains one or more images of a specific type or types. Specify one of the bundles that had a corresponding type (e.g., single) that matches your device type (e.g., single screen).

You can see the list of bundles by running xCommand UserInterface WallpaperBundle List.

Note that custom wallpaper takes precedence over the wallpaper bundle.

For this current release, this is only applicable to Board Pro, Desk Mini, Desk Hub, Room 55 Dual, Room 70, Room 70 G2, Room 70 Panorama, Room Panorama.

#### USAGE:

String (0, 255)

The name of the wallpaper bundle.

## xCommand UserInterface WebView Clear

Applies to: RoomKit RoomKitMini CodecPlus CodecPro Room55 Room70/Room55D Room70G2 RoomPanorama/Room70Panorama DeskPro/DeskLE DeskMini WebexDesk Board

Requires user role: ADMIN, INTEGRATOR, USER

Closes the current web view.

#### USAGE:

xCommand UserInterface WebView Clear

# xCommand UserInterface WebView Display

Applies to: RoomKit RoomKitMini CodecPlus CodecPro Room55 Room70/Room55D Room70G2 RoomPanorama/Room70Panorama DeskPro/DeskLE DeskMini WebexDesk Board

Requires user role: ADMIN, INTEGRATOR, USER

Opens the web view and displays the web page given by the URL.

#### USAGE:

```
xCommand UserInterface WebView Display [Header: "Header"] [Options: "Options"]

[Title: "Title"] Url: "Url"

where

Header:

String (0, 8192)

An HTTP header field. You can add up 15 Header parameters in one command, each holding one HTTP header field.

Options:

String (0, 255)

This value is intended for internal use by the UI Extensions Editor.
```

#### Title:

String (0, 255)

The title of the web page.

Url:

String (0, 2000)

The URL of the web page.

# UserManagement commands

# xCommand UserManagement RemoteSupportUser Create

Applies to: All products

Requires user role: ADMIN

Create a remote support user passphrase that Technical Assistance Center (TAC) can use to access the device for troubleshooting.

#### USAGE:

```
xCommand UserManagement RemoteSupportUser Create [ExpiryDays: \underline{\textit{ExpiryDays}}] where
```

ExpiryDays:

Integer (1..31)

Define the duration for the passphrase validity. Default is 7 days.

# xCommand UserManagement RemoteSupportUser Delete

Applies to: All products

Requires user role: ADMIN

Delete the remote support user created with the command xCommand UserManagement RemoteSupportUser Create.

#### USAGE:

xCommand UserManagement RemoteSupportUser Delete

# xCommand UserManagement RemoteSupportUser DisablePermanently

Applies to: All products

Requires user role: ADMIN

Disable the creation of new remote support users. To enable the remote support user again you must factory reset your device.

#### USAGE:

 $\verb|xCommand UserManagement RemoteSupportUser DisablePermanently Confirm: $\underbrace{\textit{Confirm}}_{}$ where$ 

Confirm:

Yes

D15472.04 RoomOS 10.11 02-2022

11 11 11 11

# xCommand UserManagement RemoteSupportUser GetState

Applies to: All products

Requires user role: ADMIN

Retrieves the state of the generated remote support user, if one exists.

#### USAGE:

xCommand UserManagement RemoteSupportUser GetState

# xCommand UserManagement User Add

Applies to: All products

Requires user role: ADMIN

Adds a new user to this device.

#### **USAGE:**

xCommand UserManagement User Add [Active: <u>Active</u>] [ClientCertificateDN: "ClientCertificateDN"] Passphrase: "Passphrase" [PassphraseChangeRequired: <u>PassphraseChangeRequired</u>] [Role: <u>Role</u>] [ShellLogin: <u>ShellLogin</u>] Username: "Username" [YourPassphrase: "YourPassphrase"]

where

#### Active:

False/True

Specifies whether this is an active user or not.

#### ClientCertificateDN:

String (0, 255)

Identifies a user who logs in with a client certificate instead of a username and password.

# Passphrase:

String (0, 255)

Specifies a Passphrase for the user.

## PassphraseChangeRequired:

False/True

Specifies whether the user's passphrase requires changing or not.

#### Role:

Admin/Audit/Integrator/RoomControl/User

Sets the user's role.

#### ShellLogin:

False/True

Specifies whether the user should have a shell login or not.

#### Username:

String (0, 127)

Specifies the user's username.

## YourPassphrase:

String (0, 255)

The user's passphrase.

D15472.04 RoomOS 10.11 02-2022

# xCommand UserManagement User Delete

Applies to: All products

Requires user role: ADMIN

Deletes a user from this device.

#### USAGE:

```
xCommand UserManagement User Delete Username: "<u>Username</u>" [YourPassphrase: "YourPassphrase"]
```

where

#### Username:

String (0, 127)

Specifies the username of the user that is deleted.

#### YourPassphrase:

String (0, 255)

The passphrase of the user that is deleted.

# xCommand UserManagement User Get

Applies to: All products

Requires user role: ADMIN

Shows the details of users on this device.

#### USAGE:

#### ClientCertificateDN:

String (0, 255)

Identifies a user who logs in with a client certificate instead of a username and password.

#### Username:

String (0, 127)

Specify a username to show the details of a particular user.

# xCommand UserManagement User List

Applies to: All products

Requires user role: ADMIN

Shows the list of users on this device.

#### USAGE:

```
xCommand UserManagement User List [Limit: \underline{\textit{Limit}} [Offset: \underline{\textit{Offset}}] where
```

# Limit:

Integer (0..65536)

Limits the number of results that are shown.

Default value: 0

#### Offset:

Integer (0..65536)

Shows lines with the same or higher Offset than the one provided.

Default value: 0

# xCommand UserManagement User Modify

#### Applies to: All products

Requires user role: ADMIN

Modifies the details of a particular user.

#### USAGE:

xCommand UserManagement User Modify [Active: Active] [AddRole: AddRole] [ClientCertificateDN: "ClientCertificateDN"] [PassphraseChangeRequired: PassphraseChangeRequired] [RemoveRole: RemoveRole] [ShellLogin: ShellLogin] Username: "Username" [YourPassphrase: "YourPassphrase"]

#### where

#### Active:

False/True

Specifies whether this is an active user or not.

#### AddRole:

Admin/Audit/Integrator/RoomControl/User

Adds a new role for the specified user.

#### ClientCertificateDN:

String (0, 255)

Identifies a user who logs in with a client certificate instead of a username and password.

#### PassphraseChangeRequired:

False/True

Specifies whether the user's passphrase requires changing or not.

#### RemoveRole:

Admin/Audit/Integrator/RoomControl/User

Removes a role from the specified user.

#### ShellLogin:

False/True

Specifies whether the user should have a shell login or not.

#### Username:

String (0, 127)

Specifies the user's username.

#### YourPassphrase:

String (0, 255)

The user's passphrase.

# xCommand UserManagement User Passphrase Change

#### Applies to: All products

Requires user role: ADMIN, AUDIT, INTEGRATOR, ROOMCONTROL, USER

Change the passphrase for the user you logged in as. If you are logged in as the administrator, this will change the administrator passphrase.

#### USAGE:

```
xCommand UserManagement User Passphrase Change NewPassphrase: "NewPassphrase"
OldPassphrase: "OldPassphrase"
```

#### where

NewPassphrase:

String (0, 255)

OldPassphrase:

String (0, 255)

# xCommand UserManagement User Passphrase Set

Applies to: All products

Requires user role: ADMIN

Set a user passphrase for the specified user. You must be logged in as an administrator to set a user passphrase.

## USAGE:

```
xCommand UserManagement User Passphrase Set NewPassphrase: "NewPassphrase"
Username: "Username" [YourPassphrase: "YourPassphrase"]
```

#### where

NewPassphrase:

String (0, 255)

Username:

String (0, 127)

YourPassphrase:

String (0, 255)

D15472.04 RoomOS 10.11 02-2022

# xCommand UserManagement User Unblock

Applies to: All products

Requires user role: ADMIN

Unblocks a user who is blocked out because of too many failed login attempts.

#### USAGE:

where

Username:

String (0, 127)

YourPassphrase:

String (0, 255)

# Video commands

# xCommand Video ActiveSpeakerPIP Set

Applies to: All products

Requires user role: ADMIN, USER

Sets position for the active speakers PiP (picture in picture).

#### **USAGE:**

xCommand Video ActiveSpeakerPIP Set Position:  $\underline{\textit{Position}}$  where

## Position:

CenterLeft/CenterRight/DockCenterLeft/DockLowerLeft/LowerLeft/LowerRight/UpperCenter/UpperLeft/UpperRight

Select one of the predefined positions.

allalla

# xCommand Video CEC Input KeyClick

Applies to: RoomKit RoomKitMini CodecPlus CodecPro Room55 Room70/Room55D Room70G2 RoomPanorama/Room70Panorama DeskPro/DeskLE DeskMini WebexDesk Board

Requires user role: ADMIN, INTEGRATOR

Mimics a remote control key click event from the input device.

#### USAGE:

```
xCommand Video CEC Input KeyClick ConnectorId: <u>ConnectorId</u> [Key: <u>Key]</u> [LogicalAddress: <u>LogicalAddress</u>] [NamedKey: <u>NamedKey]</u>
```

# where

## ConnectorId:

Integer (1..5) [CodecPro Room70G2 RoomPanorama/Room70Panorama]

Integer (1..3) [CodecPlus Room55 Room70/Room55D DeskPro/DeskLE DeskMini WebexDesk BoardPro]

Integer (1..2) [RoomKit RoomKitMini Board]

The unique identifier of the connector.

#### Key:

Integer (0..255)

The CEC specified key code for the key that is sent to the logical address of the device as if it was pushed on a remote control.

#### Logical Address:

Integer (0..15)

The logical address of the connected device.

#### NamedKey:

Up/Down/Right/Left/Ok/Back/Stop/Play)

The name of the key that is sent to the logical address of the device as if it was pushed on a remote control

# xCommand Video CEC Output KeyClick

Applies to: RoomKit RoomKitMini CodecPlus CodecPro Room55 Room70/Room55D Room70G2 RoomPanorama/Room70Panorama DeskPro/DeskLE DeskMini WebexDesk

Requires user role: ADMIN, INTEGRATOR

Mimics a remote control key click event from this device.

#### USAGE:

```
xCommand Video CEC Output KeyClick ConnectorId: \underline{ConnectorId} [Key: \underline{Key}] LogicalAddress: \underline{LogicalAddress} [NamedKey: \underline{NamedKey}]
```

#### where

#### ConnectorId:

Integer (1..3)

The unique identifier of the connector.

#### Key:

Integer (0..255)

The CEC specified key code for the key that is sent to the logical address of the device as if it was pushed on a remote control.

#### Logical Address:

Integer (0..15)

The logical address of the connected device.

#### NamedKey:

Up/Down/Right/Left/Ok/Back/Stop/Play)

The name of the key that is sent to the logical address of the device as if it was pushed on a remote control.

# xCommand Video CEC Output SendActiveSourceRequest

Applies to: RoomKit RoomKitMini CodecPlus CodecPro Room55 Room70/Room55D Room70G2 RoomPanorama/Room70Panorama DeskPro/DeskLE DeskMini WebexDesk

Requires user role: ADMIN, INTEGRATOR

A request from the video conferencing device to become the active source of the screen (device) that is connected to the specified output connector.

#### USAGE:

 $\verb|xCommand Video CEC Output SendActiveSourceRequest [ConnectorId: $\underline{ConnectorId}$]| where$ 

#### ConnectorId:

Integer (1..1) [RoomKitMini]

Integer (1..3) [RoomKit CodecPlus CodecPro Room55 Room70/Room55D Room70G2 RoomPanorama/Room70Panorama DeskPro/DeskLE DeskMini WebexDesk BoardPro]

The unique identifier of the connector.

D15472.04 RoomOS 10.11 02-2022

11 11 11 11

# xCommand Video CEC Output SendInactiveSourceRequest

Applies to: RoomKit RoomKitMini CodecPlus CodecPro Room55 Room70/Room55D Room70G2 RoomPanorama/Room70Panorama DeskPro/DeskLE DeskMini WebexDesk

Requires user role: ADMIN. INTEGRATOR

A request from the video conferencing device to stop being the active source of the screen (device) that is connected to the specified output connector. It is up to the screen to decide how to respond to the request. It can become the active source itself, make another source the active one, or do nothing.

#### USAGE:

```
xCommand Video CEC Output SendInactiveSourceRequest [ConnectorId:
ConnectorId
```

where

#### ConnectorId:

Integer (1..1) [RoomKitMini]

Integer (1..3) [RoomKit CodecPlus CodecPro Room55 Room70/Room55D Room70G2 RoomPanorama/ Room70Panorama DeskPro/DeskLE DeskMini WebexDesk BoardPro ]

The unique identifier of the connector.

# xCommand Video Graphics Clear

Applies to: RoomKit RoomKitMini CodecPlus CodecPro Room70/Room55D Room70G2 RoomPanorama/Room70Panorama DeskPro/DeskLE

Requires user role: ADMIN, INTEGRATOR, USER

Remove a text string that has been added to the main video stream, the presentation stream, or the local output using the Video Graphics Text Display command. If you don't want to remove the text string from all those places, you can use multiple Target parameters to choose a subset.

#### USAGF:

```
xCommand Video Graphics Clear [Target: Target]
where
```

#### Target:

LocalOutput/MainSource/PresentationSource

Specify from where to remove the text string. Choose between the local output, the main video stream, and the presentation stream.

# xCommand Video Graphics Text Display

Applies to: RoomKit RoomKitMini CodecPlus CodecPro Room70/Room55D Room70G2 RoomPanorama/Room70Panorama DeskPro/DeskLE

Requires user role: ADMIN, INTEGRATOR, USER

Compose a text string that will be added to the main video stream, the presentation stream, and the local output. If you don't want to add the text string all those places, you can use multiple Target parameters to choose a subset.

#### USAGE:

```
xCommand Video Graphics Text Display [Date: Date] [Duration: Duration]
[Target: Target] [Text: "Text"] [Time: Time]
where
 Date:
```

On/Off

Specify whether to include the date in the text string.

#### Duration:

Integer (0..3600)

Not applicable in this version.

#### Target:

LocalOutput/MainSource/PresentationSource

Specify where to add the text string. Choose between the local output, the main video stream, and the presentation stream.

#### Text:

String (0, 1024)

Specify any custom text you want to include in the text string.

#### Time:

On/Off

Specify whether to include the time of day in the text string.

# xCommand Video Input MainVideo Mute

#### Applies to: All products

Requires user role: ADMIN, INTEGRATOR, USER

Stop sending video from the device. Selfview is also turned off. This command does not affect the presentation channel.

#### USAGE:

xCommand Video Input MainVideo Mute

D15472.04 RoomOS 10.11 02-2022

11 11 11 11

# xCommand Video Input MainVideo Unmute

Applies to: All products

Requires user role: ADMIN. INTEGRATOR, USER

Start sending video from the device if previously turned off using the Video Input MainVideo Mute command (or, if available, the "Turn off video" button on the user interface). Selfview is also available.

#### USAGE:

xCommand Video Input MainVideo Unmute

# xCommand Video Input SetMainVideoSource

Applies to: RoomKit RoomKitMini CodecPlus CodecPro Room55 Room70/Room55D Room70G2 RoomPanorama/Room70Panorama DeskPro/DeskLE DeskMini DeskHub WebexDesk

Requires user role: ADMIN, INTEGRATOR, USER

Set which input source is the main video source. You can identify the input source by either the physical connector that it is connected to (ConnectorId) or the logical source identifier (SourceId).

For all except Desk Hub: You can combine multiple input sources in a single main video stream (the maximum number of different input sources depend on the type of video conferencing device) by adding multiple Connectorlds or Sourcelds in the same command. There cannot be a mix of identifier types in the same command; use either Connectorld or Sourceld.

#### USAGE:

xCommand Video Input SetMainVideoSource [ConnectorId: <u>ConnectorId]</u> [Layout: <u>Layout]</u> [PIPPosition: <u>PIPPosition]</u> [PIPSize: <u>PIPSize]</u> [SourceId: <u>SourceId]</u> where

#### ConnectorId:

Integer (1..6) [CodecPro Room70G2 RoomPanorama/Room70Panorama]

Integer (1..6) [RoomPanorama/Room70Panorama]

Integer (1..2) [RoomKit RoomKitMini DeskMini DeskHub]

Integer (1..3) [CodecPlus Room55 Room70/Room55D DeskPro/DeskLE WebexDesk BoardPro]

The identifier (ID) of the connector. Connector [n] has ID n. Run the following API command to find the ID: xStatus Video Input Connector.

#### Layout:

#### Equal/PIP/Prominent

Sets the layout of the main video source if the main video source is composed of multiple input sources.

Equal: The input sources are shown in same-sized images. There can be a maximum of four images on screen.

**PIP:** Shows one of the input source as a Picture in Picture (only available when composing two input sources).

**Prominent:** The first input source is shown as a large image, and the next input sources are shown as smaller images placed below.

#### PIPPosition:

LowerLeft/LowerRight/UpperLeft/UpperRight

Select the PIP position of the main video source if the main video source is composed of multiple input sources.

#### PIPSize:

#### Auto/Large

Select the PIP size of the main video source if the main video source is composed of multiple input sources.

D15472.04 RoomOS 10.11 02-2022

#### SourceId:

Integer (1..6) [CodecPro Room70G2 RoomPanorama/Room70Panorama]

Integer (1..2) [RoomKit RoomKitMini DeskMini DeskHub]

Integer (1..3) [CodecPlus Room55 Room70/Room55D DeskPro/DeskLE WebexDesk BoardPro]

The identifier (ID) of the input source. Input Source [n] has ID n. Run the following API command to find the ID: xStatus Video Input Source.

# xCommand Video Layout LayoutFamily Set

Applies to: All products

Requires user role: ADMIN, USER

Select which video layout family to use locally. This setting applies only when using a device's built-in MultiSite feature (optional) to host a multipoint video conference.

#### USAGE:

xCommand Video Layout LayoutFamily Set [CustomLayoutName: "CustomLayoutName"] [LayoutFamily: LayoutFamily] [Target: Target]

where

#### CustomLayoutName:

String (1, 128)

To use a custom layout, specify this parameter and the layout name.

#### LayoutFamily:

auto/custom/equal/overlay/prominent/prominent\_l/single

Select a layout family.

**Auto:** The default layout family, as given in the layout database provided by the device, will be used as the local layout.

Custom: The name of your custom saved layout.

*Equal:* The Grid layout family will be used as the local layout. Participants are shown in a grid of equal sized videos. If there is shared content it will appear beside the grid.

*Overlay:* The Overlay layout family will be used as the local layout. The active speaker will be shown in full screen, with the other participants in thumbnails overlaid across the bottom. If there is content it will appear in full screen with the active speaker in a thumbnail overlaid at the top. Transitions between active speakers are voice switched.

**Prominent:** The Stack layout family will be used as the local layout. The active speaker, or shared content, will be a large picture, while the other participants will be small pictures across the top. Transitions between active speakers are voice switched.

**Prominent\_L:** The Prominent layout family will be used as the local layout. The active speaker is shown in the upper left part of the screen, and other participants are ranged across the bottom and beside on the right.

*Single:* The Focus layout family will be used as the local layout. The active speaker, or the presentation if present, will be shown in full screen. The other participants are not shown. Transitions between active speakers are voice switched.

#### Target:

#### Local/Remote

Select if the target is the local layout (what users of the current device will see) or the remote layout (what participants at the far end will see).

D15472.04 RoomOS 10.11 02-2022

# xCommand Video Layout SetLayout

Applies to: All products

Requires user role: ADMIN. USER

Select which video layout family to use locally. You must choose a value from the list returned by the Video Layout CurrentLayouts AvailableLayouts[n] LayoutName status.

#### USAGE:

xCommand Video Layout SetLayout LayoutName: "LayoutName" where

LayoutName:

String (0, 128)

The name of the layout family.

# xCommand Video Matrix Assign

Applies to: RoomKit CodecPlus CodecPro Room70/Room55D Room70G2 RoomPanorama/Room70Panorama

Requires user role: ADMIN, INTEGRATOR, USER

Video Matrix commands are a smart overlay to the xCommand Video Layout commands to make it easy to do simple video compositions.

#### USAGE:

```
xCommand Video Matrix Assign [Layout: \underline{Layout} [Mode: \underline{Mode}] Output: \underline{Output} [RemoteMain: \underline{RemoteMain}] [SourceId: \underline{SourceId}]
```

#### where

#### Layout:

Equal/Prominent

Select the layout you wish to use for the video composition.

Equal: All sources are shown in same-sized images on the output.

**Prominent:** The first source is shown as a large image, and the next sources are shown as smaller images placed below.

#### Mode:

Add/Replace

Choose whether to replace the existing source on that output rendered full screen or to add it. Using Add, the layout engine will recompose the multiple sources automatically. Replace is the default value.

#### Output:

```
Integer (1..2) [RoomKit CodecPlus]
```

Integer (1..3) [CodecPro Room70G2 RoomPanorama/Room70Panorama]

Choose the output you wish to use for this layout.

#### RemoteMain:

Integer (1..4)

Add a remote site to the layout.

#### SourceId:

```
Integer (1..6) [CodecPro Room70G2 RoomPanorama/Room70Panorama]
```

Integer (1..4) [RoomKit CodecPlus]

The identifier (ID) of the input source. Input Source [n] has ID n. Run the following API command to find the ID: xStatus Video Input Source. You can use up to four Sourcelds in one command.

#### xCommand Video Matrix Reset

Applies to: RoomKit CodecPlus CodecPro Room70/Room55D Room70G2 RoomPanorama/Room70Panorama

Requires user role: ADMIN, INTEGRATOR, USER

Reset the content on the output to the default layout

xCommand Video Matrix commands are a smart overlay to the xCommand Video Layout commands to make it easy to do simple video compositions.

#### USAGE:

```
xCommand Video Matrix Reset [Output: <u>Output]</u>
where

<u>Output</u>:
Integer (1..2) [RoomKit CodecPlus]
Integer (1..3) [CodecPro Room70G2 RoomPanorama/Room70Panorama]
Choose the Output you want to reset.
```

# xCommand Video Matrix Swap

Applies to: RoomKit CodecPlus CodecPro Room70/Room55D Room70G2 RoomPanorama/Room70Panorama

Requires user role: ADMIN, INTEGRATOR, USER

Swap the content defined with xCommand Video Matrix Assign between two outputs. xCommand Video Matrix commands are a smart overlay to the xCommand Video Layout commands to make it easy to do simple video compositions.

#### USAGE:

```
xCommand Video Matrix Swap OutputA: OutputA OutputB: OutputB
where
OutputA:
Integer (1..2) [RoomKit CodecPlus]
Integer (1..3) [CodecPro Room70G2 RoomPanorama/Room70Panorama]
The output you are swapping from.
OutputB:
Integer (1..2) [RoomKit CodecPlus]
Integer (1..3) [CodecPro Room70G2 RoomPanorama/Room70Panorama]
The output you are swapping to.
```

# xCommand Video Matrix Unassign

Applies to: RoomKit CodecPlus CodecPro Room70/Room55D Room70G2 RoomPanorama/Room70Panorama

Requires user role: ADMIN, INTEGRATOR, USER

Remove a source from an output. Just as with xCommand Video Matrix Assign the layout engine will recompose the remaining sources automatically.

xCommand Video Matrix commands are a smart overlay to the xCommand Video Layout commands to make it easy to do simple video compositions.

#### **USAGE:**

```
xCommand Video Matrix Unassign Output: Output [RemoteMain: RemoteMain]
[SourceId: SourceId]
where
 Output:
   Integer (1..2) [RoomKit CodecPlus]
   Integer (1..3) [CodecPro Room70G2 RoomPanorama/Room70Panorama]
   Choose the output you wish to remove the source from.
  RemoteMain:
   Integer (1..4)
   Remove a remote site from the layout.
  SourceId:
   Integer (1..2) [RoomKit]
   Integer (1..3) [CodecPlus]
   Integer (1..6) [CodecPro Room70G2 RoomPanorama/Room70Panorama]
   The identifier (ID) of the input source. Input Source [n] has ID n. Run the following API
   command to find the ID: xStatus Video Input Source.
```

D15472.04 RoomOS 10.11 02-2022

allalla

# xCommand Video Output Monitor Backlight Set

Applies to: Room70/Room55D Room70G2 RoomPanorama/Room70Panorama DeskPro/DeskLE DeskHub Board

Requires user role: ADMIN

Adjust the backlight of the device's integrated screen. This is not applicable for Room Panorama.

#### USAGE:

xCommand Video Output Monitor Backlight Set Position:  $\underline{\textit{Position}}$  Value:  $\underline{\textit{Value}}$  where

Position: [Room70/Room55D Room70G2]

Left/Right

Choose whether to apply the command to the left or right integrated screen. This parameter is only present for devices with two integrated screens (dual screen devices).

Value:

Integer (0..100)

Select the backlight level.

# xCommand Video Output Monitor Color Select

Applies to: Room70/Room55D Room70G2 RoomPanorama/Room70Panorama

Requires user role: ADMIN

Adjust the monitor's color temperature. This is not applicable for Room Panorama.

#### USAGE:

xCommand Video Output Monitor Color Select Position:  $\underline{\textit{Position}}$  Value:  $\underline{\textit{Value}}$  where

Position:

Left/Right

Choose whether to apply the command to the left or right integrated screen.

This parameter is only present for devices with two integrated screens (dual screen devices).

Value:

4900K/5500K/6500K/7200K/9300K/10500K/12000K

# xCommand Video Output Monitor Reset

Applies to: Room70/Room55D Room70G2 Board

Requires user role: ADMIN

Reset monitor settings.

#### USAGE:

xCommand Video Output Monitor Reset Position: <u>Position</u>

Position: [Room70/Room55D Room70G2]

Left/Right

Choose whether to apply the command to the left or right integrated screen. This parameter is only present for devices with two integrated screens (dual screen devices).

## xCommand Video PresentationPIP Set

Applies to: All products

Requires user role: ADMIN, USER

Sets position for the presentation PiP (picture in picture).

#### USAGE:

## Position:

Center Left/Center Right/DockCenter Left/Lower Left/Lower Left/Lower Right/Upper Center/Upper Left/Upper Right

Select one of the predefined positions.

D15472.04 RoomOS 10.11 02-2022

#### xCommand Video PresentationView Set

Applies to: All products

Requires user role: ADMIN, USER

Set the presentation view mode

#### USAGE:

xCommand Video PresentationView Set View:  $\underline{\text{View}}$  where

View:

Default/Maximized/Minimized

Select Default when you want the presentation to be viewed with the default settings for the codec. Select Maximized when you want the presentation to be displayed in full screen. Select Minimized when you want the presentation to be displayed in a small picture on screen.

## xCommand Video Selfview Set

Applies to: All products

Requires user role: ADMIN, USER

Sets self-view on/off and specifies its size and position. If the parameter is not specified, current value is used.

#### USAGE:

where

<u>Mode</u>:

On/Off

Selfview is set to on or off.

FullscreenMode:

On/Off

Choose between displaying the self-view in full screen or as picture-in-picture.

#### PIPPosition:

CenterLeft/CenterRight/DockCenterLeft/DockLowerLeft/LowerRight/ UpperCenter/UpperLeft/UpperRight

Select the position for the self-view image.

OnMonitorRole:

First/Second/Third

Displays self-view on monitors with this role.

# WebEngine commands

# xCommand WebEngine DeleteStorage

Applies to: RoomKit RoomKitMini CodecPlus CodecPro Room55 Room70/Room55D Room70G2 RoomPanorama/Room70Panorama DeskPro/DeskLE DeskMini WebexDesk Board BoardPro

Requires user role: ADMIN

Deletes session data for web view types, such as digital signage and web apps.

#### **USAGE:**

xCommand WebEngine DeleteStorage [Type:  $\underline{Type}$ ]

where

Type:

All/Signage/WebApps

All: Deletes the session data for all web view types.

Signage: Deletes the session data related to digital signage.

WebApps: Deletes the session data related to all web views except digital signage.

Default value: All

# Webex commands

#### xCommand Webex Join

Applies to: All products

Requires user role: ADMIN, INTEGRATOR, USER

Join the Webex Meeting specified by the meeting number.

Add optional information, such as the display name or a tag, to identify the call in the call history.

#### USAGE:

```
xCommand Webex Join [DisplayName: "DisplayName"] Number: "Number" [TrackingData: "TrackingData"] where
DisplayName:
```

String (0, 255)

The display name of the remote participant.

#### Number:

String (0, 255)

The meeting number, meeting link, video address, or Personal Room ID.

#### TrackingData:

String (0, 255)

A tag or label preserved with the call number in the call history.

# xCommand Webex Registration Cancel

Applies to: All products

Requires user role: ADMIN, USER

Cancel device registration to Cisco Webex.

This command only works in the short period after the registration is started with xCommand Webex Registration Start.

#### USAGE:

xCommand Webex Registration Cancel

# xCommand Webex Registration ConvertToCloud

Applies to: All products

Requires user role: ADMIN

Convert a device to be managed by the Cisco Webex cloud service.

This is only available on systems linked with Webex Edge for Devices. All current connections to on-premises services for calling and directory will be replaced with cloud data sources.

To convert back to on-premises again, the device must factory reset.

#### USAGE:

Yes

Enter Yes, case-insensitive, to confirm that you will proceed with the command. Any other text will cancel the request.

# xCommand Webex Registration Logout

Applies to: All products

Requires user role: ADMIN

Log a user out from a personalized system, typically Hot Desked shared system or personalized Webex Edge device.

#### USAGE:

xCommand Webex Registration Logout

D15472.04 RoomOS 10.11 02-2022

# xCommand Webex Registration Start

Applies to: All products

Requires user role: ADMIN. USER

Start registering a device to Cisco Webex cloud service by entering the activation code that has been created in Control Hub and choosing whether to keep local users and integrations. You get a confirmation that the registration has been successful or failed.

#### USAGE:

xCommand Webex Registration Start [AccountLinkMode: <u>AccountLinkMode</u>] ActivationCode: <u>"ActivationCode"</u> SecurityAction: <u>SecurityAction</u> where

#### AccountLinkMode:

Asynchronous

AccountLinkMode is used only for cloud. It has one possible value, Asynchronous. Setting this will cause the command to return immediately and not wait for the account linking to complete.

#### ActivationCode:

String (0, 128)

The activation code that has been created in Control Hub for this device.

#### SecurityAction:

Harden/NoAction

*Harden:* Deactivates all local users that have been created for this device and deactivates Macros.

**NoAction:** Does not remove any configurations. Use NoAction if you wish to keep existing integrations.

# WebRTC commands

#### xCommand WebRTC Join

Applies to: RoomKit RoomKitMini CodecPlus CodecPro Room55 Room70/Room55D Room70G2 RoomPanorama/Room70Panorama DeskPro/DeskLE DeskMini WebexDesk Board BoardPro

Requires user role: ADMIN, INTEGRATOR, USER

Join a WebRTC meeting (e.g., Microsoft Teams, Google Meet).

WebRTC is only available for devices that are registered to an on-premises service and linked to Webex Edge for Devices,

and for devices that are registered to the Webex cloud service.

#### USAGE:

```
xCommand WebRTC Join [BookingId: "BookingId"] [MeetingNumber: "MeetingNumber"] [Title: "Title"] [Type: Type] [Url: "Url"] where
```

#### BookingId:

String (0, 255)

The BookingId is necessary for snooze and ignore to function correctly on a device. It is an identifier that an external booking system (e.g. TMS, CTS-MAN) can use for its own references to match placed calls with the booking systems internal identifier for a meeting. This can be any string, e.g. a GUID. The booking Id is supplied in call logs, call events etc for the call.

#### MeetingNumber:

String (0, 255)

Exclusively for Google Meet, a meeting code can be specified to allow joining the meeting.

#### Title:

String (0, 255)

The title displayed for the meeting.

#### Type:

GoogleMeet/MSTeams

**GoogleMeet:** The meeting is a Google Meet meeting. **MSTeams:** The meeting is a Microsoft Teams meeting.

Default value: MSTeams

#### Url:

String (0, 2000)

The URL for joining the meeting. Both Google Meet and Microsoft Teams meetings can be joined by providing this URL.

D15472.04 RoomOS 10.11 02-2022

# xCommand WebRTC Provider Current Diagnostics Send

Applies to: RoomKit RoomKitMini CodecPlus CodecPro Room55 Room70/Room55D Room70G2 RoomPanorama/Room70Panorama DeskPro/DeskLE DeskMini WebexDesk Board BoardPro

Requires user role: ADMIN, INTEGRATOR, USER

Sends diagnostics from the WebRTC meeting app (e.g., Microsoft Teams) to the meeting provider (e.g., Microsoft).

These diagnostics are not available to Cisco.

WebRTC is only available for devices that are registered to an on-premises service and linked to Webex Edge for Devices,

and for devices that are registered to the Webex cloud service.

#### **USAGE:**

xCommand WebRTC Provider Current Diagnostics Send

# xCommand WebRTC Provider GoogleMeet MeetingNumber Validate

Applies to: RoomKit RoomKitMini CodecPlus CodecPro Room55 Room70/Room55D Room70G2 RoomPanorama/Room70Panorama DeskPro/DeskLE DeskMini WebexDesk Board BoardPro

Requires user role: ADMIN

Validates the meeting number provided for a Google Meet meeting.

WebRTC is only available for devices that are registered to an on-premises service and linked to Webex Edge for Devices,

and for devices that are registered to the Webex cloud service. Google Meet is not currently available on Webex Desk.

#### USAGE:

 $\verb|xCommand WebRTC Provider GoogleMeet MeetingNumber Validate MeetingNumber: "MeetingNumber"|$ 

where

MeetingNumber:

String (0, 255)

The meeting code generated by the Google Meet meeting invitation.

D15472.04
RoomOS
10.11
02-2022

# Chapter 5

# xStatus commands

# Description of the xStatus commands

In this chapter, you can find all of the xStatus commands and the responses. Status type commands return information about the system and system processes. You can query all information or just some of it.

| Α | udio status                                                    | . 321 |
|---|----------------------------------------------------------------|-------|
|   | xStatus Audio Devices Bluetooth ActiveProfile                  | . 321 |
|   | xStatus Audio Devices HandsetUSB ConnectionStatus              | . 321 |
|   | xStatus Audio Devices HandsetUSB Cradle                        | . 322 |
|   | xStatus Audio Devices HeadsetAnalog ConnectionStatus           | . 322 |
|   | xStatus Audio Devices HeadsetUSB ConnectionStatus              | . 322 |
|   | xStatus Audio Devices HeadsetUSB Description                   | . 322 |
|   | xStatus Audio Devices HeadsetUSB Manufacturer                  | . 322 |
|   | xStatus Audio Input Connectors HDMI [n] Mute                   | . 322 |
|   | xStatus Audio Input Connectors Line [n] Mute                   | .323  |
|   | xStatus Audio Input Connectors Microphone [n] ConnectionStatus | .323  |
|   | xStatus Audio Input Connectors Microphone [n] EcReferenceDelay | .323  |
|   | xStatus Audio Input Connectors Microphone [n] Mute             | .323  |
|   | xStatus Audio Input Connectors USBC [n] Mute                   | .323  |
|   | xStatus Audio Input LocalInput [n] AGC                         | . 324 |
|   | xStatus Audio Input LocalInput [n] Channels                    | . 324 |
|   | xStatus Audio Input LocalInput [n] Connector [n]               | . 324 |
|   | xStatus Audio Input LocalInput [n] Direct                      | . 324 |
|   | xStatus Audio Input LocalInput [n] MixerMode                   | . 324 |
|   | xStatus Audio Input LocalInput [n] Mute                        | . 325 |
|   | xStatus Audio Input LocalInput [n] Name                        | . 325 |
|   | xStatus Audio Input RemoteInput [n] CallId                     | . 325 |
|   | xStatus Audio Microphones MusicMode                            | . 325 |
|   | xStatus Audio Microphones Mute                                 | . 325 |
|   | xStatus Audio Output Connectors ARC [n] DelayMs                | . 325 |
|   | xStatus Audio Output Connectors ARC [n] Mode                   | .326  |
|   | xStatus Audio Output Connectors HDMI [n] DelayMs               | .326  |
|   | xStatus Audio Output Connectors HDMI [n] Mode                  | .326  |
|   | xStatus Audio Output Connectors InternalSpeaker [n] DelayMs    | .326  |
|   |                                                                |       |

| xStatus Audio Output Connectors InternalSpeaker [n] Mode  | 327 |
|-----------------------------------------------------------|-----|
| xStatus Audio Output Connectors Line [n] ConnectionStatus | 327 |
| xStatus Audio Output Connectors Line [n] DelayMs          | 327 |
| xStatus Audio Output LocalOutput [n] AutoconnectRemote    | 327 |
| xStatus Audio Output LocalOutput [n] Channels             | 327 |
| xStatus Audio Output LocalOutput [n] Connector [n]        | 328 |
| xStatus Audio Output LocalOutput [n] Input [n] Gain       | 328 |
| xStatus Audio Output LocalOutput [n] Loudspeaker          | 328 |
| xStatus Audio Output LocalOutput [n] Name                 | 328 |
| xStatus Audio Output LocalOutput [n] VolumeControlled     | 329 |
| xStatus Audio Output MeasuredHdmiArcDelay                 | 329 |
| xStatus Audio Output MeasuredHdmiDelay                    | 329 |
| xStatus Audio Output ReportedHdmiCecDelay                 | 329 |
| xStatus Audio Output RemoteOutput [n] CallId              | 330 |
| xStatus Audio Output RemoteOutput [n] Input [n] Gain      | 330 |
| xStatus Audio SelectedDevice                              | 330 |
| xStatus Audio Ultrasound Volume                           | 330 |
| xStatus Audio Volume                                      | 330 |
| xStatus Audio VolumeHandsetUsb                            | 331 |
| xStatus Audio VolumeHeadsetAnalog                         | 331 |
| xStatus Audio VolumeHeadsetBluetooth                      | 331 |
| xStatus Audio VolumeHeadsetUsb                            | 331 |
| xStatus Audio VolumeInternal                              | 331 |
| xStatus Audio VolumeMute                                  | 331 |
|                                                           |     |
| Bookings status                                           | 332 |
| xStatus Bookings Availability Status                      | 332 |
| xStatus Bookings Availability TimeStamp                   | 332 |
| vCtatua Baakinga Current Id                               | 222 |

| Call status                                     | 333 |
|-------------------------------------------------|-----|
| xStatus Call [n] AnswerState                    | 333 |
| xStatus Call [n] AttendedTransferFrom           | 333 |
| xStatus Call [n] CallbackNumber                 | 333 |
| xStatus Call [n] CallType                       | 333 |
| xStatus Call [n] DeviceType                     | 333 |
| xStatus Call [n] Direction                      | 333 |
| xStatus Call [n] DisplayName                    | 334 |
| xStatus Call [n] Duration                       | 334 |
| xStatus Call [n] Encryption Type                | 334 |
| xStatus Call [n] FacilityServiceId              | 334 |
| xStatus Call [n] HoldReason                     | 334 |
| xStatus Call [n] Ice                            | 335 |
| xStatus Call [n] PlacedOnHold                   | 335 |
| xStatus Call [n] Protocol                       | 335 |
| xStatus Call [n] ReceiveCallRate                | 335 |
| xStatus Call [n] RemoteNumber                   | 335 |
| xStatus Call [n] Status                         | 336 |
| xStatus Call [n] TransmitCallRate               | 336 |
|                                                 |     |
| Cameras status                                  |     |
| xStatus Cameras Background Image                |     |
| xStatus Cameras Background Mode                 |     |
| xStatus Cameras Camera [n] Capabilities Options |     |
| xStatus Cameras Camera [n] Connected            |     |
| xStatus Cameras Camera [n] DetectedConnector    |     |
| xStatus Cameras Camera [n] Flip                 |     |
| xStatus Cameras Camera [n] Framerate            |     |
| xStatus Cameras Camera [n] HardwarelD           |     |
| xStatus Cameras Camera [n] Lighting Conditions  |     |
| xStatus Cameras Camera [n] MacAddress           |     |
| xStatus Cameras Camera [n] Manufacturer         |     |
| xStatus Cameras Camera [n] Model                |     |
| xStatus Cameras Camera [n] Position Focus       |     |
| xStatus Cameras Camera [n] Position Lens        |     |
| xStatus Cameras Camera [n] Position Pan         |     |
| xStatus Cameras Camera [n] Position Roll        | 339 |

| xStatus Cameras Camera [n] Position Tilt                                                                       | 339 |
|----------------------------------------------------------------------------------------------------|-----|
| xStatus Cameras Camera [n] Position Zoom                                                                       | 339 |
| xStatus Cameras Camera [n] SerialNumber                                                                        | 339 |
| xStatus Cameras Camera [n] SoftwareID                                                                          | 340 |
| xStatus Cameras PresenterTrack Availability                                                                    | 340 |
| xStatus Cameras PresenterTrack PresenterDetected                                                               | 340 |
| xStatus Cameras PresenterTrack Status                                                                          | 340 |
| xStatus Cameras SpeakerTrack ActiveConnector                                                                   | 341 |
| xStatus Cameras SpeakerTrack Availability                                                                      | 341 |
| xStatus Cameras SpeakerTrack Status                                                                            | 341 |
| xStatus Cameras SpeakerTrack ViewLimits Pan                                                                    | 341 |
| xStatus Cameras SpeakerTrack ViewLimits Status                                                                 | 342 |
| xStatus Cameras SpeakerTrack ViewLimits Tilt                                                                   | 342 |
| xStatus Cameras SpeakerTrack ViewLimits Zoom                                                                   | 342 |
| Capabilities status                                                                                            | 343 |
| xStatus Capabilities Conference MaxActiveCalls                                                                 | 343 |
| xStatus Capabilities Conference MaxAudioCalls                                                                  | 343 |
| xStatus Capabilities Conference MaxCalls                                                                       | 343 |
| xStatus Capabilities Conference MaxVideoCalls                                                                  | 343 |
| Conference status                                                                                              | 344 |
| xStatus Conference ActiveSpeaker CallId                                                                        | 344 |
| xStatus Conference Call [n] AuthenticationRequest                                                              | 344 |
| xStatus Conference Call [n] BookingId                                                                          | 344 |
| xStatus Conference Call [n] Capabilities Caption                                                               | 344 |
| xStatus Conference Call [n] Capabilities EmergencyCallCapability                                               | 344 |
| xStatus Conference Call [n] Capabilities FarendMessage Mode                                                    | 345 |
| xStatus Conference Call [n] Capabilities FECC Mode                                                             | 345 |
| xStatus Conference Call [n] Capabilities FECC NumberOfPresets                                                  | 345 |
| xStatus Conference Call [n] Capabilities FECC NumberOfSources                                                  | 345 |
| xStatus Conference Call [n] Capabilities FECC Source [n] Name                                                  | 345 |
| xStatus Conference Call [n] Capabilities FECC Source [n] Options                                               | 345 |
|                                                                                                    |     |
| xStatus Conference Call [n] Capabilities FECC Source [n] Sourceld                                              |     |
|                                                                                                    | 346 |
| xStatus Conference Call [n] Capabilities FECC Source [n] Sourceld                                              | 346 |
| xStatus Conference Call [n] Capabilities FECC Source [n] SourceldxStatus Conference Call [n] Capabilities Hold | 346 |

| xStatus Conference Call [n] Capabilities ParticipantDisconnect                                             | 346 |
|----------------------------------------------------------------------------------------------------|-----|
| xStatus Conference Call [n] Capabilities ParticipantList                                                   | 346 |
| xStatus Conference Call [n] Capabilities ParticipantMute                                                   | 347 |
| xStatus Conference Call [n] Capabilities Presentation                                                      | 347 |
| xStatus Conference Call [n] Capabilities Recording Start                                                   | 347 |
| xStatus Conference Call [n] Capabilities SelfMute                                                          | 347 |
| xStatus Conference Call [n] EventCenter Mode                                                               | 347 |
| xStatus Conference Call [n] Manufacturer                                                                   | 347 |
| xStatus Conference Call [n] MeetingAssistantEnabled                                                        | 348 |
| xStatus Conference Call [n] Meeting                                                                        | 348 |
| xStatus Conference Call [n] MicrophonesMuted                                                               | 348 |
| xStatus Conference Call [n] Recording                                                                      | 348 |
| xStatus Conference Call [n] Sip SessionId                                                                  | 348 |
| xStatus Conference Call [n] SoftwareID                                                                     | 349 |
| xStatus Conference Call [n] Streamed                                                                       | 349 |
| xStatus Conference Call [n] Transcoded                                                                     | 349 |
| xStatus Conference DoNotDisturb                                                                            | 349 |
| xStatus Conference EndToEndEncryption Availability                                                         | 349 |
| xStatus Conference EndToEndEncryption ExternalIdentity CertificateChain Certificate [n] Fingerprint        | 350 |
| xStatus Conference EndToEndEncryption Externalldentity CertificateChain Certificate [n] NotAfter           | 350 |
| xStatus Conference EndToEndEncryption ExternalIdentity CertificateChain Certificate [n] NotBefore          | 350 |
| xStatus Conference EndToEndEncryption ExternalIdentity CertificateChain Certificate [n] PrimaryName        |     |
| xStatus Conference EndToEndEncryption ExternalIdentity CertificateChain Certificate [n] PublicKeyAlgorithm |     |
| xStatus Conference EndToEndEncryption Externalldentity CertificateChain Certificate [n] SerialNumber       |     |
| xStatus Conference EndToEndEncryption ExternalIdentity CertificateChain Certificate [n] SignatureAlgorithm |     |
| xStatus Conference EndToEndEncryption ExternalIdentity CertificateChain Certificate [n] Subject [n] Name   |     |
| xStatus Conference EndToEndEncryption ExternalIdentity CertificateChain Certificate [n] Validity           |     |
| xStatus Conference EndToEndEncryption ExternalIdentity Identity                                            | 352 |
| xStatus Conference EndToEndEncryption ExternalIdentity Status                                              |     |
| xStatus Conference EndToEndEncryption ExternalIdentity Verification                                        | 352 |
|                                                                                                    |     |

| xStatus Conference EndToEndEncryption InternalIdentity CertificateChain Certificate [n] Fingerprint        | 353 |
|----------------------------------------------------------------------------------------------------|-----|
| xStatus Conference EndToEndEncryption InternalIdentity CertificateChain Certificate [n] NotAfter           | 353 |
| xStatus Conference EndToEndEncryption InternalIdentity CertificateChain Certificate [n] NotBefore          | 353 |
| xStatus Conference EndToEndEncryption InternalIdentity CertificateChain Certificate [n] PrimaryName        | 353 |
| xStatus Conference EndToEndEncryption InternalIdentity CertificateChain Certificate [n] PublicKeyAlgorithm | 354 |
| xStatus Conference EndToEndEncryption InternalIdentity CertificateChain Certificate [n] SerialNumber       | 354 |
| xStatus Conference EndToEndEncryption InternalIdentity CertificateChain Certificate [n] SignatureAlgorithm | 354 |
| xStatus Conference EndToEndEncryption InternalIdentity CertificateChain Certificate [n] Subject [n] Name   | 354 |
| xStatus Conference EndToEndEncryption InternalIdentity CertificateChain Certificate [n] Validity           | 355 |
| xStatus Conference EndToEndEncryption InternalIdentity Identity                                            | 355 |
| xStatus Conference EndToEndEncryption InternalIdentity Status                                              | 355 |
| xStatus Conference EndToEndEncryption InternalIdentity Verification                                        |     |
| xStatus Conference Line [n] Mode                                                                           | 356 |
| xStatus Conference Multipoint Mode                                                                         |     |
| xStatus Conference Presentation CallId                                                                     | 356 |
| xStatus Conference Presentation LocalInstance [n] DirectShare                                              | 356 |
| xStatus Conference Presentation LocalInstance [n] SendingMode                                              | 357 |
| xStatus Conference Presentation LocalInstance [n] Source                                                   | 357 |
| xStatus Conference Presentation Mode                                                                       | 357 |
| xStatus Conference SelectedCallProtocol                                                                    | 357 |
| xStatus Conference SpeakerLock Callid                                                                      | 357 |
| xStatus Conference SpeakerLock Mode                                                                        | 357 |
| Diagnostics status                                                                                         | 358 |
| xStatus Diagnostics Message [n] Description                                                                | 358 |
| xStatus Diagnostics Message [n] Level                                                                      | 358 |
| xStatus Diagnostics Message [n] References                                                                 | 358 |
| xStatus Diagnostics Message [n] Type                                                                       | 359 |
| GPIO status                                                                                                |     |
| xStatus GPIO Pin [n] State                                                                                 | 360 |

| H320 status                                                             | 360 |
|-------------------------------------------------------------------------|-----|
| xStatus H320 Gateway Address                                            | 360 |
| xStatus H320 Gateway Id                                                 | 360 |
| xStatus H320 Gateway Mode                                               | 361 |
| xStatus H320 Gateway Number                                             | 361 |
| xStatus H320 Gateway Reason                                             | 361 |
| xStatus H320 Gateway Status                                             | 361 |
| H323 status                                                             | 362 |
| xStatus H323 Gatekeeper Address                                         | 362 |
| xStatus H323 Gatekeeper Port                                            | 362 |
| xStatus H323 Gatekeeper Reason                                          | 362 |
| xStatus H323 Gatekeeper Status                                          | 362 |
| xStatus H323 Mode Reason                                                | 362 |
| xStatus H323 Mode Status                                                | 363 |
| HttpFeedback status                                                     | 363 |
| xStatus HttpFeedback [n] Expression [n]                                 | 363 |
| xStatus HttpFeedback [n] Format                                         | 363 |
| xStatus HttpFeedback [n] Status                                         | 363 |
| xStatus HttpFeedback [n] URL                                            | 364 |
| MediaChannels status                                                    | 364 |
| xStatus MediaChannels Call [n] Channel [n] Audio Channels               | 364 |
| xStatus MediaChannels Call [n] Channel [n] Audio ChannelRole            | 364 |
| xStatus MediaChannels Call [n] Channel [n] Audio Mute                   | 365 |
| xStatus MediaChannels Call [n] Channel [n] Audio Protocol               | 365 |
| xStatus MediaChannels Call [n] Channel [n] Direction                    | 365 |
| xStatus MediaChannels Call [n] Channel [n] Encryption                   | 365 |
| xStatus MediaChannels Call [n] Channel [n] NetStat Bytes                | 365 |
| xStatus MediaChannels Call [n] Channel [n] NetStat ChannelRate          | 366 |
| xStatus MediaChannels Call [n] Channel [n] NetStat Jitter               | 366 |
| xStatus MediaChannels Call [n] Channel [n] NetStat LastIntervalLost     | 366 |
| xStatus MediaChannels Call [n] Channel [n] NetStat LastIntervalReceived | 366 |
| xStatus MediaChannels Call [n] Channel [n] NetStat Loss                 | 366 |
| xStatus MediaChannels Call [n] Channel [n] NetStat MaxJitter            | 366 |
| xStatus MediaChannels Call [n] Channel [n] NetStat Packets              | 367 |
| xStatus MediaChannels Call [n] Channel [n] ParticipantId                | 367 |

| xStatus MediaChannels Call [n] Channel [n] Type                                | 367 |
|--------------------------------------------------------------------------------|-----|
| xStatus MediaChannels Call [n] Channel [n] Video ChannelRole                   | 367 |
| xStatus MediaChannels Call [n] Channel [n] Video FrameRate                     | 367 |
| xStatus MediaChannels Call [n] Channel [n] Video Protocol                      | 368 |
| xStatus MediaChannels Call [n] Channel [n] Video ResolutionX                   | 368 |
| xStatus MediaChannels Call [n] Channel [n] Video ResolutionY                   | 368 |
| xStatus MediaChannels DirectShare [n] Channel [n] Audio Channels               | 368 |
| xStatus MediaChannels DirectShare [n] Channel [n] Audio Protocol               | 369 |
| xStatus MediaChannels DirectShare [n] Channel [n] Encryption                   | 369 |
| xStatus MediaChannels DirectShare [n] Channel [n] Netstat Bytes                | 369 |
| xStatus MediaChannels DirectShare [n] Channel [n] Netstat ChannelRate          | 369 |
| xStatus MediaChannels DirectShare [n] Channel [n] Netstat Jitter               | 370 |
| xStatus MediaChannels DirectShare [n] Channel [n] Netstat LastIntervalLost     | 370 |
| xStatus MediaChannels DirectShare [n] Channel [n] Netstat LastIntervalReceived | 370 |
| xStatus MediaChannels DirectShare [n] Channel [n] Netstat Loss                 | 370 |
| xStatus MediaChannels DirectShare [n] Channel [n] Netstat MaxJitter            | 370 |
| xStatus MediaChannels DirectShare [n] Channel [n] Netstat Packets              | 371 |
| xStatus MediaChannels DirectShare [n] Channel [n] Video FrameRate              | 371 |
| xStatus MediaChannels DirectShare [n] Channel [n] Video Protocol               | 371 |
| xStatus MediaChannels DirectShare [n] Channel [n] Video ResolutionX            | 371 |
| xStatus MediaChannels DirectShare [n] Channel [n] Video ResolutionY            | 372 |
| Network status                                                                 | 372 |
| xStatus Network [n] CDP Address.                                               |     |
| xStatus Network [n] CDP Capabilities                                           |     |
| xStatus Network [n] CDP DeviceId                                               |     |
| xStatus Network [n] CDP Duplex                                                 | 373 |
| xStatus Network [n] CDP Platform                                               |     |
| xStatus Network [n] CDP PortID                                                 | 373 |
| xStatus Network [n] CDP PrimaryMgmtAddress                                     | 373 |
| xStatus Network [n] CDP SysName                                                | 373 |
| xStatus Network [n] CDP SysObjectID                                            |     |
| xStatus Network [n] CDP Version                                                |     |
| xStatus Network [n] CDP VoIPApplianceVlanID                                    | 374 |
| xStatus Network [n] CDP VTPMqmtDomain                                          | 37/ |

| xStatus Network [n] Ethernet MacAddress             | 374 |
|-----------------------------------------------------|-----|
| xStatus Network [n] Ethernet Speed                  | 375 |
| xStatus Network [n] IPv4 Address                    | 375 |
| xStatus Network [n] IPv4 Gateway                    | 375 |
| xStatus Network [n] IPv4 SubnetMask                 | 375 |
| xStatus Network [n] IPv6 Address                    | 375 |
| xStatus Network [n] IPv6 Gateway                    | 375 |
| xStatus Network [n] IPv6 LinkLocalAddress           | 376 |
| xStatus Network [n] VLAN Voice VlanId               | 376 |
| xStatus Network [n] Wifi BSSID                      | 376 |
| xStatus Network [n] Wifi Channel                    | 376 |
| xStatus Network [n] Wifi Connectivity               | 376 |
| xStatus Network [n] Wifi Frequency                  | 376 |
| xStatus Network [n] Wifi InterfaceEnabled           | 377 |
| xStatus Network [n] Wifi InterfaceReason            | 377 |
| xStatus Network [n] Wifi MacAddress                 | 377 |
| xStatus Network [n] Wifi Noise                      | 377 |
| xStatus Network [n] Wifi Phase2Method               | 377 |
| xStatus Network [n] Wifi RawSSID                    | 377 |
| xStatus Network [n] Wifi Reason                     | 378 |
| xStatus Network [n] Wifi Region                     | 378 |
| xStatus Network [n] Wifi RSSI                       | 378 |
| xStatus Network [n] Wifi ScanResult [n] AuthType    | 378 |
| xStatus Network [n] Wifi ScanResult [n] RawSSID     | 378 |
| xStatus Network [n] Wifi ScanResult [n] SignalLevel |     |
| xStatus Network [n] Wifi ScanResult [n] SSID        | 379 |
| xStatus Network [n] Wifi SNR                        | 379 |
| xStatus Network [n] Wifi Speed                      | 379 |
| xStatus Network [n] Wifi SSID                       | 379 |
| xStatus Network [n] Wifi Status                     | 379 |
| xStatus Network [n] Wifi Type                       | 380 |
| NetworkServices status                              | 380 |
| xStatus NetworkServices NTP CurrentAddress          | 380 |
| xStatus NetworkServices NTP Server [n] Address      | 380 |
| xStatus NetworkServices NTP Status                  | 381 |
| xStatus NetworkServices UPnP Status                 | 381 |

| Peripherals status                                                       | 381 |
|--------------------------------------------------------------------------|-----|
| xStatus Peripherals ConnectedDevice [n] HardwareInfo                     | 381 |
| xStatus Peripherals ConnectedDevice [n] ID                               | 381 |
| xStatus Peripherals ConnectedDevice [n] Location                         | 382 |
| xStatus Peripherals ConnectedDevice [n] Name                             | 382 |
| xStatus Peripherals ConnectedDevice [n] NetworkAddress                   | 382 |
| xStatus Peripherals ConnectedDevice [n] RoomAnalytics AirQuality Index   | 382 |
| xStatus Peripherals ConnectedDevice [n] RoomAnalytics AmbientTemperature | 382 |
| xStatus Peripherals ConnectedDevice [n] RoomAnalytics RelativeHumidity   | 383 |
| xStatus Peripherals ConnectedDevice [n] SerialNumber                     | 383 |
| xStatus Peripherals ConnectedDevice [n] SoftwareInfo                     | 383 |
| xStatus Peripherals ConnectedDevice [n] Status                           | 383 |
| xStatus Peripherals ConnectedDevice [n] Type                             | 383 |
| xStatus Peripherals ConnectedDevice [n] UpgradeFailureReason             | 384 |
| xStatus Peripherals ConnectedDevice [n] UpgradeStatus                    | 384 |
| xStatus Peripherals ConnectedDevice [n] UpgradeURL                       | 384 |
| xStatus Peripherals PinPairing PinVisibleOnScreen                        | 384 |
| xStatus Peripherals PinPairing RetriesRemaining                          | 384 |
| xStatus Peripherals PinPairing TimeRemaining                             | 384 |
| xStatus Peripherals Stylus [n] Presence                                  | 385 |
| Provisioning status                                                      | 385 |
| xStatus Provisioning CUCM Customization Checksum                         | 385 |
| xStatus Provisioning CUCM ExtensionMobility Enabled                      | 385 |
| xStatus Provisioning CUCM ExtensionMobility LastLoggedInUserId           | 386 |
| xStatus Provisioning CUCM ExtensionMobility LoggedIn                     | 386 |
| xStatus Provisioning RoomType                                            | 386 |
| xStatus Provisioning Software Current CompletedAt                        | 386 |
| xStatus Provisioning Software Current URL                                | 386 |
| xStatus Provisioning Software Current VersionId                          | 386 |
| xStatus Provisioning Software UpgradeStatus LastChange                   | 387 |
| xStatus Provisioning Software UpgradeStatus Message                      | 387 |
| xStatus Provisioning Software UpgradeStatus Phase                        | 387 |
| xStatus Provisioning Software UpgradeStatus SessionId                    | 387 |
| xStatus Provisioning Software UpgradeStatus Status                       | 387 |
| xStatus Provisioning Software UpgradeStatus Urgency                      | 387 |
| xStatus Provisioning Software UpgradeStatus URI                          | 388 |

| xStatus Provisioning Software UpgradeStatus VersionId               | 388             |
|---------------------------------------------------------------------|-----------------|
| xStatus Provisioning Status                                         | 388             |
| Proximity status                                                    | 389             |
| xStatus Proximity Services Availability                             | 389             |
| RoomAnalytics status                                                | 389             |
| xStatus RoomAnalytics AmbientNoise Level A                          | 389             |
| xStatus RoomAnalytics AmbientTemperature                            | 389             |
| xStatus RoomAnalytics Engagement CloseProximity                     | 390             |
| xStatus RoomAnalytics PeopleCount Capacity                          | 390             |
| xStatus RoomAnalytics PeopleCount Current                           | 390             |
| xStatus RoomAnalytics PeoplePresence                                | 390             |
| xStatus RoomAnalytics Sound Level A                                 | 39              |
| xStatus RoomAnalytics ReverberationTime LastRun                     | 39              |
| xStatus RoomAnalytics ReverberationTime Middle RT60                 | 39 <sup>.</sup> |
| xStatus RoomAnalytics ReverberationTime Octaves [n] CenterFrequency | 39              |
| xStatus RoomAnalytics ReverberationTime Octaves [n] RT60            | 392             |
| xStatus RoomAnalytics RelativeHumidity                              | 392             |
| RoomPreset status                                                   | 392             |
| xStatus RoomPreset [n] Defined                                      | 392             |
| xStatus RoomPreset [n] Description                                  | 392             |
| xStatus RoomPreset [n] Type                                         | 392             |
| Security status                                                     | 393             |
| xStatus Security Persistency CallHistory                            | 393             |
| xStatus Security Persistency Configurations                         | 393             |
| xStatus Security Persistency DHCP                                   | 393             |
| xStatus Security Persistency InternalLogging                        | 393             |
| xStatus Security Persistency LocalPhonebook                         | 393             |
| SIP status                                                          | 394             |
| xStatus SIP AlternateURI Alias [n] URI                              | 394             |
| xStatus SIP AlternateURI Primary URI                                | 394             |
| xStatus SIP Authentication                                          | 394             |
| xStatus SIP CallForward DisplayName                                 | 394             |
| xStatus SIP CallForward Mode                                        | 394             |
|                                                                     |                 |

| xStatus SIP CallForward URI                               | 394 |
|-----------------------------------------------------------|-----|
| xStatus SIP Mailbox MessagesWaiting                       | 395 |
| xStatus SIP Mailbox URI                                   | 395 |
| xStatus SIP Proxy [n] Address                             | 395 |
| xStatus SIP Proxy [n] Status                              | 395 |
| xStatus SIP Registration [n] Authentication               | 395 |
| xStatus SIP Registration [n] Reason                       | 396 |
| xStatus SIP Registration [n] Status                       | 396 |
| xStatus SIP Registration [n] URI                          | 396 |
| xStatus SIP Secure                                        | 396 |
| xStatus SIP Verified                                      | 396 |
| Standby status                                            | 397 |
| xStatus Standby Level                                     | 397 |
| xStatus Standby State                                     | 397 |
| SystemUnit status                                         | 397 |
| xStatus SystemUnit DeveloperPreview Mode                  | 397 |
| xStatus SystemUnit Hardware HasWifi                       | 397 |
| xStatus SystemUnit Hardware Module CompatibilityLevel     | 398 |
| xStatus SystemUnit Hardware Module SerialNumber           | 398 |
| xStatus SystemUnit Hardware Monitoring Fan [n] Status     | 398 |
| xStatus SystemUnit Hardware Monitoring Temperature Status | 398 |
| xStatus SystemUnit Hardware USBC [n] Connected            | 398 |
| xStatus SystemUnit Notifications Notification [n] Text    | 399 |
| xStatus SystemUnit Notifications Notification [n] Type    | 399 |
| xStatus SystemUnit ProductId                              | 399 |
| xStatus SystemUnit ProductPlatform                        | 400 |
| xStatus SystemUnit ProductType                            | 400 |
| xStatus SystemUnit Software DisplayName                   | 400 |
| xStatus SystemUnit Software Name                          | 400 |
| xStatus SystemUnit Software OptionKeys Encryption         | 40  |
| xStatus SystemUnit Software OptionKeys MultiSite          | 40  |
| xStatus SystemUnit Software OptionKeys RemoteMonitoring   | 40  |
| xStatus SystemUnit Software ReleaseDate                   | 40  |
| xStatus SystemUnit Software Version                       | 40  |
| xStatus SystemUnit State CameraLid                        | 40  |
| xStatus SystemUnit State NumberOfActiveCalls              | 402 |

| xStatus SystemUnit State NumberOfInProgressCalls                                   | 402 |
|------------------------------------------------------------------------------------|-----|
| xStatus SystemUnit State NumberOfSuspendedCalls                                    | 402 |
| xStatus SystemUnit Uptime                                                          | 402 |
| Time status                                                                        | 403 |
| xStatus Time SystemTime                                                            |     |
| Actutus Time dystermine                                                            | 400 |
| UserInterface status                                                               | 403 |
| xStatus UserInterface Branding CustomId Background                                 | 403 |
| xStatus UserInterface Branding CustomId Branding                                   | 403 |
| xStatus UserInterface Branding CustomId HalfwakeBackground                         | 404 |
| xStatus UserInterface Branding CustomId HalfwakeBranding                           | 404 |
| xStatus UserInterface ContactInfo ContactMethod [n] Number                         | 404 |
| xStatus UserInterface ContactInfo Name                                             | 404 |
| xStatus UserInterface Extensions Widget [n] Value                                  | 405 |
| xStatus UserInterface Extensions Widget [n] WidgetId                               | 405 |
| xStatus UserInterface Features Call End                                            | 405 |
| xStatus UserInterface Features Call JoinGoogleMeet                                 | 405 |
| xStatus UserInterface Features Call JoinWebex                                      | 406 |
| xStatus UserInterface Features Call Keypad                                         | 406 |
| xStatus UserInterface Features Call MidCallControls                                | 406 |
| xStatus UserInterface Features Call MusicMode                                      | 406 |
| xStatus UserInterface Features Call Start                                          | 407 |
| xStatus UserInterface Features Call VideoMute                                      | 407 |
| xStatus UserInterface Features Share Start                                         | 407 |
| xStatus UserInterface Features Whiteboard Start                                    | 407 |
| xStatus UserInterface OSD Output                                                   | 408 |
| xStatus UserInterface SettingsMenu Visibility                                      | 408 |
| xStatus UserInterface Translation Override Checksum                                | 408 |
| xStatus UserInterface WebView [n] Status                                           | 408 |
| xStatus UserInterface WebView [n] Type                                             | 409 |
| xStatus UserInterface WebView [n] URL                                              |     |
| Video status                                                                       | 400 |
|                                                                                    |     |
| xStatus Video ActiveSpeaker PIPPositionxStatus Video Input Connector [n] Connected |     |
| xStatus Video Input Connector [n] ConnectedDevice CEC [n] DeviceType               |     |
|                                                                                    |     |
| xStatus Video Input Connector [n] ConnectedDevice CEC [n] LogicalAddress           | 410 |

| xStatus Video Input Connector [n] ConnectedDevice CEC [n] Name            | 410 |
|---------------------------------------------------------------------------|-----|
| xStatus Video Input Connector [n] ConnectedDevice CEC [n] PowerStatus     |     |
| xStatus Video Input Connector [n] ConnectedDevice CEC [n] Vendorld        |     |
| xStatus Video Input Connector [n] SignalState                             |     |
| xStatus Video Input Connector [n] Sourceld                                | 411 |
| xStatus Video Input Connector [n] Type                                    |     |
| xStatus Video Input DirectShare [n] Peer Address                          | 411 |
| xStatus Video Input DirectShare [n] Peer PeripheralID                     |     |
| xStatus Video Input DirectShare [n] Type                                  | 412 |
| xStatus Video Input MainVideoMute                                         | 412 |
| xStatus Video Input MainVideoSource                                       | 412 |
| xStatus Video Input Source [n] ConnectorId                                | 412 |
| xStatus Video Input Source [n] FormatStatus                               | 412 |
| xStatus Video Input Source [n] FormatType                                 | 413 |
| xStatus Video Input Source [n] MediaChannelld                             | 413 |
| xStatus Video Input Source [n] Resolution Height                          | 413 |
| xStatus Video Input Source [n] Resolution RefreshRate                     | 413 |
| xStatus Video Input Source [n] Resolution Width                           | 413 |
| xStatus Video Layout CurrentLayouts ActiveLayout                          | 413 |
| xStatus Video Layout CurrentLayouts AvailableLayouts [n] LayoutName       | 414 |
| xStatus Video Layout CurrentLayouts DefaultLayout                         | 414 |
| xStatus Video Layout LayoutFamily Local                                   | 414 |
| xStatus Video Layout LayoutFamily Remote                                  | 414 |
| xStatus Video Monitors                                                    | 415 |
| xStatus Video Output Connector [n] Connected                              | 415 |
| xStatus Video Output Connector [n] ConnectedDevice CEC [n] DeviceType     | 415 |
| xStatus Video Output Connector [n] ConnectedDevice CEC [n] LogicalAddress | 415 |
| xStatus Video Output Connector [n] ConnectedDevice CEC [n] Name           | 416 |
| xStatus Video Output Connector [n] ConnectedDevice CEC [n] PowerStatus    | 416 |
| xStatus Video Output Connector [n] ConnectedDevice CEC [n] Vendorld       | 416 |
| xStatus Video Output Connector [n] ConnectedDevice Name                   | 416 |
| xStatus Video Output Connector [n] ConnectedDevice PreferredFormat        | 416 |
| xStatus Video Output Connector [n] ConnectedDevice ScreenSize             | 416 |
| xStatus Video Output Connector [n] Connected                              | 417 |
| xStatus Video Output Connector [n] MonitorRole                            | 417 |
| xStatus Video Output Connector [n] Resolution Height                      |     |
| xStatus Video Output Connector [n] Resolution RefreshRate                 | 417 |

| xStatus Video Output Connector [n] Resolution Width        | 41  |
|------------------------------------------------------------|-----|
| xStatus Video Output Connector [n] Type                    | 418 |
| xStatus Video Output Monitor [n] Backlight                 | 418 |
| xStatus Video Output Monitor [n] Calibrated                | 418 |
| xStatus Video Output Monitor [n] ColorTemperature Selected | 418 |
| xStatus Video Output Monitor [n] Configured                | 418 |
| xStatus Video Output Monitor [n] FirmwareVersion           | 419 |
| xStatus Video Output Monitor [n] IpAddress                 | 419 |
| xStatus Video Output Monitor [n] Manufacturer              | 419 |
| xStatus Video Output Monitor [n] MDC Id                    | 419 |
| xStatus Video Output Monitor [n] MDC Port                  | 419 |
| xStatus Video Output Monitor [n] ModelName                 | 419 |
| xStatus Video Output Monitor [n] Position                  | 420 |
| xStatus Video Output Monitor [n] SerialNumber              | 420 |
| xStatus Video Output Monitor [n] Temperature               | 420 |
| xStatus Video Output Webcam Mode                           | 420 |
| xStatus Video Output Webcam Status                         | 42  |
| xStatus Video Presentation PIPPosition                     |     |
| xStatus Video Selfview FullscreenMode                      | 42  |
| xStatus Video Selfview Mode                                | 42  |
| xStatus Video Selfview OnMonitorRole                       | 42  |
| xStatus Video Selfview PIPPosition                         | 422 |
| WebEngine status                                           | 422 |
| xStatus WebEngine Features Signage                         | 422 |
| xStatus WebEngine Features WebEngine                       | 422 |
| xStatus WebEngine Features WebRTC                          | 423 |
| Webex status                                               | 423 |
| xStatus Webex DeveloperId                                  | 423 |
| xStatus Webex Meetings JoinProtocol                        | 423 |
| xStatus Webex Services Proximity GuestToken                | 424 |
| xStatus Webex Status                                       |     |
| WebRTC status                                              | 424 |
| xStatus WebRTC Provider GoogleMeet Availability            | 424 |
| xStatus WebRTC Provider MicrosoftTeams Availability        | 424 |

# Software version: RoomOS 10.11.2

#### Products covered:

- Board
- BoardPro
- · CodecPlus
- · CodecPro
- DeskPro/DeskLE
- DeskMini
- DeskHub
- WebexDesk
- · Room55
- Room70/Room55D
- · Room70G2
- RoomKit
- RoomKitMini
- · RoomPanorama/Room70Panorama

# Audio status

## xStatus Audio Devices Bluetooth ActiveProfile

Applies to: DeskPro/DeskLE DeskMini DeskHub WebexDesk BoardPro

Requires user role: ADMIN, USER

Shows the Bluetooth® headset profile currently in use.

Value space of the result returned:

None/HFP/A2DP

HFP Hands-Free Profile), A2DP (Advanced Audio Distribution Profile), or None, no profile in use.

#### Example:

xStatus Audio Devices Bluetooth ActiveProfile

\*s Audio Devices Bluetooth ActiveProfile: None

\*\* end

## xStatus Audio Devices HandsetUSB ConnectionStatus

Applies to: RoomKit RoomKitMini Room55 DeskPro/DeskLE DeskMini DeskHub WebexDesk BoardPro

Requires user role: ADMIN, USER

Shows if a USB handset is connected.

Value space of the result returned:

Connected/NotConnected

#### Evample

xStatus Audio Devices HandsetUSB ConnectionStatus

\*s Connected

\*\* end

## xStatus Audio Devices HandsetUSB Cradle

Applies to: RoomKit RoomKitMini Room55 DeskPro/DeskLE DeskMini DeskHub WebexDesk BoardPro

Requires user role: ADMIN, USER

Shows if a USB handset is on hook or off hook.

Value space of the result returned:

OnHook/OffHook

#### Example:

xStatus Audio Devices HandsetUSB Cradle

\*s OnHook

\*\* end

# xStatus Audio Devices HeadsetAnalog ConnectionStatus

Applies to: DeskPro/DeskLE

Requires user role: ADMIN. USER

Shows if an analog headset is connected.

Value space of the result returned:

Connected/NotConnected

#### Example

xStatus Audio Devices HeadsetAnalog Connection Status

\*s Connected

\*\* end

#### xStatus Audio Devices HeadsetUSB ConnectionStatus

Applies to: RoomKit RoomSitMini Room55 DeskPro/DeskLE DeskMini DeskHub WebexDesk BoardPro

Requires user role: ADMIN, USER

Shows if a USB headset is connected.

Value space of the result returned:

Connected/NotConnected

#### Example:

xStatus Audio Devices HeadsetUSB ConnectionStatus

\*s Connected

\*\* end

# xStatus Audio Devices HeadsetUSB Description

Applies to: RoomKit RoomKitMini Room55 DeskPro/DeskLE DeskMini DeskHub WebexDesk BoardPro

Requires user role: ADMIN, USER

Shows a description of the attached USB headset.

Value space of the result returned:

String

#### Example:

xStatus Audio Devices HeadsetUSB Description

\*s HeadsetUSB Description: "Description of USB headset."

\*\* end

#### xStatus Audio Devices HeadsetUSB Manufacturer

Applies to: RoomKit RoomKitMini Room55 DeskPro/DeskLE DeskMini DeskHub WebexDesk BoardPro

Requires user role: ADMIN, USER

Lists the USB headset manufacturer.

Value space of the result returned:

String

#### Example:

xStatus Audio Devices HeadsetUSB Manufacturer

\*s HeadsetUSB Manufacturer: "CompanyName"

\*\* end

# xStatus Audio Input Connectors HDMI [n] Mute

Applies to: All products

Requires user role: ADMIN, USER

Shows whether the audio channel on a HDMI input connector is muted or not.

Value space of the result returned:

On/Off

#### Example:

xStatus Audio Input Connectors HDMI 1 Mute

\*s Audio Input Connectors HDMI 1 Mute: Off

\*\* end

D15472.04 RoomOS 10.11 02-2022

.1|1.1|1. CISCO

# xStatus Audio Input Connectors Line [n] Mute

Applies to: All products

Requires user role: ADMIN. USER

Shows whether the audio on a Line input connector is muted or not.

Value space of the result returned:

On/Off

#### Example:

```
xStatus Audio Input Connectors Line 1 Mute
*s Audio Input Connectors Line 1 Mute: Off
** end
```

# xStatus Audio Input Connectors Microphone [n] ConnectionStatus

Applies to: RoomKit RoomKitMini CodecPlus Room55 Room70/Room55D BoardPro

Requires user role: ADMIN, INTEGRATOR, USER

Indicates whether a microphone is detected on the microphone input connector.

Value space of the result returned:

Connected/NotConnected/Unknown

**Connected:** A microphone is connected. **NotConnected:** Nothing is connected.

*Unknown:* The video conferencing device is not able to detect if a microphone is connected.

#### Example:

```
xStatus Audio Input Connectors Microphone ConnectionStatus
*s Audio Input Connectors Microphone 1 ConnectionStatus: NotConnected
*s Audio Input Connectors Microphone 2 ConnectionStatus: Connected
** end
```

# xStatus Audio Input Connectors Microphone [n] EcReferenceDelay

Applies to: RoomKit RoomKitMini CodecPlus CodecPro Room70/Room55D Room70G2 RoomPanorama/Room70Panorama DeskHub Board

Requires user role: ADMIN, USER

Returns the detected latency for each loudspeaker to microphone path. The result is in milliseconds

Value space of the result returned:

Integer

#### Example:

```
xStatus Audio Input Connectors Microphone 1 EcReferenceDelay *s Audio Input Connectors Microphone 1 EcReferenceDelay: 120 ** end
```

# xStatus Audio Input Connectors Microphone [n] Mute

Applies to: All products

Requires user role: ADMIN, USER

Shows whether the audio on a Microphone input connector is muted or not.

Value space of the result returned:

On/Off

#### Example:

```
xStatus Audio Input Connectors Microphone 1 Mute
*s Audio Input Connectors Microphone 1 Mute: Off
** end
```

# xStatus Audio Input Connectors USBC [n] Mute

Applies to: All products

Requires user role: ADMIN, USER

Shows whether the audio channel on a USB-C input connector is muted or not.

Value space of the result returned:

On/Off

#### Example:

```
xStatus Audio Input Connectors USBC 1 Mute
*s Audio Input Connectors USBC 1 Mute: Off
** end
```

D15472.04 RoomOS 10.11 02-2022

# xStatus Audio Input LocalInput [n] AGC

Applies to: CodecPro Room70G2 RoomPanorama/Room70Panorama DeskPro/DeskLE

Requires user role: ADMIN. USER

Shows the AGC (Automatic Gain Control) mode on the local input. You can run the command xStatus Audio Input LocalInput to find the identity [n] of the input.

Value space of the result returned:

On/Off

#### Example:

```
xStatus Audio Input LocalInput 1 AGC *s Audio Input LocalInput 1 AGC: "On" ** end
```

# xStatus Audio Input LocalInput [n] Channels

Applies to: CodecPro Room70G2 RoomPanorama/Room70Panorama DeskPro/DeskLE

Requires user role: ADMIN, USER

States if the local input channels are mixed into a mono signal (1) or stereo signal (2). You can run the command xStatus Audio Input LocalInput to find the identity [n] of the input.

Value space of the result returned:

1..2

#### Example:

```
xStatus Audio Input LocalInput 1 Channels
*s Audio Input LocalInput 1 Channels: 1
** end
```

# xStatus Audio Input LocalInput [n] Connector [n]

Applies to: CodecPro Room70G2 RoomPanorama/Room70Panorama DeskPro/DeskLE

Requires user role: ADMIN, USER

Lists the connectors that are attached to the local input. You can run the command xStatus Audio Input LocalInput to find the identity [n] of the input.

Value space of the result returned:

Microphone.1/../Microphone.4/Line.1/Line.2/HDMI.2

#### Example:

```
xStatus Audio Input LocalInput 1 Connector
*s Audio Input LocalInput 1 Connector: "Microphone.1"
** end
```

# xStatus Audio Input LocalInput [n] Direct

Applies to: CodecPro Room70G2 RoomPanorama/Room70Panorama DeskPro/DeskLE

Requires user role: ADMIN. USER

Shows whether or not input processing such as acoustic echo cancellation and noise reduction is bypassed on this local input. Bypassing the input processing reduces the audio input delay, which is useful when doing local sound reinforcement. You can run the command xStatus Audio Input LocalInput to find the identity [n] of the input.

Value space of the result returned:

Off/On

Off: All regular input processing is performed, according to the configuration of each connector.

*On:* Bypass input processing such as acoustic echo cancellation and noise reduction, regardless of the configuration for each connected input connector.

#### Example:

```
xStatus Audio Input LocalInput 1 Direct
*s Audio Input LocalInput 1 Direct: "Off"
** end
```

# xStatus Audio Input LocalInput [n] MixerMode

Applies to: CodecPro Room70G2 RoomPanorama/Room70Panorama DeskPro/DeskLE

Requires user role: ADMIN, USER

Shows how the local input connectors have been mixed together. You can run the command xStatus Audio Input LocalInput to find the identity [n] of the input.

Value space of the result returned:

Auto/Fixed/GainShared

**Auto:** The microphone with the strongest speaker is active and the others are strongly attenuated.

Fixed: The input connector signals are mixed together with equal gains.

*GainShared:* The microphones are given a normalized gain factor relative to the strongest speaker before being mixed together.

#### Example:

```
xStatus Audio Input LocalInput 1 MixerMode
*s Audio Input LocalInput 1 MixerMode: "Auto"
** end
```

D15472.04 RoomOS 10.11 02-2022

allalla

## xStatus Audio Input LocalInput [n] Mute

Applies to: CodecPro Room70G2 RoomPanorama/Room70Panorama DeskPro/DeskLE

Requires user role: ADMIN. USER

Shows the mute mode for the local inputs. A local input is a mix of input connectors. You can run the command xStatus Audio Input LocalInput to find the identity [n] of the input.

Value space of the result returned:

On/Off

#### Example:

```
xStatus Audio Input LocalInput 1 Mute
*s Audio Input LocalInput 1 Mute: "Off"
** end
```

## xStatus Audio Input LocalInput [n] Name

Applies to: CodecPro Room70G2 RoomPanorama/Room70Panorama DeskPro/DeskLE

Requires user role: ADMIN, USER

Shows the name of the local input. A local input is a mix of input connectors. You can run the command xStatus Audio Input LocalInput to find the identity [n] of the input.

Value space of the result returned:

String

#### Example:

```
xStatus Audio Input LocalInput 1 Name
*s Audio Input LocalInput 1 Name: "Microphone"
** end
```

## xStatus Audio Input RemoteInput [n] CallId

Applies to: All products

Requires user role: ADMIN. USER

Shows the CallId for the remote audio input. You can run the command xStatus Audio Input RemoteInput to find the identity [n] of the input.

Value space of the result returned:

0..65534

#### Example:

```
xStatus Audio Input RemoteInput 8 CallId
*s Audio Input RemoteInput 8 CallId: 28
** end
```

## xStatus Audio Microphones MusicMode

Applies to: All products

Requires user role: ADMIN, USER

Shows whether MusicMode is on or off.

Value space of the result returned:

On/Off

#### Example:

```
xStatus Audio Microphones MusicMode
*s Audio Microphones MusicMode: Off
** end
```

## xStatus Audio Microphones Mute

Applies to: All products

Requires user role: ADMIN, INTEGRATOR, USER

Shows whether the microphones are muted.

Value space of the result returned:

On/Off

#### Example:

```
xStatus Audio Microphones Mute
*s Audio Microphones Mute: Off
** end
```

## xStatus Audio Output Connectors ARC [n] DelayMs

Applies to: CodecPlus CodecPro Room70G2 RoomPanorama/Room70Panorama

Requires user role: ADMIN, INTEGRATOR, USER

Shows the delay of the ARC output.

Value space of the result returned:

Integer

The delay in milliseconds.

#### Example:

```
xStatus Audio Output Connectors ARC 1 DelayMs
*s Audio Output Connectors ARC 1 DelayMs: 60
** end
```

^^ end

D15472.04 RoomOS 10.11 02-2022

cisco

## xStatus Audio Output Connectors ARC [n] Mode

Applies to: CodecPlus CodecPro Room70G2 RoomPanorama/Room70Panorama

Requires user role: ADMIN. INTEGRATOR, USER

Shows whether the audio channel on the ARC output connector is enabled or disabled.

Value space of the result returned:

On/Off

#### Example:

xStatus Audio Output Connectors ARC 1 Mode \*s Audio Output Connectors ARC 1 Mode: Off \*\* end

## xStatus Audio Output Connectors HDMI [n] DelayMs

Applies to: RoomKit RoomKitMini CodecPlus CodecPro Room55 Room70/Room55D Room70G2 RoomPanorama/Room70Panorama

Requires user role: ADMIN, INTEGRATOR, USER

Shows the delay of the HDMI output.

Value space of the result returned:

Integer

The delay in milliseconds.

#### Example:

xStatus Audio Output Connectors HDMI 1 DelayMs \*s Audio Output Connectors HDMI 1 DelayMs: 60 \*\* end

## xStatus Audio Output Connectors HDMI [n] Mode

Applies to: RoomKit RoomKitMini CodecPlus CodecPro Room55 Room70/Room55D Room70G2 RoomPanorama/Room70Panorama

Requires user role: ADMIN, INTEGRATOR, USER

Shows whether the audio channel on the HDMI output connector is enabled or disabled, or if the connector is being used to measure the audio delay through the connected video display.

Value space of the result returned:

On/Off/DelayMeasurement

On: The audio channel on the HDMI output connector is enabled.

Off: The audio channel on the HDMI output connector is disabled

**DelayMeasurement:** The connector is being used to measure the audio delay through the connected video display.

### Example:

xStatus Audio Output Connectors HDMI 1 Mode \*s Audio Output Connectors HDMI 1 Mode: On \*\* end

## xStatus Audio Output Connectors InternalSpeaker [n] DelayMs

Applies to: RoomKit RoomKitMini CodecPlus CodecPro

Requires user role: ADMIN, INTEGRATOR, USER

Shows the delay of the internal loudspeaker.

Value space of the result returned:

Integer

The delay in milliseconds.

#### Example:

xStatus Audio Output Connectors InternalSpeaker 1 DelayMS
\*s Audio Output Connectors InternalSpeaker 1 DelayMs: 0
\*\* end

D15472.04 RoomOS 10.11 02-2022

## xStatus Audio Output Connectors InternalSpeaker [n] Mode

Applies to: RoomKitMini CodecPlus CodecPro

Requires user role: ADMIN. INTEGRATOR, USER

Shows whether the device's integrated speakers are enabled or disabled.

Value space of the result returned:

On/Off

#### Example:

xStatus Audio Output Connectors InternalSpeaker 1 Mode \*s Audio Output Connectors InternalSpeaker 1 Mode: On \*\* end

## xStatus Audio Output Connectors Line [n] ConnectionStatus

Applies to: RoomKit CodecPlus Room55 Room70/Room55D Board BoardPro

Requires user role: ADMIN, INTEGRATOR, USER

Shows whether the audio output line is connected.

Value space of the result returned:

Connected/NotConnected/Unknown

Connected: A device is connected. NotConnected: Nothing is connected.

*Unknown:* The device is not able to detect if anything is connected.

#### Example:

```
xStatus Audio Output Connectors Line 1 ConnectionStatus
*s Audio Output Connectors Line 1 ConnectionStatus: Connected
** end
```

## xStatus Audio Output Connectors Line [n] DelayMs

Applies to: All products

Requires user role: ADMIN, INTEGRATOR, USER

Shows the delay in milliseconds.

Value space of the result returned:

Integer (0..290)

#### Example:

```
xStatus Audio Output Connectors Line 1 DelayMs *s Audio Output Connectors Line 1 DelayMs: 60 ** end
```

## xStatus Audio Output LocalOutput [n] AutoconnectRemote

Applies to: CodecPro Room70G2 RoomPanorama/Room70Panorama DeskPro/DeskLE

Requires user role: ADMIN. USER

Shows whether or not the remote input signal (from far-end) is automatically added to this local output. It can always be added manually using the Audio LocalOutput ConnectInput command.

Value space of the result returned:

On/Off

On: The remote input signal is automatically added to all local outputs when in a call.

Off: The remote input signal is not automatically added to the local output.

#### Example:

```
xStatus Audio Output LocalOutput 4 AutoconnectRemote
*s Audio Output LocalOutput 4 AutoconnectRemote: "On"
** end
```

## xStatus Audio Output LocalOutput [n] Channels

Applies to: CodecPro Room70G2 RoomPanorama/Room70Panorama DeskPro/DeskLE

Requires user role: ADMIN, USER

States if the local output channels are mixed into a mono signal (1) or stereo signal (2). You can run the command xStatus Audio Output LocalOutput to find the identity [n] of the output.

Value space of the result returned:

1..2

## Example:

```
xStatus Audio Output LocalOutput 4 Channels
*s Audio Output LocalOutput 4 Channels: "1"
** end
```

D15472.04 RoomOS 10.11 02-2022

## xStatus Audio Output LocalOutput [n] Connector [n]

Applies to: CodecPro Room70G2 RoomPanorama/Room70Panorama DeskPro/DeskLE

Requires user role: ADMIN, USER

Lists the connectors that are attached to the local output. You can run the command xStatus Audio Output LocalOutput to find the identity [n] of the output.

Value space of the result returned:

String

#### Example:

```
xStatus Audio Output LocalOutput 4 Connector
*s Audio Output LocalOutput 4 Connector: "Line.1"
** end
```

## xStatus Audio Output LocalOutput [n] Input [n] Gain

Applies to: CodecPro Room70G2 RoomPanorama/Room70Panorama DeskPro/DeskLE

Requires user role: ADMIN, USER

Shows the gain (dB) on the input, when it is connected to the local output. You can run the command xStatus Audio Output LocalOutput to find the identity [n] of the output and input.

Value space of the result returned:

-54..15

Range from -54 dB to 15 dB, where -54 dB equals Off.

#### Example:

```
xStatus Audio Output LocalOutput 4 Input 2 Gain
*s Audio Output LocalOutput 4 Input 2 Gain: 0
** end
```

## xStatus Audio Output LocalOutput [n] Loudspeaker

Applies to: CodecPro Room70G2 RoomPanorama/Room70Panorama DeskPro/DeskLE

Requires user role: ADMIN. USER

Shows the Loudspeaker mode on the local output. If one or more of the output connectors that are attached to the local output are connected to a loudspeaker, then this signal should be a reference signal to the echo canceler and Loudspeaker should be set to On. You can run the command xStatus Audio Output LocalOutput to find the identity [n] of the output.

Value space of the result returned:

On/Off

#### Example:

```
xStatus Audio Output LocalOutput 4 Loudspeaker
*s Audio Output LocalOutput 4 Loudspeaker: "Off"
** end
```

## xStatus Audio Output LocalOutput [n] Name

Applies to: CodecPro Room70G2 RoomPanorama/Room70Panorama DeskPro/DeskLE

Requires user role: ADMIN, USER

Shows the name of the local output. You can run the command xStatus Audio Output LocalOutput to find the identity [n] of the output.

Value space of the result returned:

String

#### Example:

```
xStatus Audio Output LocalOutput 4 Name
*s Audio Output LocalOutput 4 Name: "MyLocalOutput1"
** end
```

## xStatus Audio Output LocalOutput [n] VolumeControlled

Applies to: CodecPro Room70G2 RoomPanorama/Room70Panorama DeskPro/DeskLE

Requires user role: ADMIN, USER

Shows where this output's volume is controlled from.

Value space of the result returned:

String

Off: This output's volume is controlled by global audio control.

On: This output's volume is at the level defined with xCommand Audio Volume Set.

#### Example:

xStatus Audio Output LocalOutput 5 VolumeControlled

\*s Audio Output LocalOutput 5 VolumeControlled: "On"

\*\* end

## xStatus Audio Output MeasuredHdmiArcDelay

Applies to: All products

Requires user role: ADMIN, INTEGRATOR, USER

Shows the measured audio delay of the device connected to the HDMl connector. This delay is measured through the HDMl audio return channel, and will secure good lip-synchronization between audio and video.

Value space of the result returned:

Intege

The measured audio delay in milliseconds.

## Example:

xStatus Audio Output MeasuredHdmiArcDelay

\*s Audio Output MeasuredHdmiArcDelay: 85

\*\* end

## xStatus Audio Output MeasuredHdmiDelay

Applies to: All products

Requires user role: ADMIN. INTEGRATOR, USER

Shows the measured audio delay of the device connected to the HDMI connector. This delay is measured from the HDMI output to one of the microphones.

Value space of the result returned:

Integer

The measured audio delay in milliseconds.

#### Example:

xStatus Audio Output MeasuredHdmiDelay

\*s Audio Output MeasuredHdmiDelay: 134

\*\* end

## xStatus Audio Output ReportedHdmiCecDelay

Applies to: All products

Requires user role: ADMIN, INTEGRATOR, USER

Shows the reported video delay of the device connected to the HDMI connector. This delay is reported through the consumer electronics control (CEC) protocol, and will secure good lip-synchronization between audio and video.

Value space of the result returned:

Integer

The measured audio delay in milliseconds.

## Example:

xStatus Audio Output ReportedHdmiCecDelay

\*s Audio Output ReportedHdmiCecDelay: 39

\*\* end

D15472.04 RoomOS 10.11 02-2022

## xStatus Audio Output RemoteOutput [n] CallId

Applies to: CodecPro Room70G2 RoomPanorama/Room70Panorama DeskPro/DeskLE

Requires user role: ADMIN. USER

Shows the CallId for the remote audio output. You can run the command xStatus Audio Output RemoteOutput to find the identity [n] of the output.

Value space of the result returned:

1..65534

#### Example:

xStatus Audio Output RemoteOutput 9 CallId \*s Audio Output RemoteOutput 9 CallId: 28

\*\* end

## xStatus Audio Output RemoteOutput [n] Input [n] Gain

Applies to: CodecPro Room70G2 RoomPanorama/Room70Panorama DeskPro/DeskLE

Requires user role: ADMIN, USER

Shows the gain (dB) on the input, when input is connected to the remote output. Range from -54 dB to 15 dB, where -54 dB equals Off.

You can run the command xStatus Audio Output RemoteOutput to find the identity [n] of the output and input.

Value space of the result returned:

-54 15

#### Example:

xStatus Audio Output RemoteOutput 9 Input 1 Gain \*s Audio Output RemoteOutput 9 Input 1 Gain: 0

\*\* end

## xStatus Audio SelectedDevice

Applies to: RoomKit RoomKitMini Room55 DeskPro/DeskLE DeskMini DeskHub WebexDesk BoardPro

Requires user role: ADMIN, USER

Shows the audio device that is selected. Bluetooth headsets are only supported by Desk Series and Board Pro. Analog headsets are only supported by Desk Pro and Desk Limited Edition.

Value space of the result returned:

Internal/HeadsetUSB/HeadsetAnalog/HeadsetBluetooth/HandsetUSB

#### Example:

xStatus Audio SelectedDevice

\*s Audio SelectedDevice: Internal

\*\* end

## xStatus Audio Ultrasound Volume

Applies to: All products

Requires user role: ADMIN, USER

Shows the ultrasound volume.

Value space of the result returned:

Integer

#### Example:

xStatus Audio Ultrasound Volume

\*s Audio Ultrasound Volume: 70

\*\* end

## xStatus Audio Volume

#### Applies to: All products

Requires user role: ADMIN, INTEGRATOR, USER

Shows the volume level (dB) of the loudspeaker output.

Value space of the result returned:

0..100

## Example:

xStatus Audio Volume

\*s Audio Volume: 70

\*\* end

D15472.04 RoomOS 10.11 02-2022

## xStatus Audio VolumeHandsetUsb

Applies to: RoomKit RoomKitMini Room55 DeskPro/DeskLE DeskMini DeskHub WebexDesk BoardPro

Requires user role: ADMIN, USER

Shows the volume level of the USB handset.

Value space of the result returned:

Integer

## Example:

xStatus Audio VolumeHandsetUsb

\*s 6

\*\* end

## xStatus Audio VolumeHeadsetAnalog

Applies to: RoomKit RoomKitMini Room55 DeskPro/DeskLE

Requires user role: ADMIN, USER

Shows the volume level of the analog headset.

Value space of the result returned:

Integer

#### Example:

xStatus Audio VolumeHeadsetAnalog

\*s 6

\*\* end

## xStatus Audio VolumeHeadsetBluetooth

Applies to: DeskPro/DeskLE DeskMini DeskHub WebexDesk BoardPro

Requires user role: ADMIN, USER

Shows the volume level of the Bluetooth headset.

Value space of the result returned:

Integer

#### Example:

xStatus Audio VolumeHeadsetBluetooth

\*s Audio VolumeHeadsetBluetooth: 50

\*\* end

## xStatus Audio VolumeHeadsetUsb

Applies to: DeskPro/DeskLE DeskMini DeskHub WebexDesk BoardPro

Requires user role: ADMIN, USER

Shows the volume level of the USB headset.

Value space of the result returned:

Integer

#### Example:

xStatus Audio VolumeHeadsetUsb

\*s 6

\*\* end

## xStatus Audio VolumeInternal

Applies to: RoomKit RoomKitMini Room55 DeskPro/DeskLE DeskMini DeskHub WebexDesk BoardPro

Requires user role: ADMIN, USER

Shows the internal volume level.

Value space of the result returned:

Integer

#### Example:

xStatus Audio VolumeInternal

\*s 6

\*\* end

#### xStatus Audio VolumeMute

#### Applies to: All products

Requires user role: ADMIN, USER

Shows whether the device volume is set to mute.

Value space of the result returned:

Off/On

#### Example:

xStatus Audio VolumeMute

\*s Audio VolumeMute: Off

\*\* end

D15472.04 RoomOS 10.11 02-2022

## Bookings status

## xStatus Bookings Availability Status

Applies to: All products

Requires user role: ADMIN, USER

Indicates when and if a room is booked and for how long.

Value space of the result returned:

BookedUntil/Free/FreeUntil

*Free:* The room is not booked for the foreseeable future, and the Bookings Availability TimeStamp status is empty (" ").

*FreeUntil:* The room is free right now, but there is a later booking. The start of the booking is in the Bookings Availability TimeStamp status.

**BookedUntil:** The room is booked right now, and the current booking's ending is in the Bookings Availability TimeStamp status.

#### Example:

```
xStatus Bookings Availability Status
*s Bookings Availability Status: Free
** end
```

## xStatus Bookings Availability TimeStamp

Applies to: All products

Requires user role: ADMIN, USER

A timestamp or an empty string set according to the room's current Bookings Availability Status.

Value space of the result returned:

String

#### Example:

```
xStatus Bookings Availability TimeStamp
*s Bookings Availability TimeStamp: ""
** end
```

## xStatus Bookings Current Id

Applies to: All products

Requires user role: ADMIN, USER

The ID of the on going booking event, if any.

Value space of the result returned:

String

#### Example:

```
xStatus Bookings Current Id
*s Bookings Current Id: "123"
** end
```

D15472.04 RoomOS 10.11 02-2022

## Call status

## xStatus Call [n] AnswerState

Applies to: All products

Requires user role: ADMIN, USER

Indicates if a call is answered, ignored or has been automatically answered by a device.

Value space of the result returned:

Unanswered/Ignored/Autoanswered/Answered

#### Example:

```
xStatus Call AnswerState
*s Call 5 AnswerState: Answered
** end
```

## xStatus Call [n] AttendedTransferFrom

Applies to: All products

Requires user role: ADMIN, USER

Shows the CallId for the call the current call was transferred from

Value space of the result returned:

Integer

## Example:

```
xStatus Call 1 AttendedTransferFrom
*s Call 1 AttendedTransferFrom: 1234
** end
```

## xStatus Call [n] CallbackNumber

Applies to: All products

Requires user role: ADMIN, USER

Shows the remote (far end) number or URI of an incoming or outgoing call, including the call protocol, for call back. You can run the command xStatus Call to find the call identity.

Value space of the result returned:

String

#### Example:

```
xStatus Call 27 CallbackNumber

*s Call 27 CallbackNumber: "h323:firstname.lastname@company.com"

** end
```

## xStatus Call [n] CallType

Applies to: All products

Requires user role: ADMIN, USER

Shows the call type of the incoming or outgoing call. You can run the command xStatus Call to find the call identity.

Value space of the result returned:

Video/Audio/AudioCanEscalate/ForwardAllCall/Unknown

#### Example:

```
xStatus Call 27 CallType
*s Call 27 CallType: Video
** end
```

## xStatus Call [n] DeviceType

Applies to: All products

Requires user role: ADMIN, USER

Shows where the call is connected to.

Value space of the result returned:

Endpoint/MCU

Endpoint: It is a point-to-point call to another device.

**MCU:** The call is to a multipoint conferencing unit (MCU) in the network, or a MultiSite call hosted on a device.

#### Example:

```
xStatus Call DeviceType
*s Call 4 DeviceType: Endpoint
** end
```

## xStatus Call [n] Direction

Applies to: All products

Requires user role: ADMIN, USER

States the direction of the call initiation. You can run the command xStatus Call to find the call identity.

Value space of the result returned:

Incoming/Outgoing

#### Example:

```
xStatus Call 27 Direction
*s Call 27 Direction: Outgoing
** end
```

D15472.04 RoomOS 10.11 02-2022

allalla

## xStatus Call [n] DisplayName

Applies to: All products

Requires user role: ADMIN. USER

Shows the name of the remote (far end) participant in an incoming or outgoing call. You can run the command xStatus Call to find the call identity.

Value space of the result returned:

String

#### Example:

```
xStatus Call 27 DisplayName
*s Call 27 DisplayName: "firstname.lastname@company.com"
** end
```

## xStatus Call [n] Duration

Applies to: All products

Requires user role: ADMIN, USER

Shows the duration of a call (in seconds). You can run the command xStatus Call to find the call identity.

Value space of the result returned:

Integer

#### Example:

```
xStatus Call 27 Duration
*s Call 27 Duration: 2354
** end
```

## xStatus Call [n] Encryption Type

Applies to: All products

Requires user role: ADMIN, USER

Shows the encryption type of the call. You can run the command xStatus Call to find the call identity.

Value space of the result returned:

None/Aes-128

#### Example:

```
xStatus Call 27 Encryption Type
*s Call 27 Encryption Type: "None"
** end
```

## xStatus Call [n] FacilityServiceId

Applies to: RoomKit RoomKitMini CodecPlus CodecPro Room55 Room70/Room55D Room70G2 RoomPanorama/Room70Panorama DeskPro/DeskLE WebexDesk Board

Requires user role: ADMIN, INTEGRATOR, USER

When calling a facility service, the facility service id is shown. Otherwise the value 0 is returned.

Value space of the result returned:

0..5

#### Example:

```
xStatus Call FacilityServiceId
*s Call 3 FacilityServiceId: 1
** end
```

## xStatus Call [n] HoldReason

Applies to: All products

Requires user role: ADMIN, USER

Shows the reason the current outgoing call was put on hold.

Value space of the result returned:

Conference/Transfer/None

Conference: On hold while the call is being merged into a conference.

Transfer: On hold while the call is being transferred.

None: All other instances.

## Example:

```
xStatus Call 2 HoldReason
*s Call 2 HoldReason: None
** end
```

D15472.04 RoomOS 10.11 02-2022

## xStatus Call [n] Ice

Applies to: All products

Requires user role: ADMIN. USER

ICE is a feature that enables two sides of a call to send media (video and audio) directly between each other, if a direct network path has been found through ICE negotiation. This status reflects the result of that negotiation.

Value space of the result returned:

Disabled/Passed/Failed

Disabled: ICE is disabled.

Passed: A direct network path was found and is being used.

Failed: A direct network path was not found, and media will most likely flow through an intermediary component.

### Example:

```
xStatus Call 2 Ice
*s Call 2 Ice: Passed
** end
```

## xStatus Call [n] PlacedOnHold

Applies to: All products

Requires user role: ADMIN, USER

Shows the placed on hold status of the call. You can run the command xStatus Call to find the call identity.

Value space of the result returned:

True/False

## Example:

```
xStatus Call 27 PlacedOnHold
*s Call 27 PlacedOnHold: False
** end
```

## D15472.04 RoomOS 10.11

02-2022

CISCO

## xStatus Call [n] Protocol

Applies to: All products

Requires user role: ADMIN. USER

Shows the call protocol of the incoming or outgoing call. You can run the command xStatus Call to find the call identity.

Value space of the result returned:

H320/H323/SIP/Spark/Unknown/WebRTC

#### Example:

```
xStatus Call 27 Protocol
*s Call 27 Protocol: "h323"
** end
```

## xStatus Call [n] ReceiveCallRate

Applies to: All products

Requires user role: ADMIN, INTEGRATOR, USER

Shows the receive bandwidth in the call in kilobits per second (kbps). You can run the command xStatus Call to find the call identity.

Value space of the result returned:

Integer

```
Example:
```

```
xStatus Call 27 ReceiveCallRate
*s Call 27 ReceiveCallRate: 4000
** end
```

## xStatus Call [n] RemoteNumber

Applies to: All products

Requires user role: ADMIN, USER

Shows the remote (far end) number or URI of an incoming or outgoing call. You can run the command xStatus Call to find the call identity.

Value space of the result returned:

Strina

#### Example:

```
xStatus Call 27 RemoteNumber
*s Call 27 RemoteNumber: "5585232"
** end
```

## xStatus Call [n] Status

Applies to: All products

Requires user role: ADMIN. USER

Shows the status of a call. You can run the command xStatus Call to find the call identity.

Value space of the result returned:

Idle/Dialling/Ringing/Connecting/Connected/Disconnecting/OnHold/EarlyMedia/Preserved/RemotePreserved

#### Example:

```
xStatus Call 27 Status
*s Call 27 Status: Connected
** end
```

## xStatus Call [n] TransmitCallRate

Applies to: All products

Requires user role: ADMIN, INTEGRATOR, USER

Shows the transmit bandwidth in the call in kilobits per second (kbps). You can run the command xStatus Call to find the call identity.

Value space of the result returned:

Integer

#### Example:

```
xStatus Call 27 TransmitCallRate
*s Call 27 TransmitCallRate: 768
** end
```

## Cameras status

## xStatus Cameras Background Image

Applies to: DeskPro/DeskLE DeskMini DeskHub WebexDesk

Requires user role: ADMIN, INTEGRATOR, ROOMCONTROL, USER

Shows which of a set of three pre-installed images is selected as the background image.

Value space of the result returned:

Image1/Image2/Image3/Image4/Image5/Image6/Image7/User1/User2/User3

Image1 - Image7: Slots for pre-installed images.

User1 - User3: Slots where an uploaded image can be installed.

#### Example:

```
xStatus Cameras Background Image
*s Cameras Background Image: Image3
** end
```

## xStatus Cameras Background Mode

Applies to: DeskPro/DeskLE DeskMini DeskHub WebexDesk

Requires user role: ADMIN, INTEGRATOR, ROOMCONTROL, USER

Shows whether any images or effects have been selected to mask the background of the camera view.

Value space of the result returned:

Disabled/Blur/BlurMonochrome/DepthOfField/Hdmi/Monochrome/Image/UsbC

Disabled: There are no background images or effects displayed.

Blur: The background is blurred.

BlurMonochrome: combination of blur and monochrome (blurred without colors).

DepthOfField: variant of blur with less blurring. Hdmi: HDMI input is providing a live background. Monochrome: Shows the image in grayscale. Image: An images is providing the background. UsbC: USB-C is providing a live background.

#### Example:

```
xStatus Cameras Background Mode
*s Cameras Background Mode: Image
** end
```

D15472.04 RoomOS 10.11 02-2022

## xStatus Cameras Camera [n] Capabilities Options

Applies to: All products

Requires user role: ADMIN, INTEGRATOR, USER, ROOMCONTROL

Shows the camera capabilities (ptzf = pan, tilt, zoom, focus).

Value space of the result returned:

String

#### Example:

```
xStatus Cameras Camera 1 Capabilities Options
*s Camera 1 Capabilities Options: "ptzf"
** end
```

## xStatus Cameras Camera [n] Connected

Applies to: All products

Requires user role: ADMIN, INTEGRATOR, ROOMCONTROL, USER

Shows if the camera is connected or not.

Value space of the result returned:

True/False

#### Example:

```
xStatus Cameras Camera 1 Connected
*s Camera 1 Connected: True
** end
```

## xStatus Cameras Camera [n] DetectedConnector

Applies to: CodecPlus CodecPro Room70/Room55D Room70G2 RoomPanorama/Room70Panorama BoardPro

Requires user role: ADMIN, INTEGRATOR, ROOMCONTROL, USER

Shows the connector number the camera has detected it is connected to, or shows 0 if no connection is detected.

Value space of the result returned:

Integer

## Example:

```
xStatus Cameras Camera 1 DetectedConnector
*s Cameras Camera 1 DetectedConnector: 1
** end
```

D15472.04 RoomOS 10.11 02-2022

allalla

CISCO

## xStatus Cameras Camera [n] Flip

Applies to: CodecPlus CodecPro Room70/Room55D Room70G2 RoomPanorama/Room70Panorama BoardPro

Requires user role: ADMIN, INTEGRATOR, ROOMCONTROL, USER

Shows if the image is flipped upside down.

Value space of the result returned:

Off/On

#### Example:

```
xStatus Cameras Camera 1 Flip
*s Camera 1 Flip: "Off"
** end
```

## xStatus Cameras Camera [n] Framerate

Applies to: RoomKit RoomSitMini Room55 DeskPro/DeskLE DeskMini WebexDesk BoardPro

Requires user role: ADMIN, INTEGRATOR, ROOMCONTROL, USER

Shows the framerate of the camera.

Value space of the result returned:

Integer

The number of frames per second.

#### Example:

```
xStatus Cameras Camera Framerate
*s Cameras Camera 1 Framerate: 30
** end
```

## xStatus Cameras Camera [n] HardwareID

Applies to: CodecPlus CodecPro Room70/Room55D Room70G2 RoomPanorama/Room70Panorama BoardPro

Requires user role: ADMIN, INTEGRATOR, USER, ROOMCONTROL

Shows the hardware identity of the camera.

Value space of the result returned:

String

#### Example:

```
xStatus Cameras Camera 1 HardwareID
*s Camera 1 HardwareID: "50000000"
** end
```

## xStatus Cameras Camera [n] LightingConditions

Applies to: RoomKit RoomKitMini CodecPlus CodecPro Room55 Room70/Room55D Room70G2 RoomPanorama/Room70Panorama DeskPro/DeskLE DeskMini WebexDesk Board BoardPro

Requires user role: ADMIN, INTEGRATOR, ROOMCONTROL, USER

Shows how the camera perceives the lighting conditions in the room.

Value space of the result returned:

Unknown/Good/Dark/Backlight

Unknown: The camera is turned off or does not support this functionality.

Good: The lighting is at a good level.

Dark: The lighting is too low.

Backlight: There is a high level of backlight in the image.

#### Example:

```
xStatus Cameras Camera 1 LightingConditions
*s Camera 1 LightingConditions: Good
** end
```

## xStatus Cameras Camera [n] MacAddress

Applies to: CodecPlus CodecPro Room70/Room55D Room70G2 RoomPanorama/ Room70Panorama BoardPro

Requires user role: ADMIN, INTEGRATOR, USER, ROOMCONTROL

Shows the MAC (Media Access Control) address for the camera.

Value space of the result returned:

String

#### Example:

```
xStatus Cameras Camera 1 MacAddress
*s Camera 1 MacAddress: ""

** end
```

## xStatus Cameras Camera [n] Manufacturer

Applies to: All products

Requires user role: ADMIN. INTEGRATOR, USER, ROOMCONTROL

Shows the manufacturer of the camera.

Value space of the result returned:

String

#### Example:

```
xStatus Cameras Camera 1 Manufacturer
*s Camera 1 Manufacturer: "Cisco"
** end
```

## xStatus Cameras Camera [n] Model

Applies to: All products

Requires user role: ADMIN, INTEGRATOR, USER, ROOMCONTROL

Shows the camera model.

Value space of the result returned:

String

#### Example:

```
xStatus Cameras Camera 1 Model
*s Camera 1 Model: "Precision 40"
** end
```

## xStatus Cameras Camera [n] Position Focus

Applies to: CodecPlus CodecPro Room70/Room55D Room70G2 RoomPanorama/Room70Panorama DeskHub BoardPro

Requires user role: ADMIN. INTEGRATOR, USER, ROOMCONTROL

Shows the current focus position of the camera. The value range depends on camera type.

Value space of the result returned:

0..65535

#### Example:

```
xStatus Cameras Camera 1 Position Focus
*s Camera 1 Position Focus: 4597
** end
```

D15472.04 RoomOS 10.11 02-2022

## xStatus Cameras Camera [n] Position Lens

Applies to: CodecPlus CodecPro Room70/Room55D Room70G2 RoomPanorama/Room70Panorama BoardPro

Requires user role: ADMIN, INTEGRATOR, USER, ROOMCONTROL

Shows the camera's current lens position.

Value space of the result returned:

Default/Wide/Center/Left/Right

#### Example:

```
xStatus Cameras Camera 1 Position Lens
*s Cameras Camera 1 Position Lens: Center
** end
```

## xStatus Cameras Camera [n] Position Pan

Applies to: All products

Requires user role: ADMIN, INTEGRATOR, USER, ROOMCONTROL

Shows the current pan (move left and right) position of the camera. The value range depends on camera type.

Value space of the result returned:

-10000..10000

#### Example:

```
xStatus Cameras Camera 1 Position Pan
*s Camera 1 Position Pan: 412
** end
```

## xStatus Cameras Camera [n] Position Roll

Applies to: CodecPro Room70G2 RoomPanorama/Room70Panorama

Requires user role: ADMIN, INTEGRATOR, USER, ROOMCONTROL

Shows the current rotation (roll) of the camera view. The observed image is rotated counterclockwise if the value is positive, and clockwise if the value is negative. The unit is 1/100 degree, that is 300 corresponds to 3 degrees.

Value space of the result returned:

-300..300

#### Example:

```
xStatus Cameras Camera 1 Position Roll
*s Camera 1 Position Roll: 20
** end
```

## xStatus Cameras Camera [n] Position Tilt

Applies to: All products

Requires user role: ADMIN. INTEGRATOR, USER, ROOMCONTROL

Shows the current tilt (move up and down) position of the camera. The value range depends on camera type.

Value space of the result returned:

-2500..2500

#### Example:

```
xStatus Cameras Camera 1 Position Tilt
*s Camera 1 Position Tilt: 106
** end
```

## xStatus Cameras Camera [n] Position Zoom

Applies to: All products

Requires user role: ADMIN, INTEGRATOR, USER, ROOMCONTROL

Shows the current zoom (zoom in and out) position of the camera. The value range depends on camera type.

Value space of the result returned:

0..11800

## Example:

```
xStatus Cameras Camera 1 Position Zoom
*s Camera 1 Position Zoom: 828
** end
```

## xStatus Cameras Camera [n] SerialNumber

Applies to: CodecPlus CodecPro Room70/Room55D Room70G2 RoomPanorama/Room70Panorama DeskHub BoardPro

Requires user role: ADMIN, INTEGRATOR, USER, ROOMCONTROL

Shows the camera serial number.

Value space of the result returned:

String

#### Example:

```
xStatus Cameras Camera 1 SerialNumber
*s Camera 1 SerialNumber: "B1AB26B00010"
** end
```

allalla

## xStatus Cameras Camera [n] SoftwareID

Applies to: CodecPlus CodecPro Room70/Room55D Room70G2 RoomPanorama/Room70Panorama DeskHub Board BoardPro

Requires user role: ADMIN, INTEGRATOR, USER, ROOMCONTROL

Shows the software identity of the camera.

Value space of the result returned:

String

### Example:

xStatus Cameras Camera 1 SoftwareID
\*s Camera 1 SoftwareID: "S01718-4.0FINAL [ID:40063] 2014-10-20"

\*\* end

## xStatus Cameras PresenterTrack Availability

Applies to: CodecPlus CodecPro Room70/Room55D Room70G2 RoomPanorama/Room70Panorama

Requires user role: ADMIN, INTEGRATOR, ROOMCONTROL, USER

Shows whether presenter tracking is available.

Value space of the result returned:

Off/Unavailable/Available

Off: Presenter tracking is disabled.

*Unavailable:* Presenter tracking is not configured correctly, camera is disconnected, or a Multisite or Multistream call is in progress.

Available: Presenter tracking is available.

#### Example:

xStatus Cameras PresenterTrack Availability

\*s Cameras PresenterTrack Availability: Available

\*\* end

## xStatus Cameras PresenterTrack PresenterDetected

Applies to: CodecPlus CodecPro Room70/Room55D Room70G2 RoomPanorama/Room70Panorama

Requires user role: ADMIN, INTEGRATOR, ROOMCONTROL, USER

Shows whether presenter tracking is currently in use.

Value space of the result returned:

False/True

#### Example:

xStatus Cameras PresenterTrack PresenterDetected

\*s Cameras PresenterTrack PresenterDetected: False

\*\* end

## xStatus Cameras PresenterTrack Status

Applies to: CodecPlus CodecPro Room70/Room55D Room70G2 RoomPanorama/Room70Panorama

Requires user role: ADMIN, INTEGRATOR, ROOMCONTROL, USER

Returns the current status for presenter tracking.

Value space of the result returned:

Off/Follow/Diagnostic/Background/Setup/Persistent

Off: Not running.

Follow: Tracking is in progress and working normally

Diagnostics: In diagnostics mode. This mode is used for troubleshooting.

**Background:** The algorithm is running when the PresenterTrack camera is not selected as the main camera. This is used in the Briefing room setup to enable automatic switching between the different cameras.

Setup: Web wizard for setting up SpeakerTrack camera is active.

Persistent: The camera is active and selected as main camera.

#### Example:

xStatus Cameras PresenterTrack Status

\*s Cameras PresenterTrack Status: Off

\*\* end

allalla

## xStatus Cameras SpeakerTrack ActiveConnector

Applies to: RoomKit RoomKitMini CodecPlus CodecPro Room55 Room70/Room55D Room70G2 RoomPanorama/Room70Panorama DeskPro/DeskLE DeskMini WebexDesk Board BoardPro

Requires user role: ADMIN, INTEGRATOR, USER, ROOMCONTROL

Shows the number of the connector that a camera with speaker tracking support is connected to. If it is a SpeakerTrack 60 camera, it is the connector number for the camera that is currently chosen by the SpeakerTrack algorithm.

This status is not applicable for Room Kit Mini, Desk series devices, Board Pro, or Board.

Value space of the result returned:

Integer

## Example:

xStatus Cameras SpeakerTrack ActiveConnector

- \*s Cameras SpeakerTrack ActiveConnector: 1
- \*\* end

## xStatus Cameras SpeakerTrack Availability

Applies to: All products

Requires user role: ADMIN, INTEGRATOR, USER, ROOMCONTROL

The product may support speaker tracking (which also includes best overview), or only the best overview feature. This status shows whether or not that feature is available.

Value space of the result returned:

Off/Unavailable/Available

Off: Speaker tracking / best overview is turned off with the command xConfiguration Cameras SpeakerTrack Mode: Off

Unavailable: Hardware for speaker tracking / best overview is not found.

**Available:** Hardware for speaker tracking / best overview is found, and it is possible to turn the feature on or off from the user interface.

#### Example:

xStatus Cameras SpeakerTrack Availability

- \*s Cameras SpeakerTrack Availability: Available
- \*\* end

## xStatus Cameras SpeakerTrack Status

Applies to: All products

Requires user role: ADMIN. INTEGRATOR, USER, ROOMCONTROL

The product may support speaker tracking (which also includes best overview), or only the best overview feature. This status shows whether or not that feature is active.

Value space of the result returned:

Active/Inactive

**Active:** Speaker tracking / best overview is active. **Inactive:** Speaker tracking / best overview is inactive.

Example:

xStatus Cameras SpeakerTrack Status
\*s Cameras SpeakerTrack Status: Active

\*\* end

## xStatus Cameras SpeakerTrack ViewLimits Pan

Applies to: RoomKit RoomKitMini CodecPlus CodecPro Room55 Room70/Room55D Room70G2 RoomPanorama/Room70Panorama Board BoardPro

Requires user role: ADMIN, INTEGRATOR, USER, ROOMCONTROL

Returns the pan value for the limited maximum camera view that is set by the Cameras SpeakerTrack ViewLimits StorePosition command.

Value space of the result returned:

Integer

#### Example:

xStatus Cameras SpeakerTrack ViewLimits Pan

\*s Cameras SpeakerTrack ViewLimits Pan: -88

\*\* end

D15472.04
RoomOS
10.11
02-2022

## xStatus Cameras SpeakerTrack ViewLimits Status

Applies to: RoomKit RoomKitMini CodecPlus CodecPro Room55 Room70/Room55D Room70G2 RoomPanorama/Room70Panorama Board BoardPro

Requires user role: ADMIN, INTEGRATOR, USER, ROOMCONTROL

Shows if a limited maximum camera view is used for speaker tracking (see the Cameras SpeakerTrack ViewLimits StorePosition command).

Value space of the result returned:

Active/Inactive

Active: A limited maximum view is being used.

*Inactive:* A limited maximum view is not being used, so the maximum view is the fully zoomed-out camera view.

#### Example:

xStatus Cameras SpeakerTrack ViewLimits Status

- \*s Cameras SpeakerTrack ViewLimits Status: Active
- \*\* end

## xStatus Cameras SpeakerTrack ViewLimits Tilt

Applies to: RoomKit RoomKitMini CodecPlus CodecPro Room55 Room70/Room55D Room70G2 RoomPanorama/Room70Panorama Board BoardPro

Requires user role: ADMIN, INTEGRATOR, USER, ROOMCONTROL

Returns the tilt value for the limited maximum camera view that is set by the Cameras SpeakerTrack ViewLimits StorePosition command.

Value space of the result returned:

Integer

### Example:

xStatus Cameras SpeakerTrack ViewLimits Tilt

- \*s Cameras SpeakerTrack ViewLimits Tilt: -425
- \*\* end

## xStatus Cameras SpeakerTrack ViewLimits Zoom

Applies to: RoomKit RoomKitMini CodecPlus CodecPro Room55 Room70/Room55D Room70G2 RoomPanorama/Room70Panorama Board BoardPro

Requires user role: ADMIN, INTEGRATOR, USER, ROOMCONTROL

Returns the zoom value for the limited maximum camera view that is set by the Cameras SpeakerTrack ViewLimits StorePosition command.

Value space of the result returned:

Integer

#### Example:

xStatus Cameras SpeakerTrack ViewLimits Zoom

- \*s Cameras SpeakerTrack ViewLimits Zoom: 5121
- \*\* end

D15472.04 RoomOS 10.11 02-2022

## Capabilities status

## xStatus Capabilities Conference MaxActiveCalls

Applies to: All products

Requires user role: ADMIN, USER

Shows the maximum number of simultaneous active calls. Calls that are set on hold/transfer are not counted as active.

Value space of the result returned:

0..5

## Example:

xStatus Capabilities Conference MaxNumberOfActiveCalls
\*s Capabilities Conference MaxNumberOfActiveCalls: 3
\*\* end

## xStatus Capabilities Conference MaxAudioCalls

#### Applies to: All products

Requires user role: ADMIN, USER

Shows the maximum number of simultaneous audio calls that is supported.

Value space of the result returned:

Integer

## Example:

xStatus Capabilities Conference MaxAudioCalls \*s Capabilities Conference MaxAudioCalls: 3 \*\* end

## xStatus Capabilities Conference MaxCalls

#### Applies to: All products

Requires user role: ADMIN, USER

Shows the maximum number of simultaneous calls.

Value space of the result returned:

0..5

#### Example:

xStatus Capabilities Conference MaxCalls
\*s Capabilities Conference MaxCalls: 3
\*\* end

## xStatus Capabilities Conference MaxVideoCalls

Applies to: All products

Requires user role: ADMIN, USER

Shows the maximum number of simultaneous video calls that is supported.

Value space of the result returned:

Integer

#### Example:

xStatus Capabilities Conference MaxVideoCalls
\*s Capabilities Conference MaxVideoCalls: 3
\*\* end

D15472.04 RoomOS 10.11

02-2022

.1|1.1|1. CISCO

## Conference status

## xStatus Conference ActiveSpeaker CallId

Applies to: All products

Requires user role: ADMIN, USER

Shows the CallId of the current active speaker.

Value space of the result returned:

Integer

#### Example:

xStatus Conference ActiveSpeaker CallId \*s Conference ActiveSpeaker CallId: 3 \*\* end

~ end

## xStatus Conference Call [n] AuthenticationRequest

Applies to: All products

Requires user role: ADMIN, INTEGRATOR, USER

This status is only relevant for Cisco Webex registered devices. When this status has another value than "None" the device is waiting for an authentication response. Use the Conference Call AuthenticationResponse command to give the response.

Value space of the result returned:

AnyHostPinOrGuestPin/GuestPin/None/HostPinOrGuest/HostPinOrGuestPin/PanelistPin

**AnyHostPinOrGuestPin:** The participant is not asked if they are a host or guest. The role is not required. They can join by entering any PIN.

GuestPin: The participant must provide a guest PIN.

**None:** The device is not waiting for an authentication response (no authentication request).

HostPinOrGuest: The participant is asked whether he/she wants to join as a host or guest. They must provide the corresponding host PIN, or join as a guest without PIN.

*HostPinOrGuestPin:* The participant is asked whether he/she wants to join as a host or guest. They must provide the corresponding host PIN or guest PIN.

**PanelistPin:** The participant must provide a Panelist PIN for joining an Event Center event as panelist.

#### Example:

xStatus Conference Call 2 AuthenticationRequest

\*s Conference Call 2 AuthenticationRequest: None

\*\* end

## xStatus Conference Call [n] BookingId

Applies to: All products

Requires user role: ADMIN, USER

Shows the booking ID of a conference (if assigned). The booking ID can be used for easy identification of a call or conference.

Value space of the result returned:

String

#### Example:

xStatus Conference Call 2 BookingId
\*s Conference Call 2 BookingId: "MyConference"

## xStatus Conference Call [n] Capabilities Caption

Applies to: All products

Requires user role: ADMIN, USER

Not applicable on this release

Value space of the result returned:

Available/Unavailable

## Example:

xStatus Conference Call 1 Capabilities Caption
\*s Conference Call 1 Capabilities Caption: Unavailable
\*\* end

## xStatus Conference Call [n] Capabilities EmergencyCallCapability

Applies to: RoomKit RoomKitMini CodecPlus CodecPro Room55 Room70/Room55D Room70G2 RoomPanorama/Room70Panorama DeskPro/DeskLE DeskMini DeskHub WebexDesk Board

Requires user role: ADMIN, USER

Shows whether or not the EmergencyCallCapability is enabled. If it is enabled, during an emergency call, the buttons for adding participants or ending a call will be hidden.

Value space of the result returned:

False/True

## Example:

xStatus Conference Call 1 Capabilities EmergencyCallCapability
\*s Conference Call 1 Capabilities EmergencyCallCapability: False
\*\* end

D15472.04 RoomOS 10.11 02-2022

## xStatus Conference Call [n] Capabilities FarendMessage Mode

Applies to: All products

Not applicable in this release.

## xStatus Conference Call [n] Capabilities FECC Mode

Applies to: All products

Requires user role: ADMIN, USER

Shows whether or not you have permission to control the input sources at a far end site.

Value space of the result returned:

On/Off

On: Far end input source control is permitted.

Off: Far end input source control is not permitted.

#### Example:

xStatus Conference Call 2 Capabilities FECC Mode \*s Conference Call 2 Capabilities FECC Mode: On

\*\* end

## xStatus Conference Call [n] Capabilities FECC NumberOfPresets

Applies to: All products

Requires user role: ADMIN, USER

Shows the number of presets available for the input sources at a far end site.

Value space of the result returned:

1..15

## Example:

xStatus Conference Call 2 Capabilities FECC NumberOfPresets

\*s Conference Call 2 Capabilities FECC NumberOfPresets: 15

\*\* end

## xStatus Conference Call [n] Capabilities FECC NumberOfSources

#### Applies to: All products

Requires user role: ADMIN, USER

Shows the number of input sources that can be connected at a far end site.

Value space of the result returned:

1..5

#### Example:

xStatus Conference Call 2 Capabilities FECC NumberOfSources
\*s Conference Call 2 Capabilities FECC NumberOfSources: 5
\*\* end

## xStatus Conference Call [n] Capabilities FECC Source [n] Name

## Applies to: All products

Requires user role: ADMIN, USER

Shows the name of an input source that can be connected at a far end site.

Value space of the result returned:

String

#### Example:

xStatus Conference Call 2 Capabilities FECC Source 1 Name
\*s Conference Call 2 Capabilities FECC Source 1 Name: "Main camera"
\*\* end

## xStatus Conference Call [n] Capabilities FECC Source [n] Options

## Applies to: All products

Requires user role: ADMIN, USER

Shows available options for an input source that can be connected at a far end site (for a camera: p=pan; t=tilt; z=zoom; f=focus).

Value space of the result returned:

String

#### Example:

xStatus Conference Call 2 Capabilities FECC Source 1 Options
\*s Conference Call 2 Capabilities FECC Source 1 Options: "ptzf"
\*\* end

D15472.04 RoomOS 10.11 02-2022

1|11|11 CISCO

## xStatus Conference Call [n] Capabilities FECC Source [n] Sourceld

## Applies to: All products

Requires user role: ADMIN. USER

Shows the ID of an input source that can be connected at a far end site.

Value space of the result returned:

Integer

#### Example:

xStatus Conference Call 2 Capabilities FECC Source 1 SourceId \*s Conference Call 2 Capabilities FECC Source 1 SourceId: 6 \*\* end

## xStatus Conference Call [n] Capabilities Hold

#### Applies to: All products

Requires user role: ADMIN, USER

Indicates whether the far-end site can be placed on hold or not.

Value space of the result returned:

True/False

#### Example:

xStatus Conference Call 2 Capabilities Hold \*s Conference Call 2 Capabilities Hold: True \*\* end

## xStatus Conference Call [n] Capabilities IxChannel Status

#### Applies to: All products

Not applicable in this release.

## xStatus Conference Call [n] Capabilities MeetingAssistant Start

## Applies to: All products

Requires user role: ADMIN, USER

Not applicable in this version.

Value space of the result returned:

Available/Unavailable

## xStatus Conference Call [n] Capabilities MeetingAssistant Stop

#### Applies to: All products

Requires user role: ADMIN. USER

Not applicable in this version.

Value space of the result returned:

Available/Unavailable

## xStatus Conference Call [n] Capabilities ParticipantDisconnect

## Applies to: All products

Requires user role: ADMIN, USER

Shows if you can disconnect participants on this call.

Value space of the result returned:

Available/Unavailable

#### Example:

xStatus Conference Call 2 Capabilities ParticipantDisconnect \*s Conference Call 2 Capabilities ParticipantDisconnect: Available \*\* end

## xStatus Conference Call [n] Capabilities ParticipantList

#### Applies to: All products

Requires user role: ADMIN, USER

Shows if you can see the participant list on this call or if the list is in the process of syncing.

Value space of the result returned:

Available/Syncing/Unavailable

## Example:

xStatus Conference Call 2 Capabilities ParticipantList
\*s Conference Call 2 Capabilities ParticipantList: Available
\*\* end

D15472.04 RoomOS 10.11 02-2022

## xStatus Conference Call [n] Capabilities ParticipantMute

## Applies to: All products

Requires user role: ADMIN. USER

Shows if you can change the mute state on the server for another device (meeting participant). If a device gets muted on the server, it will automatically mute itself. If a device gets unmuted on the server, it will receive a notification that "You are requested to unmute your audio". For privacy reasons, a device will always stay muted until locally unmuted.

Value space of the result returned:

Available/Unavailable

**Available:** You can change another device's mute state on the server. **Unavailable:** You cannot change another device's mute state on the server.

#### Example:

```
xStatus Conference Call 2 Capabilities ParticipantMute
*s Conference Call 2 Capabilities ParticipantMute: Available
** end
```

## xStatus Conference Call [n] Capabilities Presentation

#### Applies to: All products

Requires user role: ADMIN, USER

Lists the presentation capabilities for other participants in the conference.

Value space of the result returned:

True/False

## Example:

```
xStatus Conference Call 2 Capabilities Presentation
*s Conference Call 2 Capabilities Presentation: True
** end
```

## xStatus Conference Call [n] Capabilities Recording Start

#### Applies to: All products

Requires user role: ADMIN, USER

Shows if you can start a recording on this call.

Value space of the result returned:

Available/Unavailable

## Example:

```
xStatus Conference Call 2 Capabilities Recording Start
*s Conference Call 2 Capabilities Recording Start: Unavailable
** end
```

## xStatus Conference Call [n] Capabilities SelfMute

#### Applies to: All products

Requires user role: ADMIN, USER

Shows if you can change your own mute state on the server. This status is only relevant for meetings hosted by CMS.

Value space of the result returned:

Available/Unavailable

**Available:** You can change your mute state on the server. **Unavailable:** You cannot change your mute state on the server.

#### Example:

```
xStatus Conference Call 2 Capabilities SelfMute
*s Conference Call 2 Capabilities SelfMute: Unavailable
** end
```

## xStatus Conference Call [n] EventCenter Mode

## Applies to: All products

Requires user role: ADMIN, USER

Shows if the Practice Session mode is currently in use on this call. This status is only available for cloud registered devices.

Value space of the result returned:

Normal/PracticeSession

## Example:

```
xStatus Conference Call 2 EventCenter Mode
*s Conference Call 2 EventCenter Mode: Normal
** end
```

## xStatus Conference Call [n] Manufacturer

## Applies to: All products

Requires user role: ADMIN, USER

Shows the manufacturer of the device at a far end site.

Value space of the result returned:

Strina

## Example:

```
xStatus Conference Call 2 Manufacturer

*s Conference Call 2 Manufacturer: "Cisco"

** end
```

D15472.04 RoomOS 10.11 02-2022

## xStatus Conference Call [n] MeetingAssistantEnabled

Applies to: All products

Requires user role: ADMIN, USER

Not applicable in this version.

Value space of the result returned:

False/True

## xStatus Conference Call [n] Meeting

Applies to: All products

Requires user role: ADMIN, USER

Shows whether the device is in a Webex meeting.

Value space of the result returned:

False/True

*False:* The device is not in a Webex meeting. *True:* The device is in a Webex meeting.

#### Example:

xStatus Conference Call Meeting
\*s Conference Call 8 Meeting: True
\*\* end

## xStatus Conference Call [n] MicrophonesMuted

Applies to: All products

Requires user role: ADMIN, USER

Lists the audio mute status for other participants in the conference.

Value space of the result returned:

True/False

## Example:

xStatus Conference Call 2 MicrophonesMuted \*s Conference Call 2 MicrophonesMuted: True \*\* end

## xStatus Conference Call [n] Recording

Applies to: All products

Requires user role: ADMIN, USER

Show if the call is being recorded.

Value space of the result returned:

None/Recording/Paused

**None:** Recording is not available. **Recording:** The recording is ongoing. **Paused:** The recording is paused.

#### Example:

xStatus Conference Call 2 Recording \*s Conference Call 2 Recording: None \*\* end

## xStatus Conference Call [n] Sip SessionId

Applies to: All products

Requires user role: ADMIN, USER

Shows the SIP session identifier, which is a CUCM identifier used to identify a specific call leg in a meeting.

Value space of the result returned:

String

The SIP session identifier.

#### Example:

xStatus Conference Call 2 Sip SessionId
\*s Conference Call 2 Sip SessionId: "8833d0863ac15b0083ce5aa417eb6609;remote=b3
a9603e7aef6f2e6a818c815307c4f1"

\*\* end

D15472.04 RoomOS 10.11 02-2022

## xStatus Conference Call [n] SoftwareID

Applies to: All products

Requires user role: ADMIN. USER

Shows the ID of the software running on the device at a far end site.

Value space of the result returned:

String

#### Example:

xStatus Conference Call 2 SoftwareID
\*s Conference Call 2 SoftwareID: "CE8"
\*\* end

## xStatus Conference Call [n] Streamed

Applies to: All products

Requires user role: ADMIN, USER

Shows if the conference is being live streamed.

Value space of the result returned:

False/True

#### Example:

xStatus Conference Call 2 Streamed \*s Conference Call 2 Streamed: False \*\* end

## xStatus Conference Call [n] Transcoded

Applies to: All products

Requires user role: ADMIN, USER

Shows if the call is being transcoded. If the call is transcoded for you, this will report True.

Value space of the result returned:

False/True

#### Example:

xStatus Conference Call 2 Transcoded
\*s Conference Call 2 Transcoded: False
\*\* end

## xStatus Conference DoNotDisturb

Applies to: All products

Requires user role: ADMIN, INTEGRATOR, USER

Shows whether DoNotDisturb mode is switched on or not.

Value space of the result returned:

Active/Inactive

#### Example:

xStatus Conference DoNotDisturb
\*s Conference DoNotDisturb: Inactive
\*\* end

## xStatus Conference EndToEndEncryption Availability

Applies to: All products

Requires user role: ADMIN, USER

Indicates if the device can join an End-to-End Encrypted (E2EE) meeting.

The cloud API calls it so that a paired app knows whether it can use the device to join.

This is only available on devices registered to the Webex cloud service or linked to Webex Edge for devices.

Value space of the result returned:

Available/Unavailable

**Available:** The device is able to join an E2EE meeting. **Unavailable:** The device is not able to join an E2EE meeting.

#### Evamnla.

xStatus Conference EndToEndEncryption Availability
\*s Conference EndToEndEncryption Availability: Available

\*\* end

D15472.04 RoomOS 10.11 02-2022

# xStatus Conference EndToEndEncryption ExternalIdentity CertificateChain Certificate [n] Fingerprint

Applies to: All products

Requires user role: ADMIN, USER

Shows the fingerprint for the certificate. This is only available on devices registered to the Webex cloud service or linked to Webex Edge for devices.

Value space of the result returned:

String

## Example:

 $\verb|xStatus| Conference EndToEndEncryption ExternalIdentity CertificateChain Certificate 1 Fingerprint \\$ 

\*s Conference EndToEndEncryption ExternalIdentity CertificateChain Certificate 1 Fingerprint: "562c3c33d96eafd8ab2d08d278ad45783e3234ea" \*\* end

## xStatus Conference EndToEndEncryption ExternalIdentity CertificateChain Certificate [n] NotAfter

Applies to: All products

Requires user role: ADMIN, USER

Shows the date after which the certificate is no longer valid.

This is only available on devices registered to the Webex cloud service or linked to Webex Edge for devices.

Value space of the result returned:

String

#### Example:

 $\verb|xStatus| Conference EndToEndEncryption ExternalIdentity CertificateChain Certificate 1 NotAfter|$ 

\*s Conference EndToEndEncryption ExternalIdentity CertificateChain Certificate 1 NotAfter: "2021-06-13T05:53:08.000000000+0000"

\*\* end

# xStatus Conference EndToEndEncryption ExternalIdentity CertificateChain Certificate [n] NotBefore

Applies to: All products

Requires user role: ADMIN, USER

Shows the date when the certificate becomes valid.

This is only available on devices registered to the Webex cloud service or linked to Webex Edge for devices.

Value space of the result returned:

String

## Example:

xStatus Conference EndToEndEncryption ExternalIdentity CertificateChain Certificate 1 NotBefore

\*s Conference EndToEndEncryption ExternalIdentity CertificateChain Certificate 1 NotBefore: "2021-03-15T05:53:08.000000000+0000"

\*\* end

# xStatus Conference EndToEndEncryption ExternalIdentity CertificateChain Certificate [n] PrimaryName

Applies to: All products

Requires user role: ADMIN, USER

Shows the name used to display and identify the certificate. This may come from different places, depending on the type of certificate.

This is only available on devices registered to the Webex cloud service or linked to Webex Edge for devices.

Value space of the result returned:

String

## Example:

\*s Conference EndToEndEncryption ExternalIdentity CertificateChain Certificate 1 PrimaryName: "example.com"

\*\* end

D15472.04 RoomOS 10.11 02-2022

allalla

# xStatus Conference EndToEndEncryption ExternalIdentity CertificateChain Certificate [n] PublicKeyAlgorithm

Applies to: All products

Requires user role: ADMIN, USER

Shows the public key algorithm for the certificate.

This is only available on devices registered to the Webex cloud service or linked to Webex Edge for devices.

Value space of the result returned:

String

### Example:

xStatus Conference EndToEndEncryption ExternalIdentity CertificateChain Certificate 1 PublicKeyAlgorithm

\*s Conference EndToEndEncryption ExternalIdentity CertificateChain Certificate 1 PublicKeyAlgorithm: "ECDSA P256 SHA-256"

\*\* end

# xStatus Conference EndToEndEncryption ExternalIdentity CertificateChain Certificate [n] SerialNumber

Applies to: All products

Requires user role: ADMIN, USER

Shows the serial number for the certificate.

This is only available on devices registered to the Webex cloud service or linked to Webex Edge for devices.

Value space of the result returned:

String

#### Example:

 $\verb|xStatus| Conference EndToEndEncryption ExternalIdentity CertificateChain Certificate 1 SerialNumber \\$ 

\*s Conference EndToEndEncryption ExternalIdentity CertificateChain Certificate 1 SerialNumber: "033CAF1B5B63CE4A72DD653949CF089FF589"

\*\* end

# xStatus Conference EndToEndEncryption ExternalIdentity CertificateChain Certificate [n] SignatureAlgorithm

Applies to: All products

Requires user role: ADMIN, USER

Shows the signature algorithm for the certificate.

This is only available on devices registered to the Webex cloud service or linked to Webex Edge for devices.

Value space of the result returned:

String

## Example:

xStatus Conference EndToEndEncryption ExternalIdentity CertificateChain Certificate 1 SignatureAlgorithm

\*s Conference EndToEndEncryption ExternalIdentity CertificateChain Certificate 1 SignatureAlgorithm: "RSA SHA-256"

\*\* end

# xStatus Conference EndToEndEncryption ExternalIdentity CertificateChain Certificate [n] Subject [n] Name

Applies to: All products

Requires user role: ADMIN, USER

Shows a list of subjects for the certificate (e.g., email address, domain name).

This is only available on devices registered to the Webex cloud service or linked to Webex Edge for devices.

Value space of the result returned:

String

#### Example:

xStatus Conference EndToEndEncryption ExternalIdentity CertificateChain Certificate 1 Subject 1 Name

\*s Conference EndToEndEncryption ExternalIdentity CertificateChain Certificate 1 Subject 1 Name: "example.com"

\*\* end

D15472.04 RoomOS 10.11 02-2022

allalla

# xStatus Conference EndToEndEncryption ExternalIdentity CertificateChain Certificate [n] Validity

Applies to: All products

Requires user role: ADMIN, USER

Shows a validity status for the certificate (e.g., valid, parse error, unknown issuer, invalid signature, expired, or unknown error).

This is only available on devices registered to the Webex cloud service or linked to Webex Edge for devices.

Value space of the result returned:

String

#### Example:

 $\verb|xStatus| Conference EndToEndEncryption ExternalIdentity CertificateChain Certificate 1 Validity \\$ 

\*s Conference EndToEndEncryption ExternalIdentity CertificateChain Certificate 1 Validity: "Valid"

\*\* end

## xStatus Conference EndToEndEncryption ExternalIdentity Identity

Applies to: All products

Requires user role: ADMIN, USER

Shows the identity of the device as read from the externally-issued certificate's Common Name.

This is only available on devices registered to the Webex cloud service or linked to Webex Edge for devices.

Value space of the result returned:

String

#### Example:

xStatus Conference EndToEndEncryption ExternalIdentity Identity

\*s Conference EndToEndEncryption ExternalIdentity Identity: "example.com"

\*\* end

## xStatus Conference EndToEndEncryption ExternalIdentity Status

Applies to: All products

Requires user role: ADMIN, USER

Shows the status of the device's identity (e.g., valid, error, or unknown error).

This is only available on devices registered to the Webex cloud service or linked to Webex Edge for devices.

Value space of the result returned:

String

#### Example:

xStatus Conference EndToEndEncryption ExternalIdentity Status

\*s Conference EndToEndEncryption ExternalIdentity Status: "Valid"

\*\* end

## xStatus Conference EndToEndEncryption ExternalIdentity Verification

Applies to: All products

Requires user role: ADMIN, USER

Indicates if the device has a valid externally-issued certificate (e.g., external or none).

This is only available on devices registered to the Webex cloud service or linked to Webex Edge for devices.

Value space of the result returned:

String

#### Example:

xStatus Conference EndToEndEncryption ExternalIdentity Verification

\*s Conference EndToEndEncryption ExternalIdentity Verification: "External"

\*\* end

D15472.04 RoomOS 10.11 02-2022

# xStatus Conference EndToEndEncryption InternalIdentity CertificateChain Certificate [n] Fingerprint

Applies to: All products

Requires user role: ADMIN, USER

Shows the fingerprint for the certificate.

This is only available on devices registered to the Webex cloud service or linked to Webex Edge for devices.

Value space of the result returned:

String

### Example:

xStatus Conference EndToEndEncryption InternalIdentity CertificateChain Certificate 1 Fingerprint

\*s Conference EndToEndEncryption InternalIdentity CertificateChain Certificate 1 Fingerprint: "cdc421244e596a929812db6ddab3a139eb148ac7" \*\* end

## xStatus Conference EndToEndEncryption InternalIdentity CertificateChain Certificate [n] NotAfter

Applies to: All products

Requires user role: ADMIN, USER

Shows the date after which the certificate is no longer valid.

This is only available on devices registered to the Webex cloud service or linked to Webex Edge for devices.

Value space of the result returned:

String

#### Example:

 $\verb|xStatus| Conference EndToEndEncryption InternalIdentity CertificateChain Certificate 1 NotAfter \\$ 

\*s Conference EndToEndEncryption InternalIdentity CertificateChain Certificate 1 NotAfter: "2021-10-21T06:24:17.000000000+0000"

\*\* end

# xStatus Conference EndToEndEncryption InternalIdentity CertificateChain Certificate [n] NotBefore

Applies to: All products

Requires user role: ADMIN, USER

Shows the date when the certificate becomes valid.

This is only available on devices registered to the Webex cloud service or linked to Webex Edge for devices.

Value space of the result returned:

String

## Example:

xStatus Conference EndToEndEncryption InternalIdentity CertificateChain Certificate 1 NotBefore

\*s Conference EndToEndEncryption InternalIdentity CertificateChain Certificate 1 NotBefore: "2021-10-14T06:23:17.000000000+0000"

\*\* end

## xStatus Conference EndToEndEncryption InternalIdentity CertificateChain Certificate [n] PrimaryName

Applies to: All products

Requires user role: ADMIN, USER

Shows the name used to display and identify the certificate. This may come from different places, depending on the type of certificate.

This is only available on devices registered to the Webex cloud service or linked to Webex Edge for devices.

Value space of the result returned:

String

## Example:

 $\verb|xStatus| Conference EndToEndEncryption InternalIdentity CertificateChain Certificate 1 PrimaryName \\$ 

\*s Conference EndToEndEncryption InternalIdentity CertificateChain Certificate 1 PrimaryName: "cisco.com"

\*\* end

D15472.04 RoomOS 10.11 02-2022

allalla

# xStatus Conference EndToEndEncryption InternalIdentity CertificateChain Certificate [n] PublicKeyAlgorithm

Applies to: All products

Requires user role: ADMIN. USER

Shows the public key algorithm for the certificate.

This is only available on devices registered to the Webex cloud service or linked to Webex Edge for devices.

Value space of the result returned:

String

### Example:

xStatus Conference EndToEndEncryption InternalIdentity CertificateChain Certificate 1 PublicKevAlgorithm

\*s Conference EndToEndEncryption InternalIdentity CertificateChain Certificate 1 PublicKeyAlgorithm: "ECDSA P256 SHA-256"

\*\* end

# xStatus Conference EndToEndEncryption InternalIdentity CertificateChain Certificate [n] SerialNumber

Applies to: All products

Requires user role: ADMIN, USER

Shows the serial number for the certificate.

This is only available on devices registered to the Webex cloud service or linked to Webex Edge for devices.

Value space of the result returned:

String

## Example:

 $\verb|xStatus| Conference EndToEndEncryption InternalIdentity CertificateChain Certificate 1 SerialNumber \\$ 

\*s Conference EndToEndEncryption InternalIdentity CertificateChain Certificate 1 SerialNumber: "018EC98BFBD03162E3"

\*\* end

# xStatus Conference EndToEndEncryption InternalIdentity CertificateChain Certificate [n] SignatureAlgorithm

Applies to: All products

Requires user role: ADMIN, USER

Shows the public key algorithm for the certificate.

This is only available on devices registered to the Webex cloud service or linked to Webex Edge for devices.

Value space of the result returned:

String

### Example:

 $\verb|xStatus| Conference EndToEndEncryption InternalIdentity CertificateChain Certificate 1 SignatureAlgorithm|$ 

\*s Conference EndToEndEncryption InternalIdentity CertificateChain Certificate 1 SignatureAlgorithm: "ECDSA P256 SHA-256"

\*\* end

# xStatus Conference EndToEndEncryption InternalIdentity CertificateChain Certificate [n] Subject [n] Name

Applies to: All products

Requires user role: ADMIN, USER

Shows a list of subjects for the certificate (e.g., email address, domain name).

This is only available on devices registered to the Webex cloud service or linked to Webex Edge for devices.

Value space of the result returned:

Strina

#### Example:

 $\verb|xStatus| Conference EndToEndEncryption InternalIdentity CertificateChain Certificate 1 Subject 1 Name \\$ 

\*s Conference EndToEndEncryption InternalIdentity CertificateChain Certificate 1 Subject 1 Name: "machine: 3a616c16-bb51-4b25-9113-c521b821d566" 
\*\* end

D15472.04 RoomOS 10.11 02-2022

allalla

# xStatus Conference EndToEndEncryption InternalIdentity CertificateChain Certificate [n] Validity

Applies to: All products

Requires user role: ADMIN, USER

Shows a validity status for the certificate (e.g., valid, parse error, unknown issuer, invalid signature, expired, or unknown error).

This is only available on devices registered to the Webex cloud service or linked to Webex Edge for devices.

Value space of the result returned:

String

#### Example:

 $\verb|xStatus| Conference EndToEndEncryption InternalIdentity CertificateChain Certificate 1 Validity \\$ 

\*s Conference EndToEndEncryption InternalIdentity CertificateChain Certificate 1 Validity: "Valid"

\*\* end

## xStatus Conference EndToEndEncryption InternalIdentity Identity

Applies to: All products

Requires user role: ADMIN, USER

Shows the identity of the device as read from the Webex-issued certificate's Common Name.

Contains a domain name if the organization has a domain; otherwise is empty.

If the device is in an organization that has multiple domains, this is the value from the PreferredDomain.

This is only available on devices registered to the Webex cloud service or linked to Webex Edge for devices.

Value space of the result returned:

String

## Example:

xStatus Conference EndToEndEncryption InternalIdentity Identity

- \*s Conference EndToEndEncryption InternalIdentity Identity: "cisco.com"
- \*\* end

## xStatus Conference EndToEndEncryption InternalIdentity Status

Applies to: All products

Requires user role: ADMIN, USER

Shows the status of the device's identity (e.g., valid, error, or unknown error).

This is only available on devices registered to the Webex cloud service or linked to Webex Edge for devices.

Value space of the result returned:

String

#### Example:

xStatus Conference EndToEndEncryption InternalIdentity Status
\*s Conference EndToEndEncryption InternalIdentity Status: "Valid"

\*\* end

## xStatus Conference EndToEndEncryption InternalIdentity Verification

Applies to: All products

Requires user role: ADMIN, USER

Indicates if the device has a valid certificate issued by the Webex CA (e.g., Webex verified, webex unverified).

This is only available on devices registered to the Webex cloud service or linked to Webex Edge for devices.

Value space of the result returned:

String

#### Example:

xStatus Conference EndToEndEncryption InternalIdentity Verification

\*s Conference EndToEndEncryption InternalIdentity Verification:

"WebexVerified"

\*\* end

D15472.04
RoomOS
10.11
02-2022

## xStatus Conference Line [n] Mode

Applies to: All products

Requires user role: ADMIN. USER

Indicates whether the device is configured as private or shared line on CUCM.

Value space of the result returned:

Shared/Private

#### Example:

xStatus Conference Line Mode
\*s Conference Line 1 Mode: Private
\*\* end

## xStatus Conference Multipoint Mode

Applies to: All products

Requires user role: ADMIN, USER

The multipoint status depends on the Conference Multipoint Mode setting and the MultiSite option key. A device that doesn't have the MultiSite option key cannot host a MultiSite conference regardless of the Conference Multipoint Mode setting.

Value space of the result returned:

CUCMMediaResourceGroupList/MultiSite/Off/Spark

Off: Multiparty conferences may be set up via an MCU if you call an MCU that allows devices to add participants to a conference (Direct Remote Add). All products can call one extra device on audio-only. Also if Conference Multipoint Mode is set to MultiSite on a device that doesn't have the MultiSite option key, the add one extra device on audio-only behavior applies.

*MultiSite:* If Conference Multipoint Mode is set to MultiSite, multiparty conferences are always set up using the built-in MultiSite feature. If Conference Multipoint Mode is set to Auto, the built-in MultiSite feature is used for multiparty conferences only when calling other video devices. Multiparty conferences are set up via an MCU if you call an MCU that allows devices to add participants to a conference (Direct Remote Add).

**CUCMMediaResourceGroupList:** Multiparty conferences are hosted by a CUCM configured conference bridge (ad hoc conferencing).

Spark: Multiparty conferences are set up through the Cisco Webex cloud service.

#### Example:

xStatus Conference Multipoint Mode

- \*s Conference Multipoint Mode: "CUCMMediaResourceGroupList"
- \*\* end

## xStatus Conference Presentation CallId

Applies to: All products

Requires user role: ADMIN, INTEGRATOR, USER, ROOMCONTROL

Shows the identifier of the device that sends the presentation.

Value space of the result returned:

Integer

#### Example:

xStatus Conference Presentation CallId \*s Conference Presentation CallId: 0 \*\* end

## xStatus Conference Presentation LocalInstance [n] DirectShare

Applies to: RoomKit RoomKitMini CodecPlus CodecPro Room55 Room70/Room55D Room70G2 RoomPanorama/Room70Panorama DeskPro/DeskLE DeskMini WebexDesk Board BoardPro

Requires user role: ADMIN, INTEGRATOR, ROOMCONTROL, USER

DirectShare is when a software client sends a presentation to the video device across local Wi-Fi.

This status shows the identifier, directshareid, for the direct share. The number of active direct shares is currently limited to 1, so this will return 1 any time there is a direct share in progress.

If LocalInstance Directshare is set, you can look for more information (e.g., Peer Address, Peer PeripherallD, Type) under xStatus Video Input DirectShare [directshareid].

Value space of the result returned:

Integer

#### Example:

xStatus Conference Presentation LocalInstance 1 DirectShare \*s Conference Presentation LocalInstance 1 DirectShare: 1

\*\* end

D15472.04 RoomOS 10.11 02-2022

allalla

## xStatus Conference Presentation LocalInstance [n] SendingMode

#### Applies to: All products

Requires user role: ADMIN. INTEGRATOR, ROOMCONTROL, USER

Shows whether a presentation source is shared locally or with a remote participant. There can be multiple local presentations which all have their own instance.

Value space of the result returned:

LocalOnly/LocalRemote/Off

#### Example:

xStatus Conference Presentation LocalInstance 1 SendingMode

- \*s Conference Presentation LocalInstance 1 SendingMode: LocalOnly
- \*\* end

## xStatus Conference Presentation LocalInstance [n] Source

#### Applies to: All products

Requires user role: ADMIN, INTEGRATOR, ROOMCONTROL, USER

Shows the source identifier, sourceid, for a current presentation. There can be multiple local presentations which all have their own instance.

With the sourceid, you can look for more information (e.g., ConnectorId, FormatType, etc.) under xStatus Video Input Source [sourceid].

Value space of the result returned:

Integer

#### Example:

xStatus Conference Presentation LocalInstance 1 Source

- \*s Conference Presentation LocalInstance 1 Source: 1
- \*\* end

## xStatus Conference Presentation Mode

#### Applies to: All products

Requires user role: ADMIN, INTEGRATOR, ROOMCONTROL, USER

Shows the status of the secondary video stream.

Value space of the result returned:

Off/Sending/Receiving

#### Example:

xStatus Conference Presentation Mode

- \*s Conference Presentation Mode: Off
- \*\* end

## xStatus Conference SelectedCallProtocol

#### Applies to: All products

Requires user role: ADMIN, USER

Indicates which call protocol is used as default.

Value space of the result returned:

H320/H323/SIP/Spark

#### Example:

xStatus Conference SelectedCallProtocol

- \*s Conference SelectedCallProtocol: SIP
- \*\* end

## xStatus Conference SpeakerLock CallId

## Applies to: All products

Requires user role: ADMIN, USER

Shows the CallId for the participant locked as the prominent speaker in the conference.

Value space of the result returned:

Integer

#### Example:

xStatus Conference SpeakerLock CallId

\*s Conference SpeakerLock CallId: 0

\*\* end

## xStatus Conference SpeakerLock Mode

## Applies to: All products

Requires user role: ADMIN, USER

Shows whether the speaker lock is enabled or not.

Value space of the result returned:

On/Off

## Example:

xStatus Conference SpeakerLock Mode

- \*s Conference SpeakerLock Mode: Off
- \*\* end

D15472.04 RoomOS 10.11 02-2022

02-2022

## Diagnostics status

## xStatus Diagnostics Message [n] Description

Applies to: All products

Requires user role: ADMIN, USER

Shows a description of the current diagnostics alerts.

Value space of the result returned:

String

#### Example:

xStatus Diagnostics Message Description

\*s DiagnosticsResult Message 1 Description: "IP configuration incomplete"

\*\* end

## xStatus Diagnostics Message [n] Level

Applies to: All products

Requires user role: ADMIN, USER

Shows the level of importance of the diagnostics message.

Value space of the result returned:

Error/Warning/Critical

*Error:* There is an error in the device. The device can still be used, but there can be some restrictions.

**Warning:** A problem is detected and a more specific report follows indicating the exact problem.

Critical: The warning level is critical. The device cannot be used.

## Example:

xStatus Diagnostics Message 4 Level

\*s Diagnostics Message 4 Level: Warning

\*\* end

## xStatus Diagnostics Message [n] References

Applies to: All products

Requires user role: ADMIN, USER

Additional information on the diagnostics alert, if available.

Value space of the result returned:

String

#### Example:

xStatus Diagnostics Message 10 References

\*s Diagnostics Message 10 References: "delay=190"

\*\* end

D15472.04 RoomOS 10.11 02-2022

## xStatus Diagnostics Message [n] Type

Applies to: All products

Requires user role: ADMIN. USER

Shows information on the results of the latest diagnostics on the device.

Value space of the result returned:

ANATOnVCS/AbnormalCallTermination/AmplifierDetection/AmplifierFanStatus/ AudioInternalSpeakerDisabled/AudioPairingInterference/AudioPairingNoise/ AudioPairingRate/AudioPairingSNR/AudioPairingTokenDecode/ BluetoothAudioInterference/BluetoothHardware/CAPFOperationState/ CTLinstallation/CUCMAndCloudConfigurability/CUCMVendorConfigurationFile/ CallProtocolDualStackConfig/CallProtocollPStackPlatformCompatibility/ CallProtocolInvalidCloudProv/CallProtocolVcsProvisioningCompatibility/CameraDetected/ Camerald/CameraPairing/CameraSerial/CameraSoftwareVersion/CameraStatus/ CamerasDetected/CaptivePortalDetected/CertificateExpiry/CloudAwareConfigInvalid/ CloudConfigurationWriteback/CompanionModeIncompatibilityLocal/ CompanionModeIncompatibilityRemote/ConfigurationFile/ContactInfoMismatch/ ControlSystemConnection/CurrentNetworkQuality/DefaultCallProtocolRegistered/ DeveloperPreview/DigitalMicrophoneStatus/ECReferenceDelay/ EmbeddedWebViewFailedToLoad/EmbeddedWebViewTerminatedUnexpectedly/ EthernetDuplexMatches/FanStatus/FirstTimeWizardNotCompleted/ H320GatewayStatus/H323EncrAes256AndDHSize/H323GatekeeperStatus/ HTTPFeedbackFailed/HTTPSModeSecurity/HasActiveCallProtocol/ HasValidReleaseKey/HdmiCecModeNoSound/IPv4Assignment/IPv6Assignment/ IPv6Mtu/ISDNLinkCompatibility/ISDNLinklpStack/ITLinstallation/InternalXapiUsage/ InvalidSIPTransportConfig/lpCameraStatus//LockDown/LowBattery/MacrosRuntimeStatus/ MediaBlockingDetected/MediaPortRangeNegative/MediaPortRangeOdd/ MediaPortRangeOverlap/MediaPortRangeTooSmall/MediaPortRangeValueSpace/ MicrophoneMuteOverride/MicrophoneOverloaded/MicrophonePower/ MicrophonesConnected/MissingDisplay/MissingThirdDisplay/MonitorDelay/ MonitorFirmwareVersion/NTPStatus/NetLinkStatus/NetSpeedAutoNegotiated/ NetworkConnectivity/NetworkOuality/NetworkSwitch/OSDVideoOutput/ OutputConnectorLocations/PIILoggingMode/PanoramaCameraHdmi/PanoramaView/ PeripheralSoftwareUpgrade/PeripheralSoftwareVersion/PlatformSanity/ PresentationSourceSelection/PresenterTrack/ProvModeWebexAndWebexEdgeEnabled/ ProvisioningDeveloperOptions/ProvisioningModeAndStatus/ProvisioningStatus/ RoomControl/RoomSchedulingConfiguration/SIPEncryption/SIPListenPortAndRegistration/ SIPProfileRegistration/SIPProfileType/SelectedVideoInputSourceConnected/ SignageFailedToLoad/SignageTerminatedUnexpectedly/SipIceAndAnatConflict/ SipOrH323ButNotBothEnabled/SnmpAvailability/SoftwareUpgrade/ SoftwareUpgradeAvailability/SoftwareUpgradeKeepsFailing/ SpeakerTrackEthernetConnection/SpeakerTrackFrontPanelMountedCorrectly/ SpeakerTrackMicrophoneConnection/SpeakerTrackVideoInputs/StvlusBatterv/ TCPMediaFallback/TLSVerifyRequiredCerts/TemperatureCheck/TouchPanelConnection/ USBAudioSeparation/USBCameraMode/USBInterfaceType/USBMicType/ UltrasoundConfigSettings/UltrasoundSpeakerAvailability/ValidPasswords/ VideoFromInternalCamera/VideoInputSignalQuality/VideoInputStability/

VideoPortRangeNegative/VideoPortRangeOdd/VideoPortRangeTooSmall/

VideoPortRangeValueSpace/WebRTCCalling/WebexAccountPlusWebexEdgeEnabled/WebexActivationRequired/WebexAudioProximityConnectivity/WebexConnectivity/WebexEdgeAccountPendingCloudRegistration/WebexEdgeAccountPlusProvModeWebex/WebexLyraConnectivity/WebexMustUpgradeCeSoftware/WebexNotificationConnectivity/WebexOffline/WebexShouldUpgradeCeSoftware/WebexUsbcProximityConnectivity/WifiCARequired/WirelessCharging/WirelessConnectionStatus

## Example:

xStatus Diagnostics Message Type

- \*s Diagnostics Message 1 Type: CamerasDetected
- \*\* end

D15472.04 RoomOS 10.11 02-2022

## **GPIO** status

## xStatus GPIO Pin [n] State

Applies to: CodecPro Room70G2 RoomPanorama/Room70Panorama

Requires user role: ADMIN, INTEGRATOR, USER

Shows the current state of each of the four GPIO pins.

Value space of the result returned:

High/Low

*High:* +12V, the default state. *Low:* 0V, when activated.

Example:

xStatus GPIO Pin 1 State \*s GPIO Pin 1 State: High

\*\* end

## H320 status

## xStatus H320 Gateway Address

Applies to: All products

Requires user role: ADMIN, USER

Returns the IPv4 address of the ISDN Gateway, if the video conferencing device is paired to one.

Value space of the result returned:

String

#### Example:

```
xStatus H320 Gateway Address
*s H320 Gateway Address: ""
** end
```

## xStatus H320 Gateway Id

Applies to: All products

Requires user role: ADMIN, USER

Returns the unique identification of the H320 Gateway, if the video conferencing device is paired with an ISDN Link.

Value space of the result returned:

String

## Example:

```
xStatus H320 Gateway Id
*s H320 Gateway Id: "00:50:60:0B:EF:11"
** end
```

# xStatus H320 Gateway Mode

Applies to: All products

Requires user role: ADMIN, USER

Returns information on the type of calls the ISDN Gateway is configured for, if the video conferencing device is paired with an ISDN Link.

Value space of the result returned:

BRI/External/G703/PRI/Unknown

# Example:

xStatus H320 Gateway Mode \*s H320 Gateway Mode: Unknown \*\* end

# xStatus H320 Gateway Number

# Applies to: All products

Requires user role: ADMIN, USER

Returns the IPv6 address of the ISDN Gateway if the video conferencing device is paired to

Value space of the result returned:

String

# Example:

xStatus H320 Gateway Number \*s H320 Gateway Number: "" \*\* end

# xStatus H320 Gateway Reason

# Applies to: All products

Requires user role: ADMIN, USER

Shows the reason for rejected Gateway registration. Only available if the video conferencing device is connected to an ISDN Link.

Value space of the result returned:

String

#### Example:

```
xStatus H320 Gateway Reason
*s H320 Gateway Reason: ""
** end
```

RoomOS 10.11 02-2022

D15472.04

# CISCO

# xStatus H320 Gateway Status

Applies to: All products

Requires user role: ADMIN, USER

Returns the state of the H320 Gateway, if the video conferencing device is paired with an ISDN Link.

Value space of the result returned:

Error/Inactive/OK/OKWithWarning/Warning/NoConnection

# Example:

xStatus H320 Gateway status \*s H320 Gateway Status: Error

\*\* end

# H323 status

# xStatus H323 Gatekeeper Address

Applies to: All products

Requires user role: ADMIN, USER

Displays the IP address of the gatekeeper where the device is registered.

Value space of the result returned:

String

#### Example:

```
xStatus H323 Gatekeeper Address
*s H323 Gatekeeper Address: "192.0.1.20"
** end
```

# xStatus H323 Gatekeeper Port

Applies to: All products

Requires user role: ADMIN, USER

Shows the port which is used when connecting to on the gatekeeper.

Value space of the result returned:

Integer

# Example:

```
xStatus H323 Gatekeeper Port
*s H323 Gatekeeper Port: 1719
** end
```

# xStatus H323 Gatekeeper Reason

Applies to: All products

Requires user role: ADMIN, USER

Shows the reason for rejected registration.

Value space of the result returned:

String

#### Example:

```
xStatus H323 Gatekeeper Reason
*s H323 Gatekeeper Reason: ""
** end
```

# xStatus H323 Gatekeeper Status

Applies to: All products

Requires user role: ADMIN. USER

Shows the gatekeeper registration status.

Value space of the result returned:

Required/Discovering/Discovered/Authenticating/Authenticated/Registering/Registered/Inactive/Rejected

# Example:

```
xStatus H323 Gatekeeper Status
*s H323 Gatekeeper Status: Registered
** end
```

# xStatus H323 Mode Reason

Applies to: All products

Requires user role: ADMIN, USER

Shows whether there is a conflict between H.323 settings and xStatus H323 Mode Status.

Value space of the result returned:

#### String

"": When H.323 is set to On and there is no conflict between H.323 Mode configuration and the rest of the device settings.

"SIP is enabled": When H.323 Mode is set to On and SIP is enabled on a device that does not support the two simultaneously.

"Not available": When a device does not support H.323.

#### Example:

```
xStatus H323 Mode Reason
*s H323 Mode Reason: ""
** end
```

D15472.04 RoomOS 10.11 02-2022

# xStatus H323 Mode Status

Applies to: All products

Requires user role: ADMIN, USER

Shows the status for H.323 registration.

Value space of the result returned:

Enabled/Disabled

Enabled: Registration is enabled.

Disabled: Registration is disable, because SIP is enabled.

#### Example:

xStatus H323 Mode Status
\*s H323 Mode Status: "Disabled"

\*\* end

# HttpFeedback status

# xStatus HttpFeedback [n] Expression [n]

Applies to: All products

Requires user role: ADMIN, USER

Shows the feedback from the HTTP server. There can be up to 4 slots of servers requesting HTTP feedback and up to 15 expressions for each URL. See the xCommand HttpFeedback commands for more information.

Value space of the result returned:

String

# xStatus HttpFeedback [n] Format

Applies to: All products

Requires user role: ADMIN, USER

Shows the format of the HTTP Feedback feedback from the HTTP server.

Value space of the result returned:

XML/JSON

# Example:

xStatus HttpFeedback 1 Format \*s HttpFeedback 1 Format: XML \*\* end

# xStatus HttpFeedback [n] Status

# Applies to: All products

Requires user role: ADMIN, USER

Shows the status of the feedback sent to the HTTP server.

Value space of the result returned:

OK/Failed

OK: Shows that the feedback has been successfully sent.

Failed: Shows that the feedback has not been successfully sent.

#### Example:

xStatus HttpFeedback 1 Status
\*s HttpFeedback 1 Status: OK
\*\* end

D15472.04 RoomOS 10.11 02-2022

# xStatus HttpFeedback [n] URL

Applies to: All products

Requires user role: ADMIN, USER

Shows the URL (Uniform Resource Locator) of the HTTP server. There can be up to three HTTP servers, specified by the URL.

Value space of the result returned:

String

# Example:

xStatus HttpFeedback 1 URL

\*s HttpFeedback 1 URL: "http://tms.company.com/tms/public/feedback/code.aspx"

\*\* pn

# MediaChannels status

# xStatus MediaChannels Call [n] Channel [n] Audio Channels

Applies to: All products

Requires user role: ADMIN, USER

Shows the number of incoming or outgoing audio channels.

Value space of the result returned:

Integer

## Example:

xStatus MediaChannels Call 27 Channel 327 Audio Channels

\*s MediaChannels Call 27 Channel 327 Audio Channels: 1

\*\* end

# xStatus MediaChannels Call [n] Channel [n] Audio ChannelRole

## Applies to: All products

Requires user role: ADMIN, USER

Shows the role of the incoming or outgoing audio channel.

Value space of the result returned:

Main/Presentation

**Main:** The audio from the main video is on the incoming or outgoing audio channel. **Presentation:** The audio from the presentation is on the incoming or outgoing audio channel.

#### Example:

xStatus MediaChannels Call 27 Channel 327 Audio ChannelRole

\*s MediaChannels Call 27 Channel 327 Audio ChannelRole: Main

\*\* end

D15472.04 RoomOS 10.11 02-2022

# xStatus MediaChannels Call [n] Channel [n] Audio Mute

Applies to: All products

Requires user role: ADMIN. USER

Audio mute status of the incoming audio.

Value space of the result returned:

True/False

# Example:

xStatus MediaChannels Call 27 Channel 327 Audio Mute \*s MediaChannels Call 27 Channel 327 Audio Mute: False \*\* end

# xStatus MediaChannels Call [n] Channel [n] Audio Protocol

Applies to: All products

Requires user role: ADMIN, USER

Shows the audio algorithm of the incoming or outgoing audio.

Value space of the result returned:

AACLD/G711A/G711Mu/G722/G7221/G7221C/G723\_1/G728/G729/G729A/G729AB/Off/ Opus

**AACLD:** The AAC-LD is an MPEG-4 Low Delay Audio Coder audio compression format.

G711A: The G.711 A-law algorithm is an ITU-T standard for audio compression.

G711Mu: The G.711 Mu-law algorithm is an ITU-T standard for audio compression.

G722: The G.722 algorithm is an ITU-T standard for audio compression.

G7221: The G.722.1 algorithm is an ITU-T standard for audio compression.

G7221C: The G.722.1 annex C algorithm is an ITU-T standard for audio compression.

G723 1: The G.723.1 algorithm is an ITU-T standard for audio compression.

G728: The G.728 algorithm is an ITU-T standard for audio compression.

G729: The G.729 algorithm is an ITU-T standard for audio compression.

G729A: The G.729 annex A algorithm is an ITU-T standard for audio compression.

G729AB: The G.729 annex A and B algorithm is an ITU-T standard for audio

compression.

Off: No audio.

Opus: Opus is a royalty-free IETF standard for audio compression.

#### Example:

xStatus MediaChannels Call 27 Channel 327 Audio Protocol \*s MediaChannels Call 27 Channel 327 Audio Protocol: AACLD \*\* end

# xStatus MediaChannels Call [n] Channel [n] Direction

Applies to: All products

Requires user role: ADMIN, USER

Shows the direction of the call.

Value space of the result returned:

Incoming/Outgoing

# Example:

xStatus MediaChannels Call 27 Channel 327 Direction
\*s MediaChannels Call 27 Channel 327 Direction: Incoming

# xStatus MediaChannels Call [n] Channel [n] Encryption

Applies to: All products

Requires user role: ADMIN, USER

Shows the encryption status for audio or video on the incoming or outgoing call.

Value space of the result returned:

On/Off

# Example:

xStatus MediaChannels Call 27 Channel 327 Encryption \*s MediaChannels Call 27 Channel 327 Encryption: On \*\* end

# xStatus MediaChannels Call [n] Channel [n] NetStat Bytes

Applies to: All products

Requires user role: ADMIN, USER

Shows the number of bytes for audio, video or data on the incoming or outgoing channel.

Value space of the result returned:

Integer

# Example:

xStatus MediaChannels Call 27 Channel 327 NetStat Bytes
\*s MediaChannels Call 27 Channel 327 NetStat Bytes: 496640
\*\* end

D15472.04 RoomOS 10.11 02-2022

# xStatus MediaChannels Call [n] Channel [n] NetStat ChannelRate

#### Applies to: All products

Requires user role: ADMIN, USER

Shows the bandwidth for audio, video or data on the incoming or outgoing channel.

Value space of the result returned:

Integer

# Example:

xStatus MediaChannels Call 27 Channel 327 NetStat ChannelRate
\*s MediaChannels Call 27 Channel 327 NetStat ChannelRate: 128000
\*\* end

# xStatus MediaChannels Call [n] Channel [n] NetStat Jitter

#### Applies to: All products

Requires user role: ADMIN, USER

Shows the jitter for audio, video or data at the present moment on the incoming or outgoing channel, as specified by RFC 3550.

Value space of the result returned:

Integer

#### Example:

xStatus MediaChannels Call 27 Channel 327 NetStat Jitter
\*s MediaChannels Call 27 Channel 327 NetStat Jitter: 2
\*\* end

# xStatus MediaChannels Call [n] Channel [n] NetStat LastIntervalLost

#### Applies to: All products

Requires user role: ADMIN, USER

Shows the number of packets lost for audio, video or data during the last interval on the incoming or outgoing channels.

Value space of the result returned:

Integer

#### Example:

xStatus MediaChannels Call 27 Channel 327 NetStat LastIntervalLost
\*s MediaChannels Call 27 Channel 327 NetStat LastIntervalLost: 0
\*\* end

# D15472.04 RoomOS

# xStatus MediaChannels Call [n] Channel [n] NetStat LastIntervalReceived

#### Applies to: All products

Requires user role: ADMIN, USER

Shows the number of packets received for audio, video or data during the last interval on the incoming or outgoing channels.

Value space of the result returned:

Integer

#### Example:

xStatus MediaChannels Call 27 Channel 327 NetStat LastIntervalReceived \*s MediaChannels Call 27 Channel 327 NetStat LastIntervalReceived: 289 \*\* end

# xStatus MediaChannels Call [n] Channel [n] NetStat Loss

#### Applies to: All products

Requires user role: ADMIN, USER

Shows the number of packets lost for audio, video or data on the incoming or outgoing channels.

Value space of the result returned:

Integer

# Example:

xStatus MediaChannels Call 27 Channel 327 NetStat Loss \*s MediaChannels Call 27 Channel 327 NetStat Loss: 0 \*\* end

# xStatus MediaChannels Call [n] Channel [n] NetStat MaxJitter

# Applies to: All products

Requires user role: ADMIN, USER

Shows the maximum jitter for audio, video or data that has been measured during last interval (about 5 seconds).

Value space of the result returned:

Integer

#### Example:

xStatus MediaChannels Call 27 Channel 327 NetStat MaxJitter
\*s MediaChannels Call 27 Channel 327 NetStat MaxJitter: 2
\*\* end

# xStatus MediaChannels Call [n] Channel [n] NetStat Packets

Applies to: All products

Requires user role: ADMIN. USER

Shows the number of packets that was received or sent for audio, video or data on the incoming or outgoing channels.

Value space of the result returned:

Integer

#### Example:

xStatus MediaChannels Call 27 Channel 327 NetStat Packets \*s MediaChannels Call 27 Channel 327 NetStat Packets: 1551 \*\* end

#### 0. . . . . . . .

# xStatus MediaChannels Call [n] Channel [n] ParticipantId

#### Applies to: All products

Requires user role: ADMIN, USER

Shows the ID of the Active Control participant on the incoming audio or video channel.

Value space of the result returned:

String

# Example:

xStatus MediaChannels Call 27 Channel 327 ParticipantId \*s MediaChannels Call 27 Channel 327 ParticipantId: "" \*\* end

# xStatus MediaChannels Call [n] Channel [n] Type

# Applies to: All products

Requires user role: ADMIN, USER

Shows the media type on the incoming or outgoing channel.

Value space of the result returned:

# Audio/Video/Data

**Audio:** The media type on the incoming or outgoing channel is audio. **Video:** The media type on the incoming or outgoing channel is video. **Data:** The media type on the incoming or outgoing channel is data.

# Example:

xStatus MediaChannels Call 27 Channel 327 Type
\*s MediaChannels Call 27 Channel 327 Type: Audio
\*\* end

# xStatus MediaChannels Call [n] Channel [n] Video ChannelRole

#### Applies to: All products

Requires user role: ADMIN, USER

Shows the role of the incoming or outgoing video channel.

Value space of the result returned:

Main/Presentation

Main: The main video is on the incoming or outgoing video channel.

Presentation: The presentation is on the incoming or outgoing video channel.

#### Example:

xStatus MediaChannels Call 27 Channel 327 Video ChannelRole \*s MediaChannels Call 27 Channel 327 Video ChannelRole: Main \*\* end

# xStatus MediaChannels Call [n] Channel [n] Video FrameRate

#### Applies to: All products

Requires user role: ADMIN, USER

Shows the frame rate of the incoming or outgoing video channel.

Value space of the result returned:

Integer

#### Example:

xStatus MediaChannels Call 27 Channel 327 Video FrameRate \*s MediaChannels Call 27 Channel 327 Video FrameRate: 30 \*\* end

# xStatus MediaChannels Call [n] Channel [n] Video Protocol

Applies to: All products

Requires user role: ADMIN. USER

Shows the video algorithm of the incoming or outgoing video channel.

Value space of the result returned:

H261/H263/H263p/H263pp/H264/HEVC/JPEG/MP4V/Off

H261: The H.261 algorithm is an ITU-T standard for video compression.

H263: The H.263 algorithm is an ITU-T standard for video compression.

*H263p:* The H.263p (H.263+) algorithm is an ITU-T standard for video compression.

H263pp: The H.263pp (H.263++) algorithm is an ITU-T standard for video compression.

 $\emph{H264:}$  The H.264 algorithm (MPEG-4 AVC) is an ITU-T and ISE/IEC standard for video

compression.

HEVC: The HEVC (H.265) algorithm (MPEG-H part 2) is an ITU-T and ISE/IEC standard

for video compression.

JPEG: The JPEG algorithm is an ISO/IEC standard for video compression.

MP4V: The MP4V format is an ISO/IEC file format for video compression.

Off: No video.

#### Example:

xStatus MediaChannels Call 27 Channel 327 Video Protocol

\*s MediaChannels Call 27 Channel 327 Video Protocol: H264

\*\* end

# xStatus MediaChannels Call [n] Channel [n] Video ResolutionX

Applies to: All products

Requires user role: ADMIN, USER

Shows the width (resolution in direction X) of the incoming or outgoing video

Value space of the result returned:

Integer

#### Example:

xStatus MediaChannels Call 27 Channel 327 Video ResolutionX

\*s MediaChannels Call 27 Channel 327 Video ResolutionX: 1920

\*\* end

# xStatus MediaChannels Call [n] Channel [n] Video ResolutionY

Applies to: All products

Requires user role: ADMIN, USER

Shows the height (resolution in direction Y) of the incoming or outgoing video.

Value space of the result returned:

Integer

# Example:

xStatus MediaChannels Call 27 Channel 327 Video ResolutionY

\*s MediaChannels Call 27 Channel 327 Video ResolutionY: 1080

\*\* end

# xStatus MediaChannels DirectShare [n] Channel [n] Audio Channels

Applies to: RoomKit RoomKitMini CodecPlus CodecPro Room55 Room70/Room55D Room70G2 RoomPanorama/Room70Panorama DeskPro/DeskLE DeskMini WebexDesk Board BoardPro

Requires user role: ADMIN, USER

Shows the number of audio channels (none, mono, stereo) received over the channel in question.

Value space of the result returned:

#### Integer

0: None

1: Mono

2: Stereo

# Example:

xStatus MediaChannels DirectShare 27 Channel 327 Audio Channels

\*s MediaChannels DirectShare 27 Channel 327 Audio Channels: 1

\*\* end

D15472.04 RoomOS 10.11 02-2022

# xStatus MediaChannels DirectShare [n] Channel [n] Audio Protocol

Applies to: RoomKit RoomKitMini CodecPlus CodecPro Room55 Room70/Room55D Room70G2 RoomPanorama/Room70Panorama DeskPro/DeskLE DeskMini WebexDesk Board BoardPro

Requires user role: ADMIN, USER

Shows the audio codec used for the active incoming share session.

Value space of the result returned:

AACLC/AACLD/AMR/CiscoPCM16/L16-768/ComfortNoise/G711A/G711Mu/G722/G7221/G7221C/G723\_1/G728/G729/G729A/G729AB/Off/Opus/Raw

The audio standards supported are essentially the same as supported in call, but the client will typically only ever use Opus (or AAC).

**AACLD:** The AAC-LD is an MPEG-4 Low Delay Audio Coder audio compression format.

G711A: The G.711 A-law algorithm is an ITU-T standard for audio compression.

G711Mu: The G.711 Mu-law algorithm is an ITU-T standard for audio compression.

G722: The G.722 algorithm is an ITU-T standard for audio compression.

G7221: The G.722.1 algorithm is an ITU-T standard for audio compression.

G7221C: The G.722.1 annex C algorithm is an ITU-T standard for audio compression.

G723\_1: The G.723.1 algorithm is an ITU-T standard for audio compression.

G728: The G.728 algorithm is an ITU-T standard for audio compression.

G729: The G.729 algorithm is an ITU-T standard for audio compression.

G729A: The G.729 annex A algorithm is an ITU-T standard for audio compression.

G729AB: The G.729 annex A and B algorithm is an ITU-T standard for audio

compression.

Off: No audio.

*Opus:* Opus is a royalty-free IETF standard for audio compression.

#### Example:

xStatus MediaChannels DirectShare 27 Channel 327 Audio Protocol

\*s MediaChannels DirectShare 27 Channel 327 Audio Protocol: AACLD

\*\* end

# xStatus MediaChannels DirectShare [n] Channel [n] Encryption

Applies to: RoomKit RoomKitMini CodecPlus CodecPro Room55 Room70/Room55D Room70G2 RoomPanorama/Room70Panorama DeskPro/DeskLE DeskMini WebexDesk Board BoardPro

Requires user role: ADMIN. USER

Shows the encryption status for the incoming audio/video channel in question.

Value space of the result returned:

On/Off

# Example:

xStatus MediaChannels DirectShare 27 Channel 327 Encryption

\*s MediaChannels DirectShare 27 Channel 327 Encryption: On

\*\* end

# xStatus MediaChannels DirectShare [n] Channel [n] Netstat Bytes

Applies to: RoomKit RoomKitMini CodecPlus CodecPro Room55 Room70/Room55D Room70G2 RoomPanorama/Room70Panorama DeskPro/DeskLE DeskMini WebexDesk Board BoardPro

Requires user role: ADMIN, USER

Shows the cumulative number of bytes received for the channel in question.

Value space of the result returned:

Integer

# Example:

xStatus MediaChannels DirectShare 27 Channel 327 NetStat Bytes

\*s MediaChannels DirectShare 27 Channel 327 NetStat Bytes: 496640

\*\* end

# xStatus MediaChannels DirectShare [n] Channel [n] Netstat ChannelRate

Applies to: RoomKit RoomKitMini CodecPlus CodecPro Room55 Room70/Room55D Room70G2 RoomPanorama/Room70Panorama DeskPro/DeskLE DeskMini WebexDesk Board BoardPro

Requires user role: ADMIN. USER

Shows the current incoming audio/video bandwidth for the channel in question.

Value space of the result returned:

Integer

#### Example:

xStatus MediaChannels DirectShare 27 Channel 327 NetStat ChannelRate

\*s MediaChannels DirectShare 27 Channel 327 NetStat ChannelRate: 128000

\*\* end

D15472.04 RoomOS 10.11 02-2022

ılıılı. CISCO

# xStatus MediaChannels DirectShare [n] Channel [n] Netstat Jitter

Applies to: RoomKit RoomKitMini CodecPlus CodecPro Room55 Room70/Room55D Room70G2 RoomPanorama/Room70Panorama DeskPro/DeskLE DeskMini WebexDesk Board BoardPro

Requires user role: ADMIN. USER

Shows the iitter currently measured for received audio/video on the incoming channel, as specified by RFC 3550.

Value space of the result returned:

Integer

# Example:

xStatus MediaChannels DirectShare 27 Channel 327 NetStat Jitter

\*s MediaChannels DirectShare 27 Channel 327 NetStat Jitter: 2

\*\* end

# xStatus MediaChannels DirectShare [n] Channel [n] Netstat LastIntervalLost

Applies to: RoomKit RoomKitMini CodecPlus CodecPro Room55 Room70/Room55D Room70G2 RoomPanorama/Room70Panorama DeskPro/DeskLE DeskMini WebexDesk Board BoardPro

Requires user role: ADMIN. USER

Shows the number of lost audio/video packets during the last interval on the incoming channel in question.

Value space of the result returned:

Integer

#### Example:

xStatus MediaChannels DirectShare 27 Channel 327 NetStat LastIntervalLost \*s MediaChannels DirectShare 27 Channel 327 NetStat LastIntervalLost: 0

\*\* end

# xStatus MediaChannels DirectShare [n] Channel [n] Netstat LastIntervalReceived

Applies to: RoomKit RoomKitMini CodecPlus CodecPro Room55 Room70/Room55D Room70G2 RoomPanorama/Room70Panorama DeskPro/DeskLE DeskMini WebexDesk Board BoardPro

Requires user role: ADMIN. USER

Shows the number of received audio/video packets during the last interval over the channel in question.

Value space of the result returned:

Integer

# Example:

xStatus MediaChannels DirectShare 27 Channel 327 NetStat LastIntervalReceived \*s MediaChannels DirectShare 27 Channel 327 NetStat LastIntervalReceived: 289

# xStatus MediaChannels DirectShare [n] Channel [n] Netstat Loss

Applies to: RoomKit RoomKitMini CodecPlus CodecPro Room55 Room70/Room55D Room70G2 RoomPanorama/Room70Panorama DeskPro/DeskLE DeskMini WebexDesk Board BoardPro

Requires user role: ADMIN, USER

Shows the number of audio/video packets lost for the channel in question.

Value space of the result returned:

Integer

## Example:

xStatus MediaChannels DirectShare 27 Channel 327 NetStat Loss \*s MediaChannels DirectShare 27 Channel 327 NetStat Loss: 0 \*\* end

# xStatus MediaChannels DirectShare [n] Channel [n] Netstat MaxJitter

Applies to: RoomKit RoomKitMini CodecPlus CodecPro Room55 Room70/Room55D Room70G2 RoomPanorama/Room70Panorama DeskPro/DeskLE DeskMini WebexDesk Board BoardPro

Requires user role: ADMIN. USER

Shows the maximum jitter measured on the channel in guestion during the last interval (about 5 seconds).

Value space of the result returned:

Integer

#### Example:

xStatus MediaChannels DirectShare 27 Channel 327 NetStat MaxJitter \*s MediaChannels DirectShare 27 Channel 327 NetStat MaxJitter: 2 \*\* end

D15472.04 RoomOS 10.11 02-2022

11 11 11 11

# xStatus MediaChannels DirectShare [n] Channel [n] Netstat Packets

Applies to: RoomKit RoomKitMini CodecPlus CodecPro Room55 Room70/Room55D Room70G2 RoomPanorama/Room70Panorama DeskPro/DeskLE DeskMini WebexDesk Board BoardPro

Requires user role: ADMIN, USER

Shows the total number of packets received for the channel in question.

Value space of the result returned:

Integer

# Example:

xStatus MediaChannels DirectShare 27 Channel 327 NetStat Packets \*s MediaChannels DirectShare 27 Channel 327 NetStat Packets: 1551

\*\* end

# xStatus MediaChannels DirectShare [n] Channel [n] Video FrameRate

Applies to: RoomKit RoomKitMini CodecPlus CodecPro Room55 Room70/Room55D Room70G2 RoomPanorama/Room70Panorama DeskPro/DeskLE DeskMini WebexDesk Board BoardPro

Requires user role: ADMIN, USER

Shows the received frame rate for the channel in question. Note: Only applicable to video channels

Value space of the result returned:

Integer

#### Example:

xStatus MediaChannels DirectShare 27 Channel 327 Video FrameRate

\*s MediaChannels DirectShare 27 Channel 327 Video FrameRate: 30

\*\* end

# xStatus MediaChannels DirectShare [n] Channel [n] Video Protocol

Applies to: RoomKit RoomKitMini CodecPlus CodecPro Room55 Room70/Room55D Room70G2 RoomPanorama/Room70Panorama DeskPro/DeskLE DeskMini WebexDesk Board BoardPro

Requires user role: ADMIN, USER

Shows the video codec used for the channel in question.

Value space of the result returned:

H261/H263/H263p/H263pp/H264/HEVC/AV1/JPEG/MP4V/Off/Raw/RDP

The video standards supported are essentially the same as supported in call, but the client will typically only ever use H264.

H261: The H.261 algorithm is an ITU-T standard for video compression.

H263: The H.263 algorithm is an ITU-T standard for video compression.

*H263p:* The H.263p (H.263+) algorithm is an ITU-T standard for video compression.

H263pp: The H.263pp (H.263++) algorithm is an ITU-T standard for video compression.

*H264:* The H.264 algorithm (MPEG-4 AVC) is an ITU-T and ISE/IEC standard for video compression.

*HEVC*: The HEVC (H.265) algorithm (MPEG-H part 2) is an ITU-T and ISE/IEC standard for video compression.

JPEG: The JPEG algorithm is an ISO/IEC standard for video compression.

MP4V: The MP4V format is an ISO/IEC file format for video compression.

Off: No video.

#### Example:

xStatus MediaChannels DirectShare 27 Channel 327 Video Protocol

\*s MediaChannels DirectShare 27 Channel 327 Video Protocol: H264

\*\* end

# xStatus MediaChannels DirectShare [n] Channel [n] Video ResolutionX

Applies to: RoomKit RoomKitMini CodecPlus CodecPro Room55 Room70/Room55D Room70G2 RoomPanorama/Room70Panorama DeskPro/DeskLE DeskMini WebexDesk Board BoardPro

Requires user role: ADMIN, USER

Shows the width (resolution in the x-direction) of the video stream received.

Value space of the result returned:

Integer

#### Example:

xStatus MediaChannels DirectShare 27 Channel 327 Video ResolutionX

\*s MediaChannels DirectShare 27 Channel 327 Video ResolutionX: 1920

\*\* end

D15472.04 RoomOS 10.11 02-2022

11 11 11 11

# xStatus MediaChannels DirectShare [n] Channel [n] Video ResolutionY

Applies to: RoomKit RoomKitMini CodecPlus CodecPro Room55 Room70/Room55D Room70G2 RoomPanorama/Room70Panorama DeskPro/DeskLE DeskMini WebexDesk Board BoardPro

Requires user role: ADMIN, USER

Shows the height (resolution in y-direction) of the video stream received.

Value space of the result returned:

Integer

#### Example:

xStatus MediaChannels DirectShare 27 Channel 327 Video ResolutionY \*s MediaChannels DirectShare 27 Channel 327 Video ResolutionY: 1080

\*\* end

# Network status

# xStatus Network [n] CDP Address

Applies to: All products

Requires user role: ADMIN, USER

Returns the first network address of both receiving and sending devices.

Value space of the result returned:

String

#### Example:

```
xStatus Network CDP Address
*s Network 1 CDP Address: "192.0.1.20"
** end
```

# xStatus Network [n] CDP Capabilities

## Applies to: All products

Requires user role: ADMIN, USER

Describes the functional capability for the switch in form of a device type. See documentation for CDP protocol for more information.

Value space of the result returned:

String

# Example:

```
xStatus Network CDP Capabilities
*s Network 1 CDP Capabilities: "0x0029"
** end
```

# xStatus Network [n] CDP DeviceId

## Applies to: All products

Requires user role: ADMIN, USER

Identifies the name of the switch in form of a character string.

Value space of the result returned:

String

# Example:

```
xStatus Network CDP DeviceId

*s Network 1 CDP DeviceId: "123456.company.com"

** end
```

D15472.04 RoomOS 10.11 02-2022

# xStatus Network [n] CDP Duplex

# Applies to: All products

Requires user role: ADMIN. USER

Indicates the status (duplex configuration) of the CDP broadcast interface. Used by network operators to diagnose connectivity problems between adjacent network elements.

Value space of the result returned:

String

# Example:

```
xStatus Network CDP Duplex
*s Network 1 CDP Duplex: "Full"
** end
```

# xStatus Network [n] CDP Platform

# Applies to: All products

Requires user role: ADMIN, USER

Returns the hardware platform name of the switch connected to the device.

Value space of the result returned:

String

#### Example:

```
xStatus Network CDP Platform
*s Network 1 CDP Platform: "cisco WS-C3750X-48P"
** end
```

# xStatus Network [n] CDP PortID

# Applies to: All products

Requires user role: ADMIN, USER

Returns the identification the switch uses of the port the device is connected to.

Value space of the result returned:

String

# Example:

```
xStatus Network CDP PortID
*s Network 1 CDP PortID: "GigabitEthernet1/0/23"
** end
```

# xStatus Network [n] CDP PrimaryMgmtAddress

## Applies to: All products

Requires user role: ADMIN, USER

Returns the management address used to configure and monitor the switch the device is connected to.

Value space of the result returned:

String

#### Example:

```
xStatus Network CDP PrimaryMgmtAddress
*s Network 1 CDP PrimaryMgmtAddress: "10.1.1.2"
** and
```

# xStatus Network [n] CDP SysName

# Applies to: All products

Requires user role: ADMIN, USER

Returns the SysName as configured in the switch the device is connected to

Value space of the result returned:

String

# Example:

```
xStatus Network CDP SysName
*s Network 1 CDP SysName: ""
** end
```

# xStatus Network [n] CDP SysObjectID

# Applies to: All products

Requires user role: ADMIN, USER

Returns the SysObjectID as configured in the switch the device is connected to.

Value space of the result returned:

String

#### Example:

```
xStatus Network CDP SysObjectID
*s Network 1 CDP SysObjectID: ""
** end
```

D15472.04 RoomOS 10.11 02-2022

allalla

# xStatus Network [n] CDP Version

Applies to: All products

Requires user role: ADMIN. USER

Returns information about the software release version the switch is running.

Value space of the result returned:

String

# Example:

xStatus Network 1 CDP Version

\*s Network 1 CDP Version: "Cisco IOS Software, C3560CX Software (C3560CX-UNIVERSALK9-M), Version 15.2(3)E, RELEASE SOFTWARE (fc4)\*Technical Support: http://www.cisco.com/techsupport\*Copyright (c) 1986-2014 by Cisco Systems, Inc.\*Compiled Sun 07-Dec-14 13:15 by prod rel\_team"

\*\* end

# xStatus Network [n] CDP VoIPApplianceVlanID

Applies to: All products

Requires user role: ADMIN, USER

Identifies the VLAN used for VoIP traffic from the device to the switch. For more information see documentation of the IEEE 802.1Q protocol.

Value space of the result returned:

String

## Example:

xStatus Network CDP VoIPApplianceVlanID
\*s Network 1 CDP VoIPApplianceVlanID: "300"
\*\* end

# xStatus Network [n] CDP VTPMgmtDomain

Applies to: All products

Requires user role: ADMIN, USER

Returns the switch's configured VTP management domain name-string.

Value space of the result returned:

String

#### Example:

```
xStatus Network CDP VTPMgmtDomain
*s Network 1 CDP VTPMgmtDomain: "anyplace"
** end
```

... en

# xStatus Network [n] DNS Domain Name

#### Applies to: All products

Requires user role: ADMIN, USER

Shows the domain name.

Value space of the result returned:

String

#### Example:

xStatus Network 1 DNS Domain Name
\*s Network 1 DNS Domain Name: "www.example.com www.example.int"
\*\* end

# xStatus Network [n] DNS Server [n] Address

# Applies to: All products

Requires user role: ADMIN, USER

Shows the IP address of the DNS server.

Value space of the result returned:

String

# Example:

```
xStatus Network 1 DNS Server 1. Address
*s Network 1 DNS Server 1 Address: "192.0.2.60"
** end
```

# xStatus Network [n] Ethernet MacAddress

# Applies to: All products

Requires user role: ADMIN, USER

Shows the MAC (Media Access Control) address for the Ethernet interface.

Value space of the result returned:

String

# Example:

```
xStatus Network 1 Ethernet MacAddress
*s Network 1 Ethernet MacAddress: "00:50:60:02:FD:C7"
** end
```

D15472.04 RoomOS 10.11 02-2022

# xStatus Network [n] Ethernet Speed

Applies to: All products

Requires user role: ADMIN. USER

Shows the Ethernet speed in Mbps. The speed can be in full-duplex or half-duplex.

Value space of the result returned:

10half/10full/100half/100full/1000full

# Example:

```
xStatus Network 1 Ethernet Speed
*s Network 1 Ethernet Speed: "100full"
** end
```

# xStatus Network [n] IPv4 Address

Applies to: All products

Requires user role: ADMIN, USER

Shows the IPv4 address that uniquely identifies this device.

Value space of the result returned:

String

# Example:

```
xStatus Network 1 IPv4 Address
*s Network 1 IPv4 Address: "192.0.2.149"
** end
```

# xStatus Network [n] IPv4 Gateway

Applies to: All products

Requires user role: ADMIN, USER

Shows the address of the IPv4 gateway.

Value space of the result returned:

String

#### Example:

```
xStatus Network 1 IPv4 Gateway
*s Network 1 IPv4 Gateway: "192.0.2.10"
** end
```

# xStatus Network [n] IPv4 SubnetMask

Applies to: All products

Requires user role: ADMIN, USER

Shows the subnet mask which determines which subnet an IPv4 address belongs to.

Value space of the result returned:

String

# Example:

```
xStatus Network 1 IPv4 SubnetMask
*s Network 1 IPv4 SubnetMask: "255.255.255.0"
** end
```

# xStatus Network [n] IPv6 Address

Applies to: All products

Requires user role: ADMIN, USER

Shows the IPv6 address that uniquely identifies this device.

Value space of the result returned:

String

# Example:

```
xStatus Network 1 IPv6 Address
*s Network 1 IPv6 Address: ""
** end
```

# xStatus Network [n] IPv6 Gateway

# Applies to: All products

Requires user role: ADMIN, USER

Shows the address of the IPv6 gateway.

Value space of the result returned:

String

#### Example:

```
xStatus Network 1 IPv6 Gateway
*s Network 1 IPv6 Gateway: ""
** end
```

D15472.04 RoomOS 10.11 02-2022

# xStatus Network [n] IPv6 LinkLocalAddress

Applies to: All products

Requires user role: ADMIN. USER

Shows the IPv6 link local address that is displayed on the primary user interface.

Value space of the result returned:

String

# Example:

```
xStatus Network 1 IPv6 LinkLocalAddress
*s Network 1 IPv6 LinkLocalAddress: "2001:DB8:0000:0000:0000:0000:0000:"
** end
```

# xStatus Network [n] VLAN Voice VlanId

Applies to: All products

Requires user role: ADMIN, USER

The feedback shows the VLAN Voice ID.

Value space of the result returned:

Off/1..4094

Off: The VLAN Voice Mode is not enabled.

1..4094: VLAN Voice ID

#### Example:

```
xStatus Network 1 VLAN Voice VlanId
*s Network 1 VLAN Voice VlanId: "Off"
** end
```

# xStatus Network [n] Wifi BSSID

Applies to: All products

Requires user role: ADMIN, USER

Shows the Basic Service Set Identifiers (BSSID) used for the Wi-Fi connection.

Value space of the result returned:

String

# Example:

```
xStatus Network 1 Wifi BSSID

*s Network 1 Wifi BSSID: "xx:xx:xx:xx:xx:xx

** end
```

# xStatus Network [n] Wifi Channel

#### Applies to: All products

Requires user role: ADMIN, USER

Shows the channel used for the Wi-Fi connection.

Value space of the result returned:

Integer

# Example:

```
xStatus Network 1 Wifi Channel
*s Network 1 Wifi Channel: 13
** end
```

# xStatus Network [n] Wifi Connectivity

# Applies to: All products

Requires user role: ADMIN, USER

Value space of the result returned:

False/True

Shows whether or not the device currently has connectivity to the Wi-Fi.

# Example:

```
xStatus Network 1 Wifi Connectivity
*s Network 1 Wifi Connectivity: False
** end
```

# xStatus Network [n] Wifi Frequency

# Applies to: All products

Requires user role: ADMIN, USER

Shows the frequency corresponding to the Wi-Fi channel.

Value space of the result returned:

Integer

# Example:

```
xStatus Network 1 Wifi frequency
*s Network 1 Wifi Frequency: nnnn
** end
```

D15472.04 RoomOS 10.11 02-2022

# xStatus Network [n] Wifi InterfaceEnabled

#### Applies to: All products

Requires user role: ADMIN. USER

Indicates whether the Wi-Fi is enabled (on) or not (off).

Value space of the result returned:

On/Off

# Example:

```
xStatus Network Wifi InterfaceEnabled
*s Network 1 Wifi InterfaceEnabled: Off
** end
```

# xStatus Network [n] Wifi InterfaceReason

# Applies to: All products

Requires user role: ADMIN, USER

Provides a description of why the Wi-Fi interface is enabled or not.

Value space of the result returned:

String

# Example:

```
xStatus Network Wifi InterfaceReason
*s Network 1 Wifi InterfaceReason: "wlan=Down, config=true"
** end
```

# xStatus Network [n] Wifi MacAddress

# Applies to: All products

Requires user role: ADMIN, USER

Shows the MacAddress used for the Wi-Fi connection.

Value space of the result returned:

String

# Example:

```
xStatus Network 1 Wifi MacAddress
*s Network 1 Wifi MacAddress: "xx:xx:xx:xx:xx:xx
** end
```

# xStatus Network [n] Wifi Noise

#### Applies to: All products

Requires user role: ADMIN, USER

Shows the noise level (dBm) on the Wi-Fi connection.

Value space of the result returned:

Integer

# Example:

```
xStatus Network 1 Wifi Noise
*s Network 1 Wifi Noise: -92
** end
```

# xStatus Network [n] Wifi Phase2Method

# Applies to: All products

Requires user role: ADMIN, USER

Shows the Phase2Method used for the Wi-Fi connection, if applicable.

Value space of the result returned:

String

# Example:

```
xStatus Network 1 Wifi Phase2Method
*s Network 1 Wifi Phase2Method: ""
** end
```

# xStatus Network [n] Wifi RawSSID

# Applies to: All products

Requires user role: ADMIN, USER

Shows the Raw SSID of the Wi-Fi connection.

Value space of the result returned:

String

#### Example:

```
xStatus Network 1 Wifi RawSSID
*s Network 1 Wifi RawSSID: "Aurora"
** end
```

D15472.04 RoomOS 10.11 02-2022

# xStatus Network [n] Wifi Reason

#### Applies to: All products

Requires user role: ADMIN, USER

Shows the reason defined for the Wi-Fi connection, if applicable.

Value space of the result returned:

String

# Example:

```
xStatus Network 1 Wifi Reason
*s Network 1 Wifi Reason: ""
** end
```

# xStatus Network [n] Wifi Region

#### Applies to: All products

Requires user role: ADMIN, USER

Shows the region of the Wi-Fi connection.

Value space of the result returned:

String

The region code. If the device doesn't receive a region code from the access point, the value will be "00".

#### Example:

```
xStatus Network 1 Wifi Region
*s Network 1 Wifi Region: "US"
** end
```

# xStatus Network [n] Wifi RSSI

# Applies to: All products

Requires user role: ADMIN, USER

Shows the Received Signal Strength Indicator (RSSI) used by the Wi-Fi connection.

Value space of the result returned:

Integer

#### Example:

```
xStatus Network 1 Wifi RSSI
*s Network 1 Wifi RSSI: -62
** end
```

# xStatus Network [n] Wifi ScanResult [n] AuthType

#### Applies to: All products

Requires user role: ADMIN, USER

Returns the authentication type for all the Wi-Fi networks found in a network scan.

You must run a scan (e.g., "Network Wifi Scan Start") before this will yield results.

Value space of the result returned:

String

# Example:

```
xStatus Network 1 Wifi ScanResult 2 AuthType
*s Network 1 Wifi ScanResult 2 AuthType: "Personal"
** end
```

# xStatus Network [n] Wifi ScanResult [n] RawSSID

# Applies to: All products

Requires user role: ADMIN, USER

Returns all the RawSSID values found in a scan result.

You must run a scan (e.g., "Network Wifi Scan Start") before this will yield results.

Value space of the result returned:

String

#### Example:

```
xStatus Network 1 Wifi ScanResult 1 RawSSID
*s Network 1 Wifi ScanResult 1 RawSSID: "Aurora"
** end
```

# xStatus Network [n] Wifi ScanResult [n] SignalLevel

#### Applies to: All products

Requires user role: ADMIN, USER

Returns all the SignalLevel values found in a scan result.

You must run a scan (e.g., "Network Wifi Scan Start") before this will yield results.

Value space of the result returned:

Integer

#### Example:

```
xStatus Network 1 Wifi ScanResult 1 SignalLevel
*s Network 1 Wifi ScanResult 1 SignalLevel: -61
** end
```

D15472.04 RoomOS 10.11 02-2022

CISCO

378

# xStatus Network [n] Wifi ScanResult [n] SSID

Applies to: All products

Requires user role: ADMIN, USER

Returns all the SSID values found in a scan result.

You must run a scan (e.g., "Network Wifi Scan Start") before this will yield results.

Value space of the result returned:

String

# Example:

```
xStatus Network 1 Wifi ScanResult 1 SSID
*s Network 1 Wifi ScanResult 1 SSID: "Aurora"
** end
```

# xStatus Network [n] Wifi SNR

Applies to: All products

Requires user role: ADMIN, USER

Shows the signal-to-noise ratio (dB) for the Wi-Fi connection.

Value space of the result returned:

Integer

#### Example:

```
xStatus Network 1 Wifi SNR
*s Network 1 Wifi SNR: 32
** end
```

# xStatus Network [n] Wifi Speed

Applies to: All products

Requires user role: ADMIN, USER

Shows the transmit speed (uplink) of the Wi-Fi connection.

Value space of the result returned:

Integer

The speed in Mbps.

#### Example:

```
xStatus Network 1 Wifi Speed
*s Network 1 Wifi Speed: 39
** end
```

# xStatus Network [n] Wifi SSID

Applies to: All products

Requires user role: ADMIN, USER

Shows the Server Set Identifier (SSID) of the Wi-Fi connection.

Value space of the result returned:

String

# Example:

```
xStatus Network 1 Wifi SSID
*s Network 1 Wifi SSID: "Aurora"
** end
```

# xStatus Network [n] Wifi Status

Applies to: All products

Requires user role: ADMIN, USER

Shows the status of the Wi-Fi network connection.

Value space of the result returned:

Associated/Associating/AuthFailed/Connected/Connecting/Disconnected/Failed/Other

Associated: The device is associated to a Wi-Fi network.

Associating: The device is trying to associate with a Wi-Fi network.

AuthFailed: Authentication failed when trying to connect to a Wi-Fi network.

Connected: The device is connected to a Wi-Fi network.

Connecting: The device is trying to connect to a Wi-Fi network.

Disconnected: The device is not connected to a Wi-Fi network.

Failed: The device could not connect to the Wi-Fi network for reasons other than

authentication failure.

Other: Any other scenario.

#### Example:

```
xStatus Network 1 Wifi Status
*s Network 1 Wifi Status: Connected
** end
```

D15472.04 RoomOS 10.11 02-2022

# xStatus Network [n] Wifi Type

Applies to: All products

Requires user role: ADMIN, USER

Shows the encryption type of the Wi-Fi network connection.

Value space of the result returned:

String

# Example:

```
xStatus Network 1 Wifi Type
*s Network 1 Wifi Type: "Wpa2-psk"
** end
```

# NetworkServices status

# xStatus NetworkServices NTP CurrentAddress

Applies to: All products

Requires user role: ADMIN, USER

Returns the address of the NTP server that is currently in use.

Value space of the result returned:

String

# Example:

xStatus NetworkServices NTP CurrentAddress

\*s NetworkServices NTP CurrentAddress: "123.254.15.121"

\*\* end

# xStatus NetworkServices NTP Server [n] Address

# Applies to: All products

Requires user role: ADMIN, USER

Returns the address of the NTP server(s) the device is using.

Value space of the result returned:

String

# Example:

xStatus NetworkServices NTP Address

\*s NetworkServices NTP Address: "12.104.193.12 64.104.222.16 144.254.15.121"

\*\* end

allalla

# xStatus NetworkServices NTP Status

Applies to: All products

Requires user role: ADMIN, USER

Returns the status of the devices synchronizing with the NTP server.

Value space of the result returned:

Discarded/Synced/NotSynced/Unknown/Off

Discarded: The NTP result has been discarded.

Synced: The device is in sync with the NTP server.

NotSynced: The device is not in sync with the NTP server.

Unknown: The state of the synchronization is unknown.

Off: No synchronization with the NTP server.

#### Example:

xStatus NetworkServices NTP Status
\*s NetworkServices NTP Status: Synced

\*\* end

# xStatus NetworkServices UPnP Status

Applies to: All products

Requires user role: ADMIN, USER

Reports whether or not the UPnP service advertises the device's presence on the network. The advertisement permits a touch controller to discover the device automatically, and you do not need to manually enter the device's IP address in order to pair the touch controller.

Value space of the result returned:

Running/Stopped

**Running:** The device's presence is advertised on the network. **Stopped:** The device's presence is not advertised on the network.

#### Example:

xStatus NetworkServices UPnP Status
\*s NetworkServices UPnP Status: Running

\*\* end

# Peripherals status

# xStatus Peripherals ConnectedDevice [n] HardwareInfo

Applies to: All products

Requires user role: ADMIN, INTEGRATOR, ROOMCONTROL, USER

Shows hardware information about connected device.

Value space of the result returned:

String

## Example:

xStatus Peripherals ConnectedDevice 1007 HardwareInfo \*s Peripherals ConnectedDevice 1007 HardwareInfo: "1122330-0" \*\* end

# xStatus Peripherals ConnectedDevice [n] ID

#### Applies to: All products

Requires user role: ADMIN, INTEGRATOR, ROOMCONTROL, USER

Shows the MAC-address of the connected device

Value space of the result returned:

String

# Example:

xStatus Peripherals ConnectedDevice 1007 ID
\*s Peripherals ConnectedDevice 1007 ID: "00:10:20:20:be:21"
\*\* end

D15472.04 RoomOS 10.11 02-2022

# xStatus Peripherals ConnectedDevice [n] Location

Applies to: RoomKit RoomKitMini CodecPlus CodecPro Room55 Room70/Room55D Room70G2 RoomPanorama/Room70Panorama DeskPro/DeskLE DeskMini WebexDesk Board BoardPro

Requires user role: ADMIN, INTEGRATOR, ROOMCONTROL, USER

For devices that support having a touch controller attached, this shows the location of the touch controller. Touch controllers are usually located within the board room, but can also be placed outside the room to facilitate room booking.

Value space of the result returned:

InsideRoom/OutsideRoom

#### Example:

xStatus Peripherals ConnectedDevice 1007 Location

- \*s Peripherals ConnectedDevice 1007 Location: "InsideRoom"
- \*\* end

# xStatus Peripherals ConnectedDevice [n] Name

Applies to: All products

Requires user role: ADMIN, INTEGRATOR, ROOMCONTROL, USER

Shows the product name of connected device.

Value space of the result returned:

String

#### Example:

xStatus Peripherals ConnectedDevice 1007 "Cisco Webex Room Navigator"

- \*s Peripherals ConnectedDevice 1007 Name: "Cisco TelePresence Touch"
- \*\* end

# xStatus Peripherals ConnectedDevice [n] NetworkAddress

# Applies to: All products

Requires user role: ADMIN, INTEGRATOR, ROOMCONTROL, USER

Shows the network address of connected device.

Value space of the result returned:

String

# Example:

xStatus Peripherals ConnectedDevice 1004 NetworkAddress

- \*s Peripherals ConnectedDevice 1004 NetworkAddress: "192.0.1.20"
- \*\* end

# xStatus Peripherals ConnectedDevice [n] RoomAnalytics AirQuality Index

Applies to: RoomKit RoomKitMini CodecPlus CodecPro Room55 Room70/Room55D Room70G2 RoomPanorama/Room70Panorama DeskPro/DeskLE DeskMini WebexDesk Board BoardPro

Requires user role: ADMIN, INTEGRATOR, ROOMCONTROL, USER

Shows the air quality index as reported by the Room Navigator with the specified device id. The values are as defined by the German Federal Environmental Agency (UBA).

Value space of the result returned:

# String

0-1.9: Clean Hygienic Air.

2.0-2.9: Good Air Quality. Ventilation recommended.

3.0-3.9: Noticeable Comfort Concerns. Not recommended for exposure longer than 12 months. Ventilation Required.

**4.0-4.9:** Significant Comfort Issues. Not recommended for exposure longer than 1 month. Refresh air when possible. Increase ventilation.

5.0 and above: Unacceptable Conditions.

#### Example:

xStatus Peripherals ConnectedDevice 1007 RoomAnalytics AirQuality Index

- \*s Peripherals ConnectedDevice 1007 RoomAnalytics AirOuality Index: "1.3"
- \*\* end

# xStatus Peripherals ConnectedDevice [n] RoomAnalytics AmbientTemperature

Applies to: All products

Requires user role: ADMIN, INTEGRATOR, ROOMCONTROL, USER

Shows the ambient temperature as reported by the Room Navigator with the specified device id.

Value space of the result returned:

String

#### Example:

xStatus Peripherals ConnectedDevice 1007 RoomAnalytics AmbientTemperature

- \*s Peripherals ConnectedDevice 1007 RoomAnalytics AmbientTemperature: "20.7"
- \*\* end

D15472.04 RoomOS 10.11 02-2022

allalla

# xStatus Peripherals ConnectedDevice [n] RoomAnalytics RelativeHumidity

Applies to: All products

Requires user role: ADMIN, INTEGRATOR, ROOMCONTROL, USER

Shows the relative humidity as reported by the Room Navigator with the specified device id.

Value space of the result returned:

String

# Example:

xStatus Peripherals ConnectedDevice 1007 RoomAnalytics RelativeHumidity \*s Peripherals ConnectedDevice 1007 RoomAnalytics RelativeHumidity: 26

# xStatus Peripherals ConnectedDevice [n] SerialNumber

#### Applies to: All products

Requires user role: ADMIN, INTEGRATOR, ROOMCONTROL, USER

Shows the serial number of a connected peripheral device, for example a touch controller.

Value space of the result returned:

String

#### Example:

xStatus Peripherals ConnectedDevice 1001 SerialNumber
\*s Peripherals ConnectedDevice 1001 SerialNumber: "ABC123..."
\*\* end

# xStatus Peripherals ConnectedDevice [n] SoftwareInfo

#### Applies to: All products

Requires user role: ADMIN, INTEGRATOR, ROOMCONTROL, USER

Shows information of the software version running on the connected device.

Value space of the result returned:

String

#### Example:

xStatus Peripherals ConnectedDevice 1007 SoftwareInfo \*s Peripherals ConnectedDevice 1007 SoftwareInfo: "TI7.2.0" \*\* end

# xStatus Peripherals ConnectedDevice [n] Status

#### Applies to: All products

Requires user role: ADMIN, INTEGRATOR, ROOMCONTROL, USER

Shows peripheral devices that are currently connected to the video conferencing device.

Value space of the result returned:

Connected/ResponseTimedOut

# Example:

xStatus Peripherals ConnectedDevice 1001 Status
\*s Peripherals ConnectedDevice 1001 Status: Connected

# xStatus Peripherals ConnectedDevice [n] Type

#### Applies to: All products

Requires user role: ADMIN, INTEGRATOR, ROOMCONTROL, USER

Shows the type of a peripheral that is connected to the video conferencing device.

Note: The Precision 60 and Quad cameras returns the value Camera. A SpeakerTrack 60 camera returns the value SpeakerTracker. Only recognized Cisco headsets returns the value Headset.

Value space of the result returned:

AudioAmplifier/AudioMicrophone/Byod/Camera/ControlSystem/Headset/InputDevice/ISDNLink/Other/RoomScheduler/SpeakerTrack/TouchPanel

The type of peripheral. The Precision 60 and Quad cameras returns the value Camera. A SpeakerTrack 60 camera returns the value SpeakerTracker. Only recognized Cisco headsets return the value Headset.

#### Example:

xStatus Peripherals ConnectedDevice 1001 Type
\*s Peripherals ConnectedDevice 1001 Type: TouchPanel
\*\* end

D15472.04 RoomOS 10.11 02-2022

# xStatus Peripherals ConnectedDevice [n] UpgradeFailureReason

#### Applies to: All products

Requires user role: ADMIN. INTEGRATOR, ROOMCONTROL, USER

Shows that a connected device has failed during an upgrade and provides a reason.

Value space of the result returned:

String

Describes the reason for the upgrade failure.

#### Example:

xStatus Peripherals ConnectedDevice 1001 UpgradeFailureReason

\*s Peripherals ConnectedDevice 1001 UpgradeFailureReason: "[c:404] 'HTTP 404'"

\*\* end

# xStatus Peripherals ConnectedDevice [n] UpgradeStatus

# Applies to: All products

Requires user role: ADMIN, INTEGRATOR, ROOMCONTROL, USER

Shows the status of the previous software upgrade on the currently connected peripherals.

Value space of the result returned:

Downloading/Failed/Installing/InstallationReady/None/Succeeded/Rebooting/Retrying/Aborted/Paused

#### Example:

xStatus Peripherals ConnectedDevice 1001 UpgradeStatus

\*s Peripherals ConnectedDevice 1001 UpgradeStatus: Retrying

\*\* end

# xStatus Peripherals ConnectedDevice [n] UpgradeURL

#### Applies to: All products

Requires user role: ADMIN, INTEGRATOR, ROOMCONTROL, USER

Shows the upgrade URL for the connected device.

Value space of the result returned:

Strina

Specifies the full URL.

# Example:

xStatus Peripherals ConnectedDevice 1001 UpgradeURL

\*s Peripherals ConnectedDevice 1001 UpgradeURL: ""

\*\* end

# RoomOS 10.11 02-2022

D15472.04

# cisco

# xStatus Peripherals PinPairing PinVisibleOnScreen

#### Applies to: All products

Requires user role: ADMIN. INTEGRATOR, ROOMCONTROL, USER

Shows whether the PIN is visible on the screen, if pairing is in progress.

Value space of the result returned:

# False/True

*True:* The PIN is visible on the screen. False: The PIN is not being displayed on the screen

#### Example:

xStatus Peripherals PinPairing PinVisibleOnScreen

\*s Peripherals PinPairing PinVisibleOnScreen: True

\*\* end

# xStatus Peripherals PinPairing RetriesRemaining

# Applies to: All products

Requires user role: ADMIN, INTEGRATOR, ROOMCONTROL, USER

As specified in Peripherals Pairing PinPairing Start, the user may be allowed to retry after an invalid PIN is entered. This status shows how many retries are remaining.

Value space of the result returned:

Integer

#### Example:

xStatus Peripherals PinPairing RetriesRemaining

\*s Peripherals PinPairing RetriesRemaining: 2

\*\* end

# xStatus Peripherals PinPairing TimeRemaining

#### Applies to: All products

Requires user role: ADMIN, INTEGRATOR, ROOMCONTROL, USER

As specified in Peripherals Pairing PinPairing Start, the PIN pairing process will be active for a specific duration. This shows how much longer the pairing process will be active, in minutes.

Value space of the result returned:

Integer

#### Example:

xStatus Peripherals PinPairing TimeRemaining

\*s Peripherals PinPairing TimeRemaining: 278

\*\* end

# xStatus Peripherals Stylus [n] Presence

Applies to: DeskPro/DeskLE BoardPro

Requires user role: ADMIN, INTEGRATOR, ROOMCONTROL, USER

Shows whether a stylus is present or not.

Value space of the result returned:

NotPresent/Present

Present: The stylus is present.
NotPresent: The stylus is not present

# Example:

xStatus Peripherals Stylus 1 Presence

\*s Peripherals Stylus 1 Presence: NotPresent

\*\* end

# Provisioning status

# xStatus Provisioning CUCM Customization Checksum

Applies to: All products

Requires user role: ADMIN, USER

You can provision custom elements to multiple devices by using a customization template (a backup file). This status reports the checksum of the last customization template that has been uploaded to the device. Also see the xCommand Provisioning Service Fetch command.

Value space of the result returned:

String

The checksum of the customization template.

#### Example:

xStatus Provisioning CUCM Customization Checksum
\*s Provisioning CUCM Customization Checksum: "633e163e2694b89ce37103b244
8c36a..."

\*\* end

# xStatus Provisioning CUCM ExtensionMobility Enabled

Applies to: All products

Requires user role: ADMIN, USER

Shows if Extension Mobility is enabled for a CUCM registered device.

Value space of the result returned:

True/False

# Example:

xStatus Provisioning CUCM ExtensionMobility Enabled

\*s Provisioning CUCM ExtensionMobility Enabled: False

\*\* end

D15472.04 RoomOS 10.11 02-2022

# xStatus Provisioning CUCM ExtensionMobility LastLoggedInUserId

Applies to: All products

Requires user role: ADMIN. USER

Returns the user id that was last logged in to the device. Only in use if CUCM Extension Mobility is enabled, and CUCM is configured to remember the last logged in user on a device.

Value space of the result returned:

String

#### Example:

xStatus Provisioning CUCM ExtensionMobility LastLoggedInUserId \*s Provisioning CUCM ExtensionMobility LastLoggedInUserId: "User 1" \*\* end

# xStatus Provisioning CUCM ExtensionMobility LoggedIn

Applies to: All products

Requires user role: ADMIN, USER

Shows if someone is logged in to Extension Mobility or not.

Value space of the result returned:

True/False

# Example:

xStatus Provisioning CUCM ExtensionMobility LoggedIn
\*s Provisioning CUCM ExtensionMobility LoggedIn: False
\*\* end

# xStatus Provisioning RoomType

Applies to: CodecPlus CodecPro Room70G2 RoomPanorama/Room70Panorama

Requires user role: ADMIN, USER

Specifies the room type setup configured for this device.

Value space of the result returned:

Briefing/Classroom/Standard

Briefing: This device is using the briefing room setup.

Classroom: This device is using is using the classroom setup.

Standard: This device is using the default room setup.

# Example:

xStatus Provisioning RoomType
\*s Provisioning RoomType: Briefing
\*\* end

# 10.11 02-2022

D15472.04

RoomOS

# xStatus Provisioning Software Current CompletedAt

#### Applies to: All products

Requires user role: ADMIN, USER

Shows date and time for when the current software upgrade was completed.

Value space of the result returned:

String

# Example:

xStatus Provisioning Software Current CompletedAt
\*s Provisioning Software Current CompletedAt: "2011-06-07T07:20:03Z"
\*\* end

# xStatus Provisioning Software Current URL

# Applies to: All products

Requires user role: ADMIN, USER

Shows the URL that the current software was uploaded from.

Value space of the result returned:

String

# Example:

xStatus Provisioning Software Current URL
\*s Provisioning Software Current URL: "http://.../s52020ce8\_0\_0.pkg"
\*\* end

# xStatus Provisioning Software Current VersionId

# Applies to: All products

Requires user role: ADMIN, USER

Shows the version ID of the current software.

Value space of the result returned:

String

#### Example:

xStatus Provisioning Software Current VersionId \*s Provisioning Software Current VersionId: "s52020ce8 \_ 0 \_ 0.pkg" \*\* end

# xStatus Provisioning Software UpgradeStatus LastChange

#### Applies to: All products

Requires user role: ADMIN. USER

Shows the date and time for the latest software upgrade.

Value space of the result returned:

String

# Example:

xStatus Provisioning Software UpgradeStatus LastChange
\*s Provisioning Software UpgradeStatus LastChange: "2011-06-07T07:20:03Z"
\*\* end

# xStatus Provisioning Software UpgradeStatus Message

# Applies to: All products

Requires user role: ADMIN, USER

Shows the system message for the software upgrade.

Value space of the result returned:

String

#### Example:

xStatus Provisioning Software UpgradeStatus Message
\*s Provisioning Software UpgradeStatus Message: ""
\*\* end

# xStatus Provisioning Software UpgradeStatus Phase

# Applies to: All products

Requires user role: ADMIN, USER

Shows the phase of the software upgrade.

Value space of the result returned:

None/AboutToInstallUpgrade/DownloadDone/DownloadPaused/DownloadPending/Downloading/Installing/InstallingPeripherals/Postponed/UpgradingPeripherals

# Example:

xStatus Provisioning Software UpgradeStatus Phase \*s Provisioning Software UpgradeStatus Phase: None \*\* end

# xStatus Provisioning Software UpgradeStatus SessionId

#### Applies to: All products

Requires user role: ADMIN, USER

Shows the ID of the session for the software upgrade.

Value space of the result returned:

String

# Example:

xStatus Provisioning Software UpgradeStatus SessionId \*s Provisioning Software UpgradeStatus SessionId: "" \*\* end

# xStatus Provisioning Software UpgradeStatus Status

# Applies to: All products

Requires user role: ADMIN, USER

Shows the status of the software upgrade.

Value space of the result returned:

None/InProgress/Failed/InstallationFailed/Succeeded

# Example:

xStatus Provisioning Software UpgradeStatus Status \*s Provisioning Software UpgradeStatus Status: None \*\* end

# xStatus Provisioning Software UpgradeStatus Urgency

# Applies to: All products

Requires user role: ADMIN, USER

Shows how urgently the software needs to be upgraded.

Value space of the result returned:

Low/Medium/Critical

Specifies the urgency of the software upgrade.

#### Example:

xStatus Provisioning Software UpgradeStatus Urgency \*s Provisioning Software UpgradeStatus Urgency: Low \*\* end

D15472.04 RoomOS 10.11 02-2022

allalla

# xStatus Provisioning Software UpgradeStatus URL

# Applies to: All products

Requires user role: ADMIN, USER

Shows the URL that the new software currently is being uploaded and installed from.

Value space of the result returned:

String

# Example:

xStatus Provisioning Software UpgradeStatus URL

\*s Provisioning Software UpgradeStatus URL: "http://.../s52020ce8  $\_$  0  $\_$  0.pkg"

\*\* end

# xStatus Provisioning Software UpgradeStatus VersionId

# Applies to: All products

Requires user role: ADMIN, USER

Shows the version ID of the software currently being uploaded and installed.

Value space of the result returned:

String

# Example:

xStatus Provisioning Software UpgradeStatus VersionId

\*s Provisioning Software UpgradeStatus VersionId: "s52010ce8 0 0.pkg"

\*\* end

# xStatus Provisioning Status

Applies to: All products

Requires user role: ADMIN, USER

Shows the status of the provisioning.

Value space of the result returned:

Failed/AuthenticationFailed/Provisioned/Idle/NeedConfig/ConfigError

Failed: The provisioning failed.

AuthenticationFailed: The authentication failed.

**Provisioned:** The device is provisioned. **Idle:** The provisioning is not active.

**NeedConfig:** The device needs to be configured.

ConfigError: An error occurred during configuration.

# Example:

xStatus Provisioning Status

\*s Provisioning Status: Provisioned

\*\* end

D15472.04 RoomOS 10.11 02-2022

allalla

# Proximity status

# xStatus Proximity Services Availability

Applies to: All products

Requires user role: ADMIN, USER

Shows whether proximity services are available on the device.

Value space of the result returned:

Available, Deactivated, Disabled

**Available:** Proximity mode has been enabled with the command xConfiguration Proximity Mode and one or more of the proximity services have been enabled with xConfiguration Proximity Services commands.

**Deactivated:** Proximity services have been deactivated with the command xCommand Proximity Services Deactivate.

**Disabled:** Proximity mode has been disabled with xConfiguration Proximity Mode, or none of the services have been enabled with the xConfiguration Proximity Services commands.

#### Example:

xStatus Proximity Services Availability

\*s Proximity Services Availability: Disabled

\*\* end

# RoomAnalytics status

# xStatus RoomAnalytics AmbientNoise Level A

Applies to: All products

Requires user role: ADMIN, INTEGRATOR, USER

The device can be set up to estimate the stationary ambient noise level in the room (refer to the RoomAnalytics AmbientNoiseEstimation Mode setting). The result is reported in this status.

The value is an A-weighted decibel value (dBA). The value is only a relative value and should not be treated as an absolute SPL (Sound Pressure Level) value. Especially not for third-party microphones that the device doesn't know the sensitivity of.

Value space of the result returned:

Integer

The stationary ambient noise level in dBA.

# Example:

xStatus RoomAnalytics AmbientNoise Level A \*s RoomAnalytics AmbientNoise Level A: 30

\*\* end

# xStatus RoomAnalytics AmbientTemperature

Applies to: DeskPro/DeskLE DeskMini DeskHub WebexDesk BoardPro

Requires user role: ADMIN, USER

Shows the ambient temperature for the device.

Value space of the result returned:

String

#### Example:

xStatus RoomAnalytics AmbientTemperature
\*s RoomAnalytics AmbientTemperature: "20.7"

\*\* end

D15472.04 RoomOS 10.11 02-2022

# xStatus RoomAnalytics Engagement CloseProximity

Applies to: RoomKit RoomSitMini Room55 DeskPro/DeskLE DeskMini WebexDesk Board BoardPro

Requires user role: ADMIN, INTEGRATOR, USER

The device can detect the presence of people at close proximity.

This status depends on the camera running. To use, we recommend turning on the configuration "RoomAnalytics PeopleCountOutOfCall".

This will cause the camera to turn on periodically and CloseProximity will be updated.

If not, the status will only be updated in conversation or when self-view is on.

Value space of the result returned:

# False/True

False: The status will be False when the camera is not running or when the conditions for True are not met.

*True:* The status becomes True if at least one person meets these criteria:

- Less than 1 meter from the camera
- Has face facing camera
- Standing relatively still

The status goes from True to False again if the person goes further than 1.5 meters from the camera or leaves the camera view

#### Example:

xStatus RoomAnalytics Engagement

- \*s RoomAnalytics Engagement CloseProximity: False
- \*\* end

# xStatus RoomAnalytics PeopleCount Capacity

Applies to: RoomKit RoomKitMini CodecPlus CodecPro Room55 Room70/Room55D Room70G2 RoomPanorama/Room70Panorama DeskPro/DeskLE DeskMini WebexDesk Board BoardPro

Requires user role: ADMIN, INTEGRATOR, USER

Shows the expected maximum number of people using the device.

Value space of the result returned:

Integer

#### Example:

xStatus RoomAnalytics PeopleCount Capacity

- \*s RoomAnalytics PeopleCount Capacity: 1
- \*\* end

# xStatus RoomAnalytics PeopleCount Current

Applies to: RoomKit RoomKitMini CodecPlus CodecPro Room55 Room70/Room55D Room70G2 RoomPanorama/Room70Panorama DeskPro/DeskLE DeskMini WebexDesk Board BoardPro

Requires user role: ADMIN, INTEGRATOR, USER

Shows the number of people who are in the room by use of face detection. The call must have a duration of minimum two minutes in order to get a reliable average. Persons that have not faced the camera will not be counted.

If there are objects or pictures in the room that can be detected as faces, these might be counted. The device will not keep record of who was in the room, only the average number of faces that were detected. When the device is in standby, or if the feature is turned off, the number returned is -1

For Codec Plus, this status only applies if you have a Cisco Quad Camera. For Codec Pro, this status only applies if you have a Cisco Quad Camera or a SpeakerTrack 60 camera.

Value space of the result returned:

Integer

#### Example:

xStatus RoomAnalytics PeopleCount Current

- \*s RoomAnalytics PeopleCount Current: 2
- \*\* end

# xStatus RoomAnalytics PeoplePresence

#### Applies to: All products

Requires user role: ADMIN. INTEGRATOR, USER

Shows if there are people present in the room or not. The feature is based on ultrasound. The device will not keep record of who was in the room, only whether or not there are people present in the room.

When someone enters the room, the status is updated immediately. After the room becomes empty, it may take up to two minutes for the status to change.

Value space of the result returned:

Yes/No/Unknown

## Example:

xStatus RoomAnalytics PeoplePresence

- \*s RoomAnalytics PeoplePresence: No
- \*\* end

D15472.04 RoomOS 10.11 02-2022

allalla

# xStatus RoomAnalytics Sound Level A

Applies to: All products

Requires user role: ADMIN. INTEGRATOR, USER

If the RoomAnalytics AmbientNoiseEstimation Mode setting is On, the device will in addition to the ambient noise also measure the sound level in the room. The result is reported in this status every 10th second.

The value is an A-weighted averaged sound level in decibel (dBA). The value is only a relative value and should not be treated as an absolute SPL (Sound Pressure Level) value. Especially not for third-party microphones that the device doesn't know the sensitivity of.

Value space of the result returned:

Integer

The average sound level in dBA.

#### Example

```
xStatus RoomAnalytics Sound Level A *s RoomAnalytics Sound Level A: 33 ** end
```

# xStatus RoomAnalytics ReverberationTime LastRun

Applies to: All products

Requires user role: ADMIN, INTEGRATOR, USER

Returns the time and date that the most recent reverberation analytics were measured. To enable ReverberationTime analytics, set xconfig RoomAnalytics ReverberationTime Mode to ON.

Value space of the result returned:

String

# Example:

```
xStatus RoomAnalytics ReverberationTime LastRun
*s RoomAnalytics ReverberationTime LastRun: "2021-04-27T14:26:19Z"
** end
```

# xStatus RoomAnalytics ReverberationTime Middle RT60

Applies to: All products

Requires user role: ADMIN, INTEGRATOR, USER

Returns the middle RT60, which is the average of the 500 Hz and 1000 Hz value. This is reported in milliseconds. To enable ReverberationTime analytics, set xconfig RoomAnalytics ReverberationTime Mode to ON.

Value space of the result returned:

Integer

#### Example:

```
xStatus RoomAnalytics ReverberationTime Middle RT60 *s RoomAnalytics ReverberationTime Middle RT60: 200 ** end
```

# xStatus RoomAnalytics ReverberationTime Octaves [n] CenterFrequency

Applies to: All products

Requires user role: ADMIN, INTEGRATOR, USER

Returns the center frequency for each octave band from 125 Hz up to 4000 Hz.

To enable reverberation time analytics, set the RoomAnalytics ReverberationTime Mode setting to On.

Value space of the result returned:

Integer

The center frequency in Hz.

# Example:

```
xStatus RoomAnalytics ReverberationTime Octaves CenterFrequency
*s RoomAnalytics ReverberationTime Octaves 1 CenterFrequency: 125
*s RoomAnalytics ReverberationTime Octaves 2 CenterFrequency: 250
*s RoomAnalytics ReverberationTime Octaves 3 CenterFrequency: 500
*s RoomAnalytics ReverberationTime Octaves 4 CenterFrequency: 1000
*s RoomAnalytics ReverberationTime Octaves 5 CenterFrequency: 2000
*s RoomAnalytics ReverberationTime Octaves 6 CenterFrequency: 4000
** end
```

D15472.04 RoomOS 10.11 02-2022

allalla

# xStatus RoomAnalytics ReverberationTime Octaves [n] RT60

Applies to: All products

Requires user role: ADMIN. INTEGRATOR, USER

Returns the RT60 values for each octave band from 125 Hz up to 4000 Hz.

To enable reverberation time analytics, set the RoomAnalytics ReverberationTime Mode setting to On.

Value space of the result returned:

Integer

The RT60 values in milliseconds.

# Example:

```
xStatus RoomAnalytics ReverberationTime Octaves RT60
*s RoomAnalytics ReverberationTime Octaves 1 RT60: 310
*s RoomAnalytics ReverberationTime Octaves 2 RT60: 270
*s RoomAnalytics ReverberationTime Octaves 3 RT60: 180
*s RoomAnalytics ReverberationTime Octaves 4 RT60: 210
*s RoomAnalytics ReverberationTime Octaves 5 RT60: 200
*s RoomAnalytics ReverberationTime Octaves 6 RT60: 190
** end
```

# xStatus RoomAnalytics RelativeHumidity

Applies to: DeskPro/DeskLE DeskMini DeskHub WebexDesk BoardPro

Requires user role: ADMIN, USER

Shows the relative humidity for the device.

Value space of the result returned:

Integer

#### Example:

```
xStatus RoomAnalytics RelativeHumidity
*s RoomAnalytics RelativeHumidity: 26
** end
```

D15472.04 RoomOS 10.11 02-2022

CISCO

# RoomPreset status

# xStatus RoomPreset [n] Defined

Applies to: All products

Requires user role: ADMIN, USER

Shows if a camera preset is stored at this position.

Value space of the result returned:

True/False

#### Example:

```
xStatus RoomPreset 1 Defined
*s RoomPreset 1 Defined: True
** end
```

# xStatus RoomPreset [n] Description

Applies to: All products

Requires user role: ADMIN, USER

Lists the configured name for the specific preset.

Value space of the result returned:

String

# Example:

```
xStatus RoomPreset 1 Description
*s RoomPreset 1 Description: "Zoom in"
** end
```

# xStatus RoomPreset [n] Type

# Applies to: All products

Requires user role: ADMIN, USER

Shows the camera preset type.

Value space of the result returned:

All/Camera

#### Example:

```
xStatus RoomPreset 1 Type
*s RoomPreset 1 Type: All
** end
```

# Security status

# xStatus Security Persistency CallHistory

Applies to: All products

Requires user role: ADMIN, USER

Shows whether call history logging is set to persistent or non-persistent mode. Persistent is the default mode.

Value space of the result returned:

NonPersistent/Persistent

# Example:

xStatus Security Persistency CallHistory

\*s Security Persistency CallHistory: Persistent

\*\* end

# xStatus Security Persistency Configurations

Applies to: All products

Requires user role: ADMIN, USER

Shows whether all the device's configurations are set to persistent or non-persistent mode. Persistent is the default mode.

Value space of the result returned:

NonPersistent/Persistent

# Example:

xStatus Security Persistency Configurations

\*s Security Persistency Configurations: Persistent

\*\* end

# xStatus Security Persistency DHCP

Applies to: All products

Requires user role: ADMIN. USER

Shows whether DHCP logging is set to persistent or non-persistent mode. Persistent is the default mode.

Value space of the result returned:

NonPersistent/Persistent

#### Example:

xStatus Security Persistency DHCP

\*s Security Persistency DHCP: Persistent

\*\* en

# xStatus Security Persistency InternalLogging

Applies to: All products

Requires user role: ADMIN, USER

Shows whether internal logging is set to persistent or non-persistent mode. Persistent is the default mode.

Value space of the result returned:

NonPersistent/Persistent

# Example:

xStatus Security Persistency InternalLogging

\*s Security Persistency InternalLogging: Persistent

\*\* end

# xStatus Security Persistency LocalPhonebook

Applies to: All products

Requires user role: ADMIN, USER

Shows whether local phone book is set to persistent or non-persistent mode. Persistent is the default mode.

Value space of the result returned:

NonPersistent/Persistent

#### Example:

xStatus Security Persistency LocalPhonebook

\*s Security Persistency LocalPhonebook: Persistent

\*\* end

D15472.04 RoomOS 10.11 02-2022

allalla

# SIP status

# xStatus SIP AlternateURI Alias [n] URI

Applies to: All products

Requires user role: ADMIN, USER

Value space of the result returned:

String

#### Example:

```
xStatus SIP AlternateURI Alias
*s SIP AlternateURI Alias URI: ""
** end
```

# xStatus SIP AlternateURI Primary URI

Applies to: All products

Requires user role: ADMIN, USER

Value space of the result returned:

String

# Example:

```
xStatus SIP AlternateURI Primary
*s SIP AlternateURI Primary URI: ""
** end
```

# xStatus SIP Authentication

Applies to: All products

Requires user role: ADMIN, USER

Shows which authentication mechanism is used when registering to the SIP Proxy Server.

Value space of the result returned:

Digest/Off

*Digest:* Uses the Digest access authentication method, as specified by RFC 2069. *Off:* No authentication mechanism is used.

#### Example:

```
xStatus SIP Authentication
*s SIP Authentication: Off
** end
```

# xStatus SIP CallForward DisplayName

Applies to: All products

Requires user role: ADMIN, USER

Returns the URI that is displayed on the user interface for the forwarded call.

Value space of the result returned:

String

# Example:

```
xStatus SIP CallForward DisplayName
*s SIP CallForward DisplayName: ""
** end
```

# xStatus SIP CallForward Mode

# Applies to: All products

Requires user role: ADMIN, USER

Indicates whether the call forward mode for SIP is set to on or off.

Value space of the result returned:

On/Off

# Example:

```
xStatus SIP CallForward Mode
*s SIP CallForward Mode: Off
** end
```

# xStatus SIP CallForward URI

# Applies to: All products

Requires user role: ADMIN, USER

Indicates the address the incoming calls are directed to when call forward mode is set on.

Value space of the result returned:

String

#### Example:

```
xStatus SIP CallForward URI
*s SIP CallForward URI: ""
** end
```

D15472.04 RoomOS 10.11 02-2022

# xStatus SIP Mailbox MessagesWaiting

#### Applies to: All products

Requires user role: ADMIN, USER

Indicates how many new messages are in the mailbox.

Value space of the result returned:

Integer

# Example:

```
xStatus SIP Mailbox MessagesWaiting
*s SIP Mailbox MessagesWaiting: 0
** end
```

# xStatus SIP Mailbox URI

# Applies to: All products

Requires user role: ADMIN, USER

Returns the URI for your SIP mailbox.

Value space of the result returned:

String

# Example:

```
xStatus SIP Mailbox URI
*s SIP Mailbox URI: "12345678"
** end
```

# xStatus SIP Proxy [n] Address

# Applies to: All products

Requires user role: ADMIN, USER

Shows the address of the SIP Proxy that the device communicates with.

Value space of the result returned:

String

# Example:

```
xStatus SIP Proxy 1 Address
*s SIP Proxy 1 Address: "192.0.2.50"
** end
```

# xStatus SIP Proxy [n] Status

#### Applies to: All products

Requires user role: ADMIN. USER

Shows the status of the communication between the device and the SIP Proxy server.

Value space of the result returned:

Active/AuthenticationFailed/DNSFailed/Off/Timeout/UnableTCP/UnableTLS/Unknown

Active: The communication between the device and the SIP Proxy is active.

DNSFailed: The attempt to establish communication to the DNS server failed.

Off: There is no communication between the device and the SIP Proxy.

*Timeout:* The attempt to establish communication to the SIP Proxy timed out.

UnableTCP: The device is unable to use TCP as the transport method.

UnableTLS: The device is unable to use TLS as the transport method.

*Unknown:* The status of the communication is not known.

AuthenticationFailed: Wrong username or password.

#### Example:

```
xStatus SIP Proxy 1 Status
*s SIP Proxy 1 Status: Active
** end
```

# xStatus SIP Registration [n] Authentication

# Applies to: All products

Requires user role: ADMIN, USER

Shows which authentication mechanism is used when registering to the SIP Proxy Server.

Value space of the result returned:

#### Digest/Off

*Digest:* Uses the Digest access authentication method, as specified by RFC 2069. *Off:* No authentication mechanism is used.

# Example:

```
xStatus SIP Registration 1 Authentication
*s SIP Registration 1 Authentication: Off
** end
```

# xStatus SIP Registration [n] Reason

Applies to: All products

Requires user role: ADMIN. USER

Shows a message to explain the reason why the SIP registration failed.

Value space of the result returned:

String

# Example:

```
xStatus SIP Registration 1 Reason
*s SIP Registration 1 Reason: "404 Not Found"
** end
```

# xStatus SIP Registration [n] Status

Applies to: All products

Requires user role: ADMIN, USER

Shows the status of the registration to the SIP Proxy Server.

Value space of the result returned:

Deregister/Failed/Inactive/Registered/Registering

*Deregister:* The device is in the process of de-registering to the SIP Proxy.

Failed: The device failed to register to the SIP Proxy. Inactive: The device is not registered to any SIP Proxy. Registered: The device is registered to the SIP Proxy.

Registering: The device is in the process of registering to the SIP Proxy.

#### Example:

```
xStatus SIP Registration 1 Status
*s SIP Registration 1 Status: Registered
** end
```

# xStatus SIP Registration [n] URI

Applies to: All products

Requires user role: ADMIN. USER

Shows the URI used for registration to the SIP Proxy server.

Value space of the result returned:

Strina

#### Example:

```
xStatus SIP Registration 1 URI
*s SIP Registration 1 URI: "firstname.lastname@company.com"
** end
```

# xStatus SIP Secure

#### Applies to: All products

Requires user role: ADMIN, USER

Shows the encryption status of the signaling with the SIP Proxy server.

Value space of the result returned:

True/False

# Example:

```
xStatus SIP Secure
*s SIP Secure: True
** end
```

# xStatus SIP Verified

#### Applies to: All products

Requires user role: ADMIN, USER

Shows whether or not the SSL certificate of the server that the device tries to register to is included in the device's trusted CA-list. The server is typically a Cisco VCS or CUCM.

Value space of the result returned:

#### True/False

*True:* The server's SIP certificate is checked against the trusted CA-list on the device and found valid. Additionally, the fully qualified domain name of the server matches the valid certificate.

*False:* A TLS connection is not set up because the SIP certificate verification failed or the domain name did not match. Note that the status also returns False when TLS is not used (xConfiguration SIP DefaultTransport not set to TLS) or certificate verification is switched off (SIP TIsVerify: Off. This setting is accessible through your products web interface).

#### Example:

```
xStatus SIP Verified
*s SIP Verified: False
** end
```

D15472.04 RoomOS 10.11 02-2022

## Standby status

## xStatus Standby Level

Applies to: DeskMini DeskHub WebexDesk BoardPro

Requires user role: ADMIN, INTEGRATOR, ROOMCONTROL, USER

There are several levels of standby mode, each providing different power consumption profiles.

This shows the current level of standby mode for the device.

Value space of the result returned:

None/Standby/Networked/DisplayOff

None: The device is not in standby mode.

DisplayOff: The first stage of standby. The display is off.

 $\textit{Networked:} \ \text{The second stage of standby.} \ \text{The device is still accessible through the}$ 

network.

Standby: For future use.

#### Example:

xStatus Standby Level

\*s Standby Level: DisplayOff

\*\* end

## xStatus Standby State

Applies to: All products

Requires user role: ADMIN, INTEGRATOR, ROOMCONTROL, USER

Shows whether the device is in standby mode or not.

Value space of the result returned:

Standby/EnteringStandby/Halfwake/Off

Standby: The device is in standby state.

EnteringStandby: The device is entering the standby state.

Halfwake: The device is in standby, but greets the user when presence is detected by

motion or the Proximity pairing app. *Off:* The device is not in standby.

#### Example:

xStatus Standby State

\*s Standby State: Off

\*\* end

## SystemUnit status

## xStatus SystemUnit DeveloperPreview Mode

Applies to: All products

Requires user role: ADMIN, USER

Shows whether developer preview mode is On or Off. This is controlled by the SystemUnit DeveloperPreview Activate and SystemUnit DeveloperPreview Activate commands.

Value space of the result returned:

On/Off

#### Example:

xStatusSystemUnit DeveloperPreview Mode

\*s SystemUnit DeveloperPreview Mode: Off

\*\* end

## xStatus SystemUnit Hardware HasWifi

Applies to: All products

Requires user role: ADMIN, USER

Shows whether or not the device has wireless internet (WiFi) capability.

Value space of the result returned:

False/True

#### Example:

xStatus SystemUnit Hardware HasWiFi

\*s SystemUnit Hardware HasWiFi: True

\*\* end

D15472.04 RoomOS 10.11 02-2022

## xStatus SystemUnit Hardware Module CompatibilityLevel

#### Applies to: All products

Requires user role: ADMIN. USER

The devices have different sets of compatibility levels. Please check the release note to find the compatibility levels and minimum software version required for your product.

Value space of the result returned:

String

Shows the compatibility level for the device.

#### Example:

xStatus SystemUnit Hardware Module CompatibilityLevel \*s SystemUnit Hardware Module CompatibilityLevel: 1 \*\* end

## xStatus SystemUnit Hardware Module SerialNumber

#### Applies to: All products

Requires user role: ADMIN. USER

Shows the serial number of the hardware module in the device.

Value space of the result returned:

String

#### Example:

xStatus SystemUnit Hardware MainBoard SerialNumber
\*s SystemUnit Hardware MainBoard SerialNumber: "FOC99999999"
\*\* end

## xStatus SystemUnit Hardware Monitoring Fan [n] Status

#### Applies to: All products

Requires user role: ADMIN, USER

The feedback shows the speed (rpm) for the specified fan.

Value space of the result returned:

String

#### Example:

xStatus SystemUnit Hardware Monitoring Fan 1 Status
\*s SystemUnit Hardware Monitoring Fan 1 Status: "locked on 1096 rpm"
\*\* end

## xStatus SystemUnit Hardware Monitoring Temperature Status

#### Applies to: All products

Requires user role: ADMIN. INTEGRATOR, USER

Shows the current temperature alarm level. "High" is meant to raise attention to the temperature trend since the operating temperature is higher than normal. At "Critical" level the device will shut down processes and processors to prevent any damage to the device. To avoid high operating temperatures, make sure the device is operating in a ventilated environment.

Value space of the result returned:

Unknown, Normal, High, Critical

#### Example:

xStatus SystemUnit Hardware Monitoring Temperature Status
\*s SystemUnit Hardware Monitoring Temperature Status: Normal
\*\* end

## xStatus SystemUnit Hardware USBC [n] Connected

Applies to: DeskPro/DeskLE DeskMini WebexDesk BoardPro

Requires user role: ADMIN, USER

Shows the connection status of the specified USB-C port.

Value space of the result returned:

False/True

#### Example:

xStatus SystemUnit Hardware USBC 1 Connected
\*s SystemUnit Hardware USBC 1 Connected: False
\*\* end

D15472.04 RoomOS 10.11 02-2022

## xStatus SystemUnit Notifications Notification [n] Text

Applies to: All products

Requires user role: ADMIN. USER

Lists text related to important system notifications. Notifications are issued e.g. when a device was rebooted because of a software upgrade, or when a factory reset has been performed.

All the notifications can be removed from the list by issuing the xCommand SystemUnit Notifications RemoveAll command.

Value space of the result returned:

String

#### Example:

xStatus SystemUnit Notifications Notification 1 Text
\*s SystemUnit Notifications Notification 1 Text: "OK"
\*\* end

## xStatus SystemUnit Notifications Notification [n] Type

Applies to: All products

Requires user role: ADMIN, USER

Lists the system notification types. Notifications are issued e.g. when a device is rebooted because of a software upgrade, or when a factory reset is performed.

All the notifications can be removed from the list by issuing the xCommand SystemUnit Notifications RemoveAll command

Value space of the result returned:

SoftwareUpgradeOK/SoftwareUpgradeFailed/RebootRequired/Other

SoftwareUpgradeOK: This value is returned after a successful software upgrade. SoftwareUpgradeFailed: This value is returned after a failed software upgrade attempt.

**RebootRequired:** This value is returned when a reboot is required.

Other: This value is returned for any other notifications.

#### Example:

xStatus SystemUnit Notifications Notification 1 Type

\*s SystemUnit Notifications Notification 1 Type: SoftwareUpgradeOK

\*\* end

## xStatus SystemUnit ProductId

Applies to: All products

Requires user role: ADMIN, USER

Shows the product identity.

Value space of the result returned:

#### String

"Cisco Webex Board 55": Cisco Webex Board 55

"Cisco Webex Board 55S": Cisco Webex Board 55S (second generation / S series)

"Cisco Webex Board 70": Cisco Webex Board 70

"Cisco Webex Board 70S": Cisco Webex Board 70S (second generation / S series)

"Cisco Webex Board 85S": Cisco Webex Board 85S

"Cisco Webex Board Pro 55": Cisco Webex Board Pro 55

"Cisco Webex Board Pro 75": Cisco Webex Board Pro 75

"Cisco Webex Codec Plus": Cisco Webex Codec Plus

"Cisco Webex Codec Pro": Cisco Webex Codec Pro

"Cisco Webex Desk": Cisco Webex Desk

"Cisco Webex Desk Limited Edition": Cisco Webex Desk Limited Edition

"Cisco Webex Desk Hub": Cisco Webex Desk Hub

"Cisco Webex Desk Mini": Cisco Webex Desk Mini

"Cisco Webex Desk Pro": Cisco Webex Desk Pro

"Cisco Webex Room Kit": Cisco Webex Room Kit

"Cisco Webex Room Kit Mini": Cisco Webex Room Kit Mini

"Cisco Webex Room 55": Cisco Webex Room 55

"Cisco Webex Room 55 Dual": Cisco Webex Room 55 Dual (based on Codec Plus)

"Cisco Webex Room 70 Dual": Cisco Webex Room 70 Dual (based on Codec Plus)

"Cisco Webex Room 70 Dual G2": Cisco Webex Room 70 Dual G2 (based on Codec Pro)

"Cisco Webex Room 70 Single": Cisco Webex Room 70 Single (based on Codec Plus)

"Cisco Webex Room 70 Single G2": Cisco Webex Room 70 Single G2 (based on Codec Pro)

"Cisco Webex Room 70 Panorama": Cisco Webex Room 70 Panorama

"Cisco Webex Room Panorama": Cisco Webex Room Panorama

"Cisco Webex Room USB": Cisco Webex Room USB

#### Example:

xStatus SystemUnit ProductId

\*s SystemUnit ProductId: "Cisco Webex Room Panorama"

\*\* end

D15472.04 RoomOS 10.11 02-2022

## xStatus SystemUnit ProductPlatform

Applies to: All products

Requires user role: ADMIN, USER

Shows the product platform.

Value space of the result returned:

String

"Board 55": Cisco Webex Board 55

"Board 55S": Cisco Webex Board 55S (second generation / S series)

"Board 70": Cisco Webex Board 70

"Board 70S": Cisco Webex Board 70S (second generation / S series)

"Board 85S": Cisco Webex Board 85S

"Board Pro 55": Cisco Webex Board Pro 55

"Board Pro 75": Cisco Webex Board Pro 75

"Codec Plus": Cisco Webex Codec Plus

"Codec Pro": Cisco Webex Codec Pro

"Desk": Cisco Webex Desk

"Desk Limited Edition": Cisco Webex Desk Limited Edition

"Desk Hub": Cisco Webex Desk Hub

"Desk Mini": Cisco Webex Desk Mini

"Desk Pro": Cisco Webex Desk Pro

"Room Kit": Cisco Webex Room Kit

"Room Kit Mini": Cisco Webex Room Kit Mini

"Room 55": Cisco Webex Room 55

"Room 55D": Cisco Webex Room 55 Dual (based on Codec Plus)

"Room 70D": Cisco Webex Room 70 Dual (based on Codec Plus)

"Room 70D G2": Cisco Webex Room 70 Dual G2 (based on Codec Pro)

"Room 70S": Cisco Webex Room 70 Single (based on Codec Plus)

"Room 70S G2": Cisco Webex Room 70 Single G2 (based on Codec Pro)

"Room 70 Panorama": Cisco Webex Room 70 Panorama

"Room Panorama": Cisco Webex Room Panorama

"Room USB": Cisco Webex Room USB

#### Example:

xStatus SystemUnit ProductPlatform

\*s SystemUnit ProductPlatform: "Room 70 Panorama"

\*\* end

## D15472.04 RoomOS 10.11 02-2022

allalla

CISCO

### xStatus SystemUnit ProductType

Applies to: All products

Requires user role: ADMIN, USER

Shows the product type.

Value space of the result returned:

String

Example:

xStatus SystemUnit ProductType

\*s SystemUnit ProductType: "Cisco Codec"

\*\* end

## xStatus SystemUnit Software DisplayName

Applies to: All products

Requires user role: ADMIN, USER

Shows the name of the software that is installed on the device, as it is displayed in the UI.

Value space of the result returned:

String

Example:

xStatus SystemUnit Software DisplayName

\*s SystemUnit Software DisplayName: "Display Name"

\*\* end

## xStatus SystemUnit Software Name

Applies to: All products

Requires user role: ADMIN, USER

Shows the name of the software that is installed on the device.

Value space of the result returned:

String

Example:

xStatus SystemUnit Software Name

\*s SystemUnit Software Name: "s53200"

\*\* end

## xStatus SystemUnit Software OptionKeys Encryption

Applies to: RoomKit RoomKitMini CodecPlus CodecPro Room55 Room70/Room55D Room70G2 Board

Requires user role: ADMIN, USER

Shows if the device has the option key or the software installed that supports the encryption functionality.

Value space of the result returned:

False/True

#### Example:

xStatus SystemUnit Software OptionKeys Encryption
\*s SystemUnit Software OptionKeys Encryption: "true"
\*\* end

## xStatus SystemUnit Software OptionKeys MultiSite

Applies to: All products

Requires user role: ADMIN, INTEGRATOR, USER

Shows if the device has the option key installed that supports the MultiSite functionality.

Value space of the result returned:

False/True/NotApplicable

#### Example:

xStatus SystemUnit Software OptionKeys MultiSite
\*s SystemUnit Software OptionKeys MultiSite: "true"
\*\* end

## xStatus SystemUnit Software OptionKeys RemoteMonitoring

Applies to: All products

Requires user role: ADMIN, USER

Shows whether the device has the remote monitoring option key installed. The remote monitoring option key enables snapshots from the web interface, and from a remote paired touch controller.

Value space of the result returned:

False/True

#### Example:

xStatus SystemUnit Software OptionKeys RemoteMonitoring
\*s SystemUnit Software OptionKeys RemoteMonitoring: "true"
\*\* end

## xStatus SystemUnit Software ReleaseDate

Applies to: All products

Requires user role: ADMIN, USER

Shows the release date of the software installed on the device.

Value space of the result returned:

String

#### Example:

xStatus SystemUnit Software ReleaseDate
\*s SystemUnit Software ReleaseDate: "2015-05-05"
\*\* end

## xStatus SystemUnit Software Version

Applies to: All products

Requires user role: ADMIN, USER

Shows the software version installed on the device.

Value space of the result returned:

String

#### Example:

xStatus SystemUnit Software Version
\*s SystemUnit Software Version: "CE8.0.0"
\*\* end

## xStatus SystemUnit State CameraLid

Applies to: DeskPro/DeskLE DeskMini DeskHub WebexDesk

Requires user role: ADMIN, USER

Shows the position of the camera lid (i.e., Closed or Open).

Value space of the result returned:

Closed/Open

Closed: The camera lid is closed. Open: The camera lid is open.

#### Example:

xStatus SystemUnit State CameraLid
\*s SystemUnit State CameraLid: Closed
\*\* end

D15472.04 RoomOS 10.11 02-2022

## xStatus SystemUnit State NumberOfActiveCalls

### Applies to: All products

Requires user role: ADMIN, INTEGRATOR, ROOMCONTROL, USER

Shows the number of active calls.

Value space of the result returned:

0..5

#### Example:

```
xStatus SystemUnit State NumberOfActiveCalls
*s SystemUnit State NumberOfActiveCalls: 0
** end
```

## xStatus SystemUnit State NumberOfInProgressCalls

#### Applies to: All products

Requires user role: ADMIN, INTEGRATOR, ROOMCONTROL, USER

Shows the number of calls in progress.

Value space of the result returned:

0..5

#### Example:

```
xStatus SystemUnit State NumberOfInProgressCalls
*s SystemUnit State NumberOfInProgressCalls: 0
** end
```

## xStatus SystemUnit State NumberOfSuspendedCalls

#### Applies to: All products

Requires user role: ADMIN, USER

Shows the number of suspended calls.

Value space of the result returned:

0..5

#### Example:

```
xStatus SystemUnit State NumberOfSuspendedCalls
*s SystemUnit State NumberOfSuspendedCalls: 0
** end
```

## xStatus SystemUnit Uptime

#### Applies to: All products

Requires user role: ADMIN, USER

Shows the number of seconds since the last restart of the device.

Value space of the result returned:

Integer

#### Example:

```
xStatus SystemUnit Uptime
*s SystemUnit Uptime: 597095
** end
```

D15472.04
RoomOS
10.11
02-2022

## Time status

## xStatus Time SystemTime

Applies to: All products

Requires user role: ADMIN, INTEGRATOR, USER

Returns the date and time set on the device.

Value space of the result returned:

String

#### Example:

xStatus Time SystemTime

\*s Time SystemTime: "2014-04-25T10:04:03Z"

\*\* end

## UserInterface status

## xStatus UserInterface Branding CustomId Background

Applies to: RoomKit RoomKitMini CodecPlus CodecPro Room55 Room70/Room55D Room70G2 RoomPanorama/Room70Panorama DeskPro/DeskLE DeskMini DeskHub WebexDesk BoardPro

Requires user role: ADMIN, INTEGRATOR, USER

Returns the customid for the image used for the background, if applicable. The background image is displayed as a background on both the main screen and on the touch controller when the video system is in the awake state.

Value space of the result returned:

String

The identifier for the background image that is used in the awake state.

#### Example:

xStatus UserInterface Branding CustomId Background

\*s UserInterface Branding CustomId Background: "building front"

\*\* end

## xStatus UserInterface Branding CustomId Branding

Applies to: All products

Requires user role: ADMIN, INTEGRATOR, USER

Returns the customid for the branding logo, if applicable. The branding logo will be displayed on a light background in the bottom right corner on both the main screen and the touch panel during awake state.

Value space of the result returned:

String

The identifier for the logo that is used in the awake state.

#### Example:

xStatus UserInterface Branding CustomId Branding

\*s UserInterface Branding CustomId Branding: "dark brand logo"

\*\* end

D15472.04 RoomOS 10.11 02-2022

## xStatus UserInterface Branding CustomId HalfwakeBackground

Applies to: All products

Requires user role: ADMIN. INTEGRATOR, USER

Returns the customid for the image used for the halfwake background, if applicable. he halfwake background image is displayed as a background on both the main screen and on the touch controller when the video system is in the halfwake state.

Value space of the result returned:

String

The identifier for the halfwake background image.

#### Example

xStatus UserInterface Branding CustomId HalfwakeBackground

- \*s UserInterface Branding CustomId HalfwakeBackground: "reception"
- \*\* end

## xStatus UserInterface Branding CustomId HalfwakeBranding

Applies to: All products

Requires user role: ADMIN, INTEGRATOR, USER

Returns the customid for the image used for the halfwake logo, if applicable. The halfwake logo will be displayed on a dark background in the bottom right corner on both the main screen and the touch controller during halfwake state.

Value space of the result returned:

String

The identifier for the halfwake logo.

#### Example:

xStatus UserInterface Branding CustomId HalfwakeBranding

- \*s UserInterface Branding CustomId HalfwakeBranding: "light brand logo"
- \*\* end

## xStatus UserInterface ContactInfo ContactMethod [n] Number

Applies to: All products

Requires user role: ADMIN, USER

Returns the device's active contact information. This address is used to reach this device.

Value space of the result returned:

String

Example:

xStatus UserInterface ContactInfo ContactMethod Number

- \*s UserInterface ContactInfo ContactMethod 1 Number: "12345678"
- \*\* end

#### xStatus UserInterface ContactInfo Name

Applies to: All products

Requires user role: ADMIN, USER

Returns the device's active contact name. The result depends on which protocol, if any, the device is registered on. The automatically set contact name may have been overridden with the command xConfiguration UserInterface ContactInfo Type. This results in a diagnostics warning about contact mismatch.

Value space of the result returned:

Strina

Example:

xStatus UserInterface ContactInfo Name

- \*s UserInterface ContactInfo Name: "MySystem"
- \*\* end

D15472.04 RoomOS 10.11 02-2022

## xStatus UserInterface Extensions Widget [n] Value

#### Applies to: All products

Requires user role: ADMIN. INTEGRATOR, ROOMCONTROL, USER

Returns the value for a widget. Widgets are used in custom panels, for example in-room controls, that are added to the user interface. The value space depends on the widget type. The value is an empty string until a value is set with the UserInterface Extensions Widget SetValue command.

Value space of the result returned:

#### String

#### Example:

\*\* end

UserInterface Extensions Value

\*s UserInterface Extensions Widget 1 Value: "on"

\*s UserInterface Extensions Widget 2 Value: "255"

\*s UserInterface Extensions Widget 3 Value: "Blinds"

\*s UserInterface Extensions Widget 4 Value: "inactive"

\*s UserInterface Extensions Widget 5 Value: "2"

\*s UserInterface Extensions Widget 6 Value: "Projector is ready"

xStatus UserInterface Extensions Widget [n] WidgetId

#### Applies to: All products

Requires user role: ADMIN, INTEGRATOR, ROOMCONTROL, USER

Returns the unique identifier for a widget. Widgets are used in custom panels, for example in-room controls, that are added to the user interface.

Value space of the result returned:

#### String

#### Example:

```
UserInterface Extensions WidgetId
*s UserInterface Extensions Widget 1 WidgetId: "togglebutton"
*s UserInterface Extensions Widget 2 WidgetId: "slider"
*s UserInterface Extensions Widget 3 WidgetId: "spinner"
*s UserInterface Extensions Widget 4 WidgetId: "button"
*s UserInterface Extensions Widget 5 WidgetId: "groupbutton"
*s UserInterface Extensions Widget 6 WidgetId: "textfield"
** end
```

#### xStatus UserInterface Features Call End

#### Applies to: All products

Requires user role: ADMIN, INTEGRATOR

This status reports whether or not the default End call button is visible on the user interface.

Value space of the result returned:

Visible/Hidden

Visible: The default button is in the user interface.

Hidden: The default button is removed from the user interface.

#### Example:

xStatus UserInterface Features Call End \*s UserInterface Features Call End: Visible \*\* end

## xStatus UserInterface Features Call JoinGoogleMeet

#### Applies to: All products

Requires user role: ADMIN, INTEGRATOR

This status reports whether or not the "Join GoogleMeet" button is visible on the user interface.

Value space of the result returned:

#### Visible/Hidden

Visible: The button is visible the user interface.

Hidden: The default button is not shown on the user interface.

#### Example:

```
xstatus UserInterface Features Call JoinGoogleMeet
*s UserInterface Features Call JoinGoogleMeet: Visible
** end
```

D15472.04 RoomOS 10.11 02-2022

## xStatus UserInterface Features Call JoinWebex

Applies to: All products

Requires user role: ADMIN. INTEGRATOR

This status reports whether or not the default "Join Webex" button is visible on the user interface.

Value space of the result returned:

Visible/Hidden

Visible: The default button is in the user interface.

Hidden: The default button is removed from the user interface.

Example:

xstatus UserInterface Features Call JoinWebex
\*s UserInterface Features Call JoinWebex: Visible

\*\* end

## xStatus UserInterface Features Call Keypad

Applies to: All products

Requires user role: ADMIN, INTEGRATOR

This status reports whether or not the default Keypad button is visible on the user interface.

Value space of the result returned:

Visible/Hidden

Visible: The default button is in the user interface.

*Hidden:* The default button is removed from the user interface.

Example

xStatus UserInterface Features Call Keypad

\*s UserInterface Features Call Keypad: Visible

\*\* end

## xStatus UserInterface Features Call MidCallControls

Applies to: All products

Requires user role: ADMIN. INTEGRATOR

This status reports whether or not the default Hold, Transfer, and Resume in-call buttons are visible on the user interface.

Value space of the result returned:

Visible/Hidden

Visible: The default button is in the user interface.

*Hidden:* The default button is removed from the user interface.

Example:

xStatus UserInterface Features MidCallControls

\*s UserInterface Features MidCallControls: Visible

\*\* end

#### xStatus UserInterface Features Call MusicMode

Applies to: All products

Requires user role: ADMIN, INTEGRATOR

This status reports whether or not the "Music Mode" button is visible on the user interface.

Value space of the result returned:

Visible/Hidden

Visible: The button is visible the user interface.

Hidden: The default button is not shown on the user interface.

Example:

xstatus UserInterface Features Call MusicMode

\*s UserInterface Features Call MusicMode: Visible

\*\* end

D15472.04 RoomOS 10.11 02-2022

## xStatus UserInterface Features Call Start

Applies to: All products

Requires user role: ADMIN. INTEGRATOR

This status reports whether or not the default Call button and the Add participant button are visible on the user interface.

Value space of the result returned:

Visible/Hidden

Visible: The default button is in the user interface.

Hidden: The default button is removed from the user interface.

Example:

xStatus UserInterface Features Call Start

\*s UserInterface Features Call Start: Visible

\*\* end

#### xStatus UserInterface Features Call VideoMute

Applies to: All products

Requires user role: ADMIN, INTEGRATOR

This status reports whether or not the "Video Mute" button is visible on the user interface.

Value space of the result returned:

Visible/Hidden

Visible: The button is visible the user interface.

Hidden: The default button is not shown on the user interface.

Example:

xstatus UserInterface Features Call VideoMute

\*s UserInterface Features Call VideoMute: Visible

\*\* end

### xStatus UserInterface Features Share Start

Applies to: All products

Requires user role: ADMIN, INTEGRATOR

This status reports whether or not the default buttons and other UI elements for sharing and previewing content, both in call and out of call, are removed from the user interface.

Value space of the result returned:

Visible/Hidden

Visible: The default button is in the user interface.

Hidden: The default button is removed from the user interface.

Example:

xStatus UserInterface Features Share Start

\*s UserInterface Features Share Start: Visible

\*\* end

#### xStatus UserInterface Features Whiteboard Start

Applies to: RoomKit RoomKitMini CodecPlus CodecPro DeskPro/DeskLE DeskMini WebexDesk Board BoardPro

Requires user role: ADMIN, INTEGRATOR

This status reports whether or not the default Whiteboard button is removed from the user interface.

Value space of the result returned:

Visible/Hidden

Visible: The default button is in the user interface.

Hidden: The default button is removed from the user interface.

Example:

xStatus UserInterface Features Whiteboard Start

\*s UserInterface Features Whiteboard Start: Visible

\*\* end

D15472.04 RoomOS 10.11 02-2022

## xStatus UserInterface OSD Output

Applies to: All products

Requires user role: ADMIN. INTEGRATOR, USER

Indicates which monitor on-screen information and indicators (OSD) are displayed on.

Value space of the result returned:

Integer

#### Example:

xStatus UserInterface OSD Output
\*s UserInterface OSD Output: 1

\*\* end

## xStatus UserInterface SettingsMenu Visibility

Applies to: All products

Requires user role: ADMIN, INTEGRATOR

This status reports whether or not the device name (or contact information) in the upper left corner of the user interface, and the associated drop down menu and Settings panel, are shown in the user interface.

Value space of the result returned:

Visible/Hidden

*Visible:* The device name with drop down menu and Settings panel is shown in the upper left corner of the user interface.

*Hidden:* The device name with drop down menu and Settings panel is not shown.

#### Example:

xStatus UserInterface SettingsMenu Visibility

\*s UserInterface SettingsMenu Visibility: Visible

\*\* end

### xStatus UserInterface Translation Override Checksum

Applies to: All products

Requires user role: ADMIN, INTEGRATOR, USER

Returns the checksum of the translation you have set with xcommand Translation Override Set

The checksum is blank if there is no override.

Value space of the result returned:

String

#### Example:

xStatus UserInterface Translation Override Checksum

\*s UserInterface Translation Override Checksum:

"7be246418d4b675313eccdc267b28b7057d08f3e4fc1d172155c9f30b3b4da9b"

\*\* end

### xStatus UserInterface WebView [n] Status

Applies to: RoomKit RoomKitMini CodecPlus CodecPro Room55 Room70/Room55D Room70G2 RoomPanorama/Room70Panorama DeskPro/DeskLE DeskMini WebexDesk Board BoardPro

Requires user role: ADMIN, INTEGRATOR, USER

Shows whether a web view is being displayed currently or not.

Value space of the result returned:

Visible/Error/NotVisible

Visible: A web view is being displayed.

NonVisible: No web view is being displayed.

Error: There is an error displaying a web view.

### Example:

xstatus UserInterface WebView

\*s UserInterface WebView 8 Status: Visible

\*\* end

D15472.04 RoomOS 10.11 02-2022

## xStatus UserInterface WebView [n] Type

Applies to: RoomKit RoomKitMini CodecPlus CodecPro Room55 Room70/Room55D Room70G2 RoomPanorama/Room70Panorama DeskPro/DeskLE DeskMini WebexDesk Board BoardPro

Requires user role: ADMIN, INTEGRATOR, USER

Shows the type of web view currently being displayed.

Value space of the result returned:

ECM/ECMSignIn/Integration/None/Signage/WebApp/WebRTCMeeting

**ECM:** Web view is launched from the file browser to view a file hosted on an Enterprise Content Management (ECM) service.

**ECMSignIn:** Web view is launched by the system to authenticate the user (OAuth2) with an ECM service.

Integration: Web view is launched from API command userinterface webview display.

None: No web view is showing.

Signage: Web view is displayed as part of digital signage.

WebApp: Web view is launched from a web app.

 $\textit{WebRTCMeeting:} \ \text{Web view is a WebRTC Meeting (e.g., Google Meet, Microsoft}$ 

Teams).

#### Example:

xstatus UserInterface WebView

\*s UserInterface WebView 8 Type: Integration

\*\* end

## xStatus UserInterface WebView [n] URL

Applies to: RoomKit RoomKitMini CodecPlus CodecPro Room55 Room70/Room55D Room70G2 RoomPanorama/Room70Panorama DeskPro/DeskLE DeskMini WebexDesk Board BoardPro

Requires user role: ADMIN, INTEGRATOR, USER

Shows the URL of the web view that is currently being displayed.

Value space of the result returned:

String

#### Example:

xstatus UserInterface WebView

\*s UserInterface WebView 8 URL: "http://www.yr.no/"

\*\* end

## Video status

## xStatus Video ActiveSpeaker PIPPosition

Applies to: All products

Requires user role: ADMIN, INTEGRATOR, USER

Shows the position of the active speaker's image on the screen.

Value space of the result returned:

CenterLeft/CenterRight/DockCenterLeft/DockLowerLeft/LowerRight/UpperCenter/UpperLeft/UpperRight

#### Example:

xStatus Video ActiveSpeaker PIPPosition

\*s Video PIP ActiveSpeaker Position: UpperCenter

\*\* end

## xStatus Video Input Connector [n] Connected

Applies to: All products

Requires user role: ADMIN, INTEGRATOR, USER

Shows whether is something is connected to the specified connector. Not all connections can be detected.

Value space of the result returned:

False/True/Unknown

#### Example:

xStatus Video Input Connector 1 Connected

\*s Video Input Connector 1 Connected: True

\*\* end

D15472.04 RoomOS 10.11 02-2022

## xStatus Video Input Connector [n] ConnectedDevice CEC [n] DeviceType

Applies to: RoomKit RoomKitMini CodecPlus CodecPro Room55 Room70/Room55D Room70G2 RoomPanorama/Room70Panorama DeskPro/DeskLE DeskMini WebexDesk Board BoardPro

Requires user role: ADMIN, INTEGRATOR, USER

Shows what type of input device is connected.

Value space of the result returned:

String

#### Example:

xStatus Video Input Connector 2 ConnectedDevice CEC 5 DeviceType
\*s Video Input Connector 2 ConnectedDevice CEC 5 DeviceType: "Playback"
\*\* end

## xStatus Video Input Connector [n] ConnectedDevice CEC [n] LogicalAddress

Applies to: RoomKit RoomKitMini CodecPlus CodecPro Room55 Room70/Room55D Room70G2 RoomPanorama/Room70Panorama DeskPro/DeskLE DeskMini WebexDesk Board BoardPro

Requires user role: ADMIN, INTEGRATOR, USER

Shows the CEC logical address of the connected input device. The address is fixed at 0.

Value space of the result returned:

Integer

#### Example:

xStatus Video Input Connector 1 ConnectedDevice CEC 1 LogicalAddress \*s Video Input Connector 1 ConnectedDevice CEC 1 LogicalAddress: 0 \*\* end

## xStatus Video Input Connector [n] ConnectedDevice CEC [n] Name

Applies to: RoomKit RoomKitMini CodecPlus CodecPro Room55 Room70/Room55D Room70G2 RoomPanorama/Room70Panorama DeskPro/DeskLE DeskMini WebexDesk Board BoardPro

Requires user role: ADMIN. INTEGRATOR, USER

Shows the name of the connected input device.

Value space of the result returned:

String

#### Example:

xStatus Video Input Connector 2 ConnectedDevice CEC 5 Name
\*s Video Input Connector 2 ConnectedDevice CEC 5 Name: "Device-2"
\*\* end

## xStatus Video Input Connector [n] ConnectedDevice CEC [n] PowerStatus

Applies to: RoomKit RoomKitMini CodecPlus CodecPro Room55 Room70/Room55D Room70G2 RoomPanorama/Room70Panorama DeskPro/DeskLE DeskMini WebexDesk Board BoardPro

Requires user role: ADMIN, INTEGRATOR, USER

Shows the state of the CEC enabled devise connected to the HDMI input.

Value space of the result returned:

Strina

#### Example:

xStatus Video Input Connector 2 ConnectedDevice CEC 5 PowerStatus
\*s Video Input Connector 2 ConnectedDevice CEC 5 PowerStatus: "Standby"
\*\* end

## xStatus Video Input Connector [n] ConnectedDevice CEC [n] Vendorld

Applies to: RoomKit RoomKitMini CodecPlus CodecPro Room55 Room70/Room55D Room70G2 RoomPanorama/Room70Panorama DeskPro/DeskLE DeskMini WebexDesk Board BoardPro

Requires user role: ADMIN, INTEGRATOR, USER

Shows the vendor ID for the connected input device.

Value space of the result returned:

Strina

#### Example:

xStatus Video Input Connector 2 ConnectedDevice CEC 5 VendorId \*s Video Input Connector 2 ConnectedDevice CEC 5 VendorId: "20576" \*\* end

D15472.04 RoomOS 10.11 02-2022

11 11 11 11

## xStatus Video Input Connector [n] SignalState

Applies to: All products

Requires user role: ADMIN. INTEGRATOR, USER

Shows the signal state for the specified input.

Value space of the result returned:

NotFound/OK/Unknown/Unstable/Unsupported

NotFound: No signal is detected.

Unknown: The signal format is unknown.

OK: A signal is detected and the signal format is supported.

Unstable: An unstable signal is detected.

Unsupported: A signal is detected, but the signal format is not supported.

#### Example:

```
xStatus Video Input Connector 1 SignalState
*s Video Input Connector 1 SignalState: OK
*s Video Input Connector 2 SignalState: OK
*s Video Input Connector 3 SignalState: NotFound
** end
```

## xStatus Video Input Connector [n] Sourceld

Applies to: All products

Requires user role: ADMIN, INTEGRATOR, USER

Shows the identifer of the input source that the connector is associated with.

Value space of the result returned:

Integer

#### Example:

```
xStatus Video Input Connector 1 SourceId
*s Video Input Connector 1 SourceId: 1
** end
```

## D15472.04 RoomOS 10.11 02-2022

CISCO

## xStatus Video Input Connector [n] Type

Applies to: All products

Requires user role: ADMIN. INTEGRATOR, USER

Shows which connector type it is.

Value space of the result returned:

Camera/3G-SDI/HD-SDI/HDMI/USB/USBC-DP/Unknown

#### Example:

```
xStatus Video Input Connector 1 Type
*s Video Input Connector 1 Type: HDMI
** end
```

## xStatus Video Input DirectShare [n] Peer Address

Applies to: RoomKit RoomKitMini CodecPlus CodecPro Room55 Room70/Room55D Room70G2 DeskPro/DeskLE DeskMini WebexDesk Board BoardPro

Requires user role: ADMIN. INTEGRATOR, USER

Shows the IP address of the connected direct share peer.

Value space of the result returned:

Strina

#### Example:

```
xStatus Video Input DirectShare 27 Peer Address
*s Video Input DirectShare 27 Peer Address: xxx.xxx.xx
** end
```

## xStatus Video Input DirectShare [n] Peer PeripheralID

Applies to: RoomKit RoomKitMini CodecPlus CodecPro Room55 Room70/Room55D Room70G2 DeskPro/DeskLE DeskMini WebexDesk Board BoardPro

Requires user role: ADMIN, INTEGRATOR, USER

Shows a unique identifier of the direct share peer in question.

Value space of the result returned:

Strina

#### Example:

```
xStatus Video Input DirectShare 27 Peer PeripheralID
*s Video Input DirectShare 27 Peer PeripheralID: byod-5
** end
```

## xStatus Video Input DirectShare [n] Type

Applies to: RoomKit RoomKitMini CodecPlus CodecPro Room55 Room70/Room55D Room70G2 DeskPro/DeskLE DeskMini WebexDesk Board BoardPro

Requires user role: ADMIN, INTEGRATOR, USER

Shows the type of direct share peer (currently limited to "Proximity" only).

Value space of the result returned:

**Proximity** 

Proximity: Sharing through a proximity connection.

#### Example:

```
xStatus Video Input DirectShare 27 Type
*s Video Input DirectShare 27 Type: Proximity
** end
```

#### xStatus Video Input MainVideoMute

Applies to: All products

Requires user role: ADMIN, INTEGRATOR, USER

Indicates whether sending of main video has been stopped by using the Video Input MainVideo Mute command (or, if available, the "Turn video off" button on the user interface).

Value space of the result returned:

On/Off

On: Video has been stopped.Off: Video has not been stopped.

#### Example:

```
xStatus Video Input MainVideoMute
*s Video Input MainVideoMute: Off
** end
```

## xStatus Video Input MainVideoSource

Applies to: All products

Requires user role: ADMIN, USER

Returns the local video input currently used as the main source. The value Composed is returned if the main source is composed of more than one local input. The default main video source is set with the xConfiguration Video DefaultMainSource command. It can be changed using xCommand Video Input SetMainVideoSource.

Value space of the result returned:

1/2/3/4/5/6/Composed

#### Example:

```
xStatus Video Input MainVideoSource
*s Video Input MainVideoSource: 1
** end
```

## xStatus Video Input Source [n] ConnectorId

Applies to: All products

Requires user role: ADMIN, INTEGRATOR, USER

Shows the identifier of the connector that is associated with the input source.

Value space of the result returned:

Integer

#### Example:

```
xStatus Video Input Source 1 ConnectorId
*s Video Input Source 1 ConnectorId: 1
** end
```

## xStatus Video Input Source [n] FormatStatus

#### Applies to: All products

Requires user role: ADMIN. INTEGRATOR, USER

Shows the resolution format status for the video input source.

Value space of the result returned:

Ok/OutOfRange/NotFound/Interlaced/Error/Unknown

#### Example:

```
xStatus Video Input Source 1 FormatStatus
*s Video Input Source 1 Resolution FormatStatus: Ok
** end
```

allalla

## xStatus Video Input Source [n] FormatType

Applies to: All products

Requires user role: ADMIN. INTEGRATOR, USER

Shows the resolution format type for the video input source.

Value space of the result returned:

Unknown/AnalogCVTBlanking/AnalogCVTReducedBlanking/AnalogGTFDefault/ AnalogGTFSecondary/AnalogDiscreteTiming/AnalogDMTBlanking/AnalogCEABlanking/ Digital

#### Example:

```
xStatus Video Input Source 1 FormatType
*s Video Input Source 1 Resolution FormatType: Digital
** end
```

## xStatus Video Input Source [n] MediaChannelld

Applies to: All products

Requires user role: ADMIN, USER

For internal use only.

Value space of the result returned:

Integer

#### Example:

```
xStatus Video Input Source MediaChannelId
*s Video Input Source 1 MediaChannelId: 2
*s Video Input Source 2 MediaChannelId: 3
** end
```

## xStatus Video Input Source [n] Resolution Height

#### Applies to: All products

Requires user role: ADMIN, INTEGRATOR, USER

Shows the resolution height (in pixels) for the video input source.

Value space of the result returned:

0..3000

#### Example:

```
xStatus Video Input Source 1 Resolution Height
*s Video Input Source 1 Resolution Height: 1080
** end
```

## RoomOS 10.11 02-2022

CISCO

D15472.04

## xStatus Video Input Source [n] Resolution RefreshRate

#### Applies to: All products

Requires user role: ADMIN. INTEGRATOR, USER

Shows the resolution refresh rate (Hz) for the video input source.

Value space of the result returned:

0..300

#### Example:

```
xStatus Video Input Source 1 Resolution RefreshRate
*s Video Input Source 1 Resolution RefreshRate: 50
** end
```

## xStatus Video Input Source [n] Resolution Width

#### Applies to: All products

Requires user role: ADMIN, INTEGRATOR, USER

Shows the resolution width (in pixels) for the video input source.

Value space of the result returned:

0 4000

#### Example:

```
xStatus Video Input Source 1 Resolution Width
*s Video Input Source 1 Resolution Width: 1920
** end
```

## xStatus Video Layout CurrentLayouts ActiveLayout

#### Applies to: All products

Requires user role: ADMIN, USER

Returns the name of the layout family that is currently used on the local screen.

Value space of the result returned:

String

#### Example:

```
xStatus Video Layout CurrentLayouts ActiveLayout
*s Video Layout CurrentLayouts ActiveLayout: "Prominent"
** end
```

## xStatus Video Layout CurrentLayouts AvailableLayouts [n] LayoutName

#### Applies to: All products

Requires user role: ADMIN. USER

Lists the names of all the layout families that are currently available for the local screen. The status will be updated dynamically when the number of participants and the presence of shared content change. If a layout family is included in the list, it's possible to change to it using the Video Layout SetLayout command.

Value space of the result returned:

String

#### Example:

```
xStatus Video Layout CurrentLayouts AvailableLayouts LayoutName
*s Video Layout CurrentLayouts AvailableLayouts 1 LayoutName: "Prominent"
*s Video Layout CurrentLayouts AvailableLayouts 2 LayoutName: "Grid"
*s Video Layout CurrentLayouts AvailableLayouts 3 LayoutName: "Focus"
*s Video Layout CurrentLayouts AvailableLayouts 4 LayoutName: "Overlay"
** end
```

#### xStatus Video Layout CurrentLayouts DefaultLayout

#### Applies to: All products

Requires user role: ADMIN, USER

Returns the layout family that will be used on the local screen as default in non-transcoded meetings. The default layout family is set with the Video DefaultLayoutFamily Local configuration. If this configuration is set to Auto, the status will show the actual layout family that it resolves to. This is determined by the number of screens with different layouts in your room setup, and whether a screen is reserved for presentations (refer to the Video Monitors setting).

Value space of the result returned:

String

#### Example:

```
xStatus Video Layout CurrentLayouts DefaultLayout
*s Video Layout CurrentLayouts DefaultLayout: "Prominent"
** end
```

## xStatus Video Layout LayoutFamily Local

#### Applies to: All products

Requires user role: ADMIN, USER

Shows the local screen layout family.

Value space of the result returned:

String

#### Example:

```
xStatus Video Layout LayoutFamily Local
*s Video Layout LayoutFamily Local: "equal"
** end
```

## xStatus Video Layout LayoutFamily Remote

#### Applies to: All products

Requires user role: ADMIN, USER

Shows the remote screen layout family.

Value space of the result returned:

String

#### Example:

```
xStatus Video Layout LayoutFamily Remote
*s Video Layout LayoutFamily Remote: "equal"
** end
```

#### xStatus Video Monitors

Applies to: All products

Requires user role: ADMIN. USER

Returns the monitor layout mode.

Value space of the result returned:

Single/Dual/DualPresentationOnly/Triple/TriplePresentationOnly

Single: The same layout is shown on all monitors. Dual: The layout is distributed on two monitors.

DualPresentationOnly: All participants in the call will be shown on the first monitor,

while the presentation (if any) will be shown on the second monitor.

*Triple:* The layout is distributed on three monitors.

*TriplePresentationOnly:* All participants in the call will be shown on the first and second monitors, while the presentation (if any) will be shown on the third monitor.

#### Example:

xStatus Video Monitors \*s Video Monitors: Single

\*\* end

## xStatus Video Output Connector [n] Connected

Applies to: All products

Requires user role: ADMIN, INTEGRATOR, USER

Describes whether a device (for example a display) is connected to the output connector or not. When a display enters standby mode, the video conferencing device may not be able to detect it. The connector status will then return False/Unknown even if the display is physically connected.

Value space of the result returned:

True/False

*True:* A device is connected to the video output connector.

False: Nothing is connected to the video output connector.

#### Example:

xStatus Video Output Connector 1 Connected

\*s Video Output Connector 1 Connected: True

\*\* end

## xStatus Video Output Connector [n] ConnectedDevice CEC [n] DeviceType

Applies to: All products

Requires user role: ADMIN, INTEGRATOR, USER

Shows the type of CEC enabled device connected to the HDMI output that the video conferencing device has detected.

This information is only available when the device connected to the HDMI output has the CEC feature configured on and the video conferencing device has the configuration xConfiguration Video Output Connector [n] CEC Mode set to on.

Value space of the result returned:

Unknown/TV/Reserved/Recorder/Tuner/Playback/Audio

#### Example:

xStatus Video Output Connector 1 ConnectedDevice CEC DeviceType \*s Video Output Connector 1 ConnectedDevice CEC DeviceType: TV \*\* end

## xStatus Video Output Connector [n] ConnectedDevice CEC [n] LogicalAddress

Applies to: All products

Requires user role: ADMIN, INTEGRATOR, USER

Shows the CEC logical address of the device.

Value space of the result returned:

Integer

## Example:

xStatus Video Output Connector 1 ConnectedDevice CEC 1 LogicalAddress \*s Video Output Connector 1 ConnectedDevice CEC 1 LogicalAddress: 4 \*\* end

D15472.04 RoomOS 10.11 02-2022

allalla

## xStatus Video Output Connector [n] ConnectedDevice CEC [n] Name

#### Applies to: All products

Requires user role: ADMIN. INTEGRATOR, USER

Returns the name of the connected device.

Value space of the result returned:

String

#### Example:

xStatus Video Output Connector 1 ConnectedDevice CEC Name
\*s Video Output Connector 1 ConnectedDevice CEC 1 Name: "LG SIGNAGE TV"
\*\* end

## xStatus Video Output Connector [n] ConnectedDevice CEC [n] PowerStatus

#### Applies to: All products

Requires user role: ADMIN, INTEGRATOR, USER

Shows the state of the CEC enabled devise connected to the HDMI output.

This information is only available when the device connected to the HDMI output has the CEC feature configured on and the video conferencing device has the configuration xConfiguration Video Output Connector CEC Mode set to on.

Value space of the result returned:

Unknown/Ok/In progress/Failed to power on/Failed to standby

#### Example:

xStatus Video Output Connector 1 ConnectedDevice CEC PowerStatus
\*s Video Output Connector 1 ConnectedDevice CEC PowerStatus: Ok
\*\* end

## xStatus Video Output Connector [n] ConnectedDevice CEC [n] Vendorld

#### Applies to: All products

Requires user role: ADMIN, INTEGRATOR, USER

Returns the vendor ID for the connected device

Value space of the result returned:

String

#### Example:

xStatus Video Output Connector 1 ConnectedDevice CEC VendorId
\*s Video Output Connector 1 ConnectedDevice CEC 1 VendorId: "57489"
\*\* end

## xStatus Video Output Connector [n] ConnectedDevice Name

#### Applies to: All products

Requires user role: ADMIN, INTEGRATOR, USER

Shows the name of the monitor connected to the HDMI port as defined in the monitors EDID.

Value space of the result returned:

String

#### Example:

xStatus Video Output Connector 1 ConnectedDevice Name
\*s Video Output Connector 1 ConnectedDevice Name: "G2420HDBL"
\*\* end

## xStatus Video Output Connector [n] ConnectedDevice PreferredFormat

#### Applies to: All products

Requires user role: ADMIN, INTEGRATOR, USER

Shows the preferred input format of the monitor connected to the HDMI port as defined in the monitors EDID. This is not necessarily the format the video conferencing device is sending out.

Value space of the result returned:

String

#### Example:

xStatus Video Output Connector 1 ConnectedDevice PreferredFormat
\*s Video Output Connector 1 ConnectedDevice PreferredFormat: "1920x1080@60Hz"
\*\* end

## xStatus Video Output Connector [n] ConnectedDevice ScreenSize

#### Applies to: All products

Requires user role: ADMIN, USER

Shows the screen size of the connected device in inches. If this information is not available, the default value is set to 0.

Value space of the result returned:

Integer

#### Example:

xStatus Video Output Connector 1 ConnectedDevice ScreenSize
\*s Video Output Connector 1 ConnectedDevice ScreenSize: 55
\*\* end

D15472.04 RoomOS 10.11 02-2022

## xStatus Video Output Connector [n] Connected

Applies to: All products

Requires user role: ADMIN. INTEGRATOR, USER

Describes whether a device (for example a display) is connected to the output connector or not. When a display enters standby mode, the video conferencing device may not be able to detect it. The connector status will then return False/Unknown even if the display is physically connected.

Value space of the result returned:

True/False

*True:* A device is connected to the video output connector. *False:* Nothing is connected to the video output connector.

#### Example:

xStatus Video Output Connector 1 Connected \*s Video Output Connector 1 Connected: True \*\* end

## xStatus Video Output Connector [n] MonitorRole

Applies to: All products

Requires user role: ADMIN, USER

Describes which video stream is shown on the device that is connected to the video output connector.

Value space of the result returned:

First/Second/Third/PresentationOnly/Recorder

First/Second/Third: The role of the monitor in a multimonitor setup. In a singlemonitor setup, there is no difference between First, Second and Third.

PresentationOnly: Shows presentation video stream if active.

**Recorder:** Shows all participants, including the local main video. If active, shows also the presentation.

#### Example:

xStatus Video Output Connector 1 MonitorRole
\*s Video Output Connector 1 MonitorRole: First
\*\* end

## xStatus Video Output Connector [n] Resolution Height

Applies to: All products

Requires user role: ADMIN, USER

Shows the resolution height (in pixels) for the video output connector.

Value space of the result returned:

120..3000

#### Example:

xStatus Video Output Connector 1 Resolution Height \*s Video Output Connector 1 Resolution Height: 1080 \*\* en

## xStatus Video Output Connector [n] Resolution RefreshRate

Applies to: All products

Requires user role: ADMIN, USER

Shows the resolution refresh rate (Hz) for the video output connector.

Value space of the result returned:

1..300

#### Example:

xStatus Video Output Connector 1 Resolution RefreshRate \*s Video Output Connector 1 Resolution RefreshRate: 60 \*\* end

## xStatus Video Output Connector [n] Resolution Width

Applies to: All products

Requires user role: ADMIN, USER

Shows the resolution width (in pixels) for the video output connector.

Value space of the result returned:

176..4000

#### Example:

xStatus Video Output Connector 1 Resolution Width \*s Video Output Connector 1 Resolution Width: 1920 \*\* end

D15472.04 RoomOS 10.11 02-2022

## xStatus Video Output Connector [n] Type

Applies to: All products

Requires user role: ADMIN. USER

Shows the type of connector.

Value space of the result returned:

HDMI/Internal/LCD/Legacy/USBC-D

#### Example:

xStatus Video Output Connector 1 Type \*s Video Output Connector 1 Type: HDMI \*\* end

## xStatus Video Output Monitor [n] Backlight

Applies to: Room70/Room55D Room70G2 RoomPanorama/Room70Panorama DeskPro/DeskLE DeskHub Board

Requires user role: ADMIN, USER

Returns the backlight level of an integrated screen. The level has been set with xCommand Video Output Monitor Backlight Set.

Value space of the result returned:

Integer

#### Example:

xStatus Video Output Monitor 1 Backlight \*s Video Output Monitor 1 Backlight: 80 \*\* end

## xStatus Video Output Monitor [n] Calibrated

Applies to: RoomPanorama/Room70Panorama

Requires user role: ADMIN, USER

Shows the calibration status of the display.

Value space of the result returned:

True/False

*True*: The display is calibrated. *False*: The display is not calibrated.

#### Example:

xStatus Video Output Monitor 1 Calibrated
\*s Video Output Monitor 1 Calibrated: True
\*\* end

## xStatus Video Output Monitor [n] ColorTemperature Selected

Applies to: Room70/Room55D Room70G2 RoomPanorama/Room70Panorama

Requires user role: ADMIN, USER

Returns the monitors color temperature, that has been set with xCommand Video Output Monitor Color Select.

Value space of the result returned:

4900/5500/6500/7200/9300/10500/12000/User

#### Example:

xStatus Video Output Monitor 1 ColorTemperature Selected
\*s Video Output Monitor 1 ColorTemperature Selected: 6500
\*\* end

## xStatus Video Output Monitor [n] Configured

Applies to: RoomPanorama/Room70Panorama

Requires user role: ADMIN, USER

Shows the configuration status of the display.

Value space of the result returned:

True/False

*True:* The display is configured. *False:* The display is not configured.

#### Example:

xStatus Video Output Monitor 1 Configured \*s Video Output Monitor 1 Configured: True \*\* end

D15472.04 RoomOS 10.11 02-2022

## xStatus Video Output Monitor [n] FirmwareVersion

Applies to: RoomKit RoomKitMini CodecPlus CodecPro Room55 Room70/Room55D Room70G2 RoomPanorama/Room70Panorama DeskPro/DeskLE DeskMini WebexDesk Board BoardPro

Requires user role: ADMIN. USER

Shows the firmware version of the monitor. This status field is only populated when connecting with a supported LG monitor.

Value space of the result returned:

String

The firmware version of the monitor.

#### Example:

```
xStatus Video Output Monitor 1 FirmwareVersion
*s Video Output Monitor 1 FirmwareVersion: ""
** end
```

## xStatus Video Output Monitor [n] IpAddress

Applies to: RoomPanorama/Room70Panorama

Requires user role: ADMIN. USER

Shows the IP Address of the display.

Value space of the result returned:

String

#### Example:

```
xStatus Video Output Monitor 1 IpAddress
*s Video Output Monitor 1 IpAddress: "xxxxxxxxx"
** end
```

## xStatus Video Output Monitor [n] Manufacturer

Applies to: RoomPanorama/Room70Panorama

Requires user role: ADMIN, USER

Shows the manufacturer of the display.

Value space of the result returned:

String

#### Example:

```
xStatus Video Output Monitor 1 Manufacturer
*s Video Output Monitor 1 Manufacturer: "CompanyName"
** end
```

## xStatus Video Output Monitor [n] MDC Id

Applies to: RoomPanorama/Room70Panorama

Requires user role: ADMIN, USER

Shows the MDC Id of the display.

Value space of the result returned:

Integer

#### Example:

```
xStatus Video Output Monitor 1 MDC Id
*s Video Output Monitor 1 MDC Id: xxxxxxx
** end
```

## xStatus Video Output Monitor [n] MDC Port

Applies to: RoomPanorama/Room70Panorama

Requires user role: ADMIN, USER

Shows the MDC Port of the display.

Value space of the result returned:

Integer

#### Example:

```
xStatus Video Output Monitor 1 MDC Port
*s Video Output Monitor 1 MDC Port: xxxxxxx
** end
```

## xStatus Video Output Monitor [n] ModelName

Applies to: RoomKit RoomKitMini CodecPlus CodecPro Room55 Room70/Room55D Room70G2 RoomPanorama/Room70Panorama DeskPro/DeskLE DeskMini WebexDesk Board BoardPro

Requires user role: ADMIN, USER

Shows the model name of the monitor. This status field is only populated when connecting with a supported LG monitor.

Value space of the result returned:

String

The model name of the monitor

#### Example:

```
xStatus Video Output Monitor 1 ModelName
*s Video Output Monitor 1 ModelName: ""
** end
```

D15472.04 RoomOS 10.11 02-2022

## xStatus Video Output Monitor [n] Position

Applies to: All products

Requires user role: ADMIN. USER

Shows whether the monitor is positioned on the left or the right. Applicable for dual screen devices only.

Value space of the result returned:

Left/Right

#### Example:

xStatus Video Output Monitor 1 Position
\*s Video Output Monitor 1 Position: Left
\*\* end

## xStatus Video Output Monitor [n] SerialNumber

Applies to: RoomKit RoomKitMini CodecPlus CodecPro Room55 Room70/Room55D Room70G2 RoomPanorama/Room70Panorama DeskPro/DeskLE DeskMini WebexDesk Board BoardPro

Requires user role: ADMIN, USER

Shows the serial number of the monitor. This status field is only populated when connecting with a supported LG monitor.

Value space of the result returned:

String

The serial number of the monitor.

#### Example:

xStatus Video Output Monitor 1 SerialNumber \*s Video Output Monitor 1 SerialNumber: "" \*\* end

## xStatus Video Output Monitor [n] Temperature

Applies to: RoomKit RoomKitMini CodecPlus CodecPro Room55 Room70/Room55D Room70G2 RoomPanorama/Room70Panorama DeskPro/DeskLE DeskMini WebexDesk Board BoardPro

Requires user role: ADMIN, USER

Shows the temperature of the monitor. This status field is only populated when connecting with a supported LG monitor.

Value space of the result returned:

Normal/High

**Normal:** The temperature of the monitor is normal. **High:** The temperature of the monitor is too high.

#### Example:

xStatus Video Output Monitor 1 Temperature
\*s Video Output Monitor 1 Temperature: Normal
\*\* end

## xStatus Video Output Webcam Mode

Applies to: RoomKitMini DeskPro/DeskLE WebexDesk BoardPro

Requires user role: ADMIN, USER

In order to use the system as a webcam, one must establish a USB connection.

This status shows the current state of the USB connection and whether audio or video is being streamed across it.

"Video streaming" means that the frames that are captured by the camera of the device are continuously being transmitted across the USB connection as a video stream.

Value space of the result returned:

Connected/Disconnected/Streaming/StreamingAudioOnly

Connected: A USB connection is established, but no content is being streamed.

Disconnected: There is no USB connection established.

Streaming: Video is being streamed.

StreamingAudioOnly: Video is not being streamed, but audio is being streamed.

#### Example:

xStatus Video Output Webcam Mode

\*s Video Output Webcam Mode: StreamingAudioOnly

\*\* end

D15472.04 RoomOS 10.11 02-2022

### xStatus Video Output Webcam Status

Applies to: RoomKitMini DeskPro/DeskLE WebexDesk BoardPro

Requires user role: ADMIN. USER

This status indicates whether or not the endpoint currently is operating as a webcam. When operating as a webcam, the device is set into do-not-disturb mode.

On Room Kit Mini, xConfiguration Video Output Webcam USBMode can be used to control whether to enter USB mode (i.e., do-not-disturb) when you connect video or when you start streaming video. On other endpoints, it will enter this state only when video is being streamed across the USB connection.

Value space of the result returned:

Active/Inactive

#### Example:

xStatus Video Output Webcam Status

- \*s Video Output Webcam Status: Inactive
- \*\* end

#### xStatus Video Presentation PIPPosition

Applies to: All products

Requires user role: ADMIN, USER

Shows the position of the presentation image on the screen.

Value space of the result returned:

CenterLeft/CenterRight/DockCenterLeft/DockLowerLeft/LowerRight/UpperCenter/UpperLeft/UpperRight

#### Example:

xStatus Video Presentation PIPPosition

- \*s Video PIP Presentation Position: CenterLeft
- \*\* end

#### xStatus Video Selfview FullscreenMode

Applies to: All products

Requires user role: ADMIN, INTEGRATOR, USER

Shows whether selfview is set on full screen mode or not.

Value space of the result returned:

On/Off

#### Example:

xStatus Video Selfview FullscreenMode

- \*s Video Selfview FullscreenMode: Off
- \*\* end

#### xStatus Video Selfview Mode

#### Applies to: All products

Requires user role: ADMIN, INTEGRATOR, USER

Shows whether selfview mode is set on or not.

Value space of the result returned:

On/Off

#### Example:

xStatus Video Selfview Mode

\*s Video Selfview Mode: Off

\*\* end

#### xStatus Video Selfview OnMonitorRole

## Applies to: All products

Requires user role: ADMIN, INTEGRATOR, USER

Identifies which monitor(s) contains the selfview, if present.

Value space of the result returned:

First/Second/Third

#### Example:

xStatus Video Selfview OnMonitorRole

\*s Video Selfview OnMonitorRole: First

\*\* end

#### xStatus Video Selfview PIPPosition

Applies to: All products

Requires user role: ADMIN. INTEGRATOR, USER

Shows the position of the selfview image on the screen.

Value space of the result returned:

CenterLeft/CenterRight/DockCenterLeft/DockLowerLeft/LowerRight/UpperCenter/UpperLeft/UpperRight

#### Example:

xStatus Video Selfview PIPPosition

- \*s Video Selfview PIPPosition: LowerRight
- \*\* end

## WebEngine status

## xStatus WebEngine Features Signage

Applies to: RoomKit RoomKitMini CodecPlus CodecPro Room55 Room70/Room55D Room70G2 RoomPanorama/Room70Panorama DeskPro/DeskLE DeskMini WebexDesk Board BoardPro

Requires user role: ADMIN, USER

Reports whether or not the digital signage feature is enabled. It is enabled (On) only when both the WebEngine Mode and Standby Signage Mode settings are On.

Value space of the result returned:

On/Off

#### Example:

xStatus WebEngine Features Signage

\*s WebEngine Features Signage: On

\*\* end

### xStatus WebEngine Features WebEngine

Applies to: RoomKit RoomKitMini CodecPlus CodecPro Room55 Room70/Room55D Room70G2 RoomPanorama/Room70Panorama DeskPro/DeskLE DeskMini WebexDesk Board BoardPro

Requires user role: ADMIN, USER

Reports whether or not the web engine is enabled. It is enabled (On) when the WebEngine Mode setting is On.

Value space of the result returned:

On/Off

#### Example:

xStatus WebEngine Features WebEngine

- \*s WebEngine Features WebEngine: On
- \*\* end

D15472.04 RoomOS 10.11 02-2022

## xStatus WebEngine Features WebRTC

Applies to: RoomKit RoomKitMini CodecPlus CodecPro Room55 Room70/Room55D Room70G2 RoomPanorama/Room70Panorama DeskPro/DeskLE DeskMini WebexDesk Board BoardPro

Requires user role: ADMIN, USER

Shows if WebRTC is enabled on the device.

Through WebRTC, Webex devices and participants with devices in Personal mode, when invited to a WebRTC meeting (e.g., Microsoft Teams, Google Meet),

can join the meeting directly from their devices with One Button to Push (OBTP).

Value space of the result returned:

Off/On

#### Example:

xStatus WebEngine Features WebRTC

\*s WebEngine Features WebRTC: On

\*\* end

## Webex status

## xStatus Webex DeveloperId

Applies to: All products

Requires user role: ADMIN, USER

This an id can be used to send cloud xAPI calls to devices through developer.webex.com.

The cloud xAPI allows you to send commands and status requests to devices that are registered to the Webex cloud service or to an on-premises service and linked to Webex Edge for Devices. Most xAPI requests require a deviceld which can be obtained using this status.

Value space of the result returned:

String

#### Example:

## xStatus Webex Meetings JoinProtocol

#### Applies to: All products

Requires user role: ADMIN, USER

Shows if the device can join Webex Meetings using the Webex cloud service for calling.

Value space of the result returned:

#### SIP/Webex

*SIP:* The device will always use the on-premises infrastructure for calling. The call protocol is SIP.

**Webex:** The device will use the Webex cloud service for calling if all requirements are met (refer to the Webex Meetings JoinProtocol setting). Otherwise, the call protocol is SIP.

#### Example:

```
xStatus Webex Meetings JoinProtocol
*s Webex Meetings JoinProtocol: SIP
** end
```

D15472.04 RoomOS 10.11 02-2022

## xStatus Webex Services Proximity GuestToken

Applies to: All products

Requires user role: ADMIN. USER

Provides the device-specific code that can be used with devices.webex.com. Note that the code will change periodically.

The status is only available for cloud-registered devices.

Value space of the result returned:

String

#### Example:

xStatus Webex Services Proximity GuestToken

\*s Webex Services Proximity GuestToken: "6K2-WEC-7UZ"

\*\* end

#### xStatus Webex Status

Applies to: All products

Requires user role: ADMIN, USER

Reports the status of the connection between the device and the Cisco Webex cloud service. If the could service is up and running, the status reports Registered. If the device is registered to an on-premise service such as CUCM or VCS, the status reports Disabled.

Value space of the result returned:

Disabled/Error/Registered/Registering/Stopped

#### Example:

xStatus Webex Status

\*s Webex Status: Disabled

\*\* end

## WebRTC status

## xStatus WebRTC Provider GoogleMeet Availability

Applies to: RoomKit RoomKitMini CodecPlus CodecPro Room55 Room70/Room55D Room70G2 RoomPanorama/Room70Panorama DeskPro/DeskLE DeskMini WebexDesk Board BoardPro

Requires user role: ADMIN, USER

Shows if the device can join a GoogleMeet meeting, either from the GoogleMeet button or from the meeting invitation.

Value space of the result returned:

Available/Unavailable

#### Example:

xStatus WebRTC Provider GoogleMeet Availability

\*s WebRTC Provider GoogleMeet Availability: Available

\*\* end

### xStatus WebRTC Provider MicrosoftTeams Availability

Applies to: RoomKit RoomKitMini CodecPlus CodecPro Room55 Room70/Room55D Room70G2 RoomPanorama/Room70Panorama DeskPro/DeskLE DeskMini WebexDesk Board BoardPro

Requires user role: ADMIN, USER

Shows if the device can join a Microsoft Teams meeting, either from the MSTeams button or from the meeting invitation.

Value space of the result returned:

Available/Unavailable

#### Example:

xStatus WebRTC Provider MicrosoftTeams Availability

\*s WebRTC Provider MicrosoftTeams Availability: Available

\*\* end

D15472.04 RoomOS 10.11 02-2022

allalla

## Chapter 6

# **Command Overview**

## Supported commands matrix

Here you can find tables that show the complete list of configurations, commands, and statuses that are supported for devices running RoomOS 10.11.

| Configuration4 | 27 |
|----------------|----|
| Command        | 45 |
| Status         | 59 |

## Information about the tables

## Which devices support a configuration, status, or command

Some entries are supported by all types of devices, while others only exist for a smaller subset.

The following devices are covered:

- Desk series: Webex Desk, Desk Pro, Desk Limited Edition
- Room series: Codec Pro, Codec Plus, Room Kit, Room Kit Mini, Room 55, Room 55 Dual, Room 70, Room 70 G2, Room Panorama, Room 70 Panorama
- · Webex Boards: 55, 55S, 70, 70S, and 85S

## Which call services support a configuration, status, or command

Some of the configurations, commands, and statuses that are available in the API only apply to on-premises registered devices. They don't apply to Webex registered devices. These items are marked with "On-prem only".

Among the non-applicable configurations, commands, and statuses, are everything that is related to H.323, H.320, SIP, NTP, CUCM, LDAP, Proximity, and Far End Camera Control.

## 3. How to access each configuration, status, or command

Configurations: You can access all configurations from the device's web interface. A subset is also part of the device's API.

Commands: You can only issue commands from the device's API.

Statuses: You can request the listed statuses from the device's API. You can access more statuses from the device's web interface.

## 4. Which user role is required to use a configuration, status, or command

A user account may hold one, or a combination, of the following user roles:

- ADMIN (A)
- AUDIT (Au)
- INTEGRATOR (I)
- ROOMCONTROL (R)
- · USER (U)

D15472.04 RoomOS 10.11 02-2022

| Configuration                                                   | Desk Pro / Desk LE | Desk MiniE | Desk Hub | Webex Desk | Room Kit | Room Kit Mini | Codec Plus | Codec Pro | Room 70 / Room<br>55 Dual | Room 70 G2 | Room Panorama /<br>Room 70 Panorama | Room 55 | Board 55/55S,<br>70/70S, 85S | Board Pro | On-prem only | Web interface or<br>API | User role |
|-----------------------------------------------------------------|--------------------|------------|----------|------------|----------|---------------|------------|-----------|---------------------------|------------|-------------------------------------|---------|------------------------------|-----------|--------------|-------------------------|-----------|
| Audio DefaultVolume                                             | Х                  | X          | Х        | X          | Х        | Х             | Х          | Х         | Х                         | Х          | X                                   | Х       | X                            | Χ         | -            | Web, API                | AIU       |
| Audio Input ARC [n] Mode                                        | -                  | -          | -        | -          | -        | -             | X          | Х         | -                         | Χ          | X                                   | -       | -                            | -         | -            | Web, API                | АΙ        |
| Audio Input HDMI [n] Level                                      | Χ                  | -          | -        | X          | Χ        | X             | X          | Χ         | X                         | Χ          | X                                   | Х       | -                            | Χ         | -            | Web, API                | ΑΙ        |
| Audio Input HDMI [n] Mode                                       | Х                  | -          | -        | Х          | Χ        | X             | X          | Х         | X                         | Χ          | X                                   | X       | -                            | Χ         | -            | Web, API                | ΑΙ        |
| Audio Input HDMI [n] VideoAssociation MuteOnInactiveVideo       | -                  | _          | _        | ×          | ×        | ×             | ×          | ×         | ×                         | ×          | ×                                   | Х       | -                            | X         | -            | Web, API                | ΑΙ        |
| Audio Input Microphone [n] Channel                              | -                  | -          | -        | -          | -        | -             | -          | X         | -                         | Х          | X                                   | -       | -                            | -         | -            | Web, API                | ΑΙ        |
| Audio Input Microphone [n] EchoControl Mode                     | -                  | -          | -        | -          | Х        | -             | X          | Х         | X                         | Х          | X                                   | X       | -                            | Χ         | -            | Web, API                | ΑΙ        |
| Audio Input Microphone [n] EchoControl Dereverberation          | -                  | -          | -        | -          | Χ        | -             | X          | Х         | X                         | Χ          | X                                   | X       | -                            | -         | -            | Web, API                | ΑΙ        |
| Audio Input Microphone [n] EchoControl NoiseReduction           | -                  | -          | -        | -          | Х        | -             | X          | Х         | X                         | Х          | X                                   | X       | -                            | Χ         | -            | Web, API                | ΑΙ        |
| Audio Input Microphone [n] Equalizer ID                         | -                  | -          | -        | -          | -        | -             | -          | Х         | -                         | X          | X                                   | -       | -                            | -         | -            | Web, API                | ΑΙ        |
| Audio Input Microphone [n] Equalizer Mode                       | -                  | -          | -        | -          | -        | -             | -          | X         | -                         | X          | X                                   | -       | -                            | -         | -            | Web, API                | ΑΙ        |
| Audio Input Microphone [n] Level                                | _                  | -          | -        | -          | X        | -             | X          | X         | X                         | X          | x                                   | X       | -                            | X         | -            | Web, API                | ΑΙ        |
| Audio Input Microphone [n] Mode                                 | -                  | -          | -        | -          | X        | -             | X          | Х         | X                         | X          | X                                   | X       | -                            | Х         | -            | Web, API                | ΑΙ        |
| Audio Input Microphone [n] MuteOverride                         | -                  | -          | -        | -          | -        | -             | -          | X         | -                         | X          | x                                   | -       | -                            | -         | -            | Web, API                | ΑΙ        |
| Audio Input Microphone [n] PhantomPower                         | -                  | -          | -        | -          | -        | -             | -          | X         | -                         | X          | X                                   | -       | -                            | -         | -            | Web, API                | ΑΙ        |
| Audio Input Microphone [n] VideoAssociation MuteOnInactiveVideo | -                  | _          | _        | _          | -        | -             | _          | ×         | _                         | -          | -                                   | -       | -                            | -         | -            | Web, API                | ΑΙ        |
| Audio Input Microphone [n] VideoAssociation VideoInputSource    | -                  | -          | -        | -          | -        | -             | -          | X         | -                         | X          | X                                   | -       | -                            | -         | -            | Web, API                | ΑΙ        |
| Audio Input MicrophoneMode                                      | X                  | X          | -        | X          | -        | -             | -          | -         | -                         | -          | -                                   | -       | -                            | -         | -            | Web, API                | ΑΙ        |
| Audio Input USBC [n] Level                                      | Х                  | Х          | Х        | Х          | -        | -             | -          | -         | -                         | -          | - 1                                 | -       | -                            | Χ         | -            | Web, API                | ΑΙ        |
| Audio Input USBC [n] Mode                                       | X                  | X          | X        | X          | -        | -             | -          | -         | -                         | -          | -                                   | -       | -                            | Х         | -            | Web, API                | ΑΙ        |
| Audio Input USBInterface [n] EchoControl Mode                   | -                  | -          | -        | -          | -        | -             | Х          | Х         | X                         | Х          | X                                   | -       | -                            | -         | -            | Web, API                | АΙ        |
| Audio Input USBInterface [n] Level                              | -                  | -          | -        | -          | -        | -             | X          | Х         | X                         | Х          | X                                   | -       | -                            | -         | -            | Web, API                | АΙ        |
| Audio Input USBInterface [n] Mode                               | -                  | -          | -        | -          | -        | -             | X          | Х         | X                         | Х          | X                                   | -       | -                            | -         | -            | Web, API                | АΙ        |
| Audio Input USBMicrophone [n] Level                             | Χ                  | X          | Х        | X          | Χ        | X             | -          | -         | -                         | -          | -                                   | X       | -                            | Χ         | -            | Web, API                | ΑΙ        |

cisco

X: Supported -: Not supported

| Configuration                                  | Desk Pro / Desk LE | Desk MiniE | Desk Hub | Webex Desk | Room Kit | Room Kit Mini | Codec Plus | Codec Pro | Room 70 / Room<br>55 Dual | Room 70 G2 | Room Panorama /<br>Room 70 Panorama | Room 55 | Board 55/55S,<br>70/70S, 85S | Board Pro | On-prem only | Web interface or<br>API | User role |
|------------------------------------------------|--------------------|------------|----------|------------|----------|---------------|------------|-----------|---------------------------|------------|-------------------------------------|---------|------------------------------|-----------|--------------|-------------------------|-----------|
| Audio Input WebView [n] Mode                   | -                  | -          | -        | -          | -        | -             | -          | Х         | -                         | Х          | X                                   | -       | -                            | -         | _            | Web, API                | АΙ        |
| Audio Microphones AGC                          | -                  | -          | -        | -          | X        | -             | X          | -         | -                         | -          | -                                   | -       | -                            | -         | -            | Web, API                | AIU       |
| Audio Microphones NoiseRemoval Mode            | X                  | Х          | Х        | X          | Х        | X             | X          | X         | X                         | Х          | X                                   | Х       | X                            | Х         | -            | Web, API                | АΙ        |
| Audio Microphones Mute Enabled                 | X                  | X          | Х        | X          | X        | X             | X          | X         | X                         | Χ          | X                                   | Χ       | -                            | X         | -            | Web, API                | ΑΙ        |
| Audio Microphones PhantomPower                 | -                  | -          | -        | -          | Х        | -             | X          | -         | -                         | -          | -                                   | Х       | -                            | X         | -            | Web, API                | А         |
| Audio Microphones UsbPassthrough MuteButton    | -                  | -          | -        | -          | -        | X             | -          | -         | -                         | -          | -                                   | -       | -                            | -         | -            | Web                     | АΙ        |
| Audio Output ARC [n] Delay DelayMs             | -                  | -          | -        | -          | -        | -             | -          | Х         | -                         | Х          | X                                   | -       | -                            | -         | -            | Web, API                | ΑΙ        |
| Audio Output ARC [n] Delay Mode                | -                  | -          | -        | -          | -        | -             | -          | X         | -                         | Χ          | X                                   | -       | -                            | -         | -            | Web, API                | АΙ        |
| Audio Output ARC [n] Mode                      | -                  | -          | -        | -          | -        | -             | -          | Х         | -                         | Χ          | X                                   | -       | -                            | -         | -            | Web, API                | ΑΙ        |
| Audio Output ConnectorSetup                    | -                  | -          | -        | -          | -        | -             | -          | X         | -                         | Χ          | X                                   | -       | -                            | -         | -            | Web, API                | АΙ        |
| Audio Output Ethernet [n] Mode                 | -                  | -          | -        | -          | -        | -             | -          | -         | -                         | -          | Х                                   | -       | -                            | -         | -            | Web, API                | АΙ        |
| Audio Output HDMI [n] Delay DelayMs            | -                  | -          | -        | -          | -        | -             | -          | X         | -                         | -          | -                                   | -       | -                            | -         | -            | Web, API                | АΙ        |
| Audio Output HDMI [n] Delay Mode               | -                  | -          | -        | -          | -        | -             | -          | Х         | -                         | -          | -                                   | -       | -                            | -         | -            | Web, API                | АΙ        |
| Audio Output HDMI [n] Level                    | -                  | -          | -        | -          | -        | -             | -          | -         | -                         | Х          | X                                   | -       | -                            | -         | -            | Web, API                | АΙ        |
| Audio Output HDMI [n] Mode                     | -                  | -          | -        | -          | -        | -             | X          | Х         | -                         | Χ          | X                                   | -       | -                            | -         | -            | Web, API                | АΙ        |
| Audio Output InternalSpeaker Mode              | -                  | -          | -        | -          | Х        | -             | X          | -         | X                         | X          | X                                   | Χ       | -                            | X         | -            | Web, API                | АΙ        |
| Audio Output Line [n] Channel                  | -                  | -          | -        | -          | -        | -             | -          | Х         | -                         | Χ          | X                                   | -       | -                            | -         | -            | Web, API                | АΙ        |
| Audio Output Line [n] Delay DelayMs            | -                  | -          | -        | -          | -        | -             | -          | X         | -                         | Х          | X                                   | -       | -                            | -         | -            | Web, API                | АΙ        |
| Audio Output Line [n] Delay Mode               | -                  | -          | -        | -          | -        | -             | -          | Х         | -                         | Х          | X                                   | -       | -                            | -         | -            | Web, API                | АΙ        |
| Audio Output Line [n] Equalizer ID             | -                  | -          | -        | -          | -        | -             | -          | Х         | -                         | Х          | X                                   | -       | -                            | -         | -            | Web, API                | АΙ        |
| Audio Output Line [n] Equalizer Mode           | -                  | -          | -        | -          | -        | -             | -          | Х         | -                         | Χ          | X                                   | -       | -                            | -         | -            | Web, API                | АΙ        |
| Audio Output Line [n] Level                    | -                  | -          | -        | -          | -        | -             | -          | X         | X                         | Χ          | X                                   | -       | -                            | -         | -            | Web, API                | АΙ        |
| Audio Output Line [n] Mode                     | -                  | -          | -        | -          | Х        | -             | X          | X         | X                         | Х          | Х                                   | X       | -                            | Х         | -            | Web, API                | АΙ        |
| Audio Output Line [n] OutputType               | -                  | -          | -        | -          | Х        | -             | X          | -         | X                         | -          | -                                   | X       | -                            | Х         | -            | Web, API                | ΑΙ        |
| Audio Output USBInterface [n] Mode             | -                  | -          | -        | -          | -        | -             | X          | Х         | X                         | Х          | Х                                   | -       | j -                          | -         | -            | Web, API                | ΑΙ        |
| Audio Panning HeadsetAnalog BinauralProcessing | X                  | -          | -        | -          | -        | -             | -          | -         | -                         | -          | -                                   | -       | -                            | -         | -            | Web                     | А         |

cisco

X: Supported -: Not supported

| Configuration                               | Desk Pro / Desk LE | Desk MiniE | Desk Hub | Webex Desk | Room Kit | Room Kit Mini | Codec Plus | Codec Pro | Room 70 / Room<br>55 Dual | Room 70 G2 | Room Panorama /<br>Room 70 Panorama | Room 55 | Board 55/55S,<br>70/70S, 85S | Board Pro | On-prem only | Web interface or<br>API | User role |
|---------------------------------------------|--------------------|------------|----------|------------|----------|---------------|------------|-----------|---------------------------|------------|-------------------------------------|---------|------------------------------|-----------|--------------|-------------------------|-----------|
| Audio Panning HeadsetAnalog Mode            | X                  | -          | -        | -          | -        | -             | -          | -         | -                         | -          | -                                   | -       | -                            | -         | -            | Web                     | А         |
| Audio Panning HeadsetUSB BinauralProcessing | X                  | X          | X        | X          | -        | -             | -          | -         | -                         | -          | -                                   | -       | -                            | -         | _            | Web                     | А         |
| Audio Panning HeadsetUSB Mode               | X                  | Х          | Х        | X          | -        | -             | -          | -         | -                         | -          | -                                   | -       | -                            | -         | _            | Web                     | А         |
| Audio Placement                             | -                  | -          | -        | -          | -        | -             | -          | -         | -                         | -          | -                                   | -       | -                            | X         | -            | Web, API                | А         |
| Audio SoundsAndAlerts RingTone              | X                  | Χ          | Χ        | X          | Χ        | X             | X          | Χ         | X                         | Χ          | X                                   | Χ       | X                            | Х         | _            | Web, API                | AIU       |
| Audio SoundsAndAlerts RingVolume            | X                  | Х          | Χ        | X          | Χ        | X             | X          | Χ         | X                         | Χ          | X                                   | Χ       | X                            | X         | -            | Web, API                | AIU       |
| Audio Ultrasound Mode                       | X                  | Х          | Х        | X          | Х        | Х             | X          | Х         | X                         | Χ          | X                                   | Χ       | X                            | X         | _            | Web                     | ΑΙ        |
| Audio Ultrasound MaxVolume                  | X                  | Х          | Х        | X          | Χ        | X             | X          | Χ         | X                         | Χ          | X                                   | Χ       | X                            | X         | -            | Web, API                | АΙ        |
| Audio Ultrasound Ru1Protocol                | X                  | Х          | Х        | X          | Х        | Х             | X          | Χ         | X                         | Χ          | X                                   | Χ       | X                            | X         | -            | Web                     | ΑΙ        |
| Audio Ultrasound RzssProtocol               | X                  | Х          | Х        | X          | Χ        | Х             | X          | Χ         | X                         | Χ          | X                                   | Χ       | X                            | X         | -            | Web                     | АΙ        |
| Audio USB Mode                              | X                  | Х          | Х        | Х          | Х        | Х             | -          | -         | - 1                       | -          | -                                   | Χ       | -                            | Х         | -            | Web, API                | АΙ        |
| Bluetooth Allowed                           | X                  | Х          | Х        | X          | -        | -             | -          | -         | -                         | -          | -                                   | -       | -                            | X         | -            | Web, API                | А         |
| Bluetooth Enabled                           | X                  | Х          | Х        | X          | -        | -             | -          | -         | -                         | -          | -                                   | -       | -                            | X         | _            | Web, API                | А         |
| Bookings ProtocolPriority                   | X                  | Χ          | Х        | X          | Χ        | Х             | X          | Χ         | X                         | Χ          | X                                   | Χ       | X                            | X         | -            | Web, API                | А         |
| BYOD HidForwarding Enabled                  | X                  | -          | -        | -          | -        | -             | -          | -         | -                         | -          | -                                   | -       | -                            | -         | _            | Web, API                | ΑΙ        |
| BYOD NFCPairing                             | -                  | -          | -        | -          | -        | -             | -          | -         | -                         | -          | -                                   | -       | -                            | -         | -            | Web                     | А         |
| BYOD TouchForwarding Enabled                | X                  | -          | -        | -          | -        | -             | -          | -         | -                         | -          | -                                   | -       | X                            | -         | _            | Web, API                | АΙ        |
| CallHistory Mode                            | X                  | Х          | Х        | X          | Χ        | X             | X          | Х         | X                         | Χ          | X                                   | Χ       | X                            | X         | -            | Web, API                | АΙ        |
| Cameras Background Enabled                  | X                  | Χ          | Χ        | X          | -        | -             | -          | -         | -                         | -          | -                                   | -       | -                            | -         | _            | Web, API                | ΑU        |
| Cameras Background UserlmagesAllowed        | X                  | Х          | Х        | X          | -        | -             | -          | -         | -                         | -          | -                                   | -       | -                            | -         | -            | Web, API                | А         |
| Cameras Camera [n] AssignedSerialNumber     | -                  | -          | -        | -          | -        | -             | X          | X         | X                         | Χ          | X                                   | -       | -                            | -         | -            | Web, API                | АΙ        |
| Cameras Camera [n] Backlight DefaultMode    | -                  | -          | -        | -          | -        | -             | X          | X         | X                         | Χ          | X                                   | -       | -                            | X         | -            | Web, API                | АΙ        |
| Cameras Camera [n] Brightness Algorithm     | -                  | -          | -        | -          | -        | -             | X          | Х         | X                         | Х          | Х                                   | -       | -                            | Х         | -            | Web, API                | АΙ        |
| Cameras Camera [n] Brightness DefaultLevel  | X                  | Х          | Х        | Х          | Χ        | X             | X          | Χ         | X                         | X          | X                                   | Χ       | -                            | Х         | -            | Web, API                | АΙ        |
| Cameras Camera [n] Brightness Mode          | X                  | Х          | -        | Х          | Х        | Х             | Х          | Х         | X                         | Х          | Х                                   | Χ       | -                            | Х         | -            | Web, API                | АΙ        |
| Cameras Camera ExposureCompensation Level   | X                  | Х          | -        | Х          | -        | -             | -          | -         | -                         | -          | -                                   | -       | -                            | -         | -            | Web, API                | ΑΙ        |

cisco

X: Supported -: Not supported

| Configuration                                          | Desk Pro / Desk LE | Desk MiniE | Desk Hub | Webex Desk | Room Kit | Room Kit Mini | Codec Plus | Codec Pro | Room 70 / Room<br>55 Dual | Room 70 G2 | Room Panorama /<br>Room 70 Panorama | Room 55 | Board 55/55S,<br>70/70S, 85S | Board Pro | On-prem only | Web interface or<br>API | User role |
|--------------------------------------------------------|--------------------|------------|----------|------------|----------|---------------|------------|-----------|---------------------------|------------|-------------------------------------|---------|------------------------------|-----------|--------------|-------------------------|-----------|
| Cameras Camera [n] Flip                                | -                  | -          | -        | -          | -        | -             | Х          | Х         | X                         | Х          | Х                                   | -       | -                            | Х         | -            | Web, API                | АΙ        |
| Cameras Camera [n] Focus Mode                          | -                  | -          | -        | -          | -        | -             | X          | X         | X                         | Χ          | X                                   | -       | -                            | X         | -            | Web, API                | АΙ        |
| Cameras Camera [n] Gamma Level                         | -                  | -          | -        | -          | -        | -             | X          | Х         | X                         | Х          | X                                   | -       | -                            | X         | -            | Web, API                | ΑΙ        |
| Cameras Camera [n] Gamma Mode                          | -                  | -          | -        | -          | -        | -             | X          | X         | X                         | Χ          | X                                   | -       | -                            | X         | -            | Web, API                | ΑΙ        |
| Cameras Camera [n] Mirror                              | -                  | -          | -        | -          | -        | -             | X          | Х         | X                         | Х          | X                                   | -       | -                            | X         | -            | Web, API                | ΑΙ        |
| Cameras Camera [n] MotorMoveDetection                  | -                  | -          | -        | -          | -        | -             | -          | X         | -                         | -          | -                                   | -       | -                            | -         | -            | Web                     | ΑΙ        |
| Cameras Camera [n] Whitebalance Mode                   | -                  | -          | -        | -          | -        | -             | X          | Х         | X                         | Х          | X                                   | -       | -                            | X         | -            | Web, API                | ΑΙ        |
| Cameras Camera [n] Whitebalance Level                  | -                  | -          | -        | -          | -        | -             | X          | Х         | X                         | Х          | X                                   | -       | -                            | Х         | -            | Web, API                | ΑΙ        |
| Cameras Camera Framerate                               | -                  | -          | -        | -          | Х        | X             | -          | -         | -                         | -          | -                                   | Х       | -                            | -         | -            | Web, API                | А         |
| Cameras PowerLine Frequency                            | Χ                  | X          | Х        | X          | Х        | X             | X          | X         | X                         | Χ          | X                                   | Χ       | -                            | X         | -            | Web, API                | ΑΙ        |
| Cameras PresenterTrack CameraPosition Pan              | -                  | -          | -        | -          | -        | -             | X          | Х         | X                         | Х          | X                                   | -       | -                            | -         | -            | Web, API                | ΑΙ        |
| Cameras PresenterTrack CameraPosition Tilt             | -                  | -          | -        | -          | -        | -             | X          | Х         | X                         | Χ          | X                                   | -       | -                            | -         | -            | Web, API                | ΑΙ        |
| Cameras PresenterTrack CameraPosition Zoom             | -                  | -          | -        | -          | -        | -             | X          | Х         | X                         | Х          | X                                   | -       | -                            | -         | -            | Web, API                | ΑΙ        |
| Cameras PresenterTrack Connector                       | -                  | -          | -        | -          | -        | -             | X          | Х         | X                         | Х          | X                                   | -       | -                            | -         | -            | Web, API                | ΑΙ        |
| Cameras PresenterTrack Enabled                         | -                  | -          | -        | -          | -        | -             | X          | Х         | X                         | Χ          | X                                   | -       | -                            | -         | -            | Web, API                | ΑΙ        |
| Cameras PresenterTrack PresenterDetectedStatus         | -                  | -          | -        | -          | -        | -             | X          | Х         | X                         | Χ          | X                                   | -       | -                            | -         | -            | Web, API                | ΑΙ        |
| Cameras PresenterTrack TriggerZone                     | -                  | -          | -        | -          | -        | -             | X          | Х         | X                         | Χ          | X                                   | -       | -                            | -         | -            | Web, API                | ΑΙ        |
| Cameras SpeakerTrack Mode                              | Χ                  | Х          | X        | X          | Х        | X             | X          | Х         | X                         | Χ          | X                                   | Χ       | X                            | Х         | -            | Web, API                | ΑΙ        |
| Cameras SpeakerTrack Closeup                           | -                  | -          | -        | -          | Х        | -             | X          | Х         | X                         | Х          | X                                   | Χ       | X                            | Х         | -            | Web, API                | AIU       |
| Cameras SpeakerTrack TrackingMode                      | -                  | -          | -        | -          | -        | -             | X          | Х         | -                         | -          | -                                   | -       | -                            | X         | -            | Web, API                | ΑΙ        |
| Cameras SpeakerTrack ConnectorDetection Mode           | -                  | -          | -        | -          | -        | -             | X          | X         | -                         | -          | -                                   | -       | -                            | -         | -            | Web, API                | ΑΙ        |
| Cameras SpeakerTrack ConnectorDetection CameraLeft     | -                  | -          | -        | -          | -        | -             | X          | X         | -                         | -          | -                                   | -       | -                            | -         | -            | Web, API                | АΙ        |
| Cameras SpeakerTrack ConnectorDetection<br>CameraRight | -                  | -          | -        | -          | -        | -             | ×          | ×         | -                         | -          | -                                   | -       | -                            | -         | -            | Web, API                | ΑΙ        |
| Cameras SpeakerTrack Whiteboard Mode                   | -                  | -          | -        | -          | X        | -             | X          | X         | X                         | Х          | X                                   | X       | -                            | -         | -            | Web, API                | AIU       |
| Conference ActiveControl Mode                          | Х                  | Х          | Х        | Х          | Х        | X             | X          | Х         | X                         | Х          | X                                   | Х       | X                            | Х         | -            | Web                     | А         |
| Conference AutoAnswer Mode                             | Χ                  | X          | Х        | X          | X        | X             | X          | X         | X                         | Χ          | X                                   | Χ       | X                            | X         | -            | Web, API                | А         |

ıı|ııı|ıı CISCO X: Supported -: Not supported

| Configuration                                          | Desk Pro / Desk LE | Desk MiniE | Desk Hub | Webex Desk | Room Kit | Room Kit Mini | Codec Plus | Codec Pro | Room 70 / Room<br>55 Dual | Room 70 G2 | Room Panorama /<br>Room 70 Panorama | Room 55 | Board 55/55S,<br>70/70S, 85S | Board Pro | On-prem only | Web interface or<br>API | User role |
|--------------------------------------------------------|--------------------|------------|----------|------------|----------|---------------|------------|-----------|---------------------------|------------|-------------------------------------|---------|------------------------------|-----------|--------------|-------------------------|-----------|
| Conference AutoAnswer Mute                             | X                  | Х          | Х        | Х          | Х        | Х             | Х          | Х         | Х                         | Х          | Х                                   | Χ       | X                            | Χ         | -            | Web, API                | А         |
| Conference AutoAnswer Delay                            | X                  | X          | X        | X          | Х        | X             | X          | Х         | X                         | Х          | X                                   | Χ       | X                            | Χ         | -            | Web, API                | А         |
| Conference CallProtocollPStack                         | X                  | X          | X        | Х          | Х        | X             | X          | Х         | X                         | Х          | X                                   | Χ       | X                            | Χ         | -            | Web                     | А         |
| Conference DefaultCall Protocol                        | X                  | Х          | Х        | Х          | Х        | X             | X          | X         | X                         | Χ          | X                                   | Χ       | X                            | Χ         | -            | Web, API                | А         |
| Conference DefaultCall Rate                            | X                  | Х          | X        | Х          | Х        | X             | X          | Х         | X                         | Х          | X                                   | Χ       | X                            | Χ         | -            | Web, API                | ΑI        |
| Conference DoNotDisturb DefaultTimeout                 | X                  | X          | X        | Х          | Х        | X             | X          | Х         | X                         | Χ          | X                                   | Χ       | X                            | Χ         | -            | Web, API                | AI        |
| Conference Encryption Mode                             | X                  | X          | X        | X          | Х        | X             | X          | Х         | X                         | Х          | X                                   | Χ       | X                            | Χ         | ×            | Web, API                | А         |
| Conference EndToEndEncryption Identity PreferredDomain | X                  | X          | X        | X          | X        | X             | X          | ×         | X                         | X          | X                                   | Χ       | X                            | X         | -            | Web, API                | А         |
| Conference EndToEndEncryption Mode                     | X                  | X          | X        | X          | Х        | X             | X          | X         | X                         | Х          | X                                   | Χ       | X                            | Χ         | -            | Web                     | А         |
| Conference FarEndControl Mode                          | X                  | X          | X        | X          | X        | X             | X          | X         | X                         | Х          | X                                   | Χ       | X                            | Χ         | -            | Web, API                | А         |
| Conference FarEndControl SignalCapability              | X                  | X          | X        | X          | Х        | X             | X          | Х         | X                         | Х          | X                                   | Χ       | X                            | Χ         | X            | Web, API                | А         |
| Conference FarendMessage Mode                          | X                  | X          | X        | Х          | X        | X             | X          | X         | X                         | Х          | X                                   | Χ       | X                            | Χ         | ×            | Web, API                | А         |
| Conference JoinLeaveNotifications                      | X                  | X          | X        | X          | Х        | X             | X          | Х         | X                         | Х          | X                                   | Χ       | X                            | Χ         | -            | Web, API                | А         |
| Conference MaxReceiveCallRate                          | X                  | X          | X        | X          | X        | X             | X          | X         | X                         | Х          | X                                   | Χ       | X                            | Χ         | -            | Web, API                | А         |
| Conference MaxTransmitCallRate                         | X                  | X          | X        | X          | X        | X             | X          | X         | X                         | Х          | X                                   | Χ       | X                            | Χ         | -            | Web, API                | А         |
| Conference MaxTotalReceiveCallRate                     | X                  | X          | X        | X          | X        | X             | X          | X         | X                         | Χ          | X                                   | Χ       | X                            | Χ         | -            | Web, API                | А         |
| Conference MaxTotalTransmitCallRate                    | X                  | X          | X        | X          | Х        | X             | X          | Х         | X                         | Χ          | X                                   | Χ       | X                            | Χ         | -            | Web, API                | А         |
| Conference MicUnmuteOnDisconnect Mode                  | X                  | X          | X        | X          | X        | X             | X          | X         | X                         | X          | X                                   | Χ       | X                            | Χ         | -            | Web, API                | A         |
| Conference Multipoint Mode                             | X                  | X          | X        | X          | Х        | X             | X          | X         | X                         | Х          | X                                   | Χ       | X                            | Χ         | ×            | Web, API                | А         |
| Conference MultiStream Mode                            | -                  | -          | -        | -          | X        | X             | X          | X         | X                         | X          | X                                   | Χ       | -                            | -         | -            | Web, API                | А         |
| Conference IncomingMultisiteCall Mode                  | X                  | X          | X        | X          | Х        | X             | X          | Х         | X                         | Χ          | X                                   | Χ       | X                            | Χ         | -            | Web                     | A         |
| Conference Presentation OnPlacedOnHold                 | X                  | X          | X        | X          | X        | X             | X          | X         | X                         | Χ          | X                                   | Χ       | X                            | Χ         | -            | Web                     | A         |
| Conference Presentation RelayQuality                   | X                  | Х          | Х        | Х          | Х        | X             | X          | Х         | X                         | Х          | X                                   | Χ       | X                            | Х         | -            | Web                     | А         |
| FacilityService Service [n] CallType                   | X                  | -          | -        | Х          | X        | X             | X          | X         | X                         | X          | X                                   | Χ       | X                            | -         | -            | Web, API                | АІ        |
| FacilityService Service [n] Name                       | ×                  | -          | -        | Х          | Х        | X             | X          | X         | X                         | Х          | X                                   | Χ       | X                            | -         | -            | Web, API                | ΑΙ        |
| FacilityService Service [n] Number                     | X                  | -          | -        | Х          | X        | X             | X          | X         | X                         | Х          | X                                   | Χ       | X                            | -         | -            | Web, API                | ΑΙ        |

ıllıılıı CISCO X: Supported -: Not supported

| Configuration                    | Desk Pro / Desk LE | Desk MiniE | Desk Hub | Webex Desk | Room Kit | Room Kit Mini | Codec Plus | Codec Pro | Room 70 / Room<br>55 Dual | Room 70 G2 | Room Panorama /<br>Room 70 Panorama | Room 55 | Board 55/55S,<br>70/70S, 85S | Board Pro | On-prem only | Web interface or<br>API | User role |
|----------------------------------|--------------------|------------|----------|------------|----------|---------------|------------|-----------|---------------------------|------------|-------------------------------------|---------|------------------------------|-----------|--------------|-------------------------|-----------|
| FacilityService Service [n] Type | X                  | -          | -        | X          | Х        | Х             | Х          | Х         | X                         | Χ          | X                                   | Χ       | X                            | -         | -            | Web, API                | ΑΙ        |
| GPIO Pin [n] Mode                | -                  | -          | -        | -          | -        | -             | -          | Х         | -                         | Χ          | X                                   | -       | -                            | -         | -            | Web, API                | ΑΙ        |
| H323 Authentication Mode         | X                  | Х          | Х        | X          | Х        | X             | X          | Х         | X                         | Χ          | X                                   | Χ       | X                            | Χ         | Χ            | Web, API                | А         |
| H323 Authentication LoginName    | X                  | Χ          | Χ        | X          | Х        | X             | X          | Х         | X                         | Χ          | X                                   | Χ       | X                            | Χ         | Χ            | Web, API                | А         |
| H323 Authentication Password     | X                  | Χ          | Χ        | Х          | Χ        | Х             | X          | Χ         | X                         | Χ          | X                                   | Χ       | X                            | Χ         | Χ            | Web, API                | А         |
| H323 CallSetup Mode              | X                  | Х          | X        | X          | X        | X             | X          | X         | X                         | Χ          | X                                   | Χ       | X                            | Χ         | X            | Web, API                | А         |
| H323 Encryption AES256Support    | X                  | X          | X        | X          | X        | X             | X          | X         | X                         | Χ          | X                                   | Χ       | X                            | Χ         | Χ            | Web, API                | А         |
| H323 Encryption KeySize          | X                  | X          | X        | X          | X        | X             | X          | X         | X                         | Χ          | X                                   | X       | X                            | Χ         | X            | Web, API                | А         |
| H323 Gatekeeper Address          | X                  | Х          | X        | X          | X        | X             | X          | X         | X                         | Χ          | X                                   | Χ       | X                            | Χ         | X            | Web, API                | А         |
| H323 H323Alias E164              | X                  | Х          | X        | X          | X        | X             | X          | X         | X                         | Χ          | X                                   | Χ       | X                            | Χ         | X            | Web, API                | А         |
| H323 H323Alias ID                | X                  | X          | X        | X          | X        | X             | X          | X         | X                         | Χ          | X                                   | Χ       | X                            | Χ         | X            | Web, API                | А         |
| H323 NAT Mode                    | X                  | X          | X        | X          | X        | X             | X          | X         | X                         | Χ          | X                                   | X       | X                            | Χ         | X            | Web, API                | А         |
| H323 NAT Address                 | ×                  | X          | X        | X          | X        | X             | X          | X         | X                         | Χ          | X                                   | Χ       | X                            | Χ         | Χ            | Web, API                | А         |
| H323 PortAllocation              | X                  | X          | X        | X          | X        | X             | X          | X         | X                         | Χ          | X                                   | X       | X                            | Χ         | X            | Web                     | А         |
| HttpClient Mode                  | X                  | X          | X        | X          | X        | X             | X          | Χ         | X                         | Χ          | X                                   | Χ       | X                            | Χ         | -            | Web, API                | А         |
| HttpClient AllowHTTP             | X                  | Х          | X        | X          | Χ        | X             | X          | X         | X                         | Χ          | X                                   | Χ       | X                            | Χ         | -            | Web, API                | А         |
| HttpClient AllowInsecureHTTPS    | X                  | X          | X        | X          | X        | X             | X          | X         | X                         | Χ          | X                                   | Χ       | X                            | Χ         | -            | Web, API                | А         |
| HttpClient UseHttpProxy          | X                  | X          | X        | X          | X        | X             | X          | X         | X                         | Χ          | X                                   | Χ       | X                            | Χ         | _            | Web, API                | А         |
| HttpFeedback TIsVerify           | ×                  | X          | X        | X          | X        | X             | X          | X         | X                         | Χ          | X                                   | Χ       | X                            | Χ         | -            | Web, API                | А         |
| HttpFeedback UseHttpProxy        | X                  | X          | X        | X          | X        | X             | X          | X         | X                         | Χ          | X                                   | Χ       | X                            | X         | -            | Web, API                | А         |
| Logging CloudUpload Mode         | X                  | X          | X        | X          | X        | X             | X          | X         | X                         | Χ          | X                                   | Χ       | X                            | Χ         | X            | Web, API                | А         |
| Logging Debug Wifi               | X                  | X          | X        | X          | X        | X             | X          | X         | X                         | Χ          | X                                   | Χ       | X                            | X         | _            | Web                     | A         |
| Logging External Mode            | X                  | X          | X        | X          | X        | X             | X          | X         | X                         | Χ          | X                                   | Χ       | X                            | Χ         | -            | Web, API                | А         |
| Logging External Protocol        | l x                | X          | X        | X          | X        | X             | X          | X         | x                         | X          | X                                   | X       | x                            | X         | _            | Web, API                | А         |
| Logging External Server Address  | ×                  | X          | X        | X          | X        | X             | X          | X         | X                         | Χ          | X                                   | Χ       | X                            | X         | -            | Web, API                | А         |
| Logging External Server Port     | X                  | Х          | X        | X          | Χ        | X             | X          | Χ         | X                         | Χ          | X                                   | Χ       | X                            | Χ         | -            | Web, API                | А         |

ıllıılıı CISCO X: Supported -: Not supported

| Configuration                              | Desk Pro / Desk LE | Desk MiniE | Desk Hub | Webex Desk | Room Kit | Room Kit Mini | Codec Plus | Codec Pro | Room 70 / Room<br>55 Dual | Room 70 G2 | Room Panorama /<br>Room 70 Panorama | Room 55 | Board 55/55S,<br>70/70S, 85S | Board Pro | On-prem only | Web interface or<br>API | User role |
|--------------------------------------------|--------------------|------------|----------|------------|----------|---------------|------------|-----------|---------------------------|------------|-------------------------------------|---------|------------------------------|-----------|--------------|-------------------------|-----------|
| Logging External TlsVerify                 | X                  | Х          | Х        | Х          | Х        | Х             | Х          | Х         | X                         | Х          | X                                   | X       | X                            | Χ         | -            | Web, API                | А         |
| Logging Internal Mode                      | X                  | Х          | Х        | X          | Х        | X             | X          | X         | X                         | X          | X                                   | X       | X                            | Χ         | _            | Web, API                | А         |
| Logging Mode                               | X                  | Χ          | Х        | X          | Х        | X             | X          | Х         | X                         | Х          | X                                   | Х       | X                            | Χ         | -            | Web                     | А         |
| Macros Mode                                | X                  | Χ          | Х        | X          | Χ        | X             | X          | Х         | X                         | Х          | X                                   | Х       | X                            | Χ         | -            | Web, API                | А         |
| Macros AutoStart                           | X                  | Х          | Х        | X          | Х        | X             | X          | Х         | X                         | Х          | X                                   | Х       | X                            | Χ         | -            | Web, API                | А         |
| Macros UnresponsiveTimeout                 | X                  | Χ          | Х        | X          | Х        | X             | X          | Х         | X                         | Х          | X                                   | Х       | X                            | Χ         | -            | Web, API                | А         |
| Macros XAPI Transport                      | X                  | Х          | Х        | X          | Х        | Х             | X          | Х         | X                         | Х          | X                                   | Х       | X                            | Χ         | -            | Web                     | А         |
| Network [n] DNS DNSSEC Mode                | X                  | Χ          | Х        | X          | Χ        | X             | X          | Χ         | X                         | Х          | X                                   | Х       | X                            | Χ         | -            | Web, API                | А         |
| Network [n] DNS Domain Name                | X                  | Х          | Х        | X          | Х        | X             | X          | Х         | X                         | Х          | X                                   | Х       | X                            | Χ         | -            | Web, API                | А         |
| Network [n] DNS Server [m] Address         | X                  | Χ          | Х        | X          | Χ        | X             | X          | Х         | X                         | Х          | X                                   | Х       | X                            | Χ         | -            | Web, API                | А         |
| Network [n] IEEE8021X Mode                 | X                  | Χ          | Х        | X          | Х        | X             | X          | Х         | X                         | Х          | X                                   | X       | X                            | Χ         | -            | Web, API                | А         |
| Network [n] IEEE8021X TIsVerify            | X                  | Х          | Х        | X          | Х        | X             | X          | Х         | X                         | Х          | X                                   | Х       | X                            | Χ         | -            | Web, API                | А         |
| Network [n] IEEE8021X UseClientCertificate | X                  | Х          | Х        | X          | Х        | X             | X          | Х         | X                         | Х          | X                                   | Х       | X                            | Χ         | _            | Web, API                | А         |
| Network [n] IEEE8021X Identity             | X                  | Χ          | Χ        | X          | Χ        | X             | X          | Χ         | X                         | Х          | X                                   | Х       | X                            | Χ         | -            | Web, API                | А         |
| Network [n] IEEE8021X Password             | X                  | Х          | Х        | X          | Х        | X             | X          | Х         | X                         | Х          | X                                   | Х       | X                            | Χ         | -            | Web, API                | А         |
| Network [n] IEEE8021X AnonymousIdentity    | X                  | Χ          | Χ        | X          | Χ        | X             | X          | Х         | X                         | Х          | X                                   | Х       | X                            | Χ         | -            | Web, API                | А         |
| Network [n] IEEE8021X Eap Md5              | X                  | Х          | Х        | X          | Х        | X             | X          | Х         | X                         | Х          | X                                   | Х       | X                            | Χ         | _            | Web, API                | А         |
| Network [n] IEEE8021X Eap Ttls             | X                  | Χ          | Χ        | X          | Χ        | X             | X          | Х         | X                         | Х          | X                                   | X       | X                            | Χ         | -            | Web, API                | А         |
| Network [n] IEEE8021X Eap TIs              | X                  | Х          | Х        | X          | Х        | X             | X          | Х         | X                         | Х          | X                                   | Х       | X                            | Χ         | -            | Web, API                | А         |
| Network [n] IEEE8021X Eap Peap             | X                  | Χ          | Х        | X          | Χ        | X             | X          | Χ         | X                         | Χ          | X                                   | X       | X                            | Χ         | _            | Web, API                | А         |
| Network [n] IPStack                        | X                  | Χ          | Х        | X          | Χ        | Х             | X          | Χ         | X                         | Х          | X                                   | Х       | X                            | Χ         | _            | Web, API                | А         |
| Network [n] IPv4 Assignment                | X                  | Х          | Х        | X          | Х        | X             | X          | Х         | X                         | Х          | X                                   | X       | X                            | Χ         | -            | Web, API                | А         |
| Network [n] IPv4 Address                   | X                  | Х          | Х        | Х          | Х        | Х             | X          | Х         | X                         | Х          | X                                   | X       | X                            | Χ         | -            | Web, API                | А         |
| Network [n] IPv4 Gateway                   | X                  | Χ          | Χ        | X          | Χ        | X             | X          | Х         | X                         | Х          | X                                   | X       | X                            | Χ         | -            | Web, API                | А         |
| Network [n] IPv4 InterfaceIdentifier       | X                  | Х          | Х        | Х          | Х        | X             | X          | Х         | X                         | Х          | X                                   | X       | X                            | Χ         | -            | Web, API                | А         |
| Network [n] IPv4 SubnetMask                | X                  | Χ          | Х        | X          | Х        | X             | X          | Χ         | X                         | Χ          | X                                   | Х       | X                            | Χ         | -            | Web, API                | А         |

ıllıılıı CISCO X: Supported -: Not supported

| Configuration                        | Desk Pro / Desk LE | Desk MiniE | Desk Hub | Webex Desk | Room Kit | Room Kit Mini | Codec Plus | Codec Pro | Room 70 / Room<br>55 Dual | Room 70 G2 | Room Panorama /<br>Room 70 Panorama | Room 55 | Board 55/55S,<br>70/70S, 85S | Board Pro | On-prem only | Web interface or<br>API | User role |
|--------------------------------------|--------------------|------------|----------|------------|----------|---------------|------------|-----------|---------------------------|------------|-------------------------------------|---------|------------------------------|-----------|--------------|-------------------------|-----------|
| Network [n] IPv6 Assignment          | X                  | Х          | Х        | Х          | Х        | Х             | Х          | Х         | Х                         | Х          | Х                                   | Χ       | X                            | Χ         | -            | Web, API                | А         |
| Network [n] IPv6 Address             | X                  | X          | X        | X          | Х        | X             | X          | X         | X                         | X          | X                                   | Χ       | X                            | Χ         | _            | Web, API                | А         |
| Network [n] IPv6 Gateway             | X                  | Х          | X        | X          | Х        | X             | X          | Х         | X                         | Х          | X                                   | Χ       | X                            | Χ         | -            | Web, API                | А         |
| Network [n] IPv6 DHCPOptions         | X                  | X          | X        | X          | Χ        | X             | X          | Χ         | X                         | Χ          | X                                   | Χ       | X                            | Χ         | _            | Web, API                | А         |
| Network [n] IPv6 InterfaceIdentifier | X                  | Χ          | Х        | X          | Χ        | X             | X          | Χ         | X                         | Χ          | X                                   | Χ       | X                            | Χ         | -            | Web, API                | А         |
| Network [n] MTU                      | X                  | Χ          | Х        | X          | Χ        | X             | X          | Χ         | X                         | Χ          | X                                   | Χ       | X                            | Χ         | _            | Web, API                | А         |
| Network [n] QoS Mode                 | X                  | Х          | X        | X          | Х        | X             | X          | X         | X                         | X          | X                                   | Χ       | X                            | Χ         | -            | Web, API                | А         |
| Network [n] QoS Diffserv Audio       | X                  | X          | X        | X          | Х        | X             | X          | X         | X                         | X          | X                                   | Χ       | X                            | Χ         | _            | Web, API                | А         |
| Network [n] QoS Diffserv Video       | X                  | Χ          | Х        | X          | Χ        | X             | X          | Χ         | X                         | Χ          | X                                   | Χ       | X                            | Χ         | _            | Web, API                | А         |
| Network [n] QoS Diffserv Data        | X                  | X          | X        | X          | Х        | X             | X          | X         | X                         | X          | X                                   | Χ       | X                            | Χ         | -            | Web, API                | А         |
| Network [n] QoS Diffserv Signalling  | X                  | Χ          | X        | X          | Х        | X             | X          | Х         | X                         | Х          | X                                   | Χ       | X                            | Χ         | -            | Web, API                | А         |
| Network [n] QoS Diffserv ICMPv6      | X                  | X          | X        | X          | X        | X             | X          | X         | X                         | X          | X                                   | Χ       | X                            | Χ         | _            | Web, API                | A         |
| Network [n] QoS Diffserv NTP         | X                  | X          | X        | X          | Х        | X             | X          | X         | X                         | X          | X                                   | Χ       | X                            | Χ         | -            | Web, API                | А         |
| Network [n] RemoteAccess Allow       | X                  | X          | X        | X          | Х        | X             | X          | X         | X                         | X          | X                                   | Χ       | X                            | Χ         | _            | Web, API                | А         |
| Network [n] Speed                    | X                  | Χ          | X        | X          | Х        | X             | X          | X         | X                         | X          | X                                   | Χ       | X                            | Χ         | -            | Web, API                | АΙ        |
| Network [n] TrafficControl Mode      | X                  | X          | X        | X          | X        | X             | X          | X         | X                         | X          | X                                   | Χ       | X                            | Χ         | _            | Web                     | А         |
| Network [n] VLAN Voice Mode          | X                  | X          | X        | X          | X        | X             | X          | X         | X                         | X          | X                                   | Χ       | X                            | Χ         | -            | Web, API                | А         |
| Network [n] VLAN Voice VlanId        | X                  | X          | X        | X          | X        | X             | X          | X         | X                         | X          | x                                   | Χ       | X                            | Χ         | -            | Web, API                | A         |
| NetworkServices CDP Mode             | X                  | Χ          | X        | X          | X        | X             | X          | Х         | X                         | X          | X                                   | Χ       | X                            | Χ         | -            | Web, API                | А         |
| NetworkServices H323 Mode            | X                  | X          | X        | X          | X        | X             | X          | X         | X                         | X          | X                                   | Χ       | X                            | Χ         | X            | Web, API                | А         |
| NetworkServices HTTP Mode            | X                  | Χ          | X        | X          | Х        | X             | X          | Х         | X                         | X          | X                                   | Χ       | X                            | Χ         | -            | Web, API                | А         |
| NetworkServices HTTP Proxy LoginName | X                  | X          | X        | X          | X        | X             | X          | X         | X                         | X          | X                                   | Χ       | X                            | Χ         | _            | Web, API                | А         |
| NetworkServices HTTP Proxy Mode      | X                  | Χ          | X        | X          | Х        | X             | X          | Х         | X                         | X          | X                                   | Χ       | X                            | Χ         | -            | Web, API                | А         |
| NetworkServices HTTP Proxy PACUrl    | X                  | X          | X        | X          | Х        | X             | X          | X         | X                         | X          | X                                   | Χ       | X                            | Χ         | -            | Web, API                | А         |
| NetworkServices HTTP Proxy Password  | X                  | Χ          | X        | X          | Х        | X             | X          | Χ         | X                         | Х          | X                                   | Χ       | X                            | Χ         |              | Web, API                | А         |
| NetworkServices HTTP Proxy Url       | X                  | Χ          | Х        | X          | Χ        | X             | X          | Х         | X                         | Х          | X                                   | Χ       | X                            | Χ         | -            | Web, API                | А         |

ıllıılıı CISCO X: Supported -: Not supported

| Configuration                                  | Desk Pro / Desk LE | Desk MiniE | Desk Hub | Webex Desk | Room Kit | Room Kit Mini | Codec Plus | Codec Pro | Room 70 / Room<br>55 Dual | Room 70 G2 | Room Panorama /<br>Room 70 Panorama | Room 55 | Board 55/55S,<br>70/70S, 85S | Board Pro | On-prem only | Web interface or<br>API | User role |
|------------------------------------------------|--------------------|------------|----------|------------|----------|---------------|------------|-----------|---------------------------|------------|-------------------------------------|---------|------------------------------|-----------|--------------|-------------------------|-----------|
| NetworkServices HTTPS OCSP Mode                | X                  | Х          | Х        | X          | Х        | Х             | X          | Х         | X                         | Х          | X                                   | Χ       | X                            | Χ         | -            | Web                     | А         |
| NetworkServices HTTPS OCSP URL                 | X                  | X          | X        | X          | X        | X             | X          | X         | X                         | Х          | X                                   | Χ       | X                            | Χ         | -            | Web                     | А         |
| NetworkServices HTTPS Server MinimumTLSVersion | X                  | X          | X        | X          | Х        | X             | X          | X         | X                         | Х          | X                                   | Χ       | X                            | Χ         | -            | Web, API                | A         |
| NetworkServices HTTPS StrictTransportSecurity  | X                  | X          | X        | X          | X        | X             | X          | X         | X                         | Χ          | X                                   | Χ       | X                            | Χ         | -            | Web, API                | A         |
| NetworkServices HTTPS VerifyClientCertificate  | X                  | X          | X        | X          | Х        | X             | X          | Х         | X                         | Χ          | X                                   | Χ       | X                            | Χ         | -            | Web, API                | А         |
| NetworkServices NTP Mode                       | X                  | X          | X        | X          | Х        | X             | X          | X         | X                         | Χ          | X                                   | Χ       | X                            | Χ         | X            | Web, API                | A         |
| NetworkServices NTP Server [n] Address         | X                  | X          | X        | X          | X        | X             | X          | X         | X                         | X          | X                                   | Χ       | X                            | Χ         | X            | Web, API                | A         |
| NetworkServices NTP Server [n] Key             | X                  | X          | X        | X          | X        | X             | X          | X         | X                         | X          | X                                   | Χ       | X                            | Χ         | X            | Web, API                | A         |
| NetworkServices NTP Server [n] Keyld           | X                  | Х          | Х        | X          | Х        | X             | X          | Х         | X                         | Х          | X                                   | Χ       | X                            | Χ         | Χ            | Web, API                | А         |
| NetworkServices NTP Server [n] KeyAlgorithm    | X                  | X          | X        | X          | X        | X             | X          | X         | X                         | Х          | X                                   | Χ       | X                            | Χ         | Χ            | Web, API                | А         |
| NetworkServices SIP Mode                       | X                  | X          | X        | X          | Х        | X             | X          | Х         | X                         | Χ          | X                                   | Χ       | X                            | Χ         | -            | Web, API                | А         |
| NetworkServices SMTP Mode                      | X                  | X          | -        | X          | -        | X             | -          | -         | -                         | -          | -                                   | -       | X                            | Χ         | -            | Web, API                | A         |
| NetworkServices SMTP Server                    | X                  | X          | -        | X          | -        | X             | -          | -         | -                         | -          | -                                   | -       | X                            | Χ         | -            | Web, API                | A         |
| NetworkServices SMTP Port                      | X                  | X          | -        | X          | -        | X             | -          | -         | -                         | -          | -                                   | -       | X                            | Χ         | -            | Web, API                | А         |
| NetworkServices SMTP Username                  | X                  | X          | -        | X          | -        | X             | -          | -         | -                         | -          | -                                   | -       | X                            | Χ         | -            | Web, API                | А         |
| NetworkServices SMTP Password                  | X                  | X          | -        | X          | -        | X             | -          | -         | -                         | -          | -                                   | -       | X                            | Χ         | -            | Web, API                | A         |
| NetworkServices SMTP From                      | X                  | X          | -        | X          | -        | X             | -          | -         | -                         | -          | -                                   | -       | X                            | Χ         | -            | Web, API                | A         |
| NetworkServices SMTP Security                  | X                  | X          | -        | X          | -        | X             | -          | -         | -                         | -          | -                                   | -       | X                            | Χ         | -            | Web, API                | A         |
| NetworkServices SNMP Mode                      | X                  | -          | -        | -          | X        | X             | X          | X         | X                         | Х          | X                                   | Χ       | X                            | -         | -            | Web, API                | АІ        |
| NetworkServices SNMP CommunityName             | X                  | -          | -        | -          | Х        | -             | X          | X         | X                         | Χ          | X                                   | Χ       | X                            | -         | -            | Web, API                | АІ        |
| NetworkServices SNMP SystemContact             | X                  | -          | -        | -          | X        | X             | X          | X         | X                         | Х          | X                                   | Χ       | X                            | -         | -            | Web, API                | ΑΙ        |
| NetworkServices SNMP SystemLocation            | X                  | -          | -        | -          | Х        | X             | X          | X         | X                         | Χ          | X                                   | Χ       | X                            | -         | -            | Web, API                | АІ        |
| NetworkServices SSH Mode                       | X                  | Х          | Х        | Х          | Х        | X             | X          | X         | X                         | Х          | X                                   | Χ       | X                            | Χ         | -            | Web, API                | А         |
| NetworkServices SSH HostKeyAlgorithm           | X                  | X          | X        | X          | X        | X             | X          | X         | X                         | Х          | X                                   | Χ       | X                            | Χ         | -            | Web, API                | А         |
| NetworkServices SSH AllowPublicKey             | X                  | Х          | X        | Х          | Х        | X             | X          | X         | X                         | Х          | X                                   | X       | X                            | Χ         | -            | Web                     | А         |
| NetworkServices UPnP Mode                      | X                  | Х          | X        | X          | X        | X             | X          | X         | X                         | Х          | X                                   | Χ       | X                            | Χ         | -            | Web, API                | А         |

ıllıılıı CISCO X: Supported -: Not supported

| Configuration                                           | Desk Pro / Desk LE | Desk MiniE | Desk Hub | Webex Desk | Room Kit | Room Kit Mini | Codec Plus | Codec Pro | Room 70 / Room<br>55 Dual | Room 70 G2 | Room Panorama /<br>Room 70 Panorama | Room 55 | Board 55/55S,<br>70/70S, 85S | Board Pro | On-prem only | Web interface or<br>API | User role |
|---------------------------------------------------------|--------------------|------------|----------|------------|----------|---------------|------------|-----------|---------------------------|------------|-------------------------------------|---------|------------------------------|-----------|--------------|-------------------------|-----------|
| NetworkServices UPnP Timeout                            | X                  | Х          | Х        | Х          | Х        | X             | Х          | Х         | Х                         | Х          | X                                   | Χ       | Х                            | Χ         | -            | Web                     | А         |
| NetworkServices Websocket                               | X                  | X          | X        | X          | X        | X             | X          | Χ         | X                         | Χ          | X                                   | Χ       | X                            | Χ         | -            | Web, API                | А         |
| NetworkServices WelcomeText                             | X                  | X          | X        | X          | Х        | X             | X          | Х         | X                         | Х          | X                                   | Χ       | X                            | Χ         | -            | Web, API                | А         |
| NetworkServices Wifi Allowed                            | X                  | X          | X        | X          | X        | X             | X          | Χ         | X                         | Χ          | X                                   | Χ       | X                            | Χ         | -            | Web, API                | ΑU        |
| NetworkServices WifiCloud A_MPDU                        | X                  | Х          | X        | Х          | Х        | X             | X          | Х         | X                         | Χ          | X                                   | Χ       | X                            | Χ         | -            | Web                     | А         |
| NetworkServices Wifi Enabled                            | X                  | X          | X        | X          | X        | X             | X          | Х         | X                         | Χ          | X                                   | Χ       | X                            | Χ         | -            | Web                     | ΑU        |
| NetworkServices XMLAPI Mode                             | X                  | X          | X        | X          | X        | X             | X          | X         | X                         | Х          | X                                   | Χ       | X                            | Χ         | -            | Web                     | А         |
| Peripherals ActivePen Enabled                           | -                  | -          | -        | -          | -        | -             | -          | -         | -                         | -          | -                                   | -       | -                            | Χ         | -            | Web                     | А         |
| Peripherals InputDevice Mode                            | X                  | Х          | -        | Х          | Х        | X             | X          | Х         | X                         | Χ          | X                                   | Χ       | -                            | Χ         | -            | Web, API                | А         |
| Peripherals Pairing CiscoTouchPanels EmcResilience      | -                  | -          | -        | -          | X        | X             | X          | Х         | X                         | Χ          | X                                   | Χ       | X                            | Χ         | -            | Web                     | А         |
| Peripherals Pairing CiscoTouchPanels RemotePairing      | -                  | -          | -        | -          | X        | X             | X          | Х         | X                         | Х          | X                                   | Χ       | X                            | Χ         | -            | Web, API                | А         |
| Peripherals Profile Cameras                             | X                  | X          | X        | X          | X        | X             | X          | X         | X                         | X          | X                                   | Χ       | -                            | Χ         | -            | Web, API                | ΑΙ        |
| Peripherals Profile Cameras                             | -                  | -          | -        | -          | -        | -             | -          | -         | -                         | -          | -                                   | -       | X                            | -         | -            | Web                     | ΑΙ        |
| Peripherals Profile ControlSystems                      | X                  | X          | -        | X          | X        | X             | X          | X         | X                         | X          | X                                   | Χ       | X                            | Χ         | _            | Web, API                | ΑΙ        |
| Peripherals Profile NetworkSwitches                     | -                  | -          | -        | -          | -        | -             | -          | -         | -                         | -          | X                                   | -       | -                            | -         | -            | Web                     | ΑΙ        |
| Peripherals Profile TouchPanels                         | X                  | X          | -        | X          | X        | X             | X          | X         | X                         | X          | X                                   | Χ       | -                            | Χ         | -            | Web, API                | ΑΙ        |
| Phonebook Server [n] ID                                 | X                  | X          | X        | X          | X        | X             | X          | X         | X                         | X          | X                                   | Χ       | X                            | Χ         | -            | Web, API                | А         |
| Phonebook Server [n] Pagination                         | X                  | X          | X        | X          | X        | X             | X          | X         | X                         | X          | X                                   | Χ       | X                            | Χ         | X            | Web, API                | А         |
| Phonebook Server [n] TIsVerify                          | X                  | X          | X        | X          | X        | X             | X          | Х         | X                         | X          | X                                   | Χ       | X                            | Χ         | X            | Web, API                | А         |
| Phonebook Server [n] Type                               | X                  | X          | X        | X          | X        | X             | X          | X         | X                         | X          | X                                   | Χ       | X                            | Χ         | -            | Web, API                | А         |
| Phonebook Server [n] URL                                | X                  | X          | X        | X          | X        | X             | X          | X         | X                         | X          | X                                   | Χ       | X                            | Χ         | -            | Web, API                | А         |
| Provisioning Connectivity                               | X                  | X          | X        | X          | X        | X             | X          | X         | X                         | X          | X                                   | X       | X                            | Χ         | Χ            | Web, API                | AU        |
| Provisioning CUCM CallManagementRecords CallDiagnostics | X                  | ×          | ×        | ×          | ×        | ×             | X          | X         | ×                         | X          | X                                   | Χ       | ×                            | X         | -            | Web, API                | ΑU        |
| Provisioning ExternalManager Address                    | X                  | X          | X        | X          | X        | X             | X          | X         | X                         | X          | x                                   | X       | x                            | Χ         | Χ            | Web, API                | AU        |
| Provisioning ExternalManager AlternateAddress           | X                  | X          | X        | X          | X        | X             | X          | X         | X                         | X          | X                                   | Χ       | X                            | Χ         | Χ            | Web, API                | ΑU        |
| Provisioning ExternalManager Protocol                   | X                  | X          | X        | X          | X        | X             | X          | X         | X                         | X          | X                                   | Χ       | X                            | Χ         | X            | Web, API                | ΑU        |

ıı|ııı|ıı CISCO X: Supported -: Not supported

| Configuration                                        | Desk Pro / Desk LE | Desk MiniE | Desk Hub | Webex Desk | Room Kit | Room Kit Mini | Codec Plus | Codec Pro | Room 70 / Room<br>55 Dual | Room 70 G2 | Room Panorama /<br>Room 70 Panorama | Room 55 | Board 55/55S,<br>70/70S, 85S | Board Pro | On-prem only | Web interface or<br>API | User role |
|------------------------------------------------------|--------------------|------------|----------|------------|----------|---------------|------------|-----------|---------------------------|------------|-------------------------------------|---------|------------------------------|-----------|--------------|-------------------------|-----------|
| Provisioning ExternalManager Path                    | Х                  | Х          | Х        | Х          | Х        | Х             | Х          | Х         | Х                         | Х          | Х                                   | Χ       | Х                            | Х         | X            | Web, API                | ΑU        |
| Provisioning ExternalManager Domain                  | X                  | X          | Χ        | X          | Χ        | X             | X          | Х         | X                         | Х          | X                                   | Χ       | X                            | Χ         | X            | Web, API                | ΑU        |
| Provisioning Mode                                    | X                  | Х          | Х        | Х          | Х        | X             | X          | Х         | X                         | Х          | X                                   | Χ       | X                            | Χ         | -            | Web, API                | ΑU        |
| Provisioning LoginName                               | X                  | Х          | Χ        | Х          | Х        | X             | X          | Х         | X                         | Χ          | X                                   | Χ       | X                            | Χ         | X            | Web, API                | ΑU        |
| Provisioning Password                                | X                  | Х          | Х        | Х          | Х        | X             | X          | Х         | Х                         | Х          | X                                   | Χ       | X                            | Χ         | X            | Web, API                | ΑU        |
| Provisioning TlsVerify                               | X                  | X          | Χ        | X          | Х        | X             | X          | X         | X                         | Х          | X                                   | Χ       | X                            | Χ         | -            | Web, API                | ΑU        |
| Provisioning WebexEdge                               | X                  | Х          | Х        | Х          | Х        | X             | X          | Х         | X                         | Х          | X                                   | Χ       | X                            | Χ         | -            | Web, API                | ΑU        |
| Proximity AlternatePort Enabled                      | X                  | X          | Χ        | X          | Х        | X             | X          | X         | X                         | Х          | X                                   | Χ       | X                            | Χ         | -            | Web, API                | А         |
| Proximity Mode                                       | X                  | X          | Х        | X          | Х        | X             | X          | X         | X                         | Х          | X                                   | Χ       | X                            | Χ         | X            | Web, API                | ΑU        |
| Proximity Services CallControl                       | X                  | Х          | Χ        | Х          | Х        | X             | X          | X         | X                         | Х          | X                                   | Χ       | X                            | Χ         | -            | Web, API                | ΑU        |
| Proximity Services ContentShare FromClients          | X                  | X          | Χ        | X          | Χ        | X             | X          | Х         | X                         | Χ          | X                                   | Χ       | X                            | Х         | _            | Web, API                | ΑU        |
| Proximity Services ContentShare ToClients            | X                  | X          | Χ        | X          | Χ        | X             | X          | X         | X                         | Х          | X                                   | Χ       | X                            | Χ         | -            | Web, API                | ΑU        |
| RoomAnalytics AmbientNoiseEstimation Interval        | X                  | Х          | Χ        | Х          | Х        | Х             | X          | Х         | X                         | Х          | X                                   | Χ       | X                            | Х         | _            | Web, API                | AIU       |
| RoomAnalytics AmbientNoiseEstimation Mode            | X                  | X          | Χ        | X          | Х        | X             | X          | X         | X                         | Χ          | X                                   | Χ       | X                            | X         | -            | Web, API                | AIU       |
| RoomAnalytics PeopleCountOutOfCall                   | X                  | X          | -        | X          | Χ        | X             | X          | Х         | X                         | Χ          | X                                   | Χ       | X                            | Χ         | _            | Web, API                | AIU       |
| RoomAnalytics PeoplePresenceDetector                 | X                  | Х          | Χ        | Х          | Χ        | X             | X          | X         | X                         | Х          | X                                   | Χ       | X                            | Х         | -            | Web, API                | AIU       |
| RoomAnalytics ReverberationTime Interval             | X                  | X          | Х        | X          | Х        | X             | X          | X         | X                         | X          | X                                   | Χ       | X                            | X         | _            | Web, API                | AIU       |
| RoomAnalytics ReverberationTime Mode                 | X                  | X          | X        | X          | X        | X             | X          | X         | X                         | X          | X                                   | Χ       | X                            | X         | -            | Web, API                | AIU       |
| RoomCleanup AutoRun ContentType<br>TemporaryAccounts | X                  | ×          | -        | ×          | ×        | X             | ×          | ×         | X                         | ×          | X                                   | Χ       | X                            | X         | -            | Web, API                | А         |
| RoomCleanup AutoRun ContentType WebData              | X                  | X          | -        | X          | Х        | X             | X          | X         | X                         | Х          | X                                   | Χ       | X                            | Χ         | -            | Web, API                | А         |
| RoomCleanup AutoRun ContentType Whiteboards          | X                  | Х          | -        | Х          | Х        | X             | X          | Х         | X                         | Х          | X                                   | Χ       | X                            | Х         | -            | Web, API                | А         |
| RoomCleanup AutoRun HourOfDay                        | X                  | X          | -        | X          | Χ        | X             | X          | X         | X                         | Х          | X                                   | Χ       | X                            | Χ         | -            | Web, API                | А         |
| RoomReset Control                                    | X                  | Х          | Х        | X          | Х        | X             | X          | X         | X                         | Х          | X                                   | X       | X                            | Х         | -            | Web                     | А         |
| RoomScheduler BookingTimeout                         | X                  | X          | Χ        | Х          | Х        | X             | X          | X         | X                         | X          | X                                   | Χ       | X                            | Х         | -            | Web                     | А         |
| RoomScheduler Enabled                                | X                  | Х          | Х        | Х          | Х        | X             | X          | X         | X                         | Х          | X                                   | Χ       | X                            | Х         | -            | Web, API                | А         |
| RTP Ports Range Start                                | X                  | Х          | Χ        | Х          | Χ        | X             | X          | X         | X                         | Х          | X                                   | Χ       | X                            | Х         | -            | Web                     | А         |

ıllıılıı CISCO X: Supported -: Not supported

| Configuration                            | Desk Pro / Desk LE | Desk MiniE | Desk Hub | Webex Desk | Room Kit | Room Kit Mini | Codec Plus | Codec Pro | Room 70 / Room<br>55 Dual | Room 70 G2 | Room Panorama /<br>Room 70 Panorama | Room 55 | Board 55/55S,<br>70/70S, 85S | Board Pro | On-prem only | Web interface or<br>API | User role |
|------------------------------------------|--------------------|------------|----------|------------|----------|---------------|------------|-----------|---------------------------|------------|-------------------------------------|---------|------------------------------|-----------|--------------|-------------------------|-----------|
| RTP Ports Range Stop                     | X                  | Х          | Х        | X          | Х        | Х             | Х          | Х         | Х                         | Х          | X                                   | Х       | X                            | Х         | -            | Web                     | А         |
| RTP Video Ports Range Start              | X                  | Χ          | Χ        | X          | Χ        | X             | X          | Χ         | X                         | Χ          | X                                   | Χ       | X                            | X         | -            | Web                     | А         |
| RTP Video Ports Range Stop               | X                  | Χ          | Х        | X          | Х        | Х             | X          | Х         | X                         | Х          | X                                   | Х       | X                            | X         | -            | Web                     | А         |
| Security Audit Logging Mode              | X                  | Χ          | Χ        | X          | Χ        | X             | X          | Χ         | X                         | Χ          | X                                   | Χ       | X                            | X         | -            | Web, API                | Au        |
| Security Audit OnError Action            | X                  | Χ          | Χ        | Х          | Χ        | Х             | Х          | Х         | X                         | Х          | Х                                   | Х       | X                            | Х         | -            | Web, API                | Au        |
| Security Audit Server Address            | X                  | Χ          | Χ        | X          | Χ        | X             | X          | Χ         | X                         | Χ          | X                                   | Χ       | X                            | X         | -            | Web, API                | Au        |
| Security Audit Server Port               | X                  | Χ          | Х        | X          | Х        | Х             | X          | Х         | X                         | Х          | X                                   | Х       | X                            | X         | -            | Web, API                | Au        |
| Security Audit Server PortAssignment     | X                  | Χ          | Χ        | X          | Χ        | Х             | X          | Χ         | X                         | Χ          | X                                   | Χ       | X                            | X         | -            | Web, API                | Au        |
| Security Fips Mode                       | X                  | Χ          | Х        | X          | Х        | Х             | X          | Х         | X                         | Х          | X                                   | Х       | X                            | Χ         | -            | Web, API                | А         |
| Security Session FailedLoginsLockoutTime | X                  | Χ          | Χ        | X          | Χ        | Х             | X          | Χ         | X                         | Χ          | X                                   | Χ       | X                            | X         | -            | Web, API                | А         |
| Security Session InactivityTimeout       | X                  | Х          | Х        | X          | Х        | X             | X          | Х         | X                         | Х          | X                                   | X       | X                            | Х         | -            | Web, API                | А         |
| Security Session MaxFailedLogins         | X                  | Χ          | Χ        | X          | Χ        | Х             | X          | Χ         | X                         | Χ          | X                                   | Χ       | X                            | X         | -            | Web, API                | А         |
| Security Session MaxSessionsPerUser      | X                  | Χ          | Х        | X          | Х        | Х             | X          | Х         | X                         | Х          | X                                   | Х       | X                            | X         | -            | Web, API                | А         |
| Security Session MaxTotalSessions        | X                  | Χ          | Χ        | X          | Χ        | X             | X          | Х         | X                         | Х          | X                                   | X       | X                            | Χ         | -            | Web, API                | А         |
| Security Session ShowLastLogon           | X                  | Χ          | Χ        | X          | Χ        | X             | X          | Χ         | X                         | Χ          | Х                                   | Χ       | X                            | Х         | -            | Web, API                | А         |
| SerialPort Mode                          | X                  | Χ          | Χ        | X          | Χ        | X             | X          | Χ         | X                         | Χ          | X                                   | Χ       | X                            | Х         | -            | Web, API                | ΑΙ        |
| SerialPort BaudRate                      | X                  | Χ          | Х        | X          | Х        | X             | X          | Х         | X                         | Х          | Х                                   | Χ       | X                            | Х         | _            | Web, API                | ΑΙ        |
| SerialPort LoginRequired                 | X                  | Х          | Х        | X          | Х        | X             | X          | X         | X                         | X          | X                                   | Χ       | X                            | X         | _            | Web, API                | А         |
| SIP ANAT                                 | X                  | Χ          | Χ        | X          | Χ        | X             | X          | Χ         | X                         | Х          | Х                                   | Х       | X                            | Х         | X            | Web, API                | А         |
| SIP Authentication UserName              | X                  | X          | X        | X          | X        | X             | X          | X         | X                         | X          | X                                   | Χ       | X                            | X         | X            | Web, API                | А         |
| SIP Authentication Password              | X                  | Χ          | Х        | X          | Х        | X             | X          | Х         | X                         | Х          | X                                   | Χ       | X                            | X         | X            | Web, API                | А         |
| SIP DefaultTransport                     | X                  | Χ          | X        | X          | X        | X             | X          | X         | X                         | X          | X                                   | Χ       | X                            | X         | X            | Web, API                | А         |
| SIP DisplayName                          | X                  | Χ          | X        | Х          | X        | X             | X          | X         | X                         | X          | X                                   | Х       | X                            | X         | X            | Web, API                | А         |
| SIP Ice DefaultCandidate                 | X                  | X          | Х        | X          | Х        | X             | X          | Х         | X                         | Х          | X                                   | X       | X                            | Х         | Χ            | Web, API                | А         |
| SIP Ice Mode                             | X                  | Χ          | Χ        | Х          | Χ        | X             | Х          | Χ         | X                         | Х          | X                                   | Х       | X                            | Х         | Χ            | Web, API                | А         |
| SIP Line                                 | X                  | Χ          | Χ        | X          | Χ        | X             | X          | Χ         | X                         | Х          | X                                   | X       | X                            | Х         | X            | Web                     | А         |

ıllıılıı CISCO X: Supported -: Not supported

| Configuration                   | Desk Pro / Desk LE | Desk MiniE | Desk Hub | Webex Desk | Room Kit | Room Kit Mini | Codec Plus | Codec Pro | Room 70 / Room<br>55 Dual | Room 70 G2 | Room Panorama /<br>Room 70 Panorama | Room 55 | Board 55/55S,<br>70/70S, 85S | Board Pro | On-prem only | Web interface or<br>API | User role |
|---------------------------------|--------------------|------------|----------|------------|----------|---------------|------------|-----------|---------------------------|------------|-------------------------------------|---------|------------------------------|-----------|--------------|-------------------------|-----------|
| SIP ListenPort                  | X                  | Х          | Х        | Х          | Х        | Х             | Х          | Х         | Х                         | Х          | X                                   | Χ       | X                            | Χ         | X            | Web, API                | А         |
| SIP Mailbox                     | X                  | X          | Χ        | X          | X        | X             | X          | Х         | X                         | Х          | X                                   | Χ       | X                            | Χ         | ×            | Web                     | А         |
| SIP MinimumTLSVersion           | X                  | Х          | Х        | X          | Х        | X             | X          | Х         | X                         | Х          | X                                   | Χ       | X                            | Χ         | ×            | Web, API                | А         |
| SIP PreferredIPSignaling        | X                  | Х          | Х        | X          | X        | X             | X          | X         | X                         | X          | X                                   | Χ       | X                            | Χ         | ×            | Web                     | А         |
| SIP Proxy [n] Address           | X                  | Х          | Х        | X          | Х        | X             | X          | Х         | X                         | Х          | X                                   | Χ       | X                            | Χ         | ×            | Web, API                | А         |
| SIP TIsVerify                   | X                  | X          | Χ        | X          | X        | X             | X          | X         | X                         | X          | X                                   | Χ       | X                            | Χ         | X            | Web, API                | A         |
| SIP Turn Server                 | X                  | Х          | Х        | X          | Х        | X             | X          | X         | X                         | X          | X                                   | Χ       | X                            | Χ         | ×            | Web, API                | А         |
| SIP Turn UserName               | X                  | X          | Х        | X          | X        | X             | X          | X         | X                         | X          | X                                   | Χ       | X                            | Χ         | ×            | Web, API                | A         |
| SIP Turn Password               | X                  | Х          | Χ        | X          | Х        | X             | X          | Х         | X                         | Х          | X                                   | Χ       | X                            | Χ         | ×            | Web, API                | А         |
| SIP Type                        | X                  | X          | X        | X          | X        | X             | X          | X         | X                         | X          | X                                   | Χ       | X                            | Χ         | ×            | Web                     | A         |
| SIP URI                         | X                  | X          | X        | X          | X        | X             | X          | X         | X                         | X          | X                                   | Χ       | X                            | Χ         | ×            | Web, API                | A         |
| Standby BootAction              | X                  | X          | X        | X          | X        | X             | X          | X         | X                         | X          | X                                   | Χ       | X                            | Χ         | -            | Web, API                | AIU       |
| Standby Control                 | X                  | X          | X        | X          | X        | X             | X          | X         | X                         | X          | X                                   | Χ       | X                            | Χ         | _            | Web, API                | ΑΙ        |
| Standby Delay                   | X                  | X          | X        | X          | X        | X             | X          | X         | X                         | X          | X                                   | Χ       | X                            | X         | -            | Web, API                | ΑI        |
| Standby Level Networked Delay   | -                  | X          | X        | X          | _        | -             | -          | -         | -                         | -          | -                                   | -       | -                            | -         | -            | Web, API                | ΑI        |
| Standby Level Networked Mode    | -                  | X          | X        | X          | -        | -             | -          | -         | -                         | -          | -                                   | -       | -                            | -         | -            | Web, API                | AI        |
| Standby Halfwake Mode           | X                  | X          | X        | X          | X        | X             | X          | X         | X                         | X          | X                                   | Χ       | X                            | Χ         | -            | Web, API                | A         |
| Standby Signage Audio           | X                  | X          | -        | X          | X        | X             | X          | X         | X                         | X          | X                                   | Χ       | X                            | Χ         | -            | Web, API                | ΑI        |
| Standby Signage InteractionMode | X                  | X          | -        | X          | -        | X             | -          | -         | -                         | -          | -                                   | -       | X                            | Χ         | -            | Web, API                | ΑI        |
| Standby Signage Mode            | X                  | X          | -        | X          | X        | X             | X          | X         | X                         | X          | X                                   | Χ       | X                            | X         | -            | Web, API                | Al        |
| Standby Signage RefreshInterval | X                  | X          | -        | X          | X        | X             | X          | X         | X                         | X          | X                                   | Χ       | X                            | Χ         | -            | Web, API                | ΑI        |
| Standby Signage Url             | X                  | X          | -        | X          | X        | X             | X          | X         | X                         | X          | X                                   | X       | X                            | X         | -            | Web, API                | AI        |
| Standby StandbyAction           | X                  | X          | X        | X          | X        | X             | X          | X         | X                         | X          | X                                   | X       | -                            | Χ         | -            | Web, API                | ΑΙ        |
| Standby WakeupAction            | X                  | X          | X        | X          | X        | X             | X          | X         | X                         | X          | X                                   | X       | X                            | X         | -            | Web, API                | AIU       |
| Standby WakeupOnMotionDetection | X                  | X          | Х        | Х          | Х        | X             | X          | X         | X                         | X          | X                                   | X       | X                            | Χ         | -            | Web, API                | ΑΙ        |
| SystemUnit Name                 | X                  | X          | X        | X          | X        | X             | X          | X         | X                         | X          | X                                   | X       | X                            | X         | -            | Web, API                | A         |

ıllıılıı CISCO X: Supported -: Not supported

| Configuration                                        | Desk Pro / Desk LE | Desk MiniE | Desk Hub | Webex Desk | Room Kit | Room Kit Mini | Codec Plus | Codec Pro | Room 70 / Room<br>55 Dual | Room 70 G2 | Room Panorama /<br>Room 70 Panorama | Room 55 | Board 55/55S,<br>70/70S, 85S | Board Pro | On-prem only | Web interface or<br>API | User role |
|------------------------------------------------------|--------------------|------------|----------|------------|----------|---------------|------------|-----------|---------------------------|------------|-------------------------------------|---------|------------------------------|-----------|--------------|-------------------------|-----------|
| SystemUnit CrashReporting Advanced                   | Х                  | X          | X        | X          | Х        | Х             | X          | Х         | Х                         | Χ          | Х                                   | Х       | X                            | X         | _            | Web                     | А         |
| SystemUnit CrashReporting Mode                       | X                  | X          | X        | X          | Х        | X             | X          | X         | X                         | Χ          | X                                   | Χ       | X                            | X         | -            | Web, API                | А         |
| SystemUnit CrashReporting URL                        | X                  | X          | X        | X          | Χ        | X             | X          | Х         | X                         | Χ          | X                                   | Χ       | X                            | X         | -            | Web, API                | А         |
| SystemUnit CustomDeviceId                            | X                  | X          | X        | X          | Χ        | X             | X          | Χ         | X                         | Χ          | X                                   | Χ       | X                            | X         | -            | Web, API                | АΙ        |
| Time TimeFormat                                      | X                  | Х          | Х        | Х          | Χ        | X             | X          | Х         | X                         | Χ          | X                                   | Χ       | X                            | Х         | -            | Web, API                | ΑU        |
| Time DateFormat                                      | X                  | X          | X        | X          | Х        | X             | X          | X         | X                         | Χ          | X                                   | Χ       | X                            | X         | -            | Web, API                | ΑU        |
| Time Zone                                            | X                  | X          | X        | X          | Х        | X             | X          | X         | X                         | Χ          | X                                   | Χ       | X                            | X         | -            | Web, API                | AIU       |
| UserInteraction RaiseHand CMS                        | X                  | X          | X        | X          | Х        | X             | X          | X         | X                         | Χ          | X                                   | Χ       | X                            | X         | ×            | Web                     | ΑU        |
| UserInterface Accessibility IncomingCallNotification | X                  | X          | X        | X          | Χ        | X             | X          | Χ         | X                         | Χ          | X                                   | Χ       | X                            | X         | -            | Web, API                | AIU       |
| UserInterface Assistant Mode                         | X                  | X          | X        | X          | Χ        | X             | X          | Χ         | X                         | Χ          | X                                   | Χ       | X                            | X         | -            | Web, API                | А         |
| UserInterface Assistant ProactiveMeetingJoin         | X                  | X          | X        | X          | Х        | X             | X          | Х         | X                         | Χ          | X                                   | Χ       | X                            | X         | -            | Web, API                | А         |
| UserInterface Bookings Visibility Title              | X                  | X          | X        | X          | X        | X             | X          | X         | X                         | Χ          | X                                   | Χ       | X                            | X         | -            | Web, API                | AIU       |
| UserInterface Branding AwakeBranding Colors          | X                  | X          | X        | X          | Х        | X             | X          | X         | X                         | Χ          | X                                   | Χ       | X                            | X         | -            | Web, API                | АΙ        |
| UserInterface ContactInfo Type                       | X                  | X          | X        | X          | Х        | X             | X          | Х         | X                         | Χ          | X                                   | Χ       | X                            | X         | -            | Web, API                | А         |
| UserInterface CustomMessage                          | X                  | X          | X        | X          | Х        | X             | X          | Х         | X                         | Χ          | X                                   | Χ       | X                            | X         | -            | Web, API                | АΙ        |
| UserInterface Diagnostics Notifications              | X                  | X          | X        | X          | Х        | X             | X          | X         | X                         | Χ          | X                                   | Χ       | X                            | X         | -            | Web, API                | А         |
| UserInterface Features Call End                      | X                  | X          | X        | X          | X        | X             | X          | X         | X                         | Χ          | X                                   | Χ       | X                            | X         | -            | Web, API                | АΙ        |
| UserInterface Features Call Keypad                   | X                  | X          | X        | X          | X        | X             | X          | X         | X                         | Χ          | X                                   | Χ       | X                            | X         | -            | Web, API                | АΙ        |
| UserInterface Features Call JoinGoogleMeet           | X                  | X          | X        | X          | Х        | X             | X          | Х         | X                         | Χ          | X                                   | Χ       | X                            | X         | -            | Web, API                | АΙ        |
| UserInterface Features Call JoinWebex                | X                  | X          | X        | X          | Χ        | X             | X          | Χ         | X                         | Χ          | X                                   | Χ       | X                            | X         | -            | Web, API                | АΙ        |
| UserInterface Features Call MidCallControls          | X                  | X          | X        | X          | Х        | X             | X          | Х         | X                         | Χ          | X                                   | Χ       | X                            | X         | -            | Web, API                | АΙ        |
| UserInterface Features Call MusicMode                | X                  | X          | X        | X          | Х        | X             | X          | X         | X                         | Χ          | X                                   | Χ       | X                            | X         | -            | Web, API                | АΙ        |
| UserInterface Features Call Start                    | X                  | Х          | Х        | Х          | Х        | X             | X          | Х         | X                         | Χ          | Х                                   | Х       | X                            | X         | -            | Web, API                | АΙ        |
| UserInterface Features Call VideoMute                | X                  | X          | Х        | Х          | Χ        | X             | X          | Х         | X                         | Χ          | X                                   | X       | X                            | Х         | -            | Web, API                | АΙ        |
| UserInterface Features HideAll                       | X                  | X          | Х        | Х          | Х        | X             | X          | Х         | X                         | Χ          | X                                   | Х       | X                            | X         | -            | Web, API                | АΙ        |
| UserInterface Features Share Start                   | X                  | X          | Х        | Х          | Х        | X             | X          | Х         | X                         | Χ          | X                                   | X       | X                            | Х         | -            | Web, API                | АΙ        |

ıllıılıı CISCO X: Supported -: Not supported

| Configuration                               | Desk Pro / Desk LE | Desk MiniE | Desk Hub | Webex Desk | Room Kit | Room Kit Mini | Codec Plus | Codec Pro | Room 70 / Room<br>55 Dual | Room 70 G2 | Room Panorama /<br>Room 70 Panorama | Room 55 | Board 55/55S,<br>70/70S, 85S | Board Pro | On-prem only | Web interface or<br>API | User role |
|---------------------------------------------|--------------------|------------|----------|------------|----------|---------------|------------|-----------|---------------------------|------------|-------------------------------------|---------|------------------------------|-----------|--------------|-------------------------|-----------|
| UserInterface Features Whiteboard Start     | X                  | Х          | -        | X          | -        | -             | -          | -         | -                         | -          | -                                   | -       | Х                            | Χ         | -            | Web, API                | ΑΙ        |
| UserInterface Help Tips                     | X                  | X          | -        | X          | -        | -             | -          | -         | -                         | -          | -                                   | -       | X                            | Χ         | -            | Web, API                | А         |
| UserInterface KeyTones Mode                 | X                  | Х          | X        | X          | Χ        | X             | X          | Х         | X                         | Х          | X                                   | Χ       | X                            | Χ         | -            | Web, API                | ΑU        |
| UserInterface Language                      | X                  | Х          | X        | Х          | Χ        | X             | X          | Χ         | X                         | Χ          | X                                   | X       | X                            | Χ         | -            | Web, API                | ΑU        |
| UserInterface LedControl Mode               | X                  | Х          | Х        | X          | Х        | Х             | X          | Х         | X                         | Х          | X                                   | Х       | X                            | Χ         | -            | Web                     | А         |
| UserInterface NameAndSiteLabels Mode        | X                  | Х          | Х        | X          | Χ        | X             | X          | Χ         | X                         | Χ          | X                                   | Χ       | X                            | Χ         | -            | Web                     | А         |
| UserInterface OSD EncryptionIndicator       | X                  | Х          | Х        | X          | Х        | Х             | X          | Х         | X                         | Х          | X                                   | Х       | X                            | Χ         | -            | Web, API                | А         |
| UserInterface OSD HalfwakeMessage           | X                  | Х          | X        | X          | Χ        | X             | X          | Χ         | X                         | Χ          | X                                   | Χ       | -                            | Χ         | -            | Web, API                | АΙ        |
| UserInterface OSD Mode                      | X                  | Х          | Х        | X          | Х        | Х             | X          | Х         | X                         | Х          | X                                   | Х       | X                            | Χ         | -            | Web, API                | А         |
| UserInterface OSD Output                    | X                  | Х          | Х        | Х          | Χ        | X             | X          | Χ         | X                         | Χ          | X                                   | X       | X                            | Χ         | -            | Web, API                | ΑΙ        |
| UserInterface Phonebook DefaultSearchFilter | X                  | Χ          | Х        | X          | Χ        | X             | X          | Χ         | X                         | Χ          | X                                   | Χ       | X                            | Χ         | -            | Web, API                | ΑΙ        |
| UserInterface Phonebook Mode                | X                  | Х          | X        | X          | Χ        | X             | X          | Х         | X                         | Χ          | X                                   | Χ       | X                            | Χ         | -            | Web, API                | АΙ        |
| UserInterface Proximity Notifications       | X                  | Х          | Х        | X          | Х        | Х             | X          | Х         | X                         | Х          | X                                   | Х       | X                            | Χ         | -            | Web, API                | ΑΙ        |
| UserInterface Security Mode                 | X                  | Χ          | X        | X          | Χ        | X             | X          | Χ         | X                         | Χ          | X                                   | Χ       | X                            | Χ         | -            | Web, API                | А         |
| UserInterface SettingsMenu Mode             | X                  | Χ          | Х        | X          | Χ        | Х             | X          | Χ         | X                         | Χ          | X                                   | Χ       | X                            | Χ         | -            | Web, API                | А         |
| UserInterface SettingsMenu Visibility       | X                  | Χ          | Х        | X          | Χ        | X             | X          | Χ         | X                         | Χ          | X                                   | Χ       | X                            | Χ         | -            | Web, API                | А         |
| UserInterface SoundEffects Mode             | X                  | Х          | X        | X          | Х        | X             | X          | X         | X                         | Х          | X                                   | Χ       | X                            | Χ         | -            | Web, API                | ΑU        |
| UserInterface Theme Name                    | X                  | Х          | X        | X          | Х        | X             | X          | X         | X                         | X          | X                                   | Χ       | X                            | Χ         | -            | Web, API                | AU        |
| UserInterface Wallpaper                     | X                  | Χ          | Х        | X          | Χ        | Х             | X          | Χ         | X                         | Χ          | X                                   | Χ       | X                            | Χ         | -            | Web                     | AIU       |
| UserInterface UsbPromotion                  | -                  | -          | -        | -          | -        | X             | -          | -         | -                         | -          | -                                   | -       | -                            | -         | -            | Web, API                | А         |
| UserInterface WebcamOnlyMode                | -                  | -          | -        | -          | -        | Х             | -          | -         | -                         | -          | -                                   | -       | -                            | -         | -            | Web, API                | А         |
| UserInterface Whiteboard ActivityIndicators | X                  | Х          | -        | X          | X        | X             | X          | X         | X                         | X          | X                                   | Χ       | X                            | Χ         | -            | Web, API                | А         |
| UserInterface Whiteboard DefaultTheme       | X                  | Х          | -        | Х          | Х        | X             | X          | Х         | X                         | Х          | X                                   | X       | X                            | Х         | -            | Web                     | А         |
| UserManagement LDAP Admin Filter            | X                  | Х          | Х        | Х          | Χ        | X             | X          | Х         | X                         | Х          | X                                   | X       | X                            | X         | Χ            | Web, API                | А         |
| UserManagement LDAP Admin Group             | X                  | Х          | Х        | Х          | Х        | X             | X          | Х         | X                         | Х          | X                                   | Х       | X                            | Χ         | Χ            | Web, API                | А         |
| UserManagement LDAP Attribute               | X                  | Χ          | Х        | Х          | Χ        | Х             | X          | Χ         | X                         | Х          | X                                   | X       | X                            | Χ         | X            | Web, API                | А         |

ıllıılıı CISCO X: Supported -: Not supported

| Configuration                                             | Desk Pro / Desk LE | Desk MiniE | Desk Hub | Webex Desk | Room Kit | Room Kit Mini | Codec Plus | Codec Pro | Room 70 / Room<br>55 Dual | Room 70 G2 | Room Panorama /<br>Room 70 Panorama | Room 55 | Board 55/55S,<br>70/70S, 85S | Board Pro | On-prem only | Web interface or<br>API | User role |
|-----------------------------------------------------------|--------------------|------------|----------|------------|----------|---------------|------------|-----------|---------------------------|------------|-------------------------------------|---------|------------------------------|-----------|--------------|-------------------------|-----------|
| UserManagement LDAP BaseDN                                | X                  | Х          | Х        | Х          | Х        | Х             | Х          | Х         | Х                         | Х          | X                                   | Χ       | X                            | Χ         | X            | Web, API                | А         |
| UserManagement LDAP Encryption                            | X                  | Х          | X        | X          | Х        | Х             | X          | Х         | X                         | Χ          | X                                   | Χ       | X                            | Χ         | X            | Web, API                | А         |
| UserManagement LDAP MinimumTLSVersion                     | X                  | Х          | X        | Х          | Х        | Х             | X          | Х         | X                         | Х          | X                                   | Χ       | X                            | Χ         | ×            | Web, API                | А         |
| UserManagement LDAP Mode                                  | X                  | Х          | Х        | Х          | Х        | X             | X          | Х         | X                         | Χ          | X                                   | Χ       | X                            | Χ         | ×            | Web, API                | А         |
| UserManagement LDAP Server Address                        | X                  | Х          | Х        | Х          | Х        | Х             | X          | Х         | X                         | Х          | X                                   | Χ       | X                            | Χ         | ×            | Web, API                | А         |
| UserManagement LDAP Server Port                           | X                  | Х          | Х        | Х          | Х        | X             | X          | Χ         | X                         | Χ          | X                                   | Χ       | X                            | Χ         | ×            | Web, API                | А         |
| UserManagement LDAP VerifyServerCertificate               | X                  | Х          | X        | X          | Х        | Х             | X          | Х         | X                         | Х          | X                                   | Χ       | X                            | Χ         | ×            | Web, API                | А         |
| UserManagement PasswordPolicy Complexity MinimumDigits    | X                  | ×          | ×        | X          | X        | ×             | X          | X         | X                         | X          | X                                   | Χ       | X                            | X         | -            | Web, API                | А         |
| UserManagement PasswordPolicy Complexity MinimumLength    | X                  | ×          | ×        | ×          | ×        | ×             | ×          | ×         | ×                         | X          | ×                                   | Χ       | ×                            | X         | -            | Web, API                | А         |
| UserManagement PasswordPolicy Complexity MinimumLowercase | X                  | ×          | ×        | ×          | ×        | ×             | X          | ×         | X                         | ×          | ×                                   | Χ       | ×                            | X         | _            | Web, API                | A         |
| UserManagement PasswordPolicy Complexity MinimumSpecial   | X                  | ×          | ×        | ×          | ×        | ×             | X          | X         | X                         | X          | X                                   | Χ       | X                            | X         | -            | Web, API                | А         |
| UserManagement PasswordPolicy Complexity MinimumUppercase | X                  | ×          | ×        | ×          | ×        | ×             | ×          | ×         | X                         | ×          | X                                   | Χ       | ×                            | X         | _            | Web, API                | А         |
| UserManagement PasswordPolicy MaxLifetime                 | X                  | X          | X        | X          | Х        | X             | X          | Χ         | X                         | Χ          | X                                   | Χ       | X                            | Χ         | -            | Web, API                | А         |
| UserManagement PasswordPolicy ReuseLimit                  | X                  | X          | X        | X          | X        | X             | X          | Χ         | X                         | Χ          | X                                   | Χ       | X                            | Χ         | -            | Web, API                | А         |
| Video ActiveSpeaker DefaultPIPPosition                    | X                  | X          | Х        | Х          | Х        | Х             | X          | Х         | X                         | Χ          | X                                   | Χ       | X                            | Χ         | -            | Web                     | ΑΙ        |
| Video DefaultLayoutFamily Local                           | X                  | X          | X        | Х          | X        | X             | X          | Х         | X                         | Χ          | X                                   | Χ       | X                            | Χ         | -            | Web                     | А         |
| Video DefaultLayoutFamily LocalContent                    | X                  | X          | Х        | Х          | X        | X             | X          | Х         | X                         | Х          | X                                   | Χ       | X                            | Χ         | -            | Web                     | А         |
| Video DefaultLayoutFamily Remote                          | X                  | X          | X        | X          | X        | X             | X          | Χ         | X                         | X          | X                                   | Χ       | X                            | Χ         | -            | Web                     | А         |
| Video DefaultMainSource                                   | X                  | X          | Х        | Х          | Х        | Х             | X          | Х         | X                         | Χ          | X                                   | Χ       | X                            | Χ         | -            | Web, API                | AU        |
| Video Input Connector [n] CameraControl Camerald          | X                  | X          | X        | X          | X        | X             | X          | X         | X                         | X          | X                                   | X       | X                            | X         | -            | Web, API                | АΙ        |
| Video Input Connector [n] CameraControl Mode              | X                  | X          | X        | X          | X        | X             | X          | X         | X                         | X          | X                                   | X       | X                            | Χ         | -            | Web, API                | ΑI        |
| Video Input Connector [n] CEC Mode                        | X                  | X          | X        | X          | X        | X             | X          | X         | X                         | X          | x                                   | X       | X                            | X         | -            | Web, API                | ΑI        |
| Video Input Connector [n] HDCP Mode                       | -                  | -          | _        | _          | -        | -             | X          | X         | X                         | X          | X                                   | Χ       | -                            | Χ         | -            | Web, API                | ΑI        |

X: Supported -: Not supported

| Configuration                                              | Desk Pro / Desk LE | Desk MiniE | Desk Hub | Webex Desk | Room Kit | Room Kit Mini | Codec Plus | Codec Pro | Room 70 / Room<br>55 Dual | Room 70 G2 | Room Panorama /<br>Room 70 Panorama | Room 55 | Board 55/55S,<br>70/70S, 85S | Board Pro | On-prem only | Web interface or<br>API | User role |
|------------------------------------------------------------|--------------------|------------|----------|------------|----------|---------------|------------|-----------|---------------------------|------------|-------------------------------------|---------|------------------------------|-----------|--------------|-------------------------|-----------|
| Video Input Connector [n] InputSourceType                  | X                  | X          | X        | X          | X        | Х             | X          | X         | X                         | Х          | X                                   | Χ       | X                            | Χ         | -            | Web, API                | ΑΙ        |
| Video Input Connector [n] Name                             | X                  | X          | X        | X          | X        | X             | X          | X         | X                         | X          | X                                   | Χ       | X                            | Χ         | _            | Web, API                | ΑΙ        |
| Video Input Connector [n] OptimalDefinition Profile        | X                  | X          | X        | X          | X        | X             | X          | X         | X                         | X          | x                                   | X       | x                            | Χ         | _            | Web                     | ΑΙ        |
| Video Input Connector [n] OptimalDefinition Threshold60fps | X                  | ×          | ×        | ×          | ×        | ×             | X          | ×         | X                         | ×          | X                                   | Χ       | ×                            | X         | -            | Web                     | А         |
| Video Input Connector [n] PreferredResolution              | X                  | X          | X        | X          | X        | X             | X          | X         | X                         | X          | X                                   | Χ       | X                            | Χ         | -            | Web, API                | ΑΙ        |
| Video Input Connector [n] PresentationSelection            | X                  | X          | X        | X          | X        | X             | X          | X         | X                         | X          | X                                   | Χ       | X                            | Χ         | -            | Web, API                | ΑΙ        |
| Video Input Connector [n] Quality                          | X                  | X          | X        | X          | X        | X             | X          | X         | X                         | X          | X                                   | X       | X                            | Χ         | -            | Web, API                | АΙ        |
| Video Input Connector [n] RGBQuantizationRange             | X                  | X          | X        | X          | X        | X             | X          | X         | X                         | X          | X                                   | Χ       | X                            | Χ         | -            | Web, API                | ΑΙ        |
| Video Input Connector [n] Visibility                       | X                  | X          | X        | X          | X        | X             | X          | X         | X                         | X          | x                                   | Χ       | X                            | Χ         | -            | Web, API                | ΑΙ        |
| Video Monitors                                             | X                  | X          | -        | X          | X        | -             | X          | X         | X                         | X          | X                                   | Χ       | -                            | Χ         | -            | Web, API                | ΑΙ        |
| Video Output Connector [n] Brightness                      | X                  | X          | X        | X          | -        | -             | -          | -         | -                         | _          | -                                   | X       | -                            | Χ         | _            | Web                     | AU        |
| Video Output Connector [n] BrightnessMode                  | X                  | -          | X        | -          | -        | -             | -          | -         | -                         | -          | -                                   | -       | -                            | -         | -            | Web, API                | ΑU        |
| Video Output Connector [n] CEC Mode                        | X                  | -          | X        | -          | X        | X             | X          | X         | X                         | X          | X                                   | Χ       | -                            | Χ         | -            | Web, API                | ΑΙ        |
| Video Output Connector [n] Location HorizontalOffset       | X                  | -          | -        | -          | X        | -             | X          | X         | X                         | X          | X                                   | Χ       | -                            | Χ         | -            | Web, API                | ΑΙ        |
| Video Output Connector [n] Location VerticalOffset         | X                  | -          | -        | -          | X        | -             | X          | X         | X                         | X          | X                                   | Χ       | -                            | Χ         | -            | Web, API                | ΑΙ        |
| Video Output Connector [n] MonitorRole                     | X                  | -          | -        | -          | X        | X             | X          | X         | X                         | X          | X                                   | Χ       | -                            | Χ         | _            | Web, API                | ΑΙ        |
| Video Output Connector [n] Resolution                      | X                  | X          | X        | X          | X        | X             | X          | X         | X                         | X          | X                                   | Χ       | X                            | Χ         | -            | Web, API                | AIU       |
| Video Output Connector [n] RGBQuantizationRange            | X                  | -          | X        | -          | X        | X             | X          | X         | X                         | X          | X                                   | Χ       | -                            | Χ         | -            | Web, API                | ΑΙ        |
| Video Output Webcam USBMode                                | -                  | -          | -        | -          | -        | X             | -          | -         | -                         | -          | -                                   | -       | -                            | Χ         | -            | Web, API                | ΑΙ        |
| Video Output Connector [n] Whitebalance Level              | X                  | X          | -        | X          | -        | -             | -          | -         | -                         | -          | -                                   | Χ       | -                            | Χ         | _            | Web                     | ΑU        |
| Video Presentation DefaultPIPPosition                      | X                  | X          | X        | X          | X        | X             | X          | X         | X                         | X          | X                                   | Χ       | X                            | Χ         | -            | Web                     | ΑI        |
| Video Presentation DefaultSource                           | X                  | X          | X        | X          | X        | X             | X          | X         | X                         | X          | X                                   | Χ       | X                            | Χ         | -            | Web, API                | ΑU        |
| Video Presentation Priority                                | X                  | X          | X        | X          | X        | X             | X          | X         | X                         | X          | X                                   | X       | X                            | Χ         | -            | Web, API                | А         |
| Video Selfview Default FullscreenMode                      | X                  | X          | X        | X          | X        | X             | X          | X         | X                         | X          | X                                   | Χ       | X                            | Χ         | -            | Web, API                | ΑΙ        |
| Video Selfview Default Mode                                | X                  | X          | X        | X          | X        | X             | X          | X         | X                         | X          | x                                   | X       | x                            | Χ         | -            | Web, API                | ΑΙ        |
| Video Selfview Default OnMonitorRole                       | X                  | X          | X        | X          | X        | X             | X          | X         | X                         | X          | X                                   | Χ       | X                            | Χ         | -            | Web, API                | ΑΙ        |

ıllıılıı CISCO X: Supported -: Not supported

| Configuration                            | Desk Pro / Desk LE | Desk MiniE | Desk Hub | Webex Desk | Room Kit | Room Kit Mini | Codec Plus | Codec Pro | Room 70 / Room<br>55 Dual | Room 70 G2 | Room Panorama /<br>Room 70 Panorama | Room 55 | Board 55/55S,<br>70/70S, 85S | Board Pro | On-prem only | Web interface or<br>API | User role |
|------------------------------------------|--------------------|------------|----------|------------|----------|---------------|------------|-----------|---------------------------|------------|-------------------------------------|---------|------------------------------|-----------|--------------|-------------------------|-----------|
| Video Selfview Default PIPPosition       | X                  | Х          | X        | X          | Х        | Х             | X          | Х         | X                         | Χ          | X                                   | Χ       | X                            | X         | -            | Web, API                | ΑΙ        |
| Video Selfview OnCall Mode               | X                  | X          | X        | X          | X        | X             | X          | X         | X                         | Χ          | X                                   | Χ       | X                            | X         | -            | Web, API                | ΑΙ        |
| Video Selfview OnCall Duration           | X                  | X          | X        | X          | X        | X             | X          | X         | X                         | Χ          | X                                   | Χ       | X                            | X         | -            | Web, API                | АΙ        |
| VoiceControl Wakeword Mode               | X                  | X          | X        | X          | X        | X             | X          | X         | X                         | Χ          | X                                   | Χ       | X                            | X         | -            | Web, API                | ΑΙ        |
| WebEngine Features LocalWebAppManagement | X                  | X          | -        | X          | -        | -             | -          | -         | -                         | -          | -                                   | -       | X                            | X         | -            | Web, API                | А         |
| WebEngine Features WebGL                 | X                  | X          | -        | X          | X        | X             | X          | Х         | X                         | Χ          | X                                   | Χ       | X                            | X         | -            | Web, API                | А         |
| WebEngine Features SipUrlHandler         | X                  | X          | -        | X          | -        | X             | -          | -         | -                         | _          | -                                   | -       | X                            | X         | -            | Web, API                | А         |
| WebEngine MinimumTLSVersion              | X                  | X          | -        | X          | X        | X             | X          | Х         | X                         | Χ          | X                                   | Χ       | X                            | X         | -            | Web, API                | А         |
| WebEngine Mode                           | X                  | X          | -        | X          | X        | X             | X          | X         | X                         | Χ          | X                                   | Χ       | X                            | X         | -            | Web, API                | А         |
| WebEngine RemoteDebugging                | X                  | X          | -        | X          | X        | X             | X          | X         | X                         | Χ          | X                                   | Χ       | X                            | X         | -            | Web, API                | А         |
| WebEngine UseHttpProxy                   | X                  | X          | -        | X          | X        | X             | X          | X         | X                         | Χ          | X                                   | Χ       | X                            | X         | -            | Web, API                | А         |
| Webex CloudProximity GuestShare          | X                  | X          | X        | X          | X        | X             | X          | Х         | X                         | Χ          | X                                   | Χ       | X                            | X         | -            | Web, API                | А         |
| Webex CloudProximity Mode                | X                  | X          | X        | X          | X        | X             | X          | X         | X                         | Χ          | X                                   | Χ       | X                            | X         | X            | Web, API                | А         |
| Webex CloudUpgrades Mode                 | X                  | X          | X        | X          | X        | X             | X          | Х         | X                         | Χ          | X                                   | Χ       | X                            | X         | Χ            | Web, API                | А         |
| Webex Meetings JoinProtocol              | X                  | X          | X        | X          | X        | X             | X          | Х         | X                         | Χ          | X                                   | Χ       | X                            | X         | Χ            | Web, API                | А         |
| WebRTC EndCallTimeout                    | X                  | X          | -        | X          | Х        | X             | X          | Х         | Х                         | Χ          | X                                   | X       | X                            | Х         | -            | Web                     | А         |
| WebRTC InteractionMode                   | X                  | -          | -        | -          | -        | X             | -          | -         | -                         | -          | -                                   | -       | X                            | -         | -            | Web                     | А         |

X: Supported -: Not supported

| Command                                   | Desk Pro / Desk LE | Desk Mini | Desk Hub | Webex Desk | Room Kit | Room Kit Mini | Codec Plus | Codec Pro | Room 70 / Room<br>55 Dual | Room 70 G2 | Room Panorama /<br>Room 70 Panorama | Room 55 | Board 55/55S,<br>70/70S, 85S | Board Pro | On-prem only | Web interface or<br>API | User role |
|-------------------------------------------|--------------------|-----------|----------|------------|----------|---------------|------------|-----------|---------------------------|------------|-------------------------------------|---------|------------------------------|-----------|--------------|-------------------------|-----------|
| Audio Diagnostics Advanced Run            | X                  | X         | X        | Х          | X        | X             | Х          | Х         | X                         | X          | X                                   | X       | X                            | X         | -            | API                     | ΑU        |
| Audio Diagnostics AecReverb Reset         | X                  | Х         | X        | Х          | X        | X             | Χ          | Х         | X                         | Х          | X                                   | Χ       | X                            | Χ         | -            | API                     | AU        |
| Audio Diagnostics AecReverb Run           | X                  | Х         | X        | Х          | Х        | Х             | Х          | Х         | X                         | Х          | X                                   | Χ       | X                            | Χ         | -            | API                     | ΑU        |
| Audio Diagnostics MeasureDelay            | X                  | Х         | X        | X          | X        | X             | Χ          | Х         | X                         | Х          | X                                   | Χ       | X                            | Χ         | -            | API                     | AU        |
| Audio Equalizer List                      | j -                | -         | -        | -          | -        | -             | -          | Х         | -                         | Х          | X                                   | -       | -                            | -         | -            | API                     | А         |
| Audio Equalizer Update                    | -                  | -         | -        | -          | -        | -             | -          | Х         | -                         | Х          | X                                   | -       | -                            | -         | -            | API                     | А         |
| Audio LocalInput Add                      | j -                | -         | -        | -          | -        | -             | -          | Х         | -                         | Х          | X                                   | -       | -                            | -         | -            | API                     | А         |
| Audio LocalInput AddConnector             | -                  | -         | -        | -          | -        | -             | -          | Х         | -                         | Х          | X                                   | -       | -                            | -         | -            | API                     | А         |
| Audio LocalInput Remove                   | j -                | -         | -        | -          | -        | -             | -          | Х         | -                         | Х          | X                                   | -       | -                            | -         | -            | API                     | А         |
| Audio LocalInput RemoveConnector          | -                  | -         | -        | -          | -        | -             | -          | Х         | -                         | Х          | X                                   | -       | -                            | -         | -            | API                     | А         |
| Audio LocalInput Update                   | j -                | -         | -        | -          | -        | -             | -          | Х         | -                         | Х          | X                                   | -       | -                            | -         | -            | API                     | А         |
| Audio LocalOutput Add                     | -                  | -         | -        | -          | -        | -             | -          | Х         | -                         | Х          | X                                   | -       | -                            | -         | -            | API                     | A         |
| Audio LocalOutput AddConnector            | -                  | -         | -        | -          | -        | -             | -          | Χ         | -                         | Х          | X                                   | -       | -                            | -         | -            | API                     | А         |
| Audio LocalOutput ConnectInput            | -                  | -         | -        | -          | -        | -             | -          | Χ         | -                         | Χ          | X                                   | -       | -                            | -         | -            | API                     | А         |
| Audio LocalOutput DisconnectInput         | -                  | -         | -        | -          | -        | -             | -          | Х         | -                         | Х          | X                                   | -       | -                            | -         | -            | API                     | А         |
| Audio LocalOutput Remove                  | -                  | -         | -        | -          | -        | -             | -          | Х         | -                         | X          | X                                   | -       | -                            | -         | -            | API                     | А         |
| Audio LocalOutput RemoveConnector         | -                  | -         | -        | -          | -        | -             | -          | Х         | -                         | Χ          | X                                   | -       | -                            | -         | -            | API                     | А         |
| Audio LocalOutput Update                  | -                  | -         | -        | -          | -        | -             | -          | Х         | -                         | Х          | X                                   | -       | -                            | -         | -            | API                     | A         |
| Audio LocalOutput UpdateInputGain         | X                  | -         | -        | -          | -        | -             | -          | Χ         | -                         | Х          | X                                   | -       | -                            | -         | -            | API                     | А         |
| Audio Microphones MusicMode Start         | X                  | X         | X        | Х          | X        | X             | Х          | Χ         | X                         | Х          | X                                   | Χ       | X                            | Χ         | -            | API                     | AIU       |
| Audio Microphones MusicMode Stop          | X                  | X         | X        | X          | X        | X             | Х          | Χ         | X                         | Х          | X                                   | Χ       | X                            | Χ         | -            | API                     | AIU       |
| Audio Microphones Mute                    | X                  | X         | X        | X          | X        | X             | Χ          | Х         | X                         | Х          | X                                   | Χ       | X                            | Χ         | -            | API                     | AIU       |
| Audio Microphones NoiseRemoval Activate   | X                  | X         | Х        | Х          | Х        | Х             | Х          | Х         | X                         | Х          | X                                   | Χ       | X                            | Χ         | -            | API                     | AIU       |
| Audio Microphones NoiseRemoval Deactivate | X                  | X         | X        | X          | X        | X             | Χ          | Х         | X                         | Х          | X                                   | Χ       | X                            | Χ         | -            | API                     | AIU       |
| Audio Microphones ToggleMute              | X                  | X         | Х        | X          | Х        | X             | Х          | Х         | X                         | Х          | X                                   | Χ       | X                            | Χ         | -            | API                     | AIU       |
| Audio Microphones Unmute                  | X                  | Х         | Х        | X          | Х        | Х             | Х          | Х         | X                         | Х          | X                                   | Χ       | X                            | Χ         | -            | API                     | AIU       |

ıı|ııı|ıı CISCO X: Supported -: Not supported

| Command                             | Desk Pro / Desk LE | Desk Mini | Desk Hub | Webex Desk | Room Kit | Room Kit Mini | Codec Plus | Codec Pro | Room 70 / Room<br>55 Dual | Room 70 G2 | Room Panorama /<br>Room 70 Panorama | Room 55 | Board 55/55S,<br>70/70S, 85S | Board Pro | On-prem only | Web interface or<br>API | User role |
|-------------------------------------|--------------------|-----------|----------|------------|----------|---------------|------------|-----------|---------------------------|------------|-------------------------------------|---------|------------------------------|-----------|--------------|-------------------------|-----------|
| Audio RemoteOutput ConnectInput     | -                  | -         | -        | -          | -        | -             | -          | Х         | -                         | X          | X                                   | -       | -                            | -         | -            | API                     | А         |
| Audio RemoteOutput DisconnectInput  | -                  | -         | -        | -          | -        | -             | -          | X         | -                         | X          | X                                   | -       | -                            | -         | -            | API                     | Α         |
| Audio RemoteOutput UpdateInputGain  | X                  | -         | -        | -          | -        | -             | -          | X         | -                         | Х          | X                                   | -       | -                            | -         | -            | API                     | А         |
| Audio Select                        | X                  | X         | X        | X          | X        | X             | -          | -         | -                         | -          | -                                   | Χ       | -                            | Χ         | -            | API                     | AU        |
| Audio Setup Clear                   | -                  | -         | -        | -          | -        | -             | -          | X         | -                         | Х          | X                                   | -       | -                            | -         | -            | API                     | Α         |
| Audio Setup Reset                   | -                  | -         | -        | -          | -        | -             | -          | X         | -                         | X          | X                                   | -       | -                            | -         | -            | API                     | A         |
| Audio Sound Play                    | X                  | X         | X        | X          | X        | X             | X          | X         | X                         | X          | X                                   | Χ       | X                            | Χ         | -            | API                     | AIU       |
| Audio Sound Stop                    | X                  | X         | X        | X          | X        | X             | X          | X         | X                         | X          | X                                   | Χ       | X                            | Χ         | -            | API                     | AIU       |
| Audio SpeakerCheck                  | -                  | -         | -        | -          | -        | -             | -          | -         | X                         | Х          | X                                   | -       | -                            | -         | -            | API                     | AIU       |
| Audio SoundsAndAlerts Ringtone List | X                  | X         | X        | X          | X        | X             | X          | X         | X                         | X          | X                                   | Χ       | X                            | Χ         | -            | API                     | AIU       |
| Audio SoundsAndAlerts Ringtone Play | X                  | X         | X        | X          | X        | X             | X          | X         | X                         | X          | X                                   | Χ       | X                            | Χ         | -            | API                     | AIU       |
| Audio SoundsAndAlerts Ringtone Stop | X                  | X         | X        | X          | X        | X             | X          | X         | X                         | X          | X                                   | Χ       | x                            | Χ         | -            | API                     | AIU       |
| Audio Volume Decrease               | X                  | X         | X        | X          | X        | X             | X          | X         | X                         | X          | X                                   | Χ       | X                            | Χ         | -            | API                     | AU        |
| Audio Volume Increase               | X                  | X         | X        | X          | X        | X             | X          | X         | X                         | X          | X                                   | Χ       | X                            | Χ         | -            | API                     | AU        |
| Audio Volume Mute                   | X                  | X         | X        | X          | X        | X             | X          | X         | X                         | X          | X                                   | Χ       | X                            | Χ         | -            | API                     | AU        |
| Audio Volume Set                    | X                  | X         | X        | X          | X        | X             | X          | X         | X                         | X          | X                                   | Χ       | X                            | Χ         | -            | API                     | AU        |
| Audio Volume SetToDefault           | X                  | X         | X        | X          | X        | X             | X          | X         | X                         | X          | X                                   | Χ       | X                            | Χ         | -            | API                     | AU        |
| Audio Volume ToggleMute             | X                  | X         | X        | X          | X        | X             | X          | X         | X                         | X          | x                                   | Χ       | x                            | X         | -            | API                     | AU        |
| Audio Volume Unmute                 | X                  | X         | X        | X          | X        | X             | X          | X         | X                         | X          | X                                   | Χ       | X                            | Χ         | -            | API                     | AU        |
| Audio VuMeter Start                 | X                  | X         | X        | X          | X        | X             | X          | X         | X                         | X          | X                                   | Χ       | X                            | Χ         | -            | API                     | AU        |
| Audio VuMeter Stop                  | X                  | X         | X        | Х          | X        | X             | X          | X         | X                         | Х          | X                                   | Χ       | X                            | Χ         | -            | API                     | AU        |
| Audio VuMeter StopAll               | X                  | X         | X        | X          | X        | X             | X          | X         | X                         | X          | X                                   | Χ       | X                            | Χ         | -            | API                     | AU        |
| Bookings Book                       | X                  | X         | Х        | Χ          | X        | Х             | X          | X         | X                         | X          | X                                   | Χ       | X                            | Χ         | -            | API                     | AU        |
| Bookings Clear                      | X                  | X         | X        | X          | X        | X             | X          | X         | X                         | X          | X                                   | X       | X                            | X         | -            | API                     | AU        |
| Bookings Delete                     | X                  | Х         | X        | Χ          | X        | Х             | X          | X         | X                         | Х          | X                                   | X       | X                            | Χ         | -            | API                     | AU        |
| Bookings Get                        | X                  | X         | X        | Χ          | Х        | Х             | Х          | X         | X                         | Х          | X                                   | Χ       | X                            | Χ         | -            | API                     | AU        |

ıı|ııı|ıı CISCO X: Supported -: Not supported

| Command                                | Desk Pro / Desk LE | Desk Mini | Desk Hub | Webex Desk | Room Kit | Room Kit Mini | Codec Plus | Codec Pro | Room 70 / Room<br>55 Dual | Room 70 G2 | Room Panorama /<br>Room 70 Panorama | Room 55 | Board 55/55S,<br>70/70S, 85S | Board Pro | On-prem only | Web interface or<br>API | User role |
|----------------------------------------|--------------------|-----------|----------|------------|----------|---------------|------------|-----------|---------------------------|------------|-------------------------------------|---------|------------------------------|-----------|--------------|-------------------------|-----------|
| Bookings List                          | X                  | X         | X        | Х          | X        | X             | Х          | Х         | X                         | X          | X                                   | X       | X                            | X         | -            | API                     | AU        |
| Bookings NotificationSnooze            | X                  | X         | Х        | Х          | Χ        | X             | X          | Х         | X                         | Х          | X                                   | Х       | X                            | Х         | -            | API                     | AU        |
| Bookings Respond                       | X                  | Х         | Х        | X          | Х        | X             | X          | Х         | X                         | Х          | X                                   | Х       | X                            | Х         | -            | API                     | ΑU        |
| Bookings Put                           | X                  | Х         | Х        | X          | Χ        | X             | X          | Х         | X                         | Х          | X                                   | Х       | X                            | Χ         | -            | API                     | А         |
| Call Accept                            | X                  | Х         | Х        | X          | Χ        | X             | X          | Х         | Х                         | Х          | X                                   | Х       | X                            | Х         | -            | API                     | AU        |
| Call Disconnect                        | X                  | Х         | X        | X          | Χ        | X             | X          | X         | X                         | Х          | X                                   | Х       | X                            | Х         | -            | API                     | AIU       |
| Call DTMFSend                          | X                  | Х         | X        | X          | Χ        | X             | X          | X         | X                         | Х          | X                                   | Х       | X                            | Х         | -            | API                     | AU        |
| Call FarEndControl Camera Move         | X                  | X         | X        | X          | Χ        | X             | X          | X         | X                         | X          | X                                   | Х       | X                            | Χ         | -            | API                     | AU        |
| Call FarEndControl Camera Stop         | X                  | Х         | Х        | X          | Χ        | X             | X          | Х         | X                         | Χ          | X                                   | Х       | X                            | Х         | -            | API                     | AU        |
| Call FarEndControl RequestCapabilities | X                  | X         | Х        | X          | Χ        | X             | X          | X         | X                         | X          | X                                   | Х       | X                            | Х         | -            | API                     | AU        |
| Call FarEndControl RoomPreset Activate | X                  | X         | X        | X          | X        | X             | X          | X         | X                         | X          | X                                   | Х       | X                            | X         | -            | API                     | AU        |
| Call FarEndControl RoomPreset Store    | X                  | X         | X        | X          | X        | X             | X          | X         | X                         | X          | X                                   | X       | X                            | X         | -            | API                     | AU        |
| Call FarEndControl Source Select       | X                  | X         | X        | X          | X        | X             | X          | X         | X                         | X          | X                                   | X       | X                            | X         | -            | API                     | AU        |
| Call FarEndMessage Send                | X                  | X         | X        | X          | X        | X             | X          | X         | X                         | X          | X                                   | X       | X                            | X         | X            | API                     | AU        |
| Call Forward                           | X                  | X         | X        | X          | X        | X             | X          | X         | X                         | Х          | X                                   | Х       | X                            | X         | X            | API                     | AU        |
| Call Hold                              | X                  | X         | X        | X          | X        | X             | X          | X         | X                         | X          | X                                   | X       | X                            | X         | X            | API                     | AU        |
| Call Ignore                            | X                  | X         | X        | X          | X        | X             | X          | X         | X                         | X          | X                                   | X       | X                            | Х         | -            | API                     | AU        |
| Call Join                              | X                  | X         | X        | X          | X        | X             | X          | X         | X                         | X          | X                                   | X       | X                            | X         | -            | API                     | AU        |
| Call Reject                            | X                  | X         | X        | X          | X        | X             | X          | X         | X                         | X          | X                                   | Х       | X                            | X         | -            | API                     | AU        |
| Call Resume                            | X                  | X         | X        | X          | X        | X             | X          | X         | X                         | X          | X                                   | X       | X                            | X         | X            | API                     | AU        |
| Call UnattendedTransfer                | X                  | X         | X        | X          | X        | X             | X          | X         | X                         | X          | X                                   | X       | X                            | X         | X            | API                     | AU        |
| CallHistory AcknowledgeAllMissedCalls  | X                  | X         | X        | X          | X        | X             | X          | X         | X                         | X          | X                                   | X       | X                            | X         | -            | API                     | AU        |
| CallHistory AcknowledgeMissedCall      | X                  | X         | X        | X          | X        | X             | X          | X         | X                         | X          | X                                   | X       | X                            | X         | -            | API                     | AU        |
| CallHistory DeleteAll                  | X                  | X         | X        | X          | X        | X             | X          | X         | X                         | X          | X                                   | X       | x                            | X         | -            | API                     | AU        |
| CallHistory DeleteEntry                | X                  | X         | X        | X          | X        | X             | X          | X         | X                         | X          | X                                   | X       | X                            | X         | -            | API                     | AU        |
| CallHistory Get                        | X                  | X         | X        | X          | X        | X             | X          | X         | X                         | X          | X                                   | X       | X                            | X         | -            | API                     | AU        |

ıllıılıı CISCO X: Supported -: Not supported

| Command                                       | Desk Pro / Desk LE | Desk Mini | Desk Hub | Webex Desk | Room Kit | Room Kit Mini | Codec Plus | Codec Pro | Room 70 / Room<br>55 Dual | Room 70 G2 | Room Panorama /<br>Room 70 Panorama | Room 55 | Board 55/55S,<br>70/70S, 85S | Board Pro | On-prem only | Web interface or<br>API | User role |
|-----------------------------------------------|--------------------|-----------|----------|------------|----------|---------------|------------|-----------|---------------------------|------------|-------------------------------------|---------|------------------------------|-----------|--------------|-------------------------|-----------|
| CallHistory Recents                           | X                  | X         | X        | Х          | X        | X             | Х          | Х         | X                         | X          | X                                   | X       | X                            | X         | -            | API                     | AU        |
| Camera PositionReset                          | X                  | X         | Х        | X          | -        | -             | X          | Х         | X                         | Х          | X                                   | -       | -                            | Χ         | -            | API                     | AIU       |
| Camera PositionSet                            | X                  | X         | Х        | X          | X        | X             | X          | Х         | X                         | Х          | X                                   | Χ       | X                            | Χ         | -            | API                     | AIU       |
| Camera Preset Activate                        | X                  | Х         | X        | X          | X        | X             | X          | Χ         | X                         | Х          | X                                   | Χ       | X                            | Χ         | -            | API                     | AU        |
| Camera Preset ActivateDefaultPosition         | X                  | Х         | Х        | X          | Х        | X             | X          | Х         | Х                         | Х          | X                                   | Χ       | X                            | Χ         | _            | API                     | AU        |
| Camera Preset Edit                            | X                  | Х         | X        | X          | X        | X             | X          | Χ         | X                         | Х          | X                                   | Χ       | X                            | Χ         | -            | API                     | AU        |
| Camera Preset List                            | X                  | X         | Х        | X          | X        | X             | X          | Х         | X                         | Х          | X                                   | Χ       | X                            | Χ         | -            | API                     | AU        |
| Camera Preset Remove                          | X                  | Х         | X        | X          | X        | X             | X          | Χ         | X                         | Х          | X                                   | Χ       | X                            | Χ         | -            | API                     | AU        |
| Camera Preset Show                            | X                  | X         | Х        | X          | X        | X             | X          | Χ         | X                         | Χ          | X                                   | Χ       | X                            | Χ         | -            | API                     | AU        |
| Camera Preset Store                           | X                  | X         | Х        | X          | X        | X             | X          | Χ         | X                         | Х          | X                                   | Χ       | X                            | Χ         | -            | API                     | AU        |
| Camera Ramp                                   | X                  | Х         | Х        | X          | Х        | X             | X          | Х         | X                         | Χ          | X                                   | Χ       | X                            | Χ         | -            | API                     | AIU       |
| Camera TriggerAutofocus                       | -                  | -         | -        | -          | -        | -             | X          | X         | X                         | X          | X                                   | -       | -                            | Χ         | -            | API                     | AU        |
| Camera TriggerWhitebalance                    | -                  | -         | -        | -          | -        | -             | X          | X         | X                         | Х          | X                                   | -       | -                            | Χ         | -            | API                     | AU        |
| Cameras AutoFocus Diagnostics Start           | -                  | -         | -        | -          | -        | -             | X          | X         | X                         | X          | X                                   | -       | -                            | -         | -            | API                     | ΑI        |
| Cameras AutoFocus Diagnostics Stop            | -                  | -         | -        | -          | -        | -             | X          | Х         | X                         | X          | X                                   | -       | -                            | -         | -            | API                     | АΙ        |
| Cameras Background Clear                      | X                  | X         | X        | X          | -        | -             | -          | -         | -                         | -          | -                                   | -       | -                            | -         | -            | API                     | AIU       |
| Cameras Background Delete                     | X                  | X         | X        | X          | -        | -             | -          | -         | -                         | -          | -                                   | -       | -                            | -         | -            | API                     | AIU       |
| Cameras Background Fetch                      | X                  | X         | X        | X          | -        | -             | -          | -         | -                         | -          | -                                   | -       | -                            | -         | -            | API                     | AIU       |
| Cameras Background ForegroundParameters Reset | X                  | X         | X        | X          | -        | -             | -          | -         | -                         | -          | -                                   | -       | -                            | -         | -            | API                     | AIU       |
| Cameras Background ForegroundParameters Set   | X                  | X         | X        | X          | -        | -             | -          | -         | -                         | -          | -                                   | -       | -                            | -         | -            | API                     | AIU       |
| Cameras Background Get                        | X                  | X         | X        | X          | -        | -             | -          | -         | -                         | -          | -                                   | -       | -                            | -         | -            | API                     | AIU       |
| Cameras Background List                       | X                  | X         | X        | X          | -        | -             | -          | _         | -                         | _          | -                                   | -       | -                            | -         | -            | API                     | AIU       |
| Cameras Background Set                        | X                  | X         | X        | X          | -        | -             | -          | -         | -                         | -          | -                                   | -       | -                            | -         | -            | API                     | AIU       |
| Cameras Background Upload                     | X                  | X         | X        | X          | -        | -             | -          | -         | -                         | -          | -                                   |         | -                            | -         | -            | API                     | AIU       |
| Cameras PresenterTrack ClearPosition          | -                  | -         | -        | -          | -        | -             | -          | Х         | -                         | X          | X                                   |         | -                            | -         | -            | API                     | AIU       |
| Cameras PresenterTrack Set                    | -                  | -         | -        | -          | -        | -             | -          | X         | -                         | X          | X                                   | -       | -                            | -         | -            | API                     | AIU       |

ıllıılıı CISCO X: Supported -: Not supported

| Command                                          | Desk Pro / Desk LE | Desk Mini | Desk Hub | Webex Desk | Room Kit | Room Kit Mini | Codec Plus | Codec Pro | Room 70 / Room<br>55 Dual | Room 70 G2 | Room Panorama /<br>Room 70 Panorama | Room 55 | Board 55/55S,<br>70/70S, 85S | Board Pro | On-prem only | Web interface or<br>API | User role |
|--------------------------------------------------|--------------------|-----------|----------|------------|----------|---------------|------------|-----------|---------------------------|------------|-------------------------------------|---------|------------------------------|-----------|--------------|-------------------------|-----------|
| Cameras PresenterTrack StorePosition             | -                  | -         | -        | -          | -        | -             | -          | X         | -                         | Х          | Х                                   | -       | -                            | -         | -            | API                     | AIU       |
| Cameras SpeakerTrack Activate                    | X                  | X         | X        | X          | Х        | X             | X          | X         | X                         | Х          | X                                   | Χ       | X                            | X         | -            | API                     | AU        |
| Cameras SpeakerTrack Deactivate                  | X                  | Х         | Х        | X          | Х        | X             | X          | Х         | X                         | Х          | X                                   | Х       | X                            | Х         | _            | API                     | AU        |
| Cameras SpeakerTrack Diagnostics Start           | X                  | X         | -        | X          | Χ        | X             | X          | X         | X                         | Χ          | X                                   | X       | X                            | X         | _            | API                     | AIU       |
| Cameras SpeakerTrack Diagnostics Stop            | X                  | Х         | -        | X          | Χ        | X             | X          | Х         | X                         | Х          | X                                   | Х       | X                            | Х         | -            | API                     | AIU       |
| Cameras SpeakerTrack ViewLimits Activate         | -                  | -         | -        | -          | Χ        | X             | X          | X         | X                         | Х          | X                                   | Х       | X                            | Х         | -            | API                     | АΙ        |
| Cameras SpeakerTrack ViewLimits Deactivate       | -                  | -         | -        | -          | Х        | X             | X          | X         | X                         | X          | X                                   | X       | X                            | X         | -            | API                     | ΑI        |
| Cameras SpeakerTrack ViewLimits StorePosition    | -                  | -         | -        | -          | Х        | X             | X          | X         | X                         | X          | X                                   | X       | X                            | X         | _            | API                     | ΑI        |
| Cameras SpeakerTrack Whiteboard ActivatePosition | -                  | -         | -        | -          | Χ        | -             | X          | Х         | X                         | Χ          | X                                   | Χ       | -                            | -         | _            | API                     | AU        |
| Cameras SpeakerTrack Whiteboard AlignPosition    | -                  | -         | -        | -          | -        | -             | X          | X         | -                         | -          | -                                   | -       | -                            | -         | -            | API                     | AU        |
| Cameras SpeakerTrack Whiteboard SetDistance      | -                  | -         | -        | -          | Х        | -             | X          | X         | X                         | Х          | X                                   | Х       | -                            | -         | -            | API                     | AU        |
| Cameras SpeakerTrack Whiteboard StorePosition    | -                  | -         | -        | -          | X        | -             | X          | X         | X                         | X          | X                                   | X       | -                            | -         | -            | API                     | AU        |
| Conference Call AuthenticationResponse           | X                  | X         | X        | X          | X        | X             | X          | X         | X                         | X          | X                                   | Х       | X                            | X         | -            | API                     | AU        |
| Conference DoNotDisturb Activate                 | X                  | X         | X        | X          | X        | X             | X          | X         | X                         | X          | X                                   | X       | X                            | X         | -            | API                     | AIU       |
| Conference DoNotDisturb Deactivate               | X                  | X         | X        | X          | Х        | X             | X          | X         | X                         | Х          | X                                   | Х       | X                            | X         | -            | API                     | AIU       |
| Conference Hand Lower                            | X                  | X         | X        | X          | X        | X             | X          | X         | X                         | X          | X                                   | X       | X                            | X         | -            | API                     | AU        |
| Conference Hand Raise                            | X                  | X         | X        | X          | X        | X             | X          | X         | X                         | X          | X                                   | X       | X                            | X         | -            | API                     | AU        |
| Conference LowerAllHands                         | X                  | X         | X        | X          | X        | X             | X          | X         | X                         | X          | X                                   | X       | X                            | X         | -            | API                     | AU        |
| Conference MeetingAssistant Start                | X                  | X         | X        | X          | X        | X             | X          | X         | X                         | X          | X                                   | Х       | X                            | X         | -            | API                     | AU        |
| Conference MeetingAssistant Stop                 | X                  | X         | X        | X          | X        | X             | X          | X         | X                         | X          | X                                   | X       | X                            | X         | -            | API                     | AU        |
| Conference Participant Admit                     | X                  | X         | X        | X          | Х        | X             | X          | X         | X                         | Х          | X                                   | Х       | X                            | X         | -            | API                     | AU        |
| Conference Participant Disconnect                | X                  | X         | X        | X          | Х        | X             | X          | X         | X                         | X          | X                                   | X       | X                            | X         | _            | API                     | AU        |
| Conference Participant LowerHand                 | X                  | Х         | X        | Х          | Х        | X             | X          | X         | X                         | X          | Х                                   | Х       | X                            | Х         | -            | API                     | AU        |
| Conference Participant Mute                      | X                  | X         | X        | X          | Х        | X             | X          | X         | X                         | X          | X                                   | Х       | X                            | Х         | -            | API                     | AU        |
| Conference ParticipantList Search                | X                  | X         | X        | Х          | Х        | X             | X          | X         | X                         | Х          | X                                   | Х       | X                            | Х         | -            | API                     | AU        |
| Conference Recording Pause                       | X                  | X         | X        | X          | X        | X             | X          | X         | X                         | X          | X                                   | X       | X                            | X         | -            | API                     | AU        |

ıllıılıı CISCO X: Supported -: Not supported

| Command                          | Desk Pro / Desk LE | Desk Mini | Desk Hub | Webex Desk | Room Kit | Room Kit Mini | Codec Plus | Codec Pro | Room 70 / Room<br>55 Dual | Room 70 G2 | Room Panorama /<br>Room 70 Panorama | Room 55 | Board 55/55S,<br>70/70S, 85S | Board Pro | On-prem only | Web interface or<br>API | User role |
|----------------------------------|--------------------|-----------|----------|------------|----------|---------------|------------|-----------|---------------------------|------------|-------------------------------------|---------|------------------------------|-----------|--------------|-------------------------|-----------|
| Conference Recording Resume      | X                  | X         | X        | X          | X        | Х             | X          | Х         | Х                         | Х          | X                                   | Χ       | Х                            | Χ         | -            | API                     | ΑU        |
| Conference Recording Start       | X                  | X         | X        | X          | X        | X             | X          | X         | X                         | X          | x                                   | Χ       | X                            | Χ         | -            | API                     | AU        |
| Conference Recording Stop        | X                  | X         | X        | X          | X        | X             | X          | X         | X                         | X          | x                                   | Χ       | X                            | Χ         | -            | API                     | AU        |
| Conference SpeakerLock Release   | X                  | X         | X        | X          | X        | X             | X          | X         | X                         | X          | X                                   | Χ       | X                            | Χ         | X            | API                     | AU        |
| Conference SpeakerLock Set       | X                  | X         | X        | X          | X        | X             | X          | X         | X                         | Х          | X                                   | Χ       | X                            | Χ         | X            | API                     | AU        |
| Conference TransferHostAndLeave  | X                  | X         | X        | X          | X        | X             | X          | X         | X                         | Χ          | X                                   | Χ       | X                            | Χ         | -            | API                     | AU        |
| Diagnostics Run                  | X                  | X         | X        | X          | Х        | X             | Х          | Х         | X                         | Х          | X                                   | Χ       | X                            | Χ         | -            | API                     | А         |
| Dial                             | X                  | X         | X        | X          | X        | X             | X          | Х         | X                         | Χ          | X                                   | Χ       | X                            | Χ         | -            | API                     | AIU       |
| GPIO ManualState Set             | j -                | -         | -        | -          | -        | -             | -          | Х         | -                         | Χ          | X                                   | -       | -                            | -         | -            | API                     | AU        |
| HttpClient Allow Hostname Add    | X                  | X         | X        | X          | X        | X             | X          | X         | X                         | Χ          | X                                   | Χ       | X                            | Χ         | -            | API                     | А         |
| HttpClient Allow Hostname Clear  | X                  | X         | X        | X          | Х        | X             | Х          | X         | X                         | Χ          | X                                   | Χ       | X                            | Χ         | -            | API                     | А         |
| HttpClient Allow Hostname List   | X                  | X         | X        | X          | X        | X             | X          | X         | X                         | Χ          | X                                   | Χ       | X                            | Χ         | -            | API                     | А         |
| HttpClient Allow Hostname Remove | X                  | X         | X        | X          | Х        | X             | Х          | Х         | X                         | Х          | X                                   | Χ       | X                            | Χ         | -            | API                     | А         |
| HttpClient Delete                | X                  | X         | X        | Х          | X        | Х             | X          | X         | X                         | Χ          | X                                   | Χ       | X                            | Χ         | -            | API                     | А         |
| HttpClient Get                   | X                  | X         | X        | X          | Х        | X             | Х          | Х         | X                         | Х          | X                                   | Χ       | X                            | Χ         | -            | API                     | А         |
| HttpClient Patch                 | X                  | X         | X        | X          | Х        | X             | Х          | X         | X                         | Χ          | X                                   | Χ       | X                            | Χ         | -            | API                     | А         |
| HttpClient Post                  | X                  | X         | X        | X          | Х        | X             | Х          | Х         | X                         | Х          | X                                   | Χ       | X                            | Χ         | -            | API                     | А         |
| HttpClient Put                   | X                  | X         | X        | X          | X        | X             | X          | Х         | X                         | Χ          | X                                   | Χ       | X                            | Χ         | -            | API                     | А         |
| HttpFeedback Deregister          | X                  | X         | X        | Х          | X        | Х             | Х          | X         | X                         | Χ          | X                                   | Χ       | X                            | Χ         | -            | API                     | А         |
| HttpFeedback Enable              | X                  | X         | X        | X          | Х        | X             | Х          | Х         | X                         | Χ          | X                                   | Χ       | X                            | Χ         | -            | API                     | А         |
| HttpFeedback Register            | X                  | X         | X        | X          | Х        | X             | Х          | Х         | X                         | Х          | X                                   | Χ       | X                            | Χ         | -            | API                     | А         |
| Logging ExtendedLogging Start    | X                  | X         | X        | X          | Х        | X             | Х          | Х         | X                         | Χ          | X                                   | Χ       | X                            | Χ         | -            | API                     | AU        |
| Logging ExtendedLogging Stop     | Х                  | X         | X        | Х          | Х        | Х             | Х          | Х         | X                         | Х          | X                                   | Χ       | X                            | Χ         | -            | API                     | ΑU        |
| Logging SendLogs                 | X                  | X         | X        | Х          | Х        | Х             | Х          | Х         | X                         | Х          | X                                   | Χ       | X                            | Χ         | -            | API                     | AU        |
| Macros Log Clear                 | Х                  | X         | X        | Х          | Х        | Х             | Х          | Х         | X                         | Х          | X                                   | Χ       | X                            | Χ         | -            | API                     | А         |
| Macros Log Get                   | X                  | X         | X        | Х          | Х        | Х             | Х          | Х         | X                         | Х          | X                                   | Χ       | X                            | Χ         | -            | API                     | А         |

ıllıılıı CISCO X: Supported -: Not supported

| Command                                   | Desk Pro / Desk LE | Desk Mini | Desk Hub | Webex Desk | Room Kit | Room Kit Mini | Codec Plus | Codec Pro | Room 70 / Room<br>55 Dual | Room 70 G2 | Room Panorama /<br>Room 70 Panorama | Room 55 | Board 55/55S,<br>70/70S, 85S | Board Pro | On-prem only | Web interface or<br>API | User role |
|-------------------------------------------|--------------------|-----------|----------|------------|----------|---------------|------------|-----------|---------------------------|------------|-------------------------------------|---------|------------------------------|-----------|--------------|-------------------------|-----------|
| Macros Macro Activate                     | Х                  | X         | Х        | X          | Х        | X             | X          | Х         | Х                         | Х          | Х                                   | Х       | X                            | Χ         | -            | API                     | А         |
| Macros Macro Deactivate                   | X                  | X         | X        | X          | Χ        | X             | X          | X         | X                         | Х          | X                                   | Χ       | X                            | Χ         | -            | API                     | А         |
| Macros Macro Get                          | X                  | Х         | Х        | X          | Χ        | X             | X          | Х         | X                         | Х          | X                                   | Х       | X                            | Χ         | _            | API                     | А         |
| Macros Macro Remove                       | X                  | Х         | X        | X          | Х        | X             | X          | X         | X                         | X          | X                                   | X       | X                            | Χ         | _            | API                     | А         |
| Macros Macro RemoveAll                    | X                  | Х         | Х        | X          | Χ        | X             | X          | Х         | X                         | Χ          | X                                   | Х       | X                            | Χ         | -            | API                     | А         |
| Macros Macro Rename                       | X                  | X         | X        | X          | X        | X             | X          | X         | X                         | X          | X                                   | X       | X                            | Χ         | -            | API                     | А         |
| Macros Macro Roles Set                    | X                  | X         | X        | X          | X        | X             | X          | X         | X                         | X          | X                                   | X       | X                            | Χ         | -            | API                     | А         |
| Macros Macro Save                         | X                  | X         | X        | X          | X        | X             | X          | X         | X                         | X          | X                                   | X       | X                            | Χ         | -            | API                     | A         |
| Macros Runtime Restart                    | X                  | X         | X        | X          | X        | X             | X          | X         | X                         | X          | X                                   | X       | X                            | Χ         | -            | API                     | А         |
| Macros Runtime Start                      | X                  | X         | X        | X          | X        | X             | X          | X         | X                         | X          | X                                   | X       | X                            | Χ         | -            | API                     | A         |
| Macros Runtime Status                     | X                  | X         | X        | X          | X        | X             | X          | X         | X                         | X          | X                                   | X       | X                            | Χ         | -            | API                     | А         |
| Macros Runtime Stop                       | X                  | X         | X        | X          | X        | X             | X          | X         | X                         | X          | X                                   | X       | X                            | Χ         | -            | API                     | A         |
| Message Send                              | X                  | X         | X        | X          | X        | X             | X          | X         | X                         | X          | X                                   | X       | X                            | Χ         | -            | API                     | AI        |
| Network SMTP VerifyConfig                 | X                  | X         | -        | X          | -        | X             | -          | -         | -                         | -          | -                                   | -       | X                            | Χ         | -            | API                     | AU        |
| Network Wifi Configure                    | X                  | X         | X        | X          | X        | X             | X          | X         | X                         | X          | X                                   | X       | X                            | Χ         | -            | API                     | AU        |
| Network Wifi Delete                       | X                  | X         | X        | X          | X        | X             | X          | X         | X                         | X          | X                                   | X       | X                            | X         | -            | API                     | AU        |
| Network Wifi List                         | X                  | X         | X        | X          | X        | X             | X          | X         | X                         | X          | X                                   | X       | X                            | Χ         | -            | API                     | AU        |
| Network Wifi Scan Start                   | X                  | X         | X        | X          | X        | X             | X          | X         | X                         | X          | X                                   | X       | X                            | Χ         | -            | API                     | AU        |
| Network Wifi Scan Stop                    | X                  | X         | X        | X          | X        | X             | X          | X         | X                         | Х          | X                                   | X       | X                            | Χ         | -            | API                     | AU        |
| Peripherals Connect                       | X                  | X         | X        | X          | X        | X             | X          | X         | X                         | X          | X                                   | X       | X                            | Χ         | -            | API                     | AIRU      |
| Peripherals HeartBeat                     | X                  | X         | X        | X          | X        | X             | X          | X         | X                         | X          | X                                   | X       | X                            | Χ         | -            | API                     | AIRU      |
| Peripherals List                          | X                  | X         | X        | X          | X        | X             | X          | X         | X                         | X          | X                                   | X       | x                            | Χ         | -            | API                     | AIR       |
| Peripherals Pairing DeviceDiscovery Start | X                  | X         | X        | X          | X        | X             | X          | X         | X                         | X          | X                                   | X       | X                            | X         | -            | API                     | А         |
| Peripherals Pairing Pair                  | X                  | X         | X        | X          | X        | X             | X          | X         | X                         | X          | X                                   | X       | x                            | X         | -            | API                     | A         |
| Peripherals Pairing PinPairing Start      | X                  | X         | -        | X          | X        | X             | X          | X         | X                         | X          | X                                   | X       | X                            | Χ         | -            | API                     | А         |
| Peripherals Pairing PinPairing Stop       | X                  | X         | -        | X          | X        | X             | X          | X         | X                         | X          | X                                   | X       | X                            | X         | -            | API                     | A         |

ıllıılıı CISCO X: Supported -: Not supported

| Command                                    | Desk Pro / Desk LE | Desk Mini | Desk Hub | Webex Desk | Room Kit | Room Kit Mini | Codec Plus | Codec Pro | Room 70 / Room<br>55 Dual | Room 70 G2 | Room Panorama /<br>Room 70 Panorama | Room 55 | Board 55/55S,<br>70/70S, 85S | Board Pro | On-prem only | Web interface or<br>API | User role |
|--------------------------------------------|--------------------|-----------|----------|------------|----------|---------------|------------|-----------|---------------------------|------------|-------------------------------------|---------|------------------------------|-----------|--------------|-------------------------|-----------|
| Peripherals Pairing Unpair                 | Х                  | Х         | Х        | X          | Х        | X             | Х          | Х         | Х                         | Х          | Х                                   | Х       | Х                            | Χ         | -            | API                     | AU        |
| Peripherals Purge                          | X                  | X         | Х        | X          | Χ        | X             | X          | Χ         | X                         | Х          | X                                   | Х       | X                            | Χ         | -            | API                     | AU        |
| Phonebook Contact Add                      | X                  | Х         | Х        | X          | Х        | X             | X          | Х         | X                         | Х          | X                                   | Х       | X                            | Χ         | -            | API                     | AU        |
| Phonebook Contact Delete                   | X                  | X         | X        | X          | Χ        | X             | X          | Х         | X                         | X          | X                                   | Χ       | X                            | Χ         | -            | API                     | AU        |
| Phonebook Contact Modify                   | X                  | Х         | Х        | X          | Χ        | X             | X          | Х         | X                         | Х          | X                                   | Х       | X                            | Χ         | -            | API                     | AU        |
| Phonebook ContactMethod Add                | X                  | X         | Х        | X          | Χ        | X             | X          | Χ         | X                         | Χ          | X                                   | Х       | X                            | Χ         | -            | API                     | AU        |
| Phonebook ContactMethod Delete             | X                  | X         | X        | X          | Х        | X             | X          | Х         | X                         | X          | X                                   | X       | X                            | Χ         | -            | API                     | AU        |
| Phonebook ContactMethod Modify             | X                  | X         | X        | X          | Χ        | X             | X          | Х         | X                         | X          | X                                   | X       | X                            | Χ         | -            | API                     | AU        |
| Phonebook Folder Add                       | X                  | Х         | Х        | X          | Χ        | X             | X          | Χ         | X                         | Χ          | X                                   | Х       | X                            | Χ         | -            | API                     | AU        |
| Phonebook Folder Delete                    | X                  | X         | X        | X          | X        | X             | X          | Х         | X                         | X          | X                                   | X       | X                            | Χ         | -            | API                     | AU        |
| Phonebook Folder Modify                    | X                  | X         | X        | X          | X        | X             | X          | X         | X                         | X          | X                                   | X       | X                            | Χ         | -            | API                     | AU        |
| Phonebook Search                           | X                  | X         | X        | X          | X        | X             | X          | X         | X                         | X          | X                                   | X       | X                            | Χ         | -            | API                     | AU        |
| Presentation Start                         | X                  | X         | X        | X          | X        | X             | X          | Х         | X                         | X          | X                                   | X       | X                            | Χ         | -            | API                     | AU        |
| Presentation Stop                          | X                  | X         | X        | X          | X        | X             | X          | X         | X                         | X          | X                                   | X       | X                            | X         | -            | API                     | AU        |
| Provisioning CompleteUpgrade               | X                  | X         | X        | X          | X        | X             | X          | X         | X                         | X          | X                                   | X       | X                            | Χ         | -            | API                     | AU        |
| Provisioning PostponeUpgrade               | X                  | X         | X        | X          | X        | X             | X          | X         | X                         | X          | X                                   | X       | X                            | X         | -            | API                     | AU        |
| Provisioning CUCM ExtensionMobility Login  | X                  | X         | X        | X          | X        | X             | X          | X         | X                         | X          | X                                   | X       | X                            | Χ         | X            | API                     | AU        |
| Provisioning CUCM ExtensionMobility Logout | X                  | X         | X        | X          | X        | X             | X          | X         | X                         | X          | X                                   | X       | X                            | X         | X            | API                     | AU        |
| Provisioning RoomType Activate             | -                  | _         | -        | -          | -        | -             | -          | X         | -                         | Х          | X                                   | -       | -                            | -         | -            | API                     | ΑI        |
| Provisioning Service Fetch                 | X                  | X         | X        | X          | X        | X             | X          | X         | X                         | X          | X                                   | X       | X                            | X         | -            | API                     | Α         |
| Proximity Services Activate                | X                  | X         | X        | X          | X        | X             | X          | X         | X                         | X          | X                                   | X       | X                            | Χ         | -            | API                     | AU        |
| Proximity Services Deactivate              | X                  | X         | X        | X          | X        | X             | X          | X         | X                         | X          | X                                   | X       | x                            | X         | -            | API                     | AU        |
| RoomCleanup Cancel                         | X                  | X         | -        | X          | X        | X             | X          | X         | X                         | X          | X                                   | X       | X                            | Χ         | -            | API                     | AU        |
| RoomCleanup Run                            | X                  | X         | -        | X          | X        | X             | X          | X         | X                         | X          | X                                   | X       | x                            | X         | -            | API                     | AU        |
| RoomPreset Activate                        | X                  | X         | X        | X          | X        | X             | X          | X         | X                         | X          | X                                   | X       | X                            | X         | -            | API                     | AU        |
| RoomPreset Clear                           | X                  | X         | X        | X          | X        | X             | X          | X         | X                         | X          | X                                   | X       | X                            | X         | -            | API                     | AU        |

ıllıılıı CISCO X: Supported -: Not supported

| Command                                   | Desk Pro / Desk LE | Desk Mini | Desk Hub | Webex Desk | Room Kit | Room Kit Mini | Codec Plus | Codec Pro | Room 70 / Room<br>55 Dual | Room 70 G2 | Room Panorama /<br>Room 70 Panorama | Room 55 | Board 55/55S,<br>70/70S, 85S | Board Pro | On-prem only | Web interface or<br>API | User role     |
|-------------------------------------------|--------------------|-----------|----------|------------|----------|---------------|------------|-----------|---------------------------|------------|-------------------------------------|---------|------------------------------|-----------|--------------|-------------------------|---------------|
| RoomPreset Store                          | Х                  | Х         | Х        | X          | Х        | X             | X          | Х         | Х                         | Х          | Х                                   | Х       | Х                            | Χ         | -            | API                     | AU            |
| Security Certificates CA Add              | X                  | X         | X        | X          | X        | X             | X          | X         | X                         | Х          | X                                   | X       | X                            | Χ         | -            | API                     | A             |
| Security Certificates CA Delete           | X                  | Х         | X        | Х          | X        | X             | X          | X         | X                         | Х          | X                                   | Х       | X                            | Χ         | -            | API                     | А             |
| Security Certificates CA Show             | X                  | X         | X        | X          | X        | X             | X          | X         | X                         | Х          | X                                   | X       | X                            | Χ         | -            | API                     | AU            |
| Security Certificates CUCM CTL Delete     | X                  | Х         | Х        | Х          | Х        | X             | X          | Х         | X                         | Х          | X                                   | Х       | X                            | Χ         | -            | API                     | А             |
| Security Certificates CUCM CTL Show       | X                  | X         | Х        | X          | Х        | X             | X          | X         | X                         | Х          | X                                   | Х       | X                            | Χ         | -            | API                     | AU            |
| Security Certificates CUCM ITL Show       | X                  | X         | X        | X          | X        | X             | X          | X         | X                         | Х          | X                                   | X       | X                            | Χ         | -            | API                     | AU            |
| Security Certificates CUCM MIC Show       | X                  | X         | X        | X          | X        | X             | X          | X         | X                         | Х          | X                                   | X       | X                            | Χ         | -            | API                     | AU            |
| Security Certificates Services Activate   | X                  | X         | X        | X          | X        | X             | X          | X         | X                         | Х          | X                                   | Х       | X                            | Χ         | -            | API                     | А             |
| Security Certificates Services Add        | X                  | X         | X        | X          | X        | X             | X          | X         | X                         | X          | X                                   | X       | X                            | Χ         | -            | API                     | А             |
| Security Certificates Services Deactivate | X                  | X         | X        | X          | X        | X             | X          | X         | X                         | X          | X                                   | X       | X                            | Χ         | -            | API                     | A             |
| Security Certificates Services Delete     | X                  | X         | X        | X          | X        | X             | X          | X         | X                         | X          | X                                   | X       | X                            | Χ         | -            | API                     | A             |
| Security Certificates Services Show       | X                  | X         | X        | X          | X        | X             | X          | X         | X                         | X          | X                                   | X       | X                            | Χ         | -            | API                     | AU            |
| Security Certificates ThirdParty Disable  | X                  | X         | X        | X          | X        | X             | X          | X         | X                         | X          | X                                   | X       | X                            | Χ         | -            | API                     | A             |
| Security Certificates ThirdParty Enable   | X                  | X         | X        | X          | X        | X             | X          | X         | X                         | X          | X                                   | X       | X                            | Χ         | -            | API                     | A             |
| Security Certificates ThirdParty List     | X                  | X         | X        | X          | X        | X             | X          | X         | X                         | X          | X                                   | X       | X                            | Χ         | -            | API                     | A             |
| Security Certificates ThirdParty Show     | X                  | X         | X        | X          | X        | X             | X          | X         | X                         | X          | X                                   | X       | X                            | Χ         | -            | API                     | А             |
| Security Certificates Webex Show          | X                  | X         | X        | X          | X        | X             | X          | X         | X                         | X          | X                                   | X       | X                            | Χ         | -            | API                     | AU            |
| Security Certificates WebexIdentity Show  | X                  | X         | X        | X          | X        | X             | X          | X         | X                         | X          | X                                   | X       | X                            | Χ         | -            | API                     | AU            |
| Security Ciphers List                     | X                  | X         | X        | X          | X        | X             | X          | X         | X                         | X          | X                                   | X       | X                            | X         | -            | API                     | A             |
| Security ClientSecret Populate            | X                  | X         | X        | X          | X        | X             | X          | X         | X                         | X          | X                                   | X       | X                            | Χ         | -            | API                     | A             |
| Security Persistency                      | X                  | X         | X        | X          | X        | X             | X          | X         | X                         | X          | X                                   | X       | X                            | X         | X            | API                     | A             |
| Security Session Get                      | X                  | X         | X        | X          | X        | X             | X          | X         | X                         | X          | X                                   | ×       | X                            | X         | _            | API                     | A Au I<br>R U |
| Security Session List                     | X                  | X         | X        | X          | X        | X             | X          | X         | X                         | X          | X                                   | X       | X                            | X         | -            | API                     | A             |
| Security Session Terminate                | X                  | X         | X        | X          | X        | X             | X          | X         | X                         | X          | X                                   | X       | X                            | X         | -            | API                     | А             |
| Standby Activate                          | X                  | X         | X        | X          | X        | X             | X          | X         | X                         | X          | X                                   | X       | X                            | X         | -            | API                     | AIU           |

ıı|ııı|ıı CISCO X: Supported -: Not supported

| Command                                | Desk Pro / Desk LE | Desk Mini | Desk Hub | Webex Desk | Room Kit | Room Kit Mini | Codec Plus | Codec Pro | Room 70 / Room<br>55 Dual | Room 70 G2 | Room Panorama /<br>Room 70 Panorama | Room 55 | Board 55/55S,<br>70/70S, 85S | Board Pro | On-prem only | Web interface or<br>API | User role     |
|----------------------------------------|--------------------|-----------|----------|------------|----------|---------------|------------|-----------|---------------------------|------------|-------------------------------------|---------|------------------------------|-----------|--------------|-------------------------|---------------|
| Standby Deactivate                     | X                  | X         | X        | Х          | X        | X             | Х          | Х         | X                         | X          | X                                   | X       | X                            | X         | -            | API                     | AIU           |
| Standby Halfwake                       | X                  | X         | Х        | X          | Х        | X             | X          | X         | X                         | Х          | X                                   | X       | X                            | Χ         | -            | API                     | ΑI            |
| Standby ResetHalfwakeTimer             | X                  | X         | Х        | X          | Х        | X             | X          | Х         | X                         | X          | X                                   | Χ       | X                            | Х         | -            | API                     | AU            |
| Standby ResetTimer                     | X                  | X         | X        | X          | Х        | X             | X          | X         | X                         | X          | X                                   | Χ       | X                            | Χ         | -            | API                     | AU            |
| SystemUnit Boot                        | X                  | X         | Х        | X          | Х        | X             | X          | Х         | X                         | Х          | X                                   | Х       | X                            | Х         | -            | API                     | AIU           |
| SystemUnit DeveloperPreview Activate   | X                  | X         | X        | X          | Х        | X             | X          | X         | X                         | X          | X                                   | Χ       | X                            | Χ         | -            | API                     | А             |
| SystemUnit DeveloperPreview Deactivate | X                  | X         | Х        | X          | Х        | X             | X          | X         | X                         | Х          | X                                   | Χ       | X                            | Х         | -            | API                     | Α             |
| SystemUnit FactoryReset                | X                  | X         | Х        | X          | Х        | X             | X          | X         | X                         | X          | X                                   | Χ       | X                            | Χ         | -            | API                     | AU            |
| SystemUnit FirstTimeWizard Stop        | X                  | X         | Х        | X          | Х        | X             | X          | Х         | X                         | Х          | X                                   | Χ       | X                            | Х         | -            | API                     | AIU           |
| SystemUnit Notifications RemoveAll     | X                  | X         | X        | X          | Χ        | X             | X          | X         | X                         | X          | X                                   | Χ       | X                            | Χ         | -            | API                     | А             |
| SystemUnit OptionKey Add               | X                  | X         | Х        | X          | Χ        | X             | X          | X         | X                         | Х          | Х                                   | Χ       | X                            | Χ         | -            | API                     | А             |
| SystemUnit OptionKey List              | X                  | X         | X        | X          | Х        | X             | X          | X         | X                         | X          | X                                   | Χ       | X                            | Χ         | -            | API                     | А             |
| SystemUnit OptionKey Remove            | X                  | X         | X        | X          | Х        | X             | X          | X         | X                         | X          | X                                   | Χ       | X                            | Х         | -            | API                     | А             |
| SystemUnit OptionKey RemoveAll         | X                  | X         | X        | X          | X        | X             | X          | X         | X                         | X          | X                                   | Χ       | X                            | X         | -            | API                     | A             |
| SystemUnit ProductPlatform Set         | -                  | -         | -        | -          | -        | -             | X          | X         | X                         | X          | X                                   | -       | -                            | -         | -            | API                     | А             |
| SystemUnit SignInBanner Clear          | X                  | X         | X        | X          | Х        | X             | X          | X         | X                         | X          | X                                   | Χ       | X                            | Χ         | -            | API                     | А             |
| SystemUnit SignInBanner Get            | X                  | X         | X        | X          | X        | X             | X          | X         | X                         | X          | X                                   | Χ       | X                            | X         | -            | API                     | AU            |
| SystemUnit SignInBanner Set            | X                  | X         | X        | X          | X        | X             | X          | X         | X                         | X          | X                                   | Χ       | X                            | X         | -            | API                     | A             |
| SystemUnit SoftReset                   | X                  | X         | X        | X          | Х        | X             | X          | X         | X                         | X          | X                                   | Χ       | X                            | X         | -            | API                     | AU            |
| SystemUnit SoftwareUpgrade             | X                  | X         | X        | X          | X        | X             | X          | X         | X                         | X          | X                                   | X       | X                            | X         | -            | API                     | A             |
| SystemUnit WelcomeBanner Clear         | X                  | X         | X        | X          | X        | X             | X          | X         | X                         | X          | X                                   | Χ       | X                            | X         | -            | API                     | A             |
| SystemUnit WelcomeBanner Get           | X                  | ×         | ×        | ×          | ×        | ×             | X          | ×         | X                         | ×          | ×                                   | Χ       | X                            | ×         | -            | API                     | A Au I<br>R U |
| SystemUnit WelcomeBanner Set           | X                  | X         | X        | X          | Х        | X             | X          | X         | X                         | X          | X                                   | Χ       | X                            | X         | -            | API                     | Α             |
| Time DateTime Get                      | X                  | X         | X        | X          | X        | X             | X          | X         | X                         | X          | X                                   | Х       | X                            | X         | -            | API                     | AU            |
| Time DateTime Set                      | X                  | X         | X        | X          | Х        | X             | X          | X         | X                         | X          | Х                                   | Х       | X                            | Х         | -            | API                     | AU            |
| UserInterface Branding Clear           | X                  | X         | X        | X          | Х        | X             | X          | X         | X                         | X          | X                                   | Χ       | X                            | X         | -            | API                     | AI            |

ıı|ııı|ıı CISCO X: Supported -: Not supported

| Command                                    | Desk Pro / Desk LE | Desk Mini | Desk Hub | Webex Desk | Room Kit | Room Kit Mini | Codec Plus | Codec Pro | Room 70 / Room<br>55 Dual | Room 70 G2 | Room Panorama /<br>Room 70 Panorama | Room 55 | Board 55/55S,<br>70/70S, 85S | Board Pro | On-prem only | Web interface or<br>API | User role |
|--------------------------------------------|--------------------|-----------|----------|------------|----------|---------------|------------|-----------|---------------------------|------------|-------------------------------------|---------|------------------------------|-----------|--------------|-------------------------|-----------|
| UserInterface Branding Delete              | Х                  | Х         | X        | Х          | Х        | X             | Х          | Х         | Х                         | Х          | Х                                   | Х       | Х                            | X         | -            | API                     | AIU       |
| UserInterface Branding Fetch               | X                  | Х         | Х        | Х          | X        | X             | X          | Х         | X                         | Х          | X                                   | Х       | X                            | Χ         | -            | API                     | AIU       |
| UserInterface Branding Get                 | X                  | X         | Х        | X          | Х        | X             | X          | Х         | X                         | Х          | X                                   | Х       | X                            | Х         | -            | API                     | AIU       |
| UserInterface Branding Updated             | X                  | X         | X        | Х          | X        | X             | X          | X         | X                         | Χ          | X                                   | X       | X                            | Χ         | -            | API                     | AIU       |
| UserInterface Branding Upload              | Х                  | Х         | X        | Х          | Х        | X             | X          | Х         | X                         | Х          | X                                   | Х       | X                            | Х         | -            | API                     | AIU       |
| UserInterface Extensions Clear             | X                  | Х         | X        | Х          | X        | X             | X          | X         | X                         | Х          | X                                   | Х       | X                            | Χ         | -            | API                     | AIR       |
| UserInterface Extensions Export            | X                  | Х         | X        | Х          | Х        | X             | X          | X         | X                         | Х          | X                                   | Х       | X                            | Χ         | -            | API                     | AIR       |
| UserInterface Extensions Icon Delete       | X                  | X         | X        | Х          | Х        | X             | X          | X         | X                         | Χ          | X                                   | X       | X                            | Χ         | -            | API                     | AIRU      |
| UserInterface Extensions Icon DeleteAll    | X                  | X         | Х        | X          | Х        | X             | X          | X         | X                         | Χ          | X                                   | X       | X                            | Χ         | -            | API                     | AIRU      |
| UserInterface Extensions Icon Download     | X                  | X         | X        | X          | X        | X             | X          | X         | X                         | Χ          | X                                   | X       | X                            | Χ         | -            | API                     | AIRU      |
| UserInterface Extensions Icon Fetch        | X                  | Х         | X        | Х          | Х        | X             | X          | Х         | X                         | Х          | X                                   | Х       | X                            | Χ         | -            | API                     | AIRU      |
| UserInterface Extensions Icon Get          | X                  | X         | X        | X          | X        | X             | X          | X         | X                         | X          | X                                   | X       | X                            | X         | -            | API                     | AIRU      |
| UserInterface Extensions Icon List         | X                  | X         | X        | X          | X        | X             | X          | X         | X                         | Χ          | X                                   | X       | X                            | Х         | -            | API                     | AIRU      |
| UserInterface Extensions Icon Upload       | X                  | X         | X        | X          | X        | X             | X          | X         | X                         | X          | X                                   | X       | X                            | Χ         | -            | API                     | AIRU      |
| UserInterface Extensions List              | X                  | X         | Х        | X          | Х        | X             | X          | X         | X                         | Χ          | X                                   | X       | X                            | Χ         | -            | API                     | IRU       |
| UserInterface Extensions Panel Clicked     | X                  | X         | X        | X          | X        | X             | X          | X         | X                         | X          | X                                   | X       | X                            | Χ         | -            | API                     | AIRU      |
| UserInterface Extensions Panel Close       | X                  | X         | X        | X          | X        | X             | X          | X         | X                         | X          | X                                   | X       | X                            | X         | -            | API                     | AIRU      |
| UserInterface Extensions Panel Open        | X                  | X         | X        | X          | X        | X             | X          | X         | X                         | X          | X                                   | X       | X                            | X         | -            | API                     | AIRU      |
| UserInterface Extensions Panel Remove      | X                  | Х         | X        | Х          | Х        | X             | X          | Х         | X                         | Х          | X                                   | Х       | X                            | Χ         | -            | API                     | AIR       |
| UserInterface Extensions Panel Save        | X                  | X         | X        | X          | X        | X             | X          | X         | X                         | Χ          | X                                   | X       | X                            | Χ         | -            | API                     | AIR       |
| UserInterface Extensions Panel Update      | X                  | Х         | X        | Х          | Х        | X             | X          | Х         | X                         | Х          | X                                   | X       | X                            | Χ         | -            | API                     | AIRU      |
| UserInterface Extensions Set               | X                  | X         | X        | X          | X        | X             | X          | X         | X                         | X          | X                                   | X       | X                            | X         | -            | API                     | AIR       |
| UserInterface Extensions Widget Action     | X                  | Х         | Х        | Х          | Х        | X             | X          | Х         | X                         | Х          | Х                                   | X       | X                            | Х         | -            | API                     | AIRU      |
| UserInterface Extensions Widget SetValue   | X                  | Х         | X        | Х          | X        | X             | X          | X         | X                         | Х          | X                                   | X       | X                            | Χ         | -            | API                     | AIR       |
| UserInterface Extensions Widget UnsetValue | X                  | Х         | X        | Х          | Х        | X             | X          | X         | X                         | Х          | Х                                   | X       | X                            | Х         | -            | API                     | AIR       |
| UserInterface Message Alert Clear          | X                  | X         | X        | X          | X        | X             | X          | X         | X                         | X          | X                                   | X       | X                            | X         | -            | API                     | AIRU      |

ıllıılıı CISCO

X: Supported -: Not supported

| Command                                             | Desk Pro / Desk LE | Desk Mini | Desk Hub | Webex Desk | Room Kit | Room Kit Mini | Codec Plus | Codec Pro | Room 70 / Room<br>55 Dual | Room 70 G2 | Room Panorama /<br>Room 70 Panorama | Room 55 | Board 55/55S,<br>70/70S, 85S | Board Pro | On-prem only | Web interface or<br>API | User role |
|-----------------------------------------------------|--------------------|-----------|----------|------------|----------|---------------|------------|-----------|---------------------------|------------|-------------------------------------|---------|------------------------------|-----------|--------------|-------------------------|-----------|
| UserInterface Message Alert Display                 | X                  | X         | X        | Х          | Х        | Х             | Х          | X         | X                         | Х          | Х                                   | Х       | Х                            | X         | -            | API                     | AIR       |
| UserInterface Message Prompt Clear                  | X                  | X         | X        | X          | Х        | X             | X          | X         | X                         | X          | X                                   | X       | X                            | X         | -            | API                     | AIRU      |
| UserInterface Message Prompt Display                | X                  | X         | X        | X          | Χ        | X             | X          | Х         | X                         | X          | X                                   | Х       | X                            | X         | -            | API                     | AIR       |
| UserInterface Message Prompt Response               | X                  | X         | X        | X          | Χ        | X             | X          | X         | X                         | X          | X                                   | X       | X                            | X         | -            | API                     | AIRU      |
| UserInterface Message Rating Clear                  | Х                  | Х         | Х        | X          | Χ        | X             | X          | Х         | X                         | Х          | Х                                   | Х       | X                            | Χ         | -            | API                     | AIRU      |
| UserInterface Message Rating Display                | X                  | X         | X        | X          | X        | X             | X          | X         | X                         | X          | X                                   | X       | X                            | X         | -            | API                     | AIRU      |
| UserInterface Message Rating Response               | X                  | X         | X        | X          | Х        | X             | X          | X         | X                         | X          | X                                   | X       | X                            | X         | -            | API                     | AIRU      |
| UserInterface Message TextInput Clear               | X                  | X         | X        | X          | Χ        | X             | X          | X         | X                         | X          | X                                   | X       | X                            | X         | -            | API                     | AIRU      |
| UserInterface Message TextInput Display             | Х                  | X         | Х        | X          | Χ        | X             | X          | X         | X                         | Х          | X                                   | Χ       | X                            | X         | -            | API                     | AIR       |
| UserInterface Message TextInput Response            | X                  | X         | Х        | X          | Χ        | X             | X          | X         | X                         | Χ          | X                                   | X       | X                            | X         | -            | API                     | AIRU      |
| UserInterface Message TextLine Clear                | X                  | X         | X        | X          | Х        | X             | X          | X         | X                         | Х          | X                                   | Х       | X                            | X         | -            | API                     | AIRU      |
| UserInterface Message TextLine Display              | X                  | X         | X        | X          | Х        | X             | X          | X         | X                         | X          | X                                   | X       | X                            | X         | -            | API                     | AIR       |
| UserInterface Presentation ExternalSource Add       | X                  | X         | X        | X          | Χ        | X             | X          | X         | X                         | X          | X                                   | Х       | -                            | X         | -            | API                     | AIR       |
| UserInterface Presentation ExternalSource List      | X                  | X         | X        | X          | X        | X             | X          | X         | X                         | X          | X                                   | X       | -                            | X         | -            | API                     | AIR       |
| UserInterface Presentation ExternalSource Remove    | X                  | X         | X        | X          | Х        | X             | X          | X         | X                         | Х          | X                                   | Х       | -                            | X         | -            | API                     | AIR       |
| UserInterface Presentation ExternalSource RemoveAll | X                  | X         | X        | X          | Χ        | X             | X          | X         | X                         | X          | X                                   | X       | -                            | X         | -            | API                     | AIR       |
| UserInterface Presentation ExternalSource Select    | X                  | X         | X        | X          | X        | X             | X          | X         | X                         | X          | X                                   | X       | -                            | X         | -            | API                     | AIRU      |
| UserInterface Presentation ExternalSource State Set | X                  | X         | X        | X          | X        | X             | X          | X         | X                         | X          | X                                   | X       | -                            | X         | -            | API                     | AIR       |
| UserInterface Translation Override Clear            | X                  | X         | X        | X          | Х        | X             | X          | X         | X                         | Х          | X                                   | Х       | X                            | X         | -            | API                     | А         |
| UserInterface Translation Override Get              | X                  | X         | X        | X          | Χ        | X             | X          | X         | X                         | X          | X                                   | X       | X                            | X         | -            | API                     | А         |
| UserInterface Translation Override Set              | X                  | X         | X        | X          | Х        | X             | X          | X         | X                         | Х          | X                                   | Х       | X                            | X         | -            | API                     | А         |
| UserInterface WallpaperBundle Clear                 | X                  | X         | X        | X          | Х        | X             | X          | X         | X                         | X          | X                                   | X       | X                            | X         | -            | API                     | A         |
| UserInterface WallpaperBundle List                  | Х                  | Х         | Х        | Х          | Х        | X             | X          | X         | X                         | Х          | Х                                   | Х       | Х                            | Х         | -            | API                     | А         |
| UserInterface WallpaperBundle Set                   | X                  | X         | X        | X          | Х        | X             | X          | X         | X                         | Х          | X                                   | Х       | X                            | Х         | -            | API                     | А         |
| UserInterface WebView Clear                         | X                  | Х         | -        | Х          | Χ        | X             | X          | X         | X                         | Х          | X                                   | Х       | X                            | X         | -            | API                     | AIU       |
| UserInterface WebView Display                       | X                  | X         | -        | X          | X        | X             | X          | X         | X                         | X          | X                                   | X       | X                            | X         | -            | API                     | AIU       |

ıllıılıı CISCO X: Supported -: Not supported

| Command                                             | Desk Pro / Desk LE | Desk Mini | Desk Hub | Webex Desk | Room Kit | Room Kit Mini | Codec Plus | Codec Pro | Room 70 / Room<br>55 Dual | Room 70 G2 | Room Panorama /<br>Room 70 Panorama | Room 55 | Board 55/55S,<br>70/70S, 85S | Board Pro | On-prem only | Web interface or<br>API | User role     |
|-----------------------------------------------------|--------------------|-----------|----------|------------|----------|---------------|------------|-----------|---------------------------|------------|-------------------------------------|---------|------------------------------|-----------|--------------|-------------------------|---------------|
| UserManagement RemoteSupportUser Create             | X                  | Х         | Х        | Х          | Х        | X             | Х          | Х         | Х                         | Х          | Х                                   | Х       | Х                            | X         | -            | API                     | А             |
| UserManagement RemoteSupportUser Delete             | X                  | X         | X        | Х          | X        | X             | X          | Х         | X                         | Х          | X                                   | Х       | X                            | Х         | -            | API                     | А             |
| UserManagement RemoteSupportUser DisablePermanently | X                  | ×         | ×        | ×          | ×        | ×             | ×          | ×         | ×                         | ×          | X                                   | X       | X                            | ×         | -            | API                     | A             |
| UserManagement RemoteSupportUser GetState           | X                  | X         | X        | X          | X        | X             | X          | X         | X                         | X          | X                                   | X       | X                            | X         | -            | API                     | А             |
| UserManagement User Add                             | X                  | X         | X        | X          | X        | X             | X          | X         | X                         | Х          | X                                   | X       | X                            | X         | -            | API                     | A             |
| UserManagement User Delete                          | X                  | X         | X        | X          | X        | X             | X          | X         | X                         | Х          | X                                   | X       | X                            | Х         | -            | API                     | А             |
| UserManagement User Get                             | X                  | X         | X        | X          | X        | X             | X          | X         | X                         | Х          | X                                   | X       | X                            | X         | -            | API                     | А             |
| UserManagement User List                            | X                  | X         | X        | X          | X        | X             | X          | X         | X                         | Х          | X                                   | X       | X                            | X         | -            | API                     | А             |
| UserManagement User Modify                          | X                  | X         | X        | X          | X        | X             | X          | X         | X                         | X          | X                                   | X       | X                            | X         | -            | API                     | A             |
| UserManagement User Passphrase Change               | X                  | ×         | ×        | ×          | ×        | ×             | ×          | ×         | ×                         | ×          | ×                                   | X       | ×                            | ×         | -            | API                     | A Au I<br>R U |
| UserManagement User Passphrase Set                  | X                  | X         | X        | X          | X        | X             | X          | X         | X                         | X          | X                                   | X       | X                            | X         | -            | API                     | А             |
| UserManagement User Unblock                         | X                  | X         | X        | X          | X        | X             | X          | X         | X                         | X          | X                                   | X       | X                            | X         | -            | API                     | A             |
| Video ActiveSpeakerPIP Set                          | X                  | X         | X        | X          | X        | X             | X          | X         | X                         | X          | X                                   | X       | X                            | X         | -            | API                     | AU            |
| Video CEC Input KeyClick                            | X                  | X         | -        | X          | X        | X             | X          | X         | X                         | X          | X                                   | X       | X                            | X         | -            | API                     | AI            |
| Video CEC Output KeyClick                           | X                  | X         | -        | X          | X        | X             | X          | X         | X                         | X          | X                                   | X       | -                            | X         | -            | API                     | AI            |
| Video CEC Output SendActiveSourceRequest            | X                  | X         | -        | X          | X        | X             | X          | X         | X                         | X          | X                                   | X       | -                            | X         | -            | API                     | АІ            |
| Video CEC Output SendInactiveSourceRequest          | X                  | X         | -        | X          | X        | X             | X          | X         | X                         | Х          | X                                   | X       | -                            | X         | -            | API                     | АІ            |
| Video Graphics Clear                                | X                  | -         | -        | -          | X        | X             | X          | X         | X                         | X          | X                                   | -       | -                            | -         | -            | API                     | AIU           |
| Video Graphics Text Display                         | X                  | -         | -        | -          | X        | X             | X          | X         | X                         | X          | X                                   | -       | -                            | -         | -            | API                     | AIU           |
| Video Input MainVideo Mute                          | X                  | X         | X        | X          | X        | X             | X          | X         | X                         | X          | X                                   | X       | X                            | X         | -            | API                     | AIU           |
| Video Input MainVideo Unmute                        | X                  | X         | X        | X          | X        | X             | X          | X         | X                         | X          | X                                   | X       | X                            | X         | -            | API                     | AIU           |
| Video Input SetMainVideoSource                      | X                  | X         | X        | X          | X        | X             | X          | X         | X                         | X          | X                                   | X       | -                            | X         | -            | API                     | AIU           |
| Video Layout LayoutFamily Set                       | X                  | X         | X        | X          | X        | X             | X          | X         | X                         | X          | X                                   | X       | X                            | X         | -            | API                     | AU            |
| Video Layout SetLayout                              | X                  | X         | X        | X          | X        | X             | X          | X         | X                         | X          | X                                   | X       | X                            | X         | -            | API                     | AU            |
| Video Matrix Assign                                 | -                  | -         | -        | -          | X        | -             | X          | X         | X                         | X          | X                                   | -       | -                            | -         | -            | API                     | AIU           |

X: Supported -: Not supported

| Command                                           | Desk Pro / Desk LE | Desk Mini | Desk Hub | Webex Desk | Room Kit | Room Kit Mini | Codec Plus | Codec Pro | Room 70 / Room<br>55 Dual | Room 70 G2 | Room Panorama /<br>Room 70 Panorama | Room 55 | Board 55/55S,<br>70/70S, 85S | Board Pro | On-prem only | Web interface or<br>API | User role |
|---------------------------------------------------|--------------------|-----------|----------|------------|----------|---------------|------------|-----------|---------------------------|------------|-------------------------------------|---------|------------------------------|-----------|--------------|-------------------------|-----------|
| Video Matrix Reset                                | -                  | -         | -        | -          | X        | -             | X          | X         | X                         | X          | X                                   | -       | -                            | -         | -            | API                     | AIU       |
| Video Matrix Swap                                 | -                  | -         | -        | -          | X        | -             | X          | X         | X                         | X          | X                                   | -       | -                            | -         | -            | API                     | AIU       |
| Video Matrix Unassign                             | -                  | -         | -        | -          | X        | -             | X          | X         | X                         | X          | x                                   | -       | -                            | -         | -            | API                     | AIU       |
| Video Output Monitor Backlight Set                | Χ                  | _         | X        | -          | -        | _             | -          | -         | X                         | X          | X                                   | -       | X                            | -         | -            | API                     | А         |
| Video Output Monitor Color Select                 | _                  | -         | -        | -          | -        | -             | -          | -         | X                         | X          | x                                   | -       | -                            | _         | -            | API                     | A         |
| Video Output Monitor Reset                        | -                  | _         | -        | -          | -        | -             | -          | -         | X                         | X          | -                                   | -       | X                            | -         | -            | API                     | А         |
| Video PresentationPIP Set                         | X                  | X         | X        | X          | X        | X             | X          | X         | X                         | X          | x                                   | Χ       | X                            | X         | -            | API                     | AU        |
| Video PresentationView Set                        | Χ                  | X         | X        | X          | X        | X             | X          | X         | X                         | X          | X                                   | Χ       | X                            | X         | -            | API                     | AU        |
| Video Selfview Set                                | X                  | X         | X        | X          | X        | X             | X          | X         | X                         | X          | x                                   | Χ       | X                            | X         | -            | API                     | AU        |
| WebEngine DeleteStorage                           | Χ                  | X         | -        | X          | X        | X             | X          | X         | X                         | X          | X                                   | Χ       | X                            | Χ         | -            | API                     | А         |
| Webex Join                                        | X                  | X         | X        | X          | X        | X             | X          | X         | X                         | X          | x                                   | Χ       | X                            | X         | -            | API                     | AIU       |
| Webex Registration Cancel                         | X                  | X         | X        | X          | X        | X             | X          | X         | X                         | X          | X                                   | Χ       | X                            | X         | -            | API                     | AU        |
| Webex Registration ConvertToCloud                 | X                  | X         | X        | X          | X        | X             | X          | X         | X                         | X          | x                                   | Χ       | X                            | X         | X            | API                     | A         |
| Webex Registration Logout                         | Χ                  | X         | X        | X          | X        | X             | X          | X         | X                         | X          | X                                   | Χ       | X                            | X         | -            | API                     | А         |
| Webex Registration Start                          | X                  | X         | X        | X          | X        | X             | X          | X         | X                         | X          | x                                   | Χ       | X                            | X         | -            | API                     | AU        |
| WebRTC Join                                       | Χ                  | X         | -        | X          | X        | X             | X          | X         | X                         | X          | X                                   | Χ       | X                            | X         | -            | API                     | AIU       |
| WebRTC Provider Current Diagnostics Send          | X                  | X         | -        | X          | X        | X             | X          | X         | X                         | X          | x                                   | X       | X                            | X         | -            | API                     | AIU       |
| WebRTC Provider GoogleMeet MeetingNumber Validate | X                  | X         | -        | X          | X        | X             | X          | X         | X                         | X          | X                                   | Χ       | X                            | X         | -            | API                     | А         |

X: Supported -: Not supported

| Status                                                    | Desk Pro / Desk LE | Desk Mini | Desk Hub | Webex Desk | Room Kit | Room Kit Mini | Codec Plus | Codec Pro | Room 70 / Room<br>55 Dual | Room 70 G2 | Room Panorama /<br>Room 70 Panorama | Room 55 | Board 55/55S,<br>70/70S, 85S | Board Pro | On-prem only | Web interface or<br>API | User role |
|-----------------------------------------------------------|--------------------|-----------|----------|------------|----------|---------------|------------|-----------|---------------------------|------------|-------------------------------------|---------|------------------------------|-----------|--------------|-------------------------|-----------|
| Audio Devices Bluetooth ActiveProfile                     | X                  | X         | X        | X          | -        | -             | -          | -         | -                         | -          | -                                   | -       | -                            | X         | -            | Web, API                | ΑU        |
| Audio Devices HandsetUSB ConnectionStatus                 | X                  | X         | X        | X          | X        | X             | -          | -         | -                         | -          | -                                   | Χ       | -                            | Χ         | -            | Web, API                | ΑU        |
| Audio Devices HandsetUSB Cradle                           | X                  | Х         | Х        | X          | X        | X             | -          | -         | -                         | -          | -                                   | Х       | - 1                          | Χ         | -            | Web, API                | ΑU        |
| Audio Devices HeadsetAnalog ConnectionStatus              | X                  | -         | -        | -          | -        | -             | -          | -         | -                         | -          | -                                   | -       | -                            | -         | -            | Web, API                | ΑU        |
| Audio Devices HeadsetUSB ConnectionStatus                 | X                  | Х         | Х        | X          | X        | X             | -          | -         | -                         | -          | -                                   | Х       | -                            | Χ         | -            | Web, API                | ΑU        |
| Audio Devices HeadsetUSB Description                      | X                  | Х         | Х        | X          | X        | X             | -          | -         | -                         | -          | -                                   | Χ       | -                            | Χ         | -            | Web, API                | ΑU        |
| Audio Devices HeadsetUSB Manufacturer                     | X                  | Х         | Х        | X          | X        | X             | -          | -         | -                         | -          | -                                   | Х       | - 1                          | Χ         | -            | Web, API                | ΑU        |
| Audio Input Connectors HDMI [n] Mute                      | X                  | Х         | Х        | X          | X        | X             | X          | Χ         | X                         | Χ          | X                                   | Χ       | X                            | Χ         | -            | Web, API                | ΑU        |
| Audio Input Connectors Line [n] Mute                      | X                  | Х         | Х        | X          | Х        | X             | X          | Х         | X                         | Х          | X                                   | Х       | X                            | Χ         | -            | Web, API                | ΑU        |
| Audio Input Connectors Microphone [n] ConnectionStatus    | -                  | -         | -        | -          | X        | X             | X          | -         | X                         | -          | -                                   | X       | -                            | X         | -            | Web, API                | AIU       |
| Audio Input Connectors Microphone [n]<br>EcReferenceDelay | -                  | _         | ×        | -          | ×        | ×             | ×          | X         | X                         | X          | X                                   | -       | X                            | -         | -            | Web, API                | ΑU        |
| Audio Input Connectors Microphone [n] Mute                | X                  | X         | X        | X          | X        | X             | X          | Х         | X                         | Х          | X                                   | Χ       | X                            | Χ         | -            | Web, API                | ΑU        |
| Audio Input Connectors USBC [n] Mute                      | X                  | X         | X        | X          | X        | X             | X          | Χ         | Х                         | Χ          | X                                   | Χ       | X                            | Χ         | -            | Web, API                | ΑU        |
| Audio Input LocalInput [n] AGC                            | X                  | -         | -        | -          | -        | -             | -          | Χ         | -                         | Χ          | X                                   | -       | -                            | -         | -            | Web, API                | ΑU        |
| Audio Input LocalInput [n] Channels                       | X                  | -         | -        | -          | -        | -             | -          | X         | -                         | X          | X                                   | -       | -                            | -         | -            | Web, API                | ΑU        |
| Audio Input LocalInput [n] Connector [n]                  | X                  | -         | -        | -          | -        | -             | -          | X         | -                         | X          | x                                   | _       | -                            | -         | -            | Web, API                | AU        |
| Audio Input LocalInput [n] Direct                         | X                  | -         | -        | -          | -        | -             | -          | X         | -                         | X          | X                                   | -       | -                            | -         | -            | Web, API                | ΑU        |
| Audio Input LocalInput [n] MixerMode                      | X                  | -         | -        | -          | -        | -             | -          | X         | -                         | X          | X                                   | _       | -                            | -         | -            | Web, API                | AU        |
| Audio Input LocalInput [n] Mute                           | X                  | -         | -        | -          | -        | -             | -          | Χ         | -                         | Χ          | X                                   | -       | -                            | -         | -            | Web, API                | ΑU        |
| Audio Input LocalInput [n] Name                           | X                  | -         | -        | -          | -        | -             | -          | X         | -                         | X          | X                                   | -       | -                            | -         | -            | Web, API                | ΑU        |
| Audio Input RemoteInput [n] CallId                        | X                  | X         | X        | X          | X        | X             | X          | X         | X                         | X          | X                                   | Χ       | X                            | Χ         | -            | Web, API                | ΑU        |
| Audio Microphones MusicMode                               | X                  | X         | X        | X          | X        | X             | X          | X         | X                         | X          | x                                   | X       | X                            | X         | -            | Web, API                | ΑU        |
| Audio Microphones Mute                                    | X                  | X         | X        | X          | X        | X             | X          | X         | X                         | X          | X                                   | Χ       | X                            | X         | -            | Web, API                | AIU       |
| Audio Output Connectors ARC [n] DelayMs                   | -                  | -         | -        | -          | -        | -             | X          | X         | -                         | X          | X                                   | -       | -                            | -         | -            | Web, API                | AIU       |
| Audio Output Connectors ARC [n] Mode                      | -                  | -         | -        | -          | -        | -             | X          | X         | -                         | X          | X                                   | -       | -                            | -         | -            | Web, API                | AIU       |

ıı|ııı|ıı CISCO X: Supported -: Not supported

| Status                                              | Desk Pro / Desk LE | Desk Mini | Desk Hub | Webex Desk | Room Kit | Room Kit Mini | Codec Plus | Codec Pro | Room 70 / Room<br>55 Dual | Room 70 G2 | Room Panorama /<br>Room 70 Panorama | Room 55 | Board 55/55S,<br>70/70S, 85S | Board Pro | On-prem only | Web interface or<br>API | User role |
|-----------------------------------------------------|--------------------|-----------|----------|------------|----------|---------------|------------|-----------|---------------------------|------------|-------------------------------------|---------|------------------------------|-----------|--------------|-------------------------|-----------|
| Audio Output Connectors HDMI [n] DelayMs            | -                  | -         | -        | -          | Х        | Х             | X          | Х         | X                         | Χ          | X                                   | Χ       | -                            | -         | -            | Web, API                | AIU       |
| Audio Output Connectors HDMI [n] Mode               | -                  | -         | -        | -          | Х        | X             | X          | Х         | X                         | Χ          | X                                   | Χ       | -                            | -         | -            | Web, API                | AIU       |
| Audio Output Connectors InternalSpeaker [n] DelayMs | -                  | -         | -        | -          | Χ        | X             | X          | Х         | -                         | -          | -                                   | -       | -                            | -         | -            | Web, API                | AIU       |
| Audio Output Connectors InternalSpeaker [n] Mode    | -                  | -         | -        | -          | -        | Х             | X          | Χ         | -                         | -          | -                                   | -       | -                            | -         | -            | Web, API                | AIU       |
| Audio Output Connectors Line [n] ConnectionStatus   | -                  | -         | -        | -          | Χ        | -             | X          | -         | X                         | -          | -                                   | Χ       | X                            | Χ         | -            | Web, API                | AIU       |
| Audio Output Connectors Line [n] DelayMs            | X                  | X         | Х        | X          | Χ        | Х             | X          | Χ         | X                         | Χ          | X                                   | Χ       | X                            | Χ         | -            | Web, API                | AIU       |
| Audio Output LocalOutput [n] AutoconnectRemote      | X                  | -         | -        | -          | -        | -             | -          | Χ         | -                         | Χ          | X                                   | -       | -                            | -         | -            | Web, API                | ΑU        |
| Audio Output LocalOutput [n] Channels               | X                  | -         | -        | -          | -        | -             | -          | Х         | -                         | Χ          | X                                   | -       | -                            | -         | -            | Web, API                | ΑU        |
| Audio Output LocalOutput [n] Connector [n]          | X                  | -         | -        | -          | -        | -             | -          | Χ         | -                         | Χ          | X                                   | -       | -                            | -         | -            | Web, API                | ΑU        |
| Audio Output LocalOutput [n] Input [n] Gain         | X                  | -         | -        | -          | -        | -             | -          | Х         | -                         | Χ          | X                                   | -       | -                            | -         | -            | Web, API                | ΑU        |
| Audio Output LocalOutput [n] Loudspeaker            | X                  | -         | -        | -          | -        | -             | -          | Χ         | -                         | Χ          | X                                   | -       | -                            | -         | -            | Web, API                | ΑU        |
| Audio Output LocalOutput [n] Name                   | X                  | -         | -        | -          | -        | -             | -          | Χ         | -                         | Χ          | X                                   | -       | -                            | -         | -            | Web, API                | ΑU        |
| Audio Output LocalOutput [n] VolumeControlled       | X                  | -         | -        | -          | -        | -             | -          | Χ         | -                         | Χ          | X                                   | -       | -                            | -         | -            | Web, API                | ΑU        |
| Audio Output MeasuredHdmiArcDelay                   | X                  | Х         | Х        | Х          | Х        | Х             | X          | Х         | X                         | Χ          | X                                   | Χ       | X                            | Χ         | -            | Web, API                | AIU       |
| Audio Output MeasuredHdmiDelay                      | X                  | X         | X        | X          | Χ        | Х             | X          | Х         | X                         | Χ          | X                                   | Χ       | X                            | Χ         | -            | Web, API                | AIU       |
| Audio Output ReportedHdmiCecDelay                   | X                  | X         | Х        | X          | Χ        | Х             | X          | Х         | X                         | Χ          | X                                   | Χ       | X                            | Χ         | -            | Web, API                | AIU       |
| Audio Output RemoteOutput [n] CallId                | X                  | -         | -        | -          | -        | -             | -          | Χ         | -                         | Χ          | X                                   | -       | -                            | -         | -            | Web, API                | ΑU        |
| Audio Output RemoteOutput [n] Input [n] Gain        | X                  | -         | -        | -          | -        | -             | -          | Х         | -                         | Χ          | X                                   | -       | -                            | -         | -            | Web, API                | ΑU        |
| Audio SelectedDevice                                | X                  | X         | X        | X          | Χ        | Х             | -          | -         | -                         | -          | -                                   | Χ       | -                            | Χ         | -            | Web, API                | ΑU        |
| Audio Ultrasound Volume                             | X                  | X         | X        | X          | Χ        | X             | X          | Χ         | X                         | Χ          | X                                   | Χ       | X                            | Χ         | -            | Web, API                | ΑU        |
| Audio Volume                                        | X                  | X         | X        | X          | Χ        | X             | X          | X         | X                         | Χ          | X                                   | Χ       | X                            | Χ         | -            | Web, API                | AIU       |
| Audio VolumeHandsetUsb                              | X                  | X         | X        | X          | Х        | X             | -          | -         | -                         | -          | -                                   | X       | -                            | Χ         | -            | Web, API                | ΑU        |
| Audio VolumeHeadsetAnalog                           | X                  | -         | -        | -          | X        | X             | -          | -         | -                         | -          | -                                   | Χ       | -                            | -         | -            | Web, API                | ΑU        |
| Audio VolumeHeadsetBluetooth                        | X                  | Х         | X        | Х          | -        | -             | -          | -         | -                         | -          | -                                   | -       | -                            | Χ         | -            | Web, API                | ΑU        |
| Audio VolumeHeadsetUsb                              | X                  | X         | X        | X          | -        | -             | -          | -         | -                         | -          | -                                   | -       | -                            | Х         | -            | Web, API                | AU        |
| Audio VolumeInternal                                | X                  | X         | X        | X          | Х        | X             | -          | -         | -                         | -          | -                                   | Χ       | -                            | Χ         | -            | Web, API                | ΑU        |

ıllıılıı CISCO X: Supported -: Not supported

| Status                                  | Desk Pro / Desk LE | Desk Mini | Desk Hub | Webex Desk | Room Kit | Room Kit Mini | Codec Plus | Codec Pro | Room 70 / Room<br>55 Dual | Room 70 G2 | Room Panorama /<br>Room 70 Panorama | Room 55 | Board 55/55S,<br>70/70S, 85S | Board Pro | On-prem only | Web interface or<br>API | User role |
|-----------------------------------------|--------------------|-----------|----------|------------|----------|---------------|------------|-----------|---------------------------|------------|-------------------------------------|---------|------------------------------|-----------|--------------|-------------------------|-----------|
| Audio VolumeMute                        | X                  | Х         | X        | X          | Х        | Х             | X          | Χ         | X                         | X          | X                                   | Χ       | X                            | Χ         | -            | Web, API                | ΑU        |
| Bookings Availability Status            | X                  | X         | X        | X          | X        | X             | X          | Х         | X                         | X          | X                                   | Χ       | X                            | Χ         | -            | Web, API                | ΑU        |
| Bookings Availability TimeStamp         | X                  | X         | X        | X          | X        | X             | X          | X         | X                         | X          | X                                   | Χ       | X                            | Χ         | -            | Web, API                | ΑU        |
| Bookings Current Id                     | X                  | Х         | X        | X          | Х        | X             | X          | Χ         | X                         | Χ          | X                                   | Χ       | X                            | Χ         | _            | Web, API                | ΑU        |
| Call [n] AnswerState                    | X                  | X         | X        | X          | Х        | X             | X          | Х         | X                         | Х          | X                                   | Χ       | X                            | Χ         | -            | Web, API                | ΑU        |
| Call [n] AttendedTransferFrom           | X                  | Х         | X        | X          | Х        | X             | X          | Х         | X                         | Х          | X                                   | Х       | X                            | Χ         | Χ            | Web, API                | ΑU        |
| Call [n] CallbackNumber                 | X                  | X         | X        | X          | X        | X             | X          | X         | X                         | X          | X                                   | Χ       | X                            | Χ         | _            | Web, API                | ΑU        |
| Call [n] CallType                       | X                  | Х         | X        | X          | X        | X             | X          | Х         | X                         | Х          | X                                   | Х       | X                            | Χ         | -            | Web, API                | ΑU        |
| Call [n] DeviceType                     | X                  | X         | X        | X          | X        | X             | X          | Х         | X                         | X          | X                                   | Χ       | X                            | Χ         | -            | Web, API                | ΑU        |
| Call [n] Direction                      | X                  | X         | X        | X          | X        | X             | X          | Х         | X                         | Х          | X                                   | Х       | X                            | Χ         | -            | Web, API                | ΑU        |
| Call [n] DisplayName                    | X                  | X         | X        | X          | X        | X             | X          | X         | X                         | X          | X                                   | Χ       | X                            | Χ         | -            | Web, API                | ΑU        |
| Call [n] Duration                       | X                  | X         | X        | X          | X        | X             | X          | X         | X                         | X          | X                                   | Χ       | X                            | Χ         | -            | Web, API                | ΑU        |
| Call [n] Encryption Type                | X                  | X         | X        | X          | X        | X             | X          | X         | X                         | X          | X                                   | Χ       | X                            | Х         | _            | Web, API                | ΑU        |
| Call [n] FacilityServiceId              | X                  | -         | -        | X          | X        | X             | X          | Х         | X                         | X          | X                                   | Χ       | X                            | -         | X            | Web, API                | AIU       |
| Call [n] HoldReason                     | X                  | X         | X        | X          | X        | X             | X          | X         | X                         | X          | X                                   | Χ       | X                            | Χ         | X            | Web, API                | ΑU        |
| Call [n] Ice                            | X                  | X         | X        | X          | X        | X             | X          | X         | X                         | X          | X                                   | Χ       | X                            | Χ         | -            | Web, API                | ΑU        |
| Call [n] PlacedOnHold                   | X                  | X         | X        | X          | X        | X             | X          | X         | X                         | X          | x                                   | Χ       | X                            | Х         | _            | Web, API                | ΑU        |
| Call [n] Protocol                       | X                  | X         | X        | X          | X        | X             | X          | Х         | X                         | X          | X                                   | Χ       | X                            | Χ         | -            | Web, API                | ΑU        |
| Call [n] ReceiveCallRate                | X                  | X         | X        | X          | X        | X             | X          | X         | X                         | X          | x                                   | Χ       | X                            | X         | _            | Web, API                | AIU       |
| Call [n] RemoteNumber                   | X                  | X         | X        | X          | X        | X             | X          | Х         | X                         | X          | X                                   | Χ       | X                            | Χ         | -            | Web, API                | ΑU        |
| Call [n] Status                         | X                  | X         | X        | X          | X        | X             | X          | X         | X                         | X          | X                                   | Χ       | X                            | Χ         | -            | Web, API                | ΑU        |
| Call [n] TransmitCallRate               | X                  | X         | X        | X          | X        | X             | X          | X         | X                         | X          | X                                   | Χ       | X                            | Χ         | -            | Web, API                | AIU       |
| Cameras Background Image                | X                  | X         | X        | X          | -        | -             | -          | -         | -                         | -          | -                                   | -       | -                            | -         | -            | Web, API                | AIRU      |
| Cameras Background Mode                 | X                  | X         | X        | X          | -        | -             | -          | -         | -                         | -          | -                                   | -       | -                            | -         | -            | Web, API                | AIRU      |
| Cameras Camera [n] Capabilities Options | X                  | X         | X        | X          | X        | X             | X          | X         | X                         | X          | X                                   | X       | X                            | X         | -            | Web, API                | AIRU      |
| Cameras Camera [n] Connected            | X                  | Х         | X        | X          | Х        | X             | X          | Χ         | X                         | Х          | X                                   | Χ       | X                            | Χ         | _            | Web, API                | AIRU      |

ıllıılıı CISCO X: Supported -: Not supported

| Status                                   | Desk Pro / Desk LE | Desk Mini | Desk Hub | Webex Desk | Room Kit | Room Kit Mini | Codec Plus | Codec Pro | Room 70 / Room<br>55 Dual | Room 70 G2 | Room Panorama /<br>Room 70 Panorama | Room 55 | Board 55/55S,<br>70/70S, 85S | Board Pro | On-prem only | Web interface or<br>API | User role |
|------------------------------------------|--------------------|-----------|----------|------------|----------|---------------|------------|-----------|---------------------------|------------|-------------------------------------|---------|------------------------------|-----------|--------------|-------------------------|-----------|
| Cameras Camera [n] DetectedConnector     | -                  | -         | -        | -          | -        | -             | X          | X         | X                         | Х          | X                                   | -       | -                            | Χ         | -            | Web, API                | AIRU      |
| Cameras Camera [n] Flip                  | -                  | -         | -        | -          | -        | -             | X          | X         | X                         | Х          | X                                   | -       | -                            | Χ         | -            | Web, API                | AIRU      |
| Cameras Camera [n] Framerate             | X                  | X         | -        | X          | X        | X             | -          | -         | -                         | _          | -                                   | X       | -                            | Χ         | _            | Web, API                | AIRU      |
| Cameras Camera [n] HardwarelD            | -                  | -         | -        | -          | -        | -             | X          | X         | X                         | Χ          | X                                   | -       | -                            | Χ         | -            | Web, API                | AIRU      |
| Cameras Camera [n] LightingConditions    | X                  | Χ         | -        | X          | Χ        | X             | X          | X         | X                         | Х          | X                                   | Χ       | X                            | Χ         | -            | Web, API                | AIRU      |
| Cameras Camera [n] MacAddress            | -                  | -         | -        | -          | -        | -             | X          | Х         | X                         | Χ          | X                                   | -       | -                            | Χ         | -            | Web, API                | AIRU      |
| Cameras Camera [n] Manufacturer          | X                  | Х         | X        | X          | Х        | X             | X          | X         | X                         | X          | X                                   | Χ       | X                            | Χ         | -            | Web, API                | AIRU      |
| Cameras Camera [n] Model                 | X                  | Х         | X        | X          | Χ        | X             | X          | X         | X                         | Х          | X                                   | Χ       | X                            | Χ         | -            | Web, API                | AIRU      |
| Cameras Camera [n] Position Focus        | -                  | -         | X        | -          | -        | -             | X          | X         | X                         | Χ          | X                                   | -       | -                            | Χ         | -            | Web, API                | AIRU      |
| Cameras Camera [n] Position Lens         | j -                | -         | -        | -          | -        | -             | X          | Х         | X                         | Х          | X                                   | -       | -                            | Χ         | -            | Web, API                | AIRU      |
| Cameras Camera [n] Position Pan          | X                  | Χ         | X        | X          | Χ        | X             | X          | X         | X                         | Х          | X                                   | Χ       | X                            | Χ         | -            | Web, API                | AIRU      |
| Cameras Camera [n] Position Roll         | -                  | -         | -        | -          | -        | -             | -          | X         | -                         | Х          | X                                   | -       | -                            | -         | -            | Web, API                | AIRU      |
| Cameras Camera [n] Position Tilt         | X                  | Х         | X        | X          | Х        | X             | X          | X         | X                         | X          | X                                   | Χ       | X                            | Χ         | -            | Web, API                | AIRU      |
| Cameras Camera [n] Position Zoom         | X                  | Χ         | X        | X          | Χ        | X             | X          | X         | X                         | Χ          | X                                   | Χ       | X                            | Χ         | -            | Web, API                | AIRU      |
| Cameras Camera [n] SerialNumber          | -                  | -         | X        | -          | -        | -             | X          | X         | X                         | Х          | X                                   | -       | -                            | Χ         | -            | Web, API                | AIRU      |
| Cameras Camera [n] SoftwareID            | -                  | -         | Х        | -          | -        | -             | X          | Х         | X                         | Χ          | X                                   | -       | X                            | Χ         | -            | Web, API                | AIRU      |
| Cameras PresenterTrack Availability      | -                  | -         | -        | -          | -        | -             | X          | X         | X                         | X          | X                                   | -       | -                            | -         | -            | Web, API                | AIRU      |
| Cameras PresenterTrack PresenterDetected | -                  | -         | -        | -          | -        | -             | X          | X         | X                         | Х          | X                                   | -       | -                            | -         | -            | Web, API                | AIRU      |
| Cameras PresenterTrack Status            | -                  | -         | -        | -          | -        | -             | X          | X         | X                         | X          | X                                   | -       | -                            | -         | -            | Web, API                | AIRU      |
| Cameras SpeakerTrack ActiveConnector     | X                  | Χ         | -        | X          | Χ        | X             | X          | Х         | X                         | Χ          | X                                   | Χ       | X                            | Χ         | -            | Web, API                | AIRU      |
| Cameras SpeakerTrack Availability        | X                  | X         | X        | X          | Χ        | X             | X          | X         | X                         | X          | X                                   | Χ       | X                            | Χ         | -            | Web, API                | AIRU      |
| Cameras SpeakerTrack Status              | X                  | Х         | X        | X          | Х        | X             | X          | Х         | X                         | Х          | X                                   | Χ       | X                            | Χ         | -            | Web, API                | AIRU      |
| Cameras SpeakerTrack ViewLimits Pan      | -                  | -         | -        | -          | Х        | X             | X          | X         | X                         | Х          | X                                   | Χ       | X                            | Χ         | -            | Web, API                | AIRU      |
| Cameras SpeakerTrack ViewLimits Status   | j -                | -         | -        | -          | Х        | X             | X          | X         | X                         | Х          | X                                   | Χ       | X                            | Χ         | -            | Web, API                | AIRU      |
| Cameras SpeakerTrack ViewLimits Tilt     | -                  | -         | -        | -          | Х        | X             | X          | X         | X                         | Х          | X                                   | Χ       | X                            | X         | -            | Web, API                | AIRU      |
| Cameras SpeakerTrack ViewLimits Zoom     | -                  | -         | -        | -          | Х        | X             | X          | Х         | X                         | Х          | X                                   | Χ       | X                            | Χ         | -            | Web, API                | AIRU      |

ıllıılıı CISCO X: Supported -: Not supported

| Status                                                       | Desk Pro / Desk LE | Desk Mini | Desk Hub | Webex Desk | Room Kit | Room Kit Mini | Codec Plus | Codec Pro | Room 70 / Room<br>55 Dual | Room 70 G2 | Room Panorama /<br>Room 70 Panorama | Room 55 | Board 55/55S,<br>70/70S, 85S | Board Pro | On-prem only | Web interface or<br>API | User role |
|--------------------------------------------------------------|--------------------|-----------|----------|------------|----------|---------------|------------|-----------|---------------------------|------------|-------------------------------------|---------|------------------------------|-----------|--------------|-------------------------|-----------|
| Capabilities Conference MaxActiveCalls                       | Χ                  | Х         | Х        | Х          | Х        | Х             | X          | Х         | X                         | Х          | X                                   | Х       | X                            | Х         | -            | Web, API                | ΑU        |
| Capabilities Conference MaxAudioCalls                        | Χ                  | X         | X        | X          | X        | X             | X          | X         | X                         | X          | X                                   | Χ       | X                            | Χ         | -            | Web, API                | ΑU        |
| Capabilities Conference MaxCalls                             | Χ                  | X         | X        | X          | X        | X             | X          | X         | X                         | X          | X                                   | X       | X                            | X         | -            | Web, API                | AU        |
| Capabilities Conference MaxVideoCalls                        | Χ                  | X         | X        | X          | Х        | X             | X          | Х         | X                         | Х          | X                                   | Χ       | X                            | Χ         | -            | Web, API                | ΑU        |
| Conference ActiveSpeaker CallId                              | Χ                  | X         | X        | X          | Х        | X             | X          | X         | X                         | X          | X                                   | Χ       | X                            | Χ         | X            | Web, API                | ΑU        |
| Conference Call [n] AuthenticationRequest                    | Χ                  | X         | X        | X          | Х        | X             | X          | Х         | X                         | Х          | X                                   | Χ       | X                            | Χ         | -            | Web, API                | AIU       |
| Conference Call [n] BookingId                                | Χ                  | X         | X        | X          | Х        | X             | X          | X         | X                         | X          | X                                   | Χ       | X                            | Χ         | _            | Web, API                | ΑU        |
| Conference Call [n] Capabilities Caption                     | Χ                  | X         | X        | X          | Χ        | X             | X          | Х         | X                         | Х          | X                                   | Χ       | X                            | Χ         | -            | Web, API                | ΑU        |
| Conference Call [n] Capabilities EmergencyCallCapability     | Χ                  | X         | X        | X          | Χ        | X             | X          | Χ         | X                         | Χ          | X                                   | Χ       | X                            | -         | _            | Web, API                | ΑU        |
| Conference Call [n] Capabilities FarendMessage Mode          | Χ                  | X         | X        | X          | Χ        | X             | X          | Χ         | X                         | Χ          | X                                   | Χ       | X                            | Χ         | X            | Web, API                |           |
| Conference Call [n] Capabilities FECC Mode                   | Χ                  | X         | X        | X          | Χ        | X             | X          | Χ         | X                         | Χ          | X                                   | Χ       | X                            | Χ         | X            | Web, API                | ΑU        |
| Conference Call [n] Capabilities FECC NumberOfPresets        | Χ                  | X         | X        | X          | Х        | X             | X          | X         | X                         | X          | X                                   | Χ       | X                            | Χ         | X            | Web, API                | ΑU        |
| Conference Call [n] Capabilities FECC<br>NumberOfSources     | X                  | ×         | ×        | ×          | ×        | ×             | ×          | ×         | X                         | ×          | X                                   | Χ       | X                            | X         | X            | Web, API                | ΑU        |
| Conference Call [n] Capabilities FECC Source [n] Name        | Χ                  | X         | X        | X          | X        | X             | X          | X         | X                         | X          | X                                   | Χ       | X                            | Χ         | -            | Web, API                | ΑU        |
| Conference Call [n] Capabilities FECC Source [n] Options     | Χ                  | X         | X        | X          | X        | X             | X          | X         | X                         | X          | X                                   | Χ       | X                            | Χ         | ×            | Web, API                | ΑU        |
| Conference Call [n] Capabilities FECC Source [n]<br>Sourceld | X                  | ×         | ×        | ×          | ×        | X             | ×          | ×         | X                         | X          | X                                   | Χ       | X                            | X         | X            | Web, API                | ΑU        |
| Conference Call [n] Capabilities Hold                        | Χ                  | X         | X        | X          | Х        | X             | X          | X         | X                         | X          | X                                   | Χ       | X                            | Χ         | _            | Web, API                | ΑU        |
| Conference Call [n] Capabilities IxChannel Status            | Χ                  | X         | X        | X          | Х        | X             | X          | Х         | X                         | Х          | X                                   | Χ       | X                            | Χ         | X            | Web, API                |           |
| Conference Call [n] Capabilities MeetingAssistant Start      | Χ                  | X         | X        | X          | Х        | X             | X          | X         | X                         | X          | X                                   | Χ       | X                            | Χ         | -            | Web, API                | ΑU        |
| Conference Call [n] Capabilities MeetingAssistant Stop       | Χ                  | X         | Х        | Х          | Х        | X             | X          | Х         | X                         | Х          | X                                   | Х       | X                            | Χ         | -            | Web, API                | ΑU        |
| Conference Call [n] Capabilities ParticipantDisconnect       | Χ                  | X         | X        | X          | Х        | X             | X          | X         | X                         | X          | X                                   | X       | X                            | Х         | -            | Web, API                | ΑU        |
| Conference Call [n] Capabilities ParticipantList             | Χ                  | X         | X        | Х          | Х        | X             | X          | Х         | X                         | Х          | X                                   | Х       | X                            | Χ         | -            | Web, API                | ΑU        |
| Conference Call [n] Capabilities ParticipantMute             | Χ                  | X         | X        | X          | Х        | X             | X          | Х         | X                         | Х          | X                                   | X       | X                            | X         | -            | Web, API                | ΑU        |
| Conference Call [n] Capabilities Presentation                | Χ                  | X         | Х        | Х          | Х        | X             | X          | Х         | X                         | Х          | X                                   | Х       | X                            | Χ         | -            | Web, API                | ΑU        |
| Conference Call [n] Capabilities Recording Start             | Χ                  | X         | Х        | Х          | Х        | X             | X          | Χ         | X                         | Х          | X                                   | X       | X                            | Χ         | -            | Web, API                | ΑU        |

X: Supported -: Not supported

| Status                                                                                                | Desk Pro / Desk LE | Desk Mini | Desk Hub | Webex Desk | Room Kit | Room Kit Mini | Codec Plus | Codec Pro | Room 70 / Room<br>55 Dual | Room 70 G2 | Room Panorama /<br>Room 70 Panorama | Room 55 | Board 55/55S,<br>70/70S, 85S | Board Pro | On-prem only | Web interface or<br>API | User role |
|----------------------------------------------------------------------------------------------------|--------------------|-----------|----------|------------|----------|---------------|------------|-----------|---------------------------|------------|-------------------------------------|---------|------------------------------|-----------|--------------|-------------------------|-----------|
| Conference Call [n] Capabilities SelfMute                                                             | X                  | X         | Х        | Х          | Х        | X             | Х          | Х         | X                         | Χ          | X                                   | Χ       | X                            | X         | -            | Web, API                | ΑU        |
| Conference Call [n] EventCenter Mode                                                                  | ×                  | Х         | Х        | X          | Х        | X             | X          | Χ         | X                         | Χ          | X                                   | Χ       | X                            | Χ         | -            | Web, API                | ΑU        |
| Conference Call [n] Manufacturer                                                                      | X                  | X         | Х        | X          | Х        | X             | X          | Χ         | X                         | Χ          | X                                   | Χ       | X                            | Χ         | -            | Web, API                | ΑU        |
| Conference Call [n] MeetingAssistantEnabled                                                           | X                  | X         | Х        | X          | X        | X             | X          | Χ         | X                         | Χ          | X                                   | Χ       | X                            | Χ         | _            | Web, API                | ΑU        |
| Conference Call [n] Meeting                                                                           | X                  | X         | Χ        | X          | Χ        | X             | X          | Χ         | X                         | Χ          | X                                   | Χ       | X                            | Χ         | -            | Web, API                | ΑU        |
| Conference Call [n] MicrophonesMuted                                                                  | X                  | X         | Χ        | X          | Χ        | X             | X          | Χ         | X                         | Χ          | X                                   | Χ       | X                            | Χ         | _            | Web, API                | ΑU        |
| Conference Call [n] Recording                                                                         | ×                  | Х         | Х        | Х          | Х        | X             | X          | Х         | X                         | Χ          | X                                   | Χ       | X                            | Χ         | -            | Web, API                | ΑU        |
| Conference Call [n] Sip SessionId                                                                     | X                  | X         | Х        | X          | X        | X             | X          | X         | X                         | Χ          | X                                   | Χ       | X                            | Χ         | _            | Web, API                | ΑU        |
| Conference Call [n] SoftwareID                                                                        | ×                  | Х         | Х        | Х          | Χ        | Х             | X          | Х         | X                         | Χ          | X                                   | Χ       | X                            | Χ         | -            | Web, API                | ΑU        |
| Conference Call [n] Streamed                                                                          | X                  | X         | Х        | X          | Χ        | X             | X          | Χ         | X                         | Χ          | X                                   | Χ       | X                            | Χ         | -            | Web, API                | ΑU        |
| Conference Call [n] Transcoded                                                                        | X                  | X         | Χ        | X          | Χ        | X             | X          | Χ         | X                         | Χ          | X                                   | Χ       | X                            | Χ         | -            | Web, API                | ΑU        |
| Conference DoNotDisturb                                                                               | ×                  | Х         | Х        | X          | Χ        | X             | X          | Χ         | X                         | Χ          | X                                   | Χ       | X                            | Χ         | -            | Web, API                | AIU       |
| Conference EndToEndEncryption Availability                                                            | X                  | X         | Х        | X          | Χ        | X             | X          | Χ         | X                         | Χ          | X                                   | Χ       | X                            | Χ         | -            | Web, API                | ΑU        |
| Conference EndToEndEncryption ExternalIdentity<br>CertificateChain Certificate [n] Fingerprint        | ×                  | ×         | ×        | ×          | ×        | ×             | ×          | ×         | ×                         | X          | X                                   | Χ       | X                            | X         | -            | Web, API                | AU        |
| Conference EndToEndEncryption ExternalIdentity<br>CertificateChain Certificate [n] NotAfter           | ×                  | ×         | X        | ×          | X        | ×             | X          | X         | X                         | X          | X                                   | Χ       | X                            | X         | -            | Web, API                | ΑU        |
| Conference EndToEndEncryption ExternalIdentity CertificateChain Certificate [n] NotBefore             | ×                  | X         | X        | X          | X        | ×             | X          | X         | X                         | X          | X                                   | Χ       | X                            | X         | -            | Web, API                | ΑU        |
| Conference EndToEndEncryption ExternalIdentity CertificateChain Certificate [n] PrimaryName           | X                  | X         | X        | X          | X        | X             | X          | X         | X                         | X          | X                                   | Χ       | X                            | X         | -            | Web, API                | ΑU        |
| Conference EndToEndEncryption ExternalIdentity CertificateChain Certificate [n] PublicKeyAlgorithm    | X                  | X         | X        | ×          | X        | X             | X          | X         | X                         | Χ          | X                                   | Χ       | X                            | X         | -            | Web, API                | ΑU        |
| Conference EndToEndEncryption ExternalIdentity CertificateChain Certificate [n] SerialNumber          | X                  | ×         | Х        | ×          | X        | ×             | ×          | X         | X                         | Χ          | X                                   | Χ       | X                            | Х         | -            | Web, API                | ΑU        |
| Conference EndToEndEncryption ExternalIdentity<br>CertificateChain Certificate [n] SignatureAlgorithm | X                  | ×         | Х        | ×          | X        | X             | ×          | X         | ×                         | Χ          | X                                   | Χ       | ×                            | X         | -            | Web, API                | AU        |
| Conference EndToEndEncryption ExternalIdentity<br>CertificateChain Certificate [n] Subject [n] Name   | X                  | ×         | ×        | ×          | ×        | ×             | ×          | ×         | ×                         | X          | X                                   | Χ       | ×                            | X         | -            | Web, API                | ΑU        |

ıllıılıı CISCO X: Supported -: Not supported

| Status                                                                                                | Desk Pro / Desk LE | Desk Mini | Desk Hub | Webex Desk | Room Kit | Room Kit Mini | Codec Plus | Codec Pro | Room 70 / Room<br>55 Dual | Room 70 G2 | Room Panorama /<br>Room 70 Panorama | Room 55 | Board 55/55S,<br>70/70S, 85S | Board Pro | On-prem only | Web interface or<br>API | User role |
|----------------------------------------------------------------------------------------------------|--------------------|-----------|----------|------------|----------|---------------|------------|-----------|---------------------------|------------|-------------------------------------|---------|------------------------------|-----------|--------------|-------------------------|-----------|
| Conference EndToEndEncryption ExternalIdentity CertificateChain Certificate [n] Validity              | X                  | X         | X        | X          | X        | X             | X          | X         | X                         | X          | X                                   | X       | X                            | X         | -            | Web, API                | ΑU        |
| Conference EndToEndEncryption ExternalIdentity Identity                                               | X                  | X         | ×        | ×          | ×        | ×             | X          | X         | X                         | ×          | X                                   | Х       | X                            | X         | -            | Web, API                | ΑU        |
| Conference EndToEndEncryption ExternalIdentity Status                                                 | X                  | X         | X        | X          | X        | X             | X          | X         | X                         | X          | X                                   | X       | X                            | X         | _            | Web, API                | AU        |
| Conference EndToEndEncryption ExternalIdentity Verification                                           | X                  | X         | ×        | ×          | ×        | ×             | X          | X         | X                         | ×          | X                                   | Х       | X                            | X         | -            | Web, API                | ΑU        |
| Conference EndToEndEncryption InternalIdentity CertificateChain Certificate [n] Fingerprint           | X                  | ×         | ×        | ×          | X        | ×             | X          | X         | X                         | ×          | X                                   | X       | X                            | X         | -            | Web, API                | ΑU        |
| Conference EndToEndEncryption InternalIdentity CertificateChain Certificate [n] NotAfter              | X                  | ×         | ×        | ×          | X        | ×             | X          | X         | X                         | ×          | X                                   | X       | X                            | X         | -            | Web, API                | ΑU        |
| Conference EndToEndEncryption InternalIdentity<br>CertificateChain Certificate [n] NotBefore          | X                  | ×         | ×        | X          | X        | ×             | X          | X         | X                         | X          | X                                   | X       | X                            | X         | -            | Web, API                | ΑU        |
| Conference EndToEndEncryption InternalIdentity<br>CertificateChain Certificate [n] PrimaryName        | X                  | ×         | ×        | ×          | X        | ×             | X          | X         | X                         | ×          | X                                   | Х       | X                            | X         | -            | Web, API                | ΑU        |
| Conference EndToEndEncryption InternalIdentity CertificateChain Certificate [n] PublicKeyAlgorithm    | X                  | ×         | ×        | ×          | ×        | ×             | X          | X         | X                         | ×          | X                                   | X       | X                            | X         | -            | Web, API                | ΑU        |
| Conference EndToEndEncryption InternalIdentity<br>CertificateChain Certificate [n] SerialNumber       | X                  | ×         | ×        | ×          | X        | ×             | X          | X         | X                         | ×          | X                                   | Х       | X                            | X         | -            | Web, API                | ΑU        |
| Conference EndToEndEncryption InternalIdentity<br>CertificateChain Certificate [n] SignatureAlgorithm | X                  | ×         | ×        | ×          | X        | ×             | X          | X         | X                         | ×          | X                                   | X       | X                            | X         | -            | Web, API                | ΑU        |
| Conference EndToEndEncryption InternalIdentity<br>CertificateChain Certificate [n] Subject [n] Name   | X                  | ×         | ×        | ×          | ×        | ×             | ×          | X         | X                         | ×          | ×                                   | X       | X                            | X         | -            | Web, API                | ΑU        |
| Conference EndToEndEncryption InternalIdentity CertificateChain Certificate [n] Validity              | X                  | ×         | ×        | ×          | ×        | ×             | X          | X         | X                         | ×          | X                                   | X       | X                            | X         | -            | Web, API                | ΑU        |
| Conference EndToEndEncryption InternalIdentity Identity                                               | Χ                  | X         | X        | Х          | Χ        | X             | Х          | Χ         | X                         | Х          | Х                                   | X       | X                            | Х         | -            | Web, API                | ΑU        |
| Conference EndToEndEncryption InternalIdentity Status                                                 | X                  | X         | X        | X          | X        | X             | X          | X         | X                         | X          | X                                   | X       | X                            | X         | -            | Web, API                | ΑU        |
| Conference EndToEndEncryption InternalIdentity Verification                                           | Χ                  | X         | ×        | X          | X        | ×             | X          | X         | X                         | X          | X                                   | X       | X                            | X         | -            | Web, API                | ΑU        |
| Conference Line [n] Mode                                                                              | X                  | X         | X        | X          | X        | X             | X          | X         | X                         | X          | X                                   | X       | X                            | X         | X            | Web, API                | ΑU        |
| Conference Multipoint Mode                                                                            | Χ                  | X         | X        | X          | X        | X             | X          | Χ         | X                         | X          | X                                   | X       | X                            | X         | -            | Web, API                | AU        |

ıı|ııı|ıı CISCO X: Supported -: Not supported

| Status                                                   | Desk Pro / Desk LE | Desk Mini | Desk Hub | Webex Desk | Room Kit | Room Kit Mini | Codec Plus | Codec Pro | Room 70 / Room<br>55 Dual | Room 70 G2 | Room Panorama /<br>Room 70 Panorama | Room 55 | Board 55/55S,<br>70/70S, 85S | Board Pro | On-prem only | Web interface or<br>API | User role |
|----------------------------------------------------------|--------------------|-----------|----------|------------|----------|---------------|------------|-----------|---------------------------|------------|-------------------------------------|---------|------------------------------|-----------|--------------|-------------------------|-----------|
| Conference Presentation CallId                           | X                  | Х         | Х        | X          | Х        | Х             | X          | Χ         | X                         | Х          | X                                   | Χ       | X                            | Χ         | -            | Web, API                | AIRU      |
| Conference Presentation LocalInstance [n] DirectShare    | Х                  | Х         | -        | X          | Х        | X             | X          | Х         | X                         | Х          | X                                   | Χ       | X                            | Χ         | -            | Web, API                | AIRU      |
| Conference Presentation LocalInstance [n]<br>SendingMode | ×                  | X         | X        | X          | X        | ×             | X          | X         | X                         | X          | X                                   | Χ       | X                            | X         | -            | Web, API                | AIRU      |
| Conference Presentation LocalInstance [n] Source         | X                  | Х         | Х        | X          | Х        | X             | X          | Х         | X                         | Х          | X                                   | Χ       | X                            | Χ         | -            | Web, API                | AIRU      |
| Conference Presentation Mode                             | X                  | Х         | X        | X          | X        | X             | X          | Χ         | X                         | Χ          | X                                   | Χ       | X                            | Χ         | -            | Web, API                | AIRU      |
| Conference SelectedCallProtocol                          | Х                  | Х         | Х        | Х          | Х        | Х             | X          | Х         | X                         | Х          | X                                   | Χ       | X                            | Χ         | -            | Web, API                | ΑU        |
| Conference SpeakerLock CallId                            | X                  | Х         | Х        | X          | X        | X             | X          | Χ         | X                         | Х          | X                                   | Χ       | X                            | Χ         | -            | Web, API                | ΑU        |
| Conference SpeakerLock Mode                              | X                  | Х         | Х        | X          | Х        | Х             | X          | Χ         | X                         | Х          | X                                   | Χ       | X                            | Χ         | -            | Web, API                | ΑU        |
| Diagnostics Message [n] Description                      | X                  | X         | X        | Х          | X        | X             | X          | Х         | X                         | X          | X                                   | Χ       | X                            | Χ         | -            | Web, API                | ΑU        |
| Diagnostics Message [n] Level                            | X                  | X         | X        | X          | X        | X             | X          | Χ         | X                         | X          | X                                   | Χ       | X                            | Χ         | -            | Web, API                | ΑU        |
| Diagnostics Message [n] References                       | X                  | X         | X        | X          | X        | X             | X          | Χ         | X                         | Х          | X                                   | Χ       | X                            | Χ         | -            | Web, API                | ΑU        |
| Diagnostics Message [n] Type                             | X                  | X         | X        | X          | X        | X             | X          | X         | X                         | X          | X                                   | Χ       | X                            | Χ         | -            | Web, API                | ΑU        |
| GPIO Pin [n] State                                       | -                  | -         | -        | -          | -        | -             | -          | X         | -                         | X          | X                                   | -       | -                            | -         | -            | Web, API                | AIU       |
| H320 Gateway Address                                     | X                  | X         | X        | X          | X        | X             | X          | X         | X                         | X          | X                                   | Χ       | X                            | Χ         | X            | Web, API                | ΑU        |
| H320 Gateway Id                                          | X                  | X         | X        | X          | X        | X             | X          | X         | X                         | X          | X                                   | Χ       | X                            | Χ         | X            | Web, API                | AU        |
| H320 Gateway Mode                                        | X                  | X         | X        | X          | X        | X             | X          | X         | X                         | X          | X                                   | Χ       | X                            | Χ         | X            | Web, API                | ΑU        |
| H320 Gateway Number                                      | X                  | X         | X        | X          | X        | X             | X          | X         | X                         | X          | X                                   | Χ       | X                            | Χ         | X            | Web, API                | AU        |
| H320 Gateway Reason                                      | X                  | X         | X        | X          | X        | X             | X          | X         | X                         | X          | X                                   | Χ       | X                            | Χ         | X            | Web, API                | ΑU        |
| H320 Gateway Status                                      | X                  | X         | X        | X          | X        | X             | X          | X         | X                         | X          | X                                   | Χ       | X                            | Χ         | X            | Web, API                | AU        |
| H323 Gatekeeper Address                                  | X                  | X         | X        | X          | X        | X             | X          | X         | X                         | X          | X                                   | Χ       | X                            | Χ         | X            | Web, API                | ΑU        |
| H323 Gatekeeper Port                                     | X                  | X         | X        | X          | X        | X             | X          | X         | X                         | X          | X                                   | Χ       | X                            | Χ         | X            | Web, API                | AU        |
| H323 Gatekeeper Reason                                   | X                  | X         | X        | X          | X        | X             | X          | X         | X                         | X          | X                                   | Χ       | X                            | Χ         | X            | Web, API                | ΑU        |
| H323 Gatekeeper Status                                   | X                  | X         | X        | X          | X        | X             | X          | X         | X                         | X          | X                                   | Χ       | X                            | Χ         | X            | Web, API                | AU        |
| H323 Mode Reason                                         | X                  | X         | X        | X          | X        | X             | X          | X         | X                         | X          | X                                   | Χ       | X                            | Χ         | Χ            | Web, API                | ΑU        |
| H323 Mode Status                                         | X                  | X         | X        | X          | X        | X             | X          | X         | X                         | X          | X                                   | Χ       | X                            | Χ         | X            | Web, API                | AU        |
| HttpFeedback [n] Expression [n]                          | X                  | X         | X        | X          | X        | X             | X          | X         | X                         | X          | X                                   | Χ       | X                            | Χ         | -            | Web, API                | AU        |

ıı|ııı|ıı CISCO X: Supported -: Not supported

| Status                                                             | Desk Pro / Desk LE | Desk Mini | Desk Hub | Webex Desk | Room Kit | Room Kit Mini | Codec Plus | Codec Pro | Room 70 / Room<br>55 Dual | Room 70 G2 | Room Panorama /<br>Room 70 Panorama | Room 55 | Board 55/55S,<br>70/70S, 85S | Board Pro | On-prem only | Web interface or<br>API | User role |
|--------------------------------------------------------------------|--------------------|-----------|----------|------------|----------|---------------|------------|-----------|---------------------------|------------|-------------------------------------|---------|------------------------------|-----------|--------------|-------------------------|-----------|
| HttpFeedback [n] Format                                            | Х                  | Х         | Х        | Х          | Х        | X             | X          | Х         | X                         | Х          | X                                   | Χ       | X                            | Χ         | -            | Web, API                | ΑU        |
| HttpFeedback [n] Status                                            | Х                  | X         | X        | X          | Х        | X             | X          | Х         | X                         | X          | X                                   | Χ       | X                            | Χ         | _            | Web, API                | ΑU        |
| HttpFeedback [n] URL                                               | X                  | X         | X        | X          | Х        | X             | X          | Х         | X                         | X          | X                                   | Χ       | X                            | Χ         | -            | Web, API                | ΑU        |
| ICE Call [n] MediaLine [n] Local Candidate                         | Χ                  | X         | X        | X          | Χ        | X             | X          | Χ         | X                         | Χ          | X                                   | Χ       | X                            | Χ         | _            | Web, API                | ΑU        |
| ICE Call [n] MediaLine [n] Local IP                                | Х                  | X         | X        | X          | Χ        | X             | X          | Χ         | X                         | Χ          | X                                   | Χ       | X                            | Χ         | -            | Web, API                | ΑU        |
| ICE Call [n] MediaLine [n] Local Transport                         | Χ                  | X         | X        | X          | Χ        | X             | X          | Χ         | X                         | Х          | X                                   | Χ       | X                            | Χ         | _            | Web, API                | ΑU        |
| ICE Call [n] MediaLine [n] Remote Candidate                        | Χ                  | X         | X        | X          | Х        | X             | X          | Х         | X                         | Х          | X                                   | Χ       | X                            | Χ         | -            | Web, API                | ΑU        |
| ICE Call [n] MediaLine [n] Remote IP                               | Х                  | X         | X        | X          | Х        | X             | X          | Х         | X                         | Х          | X                                   | Χ       | X                            | Χ         | _            | Web, API                | ΑU        |
| ICE Call [n] MediaLine [n] Remote XtlsFqdnHost                     | Х                  | X         | X        | X          | Χ        | X             | X          | Х         | X                         | Х          | X                                   | Χ       | X                            | Χ         | -            | Web, API                | ΑU        |
| ICE Call [n] MediaPath                                             | Х                  | Х         | Х        | Х          | Х        | Х             | X          | Х         | X                         | Х          | X                                   | Χ       | X                            | Χ         | _            | Web, API                | ΑU        |
| ICE Call [n] NegotiationTime                                       | Χ                  | X         | X        | X          | Χ        | X             | X          | Χ         | X                         | Χ          | X                                   | Χ       | X                            | Χ         | -            | Web, API                | ΑU        |
| ICE Call [n] Result                                                | Х                  | X         | X        | X          | Х        | X             | X          | Х         | X                         | Х          | X                                   | Χ       | X                            | Χ         | _            | Web, API                | ΑU        |
| MediaChannels Call [n] Channel [n] Audio Channels                  | X                  | X         | X        | X          | Х        | X             | X          | X         | X                         | X          | X                                   | Χ       | X                            | Χ         | _            | Web, API                | ΑU        |
| MediaChannels Call [n] Channel [n] Audio ChannelRole               | Χ                  | X         | X        | X          | Χ        | X             | X          | Χ         | X                         | Χ          | X                                   | Χ       | X                            | Χ         | _            | Web, API                | ΑU        |
| MediaChannels Call [n] Channel [n] Audio Mute                      | X                  | X         | X        | X          | Χ        | X             | X          | Χ         | X                         | Χ          | X                                   | Χ       | X                            | Χ         | -            | Web, API                | ΑU        |
| MediaChannels Call [n] Channel [n] Audio Protocol                  | Х                  | Х         | Х        | Х          | Х        | Х             | X          | Х         | X                         | Х          | X                                   | Χ       | X                            | Χ         | -            | Web, API                | ΑU        |
| MediaChannels Call [n] Channel [n] Direction                       | X                  | X         | X        | X          | X        | X             | X          | X         | X                         | X          | X                                   | Χ       | X                            | Χ         | _            | Web, API                | ΑU        |
| MediaChannels Call [n] Channel [n] Encryption                      | Х                  | X         | X        | X          | Х        | X             | X          | Х         | X                         | X          | X                                   | Χ       | X                            | Χ         | _            | Web, API                | ΑU        |
| MediaChannels Call [n] Channel [n] NetStat Bytes                   | X                  | X         | X        | X          | Х        | X             | X          | Х         | X                         | X          | X                                   | Χ       | X                            | Χ         | -            | Web, API                | ΑU        |
| MediaChannels Call [n] Channel [n] NetStat ChannelRate             | Х                  | X         | X        | X          | Х        | X             | X          | Х         | X                         | Х          | X                                   | Χ       | X                            | Χ         | -            | Web, API                | ΑU        |
| MediaChannels Call [n] Channel [n] NetStat Jitter                  | X                  | X         | X        | X          | Х        | X             | X          | X         | X                         | X          | X                                   | Χ       | X                            | Χ         | -            | Web, API                | ΑU        |
| MediaChannels Call [n] Channel [n] NetStat<br>LastIntervalLost     | X                  | ×         | ×        | ×          | ×        | ×             | X          | ×         | ×                         | X          | ×                                   | Χ       | ×                            | X         | -            | Web, API                | ΑU        |
| MediaChannels Call [n] Channel [n] NetStat<br>LastIntervalReceived | X                  | ×         | ×        | ×          | X        | X             | X          | X         | X                         | X          | X                                   | Χ       | X                            | X         | -            | Web, API                | ΑU        |
| MediaChannels Call [n] Channel [n] NetStat Loss                    | X                  | X         | X        | X          | X        | X             | X          | X         | X                         | X          | X                                   | Χ       | X                            | Χ         | -            | Web, API                | ΑU        |
| MediaChannels Call [n] Channel [n] NetStat MaxJitter               | Х                  | X         | X        | X          | Х        | X             | X          | X         | X                         | X          | X                                   | Χ       | X                            | Χ         | -            | Web, API                | ΑU        |

X: Supported -: Not supported

| Status                                                                    | Desk Pro / Desk LE | Desk Mini | Desk Hub | Webex Desk | Room Kit | Room Kit Mini | Codec Plus | Codec Pro | Room 70 / Room<br>55 Dual | Room 70 G2 | Room Panorama /<br>Room 70 Panorama | Room 55 | Board 55/55S,<br>70/70S, 85S | Board Pro | On-prem only | Web interface or<br>API | User role |
|---------------------------------------------------------------------------|--------------------|-----------|----------|------------|----------|---------------|------------|-----------|---------------------------|------------|-------------------------------------|---------|------------------------------|-----------|--------------|-------------------------|-----------|
| MediaChannels Call [n] Channel [n] NetStat Packets                        | Χ                  | X         | X        | X          | X        | X             | X          | Х         | X                         | Χ          | X                                   | Χ       | X                            | X         | -            | Web, API                | ΑU        |
| MediaChannels Call [n] Channel [n] ParticipantId                          | X                  | X         | X        | X          | X        | X             | X          | X         | X                         | Χ          | x                                   | Χ       | X                            | X         | -            | Web, API                | ΑU        |
| MediaChannels Call [n] Channel [n] Type                                   | Х                  | X         | X        | Х          | X        | X             | X          | Х         | X                         | Χ          | X                                   | Χ       | X                            | Χ         | -            | Web, API                | ΑU        |
| MediaChannels Call [n] Channel [n] Video ChannelRole                      | X                  | X         | X        | X          | X        | X             | X          | X         | X                         | Χ          | x                                   | Χ       | x                            | X         | _            | Web, API                | ΑU        |
| MediaChannels Call [n] Channel [n] Video FrameRate                        | X                  | X         | X        | X          | X        | X             | X          | X         | X                         | Χ          | X                                   | Χ       | X                            | Х         | -            | Web, API                | ΑU        |
| MediaChannels Call [n] Channel [n] Video Protocol                         | X                  | X         | X        | X          | X        | X             | X          | X         | X                         | Χ          | X                                   | Χ       | X                            | X         | _            | Web, API                | ΑU        |
| MediaChannels Call [n] Channel [n] Video ResolutionX                      | X                  | X         | X        | X          | X        | X             | X          | X         | X                         | Χ          | X                                   | Χ       | X                            | Х         | -            | Web, API                | ΑU        |
| MediaChannels Call [n] Channel [n] Video ResolutionY                      | X                  | X         | X        | X          | X        | X             | X          | X         | X                         | Χ          | X                                   | Χ       | X                            | X         | _            | Web, API                | ΑU        |
| MediaChannels DirectShare [n] Channel [n] Audio<br>Channels               | X                  | X         | -        | X          | ×        | X             | X          | X         | X                         | X          | X                                   | Χ       | X                            | X         | -            | Web, API                | ΑU        |
| MediaChannels DirectShare [n] Channel [n] Audio<br>Protocol               | ×                  | ×         | _        | ×          | ×        | ×             | X          | ×         | X                         | X          | X                                   | Χ       | ×                            | X         | -            | Web, API                | ΑU        |
| MediaChannels DirectShare [n] Channel [n] Encryption                      | X                  | X         | _        | X          | X        | X             | X          | X         | X                         | Χ          | X                                   | Χ       | X                            | X         | -            | Web, API                | ΑU        |
| MediaChannels DirectShare [n] Channel [n] Netstat<br>Bytes                | ×                  | ×         | _        | ×          | ×        | ×             | X          | ×         | X                         | X          | X                                   | Χ       | ×                            | X         | -            | Web, API                | ΑU        |
| MediaChannels DirectShare [n] Channel [n] Netstat<br>ChannelRate          | ×                  | ×         | -        | ×          | ×        | ×             | X          | ×         | X                         | X          | X                                   | Χ       | ×                            | X         | -            | Web, API                | ΑU        |
| MediaChannels DirectShare [n] Channel [n] Netstat Jitter                  | Χ                  | X         | -        | X          | X        | X             | X          | X         | X                         | Χ          | X                                   | Χ       | X                            | X         | -            | Web, API                | ΑU        |
| MediaChannels DirectShare [n] Channel [n] Netstat<br>LastIntervalLost     | ×                  | ×         | -        | ×          | ×        | ×             | ×          | ×         | ×                         | X          | X                                   | Χ       | ×                            | X         | -            | Web, API                | ΑU        |
| MediaChannels DirectShare [n] Channel [n] Netstat<br>LastIntervalReceived | X                  | ×         | _        | ×          | ×        | ×             | X          | ×         | X                         | X          | X                                   | Χ       | ×                            | X         | -            | Web, API                | ΑU        |
| MediaChannels DirectShare [n] Channel [n] Netstat Loss                    | Χ                  | Х         | -        | Х          | Х        | Х             | Х          | Х         | X                         | Χ          | X                                   | Χ       | X                            | Х         | -            | Web, API                | ΑU        |
| MediaChannels DirectShare [n] Channel [n] Netstat<br>MaxJitter            | X                  | X         | -        | ×          | X        | X             | ×          | X         | ×                         | Χ          | X                                   | Χ       | ×                            | X         | -            | Web, API                | ΑU        |
| MediaChannels DirectShare [n] Channel [n] Netstat Packets                 | Х                  | X         | -        | ×          | ×        | X             | ×          | Х         | ×                         | Χ          | ×                                   | Χ       | ×                            | X         | -            | Web, API                | ΑU        |
| MediaChannels DirectShare [n] Channel [n] Video<br>FrameRate              | X                  | X         | -        | X          | X        | X             | ×          | X         | ×                         | X          | X                                   | Χ       | ×                            | Х         | -            | Web, API                | ΑU        |

ıı|ııı|ıı CISCO X: Supported -: Not supported

| Status                                                      | Desk Pro / Desk LE | Desk Mini | Desk Hub | Webex Desk | Room Kit | Room Kit Mini | Codec Plus | Codec Pro | Room 70 / Room<br>55 Dual | Room 70 G2 | Room Panorama /<br>Room 70 Panorama | Room 55 | Board 55/55S,<br>70/70S, 85S | Board Pro | On-prem only | Web interface or<br>API | User role |
|-------------------------------------------------------------|--------------------|-----------|----------|------------|----------|---------------|------------|-----------|---------------------------|------------|-------------------------------------|---------|------------------------------|-----------|--------------|-------------------------|-----------|
| MediaChannels DirectShare [n] Channel [n] Video<br>Protocol | X                  | X         | -        | X          | Х        | X             | ×          | Х         | X                         | Χ          | X                                   | Χ       | X                            | X         | -            | Web, API                | ΑU        |
| MediaChannels DirectShare [n] Channel [n] Video ResolutionX | X                  | X         | -        | X          | X        | ×             | X          | X         | X                         | X          | X                                   | Χ       | X                            | X         | -            | Web, API                | ΑU        |
| MediaChannels DirectShare [n] Channel [n] Video ResolutionY | X                  | ×         | -        | X          | X        | ×             | X          | X         | X                         | Χ          | X                                   | Χ       | X                            | X         | -            | Web, API                | ΑU        |
| Network [n] CDP Address                                     | X                  | X         | X        | X          | X        | X             | X          | X         | X                         | Χ          | X                                   | Χ       | X                            | X         | -            | Web, API                | ΑU        |
| Network [n] CDP Capabilities                                | X                  | X         | X        | X          | Х        | X             | X          | X         | X                         | Χ          | X                                   | Χ       | X                            | Χ         | -            | Web, API                | ΑU        |
| Network [n] CDP DeviceId                                    | X                  | X         | X        | X          | Х        | X             | X          | X         | X                         | Χ          | X                                   | Χ       | X                            | Χ         | -            | Web, API                | ΑU        |
| Network [n] CDP Duplex                                      | X                  | X         | X        | X          | Х        | X             | X          | Х         | X                         | Χ          | X                                   | Χ       | X                            | Χ         | -            | Web, API                | ΑU        |
| Network [n] CDP Platform                                    | X                  | X         | X        | X          | Х        | X             | X          | X         | X                         | Χ          | X                                   | Χ       | X                            | Χ         | -            | Web, API                | ΑU        |
| Network [n] CDP PortID                                      | X                  | X         | X        | X          | Х        | X             | X          | X         | X                         | Χ          | X                                   | Χ       | X                            | Χ         | -            | Web, API                | ΑU        |
| Network [n] CDP PrimaryMgmtAddress                          | X                  | X         | X        | X          | X        | X             | X          | X         | X                         | Χ          | X                                   | X       | X                            | Χ         | -            | Web, API                | ΑU        |
| Network [n] CDP SysName                                     | X                  | X         | X        | X          | X        | X             | X          | X         | X                         | Χ          | X                                   | Χ       | X                            | Χ         | -            | Web, API                | ΑU        |
| Network [n] CDP SysObjectID                                 | X                  | X         | X        | X          | X        | X             | X          | X         | X                         | Χ          | X                                   | Χ       | X                            | X         | -            | Web, API                | AU        |
| Network [n] CDP Version                                     | X                  | X         | X        | X          | X        | X             | X          | X         | X                         | Χ          | X                                   | Χ       | X                            | Χ         | -            | Web, API                | ΑU        |
| Network [n] CDP VoIPApplianceVlanID                         | X                  | X         | X        | X          | X        | X             | X          | X         | X                         | X          | x                                   | X       | X                            | X         | _            | Web, API                | ΑU        |
| Network [n] CDP VTPMgmtDomain                               | X                  | X         | X        | X          | X        | X             | X          | X         | X                         | Χ          | X                                   | Χ       | X                            | Χ         | -            | Web, API                | ΑU        |
| Network [n] DNS Domain Name                                 | X                  | X         | X        | X          | X        | X             | X          | X         | X                         | Χ          | X                                   | Χ       | X                            | X         | _            | Web, API                | AU        |
| Network [n] DNS Server [n] Address                          | X                  | X         | X        | X          | X        | X             | X          | X         | X                         | Χ          | X                                   | Χ       | X                            | Χ         | -            | Web, API                | ΑU        |
| Network [n] Ethernet MacAddress                             | X                  | X         | X        | X          | X        | X             | X          | X         | X                         | Χ          | X                                   | Χ       | X                            | X         | _            | Web, API                | AU        |
| Network [n] Ethernet Speed                                  | X                  | X         | X        | X          | X        | X             | X          | X         | X                         | Χ          | X                                   | Χ       | X                            | Χ         | -            | Web, API                | ΑU        |
| Network [n] IPv4 Address                                    | X                  | X         | X        | X          | X        | X             | X          | X         | x                         | Χ          | x                                   | Χ       | X                            | X         | -            | Web, API                | AU        |
| Network [n] IPv4 Gateway                                    | X                  | X         | X        | X          | X        | X             | X          | X         | X                         | Χ          | X                                   | Χ       | X                            | X         | -            | Web, API                | ΑU        |
| Network [n] IPv4 SubnetMask                                 | X                  | X         | X        | X          | X        | X             | X          | X         | X                         | Χ          | x                                   | Χ       | X                            | X         | -            | Web, API                | AU        |
| Network [n] IPv6 Address                                    | X                  | X         | X        | X          | X        | X             | X          | X         | X                         | Χ          | X                                   | Χ       | X                            | Χ         | -            | Web, API                | ΑU        |
| Network [n] IPv6 Gateway                                    | X                  | X         | X        | X          | X        | X             | X          | X         | X                         | Χ          | X                                   | Χ       | X                            | X         | _            | Web, API                | ΑU        |

ıllıılıı CISCO X: Supported -: Not supported

| Status                                      | Desk Pro / Desk LE | Desk Mini | Desk Hub | Webex Desk | Room Kit | Room Kit Mini | Codec Plus | Codec Pro | Room 70 / Room<br>55 Dual | Room 70 G2 | Room Panorama /<br>Room 70 Panorama | Room 55 | Board 55/55S,<br>70/70S, 85S | Board Pro | On-prem only | Web interface or<br>API | User role |
|---------------------------------------------|--------------------|-----------|----------|------------|----------|---------------|------------|-----------|---------------------------|------------|-------------------------------------|---------|------------------------------|-----------|--------------|-------------------------|-----------|
| Network [n] IPv6 LinkLocalAddress           | X                  | X         | X        | Х          | Х        | Х             | X          | Х         | Х                         | Х          | Х                                   | Х       | Х                            | X         | -            | Web, API                | ΑU        |
| Network [n] VLAN Voice VlanId               | X                  | X         | X        | X          | X        | X             | X          | X         | X                         | X          | X                                   | X       | X                            | Χ         | -            | Web, API                | AU        |
| Network [n] Wifi BSSID                      | X                  | X         | X        | X          | X        | X             | X          | X         | X                         | X          | X                                   | X       | X                            | Χ         | -            | Web, API                | AU        |
| Network [n] Wifi Channel                    | X                  | X         | X        | X          | X        | X             | X          | X         | X                         | X          | X                                   | X       | X                            | Χ         | -            | Web, API                | AU        |
| Network [n] Wifi Connectivity               | X                  | Х         | X        | X          | Χ        | X             | X          | Χ         | X                         | Χ          | X                                   | X       | X                            | Χ         | -            | Web, API                | AU        |
| Network [n] Wifi Frequency                  | X                  | X         | X        | X          | X        | X             | X          | X         | X                         | X          | X                                   | X       | X                            | Χ         | -            | Web, API                | AU        |
| Network [n] Wifi InterfaceEnabled           | X                  | X         | X        | X          | Х        | X             | X          | X         | X                         | X          | X                                   | X       | X                            | Χ         | -            | Web, API                | AU        |
| Network [n] Wifi InterfaceReason            | X                  | X         | X        | X          | Х        | X             | X          | X         | X                         | X          | X                                   | X       | X                            | Χ         | -            | Web, API                | ΑU        |
| Network [n] Wifi MacAddress                 | X                  | X         | X        | X          | Х        | X             | X          | Х         | X                         | Х          | X                                   | X       | X                            | Χ         | -            | Web, API                | AU        |
| Network [n] Wifi Noise                      | X                  | X         | X        | X          | Χ        | X             | X          | X         | X                         | X          | X                                   | X       | X                            | Χ         | -            | Web, API                | AU        |
| Network [n] Wifi Phase2Method               | X                  | X         | X        | X          | Х        | X             | X          | Х         | X                         | Х          | X                                   | X       | X                            | Χ         | -            | Web, API                | AU        |
| Network [n] Wifi RawSSID                    | X                  | X         | X        | X          | Х        | X             | X          | X         | X                         | X          | X                                   | X       | X                            | Χ         | -            | Web, API                | AU        |
| Network [n] Wifi Reason                     | X                  | X         | X        | X          | Χ        | X             | X          | Х         | X                         | Х          | X                                   | X       | X                            | Χ         | -            | Web, API                | AU        |
| Network [n] Wifi Region                     | X                  | X         | X        | X          | X        | X             | X          | X         | X                         | X          | X                                   | X       | X                            | Х         | -            | Web, API                | AU        |
| Network [n] Wifi RSSI                       | X                  | X         | X        | X          | Х        | X             | X          | Х         | X                         | Х          | X                                   | X       | X                            | Χ         | -            | Web, API                | AU        |
| Network [n] Wifi ScanResult [n] AuthType    | X                  | X         | X        | X          | X        | X             | X          | X         | X                         | X          | X                                   | X       | X                            | Χ         | -            | Web, API                | AU        |
| Network [n] Wifi ScanResult [n] RawSSID     | X                  | X         | X        | X          | X        | X             | X          | X         | X                         | X          | X                                   | X       | X                            | Χ         | -            | Web, API                | AU        |
| Network [n] Wifi ScanResult [n] SignalLevel | X                  | X         | X        | X          | X        | X             | X          | X         | X                         | X          | x                                   | X       | X                            | Χ         | -            | Web, API                | AU        |
| Network [n] Wifi ScanResult [n] SSID        | X                  | X         | X        | X          | X        | X             | X          | X         | X                         | X          | X                                   | X       | X                            | Χ         | -            | Web, API                | AU        |
| Network [n] Wifi SNR                        | X                  | X         | X        | X          | X        | X             | X          | X         | X                         | X          | x                                   | X       | X                            | X         | -            | Web, API                | AU        |
| Network [n] Wifi Speed                      | X                  | X         | X        | X          | X        | X             | X          | X         | X                         | X          | X                                   | X       | X                            | Χ         | -            | Web, API                | AU        |
| Network [n] Wifi SSID                       | X                  | X         | X        | X          | X        | X             | X          | X         | X                         | X          | X                                   | X       | X                            | X         | -            | Web, API                | AU        |
| Network [n] Wifi Status                     | X                  | X         | X        | X          | X        | X             | X          | X         | X                         | X          | X                                   | X       | X                            | Χ         | -            | Web, API                | AU        |
| Network [n] Wifi Type                       | X                  | X         | X        | X          | X        | X             | X          | X         | X                         | X          | x                                   | X       | X                            | X         | -            | Web, API                | AU        |
| NetworkServices NTP CurrentAddress          | X                  | X         | X        | X          | X        | X             | X          | Х         | X                         | X          | X                                   | X       | X                            | X         | Χ            | Web, API                | AU        |
| NetworkServices NTP Server [n] Address      | X                  | X         | X        | X          | X        | X             | X          | X         | X                         | X          | X                                   | X       | X                            | Χ         | X            | Web, API                | AU        |

ıllıılıı CISCO X: Supported -: Not supported

| Status                                                              | Desk Pro / Desk LE | Desk Mini | Desk Hub | Webex Desk | Room Kit | Room Kit Mini | Codec Plus | Codec Pro | Room 70 / Room<br>55 Dual | Room 70 G2 | Room Panorama /<br>Room 70 Panorama | Room 55 | Board 55/55S,<br>70/70S, 85S | Board Pro | On-prem only | Web interface or<br>API | User role |
|---------------------------------------------------------------------|--------------------|-----------|----------|------------|----------|---------------|------------|-----------|---------------------------|------------|-------------------------------------|---------|------------------------------|-----------|--------------|-------------------------|-----------|
| NetworkServices NTP Status                                          | Х                  | Х         | Х        | X          | Х        | Х             | X          | Х         | X                         | Х          | X                                   | X       | Х                            | Χ         | X            | Web, API                | ΑU        |
| NetworkServices UPnP Status                                         | Χ                  | X         | Х        | X          | Х        | X             | X          | Χ         | X                         | Х          | X                                   | Χ       | X                            | Χ         | -            | Web, API                | ΑU        |
| Peripherals ConnectedDevice [n] HardwareInfo                        | Х                  | X         | Х        | X          | Χ        | X             | X          | Х         | X                         | Χ          | X                                   | Χ       | X                            | Χ         | -            | Web, API                | AIRU      |
| Peripherals ConnectedDevice [n] ID                                  | Х                  | X         | Х        | X          | Х        | X             | X          | Х         | X                         | Х          | X                                   | Χ       | X                            | Χ         | -            | Web, API                | AIRU      |
| Peripherals ConnectedDevice [n] Location                            | Х                  | X         | -        | X          | Х        | Х             | X          | Х         | X                         | Х          | X                                   | Х       | X                            | Χ         | -            | Web, API                | AIRU      |
| Peripherals ConnectedDevice [n] Name                                | Х                  | X         | Х        | X          | Х        | Х             | X          | Х         | X                         | Х          | X                                   | Χ       | X                            | Χ         | -            | Web, API                | AIRU      |
| Peripherals ConnectedDevice [n] NetworkAddress                      | Х                  | X         | Х        | X          | Х        | Х             | X          | Х         | X                         | Х          | X                                   | Х       | X                            | Χ         | -            | Web, API                | AIRU      |
| Peripherals ConnectedDevice [n] RoomAnalytics AirQuality Index      | X                  | X         | -        | X          | X        | ×             | X          | X         | X                         | X          | X                                   | Χ       | X                            | X         | -            | Web, API                | AIRU      |
| Peripherals ConnectedDevice [n] RoomAnalytics<br>AmbientTemperature | Х                  | ×         | X        | ×          | X        | ×             | ×          | ×         | ×                         | ×          | X                                   | Χ       | X                            | X         | -            | Web, API                | AIRU      |
| Peripherals ConnectedDevice [n] RoomAnalytics RelativeHumidity      | ×                  | ×         | ×        | ×          | ×        | ×             | ×          | ×         | X                         | ×          | X                                   | Χ       | X                            | X         | -            | Web, API                | AIRU      |
| Peripherals ConnectedDevice [n] SerialNumber                        | Х                  | X         | Х        | X          | Х        | X             | X          | Х         | X                         | Х          | X                                   | Χ       | X                            | Χ         | -            | Web, API                | AIRU      |
| Peripherals ConnectedDevice [n] SoftwareInfo                        | X                  | X         | X        | X          | X        | X             | X          | X         | X                         | X          | X                                   | Χ       | X                            | Χ         | -            | Web, API                | AIRU      |
| Peripherals ConnectedDevice [n] Status                              | Х                  | X         | X        | X          | X        | X             | X          | X         | X                         | X          | X                                   | Χ       | X                            | Χ         | -            | Web, API                | AIRU      |
| Peripherals ConnectedDevice [n] Type                                | X                  | X         | Х        | X          | Х        | X             | X          | X         | X                         | X          | X                                   | Χ       | X                            | Χ         | -            | Web, API                | AIRU      |
| Peripherals ConnectedDevice [n] UpgradeFailureReason                | Х                  | X         | Х        | X          | Х        | X             | X          | Х         | X                         | Х          | X                                   | Χ       | X                            | Χ         | -            | Web, API                | AIRU      |
| Peripherals ConnectedDevice [n] UpgradeStatus                       | X                  | X         | Х        | X          | Х        | X             | X          | X         | X                         | X          | X                                   | Χ       | X                            | Χ         | -            | Web, API                | AIRU      |
| Peripherals ConnectedDevice [n] UpgradeURL                          | X                  | X         | X        | X          | X        | X             | X          | Х         | X                         | X          | X                                   | Χ       | X                            | Χ         | -            | Web, API                | AIRU      |
| Peripherals PinPairing PinVisibleOnScreen                           | X                  | X         | X        | X          | X        | X             | X          | X         | X                         | X          | X                                   | X       | X                            | Χ         | -            | Web, API                | AIRU      |
| Peripherals PinPairing RetriesRemaining                             | Х                  | X         | Х        | X          | Х        | X             | X          | X         | X                         | X          | X                                   | Х       | X                            | Χ         | -            | Web, API                | AIRU      |
| Peripherals PinPairing TimeRemaining                                | Х                  | X         | Х        | X          | Х        | X             | X          | Х         | X                         | X          | X                                   | X       | X                            | Х         | -            | Web, API                | AIRU      |
| Peripherals Stylus [n] Presence                                     | Х                  | -         | -        | -          | -        | -             | -          | -         | -                         | -          | -                                   | -       | -                            | Χ         | -            | Web, API                | AIRU      |
| Provisioning CUCM Customization Checksum                            | Х                  | X         | Х        | X          | Х        | X             | X          | Х         | X                         | X          | X                                   | Х       | X                            | Χ         | -            | Web, API                | ΑU        |
| Provisioning CUCM ExtensionMobility Enabled                         | Х                  | Х         | Х        | Х          | Х        | X             | X          | Х         | X                         | Х          | Х                                   | Х       | X                            | Χ         | Χ            | Web, API                | ΑU        |
| Provisioning CUCM ExtensionMobility LastLoggedInUserId              | X                  | X         | X        | X          | X        | Х             | ×          | X         | ×                         | X          | ×                                   | X       | ×                            | X         | X            | Web, API                | ΑU        |

ıllıılıı CISCO X: Supported -: Not supported

| Status                                                      | Desk Pro / Desk LE | Desk Mini | Desk Hub | Webex Desk | Room Kit | Room Kit Mini | Codec Plus | Codec Pro | Room 70 / Room<br>55 Dual | Room 70 G2 | Room Panorama /<br>Room 70 Panorama | Room 55 | Board 55/55S,<br>70/70S, 85S | Board Pro | On-prem only | Web interface or<br>API | User role |
|-------------------------------------------------------------|--------------------|-----------|----------|------------|----------|---------------|------------|-----------|---------------------------|------------|-------------------------------------|---------|------------------------------|-----------|--------------|-------------------------|-----------|
| Provisioning CUCM ExtensionMobility LoggedIn                | Х                  | Х         | Х        | X          | Х        | Х             | X          | Х         | Х                         | Х          | X                                   | Χ       | Х                            | Χ         | Χ            | Web, API                | ΑU        |
| Provisioning RoomType                                       | -                  | -         | -        | -          | -        | -             | X          | Х         | -                         | Х          | X                                   | -       | -                            | -         | -            | Web, API                | ΑU        |
| Provisioning Software Current CompletedAt                   | Х                  | Х         | Х        | Х          | Х        | X             | X          | Х         | X                         | Х          | X                                   | Χ       | X                            | Χ         | -            | Web, API                | ΑU        |
| Provisioning Software Current URL                           | X                  | Х         | X        | X          | X        | X             | X          | Х         | X                         | Χ          | X                                   | Χ       | X                            | Χ         | -            | Web, API                | ΑU        |
| Provisioning Software Current VersionId                     | Х                  | Х         | Х        | Х          | Х        | X             | X          | Х         | X                         | Х          | X                                   | Χ       | X                            | Χ         | -            | Web, API                | ΑU        |
| Provisioning Software UpgradeStatus LastChange              | X                  | Х         | X        | X          | X        | X             | X          | Х         | X                         | Χ          | X                                   | Χ       | X                            | Χ         | -            | Web, API                | ΑU        |
| Provisioning Software UpgradeStatus Message                 | X                  | Х         | X        | X          | Х        | X             | X          | Х         | X                         | Х          | X                                   | Χ       | X                            | Χ         | -            | Web, API                | ΑU        |
| Provisioning Software UpgradeStatus Phase                   | X                  | Х         | Х        | Х          | Х        | X             | X          | Х         | X                         | Х          | X                                   | Χ       | X                            | Χ         | -            | Web, API                | ΑU        |
| Provisioning Software UpgradeStatus SessionId               | X                  | Х         | X        | X          | Х        | X             | X          | Х         | X                         | Х          | X                                   | Χ       | X                            | Χ         | -            | Web, API                | ΑU        |
| Provisioning Software UpgradeStatus Status                  | X                  | Х         | X        | X          | X        | X             | X          | Х         | X                         | Χ          | X                                   | Χ       | X                            | Χ         | -            | Web, API                | ΑU        |
| Provisioning Software UpgradeStatus Urgency                 | X                  | Х         | Х        | Х          | Х        | X             | X          | Х         | X                         | Х          | X                                   | Χ       | X                            | Χ         | -            | Web, API                | ΑU        |
| Provisioning Software UpgradeStatus URL                     | X                  | X         | X        | X          | X        | X             | X          | Х         | X                         | Χ          | X                                   | Χ       | X                            | Χ         | -            | Web, API                | ΑU        |
| Provisioning Software UpgradeStatus VersionId               | X                  | X         | X        | X          | X        | X             | X          | Х         | X                         | X          | X                                   | Χ       | X                            | Χ         | -            | Web, API                | ΑU        |
| Provisioning Status                                         | X                  | X         | X        | X          | X        | X             | X          | Χ         | X                         | X          | X                                   | Χ       | X                            | Χ         | -            | Web, API                | ΑU        |
| Proximity Services Availability                             | X                  | X         | X        | X          | Х        | X             | X          | Χ         | X                         | Х          | X                                   | Χ       | X                            | Χ         | -            | Web, API                | ΑU        |
| RoomAnalytics AmbientNoise Level A                          | X                  | X         | X        | X          | X        | X             | X          | Χ         | X                         | Х          | X                                   | Χ       | X                            | Χ         | -            | Web, API                | AIU       |
| RoomAnalytics AmbientTemperature                            | X                  | Х         | X        | Х          | -        | -             | -          | -         | -                         | -          | -                                   | -       | -                            | Χ         | -            | Web, API                | ΑU        |
| RoomAnalytics Engagement CloseProximity                     | X                  | X         | -        | X          | X        | X             | -          | -         | -                         | -          | -                                   | Χ       | X                            | Χ         | -            | Web, API                | AIU       |
| RoomAnalytics PeopleCount Capacity                          | X                  | X         | -        | X          | Х        | X             | X          | Χ         | X                         | Х          | X                                   | Χ       | X                            | Χ         | -            | Web, API                | AIU       |
| RoomAnalytics PeopleCount Current                           | X                  | X         | -        | X          | X        | X             | X          | X         | X                         | X          | X                                   | Χ       | X                            | Χ         | -            | Web, API                | AIU       |
| RoomAnalytics PeoplePresence                                | X                  | X         | X        | X          | X        | X             | X          | Х         | X                         | Х          | X                                   | Χ       | X                            | Χ         | -            | Web, API                | AIU       |
| RoomAnalytics Sound Level A                                 | X                  | X         | X        | X          | X        | X             | X          | X         | X                         | X          | X                                   | Χ       | X                            | Χ         | -            | Web, API                | AIU       |
| RoomAnalytics ReverberationTime LastRun                     | Х                  | Х         | Х        | Х          | Х        | X             | X          | Х         | X                         | Х          | X                                   | Χ       | X                            | Χ         | -            | Web, API                | AIU       |
| RoomAnalytics ReverberationTime Middle RT60                 | X                  | X         | X        | X          | X        | X             | X          | Х         | X                         | Х          | X                                   | X       | X                            | X         | -            | Web, API                | AIU       |
| RoomAnalytics ReverberationTime Octaves [n] CenterFrequency | X                  | ×         | ×        | ×          | ×        | ×             | X          | Х         | X                         | X          | ×                                   | Χ       | ×                            | X         | -            | Web, API                | AIU       |
| RoomAnalytics ReverberationTime Octaves [n] RT60            | X                  | X         | X        | X          | X        | X             | X          | Χ         | X                         | Χ          | X                                   | Χ       | X                            | X         | -            | Web, API                | AIU       |

ıllıılıı CISCO X: Supported -: Not supported

| Status                               | Desk Pro / Desk LE | Desk Mini | Desk Hub | Webex Desk | Room Kit | Room Kit Mini | Codec Plus | Codec Pro | Room 70 / Room<br>55 Dual | Room 70 G2 | Room Panorama /<br>Room 70 Panorama | Room 55 | Board 55/55S,<br>70/70S, 85S | Board Pro | On-prem only | Web interface or<br>API | User role |
|--------------------------------------|--------------------|-----------|----------|------------|----------|---------------|------------|-----------|---------------------------|------------|-------------------------------------|---------|------------------------------|-----------|--------------|-------------------------|-----------|
| RoomAnalytics RelativeHumidity       | X                  | X         | X        | X          | -        | -             | -          | -         | -                         | -          | -                                   | -       | -                            | Χ         | -            | Web, API                | ΑU        |
| RoomPreset [n] Defined               | X                  | X         | X        | X          | X        | X             | X          | Х         | X                         | X          | X                                   | Χ       | X                            | Χ         | -            | Web, API                | ΑU        |
| RoomPreset [n] Description           | X                  | X         | X        | Х          | Х        | X             | X          | Х         | X                         | Х          | X                                   | Χ       | X                            | Χ         | -            | Web, API                | ΑU        |
| RoomPreset [n] Type                  | X                  | X         | X        | X          | Х        | X             | X          | Х         | X                         | Χ          | X                                   | Χ       | X                            | Χ         | -            | Web, API                | ΑU        |
| Security Persistency CallHistory     | X                  | Х         | Х        | Х          | Х        | X             | X          | Χ         | X                         | Χ          | X                                   | Χ       | X                            | Χ         | Χ            | Web, API                | ΑU        |
| Security Persistency Configurations  | X                  | X         | X        | X          | X        | X             | X          | X         | X                         | X          | X                                   | Χ       | X                            | Χ         | X            | Web, API                | ΑU        |
| Security Persistency DHCP            | X                  | X         | X        | X          | X        | X             | X          | Х         | X                         | X          | X                                   | Χ       | X                            | Χ         | X            | Web, API                | ΑU        |
| Security Persistency InternalLogging | X                  | X         | X        | X          | X        | X             | X          | X         | X                         | X          | X                                   | Χ       | X                            | Χ         | X            | Web, API                | ΑU        |
| Security Persistency LocalPhonebook  | X                  | X         | X        | X          | X        | X             | X          | X         | X                         | X          | X                                   | Χ       | X                            | Χ         | X            | Web, API                | ΑU        |
| SIP AlternateURI Alias [n] URI       | X                  | X         | X        | X          | X        | X             | X          | X         | X                         | X          | X                                   | Χ       | X                            | Χ         | X            | Web, API                | ΑU        |
| SIP AlternateURI Primary URI         | X                  | X         | X        | X          | X        | X             | X          | X         | X                         | X          | X                                   | Χ       | X                            | Χ         | X            | Web, API                | ΑU        |
| SIP Authentication                   | X                  | X         | X        | X          | X        | X             | X          | X         | X                         | X          | x                                   | Χ       | x                            | Х         | X            | Web, API                | ΑU        |
| SIP CallForward DisplayName          | X                  | X         | X        | X          | X        | X             | X          | X         | X                         | X          | X                                   | Χ       | X                            | Х         | Χ            | Web, API                | ΑU        |
| SIP CallForward Mode                 | X                  | X         | X        | X          | X        | X             | X          | X         | X                         | X          | X                                   | Χ       | X                            | Х         | X            | Web, API                | AU        |
| SIP CallForward URI                  | X                  | X         | X        | X          | X        | X             | X          | X         | X                         | X          | X                                   | Χ       | X                            | Χ         | X            | Web, API                | ΑU        |
| SIP Mailbox MessagesWaiting          | X                  | X         | X        | X          | X        | X             | X          | X         | X                         | X          | X                                   | Χ       | X                            | Х         | Χ            | Web, API                | AU        |
| SIP Mailbox URI                      | X                  | X         | X        | X          | X        | X             | X          | X         | X                         | X          | X                                   | Χ       | X                            | Χ         | X            | Web, API                | ΑU        |
| SIP Proxy [n] Address                | X                  | X         | X        | X          | X        | X             | X          | X         | X                         | X          | X                                   | Χ       | X                            | Χ         | X            | Web, API                | AU        |
| SIP Proxy [n] Status                 | X                  | X         | X        | X          | X        | X             | X          | X         | X                         | X          | X                                   | Χ       | X                            | Χ         | X            | Web, API                | ΑU        |
| SIP Registration [n] Authentication  | X                  | X         | X        | X          | X        | X             | X          | X         | X                         | X          | X                                   | Χ       | X                            | X         | X            | Web, API                | AU        |
| SIP Registration [n] Reason          | X                  | X         | X        | X          | X        | X             | X          | X         | X                         | X          | X                                   | Χ       | X                            | Χ         | X            | Web, API                | ΑU        |
| SIP Registration [n] Status          | X                  | X         | X        | X          | X        | X             | X          | X         | X                         | X          | X                                   | Χ       | X                            | X         | X            | Web, API                | AU        |
| SIP Registration [n] URI             | X                  | X         | X        | X          | X        | X             | X          | X         | X                         | X          | X                                   | Χ       | X                            | X         | Χ            | Web, API                | ΑU        |
| SIP Secure                           | X                  | X         | X        | X          | X        | X             | X          | X         | X                         | X          | X                                   | Χ       | X                            | X         | Χ            | Web, API                | AU        |
| SIP Verified                         | X                  | X         | X        | X          | X        | X             | X          | X         | X                         | X          | X                                   | Χ       | X                            | Χ         | Χ            | Web, API                | ΑU        |
| Standby Level                        | -                  | X         | X        | X          | -        | -             | -          | -         | -                         | -          | -                                   | -       | -                            | Χ         | -            | Web, API                | AIRU      |

ıllıılıı CISCO X: Supported -: Not supported

| Status                                            | Desk Pro / Desk LE | Desk Mini | Desk Hub | Webex Desk | Room Kit | Room Kit Mini | Codec Plus | Codec Pro | Room 70 / Room<br>55 Dual | Room 70 G2 | Room Panorama /<br>Room 70 Panorama | Room 55 | Board 55/55S,<br>70/70S, 85S | Board Pro | On-prem only | Web interface or<br>API | User role |
|---------------------------------------------------|--------------------|-----------|----------|------------|----------|---------------|------------|-----------|---------------------------|------------|-------------------------------------|---------|------------------------------|-----------|--------------|-------------------------|-----------|
| Standby State                                     | Х                  | Х         | Х        | Х          | Х        | Х             | Х          | Х         | Х                         | Х          | Х                                   | Χ       | X                            | Χ         | -            | Web, API                | AIRU      |
| SystemUnit DeveloperPreview Mode                  | X                  | X         | X        | X          | X        | X             | X          | X         | X                         | X          | X                                   | Χ       | X                            | Χ         | -            | Web, API                | ΑU        |
| SystemUnit Hardware HasWifi                       | X                  | X         | Х        | X          | Х        | X             | X          | Х         | X                         | Х          | X                                   | Χ       | X                            | Χ         | -            | Web, API                | ΑU        |
| SystemUnit Hardware Module CompatibilityLevel     | X                  | X         | Х        | X          | Х        | X             | X          | Х         | X                         | Х          | X                                   | Χ       | X                            | Χ         | -            | Web, API                | ΑU        |
| SystemUnit Hardware Module SerialNumber           | X                  | X         | Х        | X          | Х        | X             | X          | Х         | X                         | Х          | X                                   | Χ       | X                            | Χ         | -            | Web, API                | ΑU        |
| SystemUnit Hardware Monitoring Fan [n] Status     | X                  | X         | Х        | X          | Х        | X             | X          | Х         | X                         | Х          | X                                   | Χ       | X                            | Χ         | -            | Web, API                | ΑU        |
| SystemUnit Hardware Monitoring Temperature Status | X                  | X         | Х        | X          | Х        | X             | X          | Х         | X                         | Х          | X                                   | Χ       | X                            | Χ         | -            | Web, API                | AIU       |
| SystemUnit Hardware USBC [n] Connected            | X                  | X         | -        | X          | -        | -             | -          | -         | -                         | -          | -                                   | -       | -                            | Χ         | -            | Web, API                | ΑU        |
| SystemUnit Notifications Notification [n] Text    | X                  | Х         | Х        | X          | Х        | X             | X          | Х         | X                         | Х          | X                                   | Χ       | X                            | Χ         | -            | Web, API                | ΑU        |
| SystemUnit Notifications Notification [n] Type    | X                  | X         | Х        | X          | Х        | X             | X          | Χ         | X                         | Χ          | X                                   | Χ       | X                            | Χ         | -            | Web, API                | ΑU        |
| SystemUnit ProductId                              | X                  | X         | Х        | X          | Х        | X             | X          | Х         | X                         | Х          | X                                   | Χ       | X                            | Χ         | -            | Web, API                | ΑU        |
| SystemUnit ProductPlatform                        | X                  | Х         | Х        | X          | X        | X             | X          | Х         | X                         | Х          | X                                   | Χ       | X                            | Χ         | -            | Web, API                | ΑU        |
| SystemUnit ProductType                            | X                  | X         | Х        | X          | Х        | X             | X          | Х         | X                         | Х          | X                                   | Χ       | X                            | Χ         | -            | Web, API                | ΑU        |
| SystemUnit Software DisplayName                   | X                  | X         | X        | X          | X        | X             | X          | Х         | X                         | Х          | X                                   | Χ       | X                            | Χ         | -            | Web, API                | ΑU        |
| SystemUnit Software Name                          | X                  | X         | Х        | X          | Х        | X             | X          | Х         | X                         | Х          | X                                   | Χ       | X                            | Χ         | -            | Web, API                | ΑU        |
| SystemUnit Software OptionKeys Encryption         | -                  | -         | -        | -          | X        | X             | X          | Х         | X                         | Х          | -                                   | Χ       | X                            | -         | -            | Web, API                | ΑU        |
| SystemUnit Software OptionKeys MultiSite          | X                  | X         | X        | X          | Х        | X             | X          | Х         | X                         | Х          | X                                   | Χ       | X                            | Χ         | -            | Web, API                | AIU       |
| SystemUnit Software OptionKeys RemoteMonitoring   | X                  | X         | X        | X          | X        | X             | X          | Х         | X                         | Х          | X                                   | Χ       | X                            | Χ         | -            | Web, API                | ΑU        |
| SystemUnit Software ReleaseDate                   | X                  | X         | Х        | X          | Х        | X             | X          | Х         | X                         | Х          | X                                   | Χ       | X                            | Χ         | -            | Web, API                | ΑU        |
| SystemUnit Software Version                       | X                  | X         | X        | X          | X        | X             | X          | Χ         | X                         | Χ          | X                                   | Χ       | X                            | Χ         | -            | Web, API                | ΑU        |
| SystemUnit State CameraLid                        | X                  | X         | X        | X          | -        | -             | -          | -         | -                         | -          | -                                   | -       | -                            | -         | -            | Web, API                | ΑU        |
| SystemUnit State NumberOfActiveCalls              | X                  | X         | X        | X          | X        | X             | X          | Х         | X                         | X          | X                                   | X       | X                            | X         | -            | Web, API                | AIRU      |
| SystemUnit State NumberOfInProgressCalls          | X                  | Х         | X        | X          | X        | X             | X          | Х         | X                         | Х          | X                                   | Χ       | X                            | Χ         | -            | Web, API                | AIRU      |
| SystemUnit State NumberOfSuspendedCalls           | X                  | X         | X        | X          | X        | X             | X          | Х         | X                         | Х          | X                                   | Χ       | X                            | Χ         | -            | Web, API                | ΑU        |
| SystemUnit Uptime                                 | X                  | X         | X        | X          | X        | X             | X          | Х         | X                         | Х          | X                                   | Χ       | X                            | Χ         | -            | Web, API                | ΑU        |
| Time SystemTime                                   | X                  | X         | X        | X          | X        | X             | X          | Χ         | X                         | Χ          | X                                   | Χ       | X                            | Χ         | -            | Web, API                | AIU       |

ıllıılıı CISCO X: Supported -: Not supported

| Status                                             | Desk Pro / Desk LE | Desk Mini | Desk Hub | Webex Desk | Room Kit | Room Kit Mini | Codec Plus | Codec Pro | Room 70 / Room<br>55 Dual | Room 70 G2 | Room Panorama /<br>Room 70 Panorama | Room 55 | Board 55/55S,<br>70/70S, 85S | Board Pro | On-prem only | Web interface or<br>API | User role |
|----------------------------------------------------|--------------------|-----------|----------|------------|----------|---------------|------------|-----------|---------------------------|------------|-------------------------------------|---------|------------------------------|-----------|--------------|-------------------------|-----------|
| UserInterface Branding CustomId Background         | X                  | X         | X        | Х          | X        | X             | Х          | Х         | X                         | X          | X                                   | X       | -                            | X         | -            | Web, API                | AIU       |
| UserInterface Branding CustomId Branding           | X                  | Х         | Х        | X          | Х        | X             | X          | Х         | X                         | Χ          | X                                   | Χ       | X                            | Χ         | -            | Web, API                | AIU       |
| UserInterface Branding CustomId HalfwakeBackground | Х                  | Х         | Х        | Х          | Х        | X             | X          | Х         | X                         | Х          | X                                   | Χ       | Х                            | Χ         | -            | Web, API                | AIU       |
| UserInterface Branding CustomId HalfwakeBranding   | X                  | X         | Х        | X          | Х        | X             | X          | Χ         | X                         | Χ          | X                                   | Χ       | X                            | Χ         | -            | Web, API                | AIU       |
| UserInterface ContactInfo ContactMethod [n] Number | Х                  | Х         | Х        | Х          | Х        | X             | X          | Х         | X                         | Х          | X                                   | Χ       | X                            | Χ         | -            | Web, API                | ΑU        |
| UserInterface ContactInfo Name                     | Х                  | Х         | Х        | Х          | Х        | X             | X          | Χ         | X                         | Х          | X                                   | Χ       | X                            | Χ         | -            | Web, API                | ΑU        |
| UserInterface Extensions Widget [n] Value          | Х                  | X         | Х        | X          | Х        | X             | X          | Х         | X                         | Х          | X                                   | Χ       | X                            | Χ         | -            | Web, API                | AIRU      |
| UserInterface Extensions Widget [n] WidgetId       | X                  | X         | Х        | X          | Х        | X             | X          | Χ         | X                         | Χ          | X                                   | Χ       | X                            | Χ         | -            | Web, API                | AIRU      |
| UserInterface Features Call End                    | Х                  | Х         | Х        | Х          | Х        | X             | X          | Х         | X                         | Х          | X                                   | Χ       | X                            | Χ         | -            | Web, API                | ΑΙ        |
| UserInterface Features Call JoinGoogleMeet         | X                  | X         | X        | X          | X        | X             | X          | Х         | X                         | Χ          | X                                   | Χ       | X                            | Χ         | -            | Web, API                | ΑΙ        |
| UserInterface Features Call JoinWebex              | Х                  | Х         | X        | Х          | Х        | X             | X          | Х         | X                         | Х          | X                                   | Χ       | X                            | Χ         | -            | Web, API                | ΑΙ        |
| UserInterface Features Call Keypad                 | X                  | X         | X        | X          | X        | X             | X          | Х         | X                         | Χ          | X                                   | Χ       | X                            | Χ         | -            | Web, API                | ΑΙ        |
| UserInterface Features Call MidCallControls        | Х                  | Х         | X        | Х          | X        | X             | X          | Х         | X                         | Х          | X                                   | Χ       | X                            | Χ         | _            | Web, API                | ΑΙ        |
| UserInterface Features Call MusicMode              | X                  | Х         | X        | X          | X        | X             | X          | Х         | X                         | Χ          | X                                   | Χ       | X                            | Χ         | _            | Web, API                | ΑΙ        |
| UserInterface Features Call Start                  | X                  | X         | X        | X          | X        | X             | X          | Х         | X                         | Х          | X                                   | Χ       | X                            | Χ         | -            | Web, API                | ΑΙ        |
| UserInterface Features Call VideoMute              | X                  | Х         | X        | X          | X        | X             | X          | Х         | X                         | Χ          | X                                   | Χ       | X                            | Χ         | -            | Web, API                | ΑΙ        |
| UserInterface Features Share Start                 | X                  | X         | X        | X          | X        | X             | X          | X         | X                         | X          | X                                   | Χ       | X                            | Χ         | -            | Web, API                | ΑΙ        |
| UserInterface Features Whiteboard Start            | X                  | X         | -        | X          | X        | X             | X          | Х         | -                         | -          | -                                   | -       | X                            | Χ         | _            | Web, API                | ΑΙ        |
| UserInterface OSD Output                           | X                  | X         | X        | X          | X        | X             | X          | Х         | X                         | Х          | X                                   | Χ       | X                            | Χ         | -            | Web, API                | AIU       |
| UserInterface SettingsMenu Visibility              | X                  | X         | X        | X          | X        | X             | X          | X         | X                         | Х          | X                                   | Χ       | X                            | Χ         | -            | Web, API                | ΑΙ        |
| UserInterface Translation Override Checksum        | X                  | X         | X        | X          | X        | X             | X          | Х         | X                         | Х          | X                                   | Χ       | X                            | Χ         | -            | Web, API                | AIU       |
| UserInterface WebView [n] Status                   | X                  | Х         | -        | X          | X        | X             | X          | Х         | X                         | Χ          | X                                   | Χ       | X                            | Χ         | -            | Web, API                | AIU       |
| UserInterface WebView [n] Type                     | Х                  | Х         | -        | Х          | Х        | X             | X          | Х         | Х                         | Х          | X                                   | X       | X                            | Χ         | -            | Web, API                | AIU       |
| UserInterface WebView [n] URL                      | Х                  | Х         | -        | Х          | X        | X             | X          | Х         | X                         | Χ          | X                                   | Χ       | X                            | Χ         | -            | Web, API                | AIU       |
| Video ActiveSpeaker PIPPosition                    | Х                  | Х         | X        | Х          | Х        | X             | X          | Х         | Х                         | Х          | X                                   | X       | X                            | Χ         | -            | Web, API                | AIU       |
| Video Input Connector [n] Connected                | Х                  | Х         | X        | Х          | X        | X             | X          | Х         | X                         | Χ          | X                                   | Χ       | X                            | Χ         | -            | Web, API                | AIU       |

ıllıılıı CISCO X: Supported -: Not supported

| Status                                                           | Desk Pro / Desk LE | Desk Mini | Desk Hub | Webex Desk | Room Kit | Room Kit Mini | Codec Plus | Codec Pro | Room 70 / Room<br>55 Dual | Room 70 G2 | Room Panorama /<br>Room 70 Panorama | Room 55 | Board 55/55S,<br>70/70S, 85S | Board Pro | On-prem only | Web interface or<br>API | User role |
|------------------------------------------------------------------|--------------------|-----------|----------|------------|----------|---------------|------------|-----------|---------------------------|------------|-------------------------------------|---------|------------------------------|-----------|--------------|-------------------------|-----------|
| Video Input Connector [n] ConnectedDevice CEC [n] DeviceType     | X                  | Х         | -        | X          | Х        | Х             | X          | X         | ×                         | Х          | ×                                   | Χ       | ×                            | X         | -            | Web, API                | AIU       |
| Video Input Connector [n] ConnectedDevice CEC [n] LogicalAddress | X                  | X         | -        | X          | X        | X             | X          | X         | X                         | X          | X                                   | X       | X                            | X         | _            | Web, API                | AIU       |
| Video Input Connector [n] ConnectedDevice CEC [n] Name           | X                  | ×         | _        | ×          | ×        | X             | X          | ×         | X                         | ×          | X                                   | Χ       | X                            | X         | -            | Web, API                | AIU       |
| Video Input Connector [n] ConnectedDevice CEC [n] PowerStatus    | X                  | ×         | _        | ×          | ×        | ×             | ×          | ×         | X                         | ×          | X                                   | Χ       | X                            | X         | _            | Web, API                | AIU       |
| Video Input Connector [n] ConnectedDevice CEC [n] Vendorld       | X                  | ×         | _        | ×          | ×        | ×             | ×          | ×         | X                         | ×          | X                                   | Χ       | X                            | X         | -            | Web, API                | AIU       |
| Video Input Connector [n] SignalState                            | X                  | X         | Х        | X          | X        | X             | X          | Χ         | X                         | Х          | X                                   | Χ       | X                            | Χ         | -            | Web, API                | AIU       |
| Video Input Connector [n] Sourceld                               | X                  | X         | Х        | X          | Х        | X             | X          | Х         | X                         | Х          | X                                   | Χ       | X                            | Χ         | -            | Web, API                | AIU       |
| Video Input Connector [n] Type                                   | X                  | Х         | Х        | Х          | Х        | X             | X          | Х         | X                         | Х          | X                                   | Χ       | X                            | Χ         | -            | Web, API                | AIU       |
| Video Input DirectShare [n] Peer Address                         | X                  | X         | -        | X          | Х        | X             | X          | Х         | X                         | Х          | -                                   | Χ       | X                            | Χ         | -            | Web, API                | AIU       |
| Video Input DirectShare [n] Peer PeripheralID                    | X                  | Х         | -        | Х          | X        | X             | X          | Χ         | X                         | Х          | -                                   | Χ       | X                            | Χ         | -            | Web, API                | AIU       |
| Video Input DirectShare [n] Type                                 | X                  | Х         | -        | Х          | Х        | X             | X          | Х         | X                         | Х          | -                                   | Χ       | X                            | Χ         | -            | Web, API                | AIU       |
| Video Input MainVideoMute                                        | X                  | X         | X        | X          | X        | X             | X          | X         | X                         | X          | X                                   | Χ       | X                            | Χ         | _            | Web, API                | AIU       |
| Video Input MainVideoSource                                      | X                  | X         | X        | X          | X        | X             | X          | X         | X                         | Х          | X                                   | Χ       | X                            | Χ         | -            | Web, API                | ΑU        |
| Video Input Source [n] ConnectorId                               | X                  | X         | X        | X          | X        | X             | X          | X         | X                         | Х          | X                                   | X       | X                            | Χ         | _            | Web, API                | AIU       |
| Video Input Source [n] FormatStatus                              | X                  | X         | X        | X          | X        | X             | X          | X         | X                         | X          | X                                   | Χ       | X                            | Χ         | -            | Web, API                | AIU       |
| Video Input Source [n] FormatType                                | X                  | X         | X        | X          | X        | X             | X          | X         | X                         | X          | X                                   | Χ       | X                            | X         | -            | Web, API                | AIU       |
| Video Input Source [n] MediaChannelld                            | X                  | X         | X        | X          | X        | X             | X          | X         | X                         | X          | X                                   | Χ       | X                            | Χ         | -            | Web, API                | ΑU        |
| Video Input Source [n] Resolution Height                         | X                  | X         | X        | X          | X        | X             | X          | X         | X                         | X          | X                                   | X       | X                            | X         | -            | Web, API                | AIU       |
| Video Input Source [n] Resolution RefreshRate                    | X                  | X         | X        | X          | X        | X             | X          | X         | X                         | X          | X                                   | X       | X                            | X         | -            | Web, API                | AIU       |
| Video Input Source [n] Resolution Width                          | X                  | X         | X        | X          | X        | X             | X          | X         | X                         | X          | x                                   | X       | X                            | X         | -            | Web, API                | AIU       |
| Video Layout CurrentLayouts ActiveLayout                         | X                  | X         | X        | X          | X        | X             | X          | X         | X                         | X          | X                                   | X       | X                            | X         | -            | Web, API                | ΑU        |
| Video Layout CurrentLayouts AvailableLayouts [n]<br>LayoutName   | X                  | X         | X        | ×          | X        | X             | ×          | X         | X                         | X          | X                                   | Χ       | X                            | X         | -            | Web, API                | AU        |

ıllıılıı CISCO X: Supported -: Not supported

| Status                                                            | Desk Pro / Desk LE | Desk Mini | Desk Hub | Webex Desk | Room Kit | Room Kit Mini | Codec Plus | Codec Pro | Room 70 / Room<br>55 Dual | Room 70 G2 | Room Panorama /<br>Room 70 Panorama | Room 55 | Board 55/55S,<br>70/70S, 85S | Board Pro | On-prem only | Web interface or<br>API | User role |
|-------------------------------------------------------------------|--------------------|-----------|----------|------------|----------|---------------|------------|-----------|---------------------------|------------|-------------------------------------|---------|------------------------------|-----------|--------------|-------------------------|-----------|
| Video Layout CurrentLayouts DefaultLayout                         | Х                  | Х         | Х        | Х          | Х        | X             | X          | Х         | Х                         | Х          | Х                                   | Х       | X                            | Х         | -            | Web, API                | ΑU        |
| Video Layout LayoutFamily Local                                   | X                  | X         | Х        | X          | Χ        | X             | X          | Х         | X                         | Х          | X                                   | X       | X                            | Х         | -            | Web, API                | ΑU        |
| Video Layout LayoutFamily Remote                                  | X                  | X         | X        | Х          | Х        | X             | X          | Х         | X                         | Х          | X                                   | Х       | X                            | Х         | -            | Web, API                | ΑU        |
| Video Monitors                                                    | X                  | X         | X        | X          | Χ        | X             | X          | Χ         | X                         | Χ          | X                                   | Χ       | X                            | X         | _            | Web, API                | ΑU        |
| Video Output Connector [n] Connected                              | X                  | X         | X        | X          | X        | X             | X          | Х         | X                         | Х          | X                                   | Х       | X                            | X         | -            | Web, API                | AIU       |
| Video Output Connector [n] ConnectedDevice CEC [n] DeviceType     | X                  | X         | ×        | ×          | ×        | ×             | X          | ×         | X                         | ×          | X                                   | Χ       | X                            | X         | -            | Web, API                | AIU       |
| Video Output Connector [n] ConnectedDevice CEC [n] LogicalAddress | X                  | X         | ×        | ×          | ×        | ×             | X          | X         | X                         | X          | X                                   | Χ       | X                            | X         | -            | Web, API                | AIU       |
| Video Output Connector [n] ConnectedDevice CEC [n] Name           | X                  | ×         | X        | ×          | X        | ×             | ×          | ×         | X                         | X          | X                                   | Χ       | X                            | X         | -            | Web, API                | AIU       |
| Video Output Connector [n] ConnectedDevice CEC [n] PowerStatus    | X                  | ×         | ×        | ×          | X        | ×             | ×          | ×         | X                         | X          | X                                   | Χ       | X                            | X         | -            | Web, API                | AIU       |
| Video Output Connector [n] ConnectedDevice CEC [n] Vendorld       | ×                  | ×         | ×        | ×          | ×        | ×             | ×          | ×         | ×                         | ×          | ×                                   | X       | X                            | ×         | -            | Web, API                | AIU       |
| Video Output Connector [n] ConnectedDevice Name                   | X                  | X         | X        | X          | X        | X             | X          | X         | X                         | X          | X                                   | Χ       | X                            | X         | -            | Web, API                | AIU       |
| Video Output Connector [n] ConnectedDevice<br>PreferredFormat     | X                  | X         | ×        | ×          | ×        | ×             | X          | ×         | X                         | ×          | X                                   | X       | X                            | X         | -            | Web, API                | AIU       |
| Video Output Connector [n] ConnectedDevice<br>ScreenSize          | X                  | X         | ×        | ×          | ×        | ×             | X          | ×         | X                         | ×          | X                                   | Х       | X                            | X         | -            | Web, API                | ΑU        |
| Video Output Connector [n] Connected                              | X                  | X         | X        | X          | Χ        | X             | X          | X         | X                         | X          | X                                   | Χ       | X                            | X         | -            | Web, API                | AIU       |
| Video Output Connector [n] MonitorRole                            | X                  | X         | X        | X          | X        | X             | X          | X         | X                         | X          | X                                   | Х       | X                            | X         | -            | Web, API                | ΑU        |
| Video Output Connector [n] Resolution Height                      | X                  | X         | X        | X          | X        | X             | X          | X         | X                         | X          | X                                   | Χ       | X                            | X         | -            | Web, API                | ΑU        |
| Video Output Connector [n] Resolution RefreshRate                 | X                  | X         | X        | X          | Х        | X             | X          | Х         | X                         | Х          | X                                   | Х       | X                            | X         | -            | Web, API                | ΑU        |
| Video Output Connector [n] Resolution Width                       | X                  | X         | X        | X          | X        | X             | X          | X         | X                         | X          | X                                   | X       | X                            | X         | -            | Web, API                | ΑU        |
| Video Output Connector [n] Type                                   | X                  | X         | X        | X          | X        | X             | X          | X         | X                         | X          | X                                   | X       | X                            | X         | -            | Web, API                | ΑU        |
| Video Output Monitor [n] Backlight                                | X                  | -         | X        | -          | -        | -             | -          | -         | X                         | X          | X                                   | -       | X                            | -         | -            | Web, API                | ΑU        |
| Video Output Monitor [n] Calibrated                               | -                  | -         | -        | -          | -        | -             | -          | -         | -                         | -          | X                                   | -       | -                            | -         | -            | Web, API                | ΑU        |
| Video Output Monitor [n] ColorTemperature Selected                | -                  | -         | -        | -          | -        | -             | -          | -         | X                         | X          | X                                   | -       | -                            | -         | -            | Web, API                | ΑU        |

X: Supported -: Not supported

| Status                                      | Desk Pro / Desk LE | Desk Mini | Desk Hub | Webex Desk | Room Kit | Room Kit Mini | Codec Plus | Codec Pro | Room 70 / Room<br>55 Dual | Room 70 G2 | Room Panorama /<br>Room 70 Panorama | Room 55 | Board 55/55S,<br>70/70S, 85S | Board Pro | On-prem only | Web interface or<br>API | User role |
|---------------------------------------------|--------------------|-----------|----------|------------|----------|---------------|------------|-----------|---------------------------|------------|-------------------------------------|---------|------------------------------|-----------|--------------|-------------------------|-----------|
| Video Output Monitor [n] Configured         | -                  | -         | -        | -          | -        | -             | -          | -         | -                         | -          | X                                   | -       | -                            | -         | -            | Web, API                | AU        |
| Video Output Monitor [n] FirmwareVersion    | X                  | X         | -        | X          | X        | X             | X          | Х         | X                         | X          | X                                   | Χ       | X                            | Χ         | -            | Web, API                | AU        |
| Video Output Monitor [n] IpAddress          | -                  | -         | -        | -          | -        | -             | -          | _         | -                         | -          | X                                   | -       | -                            | -         | -            | Web, API                | AU        |
| Video Output Monitor [n] Manufacturer       | -                  | -         | -        | -          | -        | -             | -          | -         | -                         | -          | X                                   | -       | -                            | -         | -            | Web, API                | AU        |
| Video Output Monitor [n] MDC Id             | -                  | -         | -        | -          | -        | -             | -          | -         | -                         | -          | X                                   | -       | -                            | -         | -            | Web, API                | AU        |
| Video Output Monitor [n] MDC Port           | -                  | -         | -        | -          | -        | -             | -          | -         | -                         | -          | X                                   | -       | -                            | -         | -            | Web, API                | AU        |
| Video Output Monitor [n] ModelName          | X                  | X         | -        | X          | X        | X             | X          | Х         | X                         | X          | X                                   | Χ       | X                            | Χ         | -            | Web, API                | AU        |
| Video Output Monitor [n] Position           | X                  | X         | X        | X          | X        | X             | X          | X         | X                         | X          | X                                   | Χ       | X                            | Χ         | -            | Web, API                | AU        |
| Video Output Monitor [n] SerialNumber       | X                  | X         | -        | X          | X        | X             | X          | Х         | X                         | X          | X                                   | Χ       | X                            | Χ         | -            | Web, API                | AU        |
| Video Output Monitor [n] Temperature        | X                  | X         | -        | X          | X        | X             | X          | X         | X                         | X          | X                                   | Χ       | X                            | Χ         | -            | Web, API                | AU        |
| Video Output Webcam Mode                    | X                  | -         | -        | X          | -        | X             | -          | -         | -                         | -          | -                                   |         | -                            | Χ         | -            | Web, API                | AU        |
| Video Output Webcam Status                  | X                  | -         | -        | X          | -        | X             | -          | -         | -                         | -          | -                                   | -       | -                            | Χ         | _            | Web, API                | AU        |
| Video Presentation PIPPosition              | X                  | X         | X        | X          | X        | X             | X          | X         | X                         | X          | X                                   | Χ       | X                            | Χ         | -            | Web, API                | AU        |
| Video Selfview FullscreenMode               | X                  | X         | X        | X          | X        | X             | X          | X         | X                         | X          | x                                   | X       | x                            | Χ         | -            | Web, API                | AIU       |
| Video Selfview Mode                         | X                  | X         | X        | X          | X        | X             | X          | Х         | X                         | X          | X                                   | Χ       | X                            | Χ         | -            | Web, API                | AIU       |
| Video Selfview OnMonitorRole                | X                  | X         | X        | X          | X        | X             | X          | X         | X                         | X          | X                                   | Χ       | X                            | Χ         | -            | Web, API                | AIU       |
| Video Selfview PIPPosition                  | X                  | X         | X        | X          | X        | X             | X          | X         | X                         | X          | X                                   | Χ       | X                            | Χ         | -            | Web, API                | AIU       |
| WebEngine Features Signage                  | X                  | X         | -        | X          | X        | X             | X          | X         | X                         | X          | X                                   | Χ       | X                            | Χ         | -            | Web, API                | AU        |
| WebEngine Features WebEngine                | X                  | X         | -        | X          | X        | X             | X          | X         | X                         | X          | X                                   | Χ       | X                            | Χ         | -            | Web, API                | AU        |
| WebEngine Features WebRTC                   | X                  | X         | -        | X          | X        | X             | X          | X         | X                         | X          | X                                   | X       | X                            | Χ         | -            | Web, API                | AU        |
| Webex DeveloperId                           | X                  | X         | X        | X          | X        | X             | X          | Х         | X                         | X          | X                                   | Χ       | X                            | Χ         | -            | Web, API                | AU        |
| Webex Meetings JoinProtocol                 | ×                  | X         | X        | X          | X        | X             | X          | X         | X                         | X          | X                                   | X       | X                            | Χ         | -            | Web, API                | AU        |
| Webex Services Proximity GuestToken         | X                  | X         | X        | X          | X        | X             | X          | Х         | X                         | X          | X                                   | Χ       | X                            | Χ         | -            | Web, API                | AU        |
| Webex Status                                | X                  | X         | X        | X          | X        | X             | X          | X         | X                         | X          | X                                   | X       | X                            | Χ         | -            | Web, API                | AU        |
| WebRTC Provider GoogleMeet Availability     | X                  | X         | -        | X          | X        | X             | X          | Х         | X                         | X          | X                                   | X       | X                            | Χ         | -            | Web, API                | AU        |
| WebRTC Provider MicrosoftTeams Availability | X                  | X         | -        | X          | X        | X             | X          | Х         | X                         | X          | X                                   | Χ       | X                            | Χ         | -            | Web, API                | AU        |

ıllıılıı CISCO X: Supported -: Not supported

Chapter 7

# **Appendices**

# Disconnect cause types

The following parameters are logged when a call is disconnected. The disconnect cause types are used in disconnect events (xEvent).

CauseType A string value used to describe why the call was disconnected. There are many possible values,

and these can be changed downstream. Some examples include: OtherLocal, LocalDisconnect, UnknownRemoteSite, LocalBusy, LocalReject, InsufficientSecurity, OtherRemote, RemoteDisconnect,

RemoteBusy, RemoteRejected, RemoteNoAnswer, CallForwarded, NetworkRejected.

CauseString A string that can be used to provide additional information about the cause for the disconnect. This

may be empty.

OrigCallDirection The direction of the original call (i.e., outgoing or incoming).

RemoteURI The remote address for the call.

CallId A unique identifier for the call.

CauseCode Provides the disconnect cause codes as defined by SIP and Q.850.

CauseOrigin SIP, Q.850, internal.

CauseValue Proprietary. Use CauseType and CauseCode instead.

### Example:

xEvent DisconnectEvent

\*e CallDisconnect CauseValue: 1
 CauseType: "LocalDisconnect"

CauseString: ""

OrigCallDirection: "outgoing"

RemoteURI: "firstname.lastname@company.com"

CallId: 89
CauseCode: 0
CauseOrigin: SIP

\*\* end

D15472.04 RoomOS 10.11 02-2022

CISCO

# User documentation on the Cisco web site

User documentation for the Cisco Collaboration products is available at

▶ https://www.cisco.com/go/telepresence/docs

Select the product series:

- ► Cisco Webex Board series
- ► Cisco Webex Desk series
- ► Cisco Webex Room series

To find the API guides, click Reference Guides > Command References.

# Install and Upgrade

#### Installation and Upgrade Guides

- · Installation guides: How to install the product
- Getting started guide: Initial configurations required to get the device up and running
- RCSI guide: Regulatory compliance and safety information

# Maintain and Operate

#### Maintain and Operate Guides

- Administrator guide: Information required to administer your product
- Deployment guide for TelePresence endpoints on CUCM: Tasks to perform to start using the product with the Cisco Unified Communications Manager (CUCM)

#### End-User Guides

- User guides: How to use the product
- Quick reference guides: How to use the product

# Reference Guides

#### Command references

 API reference guides: Reference guide for the Application Programming Interface (API)

#### Technical References

· CAD drawings: 2D CAD drawings with dimensions

# Configure

#### Configuration Guides

 Customization Guide: How to customize the user interface, how to use the device's API to program in-room controls, making macros, configure advanced audio set-ups using the Audio Console, and other customizations.

## Design

#### Design Guides

- Video conferencing room guidelines: General guidelines for room design and best practice
- Video conferencing acoustics room guidelines: Things to do to improve the perceived audio quality

# Software Downloads, Release and General Information

#### Release notes

Release notes and deferral notices

#### Licensing Information

 Open sourse licences: Licenses and notices for open source software used in this product

D15472.04 RoomOS 10.11 02-2022

allalla

CISCO

#### Cisco contacts

On our web site you will find an overview of the worldwide Cisco contacts.

Go to: ▶ https://www.cisco.com/go/offices

Corporate Headquarters

Cisco Systems, Inc.

170 West Tasman Dr.

San Jose, CA 95134 USA

#### Intellectual property rights

THE SPECIFICATIONS AND INFORMATION REGARDING THE PRODUCTS IN THIS MANUAL ARE SUBJECT TO CHANGE WITHOUT NOTICE. ALL STATEMENTS, INFORMATION, AND RECOMMENDATIONS IN THIS MANUAL ARE BELIEVED TO BE ACCURATE BUT ARE PRESENTED WITHOUT WARRANTY OF ANY KIND, EXPRESS OR IMPLIED. USERS MUST TAKE FULL RESPONSIBILITY FOR THEIR APPLICATION OF ANY PRODUCTS.

THE SOFTWARE LICENSE AND LIMITED WARRANTY FOR THE ACCOMPANYING PRODUCT ARE SET FORTH IN THE INFORMATION PACKET THAT SHIPPED WITH THE PRODUCT AND ARE INCORPORATED HEREIN BY THIS REFERENCE. IF YOU ARE UNABLE TO LOCATE THE SOFTWARE LICENSE OR LIMITED WARRANTY, CONTACT YOUR CISCO REPRESENTATIVE FOR A COPY.

The Cisco implementation of TCP header compression is an adaptation of a program developed by the University of California, Berkeley (UCB) as part of UCB's public domain version of the UNIX operating system. All rights reserved. Copyright © 1981, Regents of the University of California.

NOTWITHSTANDING ANY OTHER WARRANTY HEREIN, ALL DOCUMENT FILES AND SOFTWARE OF THESE SUPPLIERS ARE PROVIDED "AS IS" WITH ALL FAULTS. CISCO AND THE ABOVE-NAMED SUPPLIERS DISCLAIM ALL WARRANTIES, EXPRESSED OR IMPLIED, INCLUDING, WITHOUT LIMITATION, THOSE OF MERCHANTABILITY, FITNESS FOR A PARTICULAR PURPOSE AND NONINFRINGEMENT OR ARISING FROM A COURSE OF DEALING, USAGE, OR TRADE PRACTICE.

IN NO EVENT SHALL CISCO OR ITS SUPPLIERS BE LIABLE FOR ANY INDIRECT, SPECIAL, CONSEQUENTIAL, OR INCIDENTAL DAMAGES, INCLUDING, WITHOUT LIMITATION, LOST PROFITS OR LOSS OR DAMAGE TO DATA ARISING OUT OF THE USE OR INABILITY TO USE THIS MANUAL, EVEN IF CISCO OR ITS SUPPLIERS HAVE BEEN ADVISED OF THE POSSIBILITY OF SUCH DAMAGES.

Any Internet Protocol (IP) addresses and phone numbers used in this document are not intended to be actual addresses and phone numbers. Any examples, command display output, network topology diagrams, and other figures included in the document are shown for illustrative purposes only. Any use of actual IP addresses or phone numbers in illustrative content is unintentional and coincidental.

All printed copies and duplicate soft copies are considered un-Controlled copies and the original on-line version should be referred to for latest version.

Cisco has more than 200 offices worldwide. Addresses, phone numbers, and fax numbers are listed on the Cisco website at www. cisco.com/go/offices.

Cisco and the Cisco logo are trademarks or registered trademarks of Cisco and/or its affiliates in the U.S. and other countries. To view a list of Cisco trademarks, go to this URL: www.cisco.com/go/trademarks. Third-party trademarks mentioned are the property of their respective owners. The use of the word partner does not imply a partnership relationship between Cisco and any other company. (1110R)

D15472.04 RoomOS 10.11 02-2022

ıı|ııı|ıı CISCO